Danfoss

# **Spis zawartości**

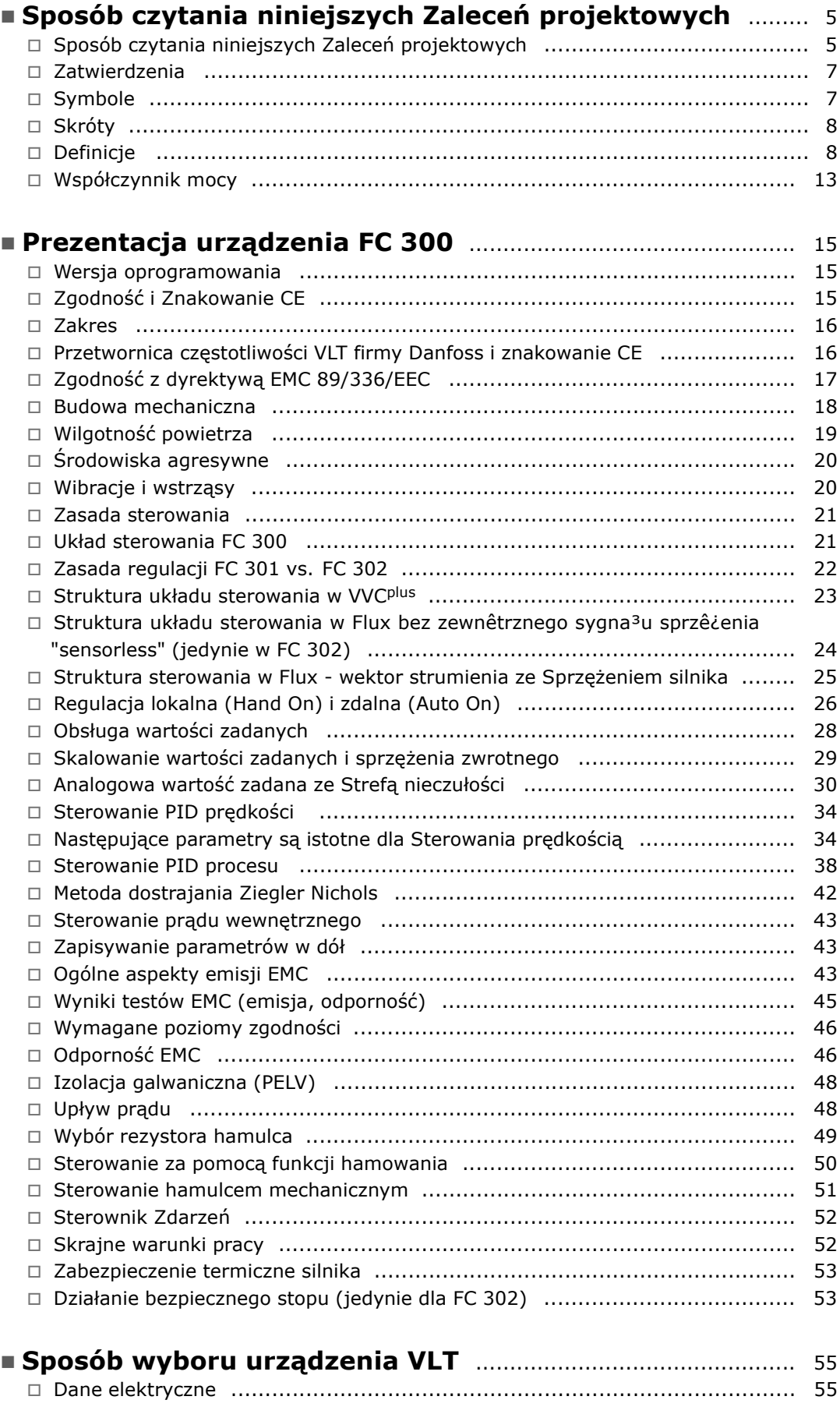

Danfoss

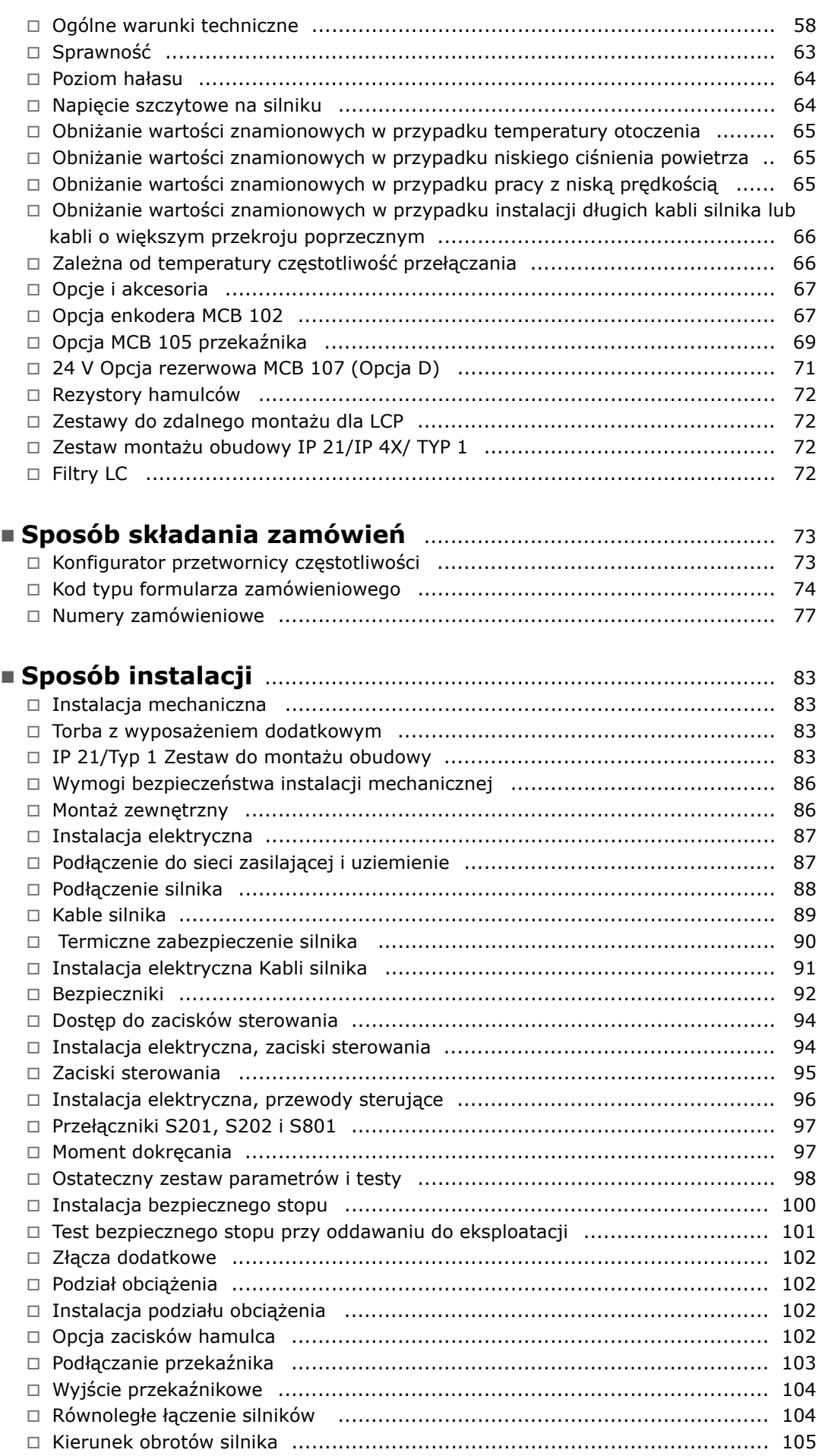

Danfoss

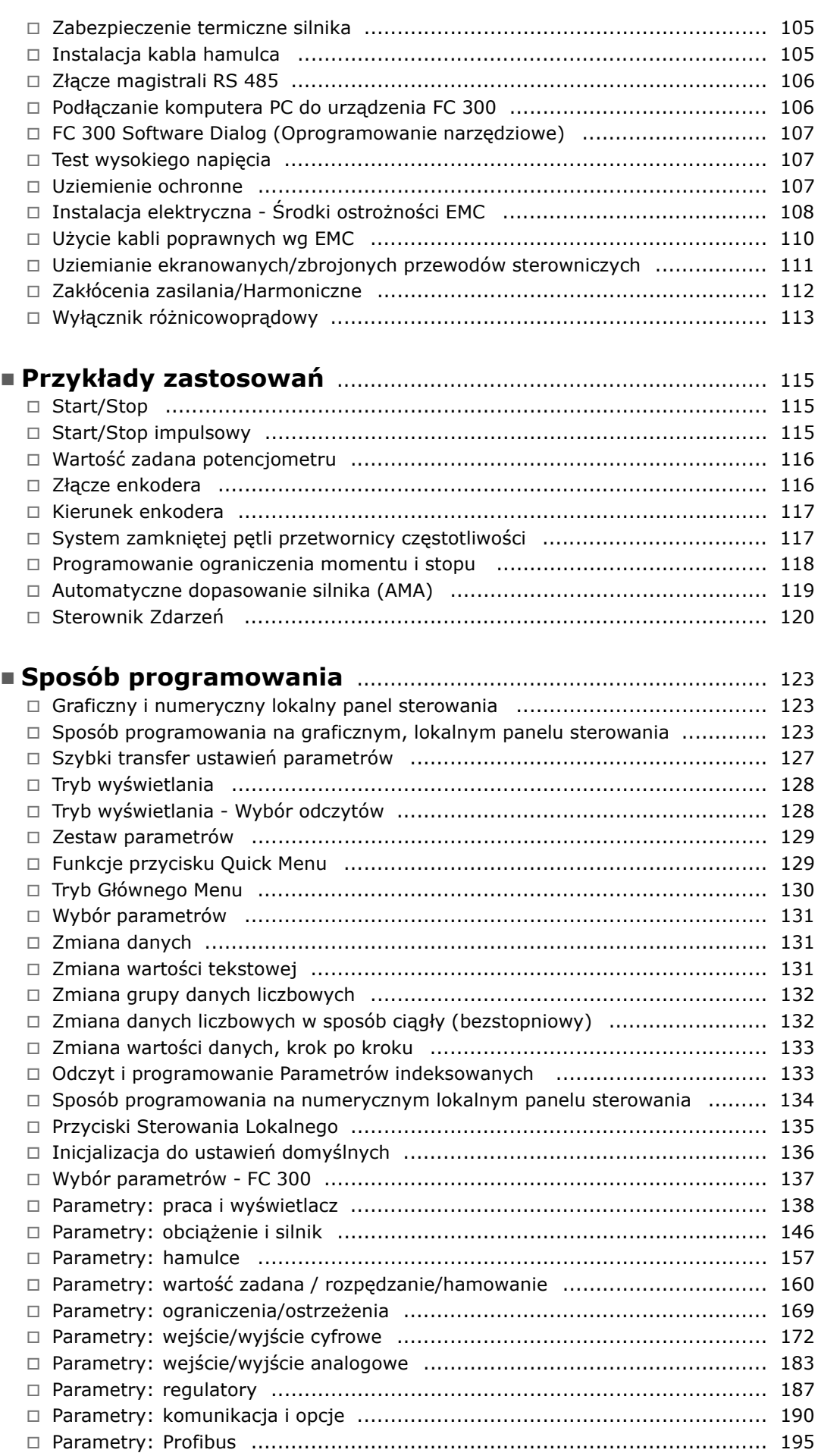

Danfoss

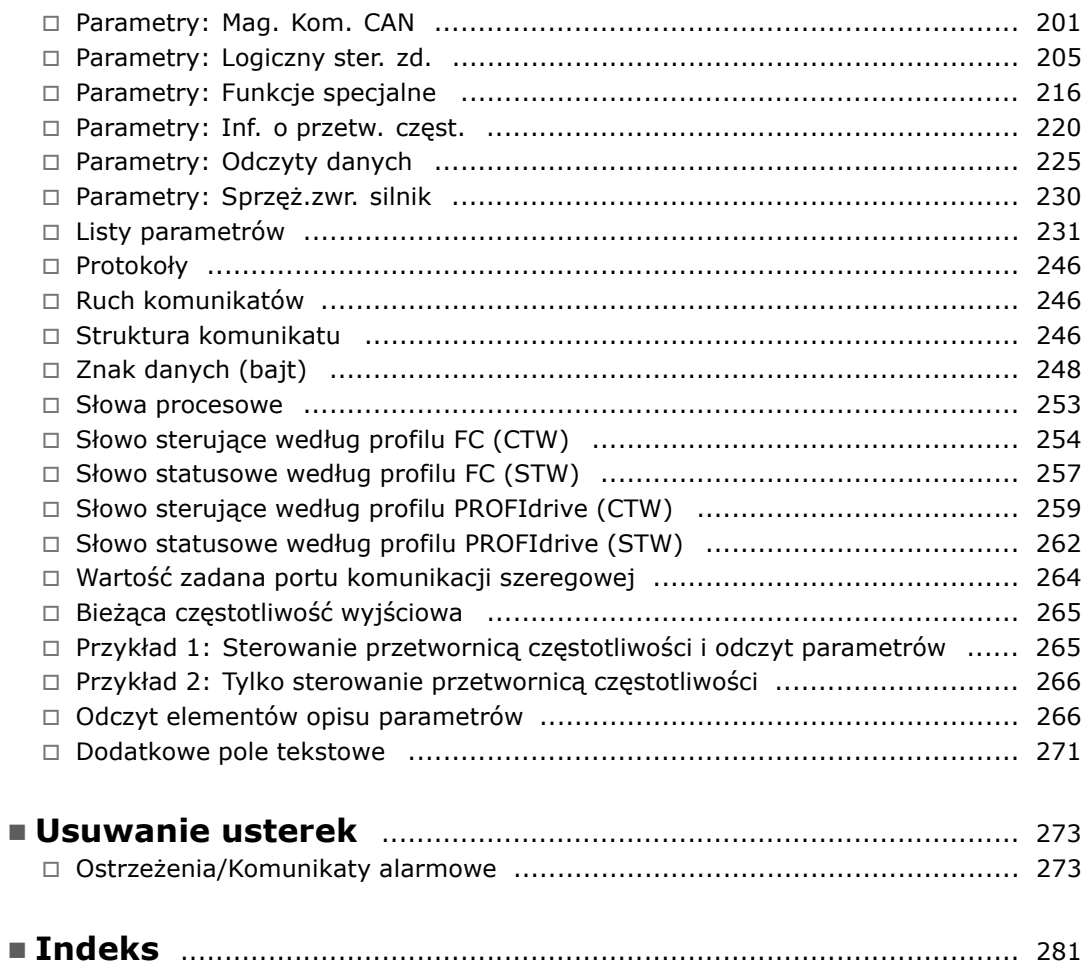

Danfoss

<span id="page-4-0"></span>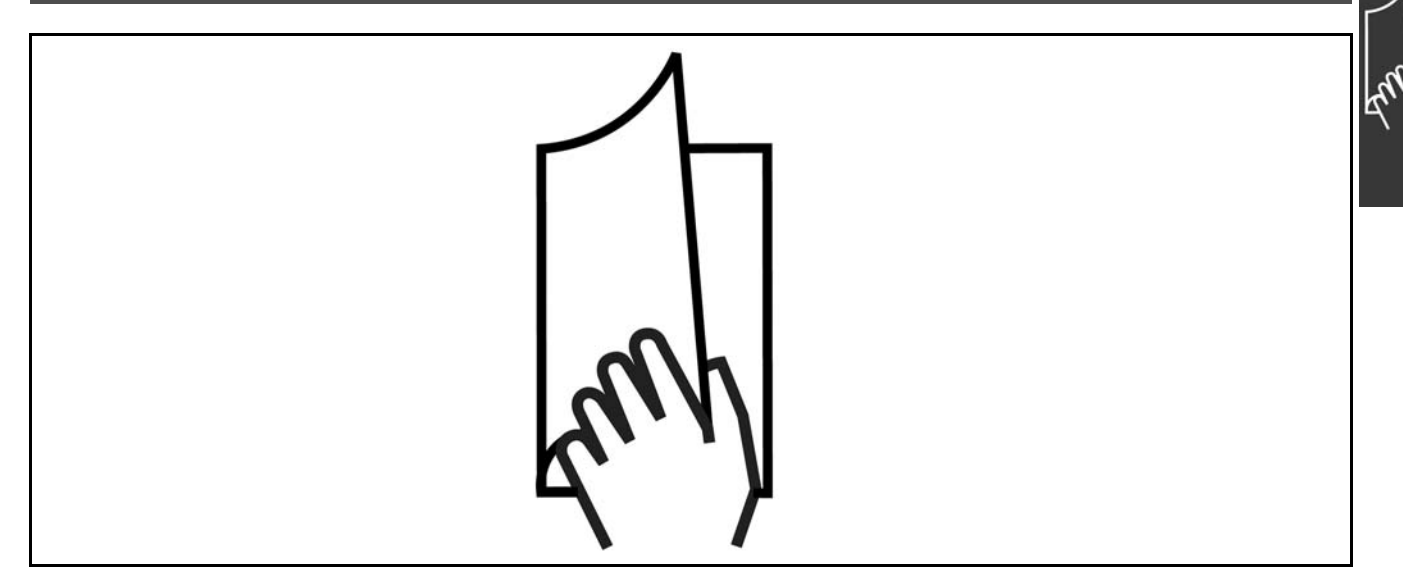

### " **SposÛb czytania niniejszych Zaleceń projektowych**

Niniejsze Zalecenia projektowe obejmują wszystkie ustawienia urządzenia FC 300.

Rozdział 1, **SposÛb czytania niniejszych Zaleceń projektowych**, zawiera zalecenia projektowe oraz podaje Ci informacje o zatwierdzeniach, symbolach i skrótach stosowanych w tej instrukcji.

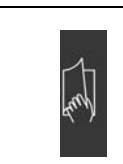

Oznaczenie stron dotyczących Sposobu czytania niniejszych Zaleceń projektowych.

Rozdział 2, **Prezentacja urządzenia FC 300**, informuje o dostępnych funkcjach i zawiera wskazówki dotyczące prawidłowej obsługi urządzenia FC 300.

Rozdział 3, Sposób wyboru VLT, pokazuje, jak wybrać odpowiedni model urządzenia FC 300 do danej aplikacji.

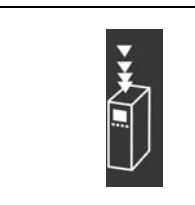

Oznaczenie stron dotyczących Prezentacji urządzenia FC 300.

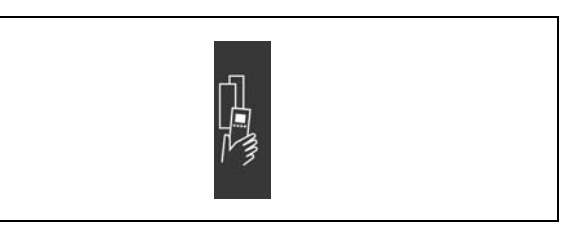

Oznaczenie stron dotyczących Sposobu wyboru VLT.

Danfoss

Rozdział 4, **SposÛb zamawiania**, zawiera niezbędne informacje dotyczące zamawiania urządzeń FC 300.

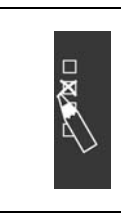

Oznaczenie stron dotyczących Sposobu zamawiania.

Rozdział 5, Sposób instalacji, zapewnia informacje na temat instalacji mechanicznej i elektrycznej.

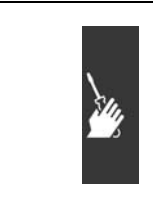

Oznaczenie stron dotyczących Sposobu instalacji.

Rozdział 6, **Przykłady aplikacji**, przedstawiają kilka typowych aplikacji.

Rozdział 7, **SposÛb programowania**, zawiera opis obsługi i programowania urządzenia FC 300 za pomocą lokalnego panelu sterowania.

Rozdział 8, **Usuwanie usterek**, prowadzi użytkownika poprzez sposoby rozwiązywania problemów, które mogą wystąpić podczas pracy urządzenia FC 300.

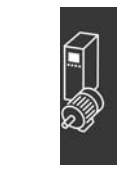

Oznaczenia stron dotyczących Przykładów Aplikacji

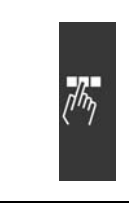

Oznaczenie stron dotyczących Sposobu programowania.

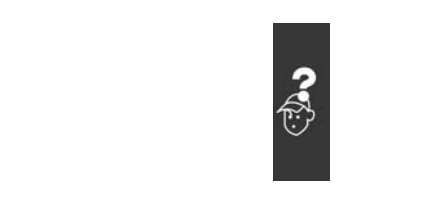

Oznaczenie stron dotyczących Usuwania usterek.

**Literatura dostępna dla urządzenia FC 300**

- Dokumentacja techniczno-ruchowa VLT® AutomationDrive FC 300 MG.33.AX.YY zawiera informacje niezbędne do uruchomienia i pracy przetwornicy częstotliwości.
- Zalecenia projektowe VLT® AutomationDrive FC 300 MG.33.BX.YY zawierają wszystkie informacje techniczne o przetwornicy częstotliwości oraz konfiguracjach i aplikacjach użytkowników.
- Dokumentacja techniczno-ruchowa Profibus VLT® AutomationDrive FC 300 MG.33.CX.YY zawiera informacje wymagane do sterowania, monitorowania i programowania przetwornicy częstotliwości za pomocą magistrali komunikacyjnej Profibus.

Danfoss

<span id="page-6-0"></span>- Dokumentacja techniczno-ruchowa DeviceNet VLT® AutomationDrive FC 300 MG.33.DX.YY zawiera informacje wymagane do sterowania, monitorowania i programowania przetwornicy częstotliwości za pomocą magistrali komunikacyjnej DeviceNet.

Literatura techniczna firmy Danfoss Drives jest również dostępna w witrynie www.danfoss.com/BusinessAreas/DrivesSolutions/Documentations/Technical+Documentation.

#### " **Zatwierdzenia**

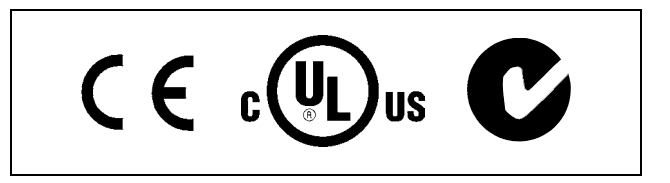

#### □ Symbole

Symbole użyte w niniejszych Zaleceniach projektowych.

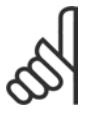

# **Uwaga:**

Oznacza coś, na co czytający powinien zwrócić uwagę.

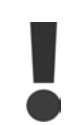

Oznacza ostrzeżenie ogólne.

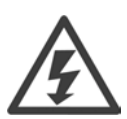

Oznacza ostrzeżenie, dotyczące wysokiego napięcia.

 $\ast$ Oznacza ustawienie fabryczne, domyślne

Danfoss

#### <span id="page-7-0"></span>□ **Skróty**

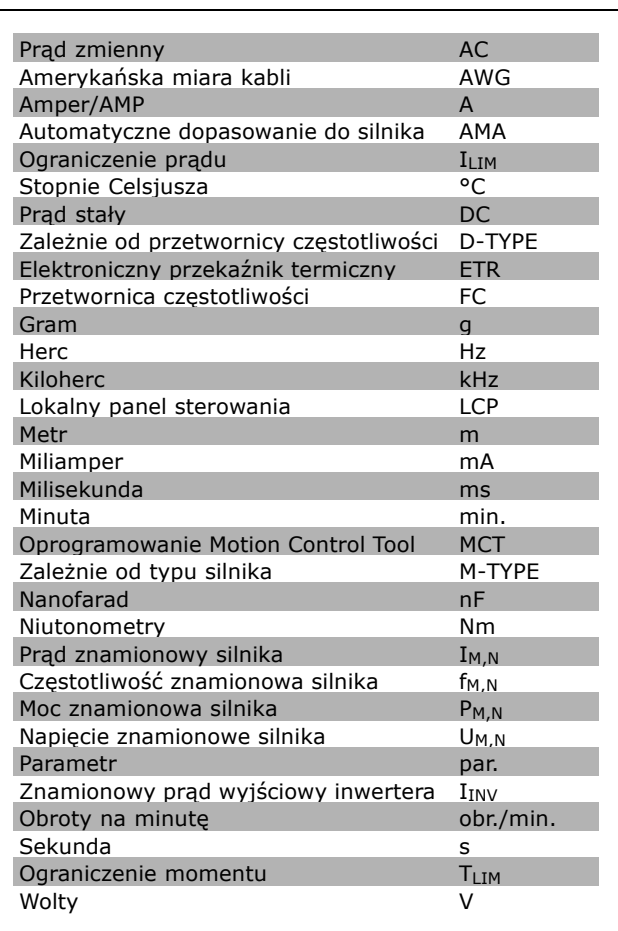

#### " **Definicje**

**Przetwornica częstotliwości:**

#### D-typ

Rozmiar i typ podłączonej przetwornicy częstotliwości (zależności).

#### IVLT,MAX

Maksymalny prąd wyjściowy.

#### IVLT,N

Znamionowy prąd wyjściowy dostarczany przez przetwornicę częstotliwości.

#### UVLT MAX

Maksymalne napięcie wyjściowe.

Danfoss

#### **Wejście:**

Polecenie sterujące Podłączony silnik można uruchamiać i zatrzymywać za pomocą LCP i wejść cyfrowych. Funkcje podzielone są na dwie grupy.

Funkcje w grupie 1 mają wyższy priorytet niż funkcje w grupie 2.

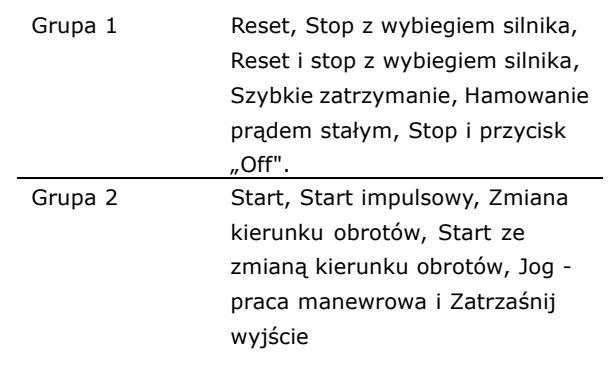

#### **Silnik:**

#### fJOG - PRACA MANEWROWA

Częstotliwość silnika po uruchomieniu funkcji jog - pracy manewrowej (za pomocą zacisków cyfrowych).

f<sub>M</sub>

Częstotliwość silnika.

f<sub>MAX</sub>

Częstotliwość maksymalna silnika.

f<sub>MIN</sub>

Częstotliwość minimalna silnika.

 $f_{M,N}$ 

Częstotliwość znamionowa silnika (dane na tabliczce znamionowej).

**I**<sub>M</sub> Prąd silnika.

 $I_{M,N}$ 

Prąd znamionowy silnika (dane na tabliczce znamionowej).

Typ silnika

Rozmiar i typ podłączonego silnika(zależności).

nM,N Prędkość znamionowa silnika (dane na tabliczce znamionowej).

PM,N Moc znamionowa silnika (dane na tabliczce znamionowej).

 $T_{M,N}$ Znamionowy moment obrotowy (silnika).

UM

Napięcie chwilowe silnika.

 $U_{M,N}$ Napięcie znamionowe silnika (dane na tabliczce znamionowej). Moment rozruchowy

Danfoss

 $\equiv$  Sposób czytania niniejszych Zaleceń projektowych  $\equiv$ 

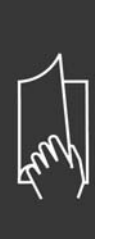

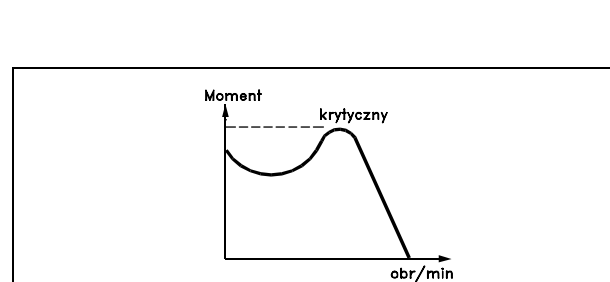

DANFOSS<br>17574078.10

#### ηVLT

Efektywność przetwornicy częstotliwości to stosunek między mocą wyjściową i mocą wejściową.

Polecenie Wyłączenia startu

Polecenie zatrzymania należące do grupy 1 poleceń sterujących - patrz ta grupa.

Polecenie Stop Patrz Polecenia sterujące.

**Wartości zadane:**

Analogowa wartość zadana

Sygnał przesłany do wejścia analogowego 53 lub 54 może być napięciem lub prądem.

Binarna wartość zadana

Sygnał przesłany do portu komunikacji szeregowej.

Programowana wartość zadana

Zdefiniowaną programowaną wartość zadaną można ustawić w zakresie od -100% do +100% wartości zadanej. Wybór ośmiu programowanych wartości zadanych za pomocą zacisków cyfrowych.

#### Impulsowa wartość zadana

Sygnał częstotliwości impulsowej przesłany do wejść cyfrowych (zacisk 29 lub 33).

Maks.wart. zadana

Określa związek pomiędzy wejściową wartością zadaną o wartości 100% pełnej skali (standardowo 10V, 20 mA) a wypadkową wartością zadaną. Ustawienia maks. wartości zadanej opisane w par.3-03.

Min. wart. zad.

Określa związek pomiędzy wejściową wartością zadaną o wartości 0% pełnej skali (standardowo 0V, 0 mA, 4mA) a wypadkową wartością zadaną. Ustawienia minimalnej wartości zadanej opisane w par. 3-02.

**Inne:**

#### Wejścia analogowe

Wejścia analogowe służą do sterowania różnymi funkcjami przetwornicy częstotliwości. Istnieją dwa typy wejść analogowych: Wejście prądu, 0-20 mA i 4-20 mA Wejście napięciowe, 0-10 V DC (FC 301) Wejście napięciowe, -10 - +10 V DC (FC 302).

Wyjścia analogowe:

Wyjścia analogowe mogą dostarczać sygnał 0-20 mA, 4-20 mA lub sygnał cyfrowy.

Auto. dopasowanie do silnika, AMA

Algorytm AMA określa parametry elektryczne dla podłączonego silnika w spoczynku.

Danfoss

#### Rezystor hamulca

Rezystor hamulca to moduł zdolny do pochłaniania mocy hamulca generowanej w hamowaniu odzyskowym. Moc hamowania odzyskowego zwiększa napięcie obwodu pośredniego, a przerywacz hamulca zapewnia przekazanie mocy do rezystora hamulca.

#### Charakterystyki stałego momentu

Charakterystyki stałego momentu wykorzystywane we wszystkich zastosowaniach, takich jak taśmy przenośnika, pompy wyporowe i dźwigi.

#### Wejścia cyfrowe

Wejścia cyfrowe mogą służyć do sterowania różnymi funkcjami przetwornicy częstotliwości.

#### Wyjścia cyfrowe

Przetwornica częstotliwości jest wyposażona w dwa wyjścia Solid State, które mogą dostarczać sygnał 24 V DC (maks. 40 mA).

#### DSP

Procesor Sygnału Cyfrowego.

#### **Wyjścia przekaźnikowe:**

Przetwornica częstotliwości FC 301 posiada jedno programowalne wyjście przekaźnikowe: Przetwornica częstotliwości FC 302 posiada dwa programowalne wyjścia przekaźnikowe:

#### ETR

Elektroniczny przekaźnik termiczny jest obliczeniem obciążenia termicznego opartym na aktualnym obciążeniu i czasie. Jego celem jest oszacowanie temperatury silnika.

Hiperface<sup>®</sup>

Hiperface® jest zarejestrowanym znakiem handlowym firmy Stegmann.

#### Sprowadzanie do wartości domyślnej

W razie przeprowadzenia operacji sprowadzania do wartości domyślnej (par. 14-22), przetwornica częstotliwości powraca do ustawienia domyślnego.

#### Przerywany Cykl Pracy

Wartość znamionowa pracy przerywanej odnosi się do sekwencji cykli pracy. Każdy cykl składa się z okresu naładowania i rozładowania. Działanie może być albo pracą okresową lub nieokresową.

#### LCP

Lokalny panel sterowania (LCP) to kompletny interfejs do sterowania i programowania urządzeń serii FC 300. Panel sterowania jest zdejmowany i można go zamontować do 3 metrów od przetwornicy częstotliwości, np. na panelu przednim za pomocą opcji zestawu montażowego.

#### LSB

Bit najmniej znaczący.

#### **MCM**

Skrót od nazwy Mille Circular Mil, amerykańskiej jednostki miary przekroju kabla. 1 MCM ≡ 0,5067 mm<sup>2</sup>.

#### MSB

Bit najbardziej znaczący.

#### Parametry on-line/off-line

Zmiany parametrów on-line są aktywowane natychmiast po dokonaniu zmiany wartości danych. Zmiany parametrów off-line nie są aktywowane do czasu naciśnięcia przycisku [OK] na LCP.

#### PID procesu

Regulator PID utrzymuje żądaną prędkość, ciśnienie, temperaturę, itp., dostosowując częstotliwość wyjściową do zmiennego obciążenia.

Danfoss

#### Wejście impulsowe/Enkoder przyrostowy

Zewnętrzny, cyfrowy przekaźnik impulsowy służący do pobierania informacji o prędkości silnika. Enkoder jest wykorzystywany w zastosowaniach, gdzie wymagana jest duża dokładność w sterowaniu prędkością.

#### RCD

Wyłącznik różnicowoprądowy.

#### Zestaw parametrów

Ustawienia parametrów można zapisywać w czterech zestawach parametrów. Te cztery zestawy parametrów można stosować zamiennie, co umożliwia edycję jednego z nich, podczas gdy inny jest aktywny.

#### SFAVM

Schemat przełączania nazywany SFAVM (S tator F lux oriented A synchronous V ector M odulation - asynchroniczna modulacja wektora algorytmu Flux stojana) (par. 14-00).

#### Kompensacja poślizgu

Przetwornica częstotliwości kompensuje poślizg silnika poprzez dostosowanie częstotliwości do zmierzonego obciążenia silnika utrzymującego prawie stałą prędkość silnika..

#### Logiczny sterownik zdarzeń (SLC)

SLC jest sekwencją działań określonych przez użytkownika wykonywanych wtedy, kiedy powiązane wydarzenia zdefiniowane przez użytkownia są ocenione przez SLC jako prawdziwe.

#### Termistor:

Rezystor zależny od temperatury, umieszczony w miejscu monitorowania temperatury (przetwornica częstotliwości lub silnik).

#### Wyłączenie awaryjne

Stan występujący w sytuacjach pojawienia się błędu, np. gdy przetwornica częstotliwości jest poddana nadmiernej temperaturze lub kiedy przetwornica częstotliwości zabezpiecza silnik, proces lub mechanizm. Restart jest zabezpieczony do czasu usunięcia przyczyny błędu, a stan wyłączenia awaryjnego jest anulowany poprzez aktywowanie resetu lub, w niektórych przypadkach, poprzez zaprogramowanie automatycznego resetu. Wyłączenie awaryjne nie może być użyte dla bezpieczeństwa osobistego.

#### Wyłączenie awaryjne z blokadą

Stan występujący w sytuacjach pojawienia się błędu, gdy przetwornica częstotliwości zabezpiecza samą siebie i wymaga interwencji fizycznej, np.: gdy przetwornica częstotliwości jest poddana zwarciu na wyjściu. Wyjście awaryjne z blokadą może być jedynie anulowane poprzez odcięcie sieci zasilającej, usunięcie przyczyny błędu i ponowne podłączenie przetwornicy częstotliwści. Restart jest zabezpieczony do czasu anulowania wyłączenia awaryjnego poprzez aktywowanie resetu lub, w niektórych przypadkach, poprzez zaprogramowanie automatycznego resetu. Wyłączenie awaryjne nie może być użyte dla bezpieczeństwa osobistego.

#### Charakterystyki zmiennego momentu

Charakterystyki zmiennego momentu wykorzystywane w przypadku pomp i wentylatorów.

#### VVCplus

W porównaniu ze standardowym sterowaniem stosunku napięcie/częstotliwość, sterowanie wektorem napięcia (VVC<sup>plus</sup>) poprawia dynamikę i stabilność, zarówno przy zmianie wartości zadanej prędkości, jak i w stosunku do momentu obciążenia.

#### 60° AVM

Schemat przełączania nazywany 60° AVM (A synchronous V ector M odulation - Asynchroniczna Modulacja Wektora) (par. 14-00).

#### <span id="page-12-0"></span>" **WspÛłczynnik mocy**

Współczynnik mocy to stosunek między I<sub>1</sub> oraz I<sub>RMS</sub>. Wspóczynnikmocy wspóczynnik =  $\frac{\sqrt{3} \times U x \text{ I1xcos}\varphi}{\sqrt{3} \times U x \text{ I1x}}$ 

Współczynnik mocy dla sterowania 3-fazowego:

 $\displaystyle \qquad =\, \frac{\, \mathop{\rm I{}}\nolimits_{\mathop{\rm 1}\nolimits \kappa \cos \varphi \mathop{\rm 1}\nolimits}}{\, \mathop{\rm I{}}\nolimits_{\mathop{\rm RMS}\nolimits}} \, =\, \frac{\mathop{\rm I{}}\nolimits_{\mathop{\rm 1}\nolimits}}{\mathop{\rm I{}}\nolimits_{\mathop{\rm RMS}\nolimits}} \, \text{since } \cos \! \varphi \mathop{\rm 1}\nolimits \, =\, \mathop{\rm 1}\nolimits$ 

IRMS =  $\sqrt{I_1^2 + I_5^2 + I_7^2 + ... + I_n^2}$ 

Współczynnik mocy wskazuje, do jakiego stopnia przetwornica częstotliwości obciąża zasilanie. Im niższy współczynnik mocy, tym wyższa wartość IRMS w przypadku tej samej sprawności kW.

Ponadto, wyższy współczynnik mocy wskazuje, że inne prądy harmoniczne są niskie. Zamontowane cewki DC w przetwornicach częstotliwości FC 300 wytwarzają wysoki współczynnik mocy, który minimalizuje obciążenie zasilania.

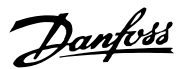

Danfoss

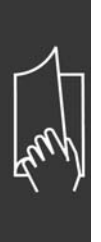

Danfoss

# <span id="page-14-0"></span>Prezentacja urządzenia FC 300

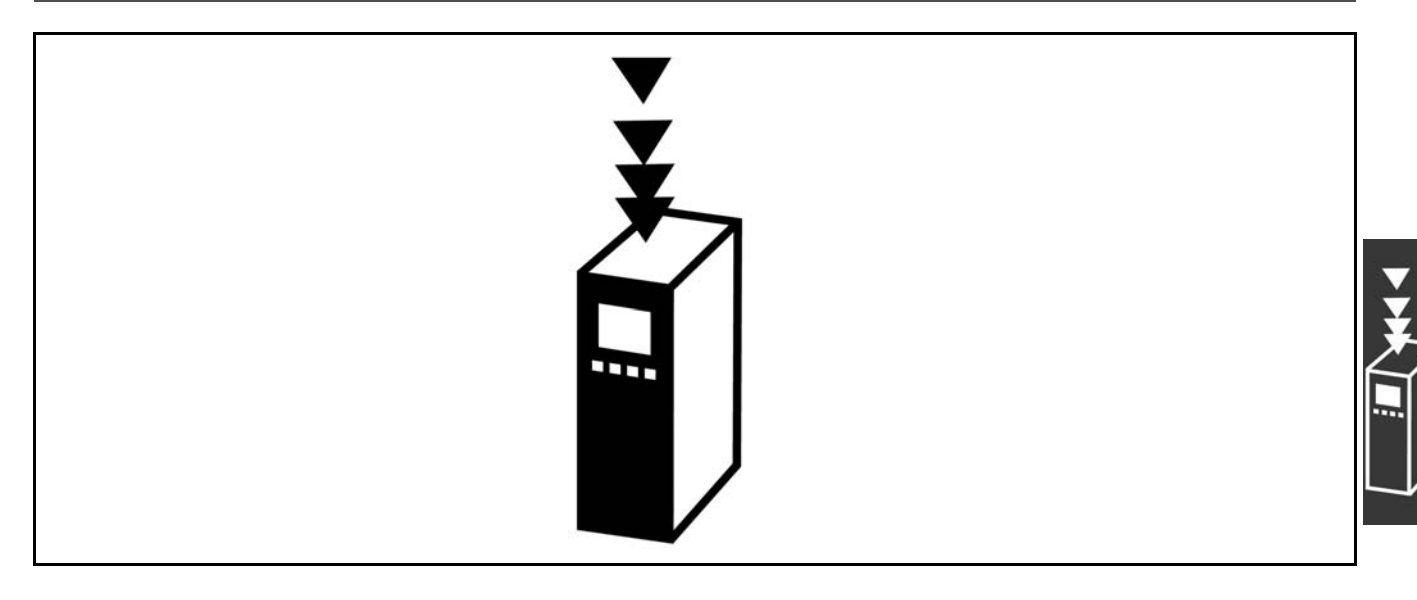

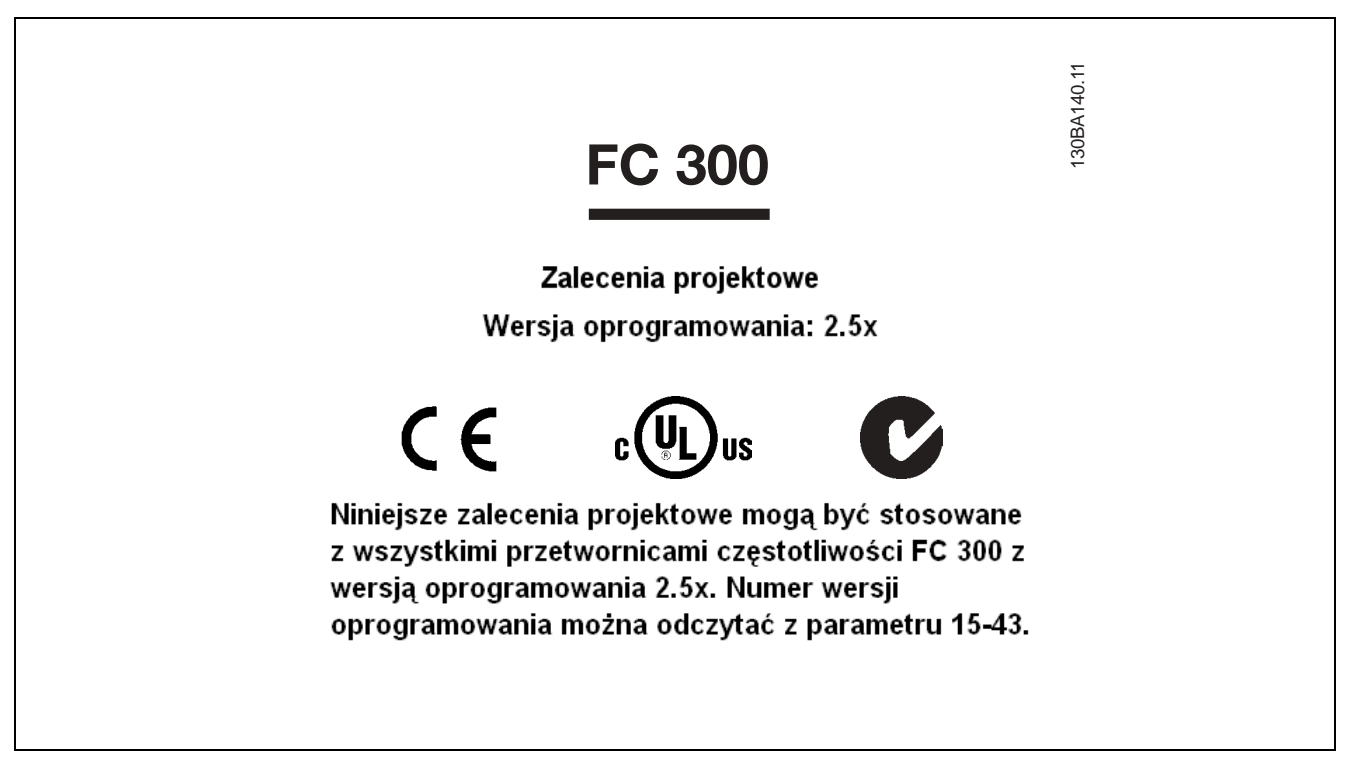

### " **Zgodność i Znakowanie CE**

**Co to jest Zgodność i Znakowanie CE?**

Celem znakowania CE jest uniknięcie technicznych przeszkód w handlu w obrębie EFTA i UE. Unia Europejska wprowadziła znak CE jako prosty sposób potwierdzenia zgodności produktu z odpowiednimi dyrektywami UE. Znak CE nic nie mówi o warunkach technicznych, ani o jakości produktu. Przetwornice częstotliwości są regulowane przez trzy dyrektywy UE: **Dyrektywa maszynowa (98/37/EEC)**

Dyrektywa maszynowa z 1 stycznia 1995r. obejmuje wszystkie maszyny z krytycznie ruchomymi częściami. Ponieważ przetwornica częstotliwości jest głównie urządzeniem elektrycznym, więc nie podlega dyrektywie maszynowej. Jeśli jednak zadaniem przetwornicy częstotliwości jest praca w maszynie, dostarczamy informacje na temat aspektów bezpieczeństwa, odnoszących się do przetwornicy częstotliwości. Informacje te są w postaci deklaracji producenta.

Danfoss

#### <span id="page-15-0"></span>**Dyrektywa niskonapięciowa (73/23/EEC)**

Przetwornice częstotliwości musza posiadać oznakowanie CE zgodnie z dyrektywa niskonapięciową z 1 stycznia 1997r.. Dyrektywa odnosi się do wszelkiego sprzętu i urządzeń elektrycznych używanych w zakresie napięcia od 50 do 1000 V AC i od 75 do 1500 V DC. Firma Danfoss umieszcza znaki CE zgodnie z tą dyrektywą, a na żądanie wystawia deklarację zgodności.

**Dyrektywa EMC (89/336/EEC)**

EMC pochodzi od słów "kompatybilność elektromagnetyczna". Występowanie kompatybilności elektromagnetycznej oznacza, że wzajemne zakłócenia między różnymi komponentami/urządzeniami nie wpływają na sposób ich pracy.

Dyrektywa EMC weszła w życie z dniem 1 stycznia 1996r, Firma Danfoss umieszcza znaki CE zgodnie z tą dyrektywą, a na żądanie wystawia deklarację zgodności. Sposób instalacji zgodnej z wymogami EMC został przedstawiony w niniejszych Zaleceniach projektowych. Ponadto informujemy, z jakimi normami są zgodne nasze produkty. Oferujemy filtry przedstawione w warunkach technicznych i świadczymy innego rodzaju pomoc, aby zapewnić optymalną zgodność z wymogami EMC.

Przetwornica częstotliwości jest najczęściej używana przez specjalistów z branży jako komponent złożony, który stanowi część większego urządzenia, systemu lub instalacji. Należy zauważyć, że odpowiedzialność za ostateczne właściwości EMC urządzenia, systemu lub instalacji spoczywa na instalatorze.

#### " **Zakres**

Unijne "Wytyczne stosowania dyrektywy rady 89/336/EEC" obejmują trzy typowe sytuacje używania przetwornicy częstotliwości. Zakres EMC i znakowanie CE zostały przedstawione poniżej.

- 1. Przetwornice częstotliwości są sprzedawane bezpośrednio użytkownikom końcowym. Można je nabyć na przykład w marketach budowlanych. Użytkownik końcowy jest laikiem. Instaluje on przetwornicę częstotliwości samodzielnie, aby używać jej z maszyną do majsterkowania, urządzeniem kuchennym. Do takich zastosowań przetwornica częstotliwości musi posiadać oznaczenia CE zgodne z dyrektywą EMC.
- 2. Przetwornice częstotliwości są sprzedawane do montażu w instalacjach. Instalacje są budowane przez specjalistów z danej branży. Mogą to być instalacje produkcyjne lub grzewcze/wentylacyjne, zaprojektowane i zamontowane przez specjalistów. W takim przypadku ani przetwornica częstotliwości, ani gotowa instalacja nie muszą być opatrzone znakiem CE według dyrektywy EMC. Jednak urządzenie powinno spełniać podstawowe wymogi dyrektywy EMC. Jest to zapewnione poprzez stosowanie komponentów, urządzeń i układów opatrzonych znakiem CE według dyrektywy EMC.
- 3. Przetwornice częstotliwości są sprzedawane jako część kompletnego systemu. System jest sprzedawany jako całość i może to być np. instalacja klimatyzacyjna. Kompletny system musi być opatrzony znakiem CE zgodnie z dyrektywą EMC. Producent może zapewnić znakowanie CE według dyrektywy EMC, używając komponentów ze znakiem CE lub sprawdzając zgodność układu z wymogami EMC. Jeśli zdecyduje się użyć tylko komponentów ze znakiem CE, nie musi sprawdzać zgodności całego układu.

#### " **Przetwornica częstotliwości VLT firmy**

#### **Danfoss i znakowanie CE**

Znakowanie CE jest przydatne, kiedy jest używane w pierwotnym celu, tj. aby ułatwić handel w obrębie UE i EFTA.

Jednak może ono dotyczyć wielu różnych warunków technicznych. Dlatego należy sprawdzić, czego dany znak CE konkretnie dotyczy.

Uwzględniane warunki techniczne mogą się bardzo rÛżnić, w związku z czym znak CE może dostarczać instalatorowi błędne poczucie bezpieczeństwa, kiedy używa przetwornicy częstotliwości jako elementu składowego danego systemu lub urządzenia.

Firma Danfoss umieszcza znak CE na przetwornicach częstotliwości zgodnie z dyrektywą niskonapięciową. Oznacza to, że jeśli przetwornica częstotliwości zostanie zainstalowana prawidłowo, gwarantujemy

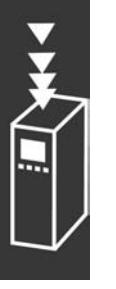

Danfoss

<span id="page-16-0"></span>zgodność z dyrektywą niskonapięciową. Firma Danfoss wystawia deklarację zgodności, która potwierdza zgodność naszego znakowania CE z dyrektywą niskonapięciową.

Znak CE dotyczy również dyrektywy EMC pod warunkiem, że są przestrzegane instrukcje poprawnej instalacji i filtrowania wg EMC. Na tej podstawie deklaracja zgodności jest wystawiana zgodnie z dyrektywą EMC.

Zalecenia projektowe zawierają szczegółowe instrukcje instalacji, aby zapewnić poprawną instalację wg EMC. Ponadto, firma Danfoss określa, z czym są zgodne nasze różne produkty.

Firma Danfoss chętnie udziela innego rodzaju pomocy w uzyskaniu maksymalnej zgodności z EMC.

#### " **Zgodność z dyrektywą EMC 89/336/EEC**

Jak wspomniano powyżej, przetwornica częstotliwości jest głównie używana przez specjalistów z branży jako komponent złożony, który stanowi część większego urządzenia, systemu lub instalacji. Należy zauważyć, że odpowiedzialność za ostateczne właściwości EMC urządzenia, systemu lub instalacji spoczywa na instalatorze. Jako pomoc dla instalatorów, firma Danfoss przygotowała wskazówki instalacyjne EMC dla Systemu napędowego. Normy i poziomy testowe określone dla systemów napędowych są spełnione pod warunkiem przestrzegania instrukcji instalacji poprawnej wg EMC - patrz dział *Instalacja elektryczna*.

Danfoss

#### <span id="page-17-0"></span>" **Budowa mechaniczna**

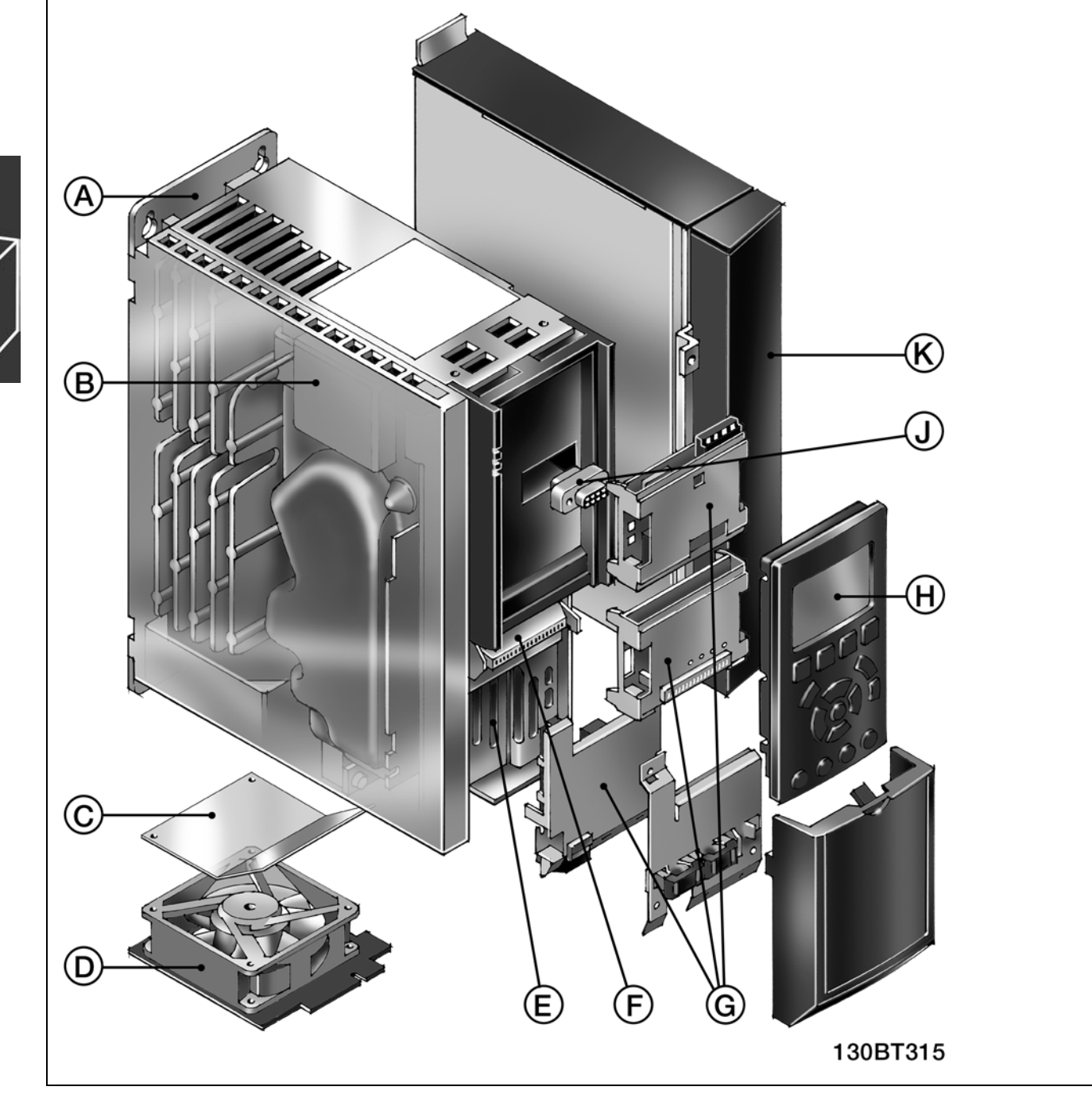

Ilustracja budowy mechanicznej FC 300. Dokładne wymiary urządzenia przedstawione są w rozdziale *SposÛb przeprowadzenia instalacji*.

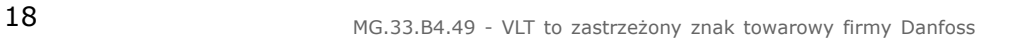

<span id="page-18-0"></span>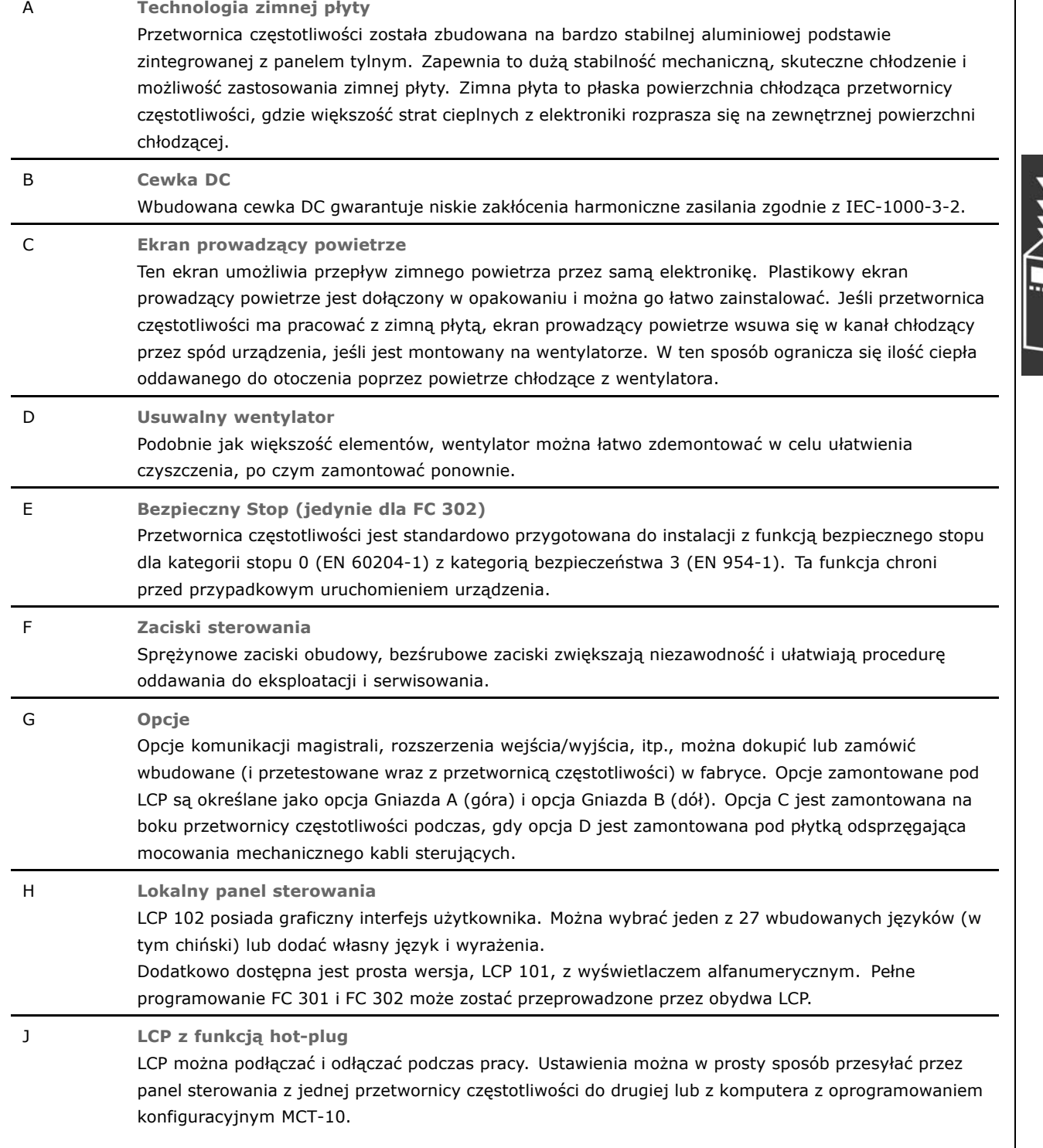

#### " **Wilgotność powietrza**

Przetwornica częstotliwości została tak zaprojektowana, aby spełniać wymagania normy IEC/EN 60068-2-3, EN 50178, pkt. 9.4.2.2. przy 50°C

Danfoss

Danfoss

#### <span id="page-19-0"></span>" **Środowiska agresywne**

Przetwornica częstotliwości zawiera dużą liczbę elementów mechanicznych i elektronicznych. Wszystkie są w pewnym stopniu podatne na wpływy środowiska.

Nie należy instalować przetwornicy częstotliwości w miejscach, gdzie unoszą się w powietrzu ciecze, cząsteczki lub gazy, które mogą oddziaływać na pracę elementów elektronicznych lub je uszkodzić. Brak niezbędnych środków zabezpieczających zwiększa ryzyko wystąpienia przestojów, skracając okres eksploatacji przetwornicy częstotliwości.

Ciecze mogą być przenoszone w powietrzu i skraplać się w przetwornicy częstotliwości, powodując korozję metalowych elementów i części. Para, olej i słona woda mogą powodować korozję metalowych elementów i części. W takich środowiskach należy używać sprzętu z klasą ochrony obudowy IP 55. Jako dodatkową ochronę można zamówić płytki z obwodami drukowanymi.

Unoszące się w powietrzu cząsteczki (np. kurz) mogą powodować uszkodzenia mechaniczne, elektryczne lub termiczne w przetwornicy częstotliwości. Typowe oznaki nadmiernej ilości unoszących się w powietrzu cząsteczek to kurz wokół wentylatora przetwornicy częstotliwości. W środowiskach o bardzo dużej ilości kurzu należy stosować sprzęt o klasie ochrony IP 55 lub szafy do sprzętu IP 00/IP 20/TYP 1.

W środowiskach o wysokiej temperaturze i wilgotności, gazy korozyjne takie jak siarka, azot i związki chloru wywołują procesy chemiczne na elementach przetwornicy częstotliwości.

Takie reakcje chemiczne szybko działają i uszkadzają elementy elektroniczne. W takich środowiskach należy instalować sprzęt w szafach, zapewniających dopływ świeżego powietrza i chroniących przetwornicę częstotliwości przed działaniem gazów agresywnych. Dodatkowym zabezpieczeniem w takich miejscach jest powłoka płytek z obwodami drukowanymi, którą można zamówić dodatkowo.

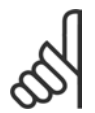

#### **Uwaga:**

Montowanie przetwornic częstotliwości w środowiskach agresywnych zwiększa ryzyko wystąpienia przestojów i skraca okres eksploatacji przetwornicy.

Przed zainstalowaniem przetwornicy częstotliwości, należy sprawdzić, czy otoczeniu występują ciecze, cząsteczki i gazy. W tym celu należy przyjrzeć się istniejącym instalacjom w danym środowisku. Typowe oznaki szkodliwych, unoszących się w powietrzu cieczy to woda lub olej na częściach metalowych lub korozja takich części.

Nadmiar cząsteczek kurzu często występuje na szafach montażowych i istniejących instalacjach elektrycznych. Jedną z oznak agresywnych gazów, unoszących się w powietrzu jest pociemnienie szyn miedzianych i końcówek kabli w istniejących instalacjach.

#### " **Wibracje i wstrząsy**

Przetwornica częstotliwości została przetestowana zgodnie z procedura oparta o następujące normy:

Przetwornica częstotliwości spełnia wymogi dla urządzeń montowanych na ścianach i podłogach w budynkach produkcyjnych oraz na panelach przykręcanych do ścian lub podłóg.

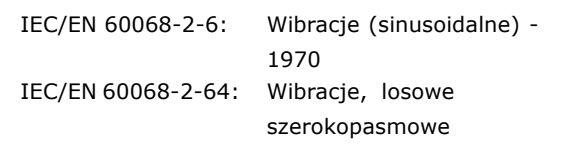

Danfoss

#### <span id="page-20-0"></span>" **Zasada sterowania**

Przetwornica częstotliwości zmienia napięcie AC z zasilania na napięcie DC, po czym napięcie DC zmieniane jest w prąd AC ze zmienną amplitudą i częstotliwością.

Silnik zasilany jest zmiennym napięciem / prądem i częstotliwością, które umożliwiają nieskończone sterowanie zmienną prędkością trzy-fazowych standardowych silników AC oraz stałych magnesowych, synchronicznych silników.

#### " **Układ sterowania FC 300**

Przetwornica częstotliwości potrafi regulować prędkość lub moment obrotowy wału silnika. Ustawienie par. 1-00 określa typ regulacji.

#### Regulacja prędkości:

Istnieją dwa typy regulacji prędkości:

- ï Regulacja prędkości, pętli otwartej, nie wymagająca żadnego sprzężenia zwrotnego (bez zewnętrznego sygnału sprzężenia "sensorless").
- ï Regulacja prędkości, pętla zamknięta w postaci regulatora PID, wymagająca sprzężenia zwrotnego prędkości na wejściu. Prawidłowo zoptymalizowana regulacja prędkości, pętli zamkniętej będzie dokładniejsza, niż regulacja prędkości, pętli otwartej.

Decyduje, które wejście będzie pełniło funkcję sprzężenia zwrotnego Reg.PID prędkości w par. 7-00.

#### Regulacja momentu (jedynie w FC 302):

Regulacja momentu jest częścią regulacji silnika a poprawne ustawienie parametrów silnika jest bardzo ważne. Dokładność i czas ustalenia regulacji momentu zależą od *flux sprzężenia zwrotnego z silnika* (par. 1-01 *Algorytm sterowania silnikiem*).

- ï Flux bezczujnikowy "sensorless" zapewnia większą skuteczności we wszystkich czterech kwadrantach przy częstotliwości silnika powyżej 10 Hz.
- ï Flux ze sprzężeniem zwrotnym enkodera zapewnia większą skuteczność we wszystkich czterech kwadrantach i wszystkich prędkościach silnika.

Tryb "Flux ze sprzężeniem zwrotnym enkodera" wymaga obecności sygnału sprzężenia zwrotnego enkodera. Wybierz, którego wejścia użyć w par. 1-02.

#### Wartość zadana prędkości / momentu:

Wartość zadana tych układów sterowania może być pojedynczą wartością zadaną lub sumą różnych wartości zadanych, w tym relatywnie skalowanych wartości zadanych. Obsługa wartości zadanych została szczegółowo opisana w dalszej części tej sekcji.

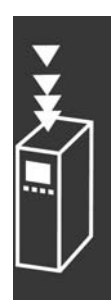

 $-$  Prezentacja urządzenia FC 300  $-$ 

Danfoss

#### <span id="page-21-0"></span>□ Zasada regulacji FC 301 vs. FC 302

FC 301 jest przetwornicą częstotliwości ogólnego zastosowania do aplikacji o różnych prędkościach.

Zasada regulacji jest oparta na przestrzeni Sterowania Wektorem Napięcia (VVC<sup>plus</sup>).

FC 301 może być zastosowany jedynie w przypadku silników asynchronicznych.

Zasada sensowania prądu w FC 301 jest oparta na sumie pomiarów prądu w napięciu DC. Zabezpieczenie błędu doziemienia na boku silnika jest rozwiązane przez desaturację w IGBT.

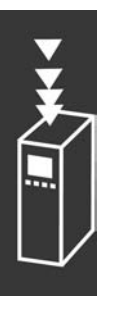

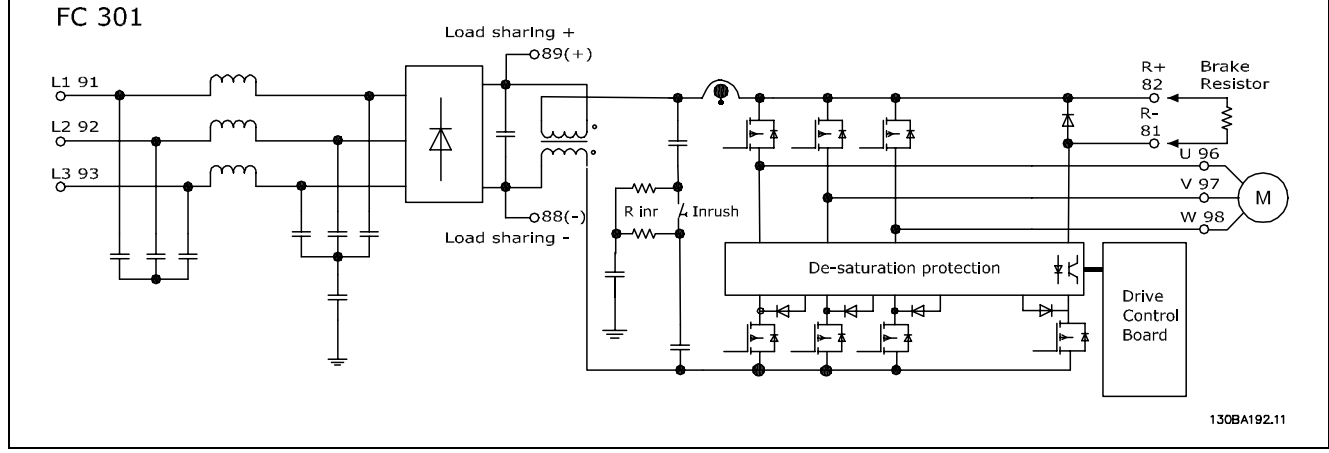

FC 302 jest wysokiej jakości przetwornicą częstotliwości dla wymagających aplikacji. Przetwornica częstotliwości może być zastosowana w różnych rodzajach zasad regulacji silnika takich jak U/f tryb specjalny silnika, VVCplus lub regulacja silnika wektorem strumienia.

FC 302 może być również zastosowana w Silnikach Bezszczotkowych Prądu Przemiennego (Brushless servo motors) a także w asynchronicznych silnikach klatkowych.

Zasada sensowania prądu w FC 302 jest rzeczywistym sensowaniem prądu w każdej fazie silnika. Zaletą posiadania przetwornika prądu w każdej fazie jest pełne zabezpieczenie błędu doziemienia.

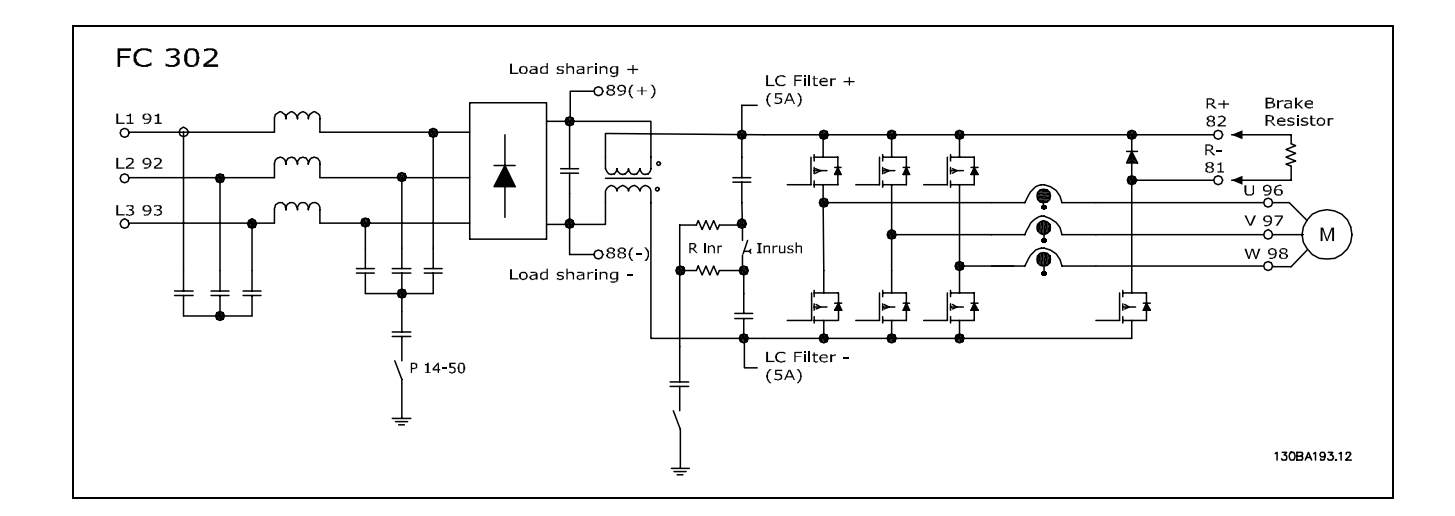

Danfoss

#### <span id="page-22-0"></span>" **Struktura układu sterowania w VVCplus**

Struktura układu sterowania w konfiguracjach pętli otwartej i pętli zamkniętej VVCplus:

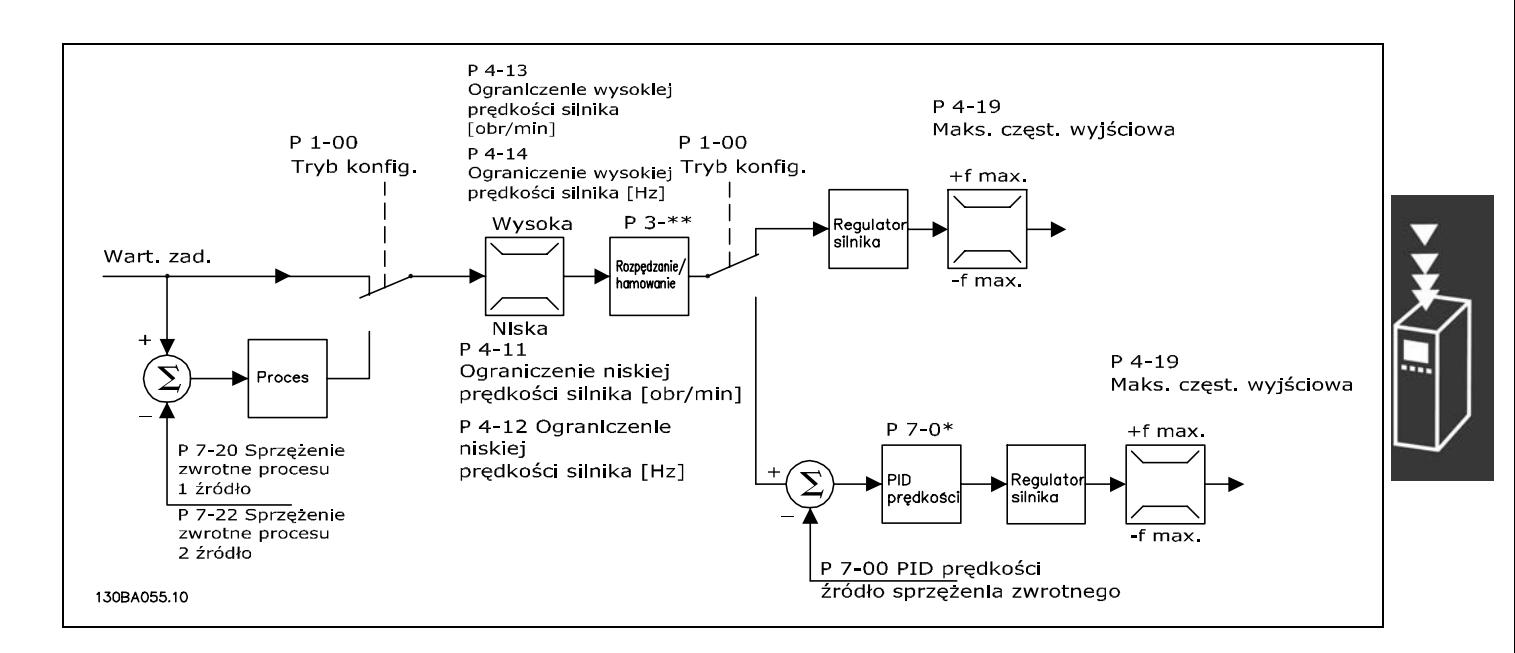

W konfiguracji przedstawionej na rysunku powyżej, par. 1-01 *Algorytm sterowania silnikiem* jest ustawiony na "VVC<sup>plus</sup> [1]", a par. 1-00 jest ustawiony na "Petle otw predkości [0]". Wypadkowa wartość zadana z systemu obsługi wartości zadanych jest otrzymywana i pobierana przez ograniczenie rozpędzania/zatrzymania i ograniczenie prędkości przed wysłaniem do sterowania silnika. Moc wyjściowa układu sterowania silnika jest następnie ograniczana przez limit częstotliwości maksymalnej.

Jeśli par. 1-00 jest ustawiony na "Pętlę zamk. prędkości [1]", wypadkowa wartość zadana przejdzie z ograniczenia rozpędzania/zatrzymania i ograniczenia prędkości do regulatora PID prędkości. Parametry Reg. PID prędkości znajdują się w grupie par. 7-0\*. Wartość zadana wynikająca z Reg. PID prędkości jest przesyłana do układu sterowania silnika ograniczanego przez limit częstotliwości.

Wybrać "Proces [3]" w par. 1-00, aby wykorzystać regulator PID procesu do regulacji pętli zamkniętej np. prędkości lub ciśnienia w sterowanej aplikacji. Parametry PID procesu znajdują się w grupie par. 7-2\* i 7-3\*.

 $-$  Prezentacja urządzenia FC 300  $-$ 

Danfoss

<span id="page-23-0"></span>" **Struktura układu sterowania w Flux** bez zewnêtrznego sygna<sup>3</sup>u sprzê¿enia **"sensorless" (jedynie w FC 302)** Struktura układu sterowania w konfiguracjach pętli otwartej i pętli zamkniętej Flux bez zewnętrznego sygnału sprzężenia "sensorless".

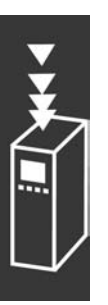

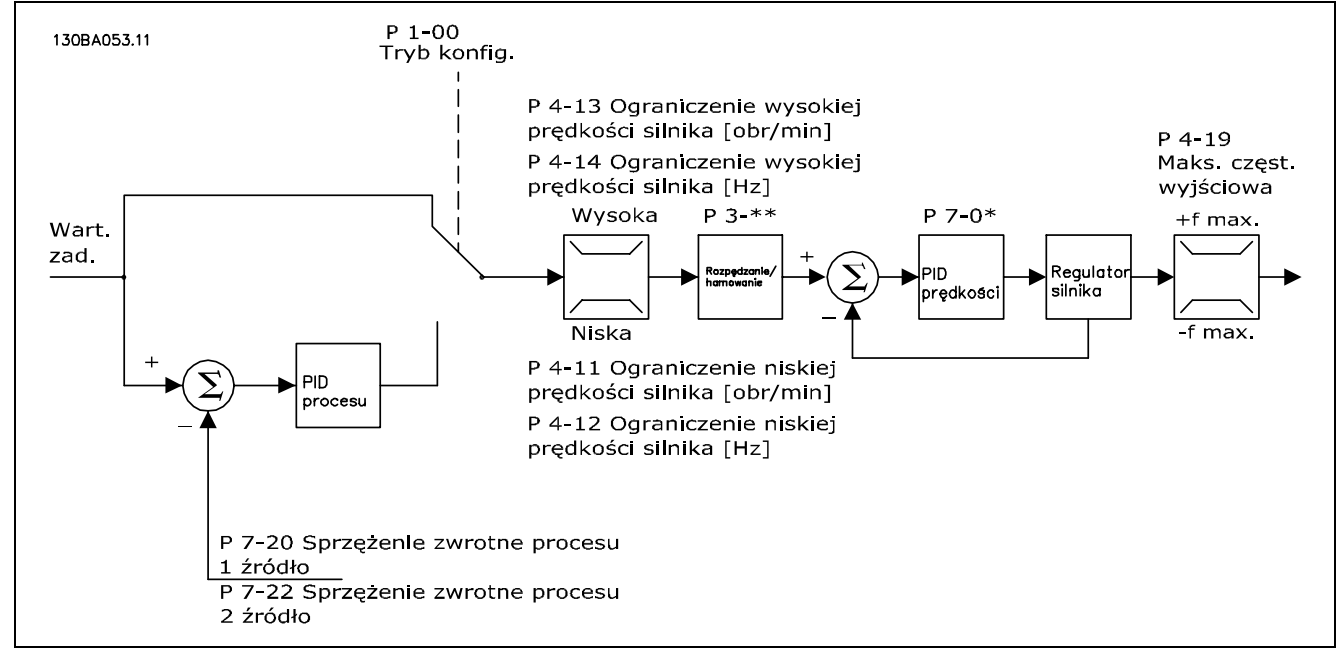

W przedstawionej konfiguracji, par. 1-01 *Algorytm sterowania silnikiem* jest ustawiony na "Flux bezczujnikowy "sensorless"[2]", a par. 1-00 jest ustawiony na "Pętlę otw prędkości [0]". Wypadkowa wartość zadana z systemu obsługi wartości zadanych jest pobierana przez ograniczenia rozpędzania/zatrzymania i prędkości jak określono we wskazanych ustawieniach parametrów.

Przewidywane sprzężenie zwrotne prędkości jest generowane do PID prędkości, aby sterować częstotliwością wyjściową.

PID predkości należy ustawić za pomocą parametrów P,I i D (grupa par.  $7-0^*$ ).

Wybrać "Proces [3]" w par. 1-00, aby wykorzystać regulator PID procesu do regulacji pętli zamkniętej np. prędkości lub ciśnienia w sterowanej aplikacji. Parametry PID procesu znajdują się w grupie par. 7-2\* i 7-3\*.

 $-$  Prezentacja urządzenia FC 300  $-$ 

<span id="page-24-0"></span>□ Struktura sterowania w Flux - wektor **strumienia ze Sprzężeniem silnika**

Struktura sterowania w konfiguracji Flux - wektor strumienia ze sprężeniem zwrotnym silnika (dostępna tylko w modelu FC 302):

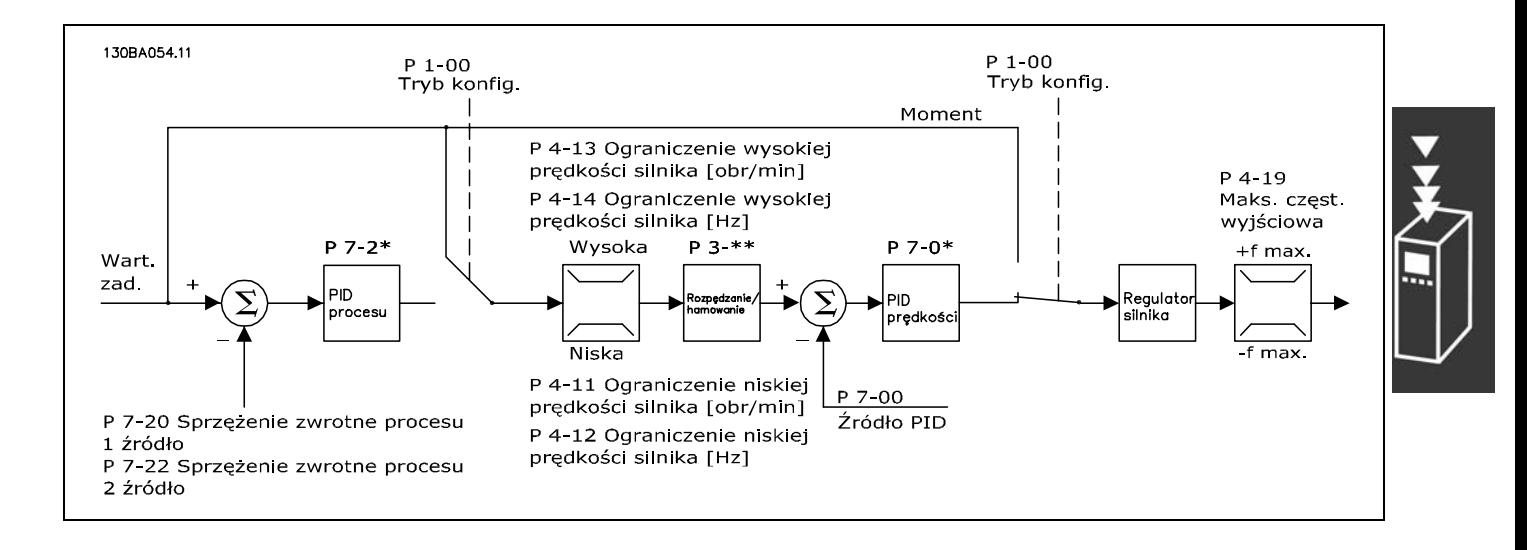

W przedstawionej konfiguracji, par. 1-01 Zasada sterowania silnikiem jest ustawiona na "Flux - wektor strumienia ze sprzężeniem zwrotnym enkodera [3]", a par. 1-00 jest ustawiony na "Pętlę zamkniętą prędkości [1]".

Sterowanie silnika w tej konfiguracji bazuje na sygnale sprzężenia zwrotnego z enkodera zamontowanego bezpośrednio na silniku (ustawionego w par. 1-02 Źródło enkodera wału silnika).

Wybrać "Pętlę zamkniętą prędkości [1]" w par. 1-00, aby wykorzystać wypadkową wartość zadaną jako wejściową dla Regulatora PID prędkości. Parametry regulatora PID prędkości znajdują się w grupie par. 7-0\*.

Wybrać "Moment obrotowy [2]" w par. 1-00, aby wykorzystać wypadkowa wartość zadaną bezpośrednio jako wartość zadaną momentu. Sterowanie momentu można wybrać jedynie w konfiguracji *Flux -wektor strumienia ze sprzężeniem zwrotnym silnika* (par. 1-01) *Zasada sterowania silnikiem*. Po wybraniu tego trybu, wartość zadana wykorzysta jednostkę Nm. Nie wymaga on sprzężenia zwrotnego, ponieważ moment jest obliczany na podstawie bieżącego pomiaru przetwornicy częstotliwości. Wszystkie parametry są wybierane automatycznie na podstawie ustawionych parametrów silnika w związku z regulacją momentu.

Wybrać "Proces [3]" w par. 1-00, aby wykorzystać regulator PID procesu do sterowania petlą zamkniętą np. prędkości lub procesu zmiennego w sterowanej aplikacji.

Danfoss

- Prezentacja urządzenia FC 300 -

#### <span id="page-25-0"></span>□ Regulacja lokalna (Hand On) i zdalna (Auto On)

Przetwornicę częstotliwości można obsługiwać ręcznie za pomocą lokalnego panelu sterowania (LCP) lub zdalnie za pomocą wejść analogowych i cyfrowych oraz magistrali szeregowej.

Jeśli jest to dozwolone w par. 0-40, 0-41, 0-42 i 0-43, można uruchamiać i zatrzymywać przetwornicę częstotliwości z LCP za pomocą przycisków [Off] i [Hand]. Alarmy kasuje się przyciskiem [RESET]. Po naciśnięciu przycisku [Hand On] przetwornica częstotliwości przechodzi w tryb Hand i przyjmuje lokalną wartość zadaną, którą można ustawić za pomocą przycisku ze strzałką na LCP.

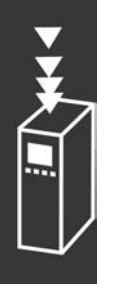

Po naciśnięciu przycisku [Auto On] przetwornica częstotliwości przechodzi w tryb Auto i przyjmuje Zdalną wartość zadaną. W tym trybie można sterować przetwornicą częstotliwości za pomocą wejść cyfrowych i różnych interfejsów szeregowych (RS-485, USB lub opcjonalnie za pomocą magistrali komunikacyjnej). Dodatkowe informacje dotyczące uruchamiania, zatrzymywania, zmiany rozpędzania/zatrzymania, zestawów parametrów, itp. znajdują się w grupie par. 5-1\* (wejścia cyfrowe) lub grupie par. 8-5\* (komunikacja szeregowa).

W par. 3-13 *Pochodzenie wart. Zadanej* można wybrać, aby zawsze używać *lokalnej* (Hand) [2] lub *zdalnej* (Auto) [1] wartości zadanej niezależnie od tego, czy przetwornica częstotliwości znajduje się w trybie *Auto* czy *Hand*.

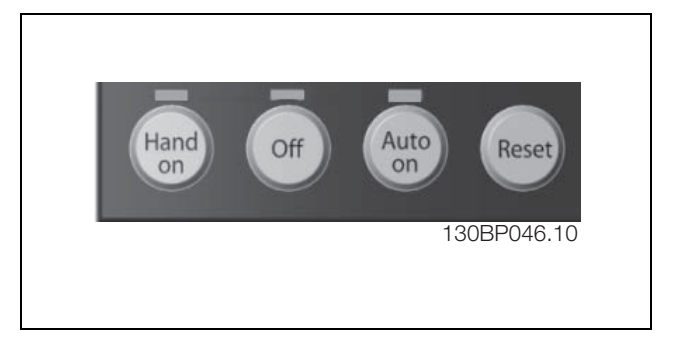

Danfoss

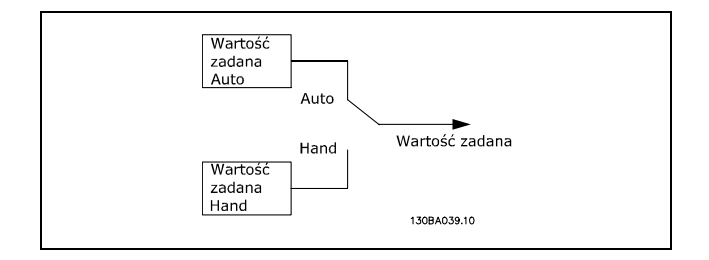

**Regulacja lokalna (Hand On) i zdalna (Auto On)**

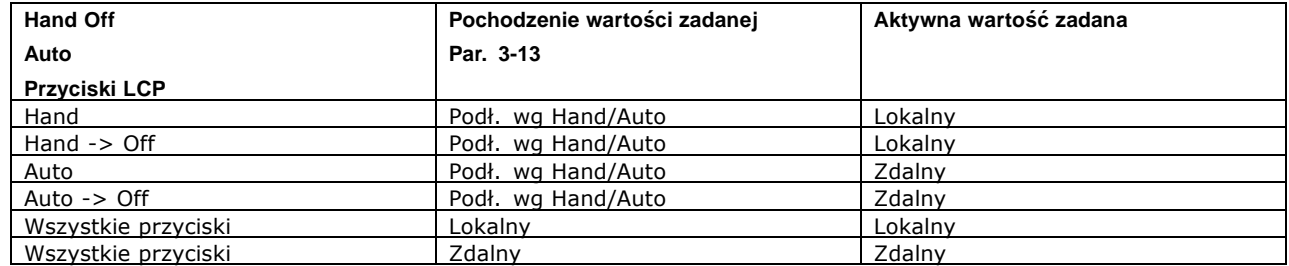

Tablica pokazuje pod jakim warunkiem aktywna jest lokalna wartość zadana lub zdalna wartość zadana. Jedna z nich jest zawsze aktywna, obydwie nie mogą być jednocześnie aktywne.

Par. 1-00 *Tryb Konfiguracyjny* określa jaki rodzaj zastosowania zasady sterowania (np. regulacja Prędkości, Momentu lub Procesu) jest używany kiedy aktywna jest zdalna wartość zadana (patrz poniższa tablica określająca warunki).

Par. 1-05 *Konfiguracja Trybu lokalnego* określa rodzaj zastosowania zasady sterowania, użytej do aktywowania lokalnej wartości zadanej.

Danfoss

**Obsługa wartości zadanych**

System obsługi wartości zadanych do obliczania zdalnej wartości zadanej został przedstawiony na rysunku poniżej.

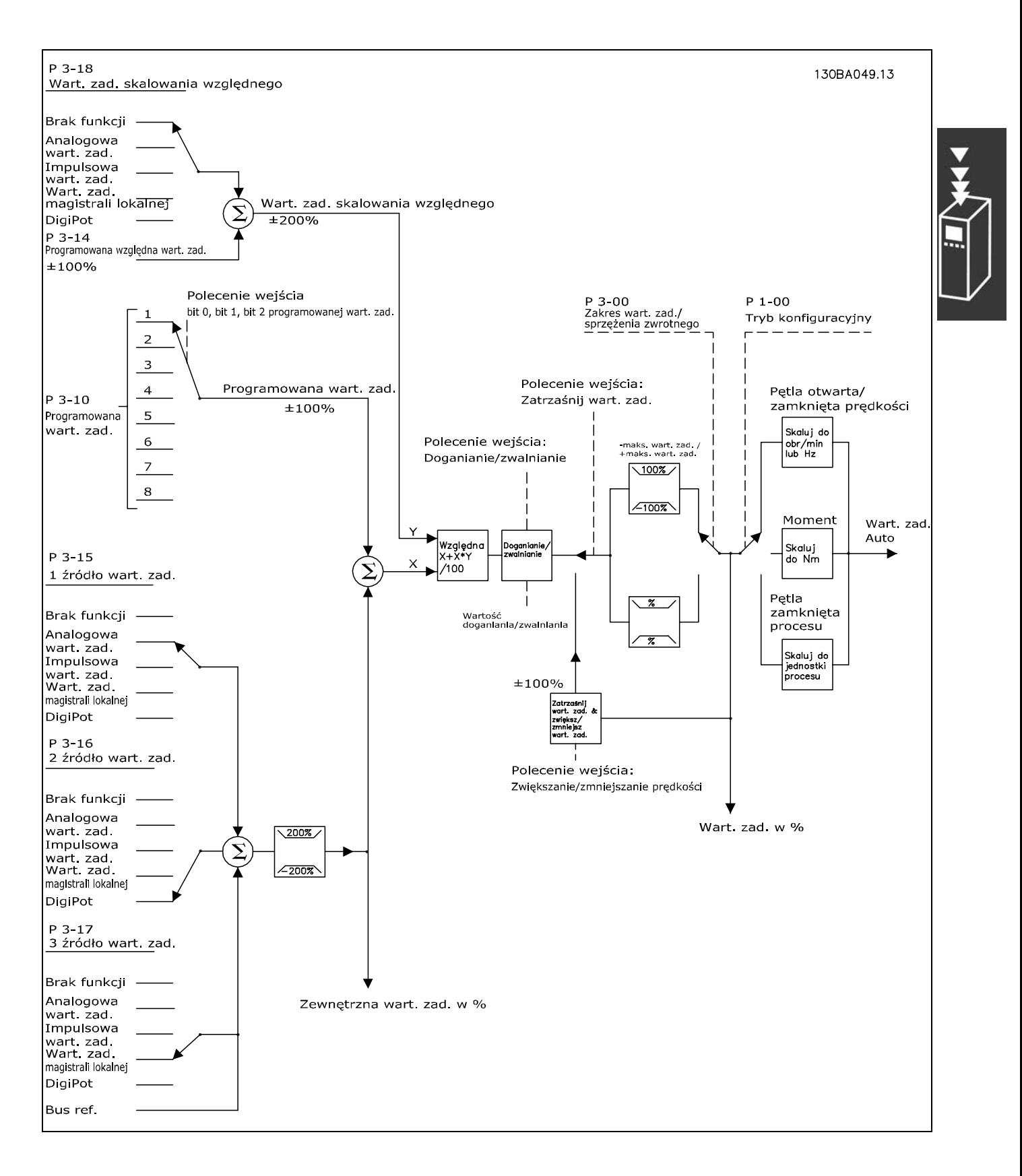

Danfoss

<span id="page-27-0"></span>Zdalna wartość zadana jest obliczana przy każdym odstępie skanowania i początkowo składa się z dwóch części:

- 1. X (zewnętrzna wartość zadana) : Dodanie maksymalnie czterech wybranych zewnętrznie wartości zadanych, zawierających dowolną kombinację sterowania przetwornicą częstotliwości ([Hz], [obr/min], [Nm], itp.),(określoną przez ustawienie par. 3-15, 3-16 i 3-17) stałej programowanej wartości zadanej (par. 3-10), zmiennych analogowych wartości zadanych, zmiennych cyfrowych impulsowych wartości zadanych i zmiennych wartości zadanych magistrali szeregowej.
- 2. Y- (względna wartość zadana): Dodanie jednej stałej programowanej wartości zadanej (par. 3-14) i jednej zmiennej analogowej wartości zadanej (par. 3-18) w [%].

Te dwie części łączą się w następującym obliczeniu: wartość zadana Auto =  $X + X * Y / 100\%$ . Funkcje *Doganiania / zwalniania* i *Zatrzymania wartości zadanej* można aktywować przez wejścia cyfrowe przetwornicy częstotliwości. Ich opis znajduje się w grupie par. 5-1\*. Skalowanie analogowych wartości zadanych zostało opisane w grupach par. 6-1\* i 6-2\*, a skalowanie cyfrowych impulsowych wartości zadanych w grupie par. 5-5\*. Ograniczenia i zakresy wartości zadanej ustawia się w grupie par. 3-0\*.

Wartości zadane i sprzężenie zwrotne mogą być skalowane w jednostkach fizycznych (tj. obr/min, Hz, °C)lub po prostu w %, odnoszących się do wartości z par. 3-02 *Minimalna wartość zadana* i par. 3-03 *Maksymalna wartość zadana*.

W tym wypadku wszystkie impulsowe i analogowe wejścia są skalowane zgodnie z następującymi zasadami:

- <sup>\*</sup> Gdy par. 3-00 *Zakres wartości zadanych* wynosi [0] Min Max 0% wartość zadana równa się 0 [jednostka], gdzie jednostka może być każdą jednostką, np. obr/min, m/s, bar itp 100% wartości zadanej równa się maks. (abs (par. 3-03 *Maksymalna wartość zadana*), abs (par. 3-02 *Minimalna wartość zadana*).
- \* Gdy par. 3-00 Zakres wartości zadanych: [1] -Max +Max 0% wartości zadanej równa się 0 [jednostka] -100% wartości zadanej równa się -Max Wartości zadanej 100% wartości zadanej równa się Max Wartości zadanej.

Wartości zadane z magistrali są skalowane zgodnie z następującymi zasadami:

- ï Gdy par. 3-00 *Zakres wartości zadanych* wynosi [0] Min Max. Aby otrzymać max rozdzielczość na wartościach zadanych z magistrali, skalowanie na magistrali wynosi: 0% wartości zadanej równa się Min Wartości zadanej 100% wartości zadanej równa się Max wartości zadanej.
- Gdy par. 3-00 Zakres wartości zadanych: [1] -Max +Max -100% wartości zadanej równa się -Max Wartości zadanej 100% wartości zadanej równa się Max Wartości zadanej.

Par. 3-00 *Zakres wartości zadanych* , 3-02 *Minimalna wartości zadana* oraz 3-03 *Maksymalna wartość zadana* razem określają dozwolony zakres sumy wszystkich wartości zadanych. Suma wszystkich wartości zadanych (jest ścieśniana), gdy występuje taka potrzeba. Stosunek pomiędzy wypadkową wartości zadanych (po ściśnięciu) oraz sumą wszystkich wartości zadanych jest pokazany poniżej.

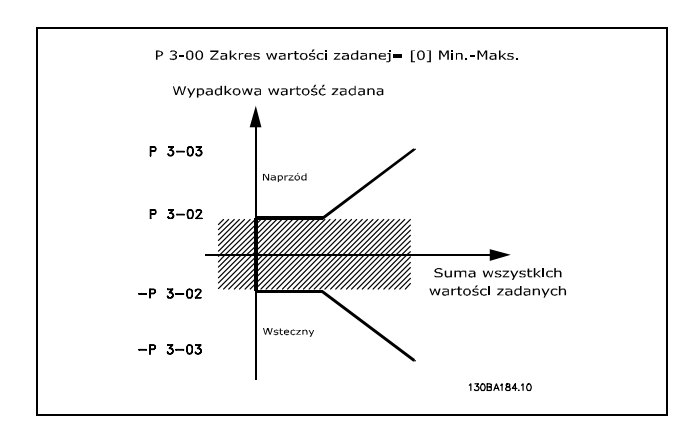

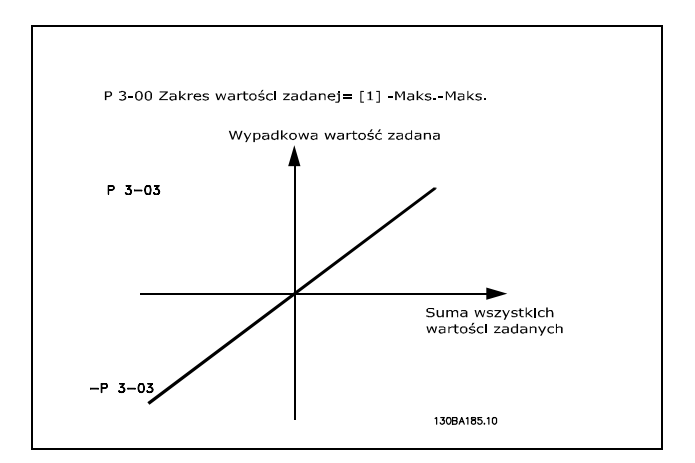

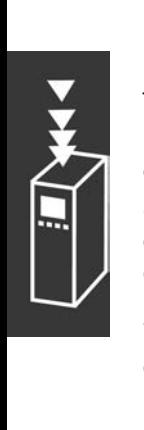

Danfoss

<span id="page-28-0"></span>Wartość par. 3-02 *Minimalna wartość zadana* nie może być ustawiona poniżej 0, chyba że par. 1-00 *Tryb konfiguracji* ustawiony jest na Proces [3]. W tym wypadku następujące stosunki pomiędzy wypadkowymi wartościami zadanymi (po ściśnięciu) oraz suma wszystkich wartości wypadkowych są pokazane po prawej stronie.

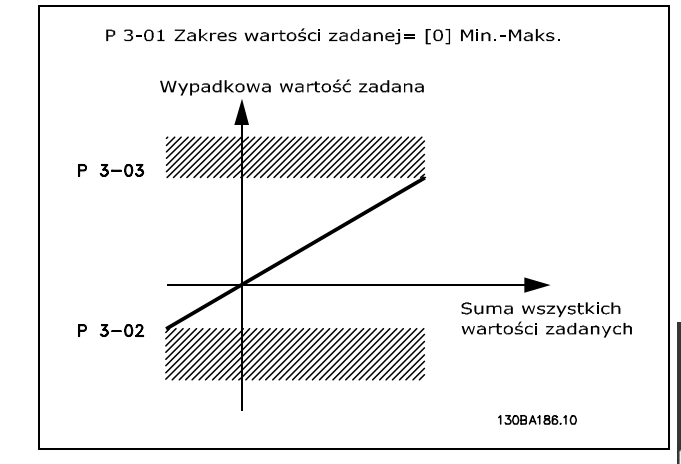

Wartości zadane i sprzężenie zwrotne skalowane są z analogowych i impulsowych wejść w taki sam sposób. Jedyna różnica polega na tym, że wartość zadana poniżej lub powyżej określonych minimalnych lub maksymalnych "endpoints" (punktów końcowych) (P1 i P2 na wykresie poniżej) jest ściskana, podczas gdy sprzężenie zwrotne powyżej lub poniżej nie jest.

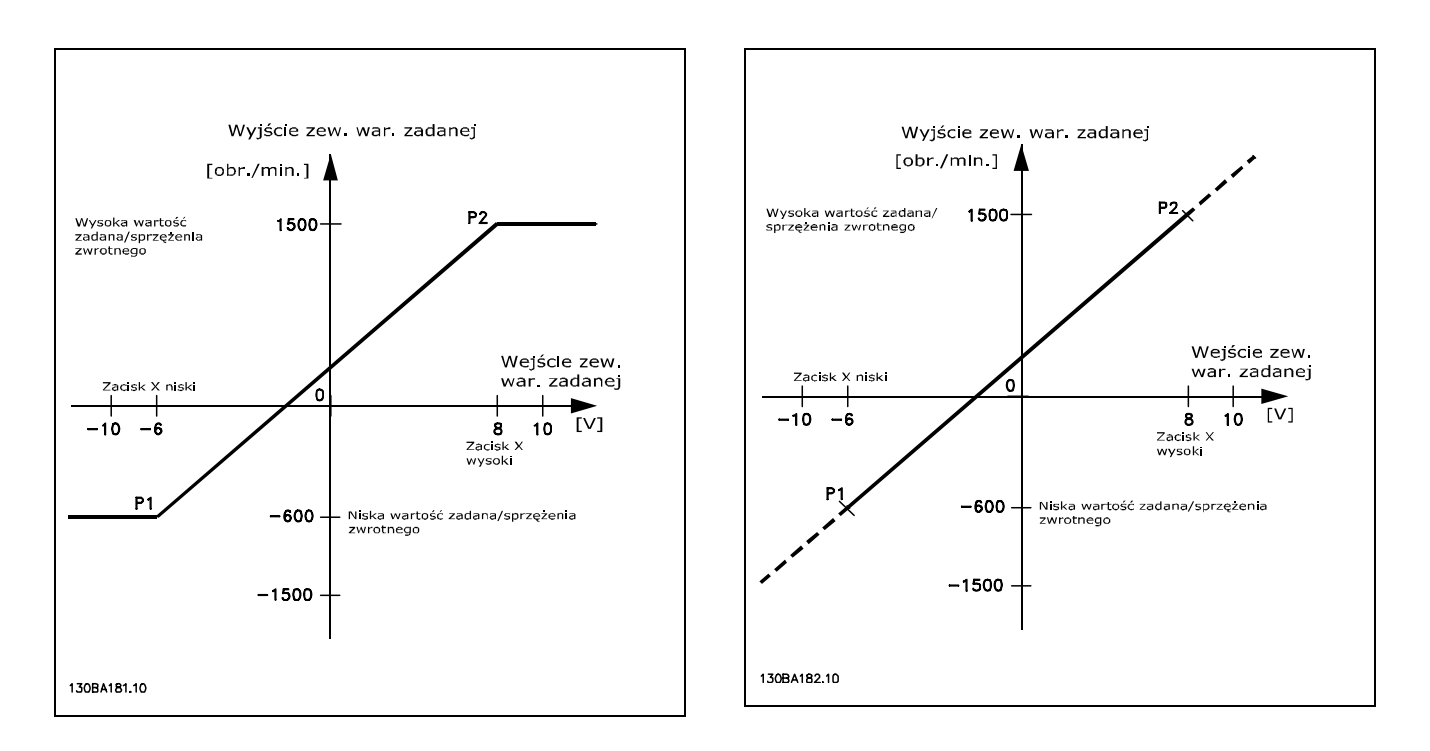

Punkty końcowe P1 i P2 są określone przez następujące parametry w zależności od tego, które analogowe lub impulsowe wejście jest używane.

Danfoss

<span id="page-29-0"></span>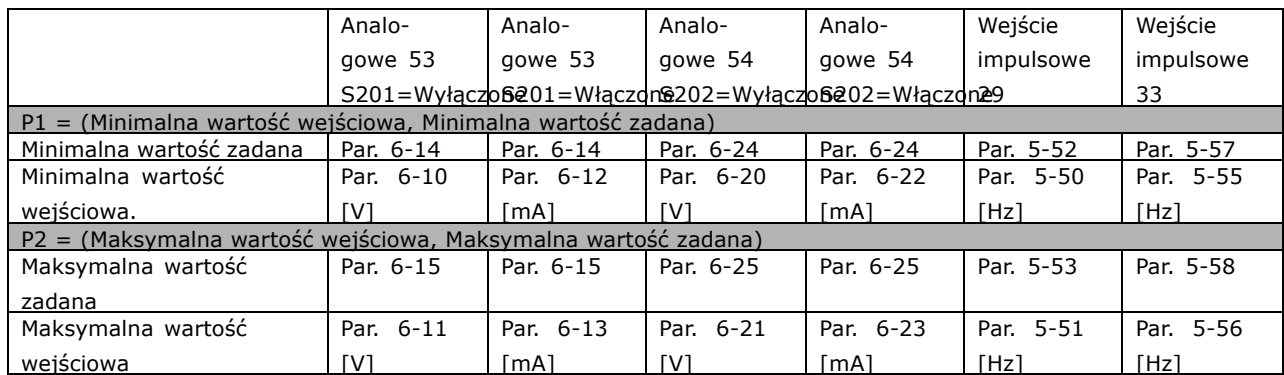

W niektórych przypadkach wartość zadana (rzadko, ale, także sprzężenie zwrotne) powinny mieć Strefę nieczułości około zera (tzn., aby upewnić się, że maszyna jest zatrzymana, kiedy wartość zadana jest bliska zeru). Aby uaktywnić strefę nieczułości i ustawić zakres strefy nieczułości, następujące ustawienia muszą być dokonane.

- ï Albo Minimalna wartość zadana (powyższa tabela zawiera istotne parametry), albo Maksymalna wartość zadana musi wynosić zero. Innymi słowy, Albo P1 albo P2 musi być na osi X na wykresie poniżej.
- Oba punkty, określające wykres skalujący są w tych samych ćwiartkach.

Rozmiar strefy nieczułości jest zdefiniowany albo przez P1 albo P2, tak jak jest to pokazane na wykresie poniżej

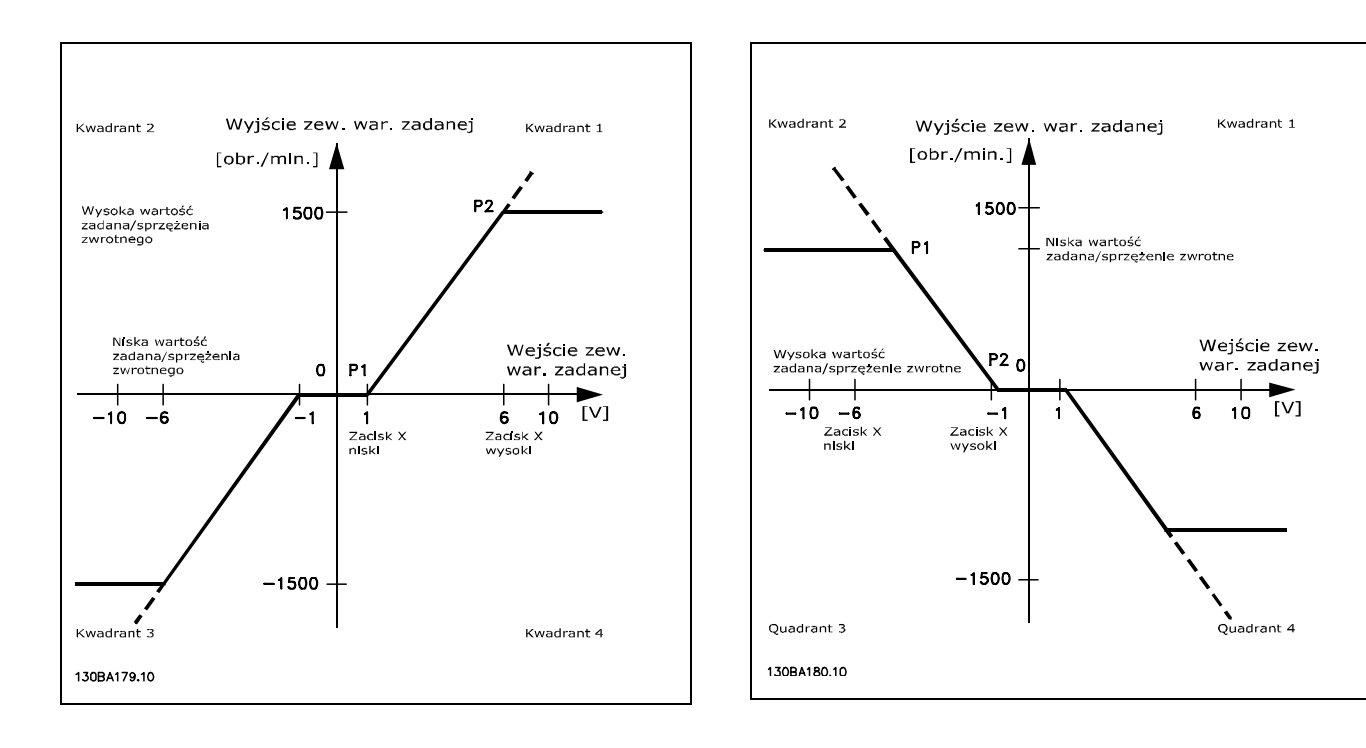

Więc punkt końcowy wartości zadanej P1 = (0 V, 0 obr/min) nie da żadnej strefy nieczułości.

Danfoss

**Przypadek 1 Dodatnia wartość zadana ze strefą nieczułości, Cyfrowe wejście** do uruchamiania zmiany kierunku obrotów

Zastosowanie tego przypadku pokazuje, jak wejście wartości zadanej z ograniczeniami w środku ograniczeń Min-Max zaciska się.

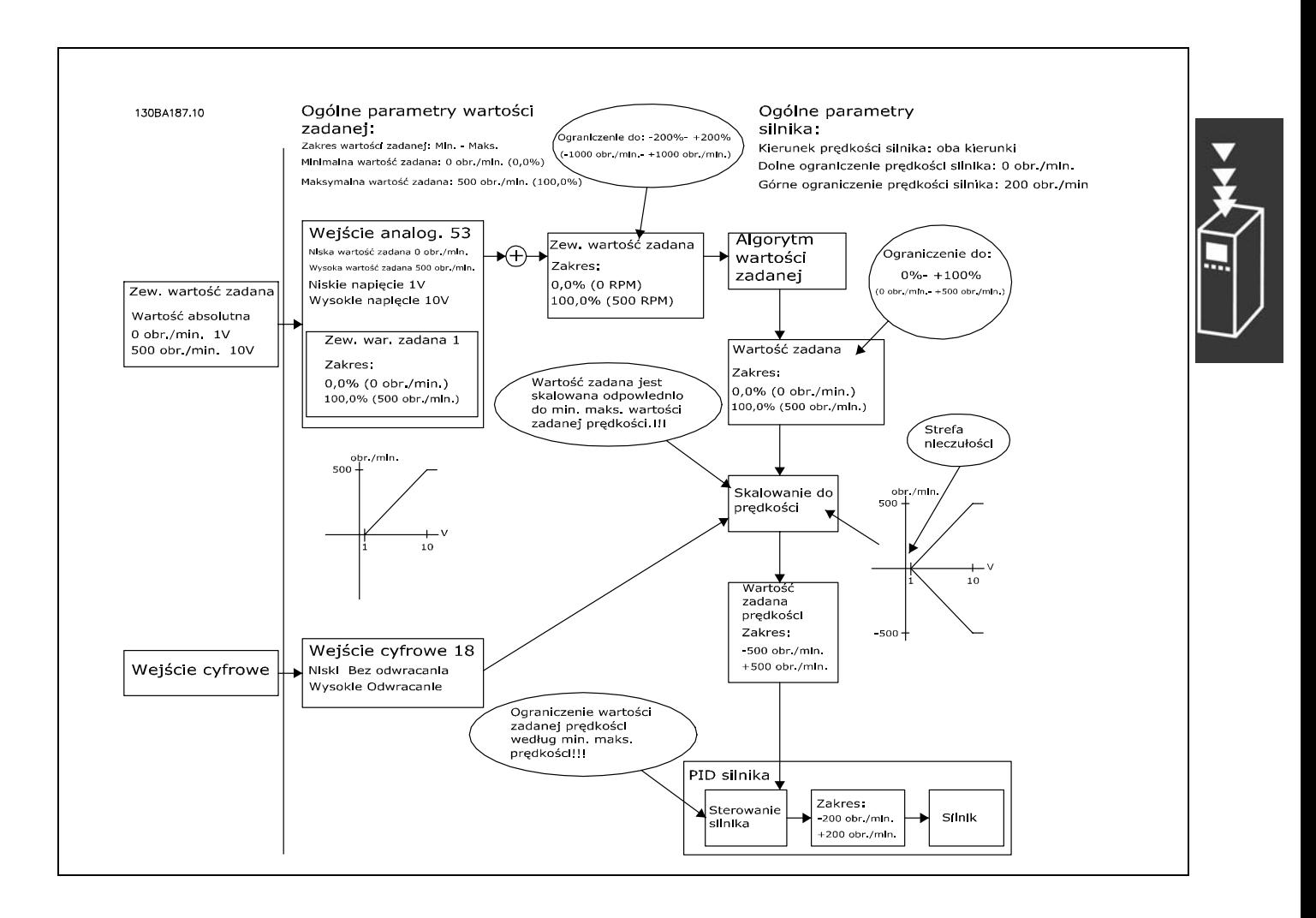

Danfoss

**Użycie - Przypadek 2 Dodatnia wartość zadana ze strefą nieczułości, Cyfrowe wejście do uruchamiania zmiany kierunku obrotÛw. Zasady zaciskania**

Zastosowanie tego przypadku pokazuje, jak wejście wartości zadanej z ograniczeniami na zewnątrz ograniczeń -Min - +Max zaciska się do wejść niskich i wysokich ograniczeń przed dodaniem do Zewnętrznej wartości zadanej. Oraz jak zewnętrzna wartość zadana jest zaciskana do -Max - +Max przez algorytm wartości zadanej.

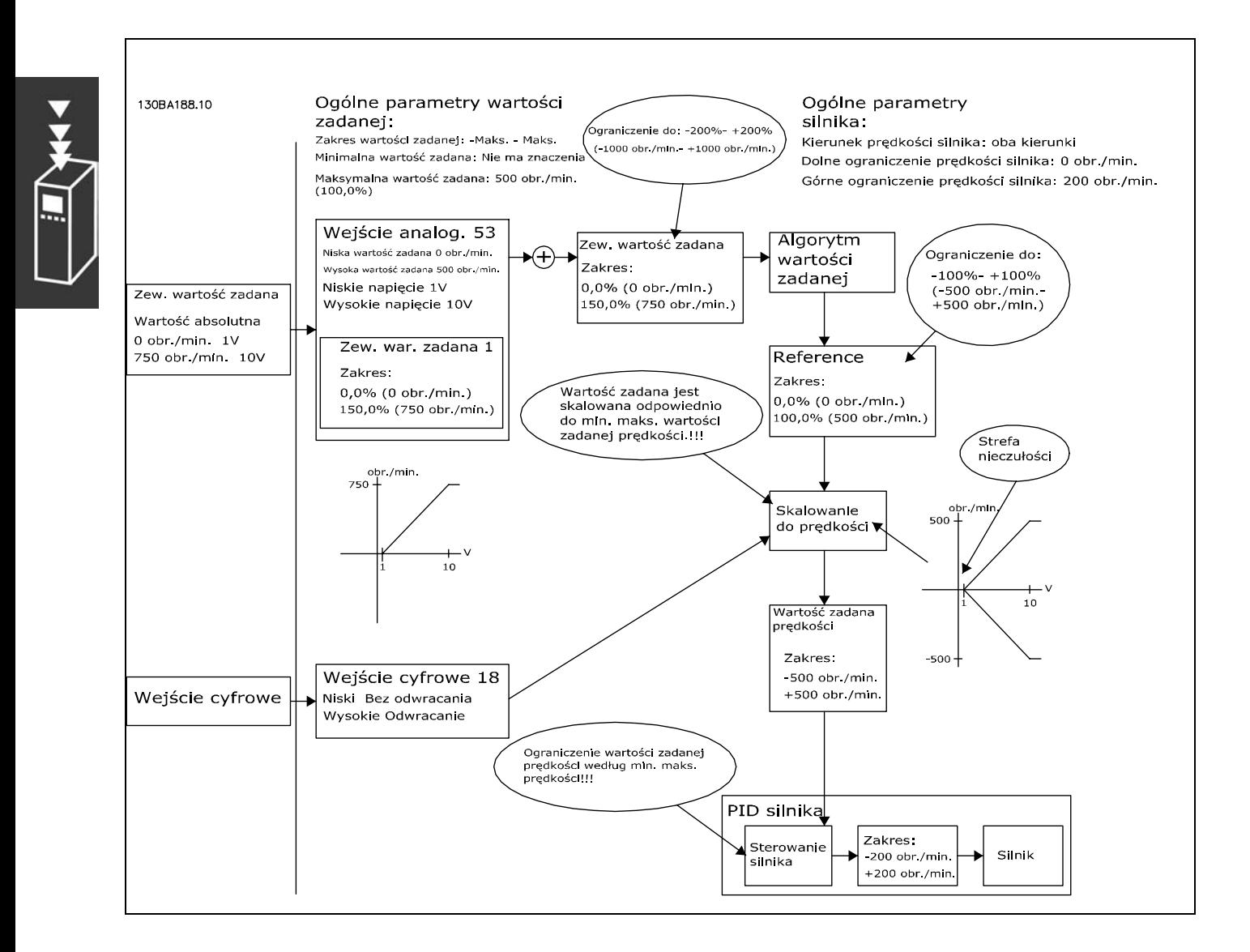

Danfoss

**Użycie - Przypadek 3 Od ujemnej do dodatniej wartości zadanej ze strefą nieczułości; Znak określa kierunek -Max - +Max**

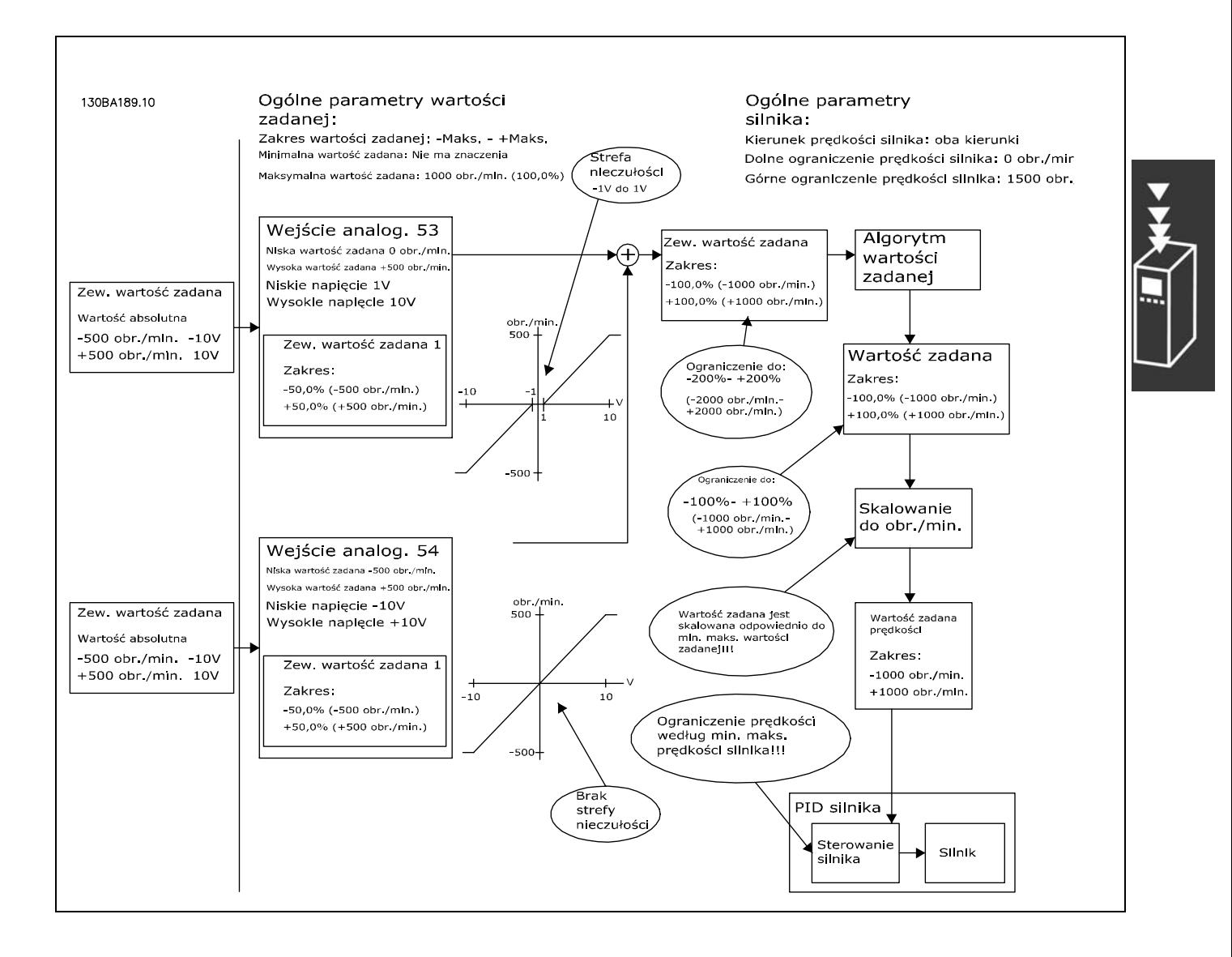

Danfoss

#### <span id="page-33-0"></span>" **Sterowanie PID prędkości**

Tabela pokazuje konfiguracje sterowania, gdy sterowanie prędkością jest aktywne. Aby sprawdzić, gdzie Sterowanie prędkością jest aktywne, należy odnieść się do sekcji o Strukturze sterowania.

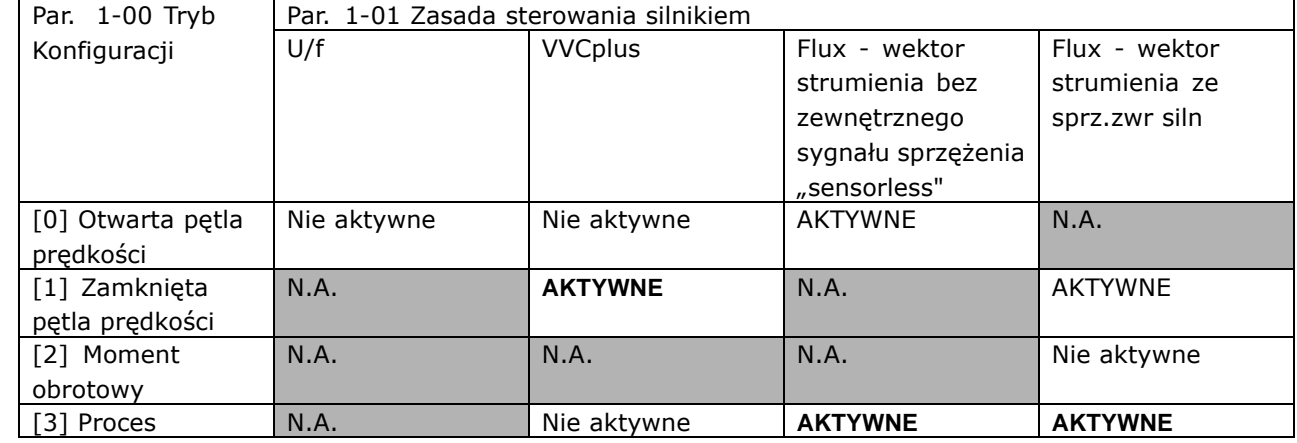

Uwaga: "N.A" oznacza, że określony tryb nie jest w ogóle dostępny. "Nie aktywne" oznacza, że określony tryb jest dostępny, ale Sterowanie prędkością nie jest aktywne w tym trybie.

Uwaga: Sterowanie PID prędkości będzie pracowało na parametrach nastawień domyślnych, ale dostrojenie parametrów jest zalecane, aby zoptymalizować pracę sterowania silnikiem. Dwie zasady sterowania silnikiem Flux są zależne od odpowiedniego dostrojenia, co daje najlepsze rezultaty.

Następujące parametry są istotne dla Sterowania prędkością:

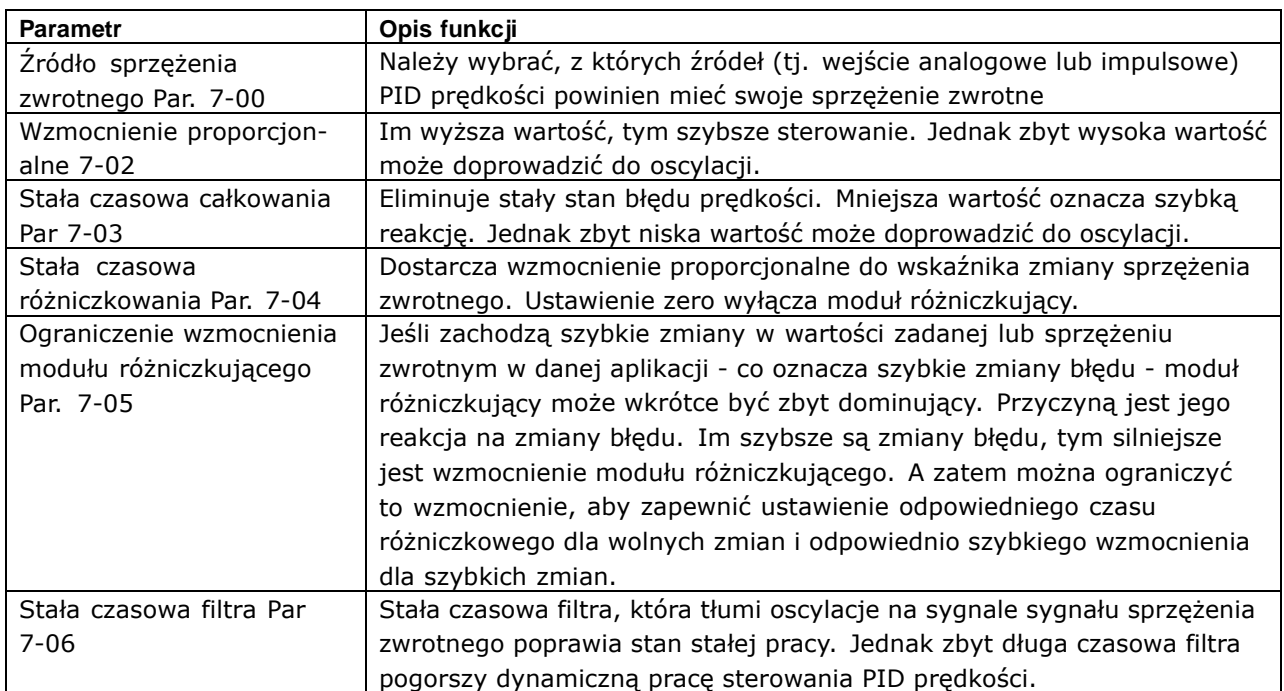

- Prezentacja urządzenia FC 300 -

Poniżej podany jest przykład, mówiący jak programować sterowanie prędkością.

W tym wypadku Sterowanie PID prędkości jest używane, aby utrzymać stałą prędkość silnika bez względu na zmienne obciążenie silnika.

Potrzebna prędkość silnika ustawiana jest poprzez potencjometr podłączony do zacisku 53. Zakres prędkości to 0 - 1500 obr/min, co odpowiada przepływowi 0 - 10V przez potencjometr.

Uruchamianie i zatrzymywanie jest sterowane przełącznikiem podłączonym do zacisku 18.

PID prędkości monitoruje aktualne obroty na minutę silnika poprzez używanie 24V (HTL) przyrostowego enkodera jako sprzężenie zwrotne. Czujnik sprzężenia zwrotnego istnieje jako enkoder (1024 impulsów na obrót) podłączony do zacisków 32 i33.

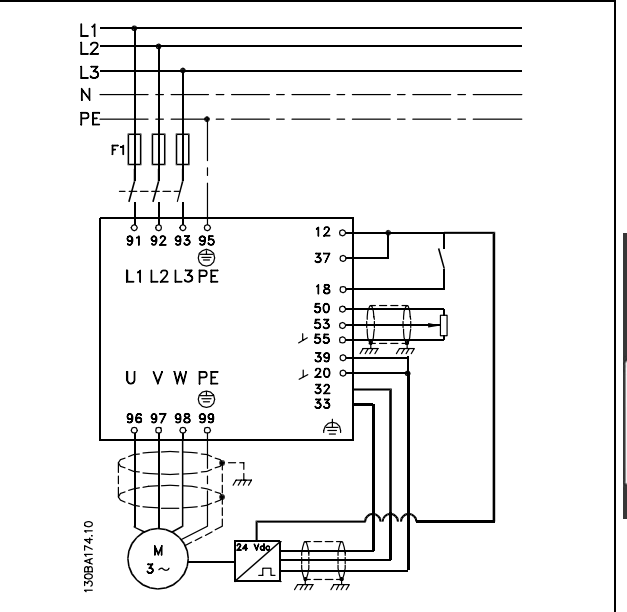

Danfoss

W liście parametrów poniżej zakłada się, że wszystkie inne parametry i przełączniki pozostają przy swoich nastawieniach fabrycznych.

Następujące ustawienia muszą być zaprogramowane w pokazanej kolejności - wyjaśnienia dotyczące ustawień znajdują się w dziale "Sposób programowania".

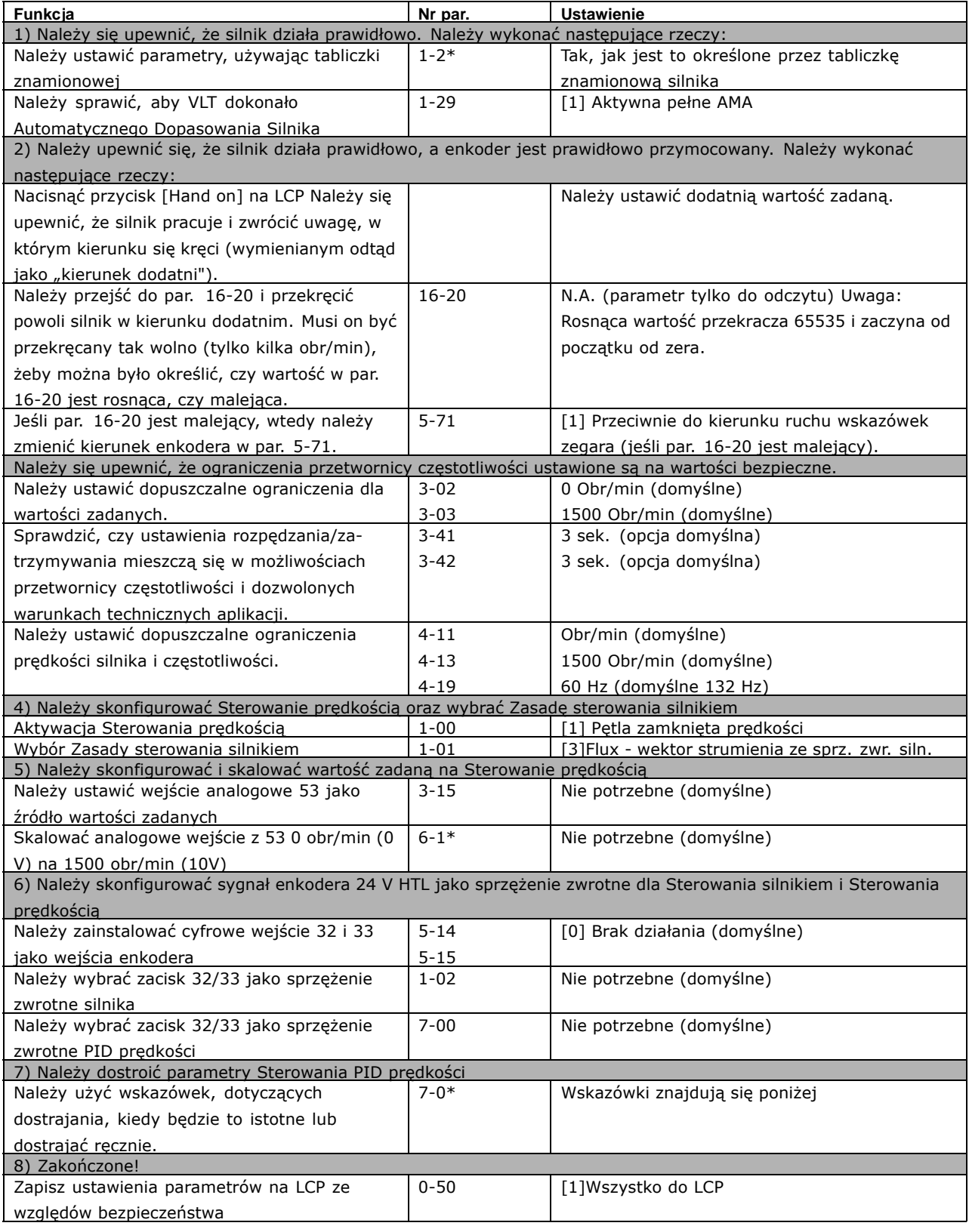

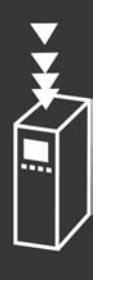
Danfoss

*Następujące wskazÛwki dotyczące dostrajania są istotne, gdy stosuje się zasady sterowania silnika Flux w aplikacjach, gdzie obciążenie jest głÛwnie bezwładne (z małą ilością tarcia).*

Wartość par 7-02 Proporcjonalnego wzmocnienia zależna jest od połączonej bezwładności silnika i obciążenia oraz wybrana szerokość może być obliczona na podstawie następującego wzoru:

 $Par.7-02 = \frac{Cakowita\ bezwadno\left[kgm^2\right]x Par.1-25}{Par.1-20x 9550}x Szeroko\left[rad/s\right]$ 

Uwaga: Par. 1-20 jest mocą silnika podaną w [kW] (tzn. należy wprowadzić '4' kW zamiast '4000' W w tym wzorze). Praktyczną wartością tej Szerokości jest 20 rad/s. Należy sprawdzić wynik obliczenia par 7-02 z następującym wzorem (nie jest to wymagane, jeśli stosuje się sprzężenie zwrotne o wysokiej rozdzielczości, takie jak SinCos lub Resolver):

 $Par.7-02_{MAXIMUM} = \frac{0.01 x 4 x Enkoder Rozdzielczo x par.7-06}{2*\pi} x MaxTtnienie Momentu [\%]$ 

Dobra początkowa wartość dla par 7-06 *Stała czasowa filtra* wynosi 5 ms (niższa rozdzielczość enkodera wymaga wyższej wartości filtra). Z reguły MaksTętnienieMomentu, wynoszące 3% jest dopuszczalne. Dla stopniowych enkoderów Rozdzielczość Enkodera występuje albo w par. 5-70 (24V HTL przy standardowej przetwornicy częstotliwości) albo w par. 17-11 (5V TTL przy Opcji MCB102).

Generalnie praktyczne maksymalne ograniczenie par 7-02 jest określone przez rozdzielczość enkodera i stałą czasową filtra sprężenia zwrotnego, ale inne czynniki w aplikacji mogą ograniczyć par. 7-02 *Proporcjonalne Wzmocnienie* do mniejszej wartości.

Aby zminimalizować przeregulowanie par. 7-03 *Czas całkowania* może być ustawiony w przybliżeniu na 2,5 s (różni się w zależności od aplikacji).

Par. 7-04 Czas różniczkowy powinien być ustawiony na zero, dopóki wszystko inne zostanie dostrojone. Jeśli nastąpi taka potrzeba, należy eksperymentować dodając niewielkie wartości do tego ustawienia.

Danfoss

#### Prezentacja urządzenia FC 300

#### □ Sterowanie PID procesu

Sterowanie PID procesu może być używane, aby sterować parametrami aplikacji, które mogą być mierzone czujnikiem (tj. ciśnienie, temperatura, przepływ) oraz może być pod wpływem oddziaływania podłączonego silnika poprzez pompę, wentylator lub w inny sposób.

Tabela pokazuje konfiguracje sterowania, gdy Sterowanie procesem jest możliwe. Gdy Wektor strumienia zasady sterowania silnikiem jest używany, należy zadbać o dostrojenie parametrów Sterowania PID prędkości. Należy sprawdzić w dziale Struktury sterowania, aby sprawdzić, gdzie Sterowanie prędkością jest aktywne.

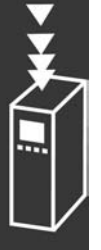

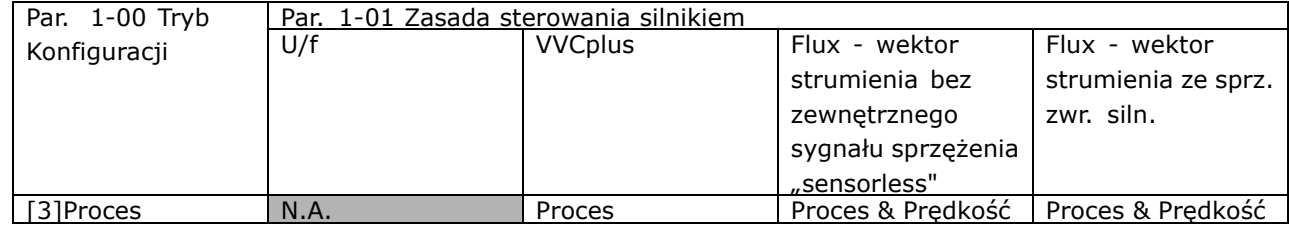

Uwaga: Sterowanie PID procesu będzie pracowało na parametrach nastawień fabrycznych, ale dostrojenie parametrów jest zalecane, aby zoptymalizować pracę sterowania. Dwie zasady sterowania silnikiem Flux są w szczególności zależne od odpowiedniego dostrojenia Sterowania PID prędkości (przed dostrojeniem Sterowania PID procesu), aby dawały największy potencjał.

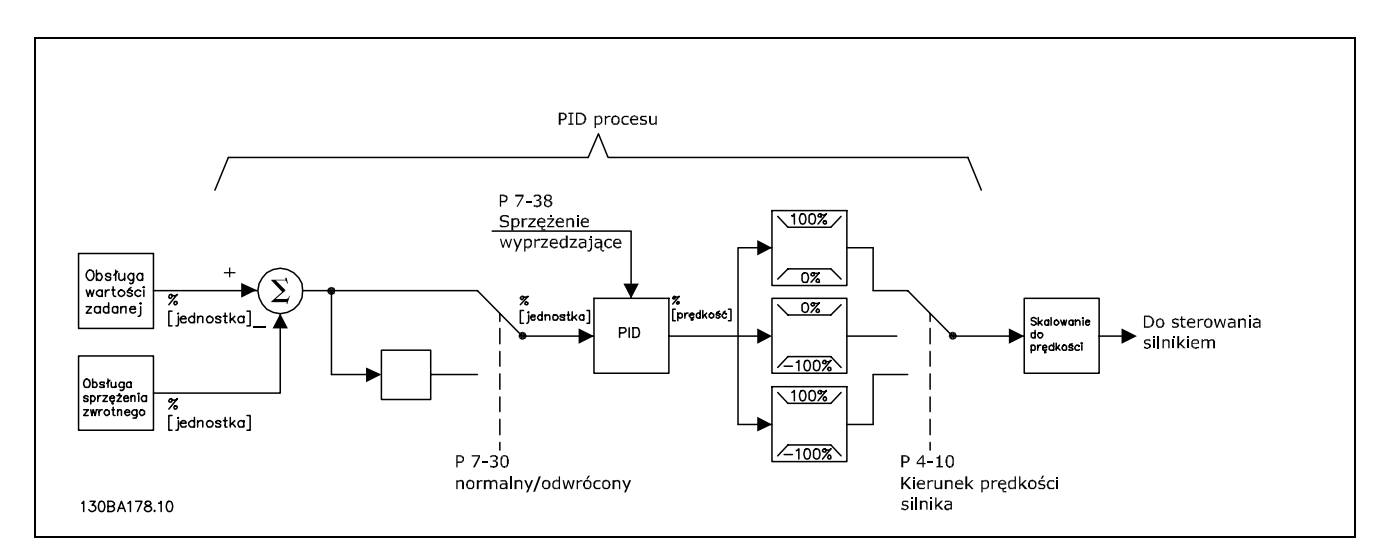

**Diagram Sterowania PID procesu**

## Prezentacja urządzenia FC 300

Następujące parametry są istotne dla Sterowania procesem

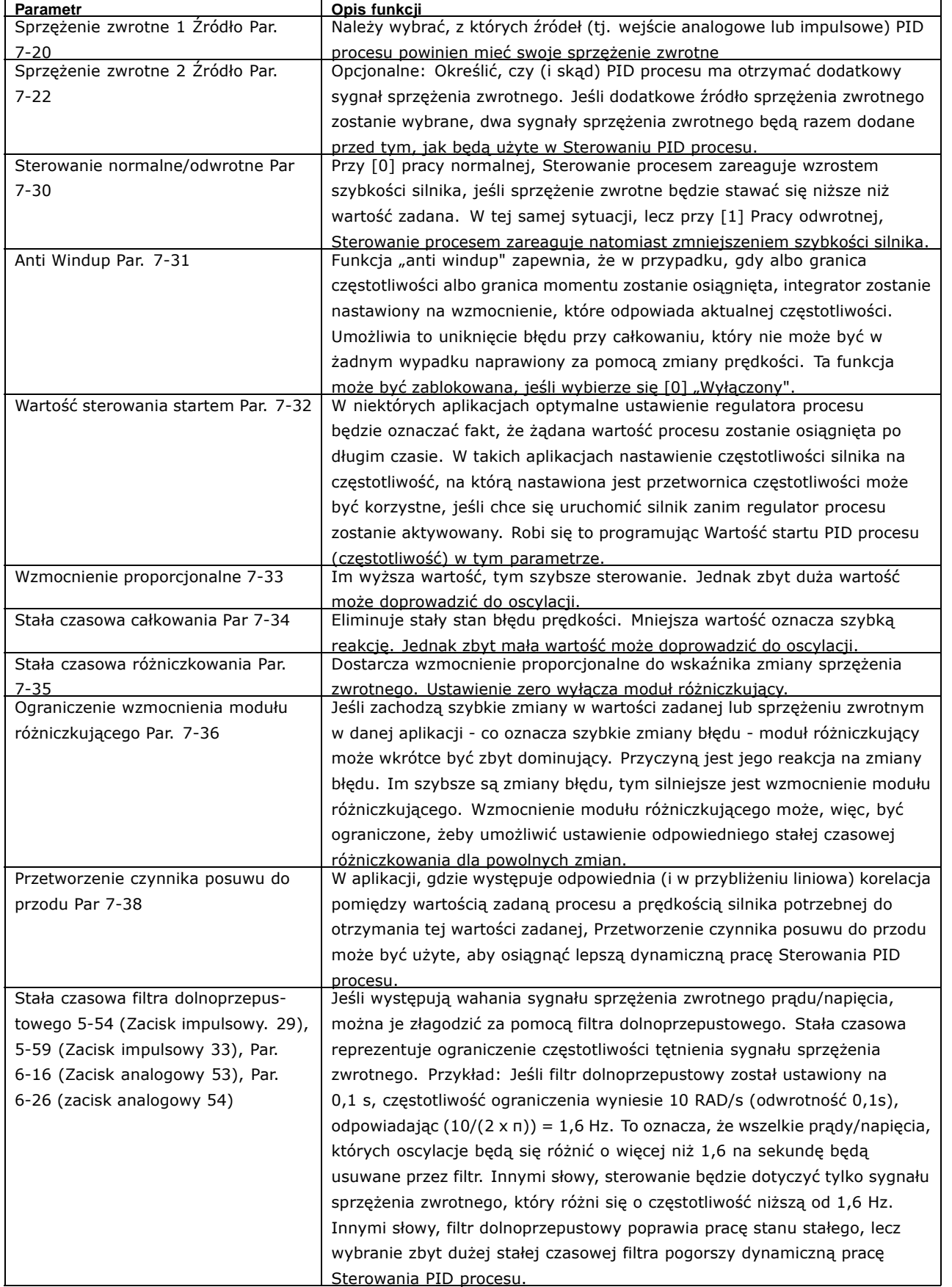

Danfoss

Danfoss

Następujący przykład Sterowania PID procesu jest używany w instalacji wentylacyjnej:

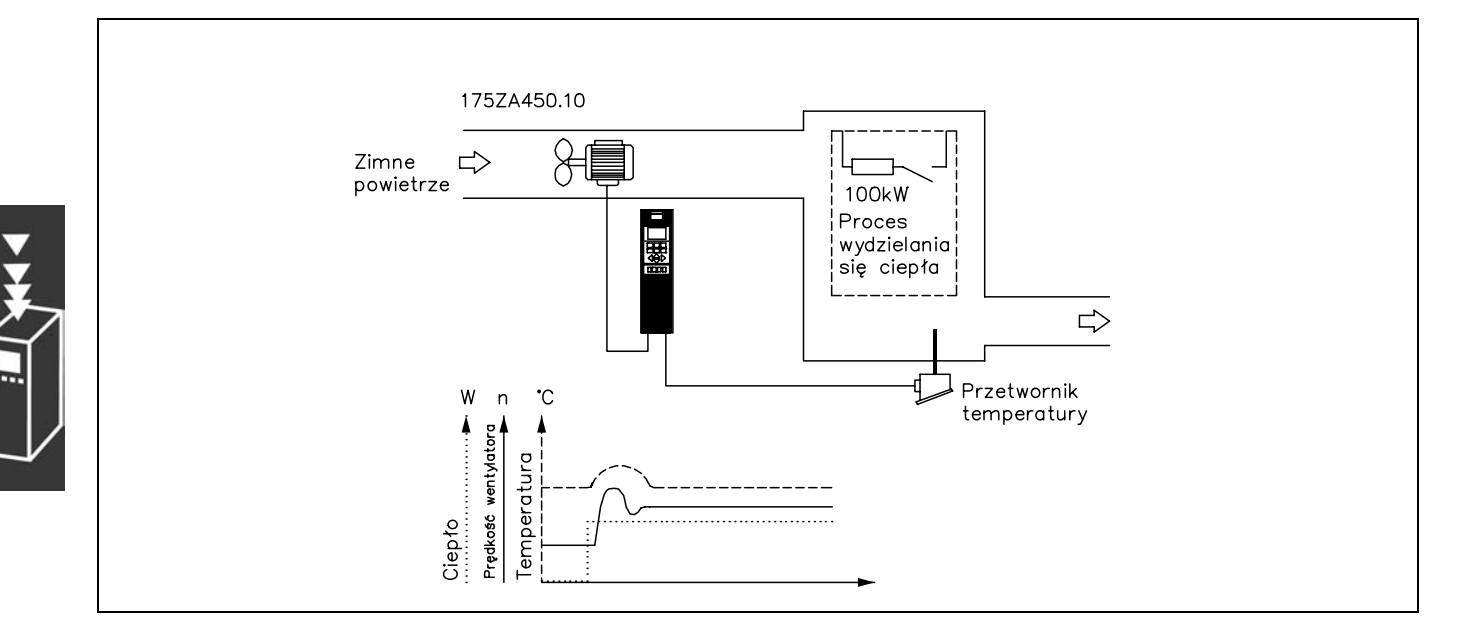

W instalacji wentylacyjnej, temperatura ma być nastawialna od - 5 - 35°C z potencjometrem nastawionym na 0-10 Volt. Ustawiona temperatura musi być utrzymywana na tym samym poziomie. W tym celu Sterowanie procesem jest używane.

Sterowanie odbywa się typem odwrotnym, co oznacza to, że gdy temperatura rośnie, prędkość wentylacji także wzrasta, aby wytworzyć więcej powietrza. Gdy temperatura spada, prędkość jest redukowana. Użyty przekaźnik to czujnik temperatury o działającym zakresie -10-40°C, 4-20 mA. Min. / Max. prędkość 300 / 1500 obr/min.

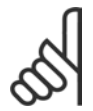

#### **Uwaga:**

Przykład pokazuje przekaźnik z dwoma drutami.

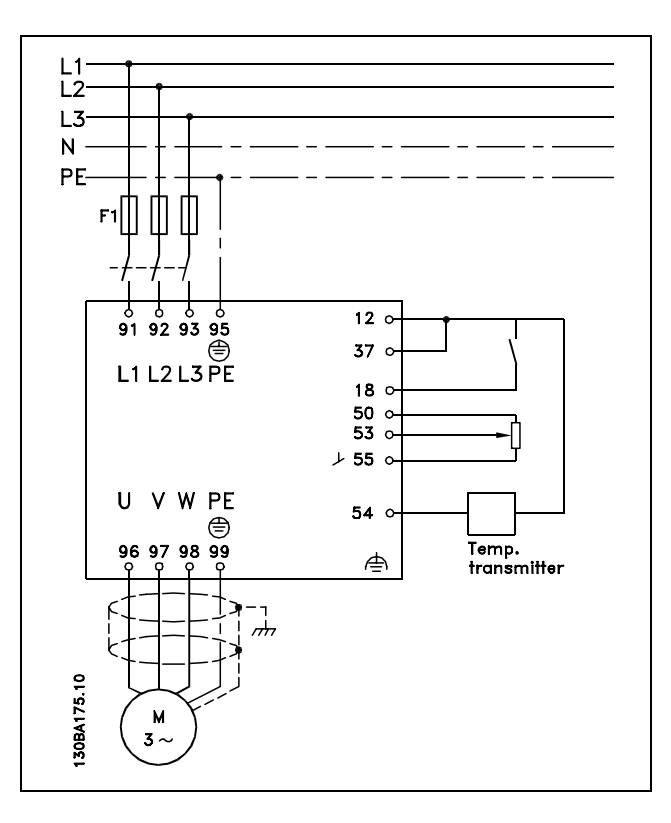

1. Start/Stop poprzez przełącznik podłączony do zacisku 18.

- 2. Wartość zadana temperatury poprzez potencjometr (-5-35°C, 0-10 VDC) podłączony do zacisku 53.
- 3. Sprzężenie zwrotne temperatury poprzez nadajnik (-10-40°C, 4-20 mA) podłączony do zacisku 54. Przełącznik S202 nastawiony na Załączony (wejście prądu).

Danfoss

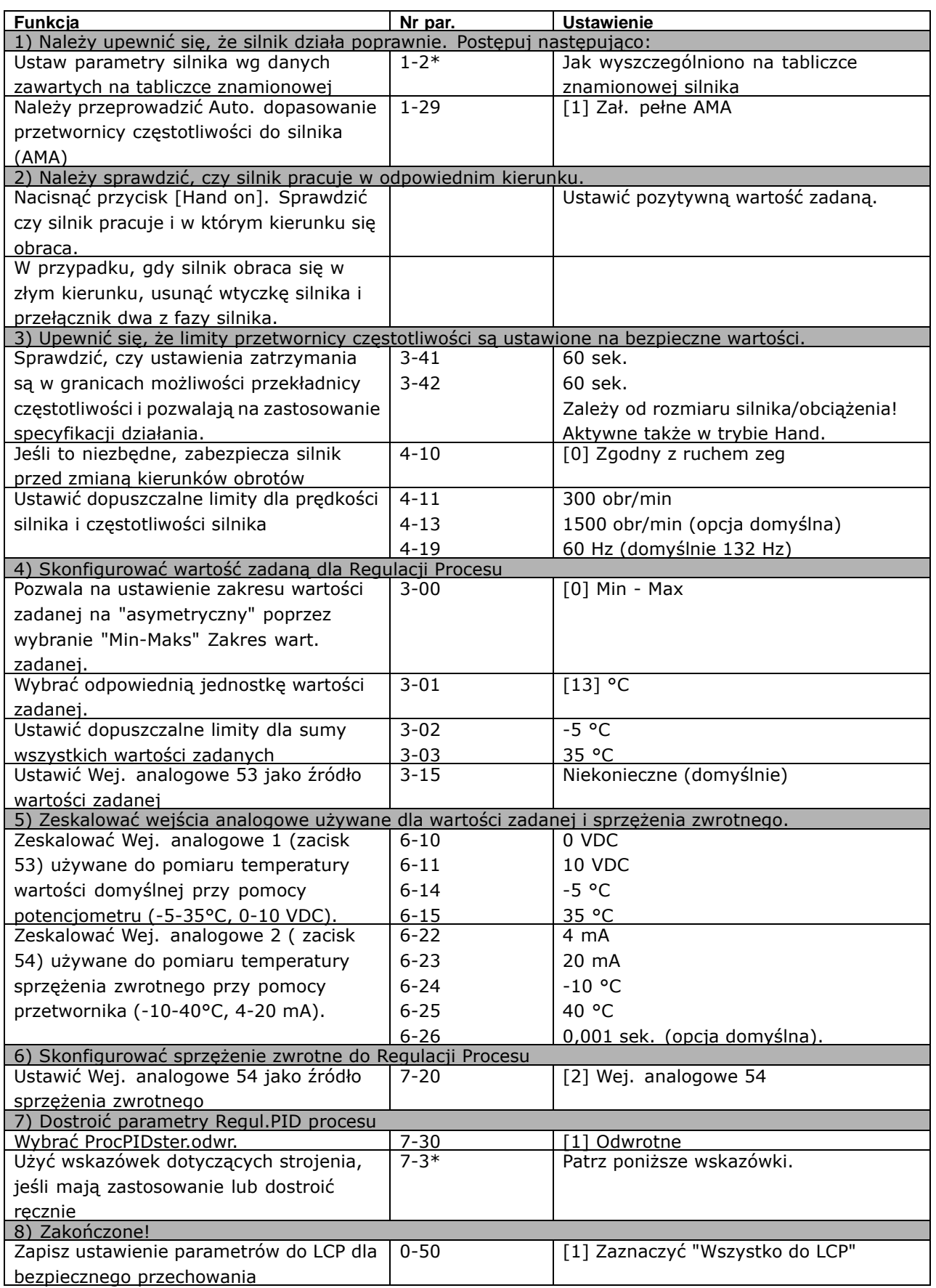

Danfoss

#### Optymalizacja regulatora procesu

Podstawowe ustawienia zostały już dokonane, to, co trzeba zrobić teraz to wybrać optymalne ustawienia dla wzmocnienia proporcjonalnego stałej czasowej całkowania i różniczkowania (par. 7-33, 7-34, 7-35). W większości procesów, można to zrobić stosując następujące wskazówki podane poniżej.

- 1. Uruchomić silnik
- 2. Nastawić par. 7-33 (Proporcjonalne Wzmocnienie) na 0.3 i podwyższać dopóki sygnał sprzężenia zwrotnego zacznie się bez przerwy zmieniać. Potem należy zmniejszyć wartość aż wartość sygnału się ustabilizuje. Teraz wzmocnienie proporcjonalne niższe o 40-60%.
- 3. Nastawić par. 7-34 (Stała czasowa całkowania) na 20 i zmniejszać wartość dopóki sygnał sprzężenia zwrotnego zacznie się bez przerwy zmieniać. Podnieść stałą czasową całkowania aż sygnał sprzężenia zwrotnego się ustabilizuje, po czym nastąpi wzrost o 15-50%.
- 4. Par. 7-35 należy stosować tylko do bardzo szybko działających systemów (stała czasowa różniczkowania). Typowa wartość to czterokrotność ustawionej stałej czasowej całkowania. Moduł różniczkujący powinien być tylko stosowany, gdy optymalne ustawienie wzmocnienia proporcjonalnego i stała czasowej całkowania zostało wybrane. Należy upewnić się, że oscylacje sygnału sprzężenia zwrotnego są wystarczająco złagodzone przez filtr dolnoprzepustowy na sygnale sprzężenia zwrotnego.

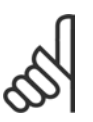

#### **Uwaga:**

Jeśli nastąpi taka konieczność, start/stop może być aktywowany pewną liczbę razy, żeby wywołać zróżnicowanie sygnału sprzężenia zwrotnego.

#### □ Metoda dostrajania Ziegler Nichols

W celu dostrojenia regulatorów PID, kilka metod dostrajania może być użytych. Jedna metoda polega na użyciu techniki, która została opracowana w latach 50-tych, ale przetrwała test czasu i jest stosowana do dziś. Ta metoda znana jest jako metoda dostrajania Ziegler Nichols oraz można ją uznawać za dość szybką i brudną.

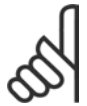

#### **Uwaga:**

Opisywana metoda nie może być stosowana przy aplikacjach, które mogły być uszkodzone przez oscylacje wytworzone przez znikome stałe ustawienia sterowania.

Kryteria dostosowania parametrów są oparte na ocenie systemu, znajdującego się na granicy stabilności, a nie na działaniu opartym na badaniu kolejnych wartości Podnosimy wzmocnienie proporcjonalne, aż zauważymy stałe oscylacje (tak, jak są mierzone na sprzężeniu zwrotnym), tzn. dopóki system stanie się nieznacznie stały. Odpowiadające wzmocnienie (zwane końcowym wzmocnieniem) oraz czas oscylacji (także zwanym czasem końcowym) są określone, tak jak jest pokazane na Rysunku 1.

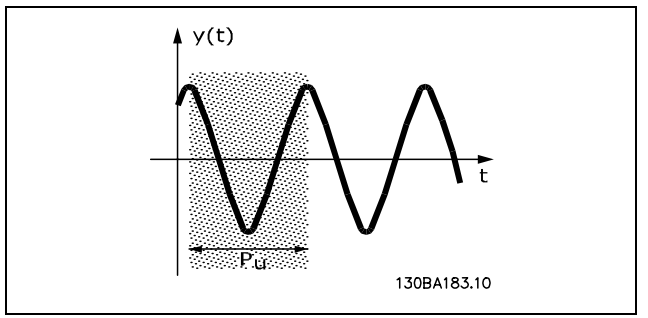

**Rysunek 1. Nieznacznie stały system**

P<sub>u</sub> powinny być mierzone, gdy amplituda oscylacji jest dość mała. Potem znowu "wycofujemy" się z tego wzmocnienia, tak jak jest to pokazane w Tabeli 1.

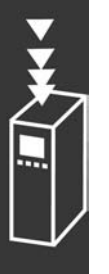

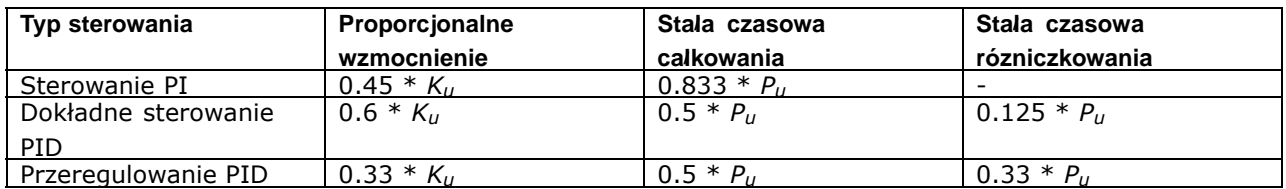

*Tabela 1: Dostrojenie regulatora metodą Ziegler Nichols, oparte na granicy stabilności.*

Z doświadczenia wynika, że ustawienie sterowania zgodnie z zasadą Ziegler Nichols dostarcza prawidłowa reakcję zamkniętej pętli dla wielu systemów. Panel sterowania procesu może dokonać wielokrotnie ostatecznego dostrojenia, aby dać zadowalające sterowanie.

**Krok po kroku.**

**Krok 1.** Należy wybrać tylko Proporcjonalne sterowanie, co oznacz, że Stała czasowa całkowania jest wybrana na wartość maksymalną, podczas gdy stała czasowa różniczkowania jest wybrana na zero.

**Krok 2.** Należy podnieść wartość proporcjonalnego wzmocnienia, aż punkt niestabilności zostanie osiągnięty (oscylacje zachowane) krytyczna wartość wzmocnienia, *Ku*, jest osiągnięta.

**Krok 3:** Należy zmierzyć czas oscylacji, aby otrzymać krytyczną stała czasową, *Pu*.

**Krok 4:** Należy użyć powyższą tabelę, aby obliczyć potrzebne parametry sterowania PID.

#### " **Sterowanie prądu wewnętrznego**

Przetwornica częstotliwości posiada zintegrowane sterowanie ograniczenia prądu, który załącza się, kiedy prąd silnika, a w następstwie moment, przekracza ograniczenia momentu ustawione w par. 4-16 i 4-17. Kiedy przetwornica częstotliwości osiąga ograniczenie prądu podczas pracy silnika lub pracy prądotwórczej, będzie usiłować zejść poniżej zaprogramowanych ograniczeń momentu tak szybko, jak będzie to możliwe, nie tracąc kontroli nad silnikiem.

#### **Uwaga:**

Kiedy sterowanie prądu jest aktywne, przetwornica częstotliwości może zostać zatrzymana *tylko* za pomocą zacisku cyfrowego, jeśli zostanie ustawiony na *Wybieg silnika, odwrotny* [2] lub *Wybieg silnika i reset, odwrotny* [3]. Inny sygnał na zaciskach 18 do 33 *nie będzie*

aktywny, aż przetwornica częstotliwości oddali się od ograniczenia prądu.

#### □ Zapisywanie parametrów w dół

Zapisywanie parametrów w dół umożliwiają następujące narzędzia:

- ï Oprogramowanie komputerowe MCT 10 opis znajduje się w *Instrukcji obsługi oprogramowania FC 300 PC*.
- ï Opcje magistrali komunikacyjnej opis znajduje się w *Dokumentacji techniczno-ruchowej FC 300 Profibus* lub *Dokumentacji techniczno-ruchowej FC 300 DeviceNet*.
- Ładowanie LCP opisano w grupie par.  $0-5$ .

#### □ Ogólne aspekty emisji EMC

Zakłócenie elektryczne jest zwykle spowodowane przy częstotliwości w zakresie od 150 kHz do 30 MHz. Zakłócenie przenoszone w powietrzu z systemu napędowego w zakresie od 30 MHz do 1 GHz jest generowane przez inwerter, kabel silnika i silnik.

Jak pokazano na poniższym rysunku, prądy pojemnościowe w kablu silnika połączone z wysokim dV/dt napięcia silnika generują prądy upływowe.

Zastosowanie ekranowanego kabla silnika zwiększa prąd upływowy (patrz rysunek poniżej), ponieważ kable ekranowane mają większą pojemność doziemną, niż kable nieekranowane. Jeśli prąd upływowy nie jest filtrowany, będzie powodował większe zakłócenia w zasilaniu w zakresie częstotliwości radiowej poniżej ok. 5 MHz. Ponieważ prąd upływowy (I1) jest przenoszony z powrotem

Danfoss

Danfoss

do urządzenia przez ekran (I 3), w zasadzie występuje tylko niewielkie pole elektromagnetyczne (I4) z ekranowanego kabla silnika, jak pokazano na rysunku poniżej.

Ekran redukuje rozchodzące się zakłócenia, ale zwiększa zakłócenia o małej częstotliwości w zasilaniu. Ekran kabla silnika powinien być połączony z obudową przetwornicy częstotliwości oraz z obudową silnika. Najlepiej nadają się do tego zaciski zintegrowane z ekranem, które zapobiegają skręcaniu się końcówek ekranu (skręcone odcinki oplotu ekranu lub przewodu wielożyłowego). Powoduje to wzrost impedancji ekranu przy wyższych częstotliwościach, co z kolei ogranicza działanie ekranu i zwiększa prąd upływowy (I4). Jeśli kabel ekranowany zostanie użyty w przypadku Profibusa, magistrali standardowej, przekaźnika, przewodu sterującego, interfejsu sygnałowego i hamulca, obie końcówki ekranu należy przymocować do obudowy. Jednak w niektórych przypadkach będzie konieczne przerwanie ekranu, aby zapobiec powstawaniu pętli prądowych.

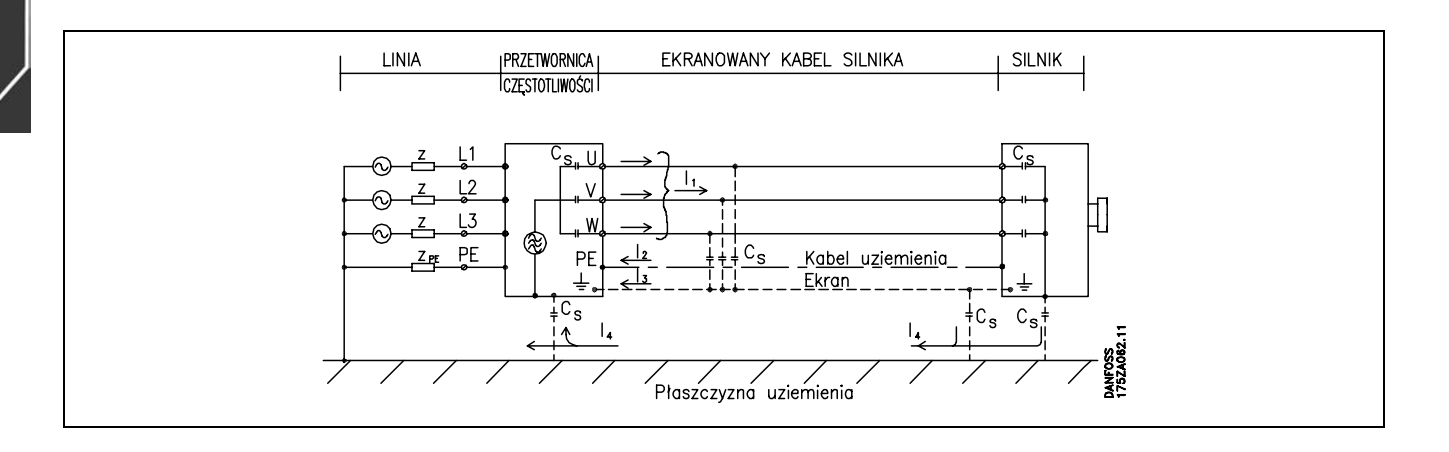

Jeśli ekran ma zostać umieszczony na płycie montażowej przetwornicy częstotliwości, płytę montażową należy wykonać z metalu, ponieważ prądy ekranu powinny zostać odprowadzone z powrotem do urządzenia. Ponadto, należy zapewnić dobry kontakt elektryczny między płytą montażową a obudową przetwornicy częstotliwości poprzez wkręty montażowe.

Jeśli chodzi o instalację, generalnie prościej jest użyć kabli nieekranowanych, niż ekranowanych.

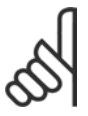

#### **Uwaga:**

W wyniku zastosowania kabli nieekranowanych nie zostaną spełnione niektóre wymogi dotyczące emisji, choć wymogi dotyczące odporności zostaną zachowane.

Aby ograniczyć poziom zakłóceń z całego systemu (urządzenie + instalacja) należy maksymalnie skrócić kable silnika i hamulca. Należy unikać układania kabli wrażliwych na poziom sygnału wzdłuż kabli silnika i hamulca. Zakłócenia radiowe przekraczające 50 MHz (przenoszone w powietrzu) są generowane szczególnie przez elektronikę sterowania.

# Prezentacja urz Prezentacja urządzenia FC 300 dzenia FC 300

posta

**Wyniki testÛw EMC (emisja, odporność)**

Następujące wyniki testów uzyskano używając systemu z przetwornicą częstotliwości (z opcjami, jeśli dotyczy), ekranowanym przewodem sterującym, skrzynką sterowania <sup>z</sup> potencjometrem oraz silnikiem i kablem silnika.

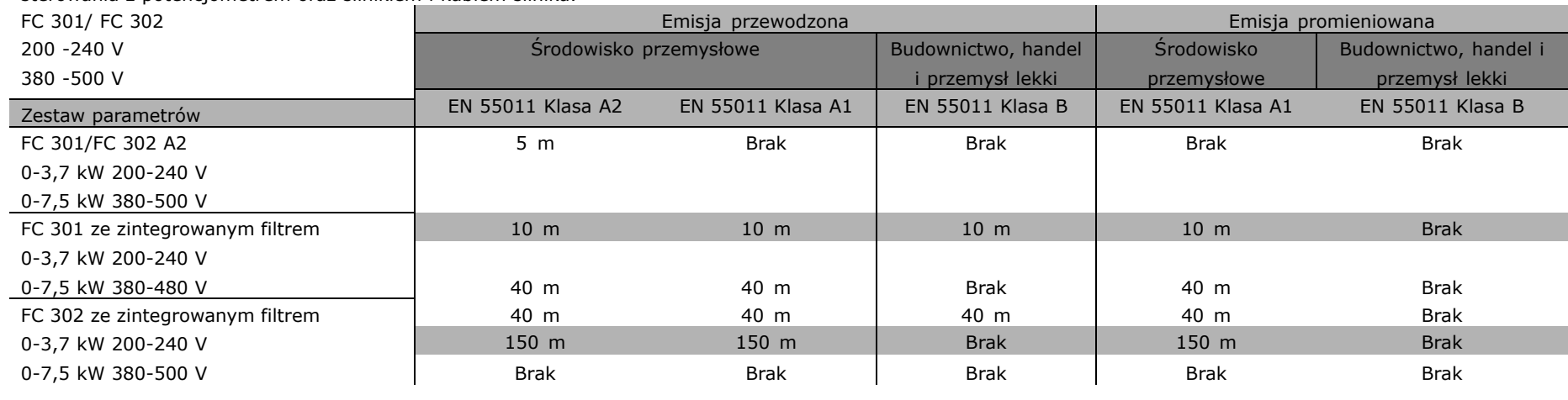

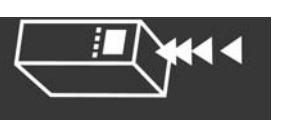

 $-$  Prezentacja urządzenia FC 300  $-$ 

Danfoss

#### " **Wymagane poziomy zgodności**

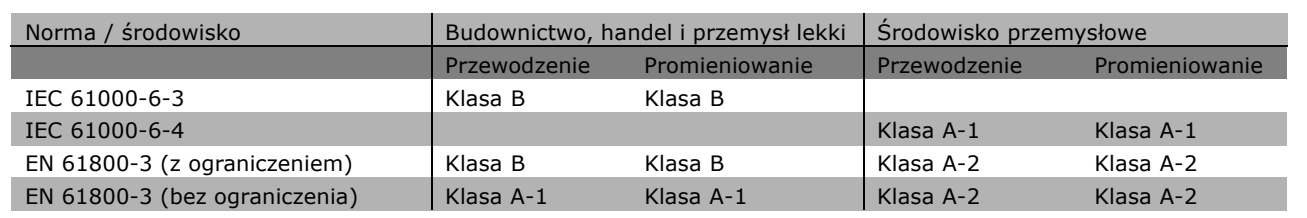

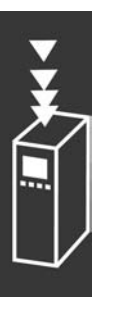

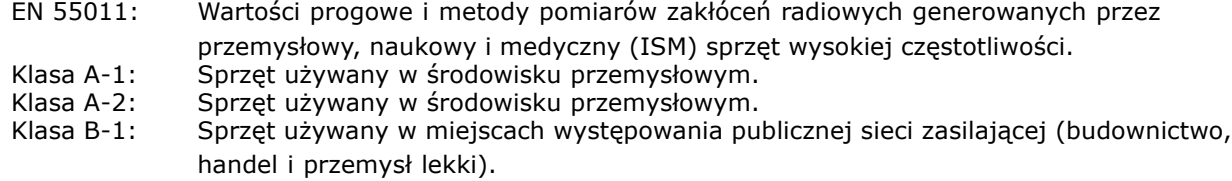

#### " **Odporność EMC**

W celu udokumentowania odporności na zakłócenia elektryczne zjawisk elektrycznych przeprowadzono następujące testy odporności w systemie, składającym się z przetwornicy częstotliwości (z opcjami, jeśli dotyczy), ekranowanym przewodem sterowniczym i skrzynką sterowania z potencjometrem, kablem silnika i silnikiem.

Testy zostały przeprowadzone zgodnie z następującymi podstawowymi normami:

- ï **EN 61000-4-2 (IEC 61000-4-2): Wyładowania elektrostatyczne** Symulacja wyładowań elektrostatycznych pochodzących od ludzi.
- ï **EN 61000-4-3 (IEC 61000-4-3): Zewnętrzne pole elektromagnetyczne o modulowanej amplitudzie** Symulacja oddziaływania radarowego i radiowego sprzętu komunikacyjnego oraz komunikacji komórkowej.
- ï **EN 61000-4-4 (IEC 61000-4-4): Przepięcia** Symulacja zakłóceń wywoływanych przez przełączanie za pomocą stycznika, przekaźników lub podobnych urządzeń.
- ï **EN 61000-4-5 (IEC 61000-4-5): Stany nieustalone** Symulacja stanów nieustalonych wywołanych np. przez piorun, który uderzył w pobliżu instalacji.
- ï **EN 61000-4-6 (IEC 61000-4-6): Tryb wspÛlny RF** Symulacja oddziaływania nadającego sprzętu radiowego podłączonego do kabli połączeniowych.

Patrz następujący formularz odporności EMC.

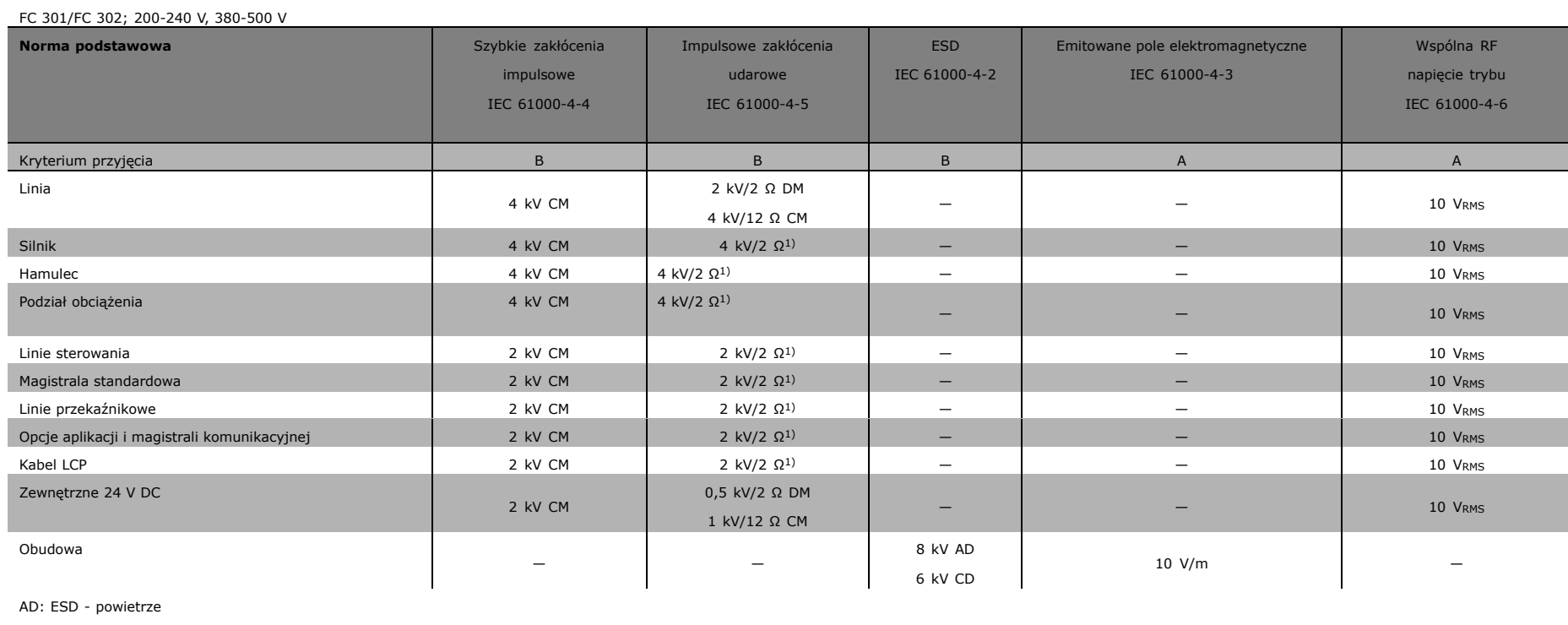

CD: ESD - kontakt

CM: Tryb wspólny

DM: Tryb różniczkowy

1. Iniekcja na ekranie kabla.

**Odporność - ciąg dalszy**

 $\overline{\phantom{a}}$ 

Bankos

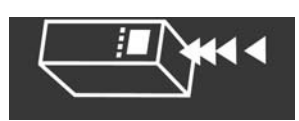

 $-$  Prezentacja urządzenia FC 300  $-$ 

#### □ Izolacja galwaniczna (PELV)

PELV zapewnia ochronę za pomocą bardzo niskiego napięcia. Zabezpieczenie przed porażeniem prądem jest zapewnione pod warunkiem zastosowania zasilania elektrycznego typu PELV oraz wykonania instalacji zgodnie z lokalnymi/krajowymi przepisami dotyczącymi elementów PELV.

Wszystkie zaciski sterowania i zaciski przekaźnikowe 01-03/04-06 są zgodne z PELV (Protective Extra Low Voltage). (Nie dotyczy urządzeń 525-600 V oraz uziemionej nogi trójkąta powyżej 300 V).

Zapewniona izolacja galwaniczna polega na spełnieniu wymogów dotyczących większej izolacji i zapewnieniu właściwych odległości/dróg upływu. Te wymogi zostały opisane w normie EN 61800-5-1.

Elementy składowe izolacji elektrycznej, jak opisano poniżej, również spełniają wymogi, dotyczące większej izolacji i odpowiedniego testu, zgodnie z normą EN 61800-5-1. Izolacja galwaniczna PELV występuje w sześciu punktach (patrz rysunek):

- 1. Zasilacz (SMPS) z izolacją sygnału U<sub>DC</sub>, wskazujący napięcie prądu pośredniego.
- 2. Układ wyzwalania tranzystorów IGBT (transformator impulsowy/transoptory).
- 3. Przetworniki prądowe.
- 4. Transoptor, moduł hamulca.
- 5. Udar wewnętrzny, zakłócenia radiowe RFI i obwody pomiaru temperatury.
- 6. Przekaźniki niestandardowe.

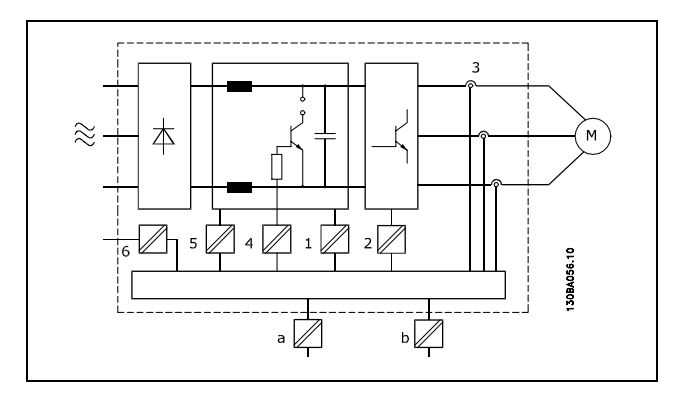

Danfoss

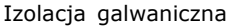

Funkcjonalna izolacja galwaniczna (a i b na rysunku) dotyczy opcji zasilania rezerwowego 24 V oraz standardowego interfejsu magistrali RS 485.

#### " **Upływ prądu**

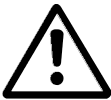

#### **Ostrzeżenie:**

Dotknięcie części elektrycznych może być śmiertelne - nawet po odłączeniu urządzenia od zasilania. Należy pamiętać o odłączeniu pozostałych wejść napięcia, takich jak podział

obciążenia (połączenie obwodu pośredniego DC) oraz połączenie silnika w zakresie podtrzymania kinetycznym odzyskiem energii.

Używając VLT AutomationDrive FC 300 (przy 7,5 kW i mniej): odczekać co najmniej 2 minut

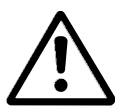

#### **Upływ prądu**

Upływ prądu z urządzenia FC 300 przekracza 3,5 mA. Aby zapewnić dobre połączenie mechaniczne kabla uziemienia z przyłączem uziemienia (zacisk 95), przekrój poprzeczny kabla musi wynosić przynajmniej 10 mm2 lub należy zastosować 2 uziemione, zakończone oddzielnie kable znamionowe.

#### **Wyłącznik rÛżnicowoprądowy**

Ten produkt może generować prąd A DC w przewodzie ochronnym. Jeśli w ramach dodatkowego zabezpieczenia zastosowano wyłącznik różnicowoprądowy (RCD), należy użyć tylko RCD typu B (z opóźnieniem czasowym) po stronie zasilania tego produktu. Patrz również Uwagi dot. stosowania RCD MN.90.GX.02. Uziemienie ochronne przetwornicy częstotliwości i zastosowanie wyłącznika RCD powinno zawsze być zgodne z przepisami krajowymi i lokalnymi.

 $-$  Prezentacja urządzenia FC 300  $-$ 

#### □ Wybór rezystora hamulca

Aby wybrać właściwy rezystor hamulca należy wiedzieć, jak często hamować i z jaką mocą hamowania.

Przerywany cykl pracy rezystora (s5), często używany przez dostawców silników przy określaniu dopuszczalnego obciążenia, stanowi wskazówkę cyklu pracy z jaką rezystor pracuje.

Przerywany cykl pracy rezystora jest obliczany w następujący sposób, gdzie: T= czas cyklu w sekundach, a t<sub>b</sub> to czas hamowania w sekundach (czasu cyklu): Maks. dopuszczalne obciążenie rezystora hamulca jest podane jako moc szczytowa w danym przerywanym cyklu pracy. Dlatego należy ustalić moc szczytową dla rezystora hamulca i wartość rezystora.

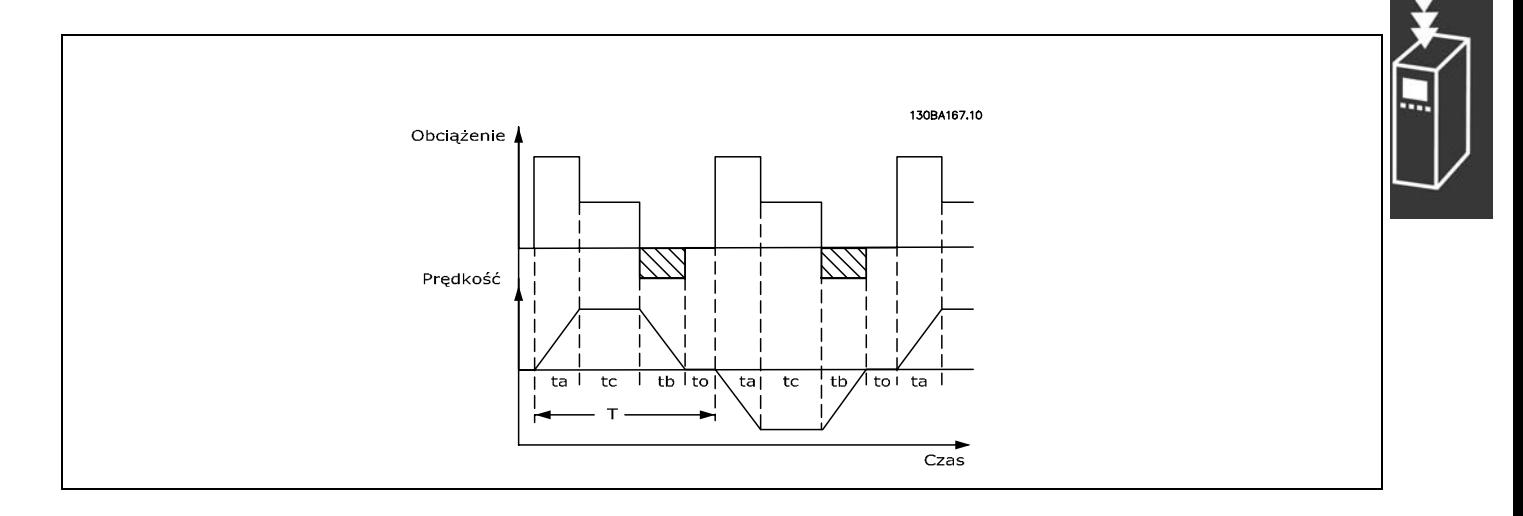

#### *Cyklpracy = Tb/T*

Maks. dopuszczalne obciążenie rezystora hamulca jest podane jako moc szczytowa dla danego ED. Dlatego należy ustalić moc szczytową dla rezystora hamulca i wartość rezystora.

Przedstawiony przykład i wzór dotyczą modelu  $P_{PEAK} = P_{MOTOR} \times M_{BR(%)} \times \eta_{MOTOR} \times \eta_{VLT}$  [W]<br>FC 302.

Rezystancję hamowania oblicza się w następujący sposób:

 $R_{REC} = U_{DC}^2 / P_{PEAK}$ 

Jak widać, rezystancja hamowania zależy od napięcia obwodu pośredniego (UDC). W przypadku przetwornic częstotliwości FC 301 i FC 302 z napięciem zasilania 3 x 200-240 V, hamulec będzie aktywny przy 390 V (UDC). Jeśli napięcie zasilania w przetwornicy częstotliwości wynosi 3 x 380-500 V, hamulec będzie aktywny przy 810 V (UDC), a jeśli napięcie zasilania wynosi 3 x 525-600 V, hamulec będzie aktywny przy 943 V (UDC).

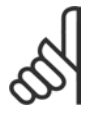

#### **Uwaga:**

Sprawdzić, czy rezystor hamulca obsługuje napięcie rzędu 430 V, 850 V lub 930 V - chyba, że użyto rezystorów hamulca firmy Danfoss.

Danfoss

 $-$  Prezentacja urządzenia FC 300  $-$ 

Firma Danfoss zaleca rezystancję hamowania RREC, tj. taką, która zagwarantuje, że przetwornica częstotliwości będzie w stanie hamować przy najwyższym momencie hamowania (M<sub>br</sub>) 160%. η motor wynosi zwykle 0,90, natomiast η VLT wynosi zwykle 0,98.

W przypadku przetwornic częstotliwości 200 V, 500 V i 600 V, RREC przy momencie hamowania 160% jest zapisany jako:

$$
200\text{V}: \text{R}_{\text{REC}} = \frac{107780}{P_{SILNIK}} \qquad [\Omega]
$$

Danfoss

500 V : R<sub>REC</sub> =  $\frac{464923}{P_{SII NIK}}$  $[\Omega]$ 

$$
600 \text{ V}: \text{R}_{\text{REC}} = \frac{630137}{P_{SILNIK}} \qquad [\Omega]
$$

#### **Uwaga:**

Wybrana wartość rezystancji rezystora hamulca nie powinna przekraczać wartości zalecanej przez firmę Danfoss. Jeśli zostanie wybrany rezystor hamulca o wyższej wartości omowej, moment hamowania 160% może nie zostać osiągnięty z powodu ryzyka

wyłączenia się przetwornicy częstotliwości z powodów bezpieczeństwa.

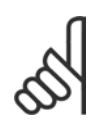

### **Uwaga:**

Jeśli dojdzie do zwarcia w tranzystorze hamulca, można zapobiec rozproszeniu mocy w rezystorze hamulca tylko poprzez odłączenie zasilania sieciowego przetwornicy częstotliwości za pomocą wyłącznika lub stycznika. (Stycznik może być sterowany przez przetwornicę częstotliwości).

#### " **Sterowanie za pomocą funkcji hamowania**

Zadaniem hamulca jest ograniczanie napięcia w obwodzie pośrednim, kiedy silnik pełni funkcję generatora. Dzieje się tak na przykład, kiedy obciążenie napędza silnik, a moc akumuluje się na obwodzie DC. Hamulec został skonstruowany jak obwód przerywacza ze złączem zewnętrznego rezystora hamulca. Umieszczenie rezystora hamulca na zewnątrz oferuje następujące korzyści:

- Rezystor hamulca może zostać wybrany na podstawie danej aplikacji.
- Energia hamowania może być rozpraszana poza panelem sterowania, np. tam, gdzie można ją wykorzystać.
- Elektronika przetwornicy częstotliwości nie przegrzeje się, jeśli rezystor hamulca zostanie przeciążony.

Hamulec jest zabezpieczony przed zwarciem rezystora hamulca, a tranzystor hamulca jest monitorowany w celu wykrycia zwarcia tego tranzystora. Do zabezpieczenia rezystora hamulca przed przeciążeniem z powodu błędu w przetwornicy częstotliwości można wykorzystać wyjście przekaźnikowe/cyfrowe. Ponadto hamulec umożliwia odczyt mocy chwilowej oraz mocy średniej z ostatnich 120 sekund. Hamulec może również monitorować moc zasilającą i upewniać się, że nie przekracza ona ograniczenia wybrane w par. 2-12. W par. 2-13 wybierz funkcję do wykonania kiedy moc przekazywana do rezystora hamulca przekracza ograniczenie ustawione w par. 2-12.

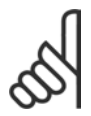

#### **Uwaga:**

Monitorowanie mocy hamowania nie jest funkcją bezpieczeństwa; do tego wymagany jest przełącznik termiczny. Obwód rezystora hamulca nie jest zabezpieczony przed upływem.

Kontrola przepiêæ (OVC) (wyłączny rezystor hamulca) może być wybrana jako alternatywna funkcja hamowania w par. 2-17. Ta funkcja jest aktywna dla wszystkich jednostek. Funkcja ta umożliwia uniknięcie wyłączenia awaryjnego w przypadku gdy napięcie obwodu DC wzrośnie. Proces ten można przeprowadzić poprzez podniesienie poziomu częstotliwości wyjściowej do poziomu ograniczenia napięcia z obwodu DC. Funkcja ta jest bardzo przydatna np. jeśli czas zwalniania jest zbyt krótki ponieważ uniknięto wyłączenia awaryjnego przetwornicy częstotliwości. W tym przypadku czas zwalniania jest przedłużony.

 $-$  Prezentacja urządzenia FC 300  $-$ 

#### □ Sterowanie hamulcem mechanicznym

W aplikacjach dźwigowych niezbędna jest możliwość sterowania hamulcem elektromagnetycznym. Do tego wymagane jest wyjście przekaźnikowe (przekaźnik1 lub przekaźnik2) lub zaprogramowane wyjście cyfrowe (zacisk 27 lub 29). Zwykle to wyjście powinno być zamknięte tak długo, jak przetwornica częstotliwości nie może íutrzymaćí silnika, np. z powodu zbyt dużego obciążenia. W par. 5-40 (parametr tablicowy), par. 5-30 lub par. 5-31 (wyjście cyfrowe 27 lub 29) należy wybrać *sterowanie hamulcem mechanicznym* [32] dla aplikacji z hamulcem elektromagnetycznym.

W przypadku wyboru *Kontroli hamulcem mechanicznym* [32], przekaźnik hamulca mechanicznego jest zamknięty podczas startu dopóki prąd wyjściowy przekracza poziom wybrany w par. 2-20 Prąd *zwalniania hamulca*. Podczas stopu hamulec mechaniczny będzie zamknięty, kiedy prędkość nie przekracza poziomu wybranego w par. 2-21 *Prędkość do załącz. hamulca [obr/min]*. Jeśli przetwornica częstotliwości została wprowadzona w stan alarmowy, np.: zdarzenie przepięcia, natychmiast załącza się hamulec mechaniczny. Występuje to również w przypadku bezpiecznego stopu.

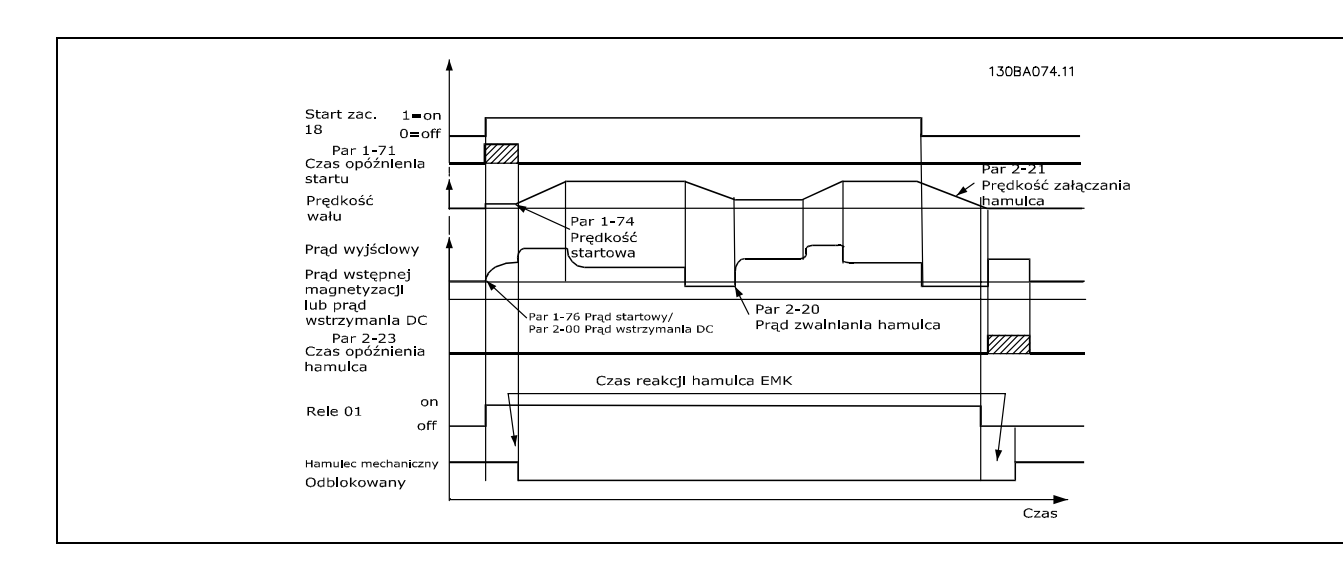

**Opis krok po kroku**

Przy podnoszeniu/opuszczaniu wymagana jest możliwość sterowania hamulcem elektromechanicznym.

- ï Do kontroli hamulcem mechanicznym można użyć jakiegokolwiek wyjście przekaźnikowe lub cyfrowe (zacisk 27 lub 29), a jeśli jest to niezbędne z odpowiednim stycznikiem magnetycznym.
- Należy upewnić się, wyjście pozostaje odłączone od napięcia tak długo jak przetwornica częstotliwości nie może napędzać silnika, na przykład z powodu zbyt dużego obciążenia lub z powodu faktu, że silnik nie został jeszcze rozmontowany.
- ï Przed podłączeniem hamulca mechanicznego należy wybrać *Kontrolę hamulcem mechanicznym* [32] w par. 5-4\*.
- Hamulec zostaje zwolniony, kiedy prąd silnika przekracza zaprogramowaną wartość w par. 2-20.
- Hamulec jest załączony, kiedy czestotliwość wyjściowa jest mniejsza od częstotliwości ustawionej w par. 2-21 lub 2-22 pod warunkiem, że przetwornica częstotliwości wykonuje polecenie stop.

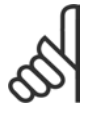

#### **Uwaga:**

W przypadku podnoszenia pionowego lub aplikacji podnoszących, należy upewnić się, że obciążenie może zostać zatrzymane na wypadek nagłej potrzeby lub wadliwego działania pojedynczej części takiej jak stycznik itd.

Jeśli przetwornica częstotliwości znajduje się w trybie alarmowym lub wystąpiło przepięcie, hamulec mechaniczny natychmiast załącza się.

Danfoss

#### " **Sterownik Zdarzeń**

Sterownik zdarzeń (SLC) to głównie sekwencja działań zdefiniowanych przez użytkownika (patrz par. 13-52), wykonywanych przez SLC, kiedy zdefiniowane przez użytkownika, powiązane *zdarzenie* (patrz par. 13-51) zostanie oszacowane jako TRUE (prawda) przez SLC.

*Zdarzenia* i *działania* są numerowane i łączone w pary. Oznacza to, że kiedy *zdarzenie [0]* zostanie zrealizowane (osiągnie wartość TRUE (prawda)), następuje realizacja *działania [0]*. Następnie oceniane są warunki *zdarzenia [1]* i jeśli zostaną ocenione jako TRUE (prawda), zostanie zrealizowan *działanie [1]* itd. Zdarzenia i działania umieszczone są w parametrach tablicy.

Tylko jedno *zdarzenie* będzie oceniane w danym momencie. Jeśli *zdarzenie* zostanie ocenione jako FALSE (fałsz), nic się nie dzieje (w SLC) podczas bieżącego odstępu skanowania i żadne inne *zdarzenia* nie będą oceniane. Oznacza to, że kiedy SLC startuje, ocenia *zdarzenie [0]* (i tylko *zdarzenie [0]*) w każdym odstępie skanowania. Tylko kiedy *zdarzenie [0]* zostanie ocenione jako TRUE (prawda), SLC realizuje *czynność [0]* i rozpoczyna ocenę *zdarzenia [1]*.

Można zaprogramować od 0 do 20 *zdarzeń* i *działań*. Po realizacji ostatniego *zdarzenia / działania*, sekwencja startuje ponownie od *zdarzenia [0] / działania [0]*. Ilustracja przedstawia przykład z trzema *zdarzeniami / działaniami*:

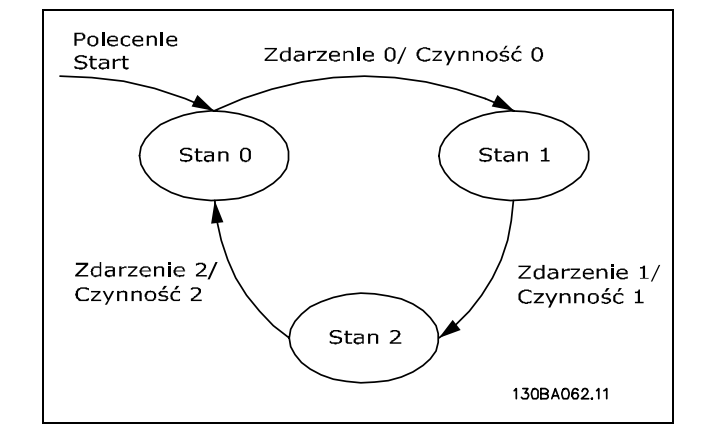

Danfoss

**Uruchamianie i wyłączanie SLC**:

Uruchamiania i zatrzymywania SLC można dokonywać poprzez wybranie "Załączone [1]" lub "Wyłączone [0]" w par. 13-00. SLC zawsze się uruchamia w stanie 0 (kiedy ocenia *zdarzenie [0])*. Jeśli przetwornica częstotliwości zostanie zatrzymana lub zatrzymana z wybiegiem silnika za pomocą dowolnych środków (przez wejście cyfrowe, magistrale komunikacyjną lub inne), SLC automatycznie się wyłącza. Jeśli przetwornica częstotliwości zostanie uruchomiona za pomocą dowolnych środków (przez wejście cyfrowe, magistralę komunikacyjną lub inne), SLC również się uruchamia (pod warunkiem, że w par. 13-00 wybrano "Włączone  $[1]$ ").

#### □ Skrajne warunki pracy

#### **Zwarcie**

Przetwornica częstotliwości jest zabezpieczona przez zwarciami za pomocą pomiaru prądu w każdej z trzech faz silnika. Zwarcie między dwiema fazami wyjściowymi spowoduje przetężenie w inwerterze. Jednak każdy tranzystor inwertera zostanie wyłączony oddzielnie, kiedy prąd zwarcia przekroczy dozwoloną wartość. Aby zabezpieczyć przetwornicę częstotliwości przez zwarciem przy podziale obciążenia i wyjściach hamulca, należy postępować według wytycznych projektowych dla tych portów.

Po 5-10 us układ wyzwalania tranzystorów IGBT wyłacza inwerter i przetwornica czestotliwości wyświetla kod błędu, zależnie od prądu, impedancji i częstotliwości silnika.

#### **Błąd masy**

W przypadku błędu doziemienia na fazie silnika inwerter wyłącza się w ciągu kilku µs, zależnie od impedancji i częstotliwości silnika.

#### **Przełączanie na wyjściu**

Przełączanie na wyjściu między silnikiem i przetwornicą częstotliwości jest całkowicie dozwolone. Nie może to w żaden sposób uszkodzić przetwornicy częstotliwości. Jednak mogą pojawić się komunikaty o błędach.

 $-$  Prezentacja urządzenia FC 300  $-$ 

**Przepięcie generowane przez silnik**

Napięcie w obwodzie pośrednim wzrasta, kiedy silnik pełni funkcję generatora. Dzieje się tak w następujących przypadkach:

- 1. Obciążenie napędza silnik (przy stałej częstotliwości wyjściowej z przetwornicy częstotliwości), tj. obciążenie generuje energię.
- 2. Podczas zatrzymania ("ramp-down"), jeśli moment bezwładności jest wysoki, tarcie jest niskie, a czas hamowania jest zbyt krótki na rozproszenie energii jako utraty w przetwornicy częstotliwości, silniku i instalacji.
- 3. Nieprawidłowe ustawienie kompensacji poślizgu może spowodować wyższe napięcie obwodu DC.

Panel sterowania LCP może próbować poprawić zatrzymanie jeśli to będzie możliwe (par. 2-17 *Kontrola przepiêæ.* 

Inwerter wyłącza się, aby ochronić tranzystory i kondensatory obwodu pośredniego po osiągnięciu pewnego poziomu napięcia.

Patrz par. 2-10 i par. 2-17 aby wybrać metodę używaną do sterowania poziomem napięcia obwodu pośredniego.

#### **Zwolnienie zasilania**

Podczas zwolnienia zasilania przetwornica częstotliwości nadal działa, aż napięcie obwodu pośredniego spadnie poniżej minimalnego poziomu zatrzymania, który wynosi zwykle 15% poniżej najniższego znamionowego napięcia zasilania przetwornicy częstotliwości.

Napięcie zasilania przed zwolnieniem i obciążeniem silnika określa, ile potrwa wybieg silnika dla inwertera.

#### **Przeciążenie statyczne w trybieVVCplus**

Kiedy przetwornica częstotliwości jest przeciążona (zostanie osiągnięte ograniczenie momentu w par. 4-16/4-17), sterowanie redukuje częstotliwość wyjściową, aby zmniejszyć obciążenie. Jeśli przeciążenie jest zbyt duże, może wystąpić prąd, który spowoduje wyłączenie przetwornicy częstotliwości po ok. 5-10 s.

Praca w zakresie ograniczenia momentu jest limitowana w czasie (0-60 s) w par. 14-25.

#### " **Zabezpieczenie termiczne silnika**

Temperatura silnika jest obliczana na podstawie prądu silnika, częstotliwości wyjściowej i czasu lub termistoru. Patrz par. 1-90 w rozdziale *SposÛb programowania*.

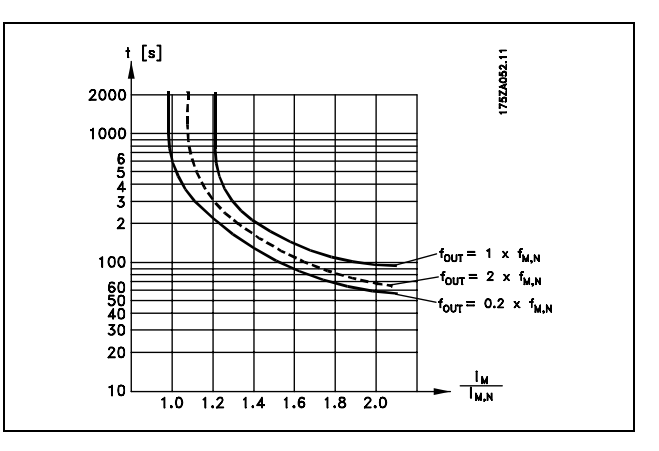

#### " **Działanie bezpiecznego stopu (jedynie**

#### **dla FC 302)**

FC 302 może uruchomić wyznaczoną funkcję bezpieczeństwa "Zatrzymanie niekontrolowane poprzez odłączenie zasilania" (zgodnie z projektem IEC 61800-5-2) lub Kategorią zatrzymania 0 (zgodnie z definicją w EN 60204-1).

Została zaprojektowana i zatwierdzona jako zgodna z wymogami Kategorii bezpieczeństwa 3 według EN 954-1. Ta funkcja nazywa się Bezpieczny Stop.

Przed scaleniem i użyciem Bezpiecznego Stopu FC 302 w instalacji, należy przeprowadzić dokładną analizę ryzyka na instalacji w celu określenia czy funkcjonalność Bezpiecznego Stopu FC 302 i kategoria bezpieczeństwa są odpowiednie i wystarczające.

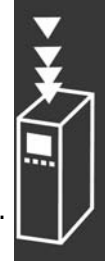

Danfoss

Funkcję Bezpieczny stop uruchamia się, odłączając napięcie na zacisku 37 inwertera bezpieczeństwa. Podłączając inwerter bezpieczeństwa do zewnętrznych urządzeń bezpieczeństwa, które zapewniają bezpieczne opóźnienie, można otrzymać instalację o Kategorii bezpiecznego stopu 1. Funkcja Bezpiecznego Stopu w FC 302 może być użyta dla silników asynchornicznych i synchronicznych.

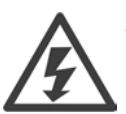

Aktywacja Bezpiecznego stopu (tj. odłączenie napięcia zasilania 24 V DC od zacisku 37) nie zapewnia bezpieczeństwa elektrycznego.

- 1. Włączyć funkcję Bezpieczny stop, odłączając napięcie zasilania 24 V DC od zacisku 37.
- 2. Po aktywacji Bezpiecznego stopu, przetwornica częstotliwości zatrzymuje się z wybiegiem silnika (zatrzymuje się tworząc pole rotacyjne w silniku).

Gwarantuje się, że przetwornica częstotliwości nie uruchomi ponownie tworzenia pola rotacyjnego z powodu błędu wewnętrznego (zgodnie z Kat. 3 EN 954-1).

Po aktywacji Bezpiecznego stopu, na wyświetlaczu FC 302 pojawi się tekst "Bezpieczny stop aktywowany". Towarzyszący tekst pomocy brzmi "Nastąpiła aktywacja Bezpiecznego stopu. Oznacza to, że Bezpieczny stop został aktywowany, lub że normalna praca nie została jeszcze wznowiona po jego aktywacji. UWAGA: Wymogi Kategorii 3 EN 945-1 zostaną spełnione pod warunkiem odcięcia lub obniżenia zasilania 24 V DC od zacisku 37.

Aby wznowić pracę po aktywacji Bezpiecznego stopu należy najpierw podłączyć napięcie 24 V DC do zacisku 37 (tekst "Bezpieczny stop aktywowany" jest nadal wyświetlany), po czym wygenerować sygnał Reset (przez magistralę, wejście/wyjście cyfrowe lub przycisk [Reset] na inwerterze).

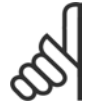

#### **Uwaga:**

Funkcja Bezpiecznego Stopu w FC 302 może być użyta dla silników asynchornicznych i synchronicznych. Może zdarzyć się, że wystąpią dwa błędy w półprzewodniku mocy przetwornicy częstotliwości. W przypadku używania synchronicznego silnika może to spowodować szczątkową

rotację. Rotacja może być obliczona według kąta= 360/(liczba biegunów). Aplikacja używając synchronicznych silników musi uwzględniać powyższą możliwość i upewnić się, że nie jest to krytyczny przypadek bezpieczeństwa. Ta sytuacja nie odnosi się do silników asynchronicznych.

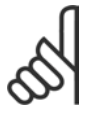

#### **Uwaga:**

Aby używać funkcji bezpiecznego stopu zgodnie z Kategorią 3, do chwili instalacji Bezpiecznego Stopu musi zostać spełniona określona liczba warunków. W celu uzyskania dalszych informacji *proszę zapoznać się z rozdziałem* Instalacja Bezpiecznego Stopu.

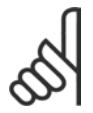

#### **Uwaga:**

Przetwornica częstotliwości nie zapewnia zabezpieczenia przed przypadkowym lub umyślnym doprowadzeniem napięcia do zacisku 37 i wynikłym resetem. To zabezpieczenie należy zapewnić przez urządzenie przerywające na poziomie aplikacji lub na poziomie organizacyjnym.

Dodatkowe informacje znajdują się w sekcji *Instalacja Bezpiecznego stopu*.

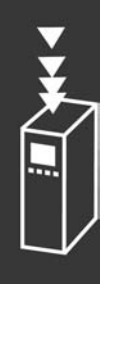

Danfoss

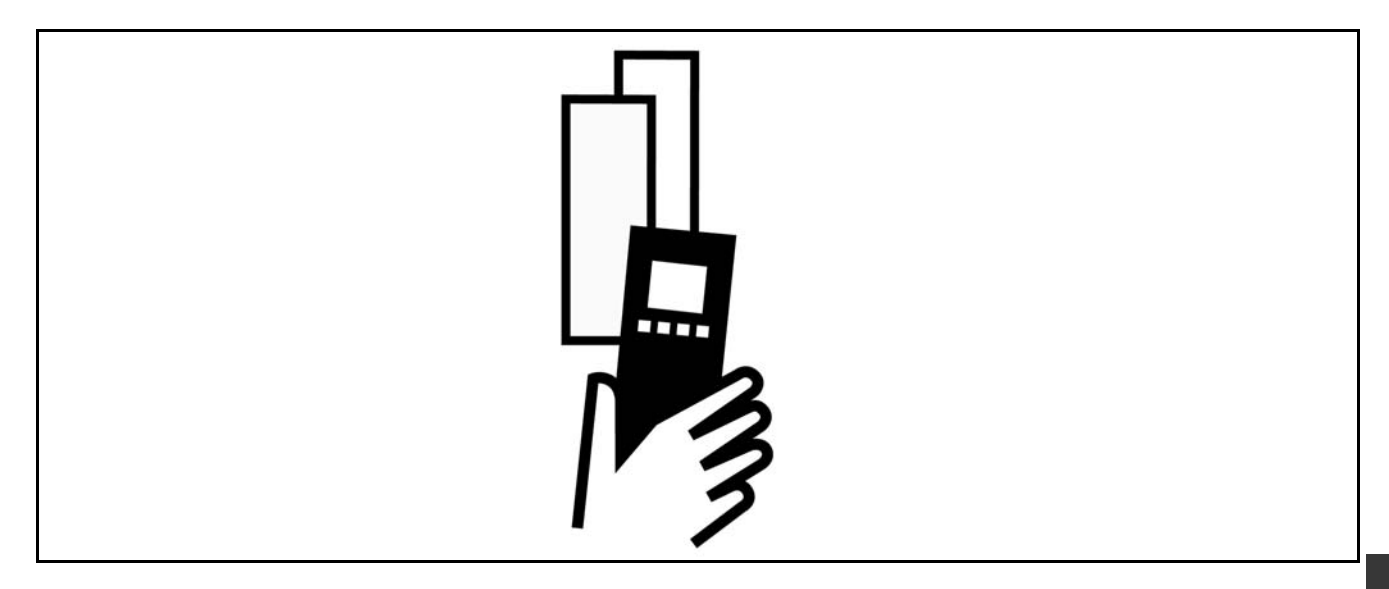

## " **Dane elektryczne**

#### □ Zasilanie 3 x 200-240 V AC

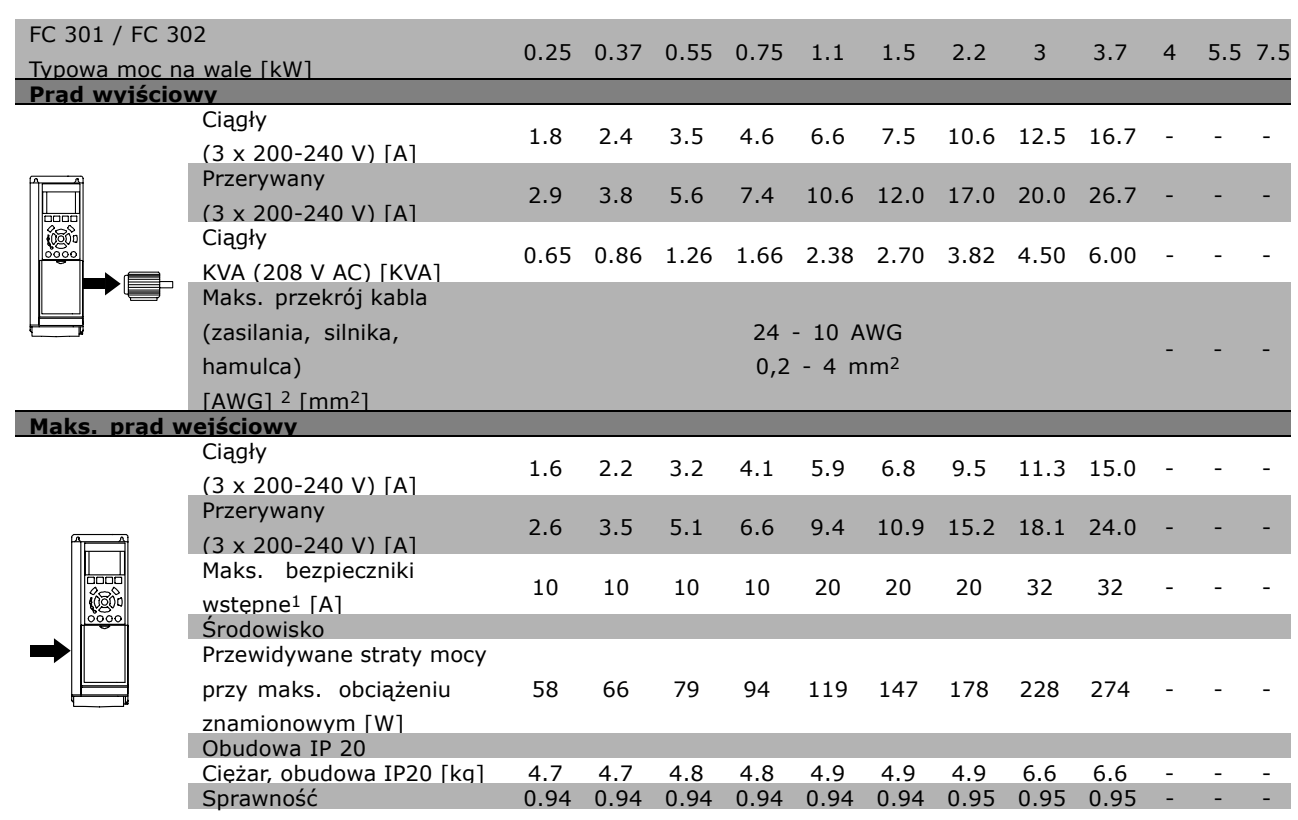

- 1. Informacje na temat typów bezpieczników znajdują się w sekcji Bezpieczniki.
- 2. Amerykańska miara kabli.
- 3. Zmierzono używając 5 m ekranowanych kabli silnika przy obciążeniu znamionowym i częstotliwości znamionowej.

Danfoss

#### □ Zasilanie 3 x 380-500 V AC

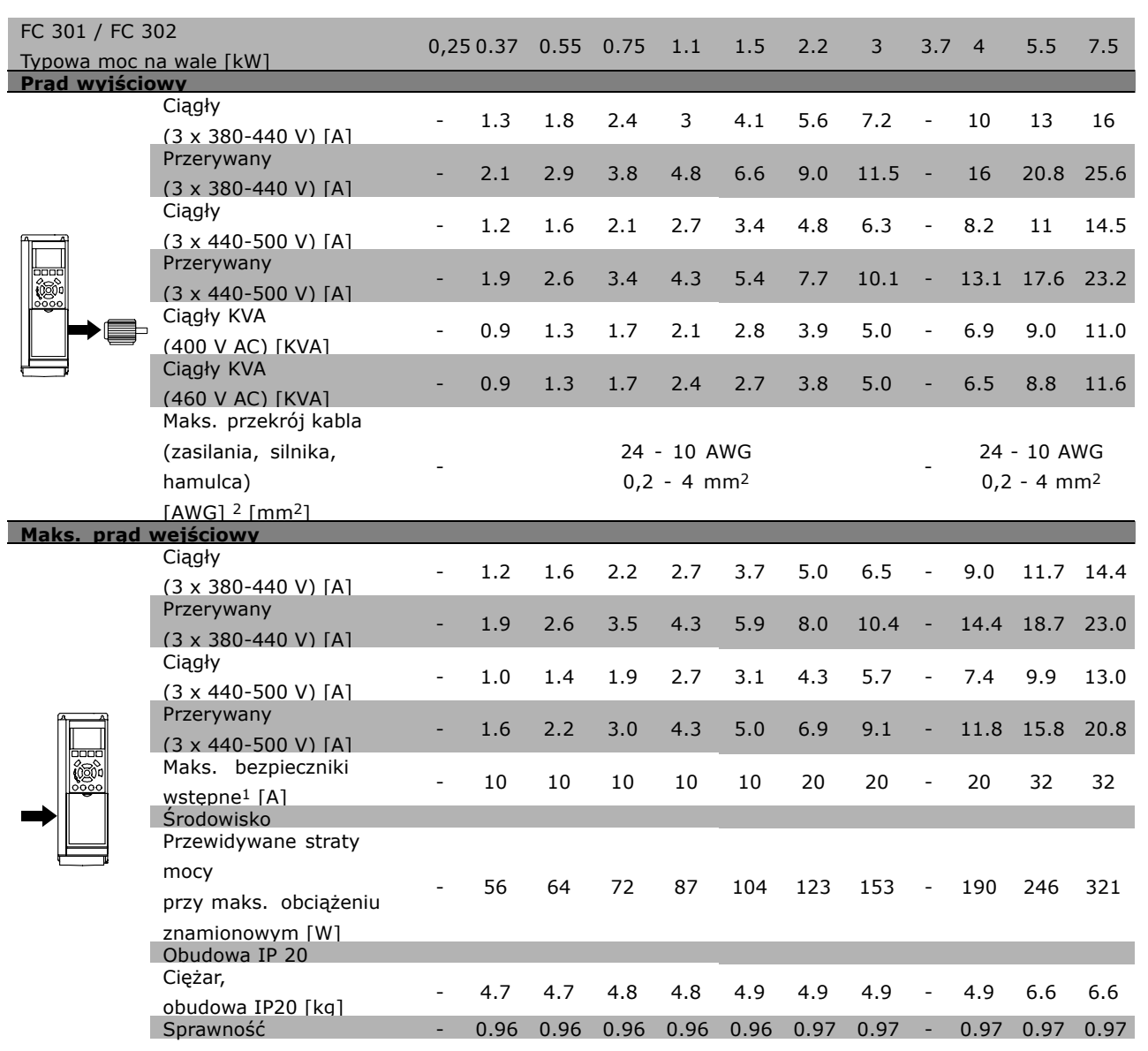

- 1. Informacje na temat typów bezpieczników znajdują się w sekcji Bezpieczniki.
- 2. Amerykańska miara kabli.
- 3. Zmierzono używając 5 m ekranowanych kabli silnika przy obciążeniu znamionowym i częstotliwości znamionowej.

#### □ Zasilanie 3 x 525-600 V AC

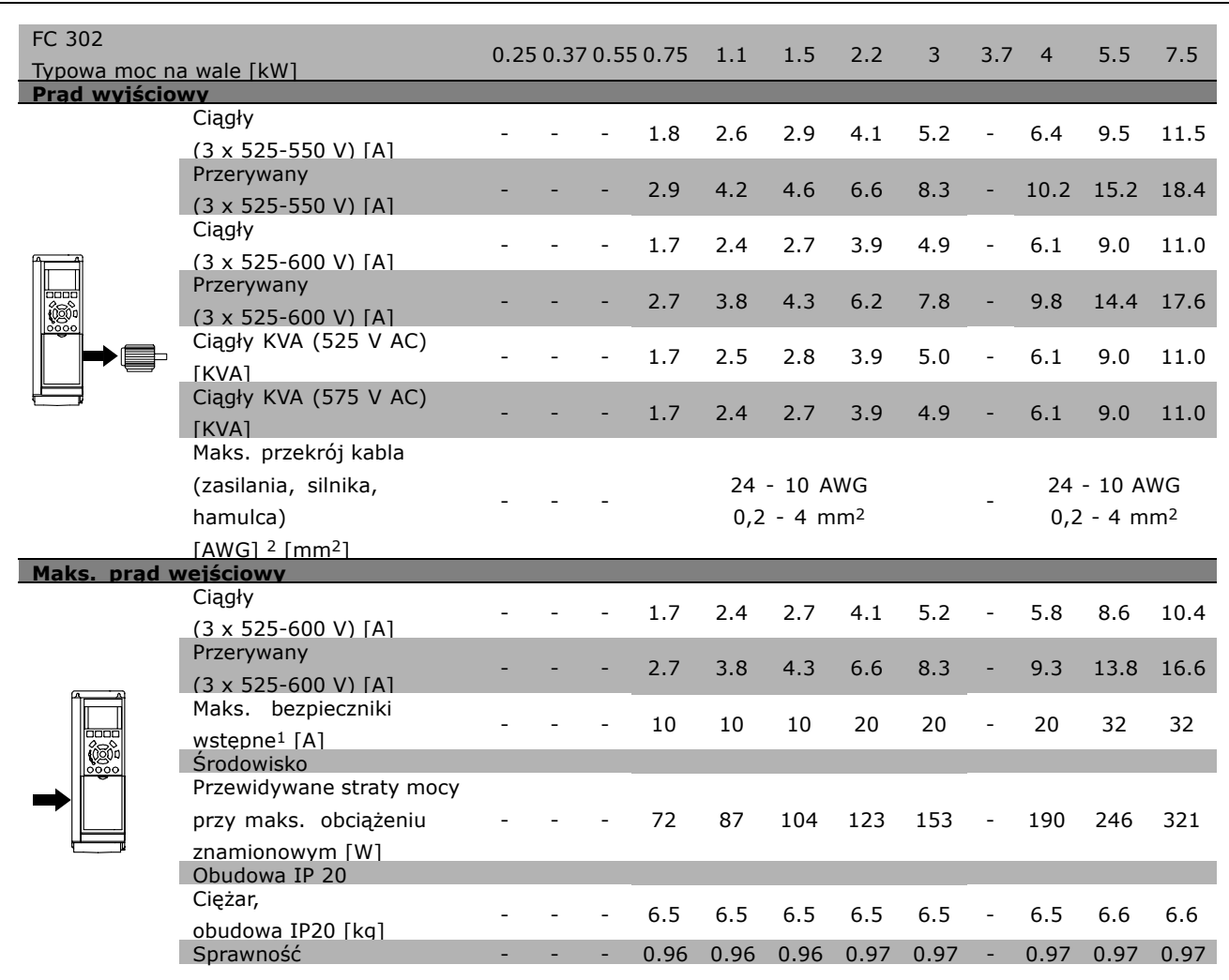

- 1. Informacje na temat typów bezpieczników znajdują się w sekcji Bezpieczniki.
- 2. Amerykańska miara kabli.
- 3. Zmierzono używając 5 m ekranowanych kabli silnika przy obciążeniu znamionowym i częstotliwości znamionowej.

Danfoss

 $\equiv$  Sposób wyboru urządzenia VLT  $\equiv$ 

Danfoss

## " **OgÛlne warunki techniczne**

#### Zabezpieczenia i funkcje:

- Elektroniczne termiczne zabezpieczenie silnika przed przeciążeniem.
- ï Pomiary temperatury radiatora zapewniają to, że przetwornica częstotliwości samoczynnie wyłączy się gdy temperatura osiągnie 95°C ± 5°C. Przegrzanie nie może zostać zresetowane dopóki temperatura radiatora nie spadnie poniżej 70 °C  $\pm$  5°C.
- Przetwornica częstotliwości jest zabezpieczona przed doziemieniem na zaciskach silnika U, V, W.
- ï W razie braku fazy zasilania, przetwornica częstotliwości wyłącza się lub generuje ostrzeżenie (w zależności odprzeciążenia).
- ï Monitorowanie napięcia obwodu pośredniego gwarantuje, że przetwornica częstotliwości wyłączy się, jeśli to napięcie będzie zbyt niskie lub zbyt wysokie.
- Przetwornica częstotliwości jest zabezpieczona przed doziemieniem na zaciskach silnika U, V, W.

#### Zasilanie sieciowe (L1, L2, L3):

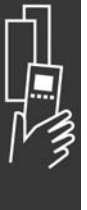

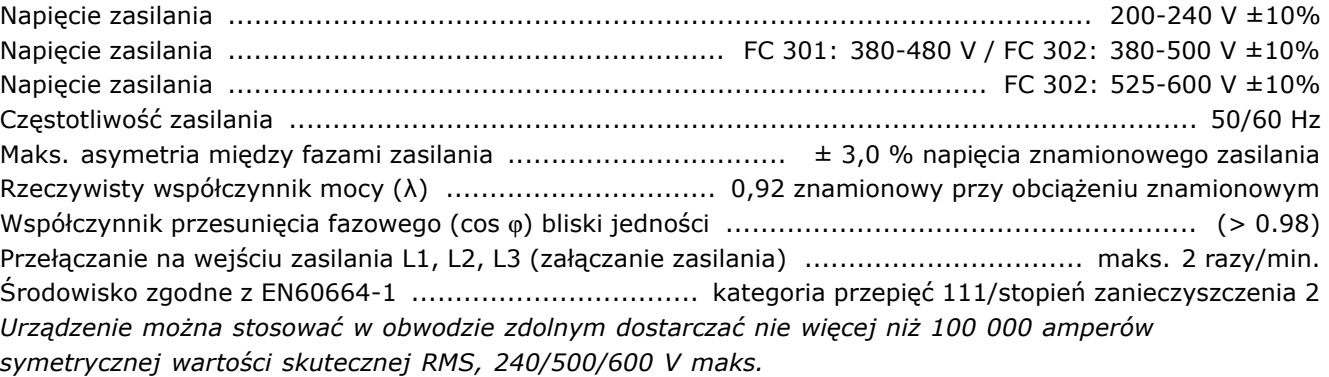

#### Moc wyjściowa silnika (U, V, W):

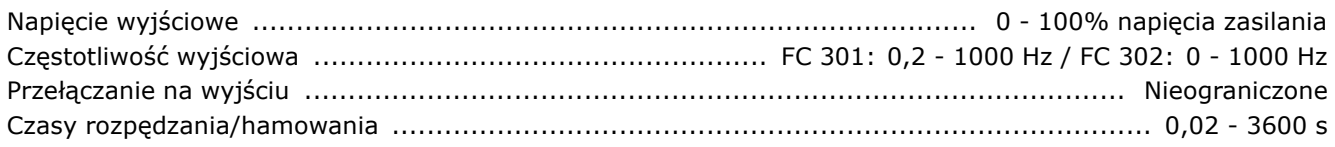

#### Charakterystyki momentu:

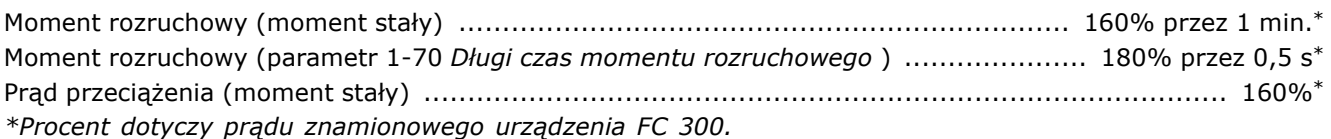

#### Długość i przekrój poprzeczny kabli:

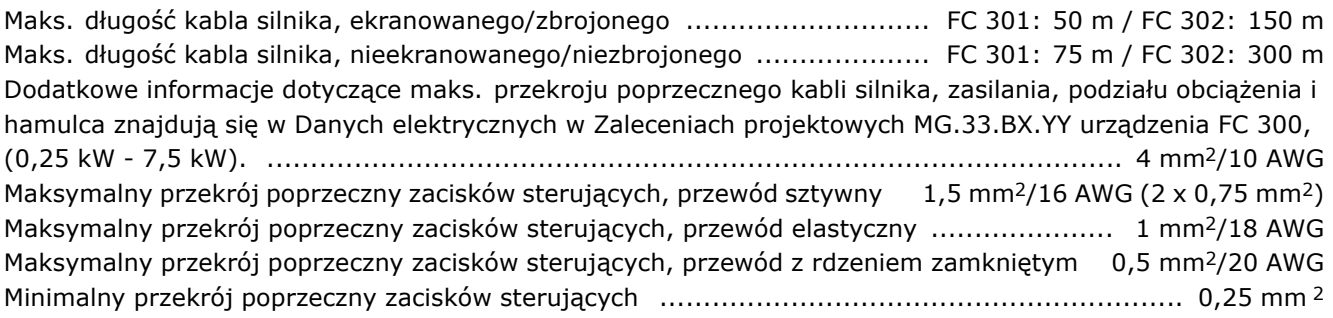

- Sposób wyboru urządzenia VLT

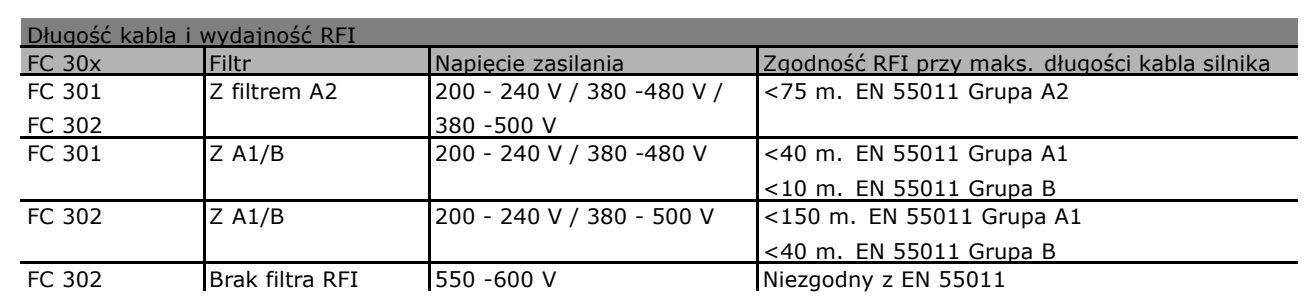

W niektórych przypadkach należy skrócić kabel silnika, aby zapewnić zgodność z EN 55011 A1 i EN 55011 B. Zaleca się przewody miedziane (60/75°C).

#### **Przewody aluminiowe**

Nie zaleca się przewodów aluminiowych. Do zacisków można podłączyć przewody aluminiowe, ale przed ich podłączeniem należy oczyścić powierzchnię przewodu, usunąć utlenienie i zaizolować obojętnym, bezkwasowym smarem wazelinowym.

Ponadto po dwóch dniach należy ponownie dokręcić śrubkę zacisku z powodu miękkości aluminium. To bardzo ważne, aby utrzymywać połączenie gazoszczelne, ponieważ w przeciwnym razie powierzchnia aluminium znów zacznie się utleniać.

#### Wejścia cyfrowe:

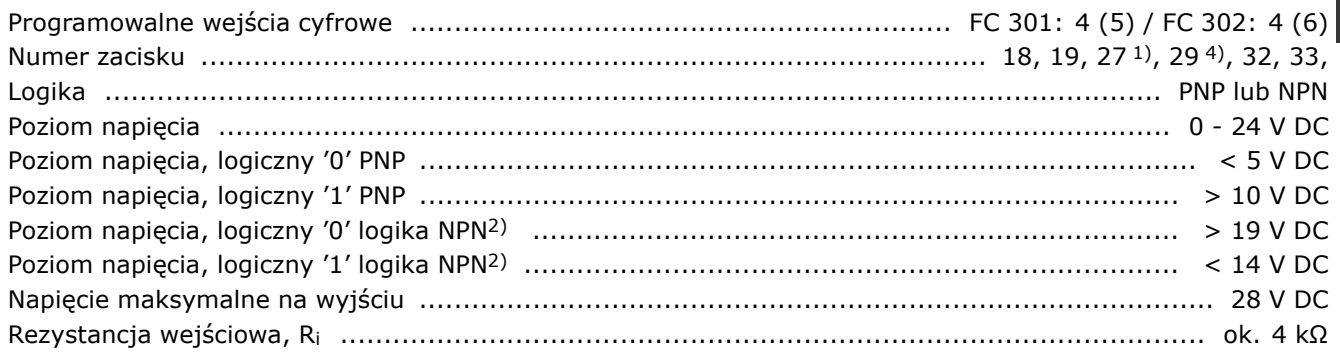

Bezpieczny stop zacisku 374): Zacisk 37 pracuje tylko w logice PNP

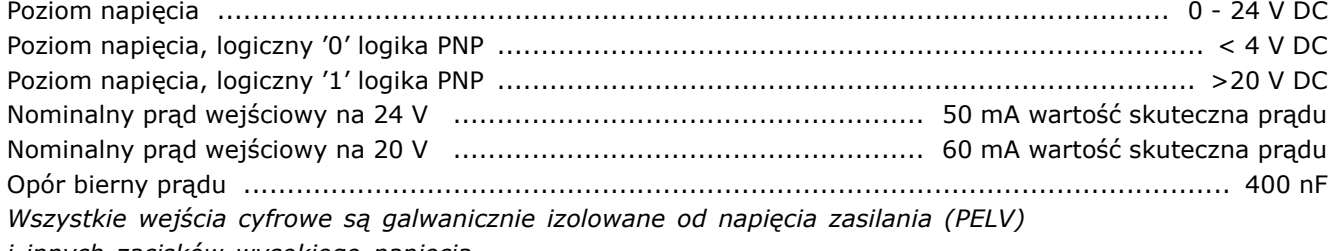

- *i innych zaciskÛw wysokiego napięcia.*
- *1) Zaciski 27 i 29 można zaprogramować rÛwnież jako wyjścia.*
- *2) Poza wejściem bezpiecznego stopu zacisku 37.*

*3) Zacisk 37 dostępny jedynie w FC 302. Może być użyty jako wejście bezpiecznego stopu. Zacisk 37 jest odpowiedni do instalacji kategorii 3, zgodnie z EN 954-1 (bezpieczny stop według kategorii 0 EN 60204-1) zgodnie z wymogami Dyrektywy Maszynowej Unii Europejskiej 98/37/EC. Zacisk 37 i funkcja bezpiecznego stopu zostały stworzone zgodnie z EN 60204-1, EN 50178, EN 61800-2, EN 61800-3, and EN 954-1. Dla poprawnego i bezpiecznego użycia funkcji Bezpiecznego Stopu należy postępować z informacjami i instrukcjami zawartymi w Podręczniku Projektowania. 4) Jedynie FC 302.*

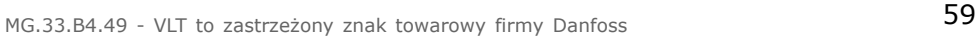

Danfoss

Danfoss

#### Wejścia analogowe:

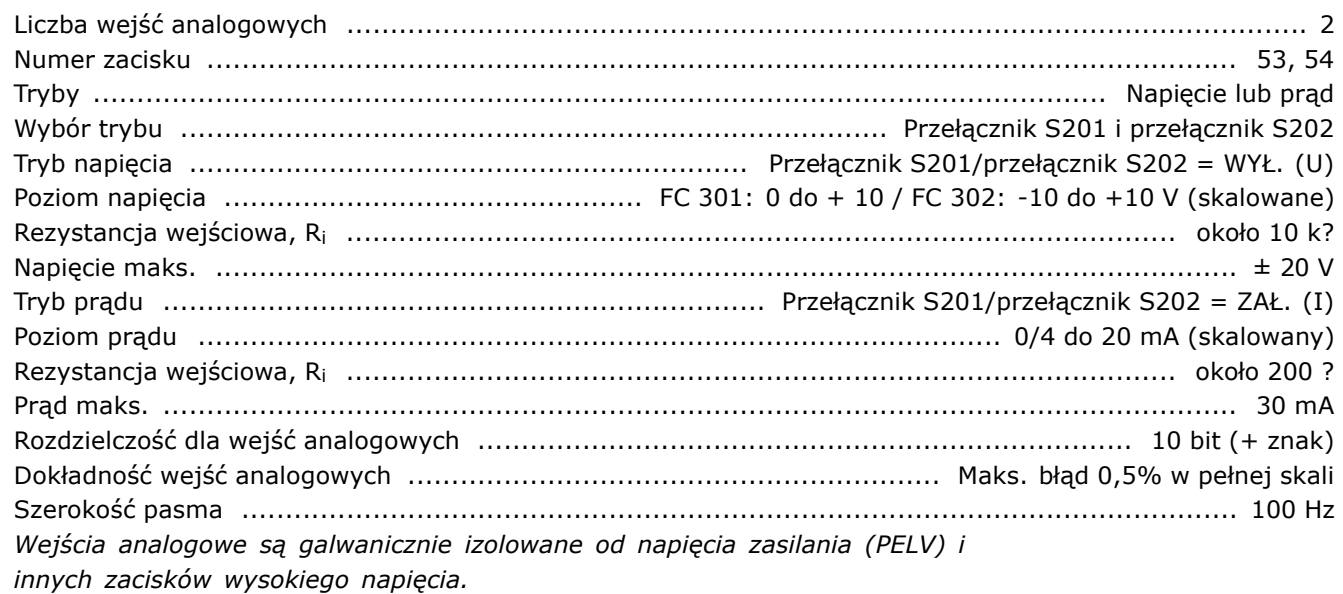

#### Wejścia impulsowe/enkodera:

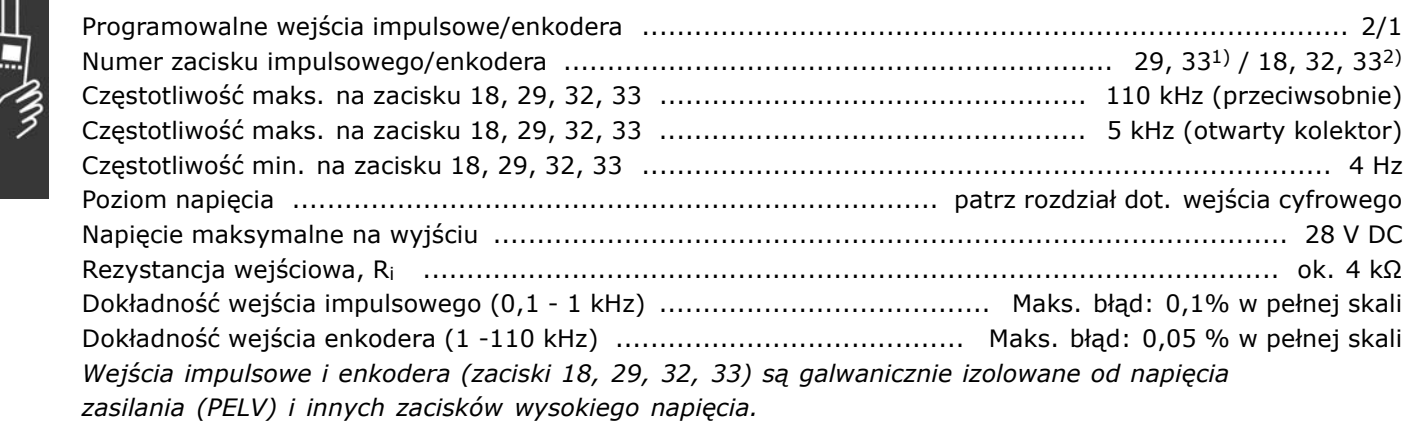

*1) Wejścia impulsowe to 29 i 33*

*2) Wejścia enkodera: 18 = Z, 32 = A i 33 = B*

#### Wyjście analogowe:

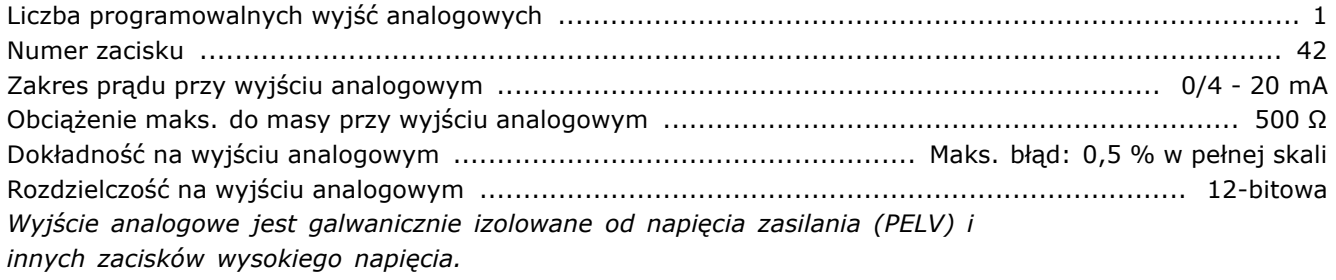

Karta sterująca, komunikacja szeregowa RS 485:

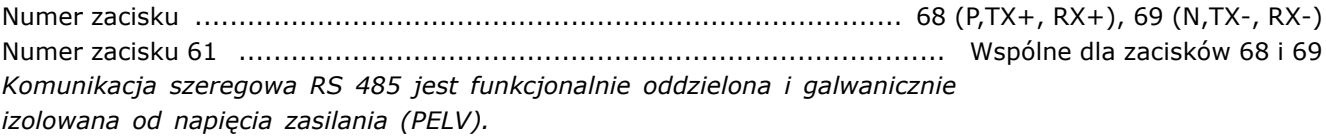

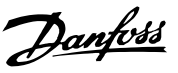

#### Wyjście cyfrowe:

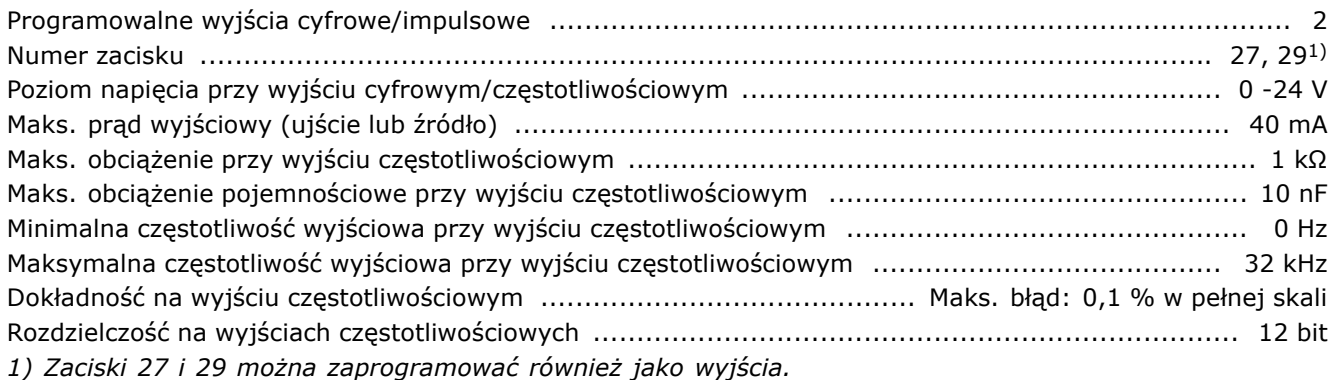

*Wyjście cyfrowe jest galwanicznie izolowane od napięcia zasilania (PELV) i innych zacisków wysokiego napięcia.* 

Karta sterująca, wyjście 24 V DC:

Numer zacisku ...................................................................................................................... 12, 13 Obciążenie maks. ........................................................................... FC 301: 130 mA / FC 302: 200 mA *Zasilanie 24 V DC jest galwanicznie izolowane od napięcia zasilania (PELV), lecz posiada ten sam potencjał, co wejścia i wyjścia analogowe i cyfrowe.*

#### Wyjścia przekaźnikowe:

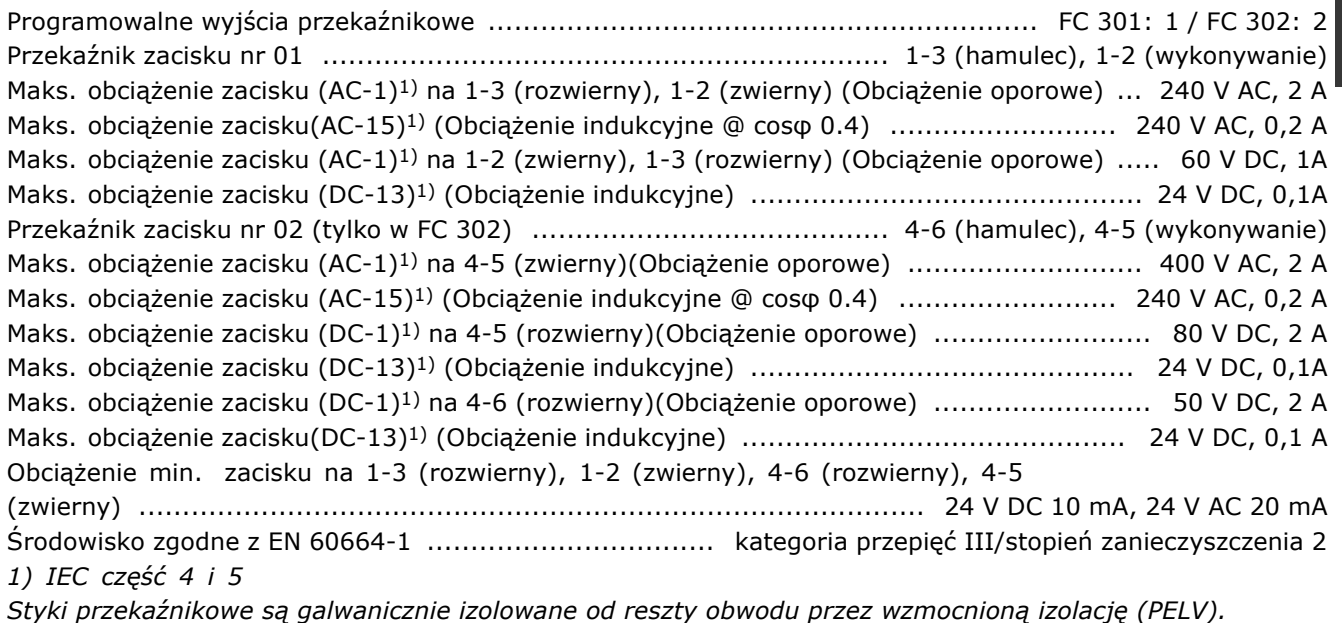

#### Karta sterująca, wyjście 10 V DC:

Numer zacisku ............................................................................................................................ 50 Napięcie wyjściowe ...................................................................................................... 10,5 V ±0,5 V Obciążenie maks. .................................................................................................................. 15 mA *Zasilanie 10 V DC jest galwanicznie izolowane od napięcia zasilania (PELV) i innych zaciskÛw wysokiego napięcia.*

Danfoss

#### Charakterystyki sterowania:

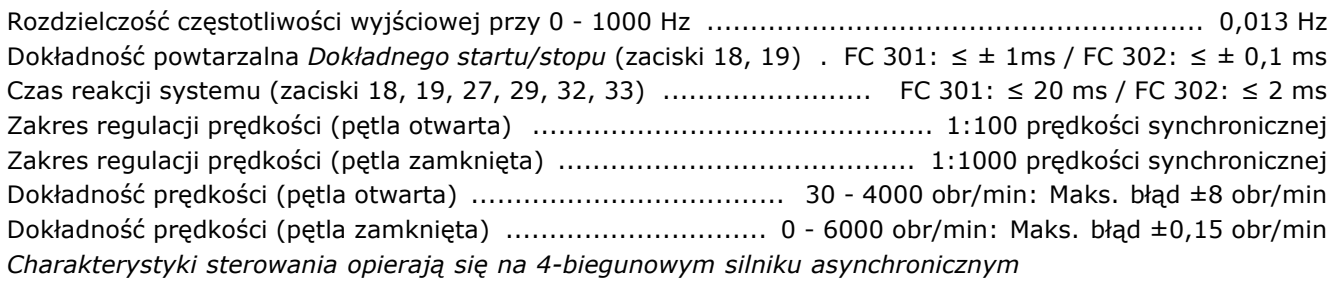

#### Otoczenie:

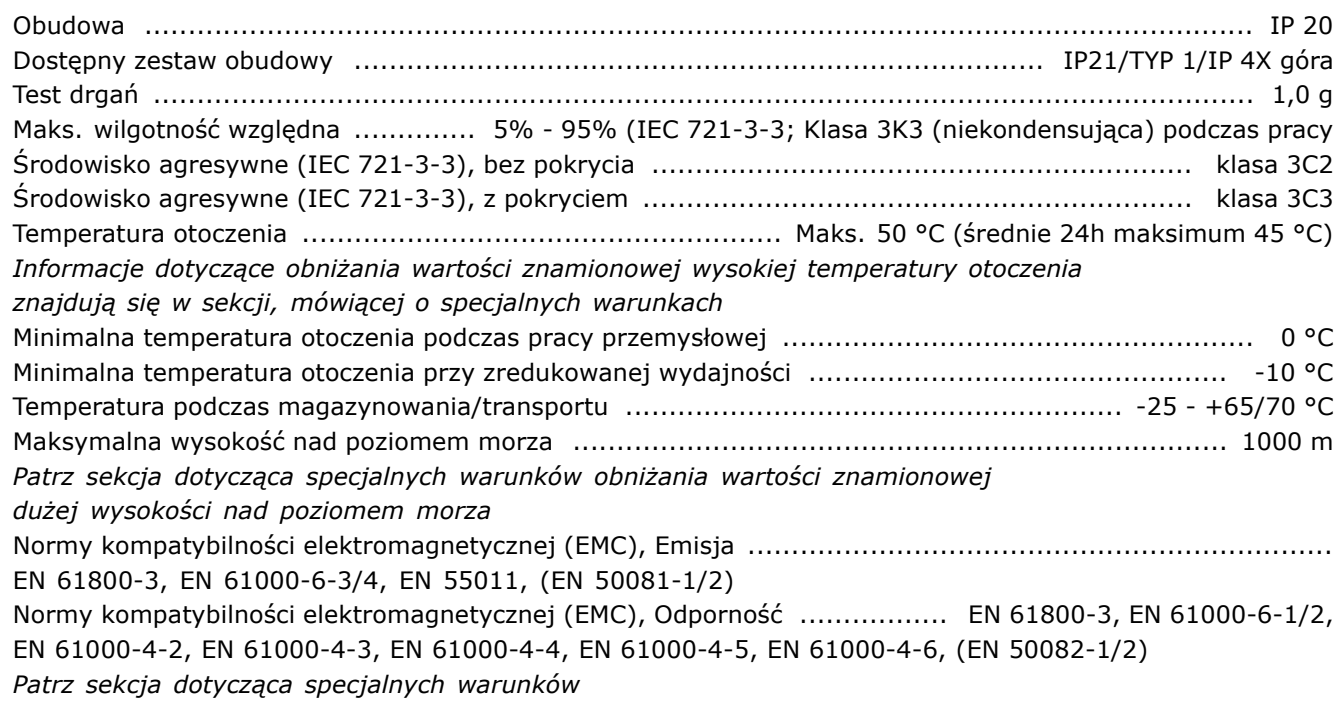

#### Wydajność karty sterującej:

Odstęp skanowania .............................................................................. FC 301: 10 ms / FC 302: 1 ms

Karta sterująca, komunikacja szeregowa USB:

Standard USB .................................................................................................... 2,0 (niska prędkość) Wtyczka USB .................................................................................... Wtyczka Ñurządzenia" USB typ B *Połączenie z komputerem PC zostało wykonane za pomocą standardowego kabla USB host/urządzenie. Złącze USB jest galwanicznie izolowane od napięcia zasilania (PELV) i innych zaciskÛw wysokiego napięcia.*

#### " **Sprawność**

Aby ograniczyć zużycie energii, ważne jest, aby zoptymalizować skuteczność systemu. Sprawność każdego elementu w systemie powinna być jak najwyższa.

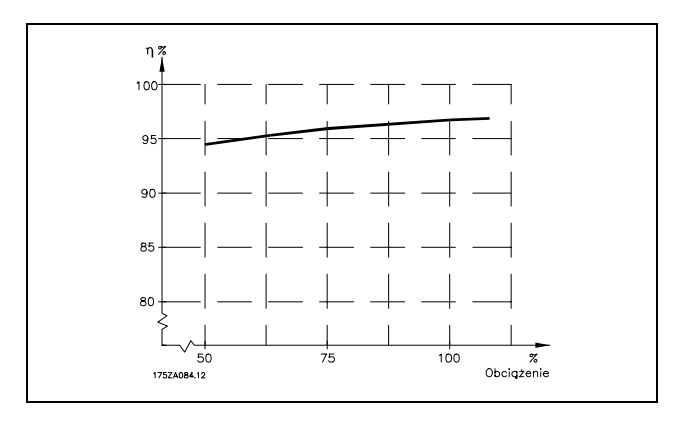

#### **Sprawność urządzeń serii FC 300 (η VLT)**

Obciążenie przetwornicy częstotliwości ma niewielki wpływ na jej sprawność. Generalnie, sprawność jest taka sama przy częstotliwości znamionowej silnika f<sub>M,N</sub>, nawet jeśli silnik dostarcza 100% znamionowego momentu wału lub tylko 75%, np. w przypadku obciążeń częściowych.

Oznacza to również, że skuteczność przetwornicy częstotliwości nie zmienia się nawet, jeśli zostaną wybrane inne charakterystyki U/f. Jednak cechy U/F wpływają na sprawność silnika.

Sprawność spada nieco, kiedy częstotliwość przełączania jest ustawiona na wartość powyżej 5 kHz. Sprawność również nieco spadnie, jeśli napięcie zasilania wyniesie 500 V, lub jeśli kabel silnika jest dłuższy niż 30 m.

#### **Sprawność silnika (ηSILNIK )**

Sprawność silnika podłączonego do przetwornicy częstotliwości zależy od poziomu magnesowania. Generalnie skuteczność jest zbliżona do pracy na zasilaniu. Sprawność silnika zależy od jego typu.

W zakresie 75-100% momentu znamionowego, skuteczność silnika jest praktycznie stała zarówno, kiedy on jest sterowany przez przetwornicę częstotliwości, jak i podczas bezpośredniej pracy na zasilaniu.

W małych silnikach wpływ charakterystyki U/f na skuteczność jest marginalny. Jednak w silnikach od 11 kW w górę korzyści są znaczne.

Generalnie, częstotliwość przełączania nie wpływa na sprawność małych silników. W silnikach od 11 kW w górę skuteczność jest większa (1-2%). Dzieje się tak, ponieważ sinusoida prądu silnika jest niemal doskonała przy wysokiej częstotliwości przełączania.

**Sprawność systemu (ηSYSTEM )** Aby obliczyć sprawność systemu, skuteczność urządzenia serii FC 300 (η<sub>VLT</sub>) jest mnożona przez skuteczność silnika (ηSILNIK):  $\eta$ SYSTEM) =  $\eta$  VLT X  $\eta$ SILNIK

Obliczyć skuteczność systemu przy różnych obciążeniach na podstawie powyższego wykresu.

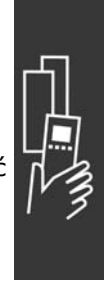

<u>Danfoss</u>

- Sposób wyboru urządzenia VLT

Danfoss

#### " **Poziom hałasu**

Trzy źródła zakłóceń akustycznych przetwornicy częstotliwości to:

- 1. Cewki obwodu pośredniego DC.
- 2. Wbudowany wentylator.
- 3. Komponenty RFI.

Typowe wartości zmierzone w odległości 1 m od urządzenia:

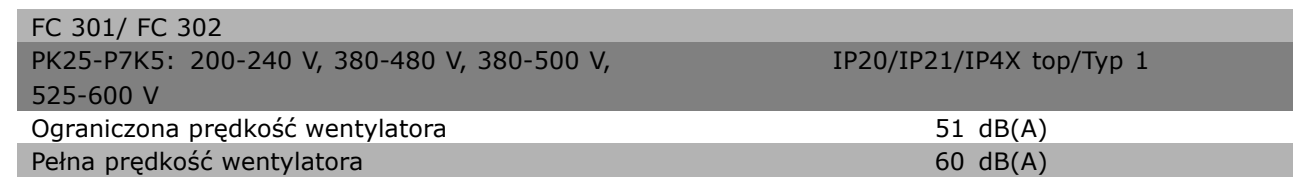

#### " **Napięcie szczytowe na silniku**

Kiedy tranzystor w inwerterze jest otwarty, napięcie w silniku wzrasta o współczynnik dV/dt w zależności od:

- kabla silnika (typu, przekroju poprzecznego, długości, ekranowania lub braku ekranowania)
- indukcyjności

Indukcyjność naturalna powoduje przeregulowanie Uszczyt w napięciu silnika zanim ustabilizuje się na poziomie zależnym od napięcia w obwodzie pośrednim. Czas narastania i napięcie szczytowe Uszczyt wpływają na okres użytkowania silnika. Zbyt wysokie napięcie szczytowe oddziałuje zwłaszcza na silniki bez izolacji elektrycznej cewki. Jeśli kabel silnika jest krótki (kilka metrów), czas narastania i napięcie szczytowe są niższe. Jeśli kabel silnika jest długi (100 m), czas narastania i napięcie szczytowe rosną.

Jeśli używane są bardzo małe silniki bez izolacji elektrycznej cewki, należy podłączyć filtr LC do przetwornicy częstotliwości.

 $\equiv$  Sposób wyboru urządzenia VLT  $\equiv$ 

## " **Warunki specjalne**

#### " **Obniżanie wartości znamionowych w przypadku temperatury otoczenia**

Temperatura otoczenia (TAMB, MAX) to maksymalna dopuszczalna temperatura. Średnia (TAMB, AVG) mierzona przez 24 godziny powinna być co najmniej 5 şC niższa.

Jeśli przetwornica częstotliwości działa w temperaturach powyżej 50 şC, ciągły prąd wyjściowy powinien zostać obniżony zgodnie z następującym wykresem:

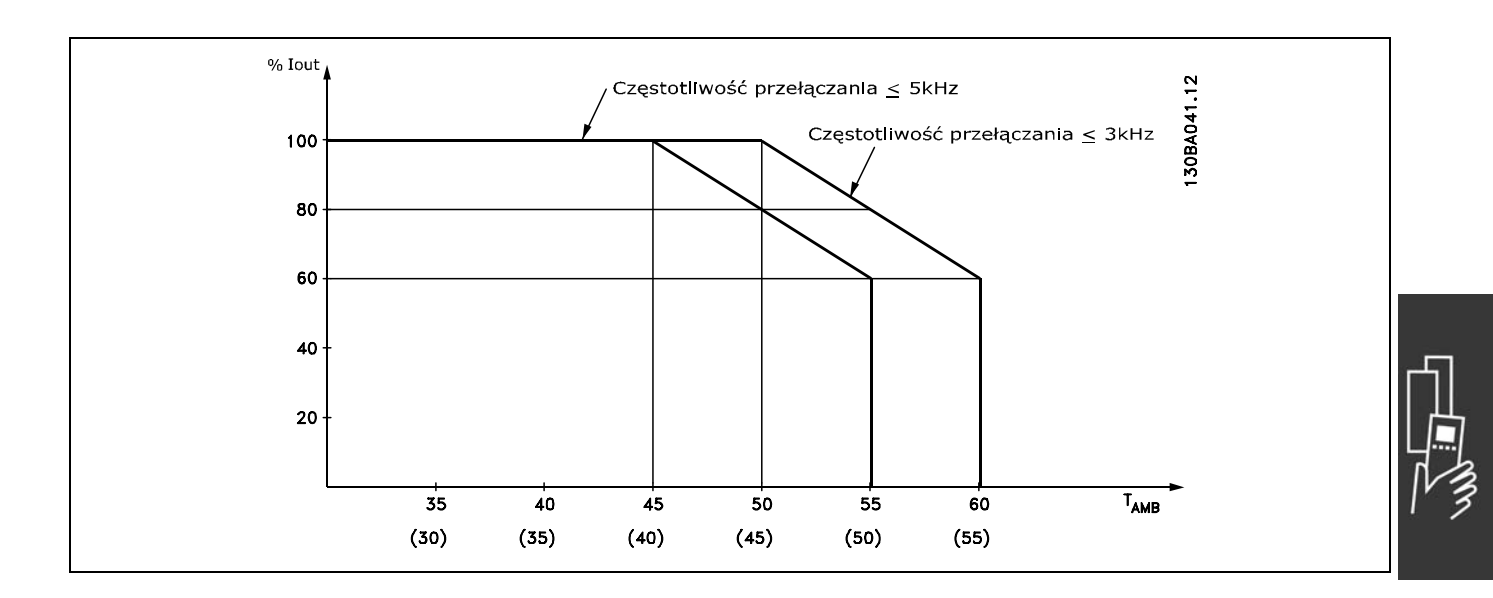

" **Obniżanie wartości znamionowych w przypadku niskiego ciśnienia powietrza** W przypadku niższego ciśnienia powietrza zdolność chłodzenia powietrza jest obniżona.

Poniżej wysokości 1000 m obniżanie wartości znamionowych nie jest konieczne.

Powyżej 1000 m należy obniżyć wartości znamionowe temperatury otoczenia (TAMB) lub maks. prądu wyjściowego (I<sub>VLT,MAX</sub>) zgodnie z przedstawionym wykresem:

- 1. Obniżanie wartości znamionowych, a wysokość przy  $T_{AMB}$  = maks. 50 $^{\circ}$ C
- 2. Obniżanie wartości znamionowych maks. TAMB, a wysokość przy 100% prądzie wyjściowym.

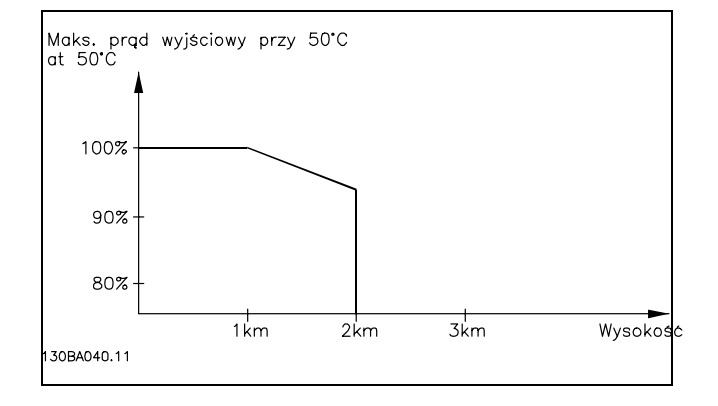

#### " **Obniżanie wartości znamionowych w przypadku pracy z niską prędkością**

Kiedy silnik jest podłączony do przetwornicy częstotliwości należy sprawdzić, czy jego chłodzenie jest właściwe. Przy niskich wartościach obr/min wentylator silnika nie jest w stanie dostarczyć wymaganej ilości powietrza chłodzącego. Ten problem występuje, kiedy moment obciążenia jest stały (np. taśma przenośnika) w całym zakresie regulacji. Dostępna ograniczona wentylacja określa wielkość momentu dopuszczalnego przy stałym obciążeniu. Jeśli silnik ma ciągle pracować przy wartości obr/min,

Danfoss

Danfoss

 $\equiv$  Sposób wyboru urządzenia VLT  $\equiv$ 

która nie przekracza połowy wartości znamionowej, należy doprowadzić dodatkowe powietrze chłodzące (lub użyć silnika przeznaczonego do tego typu pracy).

Zamiast takiego dodatkowego chłodzenia można ograniczyć poziom obciążenia silnika, np. wybierając większy silnik. Jednak budowa przetwornicy częstotliwości wyznacza granicę dla wielkości silnika.

#### " **Obniżanie wartości znamionowych w przypadku instalacji długich kabli silnika lub kabli o większym przekroju poprzecznym**

Przetwornica częstotliwości została przetestowana z wykorzystaniem kabla nieekranowanego o długości 300 m oraz kabla ekranowanego o długości 150 m.

Przetwornica częstotliwości została zaprojektowana do pracy z kablem silnika o znamionowym przekroju poprzecznym. Jeśli używany jest kabel o większym przekroju poprzecznym, należy ograniczyć prąd wyjściowy o 5% dla każdego stopnia wzrostu przekroju poprzecznego.

(Zwiększony przekrÛj poprzeczny kabla prowadzi do zwiększonej zdolności do uziemiania, a zatem do zwiększonego upływu prądu).

#### " **Zależna od temperatury częstotliwość przełączania**

Ta funkcja zapewnia najwyższą możliwą częstotliwość przełączania, nie powodując przeciążenia termicznego przetwornicy częstotliwości. Temperatura wewnętrzna wskazuje, czy częstotliwość przełączania może bazować na obciążeniu, temperaturze otoczenia, napięciu zasilania, czy długości kabla. Częstotliwość przełączania jest ustawiona w par. 14-01.

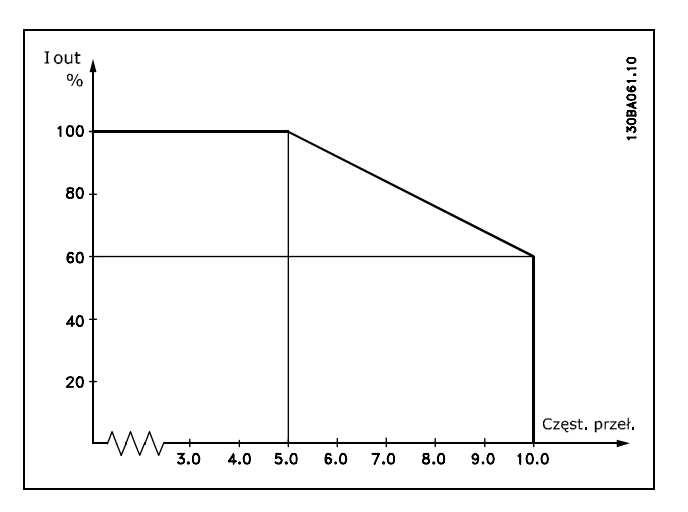

 $-$  Sposób wyboru urządzenia VLT  $-$ 

## " **Opcje i akcesoria**

Firma Danfoss oferuje szeroką gamę opcji i akcesoriów dla przetwornic częstotliwości serii VLT AutomationDrive FC 300.

#### " **Opcja enkodera MCB 102**

Moduł enkodera jest używany do interfejsu sprzężenia zwrotnego z silnika lub procesu. Ustawienia parametrów w grupie 17-xx

#### Używane

do:

- $\overline{\bullet}$  VVC plus zamknięta pętla
- **· Regulatora Predkości wektora strumienia**
- Regulatora momentu wektora strumienia
- Silnika stałego magnesu ze sprzężeniem

zwrotnym SinCos (Hiperface®)

Enkoder przyrostowy: Typ 5 V TTL Enkoder SinCos: Stegmann/SICK (Hiperface<sup>®</sup>)

Wybór parametrów w par.  $17-1*$  i par.  $1-02$ W przypadku gdy zestaw opcji enkodera jest zamawiany oddzielnie, zawiera on:

- Moduł enkodera MCB 102
- Powiększone wyposażenie LCP oraz powiększoną osłonę zaciskową Opcja enkodera nie wspomaga przetwornic

częstotliwości FC 302 wyprodukowanych przed tygodniem 50/2004.

Min. wersja oprogramowania: 2,03 (par. 15-43)

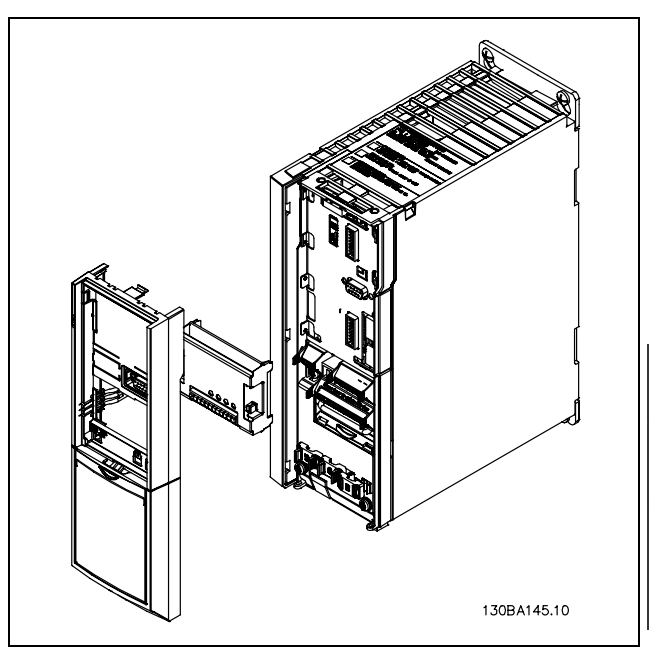

Danfoss

Instalacja MCB 102:

- Zasilanie przetwornicy częstotliwości musi być odłączone.
- Usunąć LCP, osłonę zaciskową i siatkę bezpieczeństwa z FC 30x.
- ï Dopasować opcję MCB 102 do gniazda B.
- Podłączyć kable sterujące i odciążyć kable poprzez dociśnięcie do obudowy.
- ï Dopasować powiększone wyposażenie LCP i powiększoną osłonę zaciskową.
- Wymienić LCP.
- Podłaczyć zasilanie do przetwornicy częstotliwości.
- Wybrać funkcję enkodera w par. 17-\*.
- ï Patrz także opis w rozdziale *Wprowadzenie do FC 300*, section *Reg. PID prędkości*

Danfoss

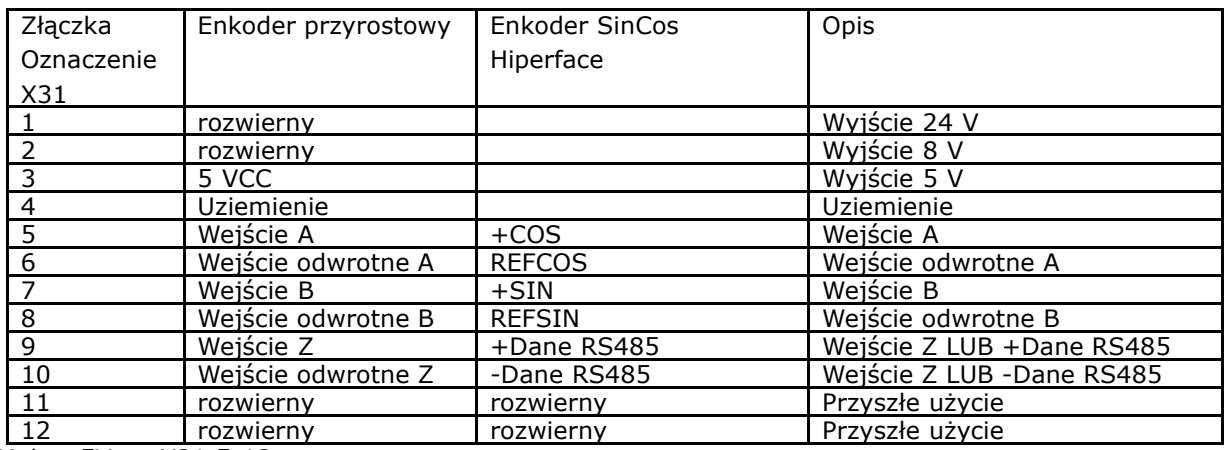

Maks. 5V on X31.5-12

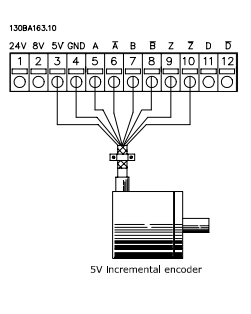

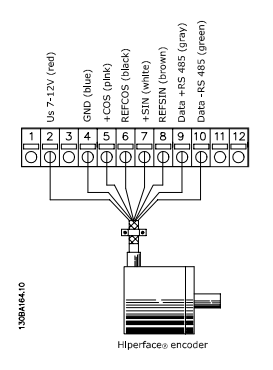

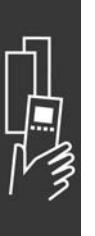

Danfoss

#### " **Opcja MCB 105 przekaźnika**

Opcja MCB 105 składa się z 3 części styków SPDT i musi zostać dopasowana do opcji gniazda B.

Dane elektryczne:

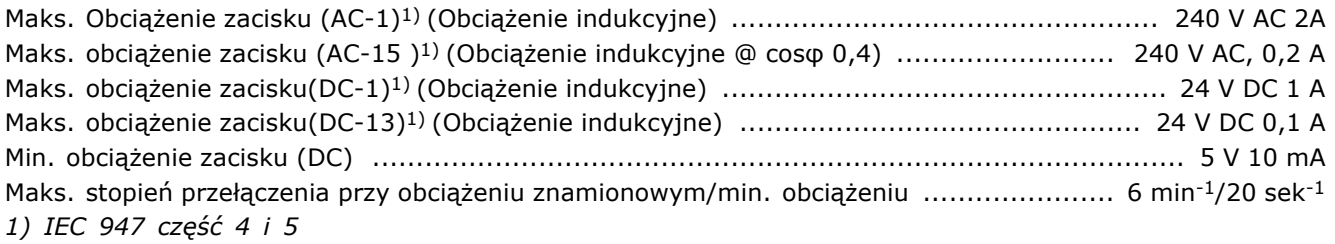

W przypadku gdy zestaw opcji enkodera jest zamawiany oddzielnie, zawiera on:

- ï Opcja MCB 105 przekaźnika
- Powiększone wyposażenie LCP oraz powiększoną osłonę zaciskową
- Etykiety na oznaczenie dostępu do przełączników s201, s202 i s801.
- ï Zaciski do kabli łączących do modułu przekaźnika

Opcja przekaźnika nie wspomaga przetwornic częstotliwości FC 302 wyprodukowanych przed tygodniem 50/2004.

Min. wersja oprogramowania: 2,03 (par. 15-43).

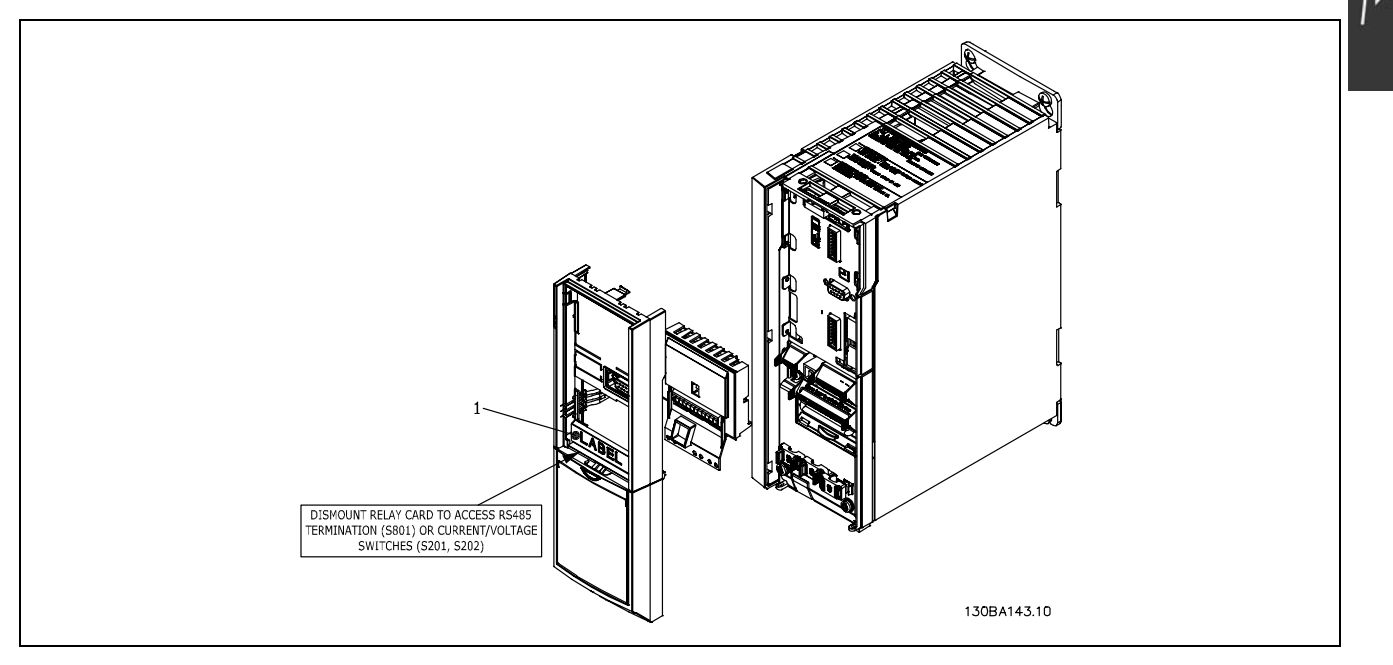

**WAŻNE**

1. Etykieta MUSI być umiejscowiona na ramie LCP jak pokazano ( UL zatwierdzone).

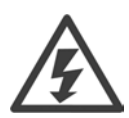

Ostrzeżenie o podwójnym zasilaniu

Danfoss

Jak dodać opcję MCB 105:

- Zasilanie przetwornicy częstotliwości musi być odłączone.
- Zasilanie częściach połączeń pod napiecięm na zaciskach przekaźnika musi być odłączone.
- Usunąć LCP, osłonę zaciskową i wyposażenie LCP z FC 30x.
- ï Dopasować opcję MCB 105 do gniazda B.
- Podłączyć kable sterujące i umocować kable przy pomocy załączonych zacisków.
- Upewnić się, że długość kable jest poprawna ( patrz poniższy rysunek).
- Nie pomieszać części pod napięciem ( wysokie napięcie) z sygnałami sterującymi (PELV).
- Dopasować powiększone wyposażenie LCP i powiększoną osłonę zaciskową.
- Wymienić LCP.
- Podłączyć zasilanie do przetwornicy częstotliwości.
- ï Wybrać funkcje przekaźnika w par. 5-40 [6-8], 5-41 [6-8] I 5-42 [6-8].

NB (Tablica [6] jest przekaźnikiem 7, tablica [7] jest przekaźnikiem 8, a tablica [8] jest przekaźnikiem 9)

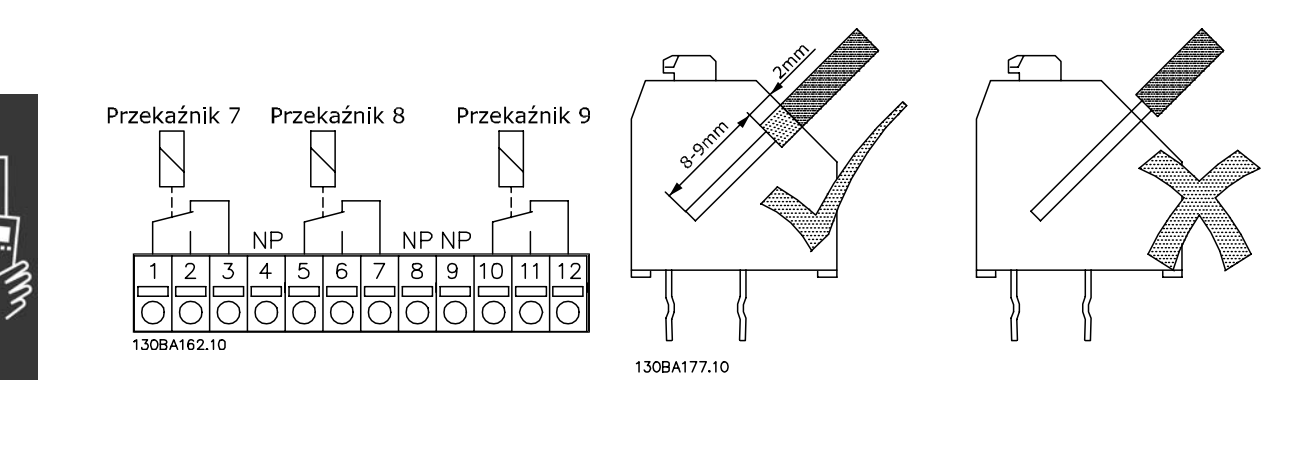

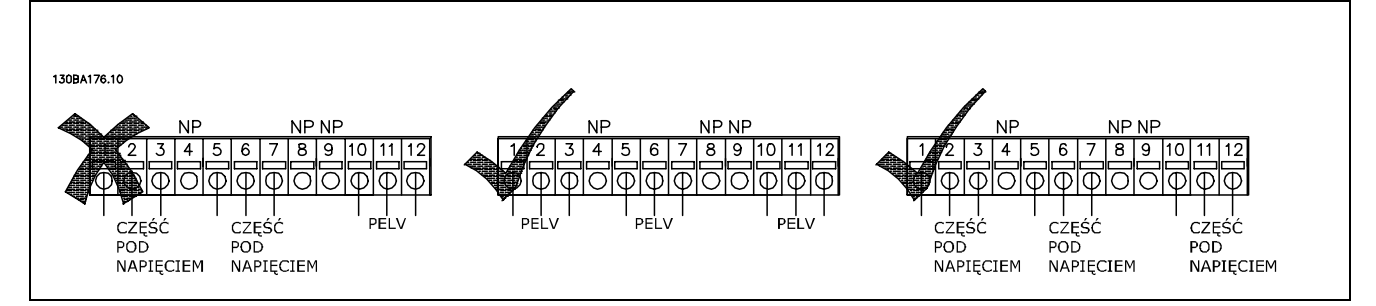

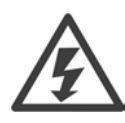

Nie łączyć części niskonapięciowych i systemów PELV.

Danfoss

#### □ 24 V Opcja rezerwowa MCB 107 (Opcja D)

```
Zewnętrzne zasilanie 24 V DC
```
Zewnętrzne zasilanie 24 V DC może zostać zainstalowane dla zasilania niskonapięciowego do karty sterowania i jakiejkolwiek zainstalowanej karty opcyjnej. Umożliwia to pełną obsługę LCP (razem z ustawianiem parametrów) bez podłączania do zasilania.

#### Warunki techniczne zewnętrznego zasilania 24 V DC

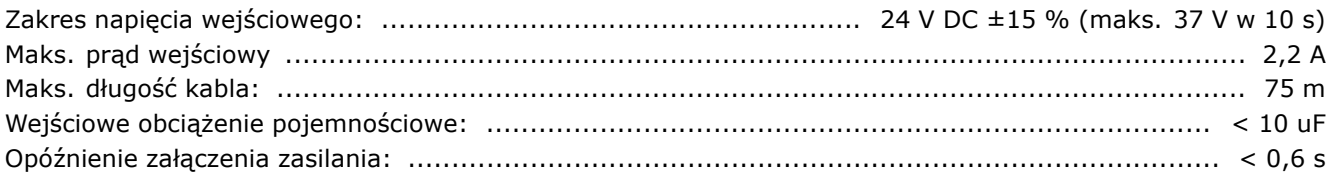

Wejścia są zabezpieczone.

Numery zacisków:

Zacisk 35: - zasilanie zewnętrzne 24 V DC. Zacisk 36: + zasilanie zewnętrzne 24 V DC.

Wykonać następujące czynności:

- 1. Zdemontować LCP lub zaślepkę
- 2. Zdemontować pokrywę zacisków
- 3. Zdemontować adapter do montażu kabli i spodnią pokrywę plastikową
- 4. Wsunąć opcję zewnętrznego zasilania rezerwowego 24 V DC w gniazdo opcji
- 5. Zamontować adapter do montażu kabli
- 6. Zamontować pokrywę zacisków i LCP lub zaślepkę.

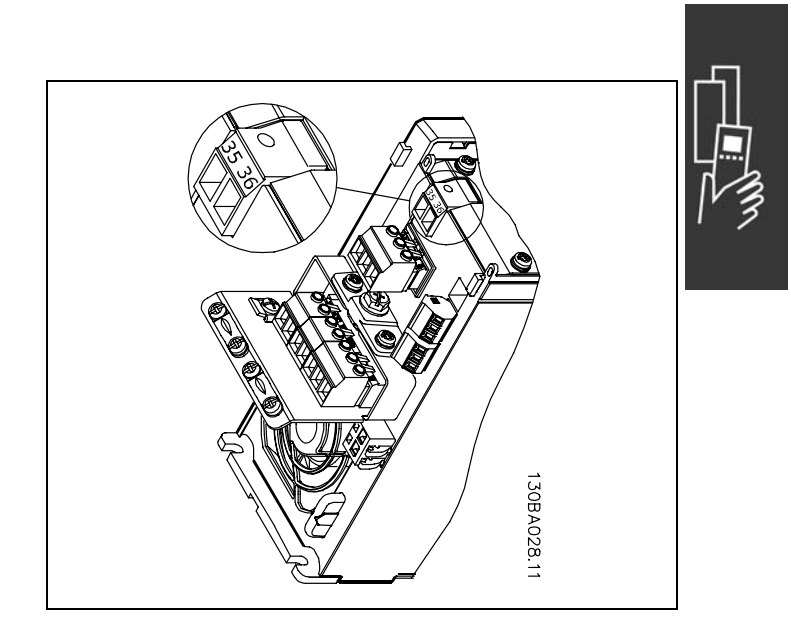

Podłączenie do zasilania rezerwowego 24 V.

 $\equiv$  Sposób wyboru urządzenia VLT  $\equiv$ 

#### □ Rezystory hamulców

Rezystory hamulców są używane w aplikacjach, gdzie wymagana jest wysoka dynamika lub gdzie należy zatrzymać duże obciążenie bezwładności. Rezystor hamulca jest używany do usunięcia energii z obwodu DC w przetwornicy częstotliwości.

Kody cyfrowe dla rezystorów hamulca: Patrz rozdział *dotyczący Sposobu zamówienia*.

#### " **Zestawy do zdalnego montażu dla LCP**

LCP może zostać przeniesiony na przód obudowy przy użyciu zdalnie wbudowanego zestawu. Obudowa to IP55. Wkręty mocujące muszą być dokręcone w momencie maks. 1 Nm.

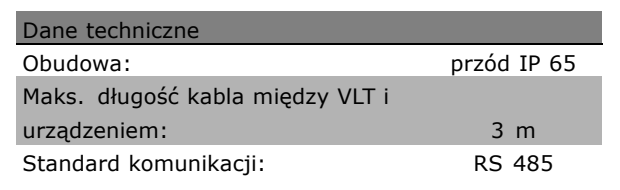

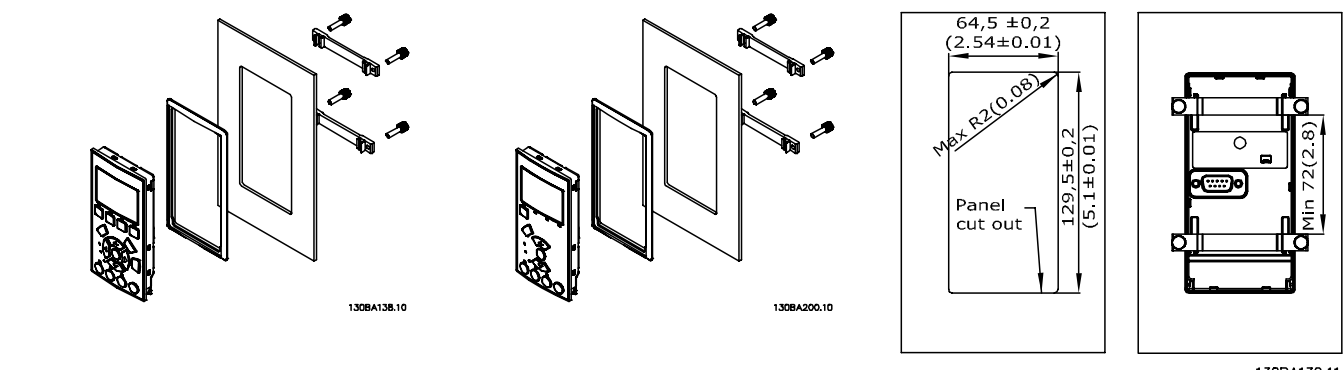

130BA139.11

Danfoss

#### " **Zestaw montażu obudowy IP 21/IP 4X/ TYP 1**

IP 20/IP 4X top/ TYP 1 to opcjonalny element obudowy dostępny dla urządzeń IP 20 Compact. Jeśli używany jest zestaw do montażu obudowy, urządzenie IP 20 jest modernizowane w celu zapewnienia zgodności z obudową IP 21/ 4X góra/TYP 1.

IP 4X gÛra można stosować we wszystkich standardowych wariantach IP 20 FC 30X.

Dodatkowe informacje znajdują się w rozdziale Sposób instalacji.

#### □ **Filtry LC**

Kiedy silnik jest sterowany przez przetwornicę częstotliwości, będzie z niego dobiegał hałas rezonansu. Ten hałas, który jest wynikiem budowy silnika, powstaje przy każdej aktywacji przełącznika inwertera w przetwornicy częstotliwości. Dzięki temu częstotliwość hałasu rezonansu odpowiada częstotliwości przełączania przetwornicy częstotliwości.

W przypadku serii FC 300, firma Danfoss może dostarczyć filtr LC do wytłumienia poziomu hałasu silnika.

Filtr redukuje czas rozpędzania napięcia, napięcie obciążenia szczytowego U<sub>PEAK</sub> i prąd tętniący ∆I do silnika, co oznacza, że prąd i napięcie stają się niemal sinusoidalne. W rezultacie poziom hałasu silnika zostaje zmniejszony do minimum.

Prąd tętniący w cewkach również generuje hałas. Problem można rozwiązać poprzez integrację filtra w szafie lub w podobny sposób.
Danfoss

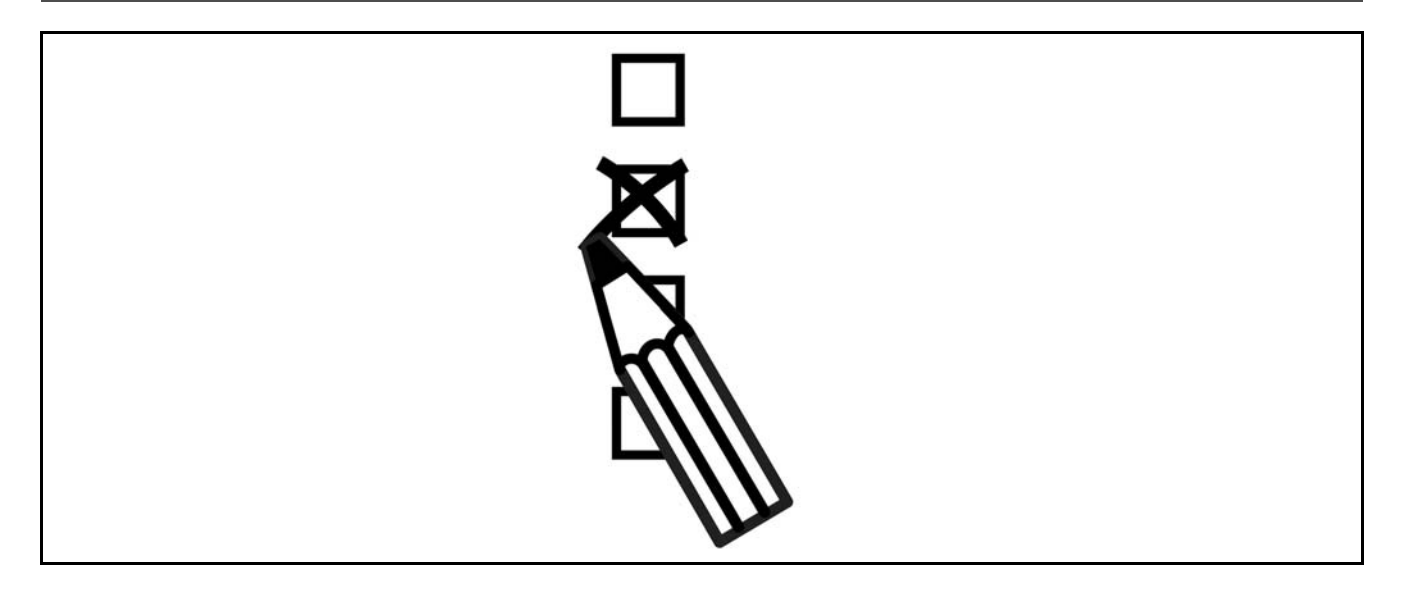

#### " **Konfigurator przetwornicy częstotliwości**

Można zaprojektować przetwornicę częstotliwości FC 300 zgodnie z wymogami aplikacji wykorzystując system numerów zamówieniowych.

W przypadku serii FC 300 można zamawiać wersję standardową ze zintegrowanymi opcjami, wysyłając opis produktu w postaci łańcucha znaków kodu typu do lokalnego biura handlowego firmy Danfoss, np.:

FC-302PK75T5E20H1BGCXXXSXXXXA0BXCXXXXD0

Znaczenie znaków w tym łańcuchu można znaleźć na stronach zawierających numery zamówieniowe w rozdziale *SposÛb wyboru VLT*. W powyższym przykładzie przetwornica częstotliwości została wyposażona w Profibus DP V1 i opcję rezerwową 24 V.

Numery zamówieniowe dla wariantów standardowych urządzenia FC 300 również można znaleźć w rozdziale Sposób wyboru VLT.

Za pomocą internetowego konfiguratora produktu - Konfiguratora przetwornic częstotliwości - można skonfigurować odpowiednie urządzenie do danej aplikacji i wygenerować łańcuch znaków kodu typu. Jeśli dany wariant był już wcześniej zamawiany, konfigurator automatycznie wygeneruje ośmiocyfrowy numer handlowy. Numer handlowy można dostarczyć do lokalnego biura handlowego. Ponadto można określić listę projektu z wieloma produktami i wysłać ją do przedstawiciela handlowego firmy Danfoss.

Konfigurator przetwornic częstotliwości znajduje się w witrynie internetowej: www.danfoss.com/drives.

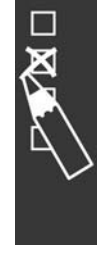

Danfoss

#### □ Kod typu formularza zamówieniowego

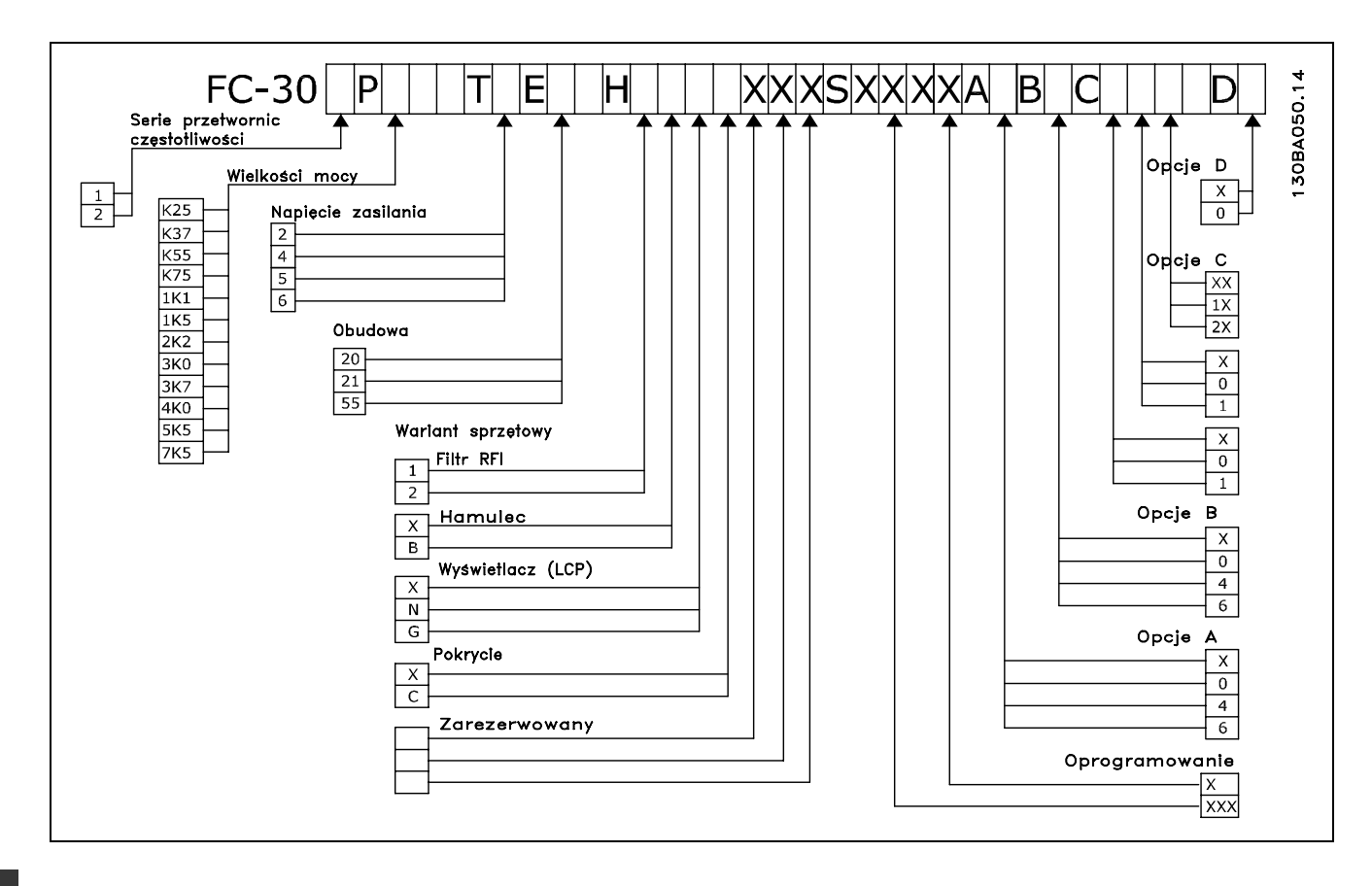

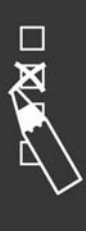

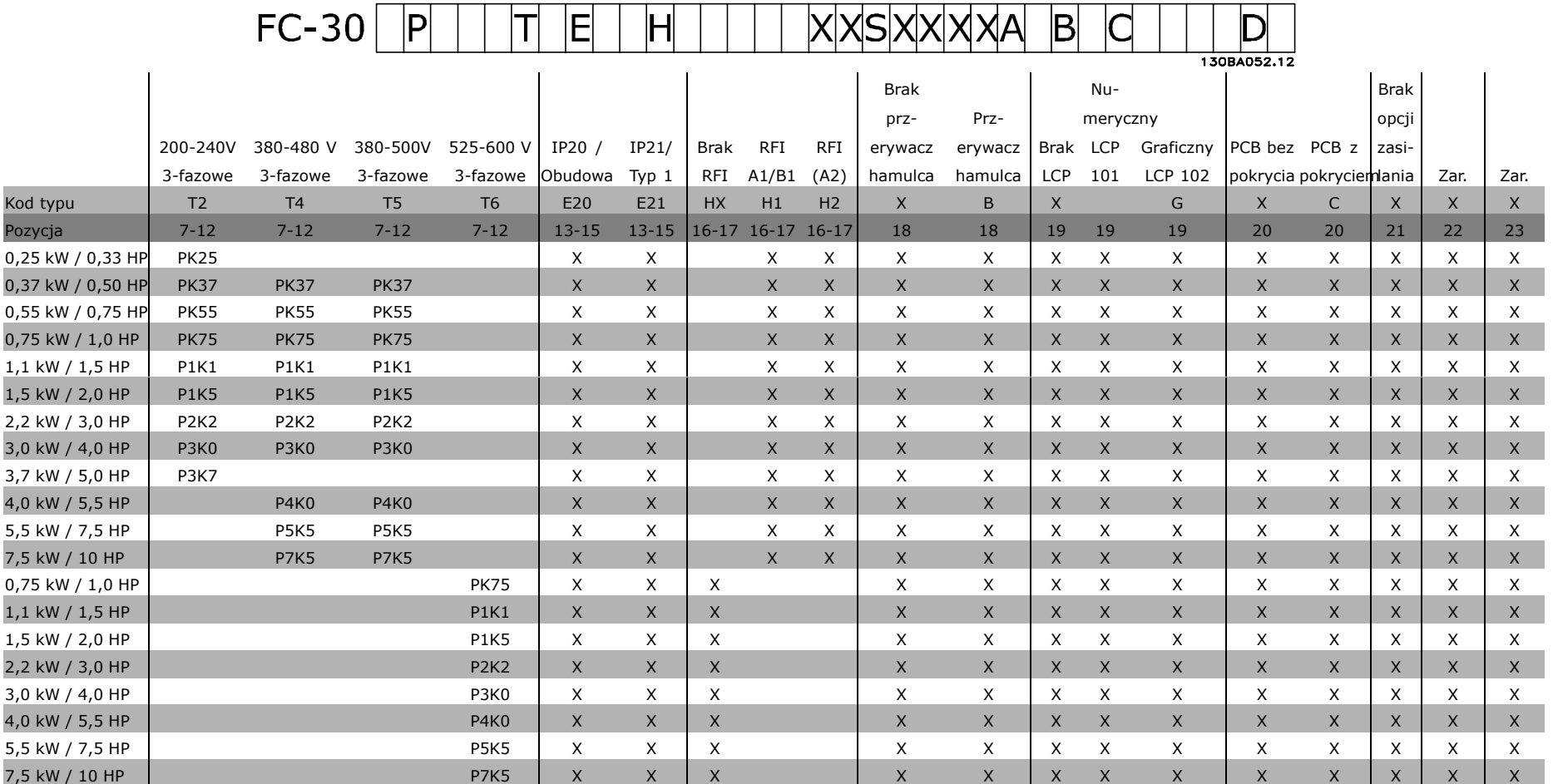

1 2 3 4 5 6 7 8 9 10 11 12 13 14 15 16 17 18 19 20 21 22 23 24 25 26 27 28 29 30 31 32 33 34 35 36 37 38 39

 $\mathbf{D}$ 

SposÛb sk

ł

adania zamÛwie

ń

Pozycja 6 wybrana:

1 / FC 301

2 / FC 302

Dantost

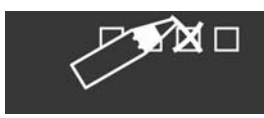

Danfoss

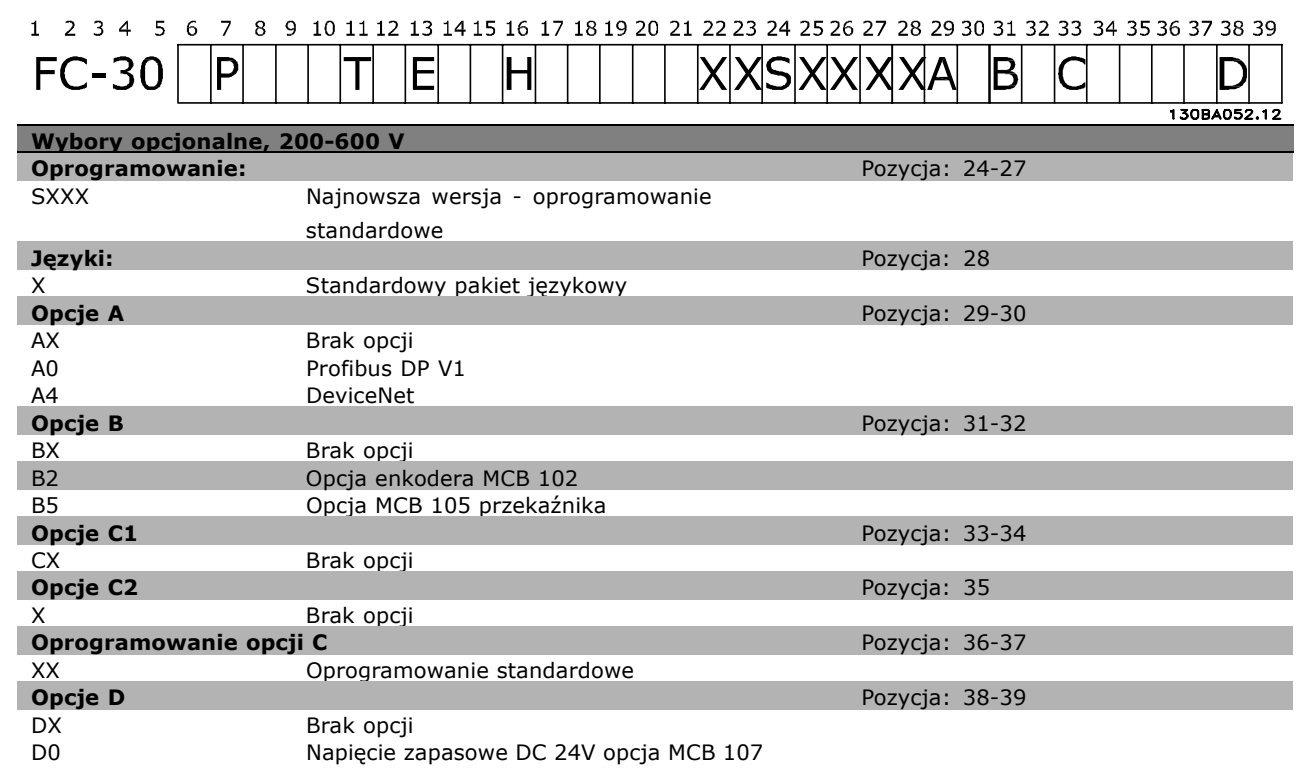

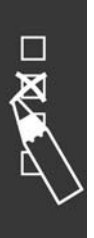

Danfoss

# " **Numery zamÛwieniowe**

#### □ Numery zamówieniowe: Opcje i akcesoria

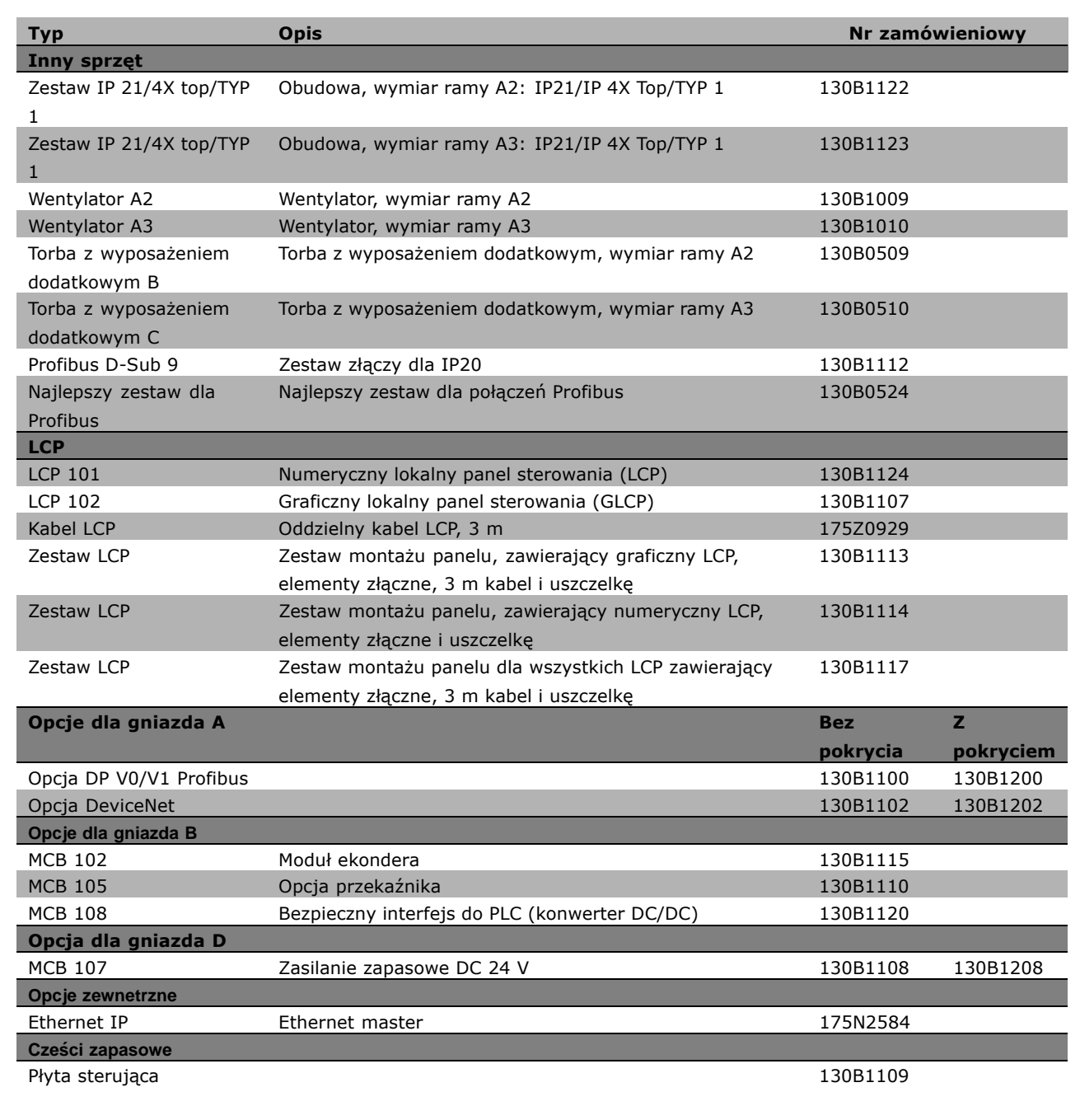

Opcje można zamawiać jako opcje wbudowane fabrycznie - patrz informacje dotyczące zamawiania. Aby uzyskać informacje na temat magistrali komunikacyjnej oraz zgodności opcji aplikacji ze starszymi wersjami oprogramowania, należy skontaktować się z przedstawicielem firmy Danfoss.

Danfoss

□ Numery zamówieniowe: Rezystory **hamulcÛw, 200-240 V AC**

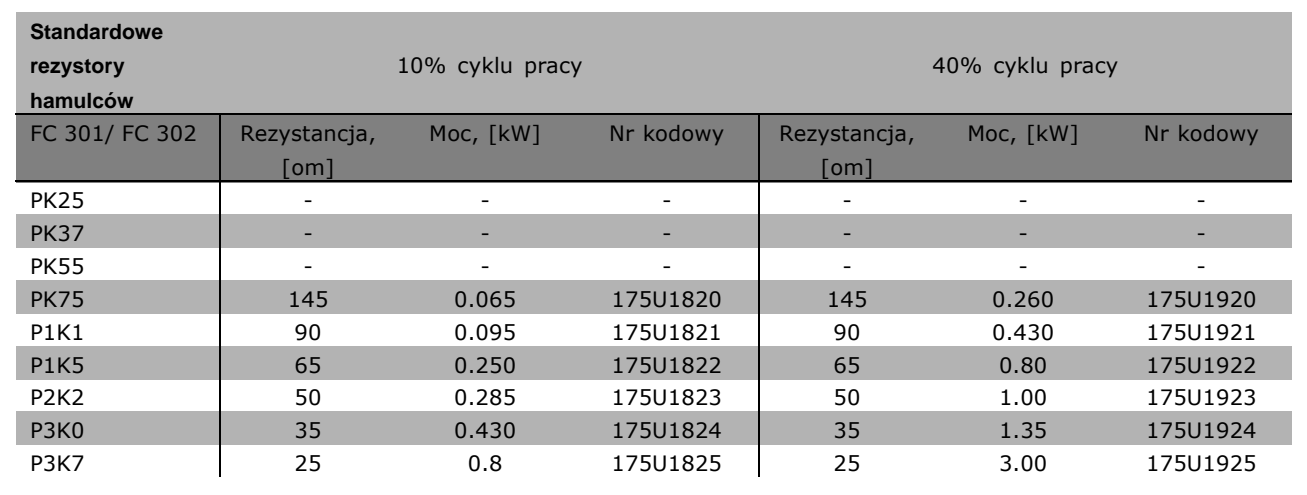

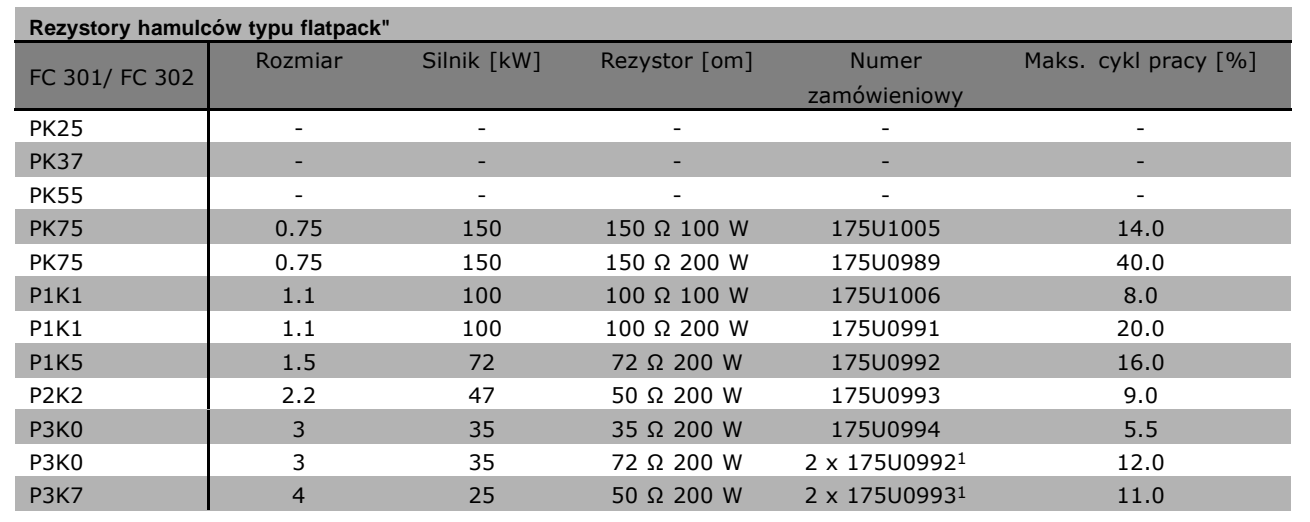

1. Zamówienie 2 sztuk.

Kąt montażowy dla rezystora 100 W 175U0011 typu "flatpack" Kąt montażowy dla rezystora 200 W 175U0009 typu "flatpack"

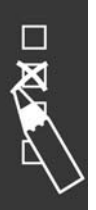

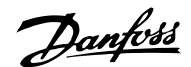

#### □ Numery zamówieniowe: Rezystory **hamulcÛw, 380-500 V AC**

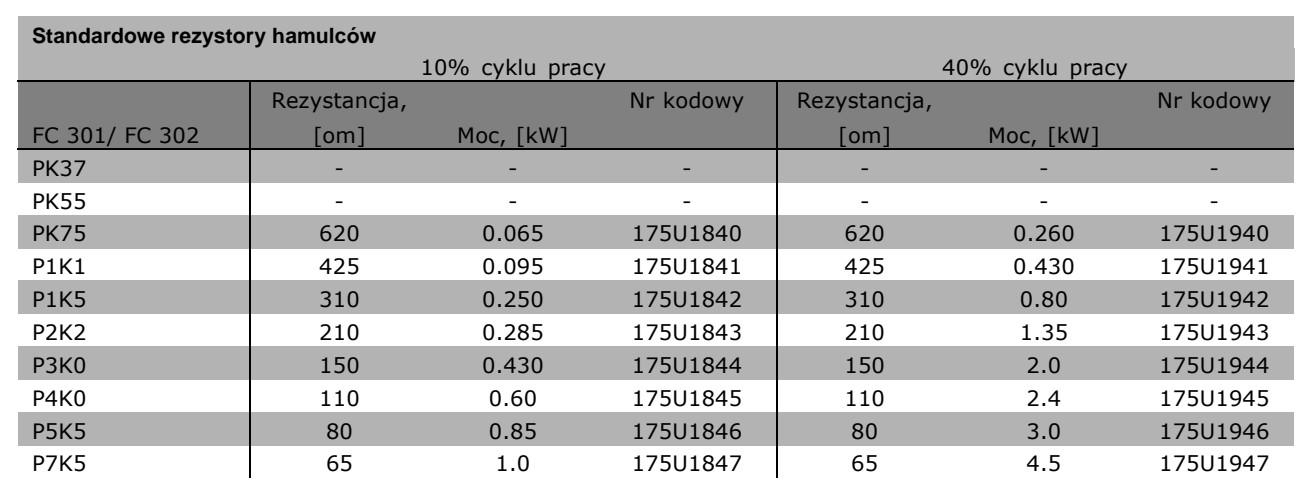

1. Zamówienie 2 sztuk.

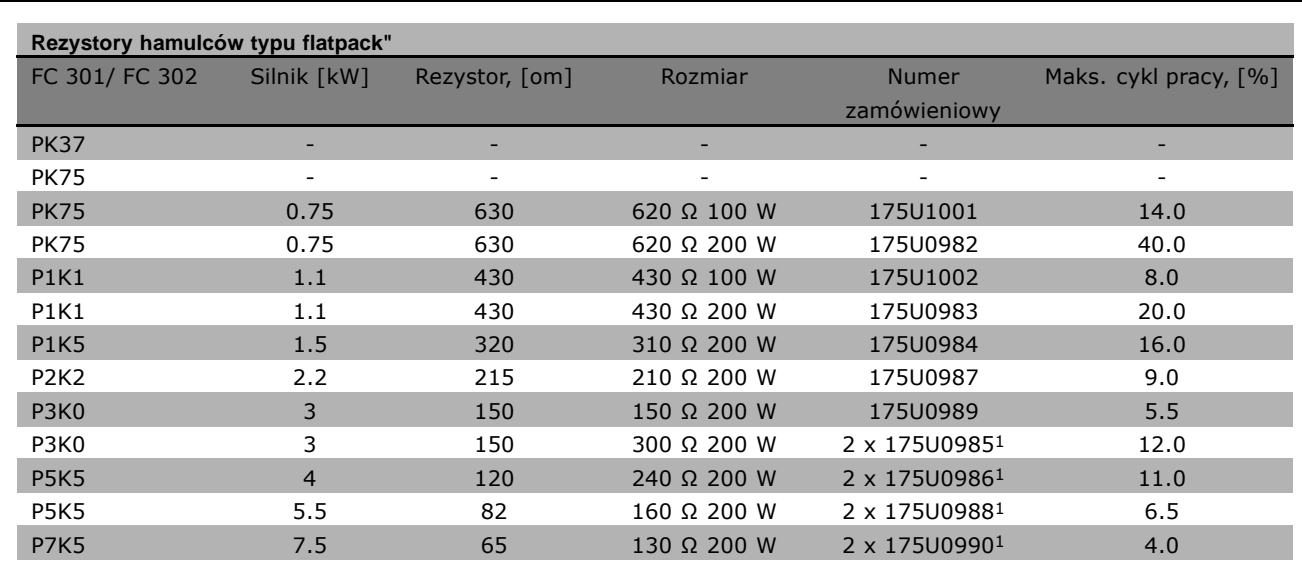

1. Zamówienie 2 sztuk.

Kąt montażowy dla rezystora 100 W 175U0011 typu "flatpack" Kąt montażowy dla rezystora 200 W 175U0009 typu "flatpack"

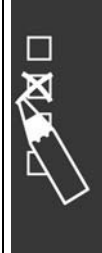

Danfoss

#### □ Numery zamówieniowe: Filtry harmoniczne

Filtry harmoniczne służą do zmniejszania harmonicznych zasilania.

- ï AHF 010: 10% odkształcenia prądu
- ï AHF 005: 5% odkształcenia prądu

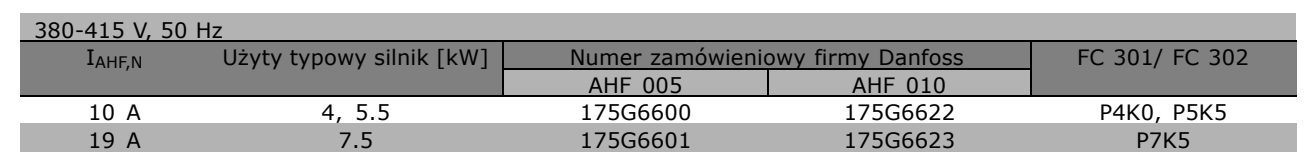

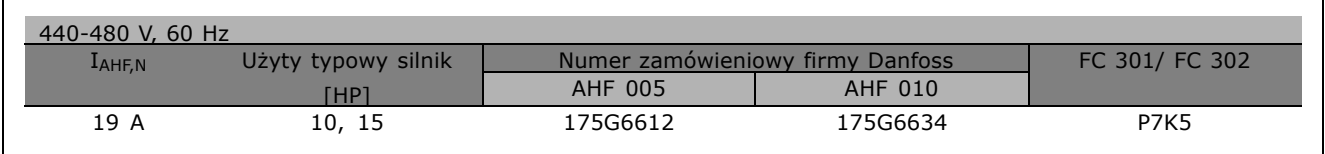

Dopasowanie przetwornicy częstotliwości i filtra jest wstępnie obliczone na podstawie 400 V / 480 V i typowego obciążenia silnika (4-biegunowy) i momentu 160%.

#### " **Numery zamÛwieniowe: Moduły filtra LC, 200-240 VAC**

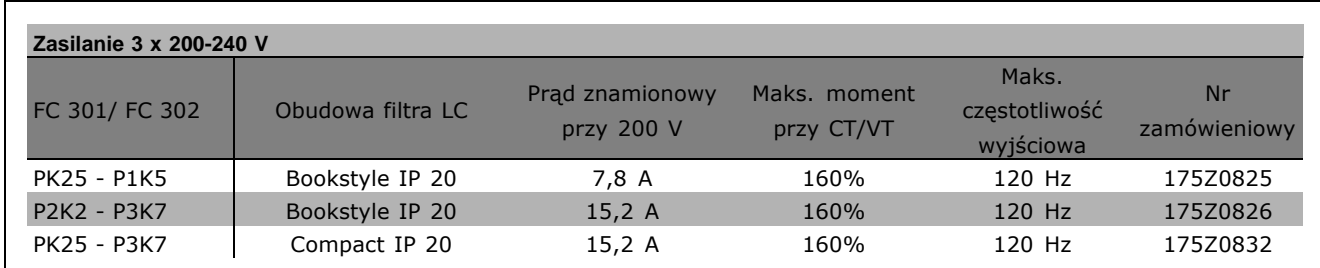

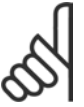

#### **Uwaga:**

Używając filtrów LC, częstotliwość przełączania musi wynosić co najmniej 4,5 kHz (patrz par. 14-01).

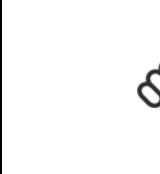

 $\Box$ 

Danfoss

#### " **Numery zamÛwieniowe: Moduły filtra LC, 380-500 V AC**

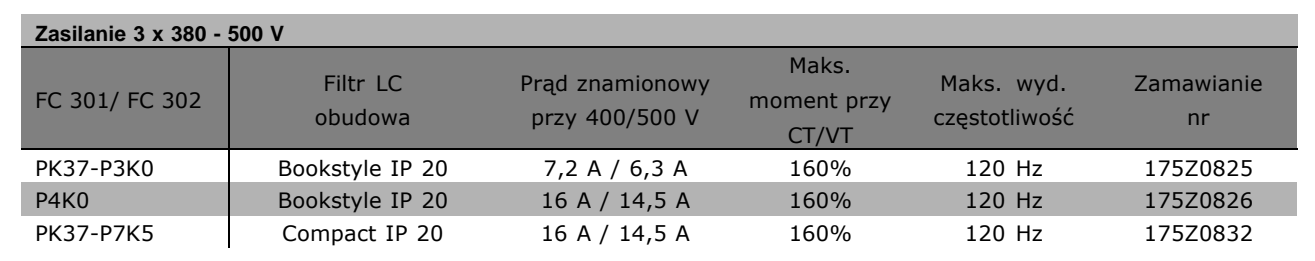

W sprawie filtrów LC dla FC 300, 525 - 600 V prosimy o kontakt z firmą Danfoss.

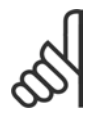

#### **Uwaga:**

Używając filtrów LC, częstotliwość przełączania powinna wynosić co najmniej 4,5 kHz (patrz par. 14-01).

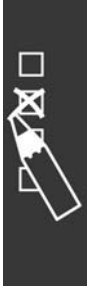

Danfoss

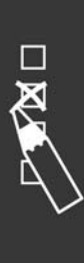

Danfoss

# Sposób instalacji

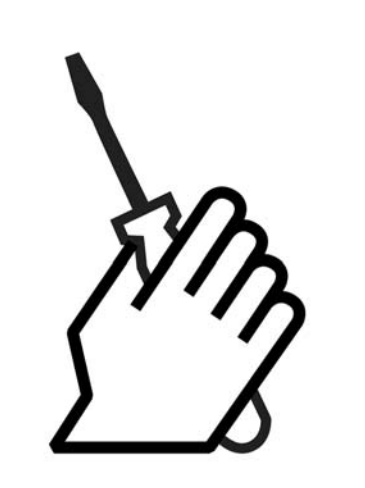

# " **Instalacja mechaniczna**

" **Torba z wyposażeniem dodatkowym** Torba z wyposażeniem dodatkowym urządzenia FC 300 zawiera następujące części.

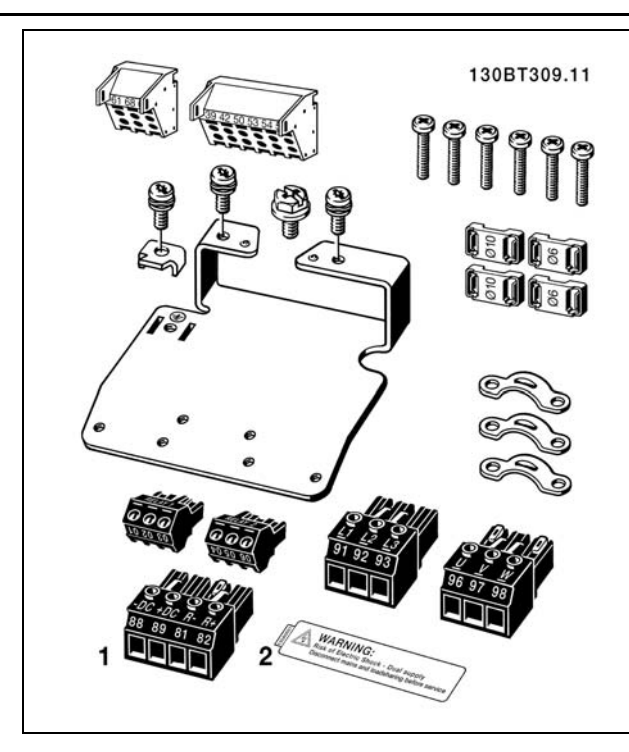

1 + 2 dostępne tylko w jednostkach z tranzystorem hamulca. Istnieje tylko jedno złącze przekaźnika w FC 301.

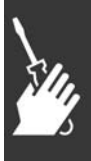

Danfoss

#### " **IP 21/Typ 1 Zestaw do montażu obudowy**

- A Górna przykrywa
- B Brzeg
- C -Element podstawy
- D Przykrywa podstawy
- E Śruba(y)

Umieścić górną podstawę, tak jak jest to pokazane na rysunku. Jeśli opcja A lub B jest używana, brzeg musi być dopasowany, aby przykrywał górne wejście. Umieścić element podstawy przy guziku przetwornicy częstotliwości oraz użyć zaciski z torby z wyposażeniem dodatkowym, żeby poprawnie zatoczyć kable. Otwory na dławiki kabli Rozmiar A2 2x PG16 (1") 3xPG21 (3/4") Rozmiar A3 3x PG16 (1/2") 3xPG21 (3/4")

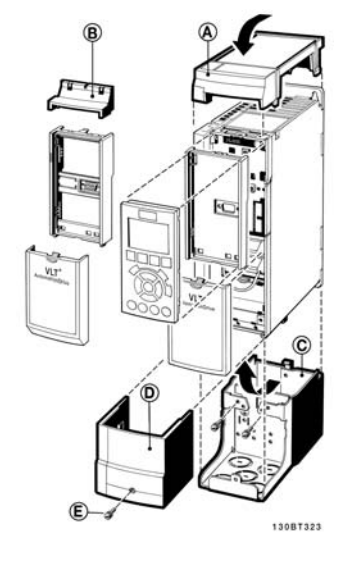

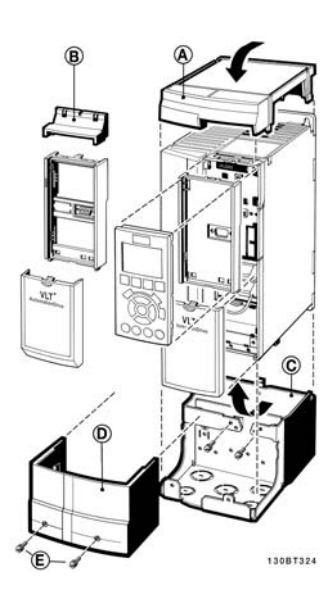

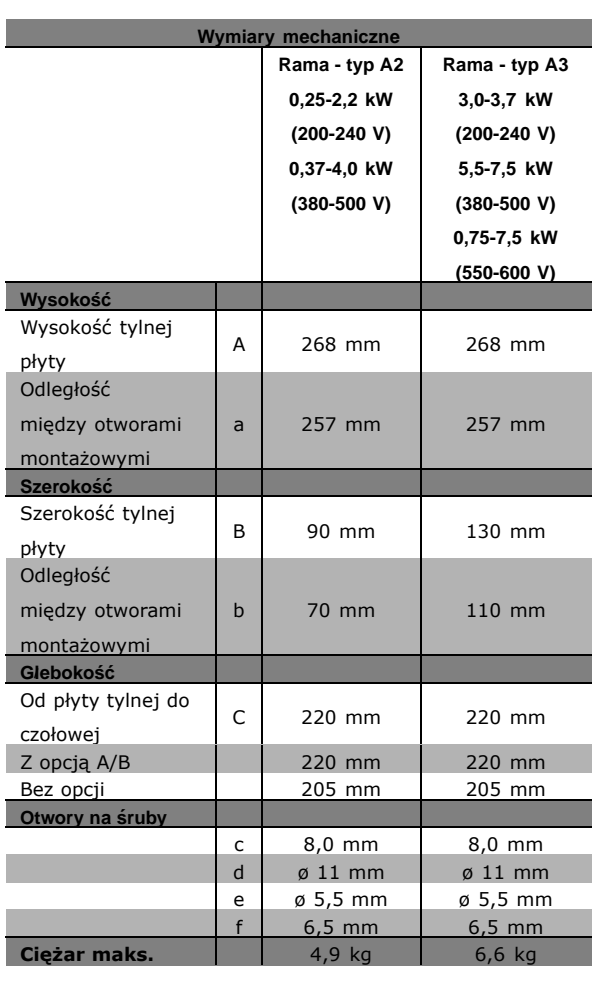

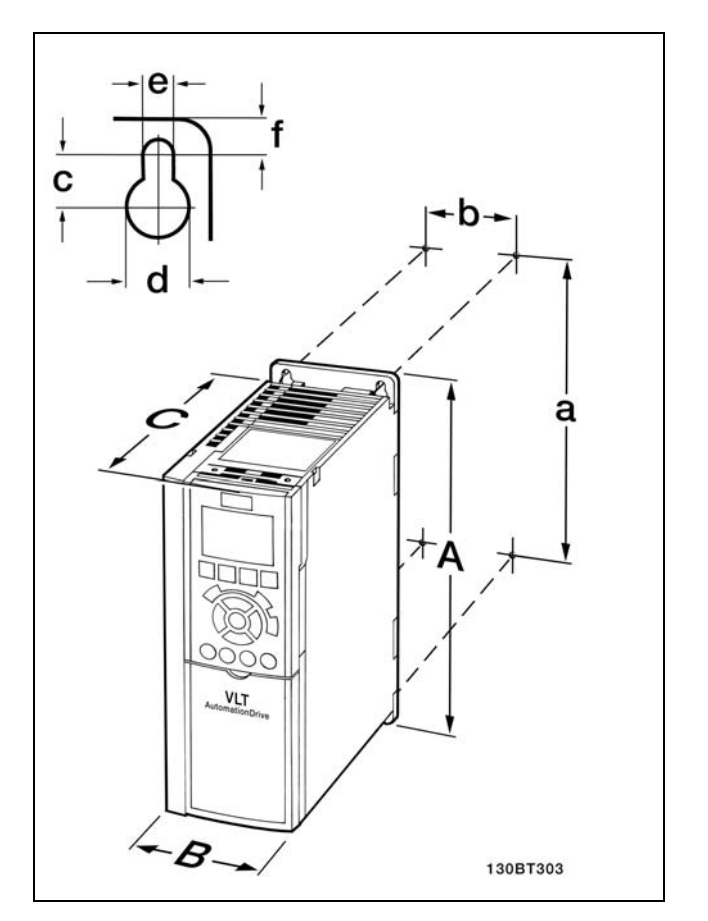

FC 300 IP20 - wymiary mechaniczne podano w tabeli.

Danfoss

#### **Zestaw obudowy IP 21/IP 4X/ TYP 1**

Zestaw obudowy IP 21/IP 4X/ TYP 1 składa się z części wykonanej z blachy oraz z części plastikowej. Część wykonana z blachy pełni funkcję płyty do mocowania kabli i jest przymocowana do dolnej części radiatora. Część plastikowa stanowi zabezpieczenie przed dostępem do elementów znajdujących się pod napięciem we wtyczkach silnoprądowych mocy.

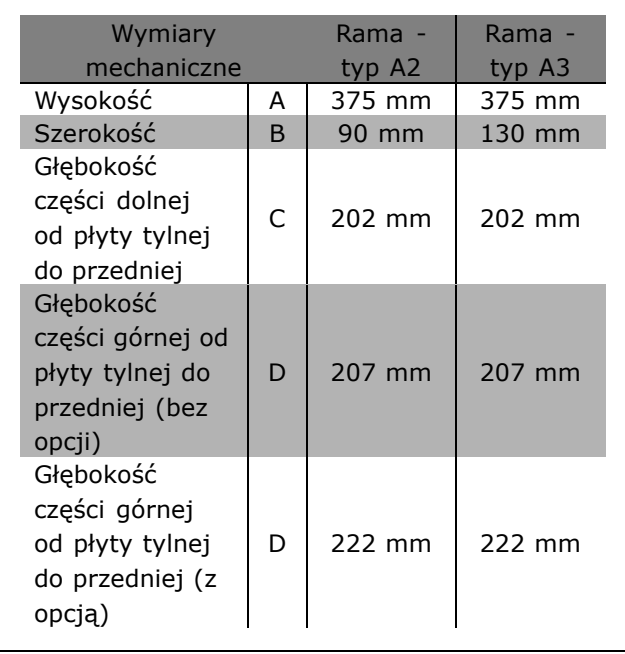

Informacje dotyczące instalacji górnej i dolnej części IP 21/IP 4X/ TYP 1 znajdują się w *Instrukcji opcji* dołączonej do urządzenia FC 300.

- 1. Wywiercić otwory zgodnie z podanymi wymiarami.
- 2. Należy zastosować śruby odpowiednie do powierzchni, na której zostanie zamontowane urządzenie FC 300. Ponownie dokręcić wszystkie cztery śruby.

Urządzenia FC 300 IP20 można instalować przylegająco jedno obok drugiego. Ze względu na konieczność chłodzenia dla swobodnego przepływu powietrza, należy zapewnić wolną przestrzeń 100 mm nad i pod urządzeniem FC 300.

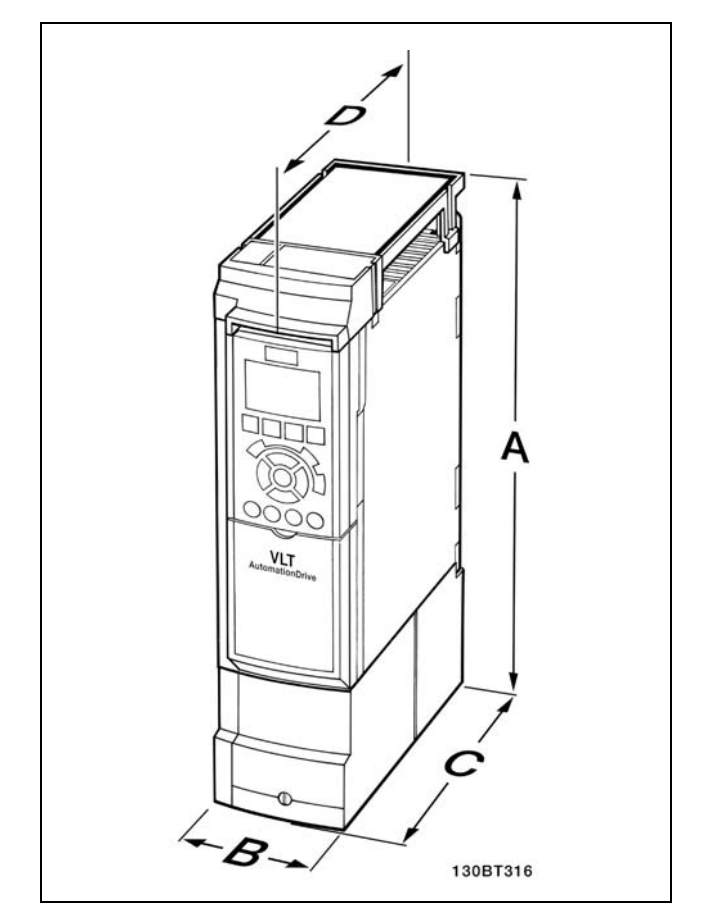

Wymiary mechaniczne zestawu obudowy IP 21/IP 4x/ TYP 1

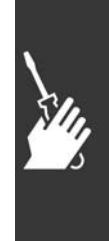

Danfoss

#### " **Wymogi bezpieczeństwa instalacji mechanicznej**

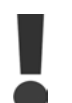

Należy zwrócić uwagę na wymogi dotyczące integracji i zestawu do montażu zewnętrznego. Należy przestrzegać podanych zaleceń, aby uniknąć poważnych uszkodzeń lub obrażeń, zwłaszcza podczas instalacji dużych urządzeń.

Przetwornica częstotliwości jest chłodzona za pomocą obiegu powietrza.

Aby zabezpieczyć urządzenie przed przegrzaniem należy dopilnować, aby temperatura otoczenia *nie przekroczyła temperatury maksymalnej podanej dla przetwornicy częstotliwości*, a także aby *nie została przekroczona*średnia temperatura dobowa. Należy odszukać temperaturę maksymalną i średnią temperaturę dobową w części *Obniżanie wartości znamionowych w przypadku temperatury otoczenia*. Jeśli temperatura otoczenia wynosi od 45 °C do 55 °C, obniżanie wartości znamionowych przetwornicy częstotliwości stanie się ważne - patrz *Obniżanie wartości znamionowych w przypadku temperatury otoczenia*. Okres użytkowania przetwornicy częstotliwości zostanie skrócony, jeśli obniżanie wartości znamionowych w przypadku temperatury otoczenia nie zostanie wzięte pod uwagę.

#### " **Montaż zewnętrzny**

Dla montażu zewnętrznego zaleca się zestawy IP 21/IP 4X top/TYP 1 lub jednostki IP 54/55 (planowane).

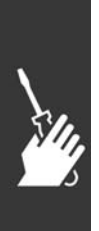

## " **Instalacja elektryczna**

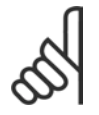

### **Uwaga:**

#### **Informacje ogÛlne na temat kabli**

Zawsze należy przestrzegać przepisów krajowych i lokalnych dotyczących przekrojów poprzecznych kabli.

#### " **Podłączenie do sieci zasilającej i uziemienie**

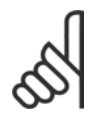

### **Uwaga:**

Wtyczkę zasilania można wyjąć.

- 1. Upewnić się, że urządzenie FC 300 jest odpowiednio uziemione. Podłączyć przewód ochronny PE do zacisku uziemienia (zacisk 95). Użyć śrubki z torby z wyposażeniem dodatkowym.
- 2. Umieścić wtyczkę 91, 92, 93 z torby z wyposażeniem dodatkowym na zaciskach oznaczonych MAINS na spodzie urządzenia FC 300.
- 3. Podłączyć przewody zasilające do wtyczki zasilania.

Przekrój poprzeczny kabla uziemienia powinien wynosić co najmniej 10 mm2 lub powinny to być 2 znamionowe kable zasilające zakończone oddzielnie. Sposób podłączania sieci zasilającej i uziemienia.

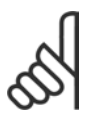

#### **Uwaga:**

Sprawdzić, czy napięcie sieci zasilającej odpowiada napięciu podanemu na tabliczce znamionowej urządzenia FC 300.

Nie należy podłączać urządzeń 400 V z filtrami RFI do sieci zasilającej o napięciu między fazą i ziemią przekraczającym 440 V. W przypadku sieci zasilającej IT i uziemienia w trójkąt (uziemiona noga), napięcie sieci może przekraczać 440 V między fazą i ziemią.

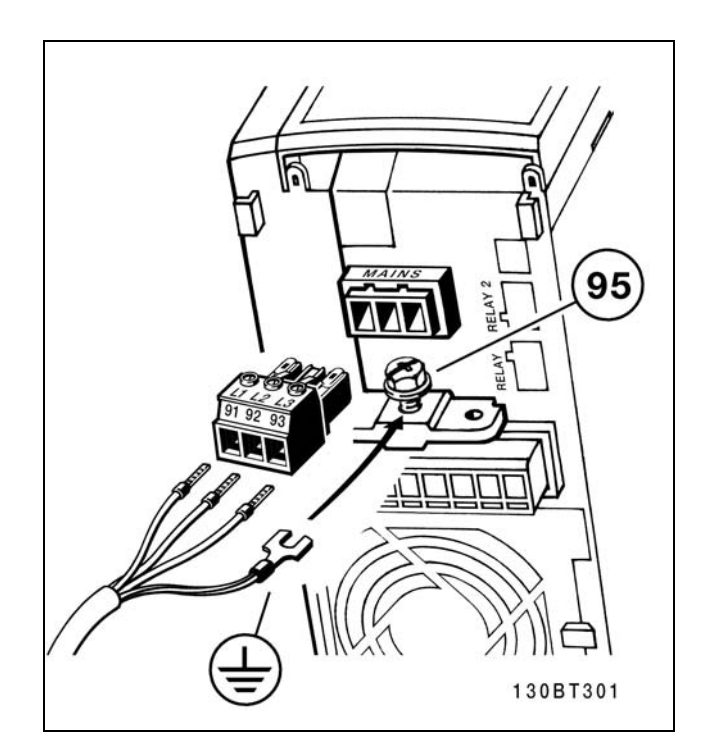

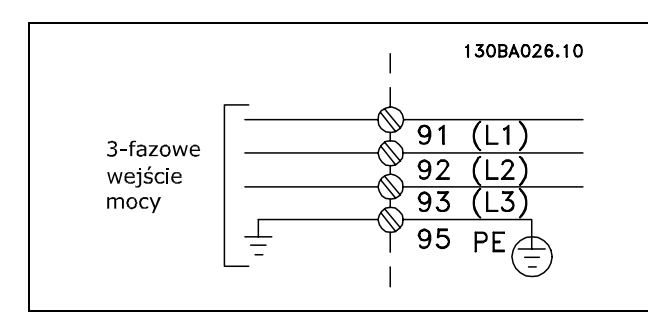

Zaciski sieci zasilającej i uziemienia.

Danfoss

 $-$  Sposób instalacji  $-$ 

#### " **Podłączenie silnika**

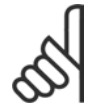

#### **Uwaga:**

Przewody sterujące powinny być ekranowane/zbrojone. W razie stosowania przewodów

nieekranowanych/niezbrojonych, nie są spełniane niektóre wymogi EMC. Dodatkowe informacje znajdują się w *Warunkach technicznych EMC*.

- 1. Przymocować adapter do montażu kabli do spodu urządzenia FC 300 za pomocą śrubek i podkładek z torby z wyposażeniem dodatkowym.
- 2. Podłączyć kable silnika do zacisków 96 (U), 97 (V), 98 (W).
- 3. Podłączyć przewód ochronny PE do zacisku uziemienia (zacisk 99) na adapterze do montażu kabli za pomocą śrubek z torby z wyposażeniem dodatkowym.
- 4. Podłączyć zaciski 96 (U), 97 (V), 98 (W) i kable silnika do zacisków oznaczonych MOTOR.
- 5. Przymocować ekrany kabli do adaptera do montażu kabli za pomocą śrubek i nakrętek z torby z wyposażeniem dodatkowym.

Wszystkie typy trzyfazowych, asynchornicznych, standardowych silników mogą być podłączone do FC 300. Zazwyczaj, małe silniki są podłączone w gwiazdę (230/400 V, D/Y). Duże silniki są łączone w trójkąt (400/690 V, D/Y). Prawidłowy sposób połączenia i napięcie zostały podane na tabliczce znamionowej.

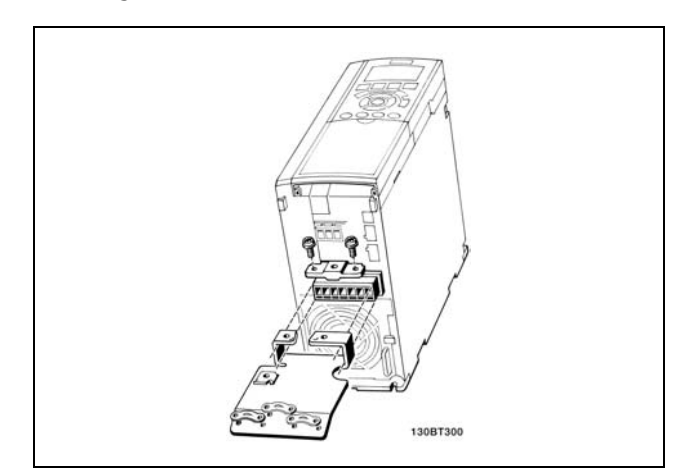

Danfoss

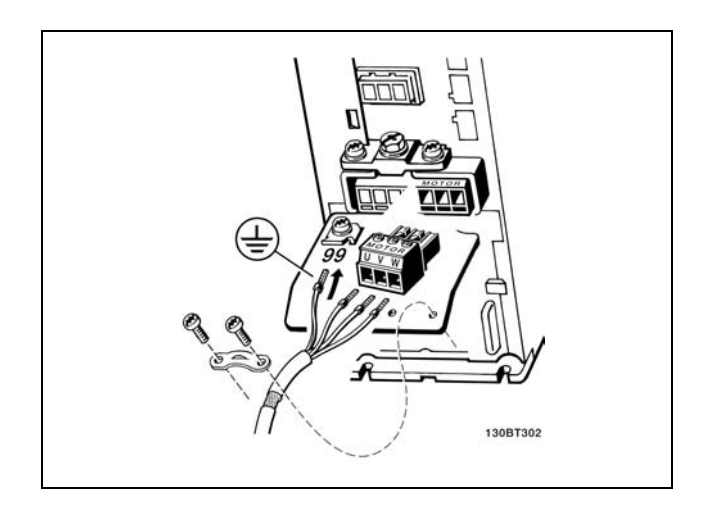

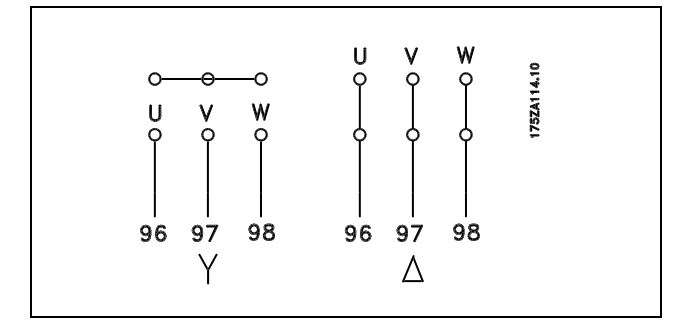

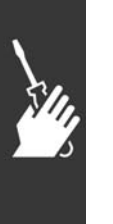

#### **Uwaga:**

W silnikach bez elektrycznej izolacji papierowej lub innego wzmocnienia izolacyjnego odpowiedniego do pracy z zasilaniem napięciowym (takim jak przetwornica częstotliwości), na wyjściu urządzenia FC 300 należy zainstalować filtr LC.

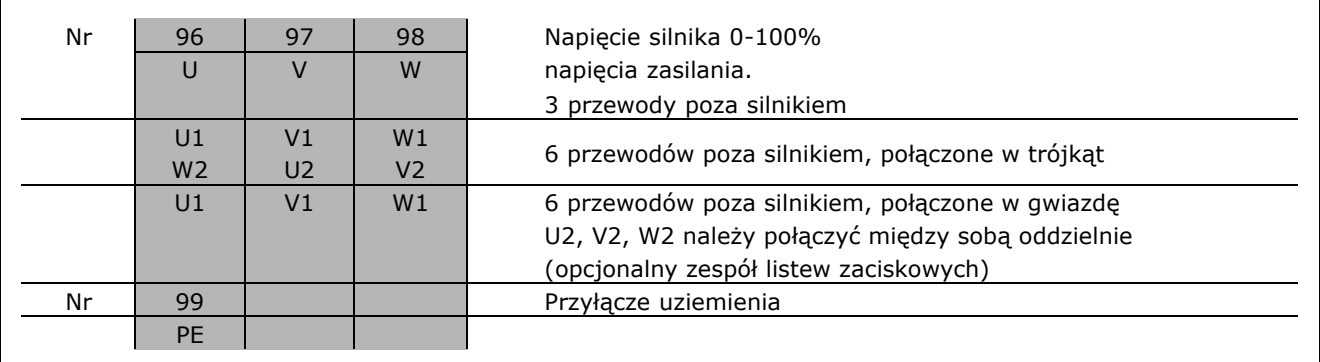

#### □ Kable silnika

Prawidłowe wymiary przekroju poprzecznego i długości kabli silnika znajdują się w sekcji Ogólne warunki techniczne. Zawsze należy przestrzegać przepisów krajowych i lokalnych dotyczących przekroju poprzecznego kabli.

- \* O ile nie ma innych zaleceń dotyczących wykorzystania filtra RFI, w celu zachowania zgodności z warunkami technicznymi w zakresie emisji EMC, należy stosować ekranowane/zbrojone kable silnika.
- Kabel silnika powinien być jak najkrótszy, aby zredukować poziom zakłóceń i prądy upływu.
- ï Ekran kabla silnika należy podłączyć do płytki odsprzęgającej mocowania mechanicznego kabli przy FC 300 oraz do metalowej szafy silnika.
- ï Połączenie ekranu powinno mieć jak największą możliwą powierzchnię (zacisk kablowy w postaci obejmy). Umożliwiają to akcesoria instalacyjne dostarczone z urządzeniem FC 300.
- · Należy unikać mocowania skręconych zakończeń ekranów (skręconych odcinków oplotu ekranu lub przewodu wielożyłowego), co obniża skuteczność ekranowania wysokich częstotliwości.
- Jeśli zachodzi konieczność rozdzielenia ekranu w celu zainstalowania izolatora lub przekaźnika silnika, należy kontynuować ekran z najniższą możliwą impedancją HF.

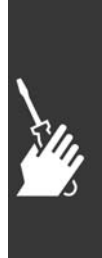

Danfoss

#### " **Termiczne zabezpieczenie silnika**

Podłączenietermicznego zabezpieczenia silnika (PTC lub przełącznika "Klixon" NC):

Użycie wejścia cyfrowego oraz zasilania mocy 24 V: Przykład: Przetwornica częstotliwości wyłącza się awaryjnie, gdy temperatura silnika jest za wysoka Zestaw parametrów:

Par. 1-90 Awaryjne wyłączenie termistora [2] Par. 1-93 Wejście cyfrowe [6]

Użycie wejścia cyfrowego oraz zasilania mocy 10 V: Przykład: Przetwornica częstotliwości wyłącza się awaryjnie, gdy temperatura silnika jest za wysoka Zestaw parametrów:

Par. 1-90 Awaryjne wyłączenie termistora [2] Par. 1-93 Wejście cyfrowe [6]

Użycie wejścia analogowego oraz zasi-

Par. 1-93 Wejście analogowe 54 [2]

Przykład: Przetwornica częstotliwości wyłącza się awaryjnie, gdy temperatura silnika jest za wysoka

Par. 1-90 Awaryjne wyłączenie termistora [2]

lania mocy 10 V:

Zestaw parametrów:

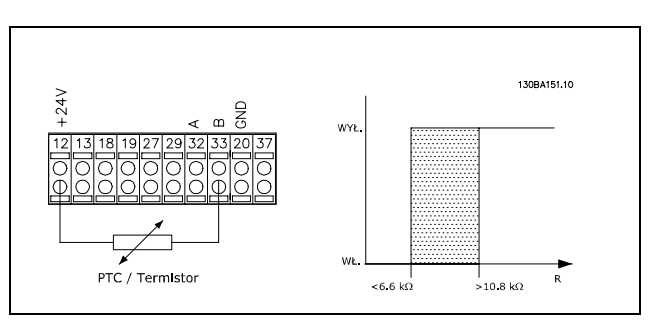

Danfoss

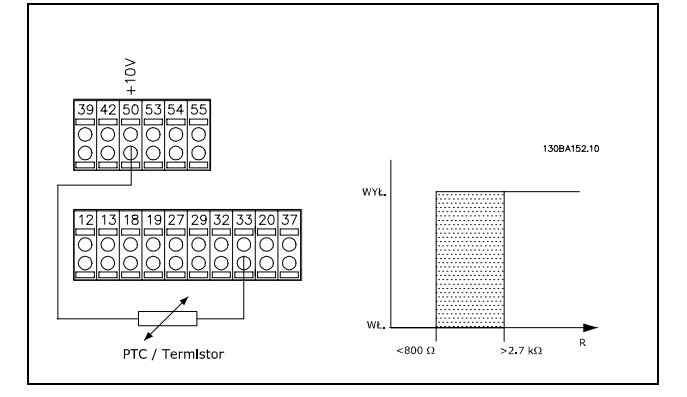

13094153.10  $43.7 \text{ k}\Omega$ PTC / Termistor  $37k$ 

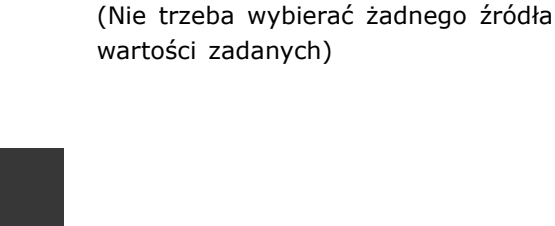

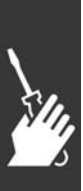

 $-$  Sposób instalacji  $-$ 

#### " **Instalacja elektryczna Kabli silnika**

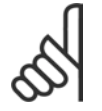

#### **Uwaga:**

W przypadku stosowania kabli nieekranowanych nie zostaną spełnione niektóre wymogi EMC. Kabel silnika powinien być ekranowany, aby zapewnić zgodność z warunkami technicznymi EMC w zakresie emisji, chyba że informacje dotyczące filtra nakazują inaczej. Kabel silnika

powinien być jak najkrótszy, aby ograniczyć do minimum poziom zakłóceń i prądy upływowe. Podłączyć ekran kabla silnika do szafy metalowej przetwornicy częstotliwości oraz do szafy metalowej silnika. Połączenie ekranu powinno mieć jak największą możliwą powierzchnię (zacisk kablowy). W różnych przetwornicach częstotliwości służą do tego różne urządzenia montażowe.

#### **Ekranowanie kabli**

Należy unikać instalacji ze skręconymi końcówkami ekranu (skręconych końcówek oplotu ekranu lub przewodu wielożyłowego). Niszczą one skuteczność ekranu przy wyższych częstotliwościach. Jeśli zachodzi konieczność rozdzielenia ekranu w celu zainstalowania izolatora lub stycznika silnika, należy kontynuować ekran z najniższą możliwą impedancją HF.

#### **Długość** i przekrój poprzeczny kabla

Przetwornica częstotliwości została przetestowana z kablem o określonej długości i określonym przekroju poprzecznym. Jeśli przekrój poprzeczny zostanie zwiększony, pojemność kabla - a tym samym prąd upływowy - wzrasta, w związku z czym należy odpowiednio skrócić długość kabla.

#### **Częstotliwość przełączania**

Kiedy przetwornice częstotliwości są używane razem z filtrami LC w celu ograniczenia poziomu hałasu silnika, należy ustawić częstotliwość przełączania zgodnie z instrukcją filtra LC w *Par. 14-01.*

#### **Przewody aluminiowe**

Nie zaleca się przewodów aluminiowych. Do zacisków można podłączyć przewody aluminiowe, ale przed ich podłączeniem należy oczyścić powierzchnię przewodu, usunąć utlenienie i zaizolować obojętnym, bezkwasowym smarem wazelinowym.

Ponadto po dwóch dniach należy ponownie dokrecić śrubę zacisku z powodu miękkości aluminium. Niezwykle ważne jest utrzymywanie gazoszczelnego połączenia, ponieważ w przeciwnym przypadku powierzchnia aluminium znów zacznie się utleniać.

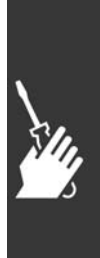

Danfoss

#### " **Bezpieczniki**

#### **Zabezpieczenie obwodów odgałęzionych:**

Aby zabezpieczyć instalację przed zagrożeniem elektrycznym i pożarowym, wszystkie obwody odgałęzione w instalacji, aparaturze rozdzielczej, maszynach, itp., powinny zostać zabezpieczone przed zwarciem i przetężeniem, zgodnie z przepisami krajowymi/międzynarodowymi.

#### **Zabezpieczenieprzeciwzwarciowe:**

Przetwornica częstotliwości powinna być zabezpieczona przed zwarciem, aby wykluczyć zagrożenie elektryczne i pożarowe. Firma Danfoss zaleca stosowanie wymienionych poniżej bezpieczników, aby ochronić pracowników obsługi oraz inne urządzenia w razie wewnętrznej awarii przetwornicy częstotliwości. Przetwornica częstotliwości zapewnia pełne zabezpieczenie przeciwzwarciowe w przypadku zwarcia na wyjściu silnika.

#### **Zabezpieczenie przeciwprzetężeniowe:**

Przetwornicę częstotliwości należy zabezpieczyć przed przeciążeniem, aby wykluczyć zagrożenie pożarowe z powodu przegrzania kabli w instalacji. Przetwornica częstotliwości jest wyposażona w wewnętrzne zabezpieczenie przeciwprzeciążeniowe, które może pełnić funkcję przeciwprądowego zabezpieczenia przed przeciążeniem (oprócz aplikacji UL). Patrz par. 4-18. Ponadto bezpieczniki lub wyłączniki mogą pełnić funkcję zabezpieczenia przeciwprzeciążeniowego w instalacji. Zabezpieczenie przeciwprzeciążeniowe należy zawsze wykonać zgodnie z przepisami krajowymi.

#### **Brak zgodności z UL**

Jeśli występuje brak zgodności z UL/cUL, zalecamy stosowanie bezpieczników podanych obok, które zapewnią zgodność z normą EN50178: W razie wadliwego działania, nieprzestrzeganie zaleceń może spowodować niepożądane uszkodzenie przetwornicy częstotliwości. Bezpieczniki powinny być przeznaczone do ochrony w obwodzie zdolnym dostarczyć maksymalnie 100.000 Arms (symetrycznie), maks. 500 V.

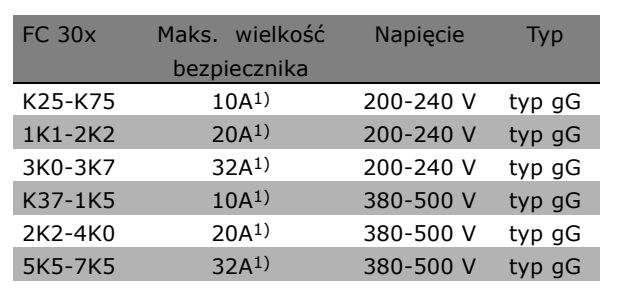

Danfoss

1) Maks. bezpieczniki - patrz przepisy krajowe/międzynarodowe dotyczące wyboru odpowiedniej wielkości bezpiecznika.

**Zgodne z UL**

**200-240 V**

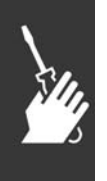

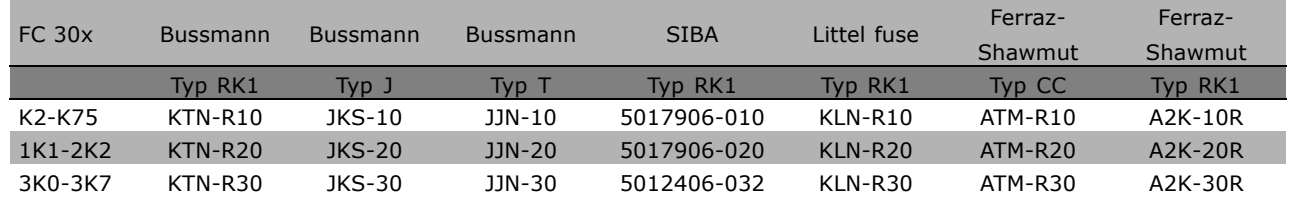

Danfoss

**380-500 V, 525-600 V**

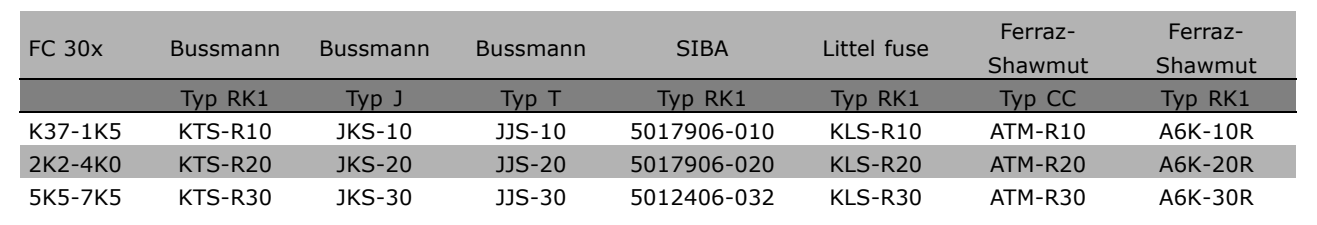

Bezpieczniki KTS firmy Bussmann mogą zastępować KTN w przypadku przetwornic częstotliwości 240 V. Bezpieczniki FWH firmy Bussmann mogą zastępować FWX w przypadku przetwornic częstotliwości 240 V. Bezpieczniki KLSR firmy LITTEL FUSE mogą zastępować bezpieczniki KLNR w przy-

padku przetwornic częstotliwości 240 V.

Bezpieczniki L50S firmy LITTEL FUSE mogą zastępować bezpieczniki L50S w przypadku przetwornic częstotliwości 240 V.

Bezpieczniki A6KR firmy FERRAZ SHAWMUT mogą zastępować A2KR w przypadku przetwornic częstotliwości 240 V.

Bezpieczniki A50X firmy FERRAZ SHAWMUT mogą zastępować A25X w przypadku przetwornic częstotliwości 240 V.

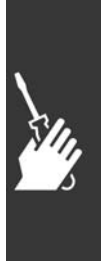

Danfoss

#### □ Dostęp do zacisków sterowania

Wszystkie zaciski przewodów sterujących znajdują się pod osłoną zacisków z przodu urządzenia FC 300. Zdjąć osłonę zacisków za pomocą śrubokręta (patrz ilustracja).

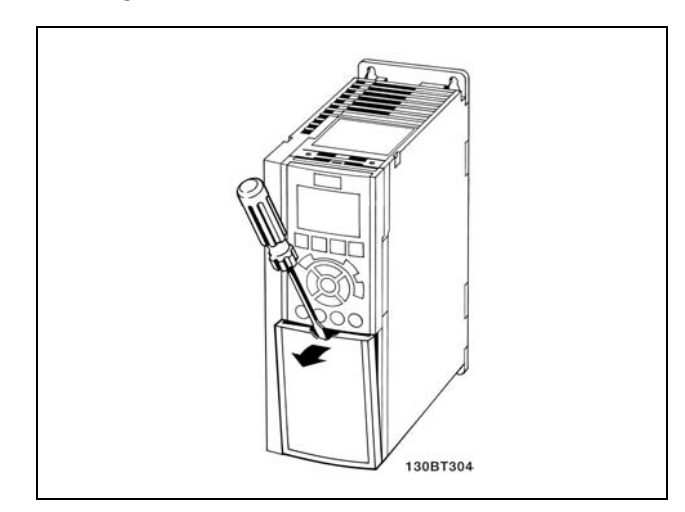

#### " **Instalacja elektryczna, zaciski sterowania**

- 1. Zaciski z torby z wyposażeniem dodatkowym zamontować z przodu urządzenia FC 300.
- 2. Połączyć zaciski 18, 27 i 37 z +24 V (zacisk 12/13) przewodem sterującym.

Ustawienia domyślne:

 $18 = start$ 

- $27 =$  wybieg silnika, odwrócony
- $37$  = bezpieczny stop, odwrócony

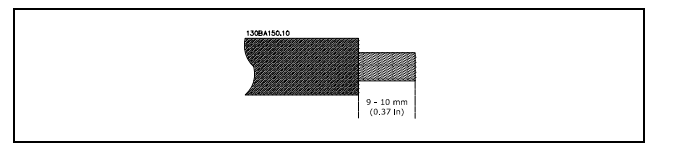

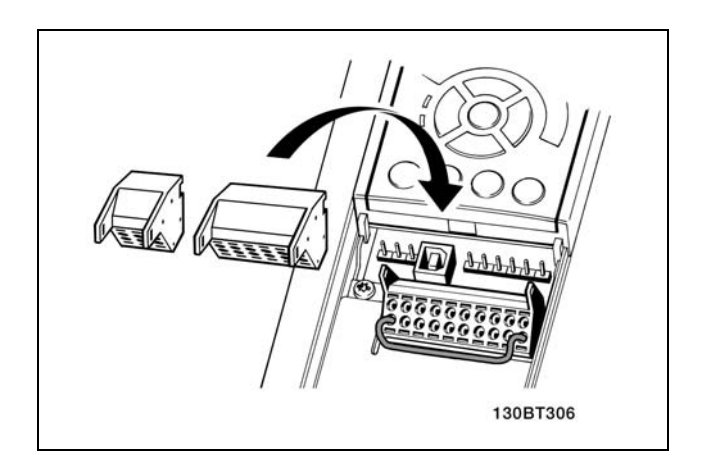

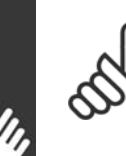

### **Uwaga:** Podłączanie przewodu do zacisku:

- 1. Usunąć izolację na długości 9-10 mm
- 2. Wsunąć śrubokręt w kwadratowy otwór.
- 3. Wsunąć przewód w przyległy okrągły otwór.
- 4. Wyjąć śrubokręt. Przewód został podłączony do zacisku.

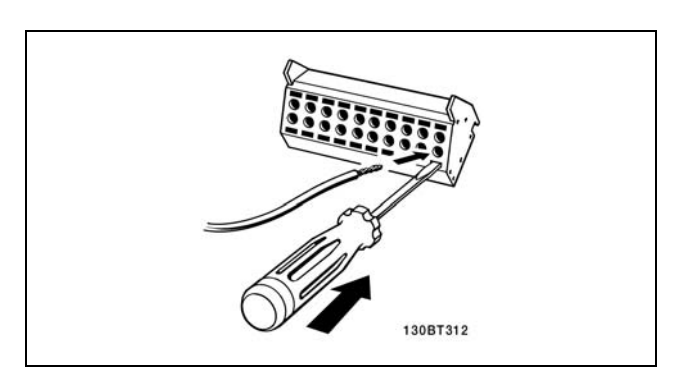

Danfoss

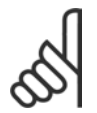

#### **Uwaga:**

Odłączanie przewodu od zacisku:

- 1. Wsunąć śrubokręt w kwadratowy otwór.
- 2. Wyciągnąć przewód.

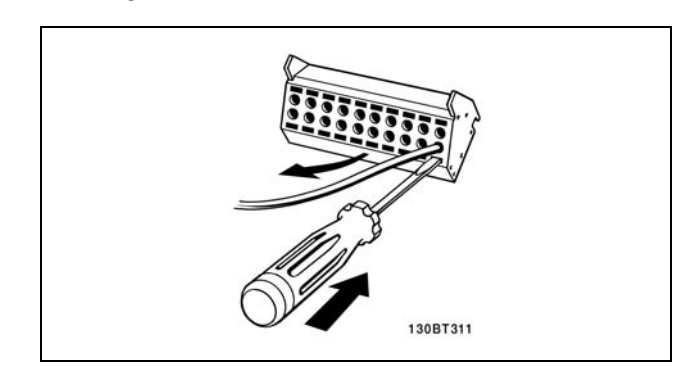

#### " **Zaciski sterowania**

**Zaciski sterowania (FC 301)**

Oznaczenia na rysunku:

- 1. 8-biegunowa wtyczka cyfrowa wejście/wyjście.
- 2. 3-biegunowa wtyczka magistrali RS485.
- 3. 6-biegunowe analogowe wejście/wyjście.
- 4. Złącze USB.

**Zaciski sterowania (FC 302)**

Oznaczenia na rysunku:

- 1. 10-biegunowa wtyczka cyfrowa wejście/wyjście.
- 2. 3-biegunowa wtyczka magistrali RS485.
- 3. 6-biegunowe analogowe wejście/wyjście.
- 4. Złącze USB.

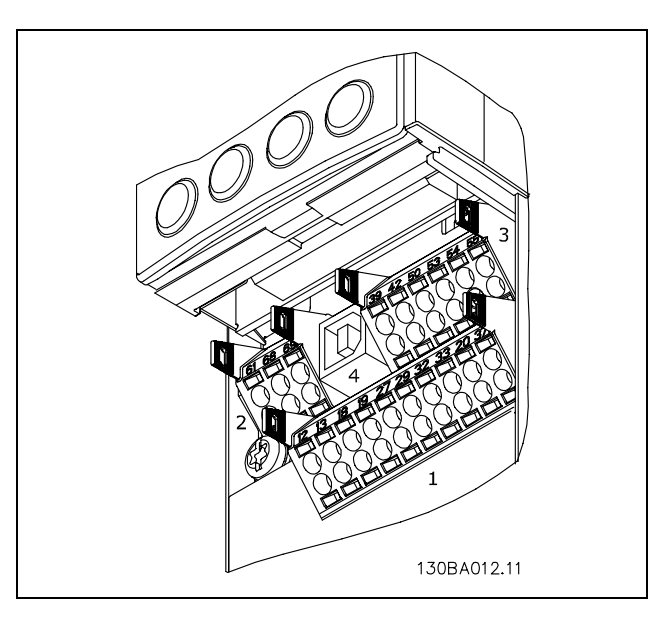

Zaciski sterowania

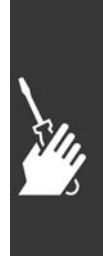

Danfoss

#### " **Instalacja elektryczna, przewody sterujące**

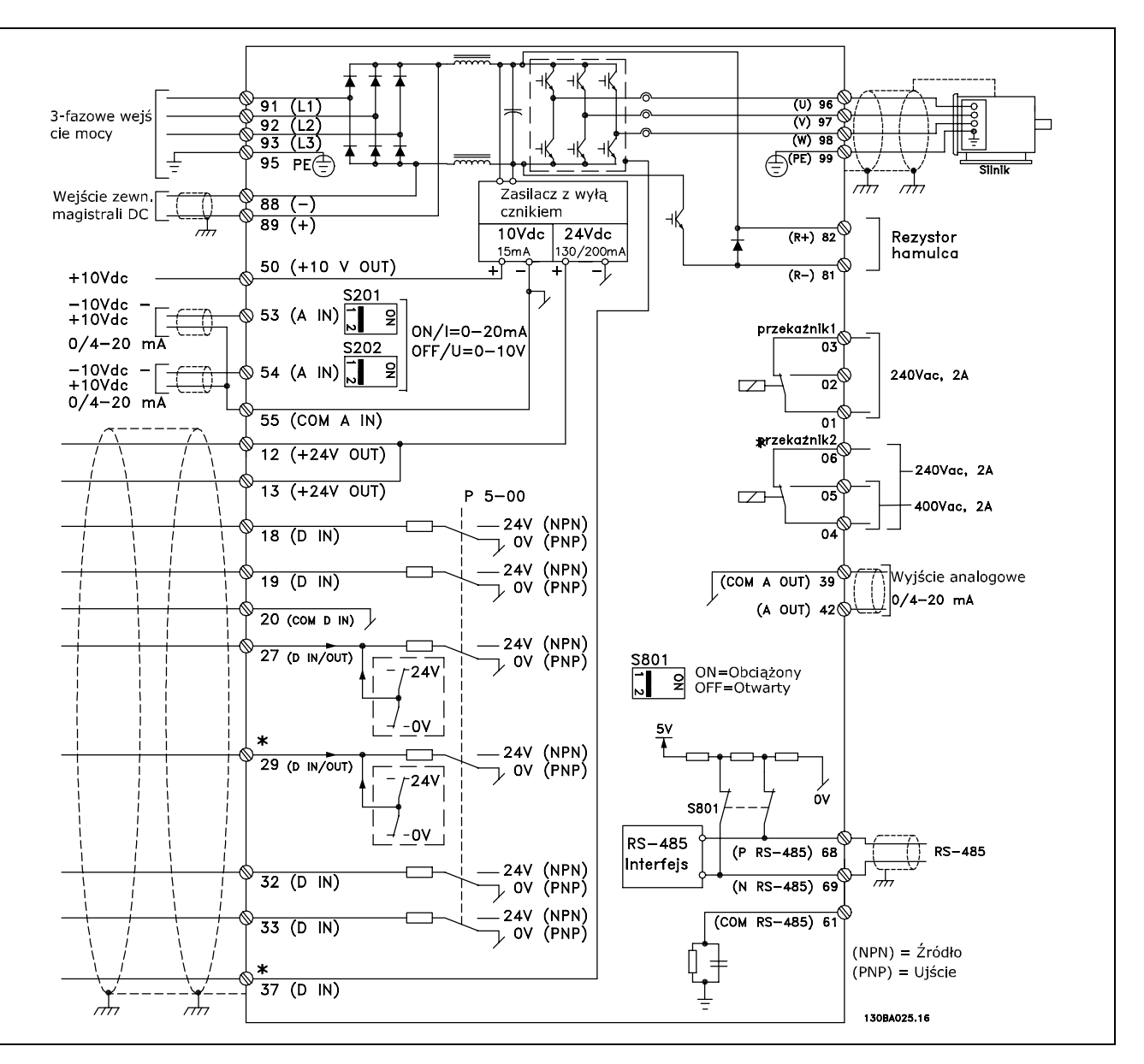

Schemat wszystkich zacisków elektrycznych.

Zacisk 37 to wejście przeznaczone do użycia dla Bezpiecznego stopu. Aby otrzymać instrukcje na temat instalacji Bezpiecznego Stopu proszę przejść do rozdziału *Instalacja Bezpiecznego Stopu*. \* Zaciski 29 i 37 nie są dołączone do FC 301.

Bardzo długie przewody sterujące oraz sygnały analogowe mogą czasami, w zależności od instalacji, tworzyć 50/60 Hz pętle zwarcia doziemnego z powodu zakłóceń powodowanych przez przewody zasilające.

Jeśli do tego dojdzie, może być konieczne przerwanie ekranu lub umieszczenie kondensatora 100 nF między ekranem i obudową.

Wejścia i wyjścia analogowe i cyfrowe należy podłączać oddzielnie do wejść wspólnych urządzenia FC 300 (zacisk 20, 55, 39), aby prądy doziemne z obu grup nie wpływały na pozostałe grupy. Na przykład, właczenie wejścia cyfrowego może zakłócać sygnał wejścia analogowego.

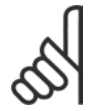

#### **Uwaga:**

Przewody sterujące powinny być ekranowane/zbrojone.

1. Do podłączenia ekranu do płytki odsprzęgającej przewodów sterujących urządzenia FC 300 należy użyć zacisku z torby z wyposażeniem dodatkowym.

Prawidłowe zakończenie przewodów sterujących zostało przedstawione w sekcji *Uziemianie ekranowanych/zbrojonych przewodÛw sterujących*.

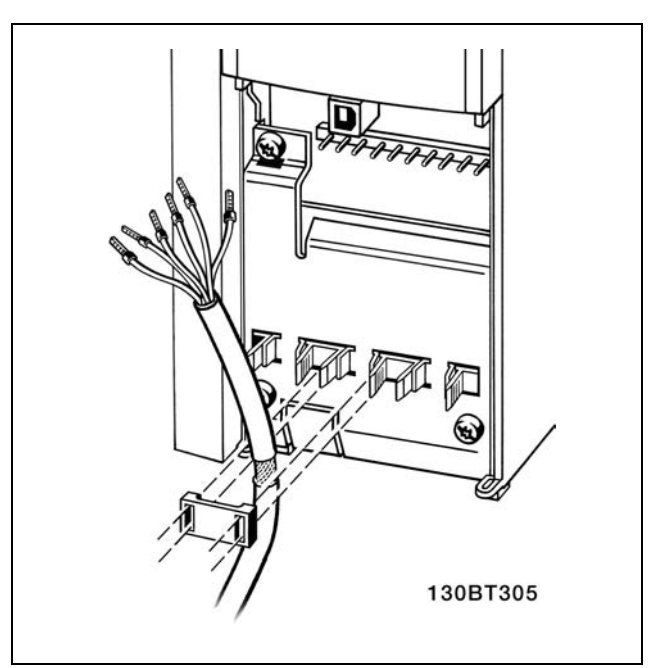

Danfoss

#### " **Przełączniki S201, S202 i S801**

Przełączniki S201 i S202 służą do wyboru konfiguracji prądu (0-20 mA) lub napięcia (-10 - 10 V) zacisków wejścia analogowego odpowiednio 53 i 54.

Przełącznik S801 może służyć do załączenia terminacji portu RS-485 (zaciski 68 i 69).

Patrz rysunek Schemat wszystkich zacisków *elektrycznych* w sekcji *Instalacja elektryczna.*

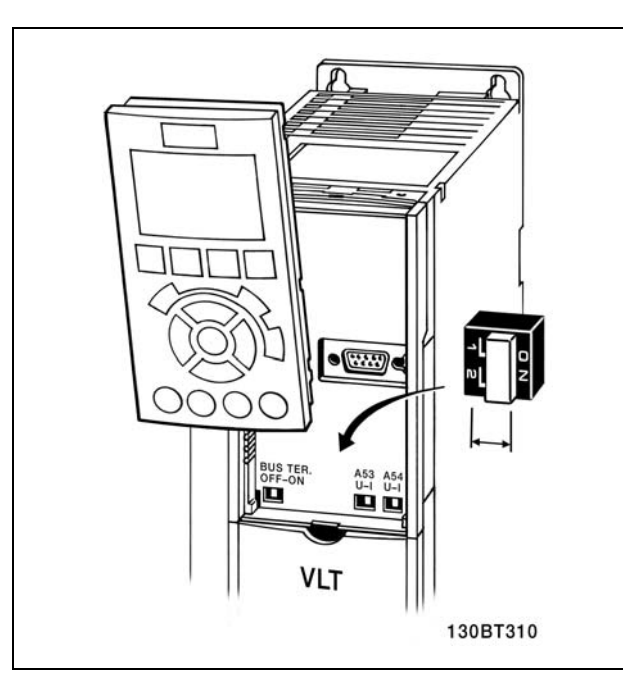

#### " **Momenty dokręcania**

Dokręcić podłączone zaciski z następującymi momentami:

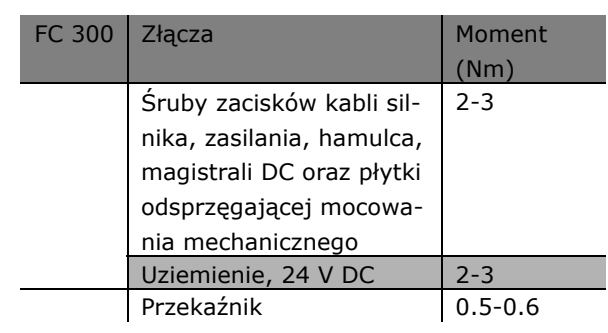

Danfoss

### $\equiv$  Sposób instalacji  $\equiv$

#### □ Końcowe ustawienie parametrów i test

Aby przetestować ustawienie parametrów i upewnić się, czy przetwornica częstotliwości pracuje, należy wykonać następujące czynności.

**Krok 1. Odszukać tabliczkę znamionową silnika.**

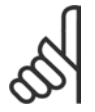

#### **Uwaga:**

Silnik jest połączony w gwiazdę (Y) lub w trójkąt (∆). Ta informacja znajduje się na tabliczce znamionowej silnika.

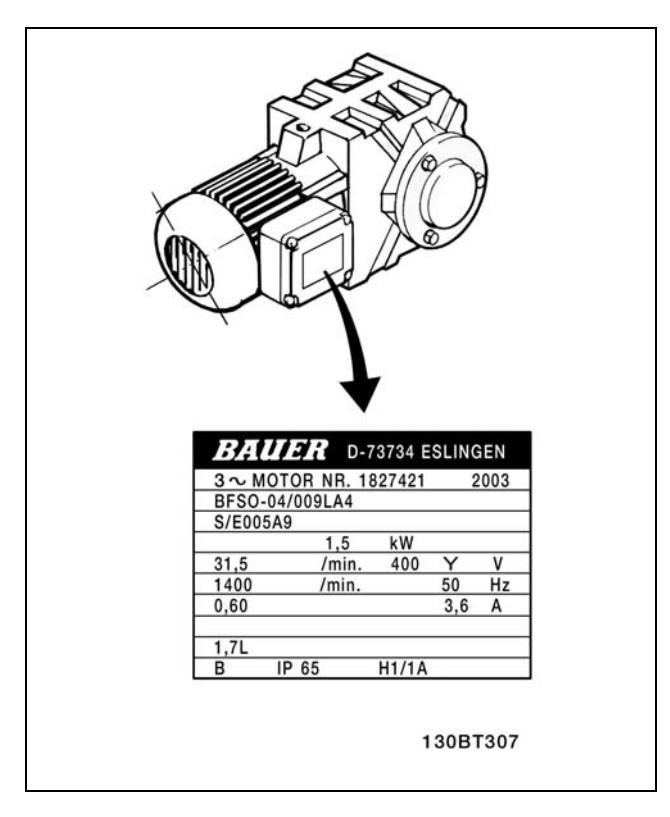

**Krok 2. Wpisać dane z tabliczki znamionowej** silnika w tei liście parametrów.

Aby otworzyć tę listę należy nacisnąć przycisk [QUICK MENU] i wybrać "Konfiguracja skrócona Q2".

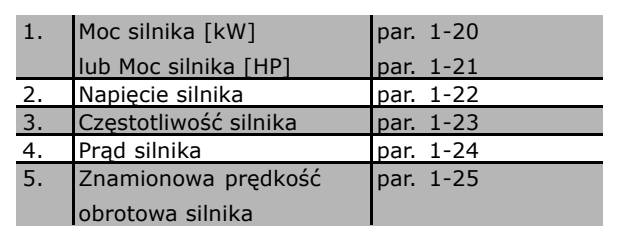

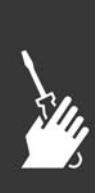

**Krok 3. Uruchomić Automatyczne dopasowanie do silnika (AMA)** Przeprowadzenie AMA zapewni optymalizację działania. Funkcja AMA mierzy wartości parametrów odpowiednich dla schematu zastępczego silnika.

- 1. Podłączyć zacisk 37 do zacisku 12 (FC 302).
- 2. Włączyć przetwornicę częstotliwości i aktywować par.1-29 funkcja AMA.
- 3. Wybrać pełne lub ograniczone AMA. W przypadku, gdy zainstalowany jest filtr LC należy przeprowadzić ograniczone AMA lub usunąć filtr LC w trakcie procedury AMA.
- 4. Nacisnąć przycisk [OK]. Na wyświetlaczu pojawi się komunikat "Naciśnij [Hand on], aby rozpocząć".
- 5. Nacisnąć przycisk [Hand on]. Pasek postępu wskazuje czy AMA jest w toku.

Danfoss

**Zatrzymanie AMA podczas pracy**

1. Nacisnąć przycisk [OFF] - przetwornica częstotliwości przechodzi w tryb alarmowy, a na wyświetlaczu pojawia się komunikat, że AMA zostało zakończone przez użytkownika.

**AMA zakończyło się powodzeniem**

- 1. Na wyświetlaczu pojawia się komunikat "Naciśnij [OK], aby zakończyć AMA".
- 2. Nacisnąć przycisk [OK], aby opuścić stan AMA.

**AMA zakończyło się niepowodzeniem**

- 1. Przetwornica częstotliwości przechodzi w tryb alarmowy. Opis alarmu znajduje się w sekcji *Usuwanie usterek*.
- 2. "Zgłaszana wartość" w [Alarm Log] pokazuje ostatnią sekwencję pomiarową, wykonaną przez AMA, zanim przetwornica częstotliwości przeszła w tryb alarmowy. Ten numer razem z opisem alarmu będzie pomocny podczas usuwania usterki. W razie kontaktu z serwisem firmy Danfoss, należy pamiętać, aby podać ten numer i opis alarmu.

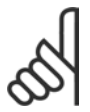

#### **Uwaga:**

Nieprawidłowe zakończenie AMA często powodowane jest przez niepoprawne wpisanie danych z tabliczki znamionowej silnika.

**Krok 4. Ustawić ograniczenie prędkości i czas rozpędzania/hamowania.**

Ustawić żądane ograniczenia prędkości i czasu rozpędzania/hamowania.

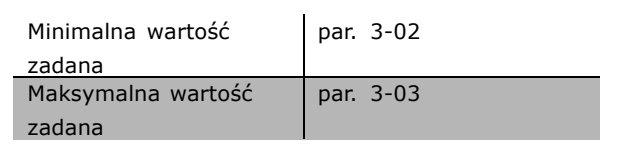

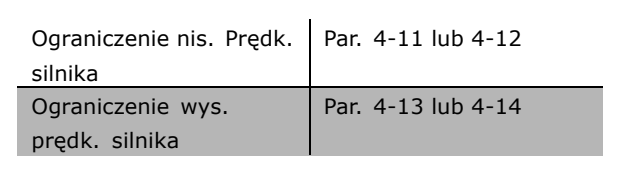

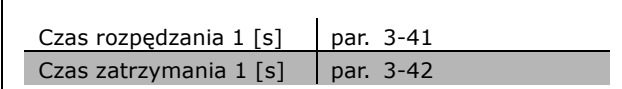

<u>Danfoss</u>

#### " **Instalacja bezpiecznego stopu**

Aby przeprowadzić instalację Stopu Kategorii 0 (EN60204) zgodnie z Kategorią bezpieczeństwa 3 (EN954-1), należy przestrzegać następujących instrukcji:

- 1. Należy usunąć mostek (łącznik) między zaciskiem 37 i 24 V DC urządzenia FC 302. Odcięcie lub przerwanie zworki nie jest wystarczające. Należy ją wyjąć całkowicie, aby zapobiec zwarciu. Patrz zworka na ilustracji.
- 2. Połączyć zacisk 37 z 24 V DC, kablem zabezpieczonym przed zwarciem. Zasilanie o napięciu 24 V DC powinno być przerywalne za pomocą urządzenia przerywającego obwód Kategorii 3 EN954-1. Jeśli urządzenie przerywające i przetwornica częstotliwości znajdują się na tym samym panelu montażowym, można wykorzystać standardowy kabel zamiast zabezpieczonego.

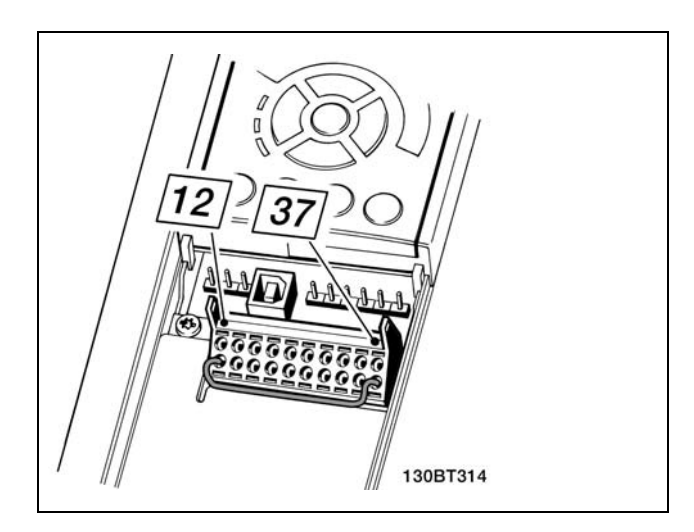

Zworka mostkująca miedzy zaciskiem 37 i 24 V DC.

3. FC 302 musi być umieszczone w obudowie IP 54.

Poniższy rysunek przedstawia Kategorie stopu 0 (EN 60204-1) z Kat. Bezpieczeństwa. 3 (EN 954-1). Przerwanie obwodu następuje poprzez otwarcie kontaktu drzwiowego. Rysunek przedstawia również sposób połączenia sprzętowego wybiegu silnika bez zabezpieczenia.

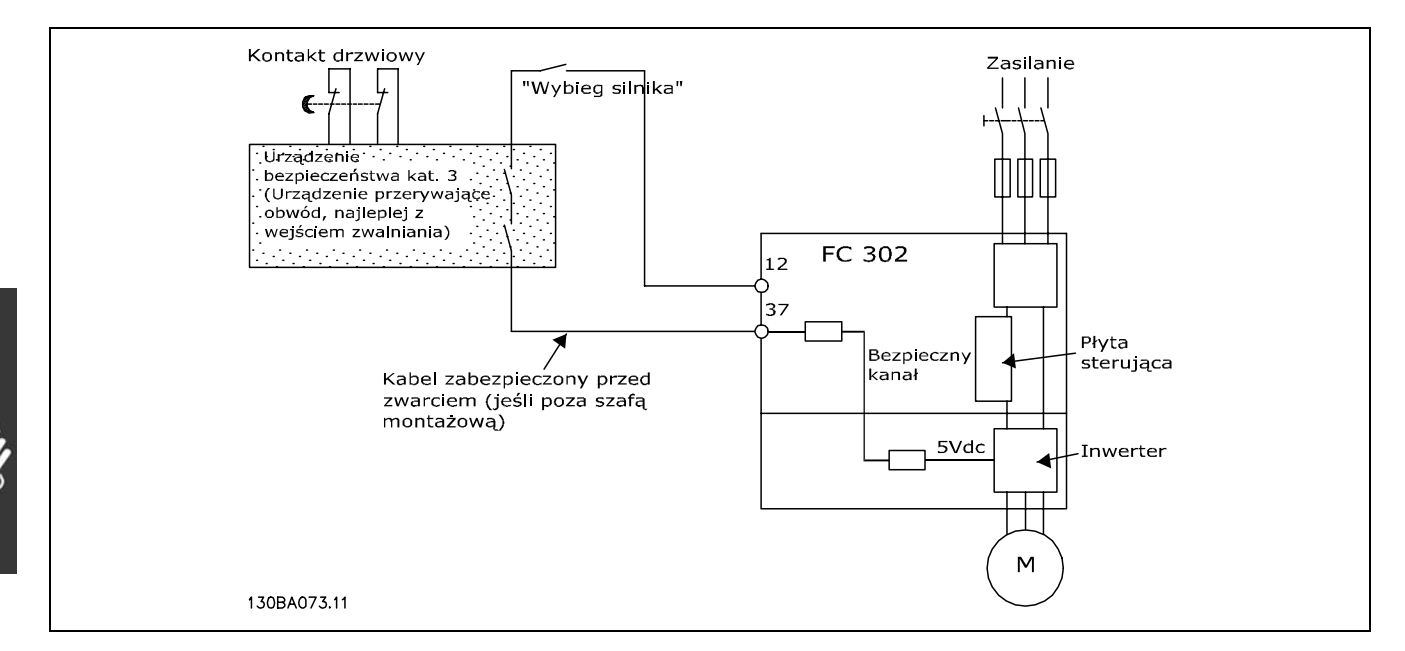

Przedstawienie podstawowych aspektów instalacji, umożliwiających uzyskanie Kategorii zatrzymania 0 (EN 60204-1) z Kat. bezpieczeństwa. 3 (EN 954-1).

Danfoss

#### □ Test bezpiecznego stopu przy oddawaniu

#### **do eksploatacji**

Po instalacji, a przed pierwszym uruchomieniem należy przeprowadzić test instalacji lub aplikacji przed oddaniem do eksploatacji, używając Bezpiecznego stopu FC 300. Dodatkowo należy przeprowadzać test po każdej modyfikacji instalacji lub aplikacji, w której skład wchodzi Bezpieczny stop FC 300. Test przed oddaniem do eksploatacji:

- 1. Odłączyć zasilanie o napięciu 24 V DC do zacisku 37 za pomocą urządzenia przerywającego, gdy silnik jest napędzany przez FC 302 (tj. zasilanie sieciowe nie zostało przerwane). Etap testu jest zaliczony, jeśli silnik reaguje wybiegiem silnika i zostaje aktywowany hamulec mechaniczny (jeśli jest poddłączony).
- 2. Następnie należy wysłać sygnał Reset (przez magistrale, wejście/wyjście cyfrowe lub naciskając przycisk [Reset]). Etap testu jest zaliczony, jeśli silnik pozostaje w stanie Bezpiecznego stopu, a hamulec mechaniczny pozostaje załączony (jeśli podłączony).
- 3. Następnie należy znów podłączyć 24 V do zacisku 37. Etap testu jest zaliczony, jeśli silnik pozostaje w stanie wybiegu silnika, a hamulec mechaniczny pozostaje aktywny (jeśli jest podłączony).
- 4. Następnie należy wysłać sygnał Reset (przez magistrale, wejście/wyjście cyfrowe lub naciskając przycisk [Reset]). Etap testu jest zaliczony, jeśli silnik wznawia prace.
- 5. Test przed oddaniem do eksploatacji jest zaliczony, jeśli zostaną zaliczone wszystkie cztery etapy.

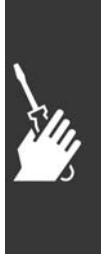

Danfoss

# " **Złącza dodatkowe**

#### " **Podział obciążenia**

Przy podziale obciążenia można podłączyć kilka obwodów pośrednich DC przetwornicy częstotliwości, pod warunkiem rozszerzenia instalacji o dodatkowe bezpieczniki i dławiki wyrównawcze AC (patrz ilustracja).

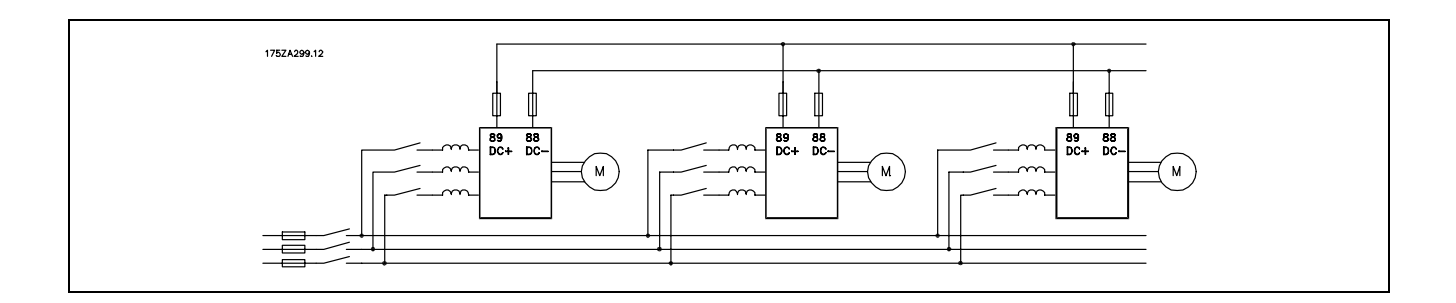

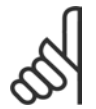

#### **Uwaga:**

Kable podziału obciążenia powinny być ekranowane/zbrojone. W przypadku zastosowania przewodów nieekranowanych/niezbrojonych, niektóre wymogi kompatybilności elektromagnetycznej (EMC) nie zostaną spełnione.

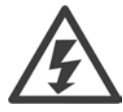

Miedzy zaciskami 88 i 89 mogą wystąpić poziomy napięcia sięgające 975 V DC.

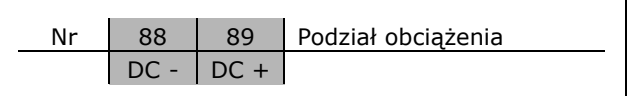

#### " **Instalacja podziału obciążenia**

Kabel połączeniowy powinien być ekranowany, a jego maks. długość od przetwornicy częstotliwości do szyny DC powinna wynosić 25 metrów.

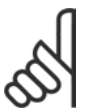

#### **Uwaga:**

Podział obciążenia wymaga dodatkowego sprzętu oraz uwzględnienia środków bezpieczeństwa. Dodatkowe informacje znajdują się w Instrukcji podziału obciążenia MI.50.NX.YY.

#### □ Opcja zacisków hamulca

Kabel połączeniowy rezystora hamulca powinien być ekranowany/zbrojony.

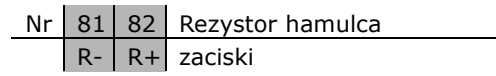

- 1. Użyj zacisków kablowych do podłączenia ekranu do szafy metalowej przetwornicy częstotliwości oraz do adaptera do montażu kabli rezystora hamulca.
- 2. Wymiar przekroju poprzecznego kabla hamulca powinien odpowiadać prądowi hamulca.

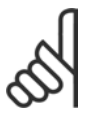

#### **Uwaga:**

Między zaciskami może występować napięcie do 975 V DC (@ 600 V AC).

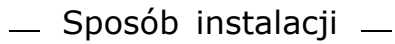

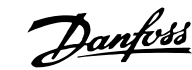

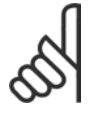

#### **Uwaga:**

Jeśli dojdzie do zwarcia w hamulcu IGBT, należy zapobiec rozproszeniu w nim mocy, odłączając zasilanie sieciowe przetwornicy częstotliwości za pomocą wyłącznika lub stycznika. Tylko przetwornica częstotliwości będzie sterować stycznikiem.

#### " **Podłączanie przekaźnika**

Aby ustawić wyjście przekaźnikowe, patrz grupa parametrów 5-4\* Przekaźniki.

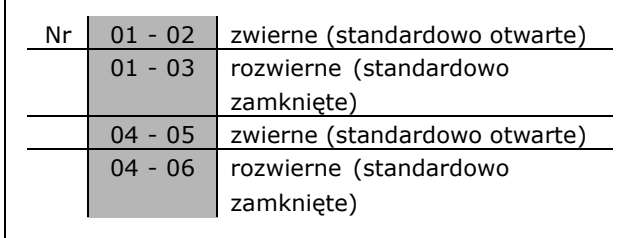

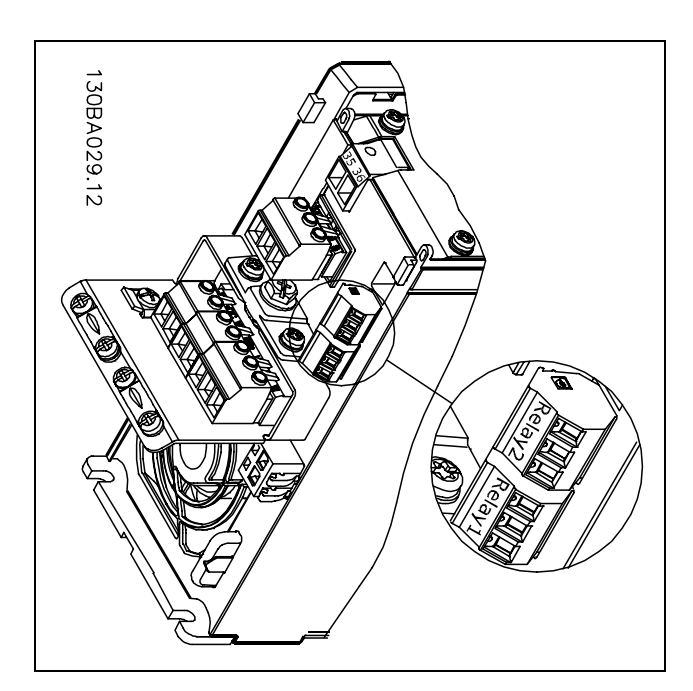

Zaciski do podłączania przekaźnika.

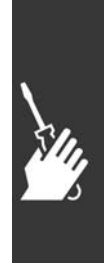

 $\overline{02}$ 

 $\overline{0}$ relay2  $\overline{0}$ 

relay1  $\overline{03}$ 

 $\overline{2}$ 

Danfoss

 $-$  Sposób instalacji  $-$ 

#### " **Wyjście przekaźnikowe**

**Przekaźnik 1**

- Zacisk 01: wspólny
- Zacisk 02: zwierny 240 V AC
- Zacisk 03: rozwierny 240 V AC

**Przekaźnik 2 (jedynie w FC 302)**

- Zacisk 04: wspólny
- Zacisk 05: zwierny 400 V AC
- Zacisk 06: rozwierny 240 V AC

Przekaźnik 1 i przekaźnik 2 są zaprogramowane w par. 5-40, 5-41 i 5-42.

Dodatkowe wyjścia przekaźnikowe poprzez użycie opcji modułu MCB 105.

#### " **RÛwnoległe łączenie silnikÛw**

Przetwornica częstotliwości potrafi sterować kilkoma silnikami połączonymi równolegle. Całkowity pobór prądu silników nie może przekraczać znamionowego prądu wyjściowego IINV dla przetwornicy częstotliwości. Jest to zalecane tylko, kiedy U/f zostanie wybrana w par. 1-01.

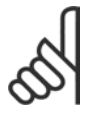

#### **Uwaga:**

Kiedy silniki połączone są równolegle, nie można wykorzystać par. 1-02 *Automatycznego dopasowania silnika*

*(AMA)*, natomiast parametr 1-01 *Zasady sterowania silnikiem* musi być ustawiony na *Charakterystyki specjalne silnika*.

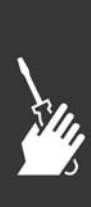

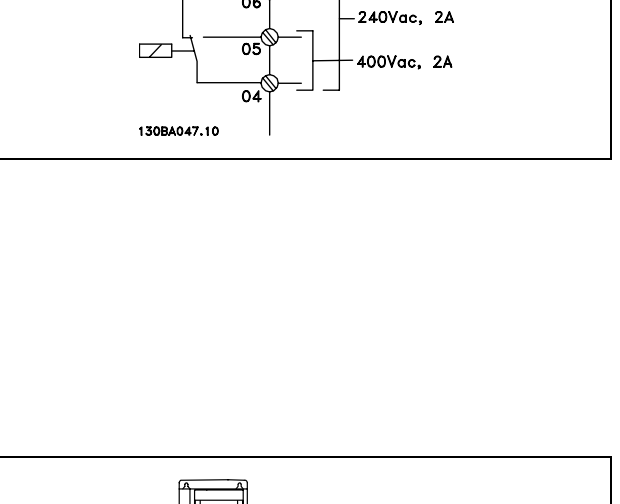

240Vac, 2A

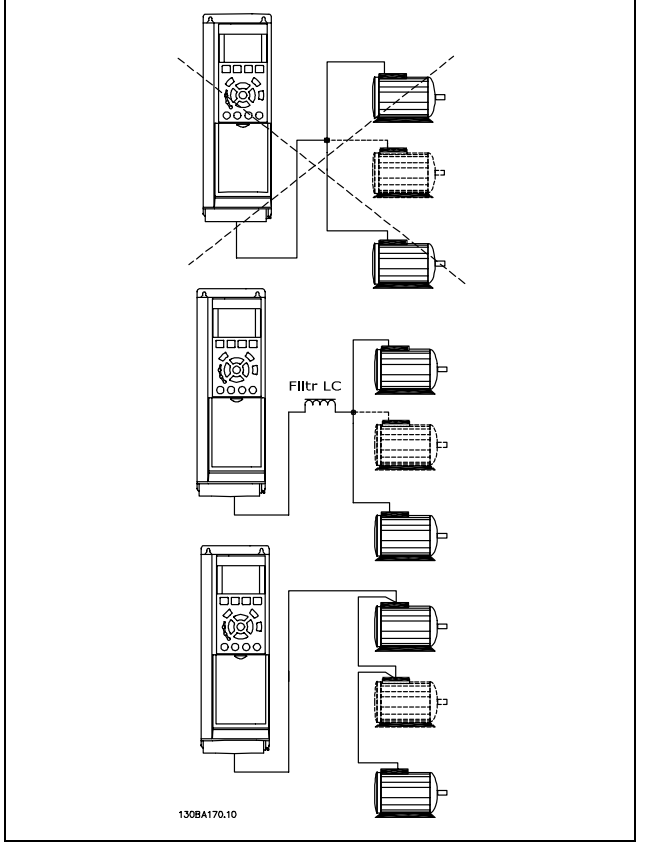

Jeśli wielkość silników jest bardzo różna, mogą wystąpić problemy przy rozruchu oraz przy niskich wartościach prędkości obr/min., ponieważ stosunkowo wysoka rezystancja omowa małych silników w stojanie wymaga wtedy wyższego napięcia.

Elektroniczny przekaźnik termiczny (ETR) przetwornicy częstotliwości nie może pełnić funkcji zabezpieczenia silnika w przypadku silników indywidualnych w systemie z silnikami połączonymi równolegle. Należy zapewnić dodatkowe zabezpieczenie silnika, np. termistory w każdym silniku lub indywidualne przekaźniki termiczne. (Wyłączniki nie są odpowiednim zabezpieczeniem).

### □ Kierunek obrotów silnika

Domyślnie ustawione są obroty zgodne z ruchem wskazówek zegara z wyjściem przetwornicy częstotliwości podłączonym w następujący sposób:

Zacisk 96 podłączony do fazy U Zacisk 97 podłączony do fazy V Zacisk 98 podłączony do fazy W

Kierunek obrotów silnika zmienia się poprzez przełączenie dwóch faz silnika.

### " **Zabezpieczenie termiczne silnika**

Elektroniczny przekaźnik termiczny w urządzeniu FC 300 otrzymał zatwierdzenie UL dla zabezpieczenia pojedynczego silnika, kiedy parametr 1-26 *Zabezpieczenie termiczne silnika* ustawiony jest na *Wyłączenie ETR*, natomiast parametr 1-23 *Prąd silnika, IM, N* ustawiony jest na prąd znamionowy silnika (patrz tabliczka znamionowa silnika).

### " **Instalacja kabla hamulca**

(Tylko w przypadku przetwornic częstotliwości zamówionych z opcją przerywacza (IGBT) hamulca).

Kabel połączeniowy rezystora hamulca powinien być ekranowany.

- 1. Podłączyć ekran za pomocą zacisków kablowych do przewodzącej płyty montażowej na przetwornicy częstotliwości oraz do szafy metalowej rezystora hamulca.
- 2. Przekrój poprzeczny kabla hamulca należy dopasować do momentu hamowania.

Dodatkowe informacje na temat bezpiecznej instalacji znajdują się w Instrukcji hamulca: MI.90.FX.YY i MI.50.SX.YY.

#### **Uwaga:**

Na zaciskach mogą wystąpić napięcia do 960 V DC, zależnie od napięcia zasilania.

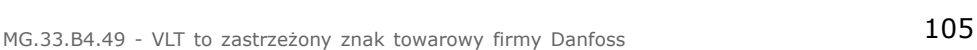

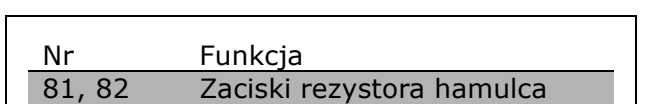

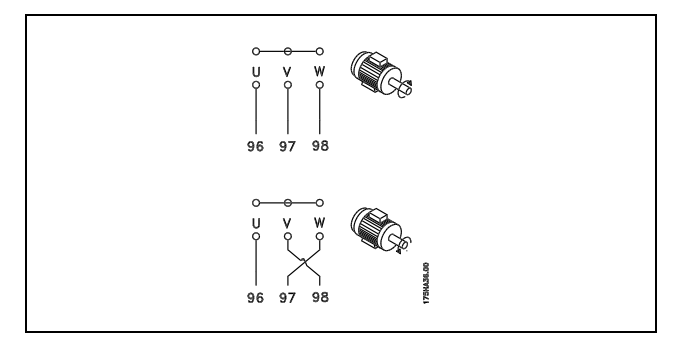

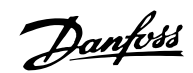

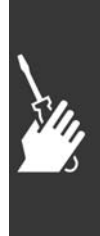

<u> Danfoss</u>

 $\equiv$  Sposób instalacji  $\equiv$ 

#### " **Złącze magistrali RS 485**

Standardowy interfejs RS485 umożliwia podłączenie jednej lub kilku przetwornic częstotliwości do regulatora (lub urządzenia głównego). Zacisk 68 jest podłączony do sygnału D (TX+, RX+), natomiast zacisk 69 jest podłączony do sygnału U (TX-,RX-).

Jeśli do urządzenia głównego jest podłączona więcej niż jedna przetwornica częstotliwości, należy zastosować złącza równoległe.

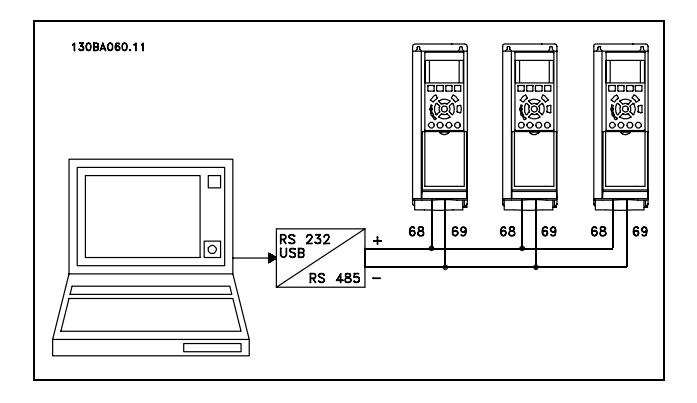

Aby zapobiec powstawaniu potencjalnych prądów wyrównawczych w ekranie, należy uziemić ekran kabla za pomocą zacisku 61, podłączonego do ramy obwodem pośrednim RC.

**Zakończenie magistrali**

Magistrala RS485 powinna być zakończona siecią rezystorów na obu końcach. W tym celu należy ustawić przełącznik S801 karty sterującej na "ON".

Dodatkowe informacje znajdują się w części *Przełączniki S201, S202 i S801*.

#### " **Podłączanie komputera PC do urządzenia FC 300**

Aby sterować przetwornicą częstotliwości z komputera należy zainstalować oprogramowanie MCT 10 Set-up Software.

Komputer podłącza się za pomocą standardowego kabla USB (host/urządzenie) lub za pomocą interfejsu RS485, jak pokazano w sekcji *Podłączenie magistrali* w rozdziale *SposÛb programowania*.

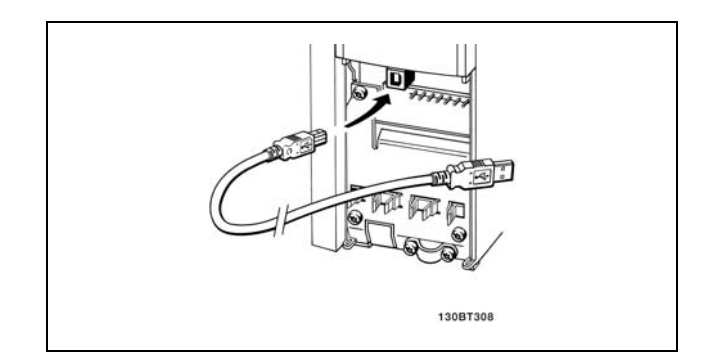

Połączenie USB.

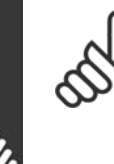

#### **Uwaga:**

Zacisk uziemienia na silniku a osłona na złączu USB NIE mają takiego samego potencjału. Należy używać izolowanych laptopów w połączeniu z portem USB.

Danfoss

#### □ FC 300 Software Dialog (Oprogramowanie **narzędziowe) Przechowywanie danych w komputerze za pomocą oprogramowania konfiguracji MCT 10:**

- 1. Podłączyć komputer do urządzenia przez port komunikacyjny USB
- 2. Uruchomić oprogramowanie konfiguracji MCT 10
- 3. Wybrać "Czytaj z przetwornicy częstotliwości"
- 4. Wybrać "Zapisz jako"

Wszystkie parametry zostały zapisane.

#### **Przesyłanie danych z komputera do przetwornicy częstotliwości za pomocą oprogramowania konfiguracji MCT 10:**

- 1. Podłączyć komputer do urządzenia przez port komunikacyjny USB
- 2. Uruchomić oprogramowanie konfiguracyjne MCT 10
- 3. Wybrać "Otwórz" zostaną wyświetlone magazynowane pliki
- 4. Otworzyć odpowiedni plik
- 5. Wybrać "Zapisz w przetwornicy częstotliwości"

Wszystkie parametry zostały przesłane do przetwornicy częstotliwości.

Dla oprogramowania konfiguracji MCT 10 dostępna jest oddzielna instrukcja.

#### " **Test wysokiego napięcia**

Przeprowadzić test wysokiego napięcia, zwierając zaciski U, V, W, L<sub>1</sub>, L<sub>2</sub> i L<sub>3</sub>. Zasilić maks. 2.15 kV DC przez jedną sekundę między tym zwarciem i obudową.

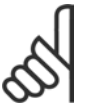

#### **Uwaga:**

Przeprowadzając testy wysokiego napięcia całej instalacji należy przerwać złącza zasilania i silnika, jeśli prądy upływowe są zbyt duże.

#### " **Uziemienie ochronne**

W przetwornicy częstotliwości występuje duży prąd upływowy i ze względów bezpieczeństwa należy ją odpowiednio uziemić.

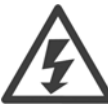

Prąd upływu z przetwornicy częstotliwości przekracza 3,5 mA. Aby zapewnić dobre połączenie mechaniczne kabla uziemienia z przyłączem uziemienia (zacisk 95), przekrój poprzeczny kabla powinien wynosić przynajmniej 10 mm2 lub należy zastosować 2 zakończone oddzielnie, uziemione kable znamionowe.

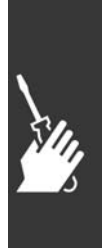

Danfoss

 $\equiv$  Sposób instalacji  $\equiv$ 

#### " **Instalacja elektryczna - Środki ostrożności EMC**

Poniżej znajdują się wytyczne dobrej praktyki inżynierskiej, zalecane przy montażu przetwornic częstotliwości. Należy przestrzegać tych wytycznych, aby spełnić warunki dyrektywy EN 61800-3 *Pierwsze środowisko*. Jeśli montaż podlega dyrektywie EN 61800-3 *Drugie środowisko*, np. w sieciach przemysłowych lub w instalacjach z własnym transformatorem, odstępstwo od tych wytycznych jest dozwolone, ale niezalecane. Patrz również *Znakowanie CE, Ogólne aspekty emisji EMC* i *Wyniki testów EMC*.

**Dobra praktyka inżynierska zapewniająca instalację elektryczną poprawną wg EMC:**

- \* Stosować tylko oplecione, ekranowane/zbrojone kable silnika oraz oplecione, ekranowane/zbrojone przewody sterownicze. Ekran powinien zapewnić pokrycie minimum 80%. Materiałem ekranującym powinien być metal, zwykle miedź, aluminium, stal, ołów lub inny. Nie ma specjalnych wymagań w stosunku do kabla zasilania.
- ï W instalacjach wyposażonych w sztywne metalowe kanały kablowe nie trzeba stosować kabli ekranowanych, ale kabel silnika należy położyć w kanale oddzielnie od przewodów sterowniczych i kabli zasilania. Wymagane jest pełne połączenie kanału kablowego między przetwornicą częstotliwości i silnikiem. Skuteczność EMC elastycznych kanałów kablowych jest bardzo różna i należy poprosić o informacje producenta.
- W przypadku kabli silnika i przewodów sterujących należy uziemić ekran/zbrojenie/kanał na obu końcach. W niektórych przypadkach nie jest to możliwe. Wówczas należy podłączyć ekran przy przetwornicy częstotliwości. Patrz również *Uziemianie oplecionych*, ekranowanych/zbrojonych przewodów sterowniczych.
- \* Nie należy skrecać końcówek ekranu/zbrojenia (skrecone odcinki oplotu ekranu lub przewodu wielożyłowego). Powoduje to zwiększenie impedancji wysokiej częstotliwości ekranu, co ogranicza skuteczność przy wysokich częstotliwościach. Należy stosować zaciski kablowe o niskiej impedancji lub dławiki kablowe EMC.
- Nie należy stosować nieekranowanych/niezbrojonych kabli silnika, ani przewodów sterowniczych w szafach przetwornic(y) częstotliwości zawsze, kiedy jest to możliwe.

Ekran należy pozostawić jak najbliżej złączy.

Rysunek przedstawia przykład instalacji elektrycznej przetwornicy częstotliwości IP 20 poprawnej wg EMC. Przetwornica częstotliwości została zamocowana w szafie montażowej ze stycznikiem wyjściowym i podłączona do PLC, zamontowanego w oddzielnej szafie. Inne sposoby wykonania instalacji również mogą zapewniać skuteczność EMC pod warunkiem, że są przestrzegane powyższe wytyczne praktyki inżynierskiej.

Jeśli instalacja nie zostanie wykonana według wytycznych i zostaną użyte nieekranowane kable i przewody sterownicze, nie zostaną spełnione pewne wymogi dotyczące emisji, mimo spełnienia wymogów dotyczących odporności. Patrz Wyniki testu EMC.

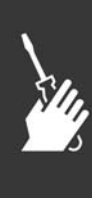
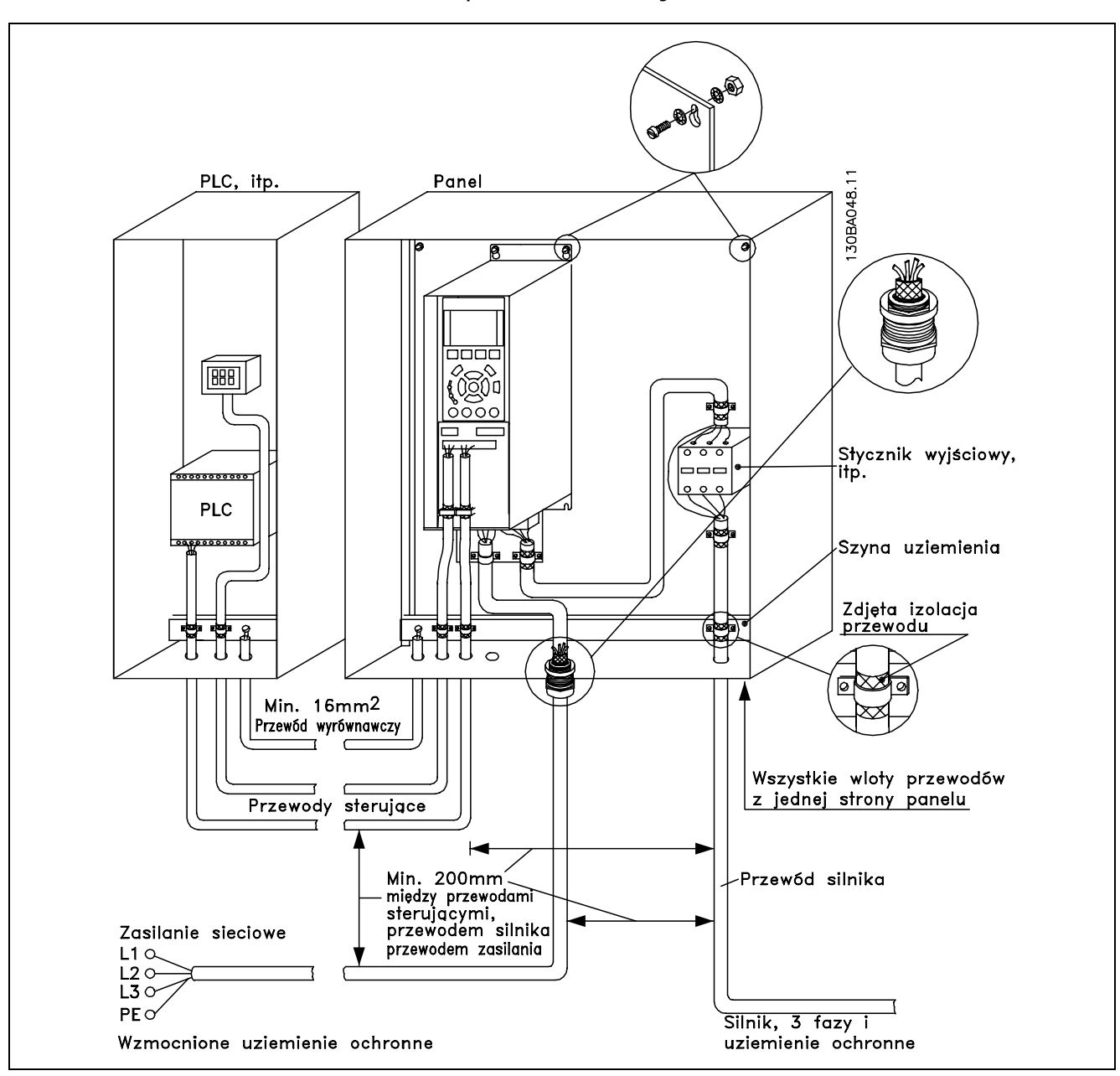

Instalacja elektryczna przetwornicy częstotliwości IP20 poprawna wg EMC.

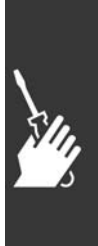

- Sposób instalacji -

#### " **Użycie kabli poprawnych wg EMC**

Firma Danfoss zaleca kable oplecione, ekranowane/zbrojone, aby zoptymalizować odporność EMC przewodów sterowniczych i emisję EMC kabli silnika.

Zdolność kabla do redukcji promieniowania dochodzącego i wychodzącego zakłóceń elektrycznych zależy od impedancji przejściowej  $(Z_T)$ . Standardowo zadaniem ekranu kabla jest redukcja przenoszenia zakłóceń elektrycznych; jednak ekran o niższej wartości impedancji przejściowej ( $Z_T$ ) jest skuteczniejszy od ekranu o wyższej impedancji przejściowej ( $Z_T$ ).

Impedancja przejściowa (Z<sub>T</sub>) jest rzadko podawana przez producentów kabli, choć często można ją określić na podstawie budowy fizycznej kabla.

Do określenia impedancji przejściowej (ZT) służą następujące czynniki:

- Przewodnictwo materiału ekranującego.
- Rezystancja zestyku między poszczególnymi przewodami ekranu.
- Pokrycie ekranu, tj. fizyczny obszar kabla osłoniętego ekranem często podawany jako wartość procentowa.
- Typ ekranu, np. wzór opleciony lub skręcony.
- a. Koszulka aluminiowa z przewodem miedzianym.
- b. Skręcony przewód miedziany lub kabel w zbrojeniu stalowym.
- c. Przewód miedziany z oplotem jednowarstwowym o zmiennej wartości procentowej pokrycia ekranu. To jest typowy kabel wzorcowy firmy Danfoss.
- d. Przewód miedziany z oplotem dwuwarstwowym.
- e. Przewód miedziany z oplotem dwuwarstwowym z magnetyczną, ekranowaną/zbrojoną warstwą pośrednią.
- f. Kabel prowadzony w rurce miedzianej lub stalowej.
- g. Kabel ołowiany o ściance grubości 1,1 mm.

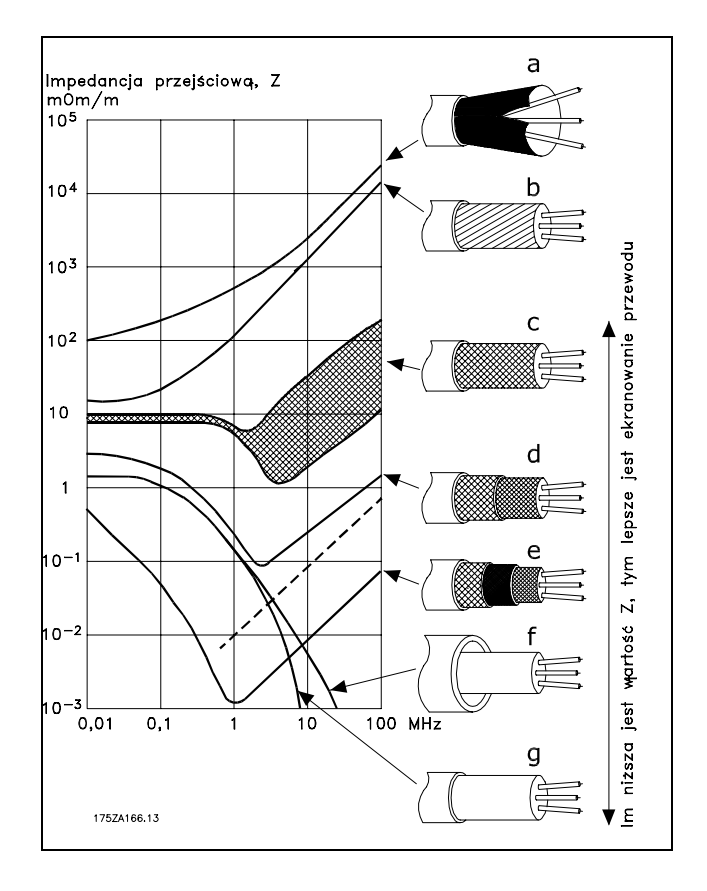

# $\equiv$  Sposób instalacji  $\equiv$

#### " **Uziemianie ekranowanych/zbrojonych przewodÛw sterowniczych**

Generalnie przewody sterownicze muszą być oplecione, ekranowane/zbrojone, a obie końcówki ekranu muszą być podłączone do szafy metalowej urządzenia za pomocą zacisku kablowego .

Poniższy rysunek przedstawia prawidłowe uziemienie oraz co należy zrobić w razie wątpliwości.

- a. **Prawidłowe uziemienie** Przewody sterownicze i kable komunikacji szeregowej należy wyposażyć w zaciski kablowe na obu końcach, aby zapewnić jak najlepszy styk elektryczny.
- b. **Nieprawidłowe uziemienie** Nie należy używać skręconych końcówek (skręcone odcinki oplotu ekranu lub przewodu wielożyłowego). Zwiększają one impedancję ekranu przy wysokich częstotliwościach.
- c. **Zabezpieczenie w stosunku do potencjału uziemienia między PLC i VLT** Jeśli potencjał uziemienia między przetwornicą częstotliwości i PLC (itp.) jest różny, mogą wystąpić zakłócenia elektryczne zaburzające pracę całego systemu. Należy rozwiązać ten problem montując kabel wyrównawczy obok przewodu sterowniczego. Minimalny przekrój poprzeczny kabla: 16 mm 2.
- d. **Pętle doziemienia 50/60 Hz** Jeśli zastosowano bardzo długie przewody sterownicze, mogą wystąpić pętle doziemienia 50/60 Hz. Należy rozwiązać ten problem, podłączając jeden koniec ekranu do uziemienia przez kondensator 100 nF (spinający przewody).
- e. **Kable do komunikacji szeregowej** Należy nie dopuszczać do zakłóceń w prądach o niskiej częstotliwości pomiędzy dwiema przetwornicami częstotliwości poprzez podłączenie jednego końca ekranu do zacisku 61. Ten zacisk jest uziemiony poprzez wewnętrzny obwód RC. Należy użyć kabli dwużyłowych skręcanych, aby ograniczyć zakłócenia różnicowe między przewodami.

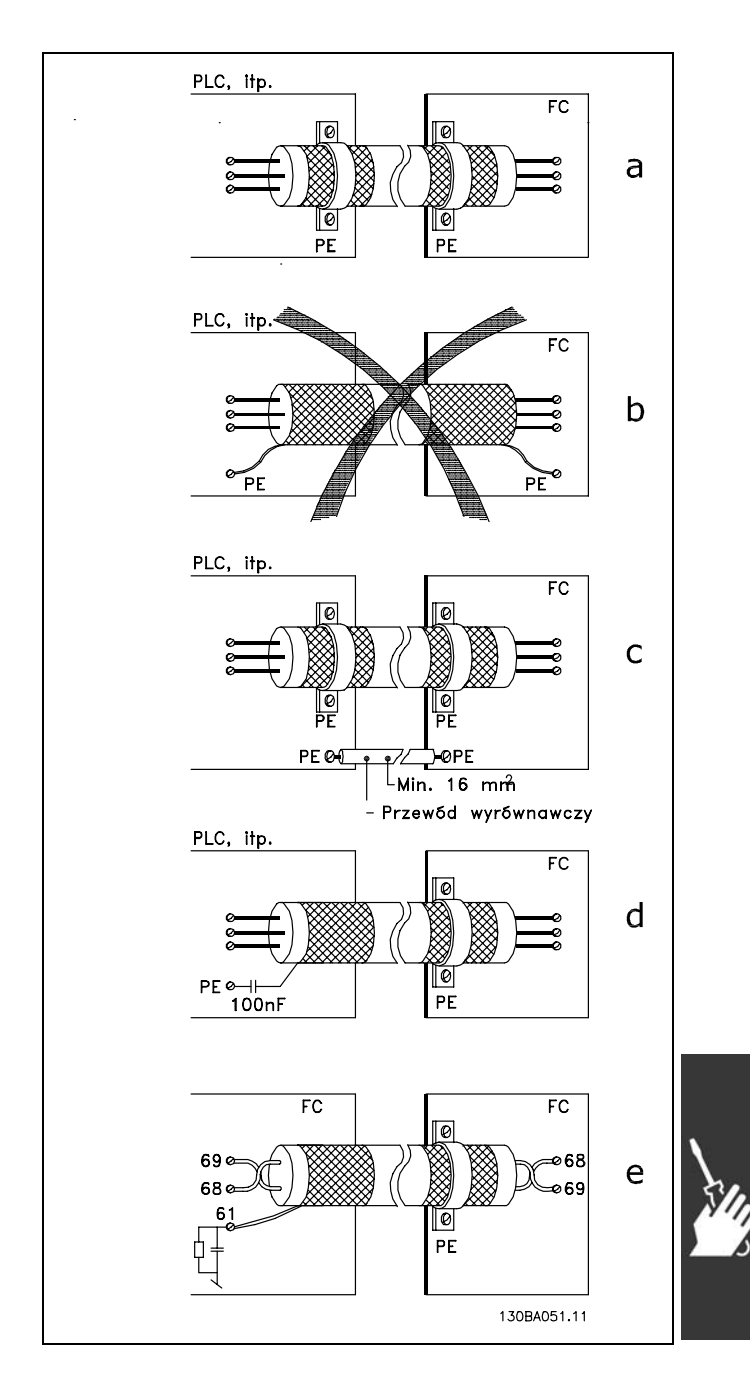

<u>Danfoss</u>

#### " **ZakłÛcenia zasilania/Harmoniczne**

Przetwornica częstotliwości pobiera prąd niesinusoidalny z zasilania, który zwiększa prąd wejściowy IRMS. Prąd niesinusoidalny przekształcany jest za pomocą analizy Fouriera i dzielony na prądy fal sinusoidalnych o różnych częstotliwościach, np. różne prądy harmoniczne I N o częstotliwości podstawowej 50 Hz:

Harmoniczne nie wpływają bezpośrednio na pobór mocy, ale zwiększają straty cieplne w instalacji (transformator, kable). W konsekwencji w instalacjach o wysokiej wartości procentowej obciążenia prostownika należy utrzymywać prądy harmoniczne na niskim poziomie, aby zapobiec przeciążeniu transformatora i wysokiej temperaturze w kablach.

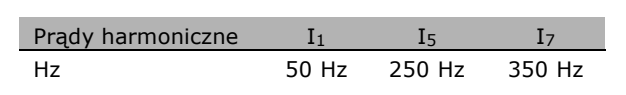

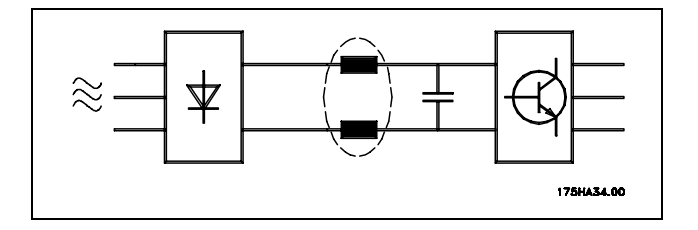

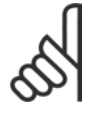

#### **Uwaga:**

Niektóre prądy harmoniczne mogą zakłócać pracę sprzętu komunikacyjnego podłączonego do tego samego transformatora lub powodować rezonans w związku z akumulatorami korygującymi współczynnik mocy.

Prądy harmoniczne w porównaniu ze skutecznym prądem wejściowym:

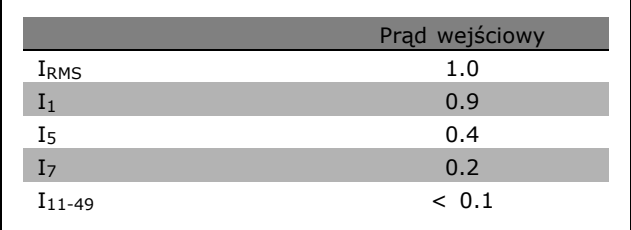

Aby zapewnić niskie prądy harmoniczne, przetwornica częstotliwości jest standardowo wyposażona w cewki obwodów pośrednich. Zwykle obniża to prąd wejściowy I RMS o 40%.

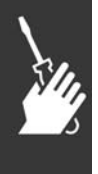

Odkształcenie napięcia zasilania zależy od wielkości prądów harmonicznych pomnożonej przez impedancję zasilania dla danej częstotliwości. Całkowite odkształcenie napięcia THD(całkowite zniekształcenia harmoniczne) oblicza się na podstawie poszczegÛlnych harmonicznych napięcia za pomocą następującego wzoru:

$$
THD\% = \sqrt{U_{5}^{2} + U_{7}^{2} + \dots + U_{N}^{2}} \quad (U_{N} \% z U)
$$

Danfoss

#### " **Wyłącznik rÛżnicowoprądowy**

Jako zabezpieczenie dodatkowe można stosować przekaźniki RCD, wielopunktowe uziemienie ochronne lub uziemienie pod warunkiem, że zostaną spełnione wymogi lokalnych przepisów bezpieczeństwa.

Jeśli wystąpi błąd doziemienia, pojemność DC może doprowadzić do wadliwego prądu.

Jeśli stosowane są przekaźniki RCD, należy przestrzegać przepisów lokalnych. Przekaźniki powinny być odpowiednie do zabezpieczenia sprzętu 3-fazowego z mostkiem prostownikowym oraz krótkiego wyładowania podczas załączania zasilania. Dodatkowe informacje znajdują się w sekcji *Prąd upływu*.

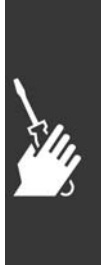

Danfoss

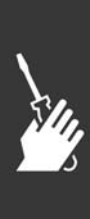

Danfoss

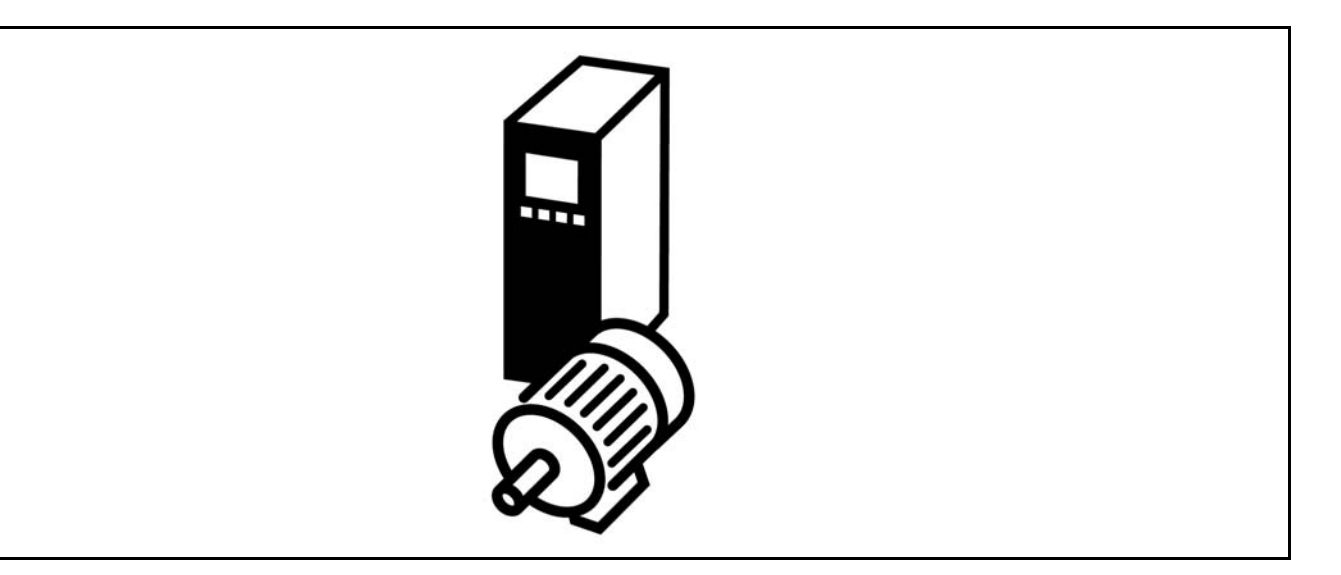

#### □ Start/Stop

Zacisk 18 = par. start/stop 5-10 [8] *Start* Zacisk 27 = Brak działania par. 5-12 [0] *Brak działania* (Domyślnie *wybieg silnika, odwr* Zacisk 37 = stop z wybiegiem silnika (bezpieczny stop)

Par. 5-10 *Wejście cyfrowe* = *Start*(domyślnie) Par. 5-12 *Wejście cyfrowe* = *wybieg silnika, odwr.* (domyślnie)

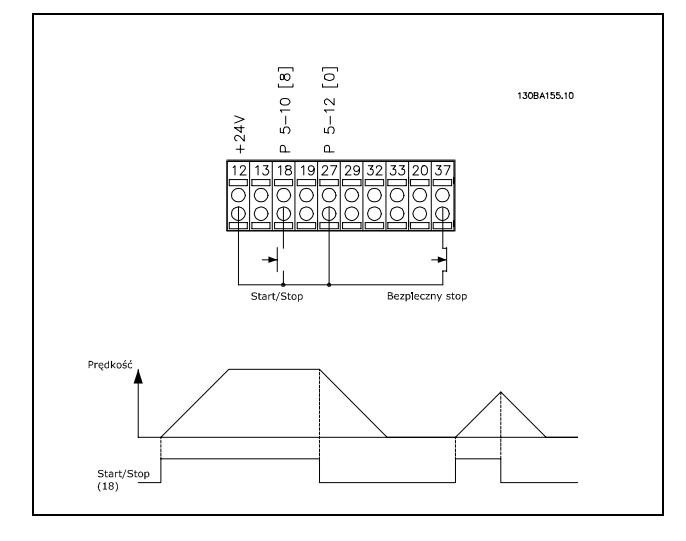

#### □ Start/Stop impulsowy

Zacisk 18 = start/stop par. 5-10 [9] *Start impulsowy* Zaciska 27= Stop par. 5-12 [6] *Stop odwrócony* Zacisk 37 = Stop z wybiegiem silnika (bezpieczny stop)

Par. 5-10 *Wej. Cyfrowe* = *Start impulsowy* Par. 5-12 *Wej. Cyfrowe = Stop, odwrócony* 

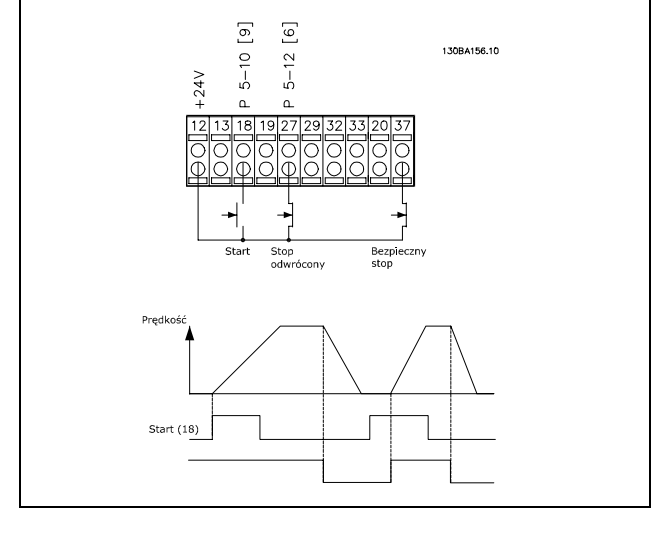

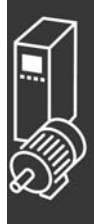

#### " **Wartość zadana potencjometru**

Wartość zadana napięcia przez potencjometr.

Par. 3-15 Źródło wartości zadanej 1 [1] = *Wejście analogowe 53* Par. 6-10 *Zacisk 53, Niskie napięcie* = 0 Volt Par. 6-11 *Zacisk 53, Wysokie napięcie* = 10 Volt Par. 6-14 *Zacisk 53, Niska wart. zad./sprz. zwr.* = 0 obr./min. Par. 6-15 *Zacisk 53, Wysoka wart. zad./sprz. zwr.* = 1 500 obr./min. Przełącznik S201 = WYŁ. (U)

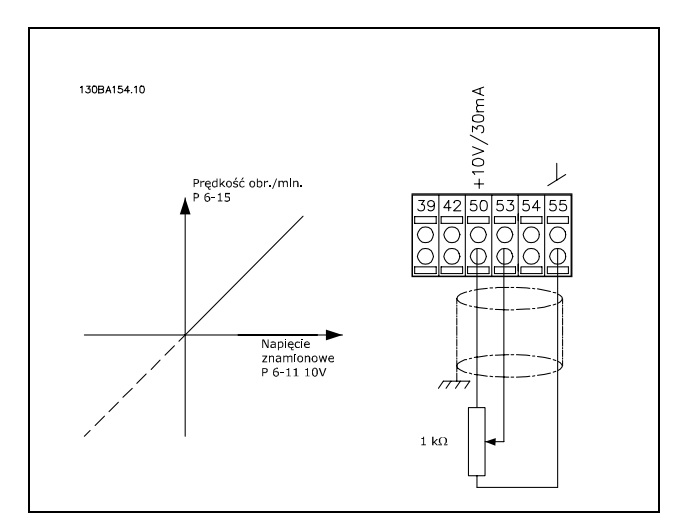

Danfoss

#### " **Złącze enkodera**

Celem niniejszego podręcznika jest ułatwienie ustawiania parametrów połączenia enkodera do FC 302. Przed ustawianiem enkodera na podstawowe ustawienia dla zamkniętej pętli zostanie pokazany system regulacji prędkości.

**Podłączenie enkodera do FC 302**

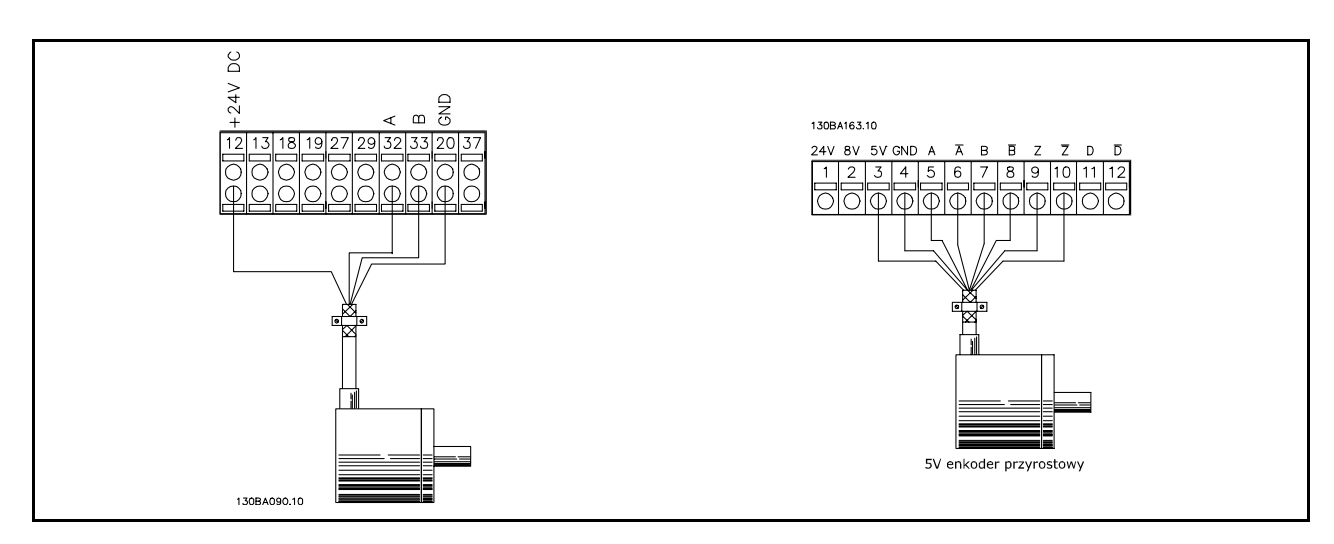

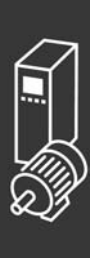

#### □ Kierunek enkodera

Kierunek enkodera jest określany przez kolejność dopływu impulsów do przetwornicy częstotliwości. Kierunekzgodny z ruchemwskazówek zegara oznacza, że kanał A jest o 90 stopni elektrycznych przed kanałem B.

Kierunekprzeciwny do ruchu wskazówekzegara oznacza, że kanał B jest o 90 stopni elektrycznych przed kanałem A.

Kierunek określa się patrząc na koniec wału.

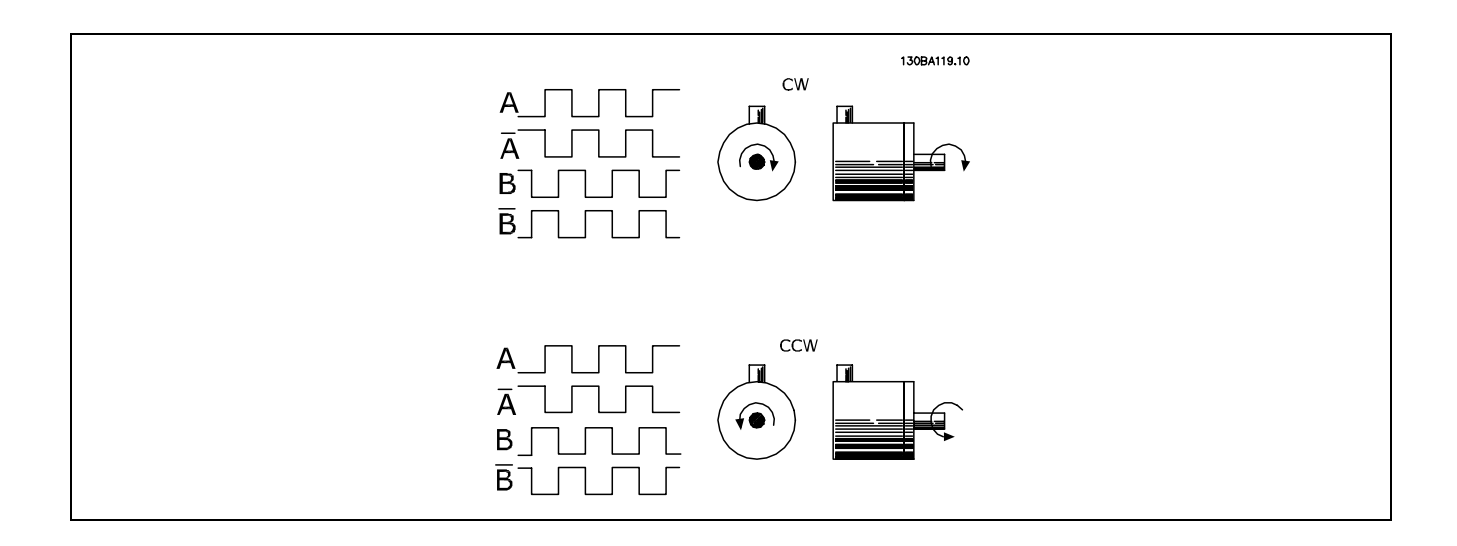

#### " **System zamkniętej pętli przetwornicy częstotliwości**

System przetwornicy częstotliwości zwykle składa się z większej liczby elementów:

- Silnik
- ï Dodatek (Skrzynia biegów) (Hamulec mechaniczny)
- FC 302 AutomationDrive
- ï Enkoder jako system sprzężenia zwrotnego
- Rezystor hamulca do hamowania dynamicznego
- **Transmisia**
- Obciążenie

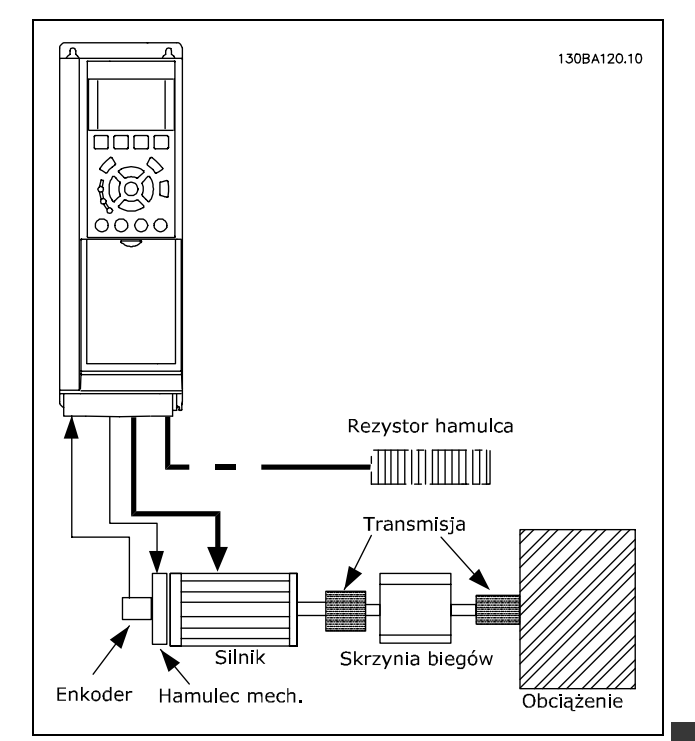

Podstawowy zestaw parametrów dla FC 302 **Regulacji prędkości pętli zamkniętej**

Aplikacje wymagające sterowania hamulcem mechanicznym zwykle wymagają rezystora hamulca.

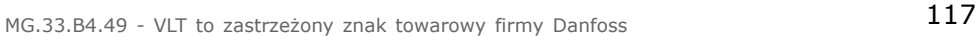

Przykłady zastosowań

#### □ Programowanie ograniczenia momentu i stopu

W aplikacjach z zewnętrznym hamulcem elektromechanicznym, takich jak zastosowania dźwigowe, można zatrzymać przetwornicę częstotliwości za pomocą "standardowego" polecenia zatrzymania i równocześnie włączyć zewnętrzny hamulec elektromechaniczny.

Przykład podany poniżej ilustruje programowanie złączy przetwornicy częstotliwości. Hamulec zewnętrzny można podłączyć do przekaźnika 1 lub 2 - patrz część *Sterowanie hamulcem mechanicznym.* Zaprogramować zacisk 27 na Wybieg silnika, odwrócony [2] lub Wybieg silnika i reset, odwrócony [3], i zaprogramować zacisk 29 na Tryb zacisku 29 Wyjście [1] oraz Ograniczenie momentu i stop [27].

#### Opis:

Jeśli polecenie zatrzymania zostanie aktywowane przez zacisk 18, a przetwornica częstotliwości nie znajduje się przy ograniczeniu momentu, silnik zwalnia do 0 Hz.

Jeśli przetwornica częstotliwości znajduje się przy ograniczeniu momentu i zostanie aktywowane polecenie Stop, nastąpi załączenie wyjścia zacisku 29 (zaprogramowanego na Ograniczenie momentu i stop [27]). Sygnał do zacisku 27 l zmienia się z 'logicznego 1' na 'logiczne 0' i silnik startuje z wybiegiem zapewniając, że dźwig zatrzyma się nawet, jeśli przetwornica częstotliwości nie będzie w stanie samodzielnie obsłużyć wymaganego momentu (np. z powodu nadmiernego obciążenia).

- Start/stop przez zacisk 18 Par. 5-10 Start [8]
- Szybki stop poprzez zacisk 27 Par. 5-12 Stop z wybiegiem silnika, odwrócony [2]
- Wyjście zacisku 29 Par. 5-02 Wyjście trybu zacisku 29 [1] Par. 5-31 Ograniczenie momentu i stop [27]
- Wyjście przekaźnika [0] (Przekaźnik 1) Par. 5-40 Sterowanie hamulcem mechanicznym [32]

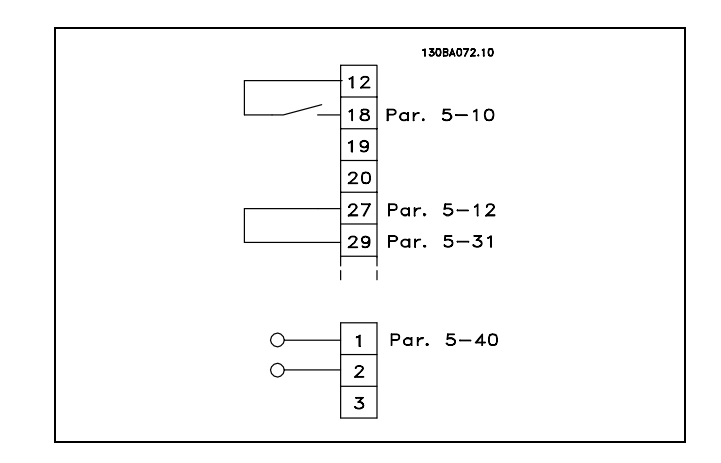

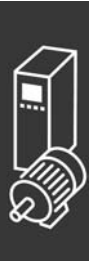

Danfoss

#### □ Automatyczne dopasowanie silnika (AMA)

AMA jest algorytmem, mierzącym elektryczne parametry silnika, gdy silnik jest w spoczynku. Oznacza to, że samo AMA nie dostarcza żadnego momentu.

AMA jest przydatne przy oddawaniu systemów do eksploatacji i optymalizowaniu dopasowania przetwornicy częstotliwości do zastosowanego silnika. Ta funkcja jest szczególnie przydatna w sytuacjach, gdzie ustawienia domyślnego nie da się zastosować do podłączonego silnika.

Par. 1-29 umożliwia wybór pełnego AMA z określeniem wszystkich parametrów elektrycznych silnika lub ograniczonego AMA z określeniem rezystancji samego stojana Rs.

Czas trwania łącznego AMA waha się od kilku minut przy małych silnikach do ponad 15 minut przy dużych silnikach.

**Ograniczenia i warunki wstępne:**

- ï Aby AMA optymalnie określiło parametry silnika, należy wpisać prawidłowe dane z tabliczki znamionowej silnika w par. 1-20 do 1-26.
- ï Aby jak najlepiej dopasować przetwornicę częstotliwości należy uruchomić AMA, gdy silnik jest zimny. Powtarzane uruchomienia AMA mogą prowadzić do rozgrzania silnika, co powoduje wzrost rezystancji stojana, Rs. Zwykle nie jest to krytyczne.
- ï AMA można uruchamiać tylko, jeśli prąd znamionowy silnika wynosi minimum 35% znamionowego prądu wyjściowego przetwornicy częstotliwości. AMA można uruchamiać na maksymalnie jednym silniku o zbyt dużych wymiarach.
- ï Możliwe jest uruchomienie testu ograniczonego AMA z zainstalowanym filtrem LC. Należy nie uruchamiać pełnego AMA z filtrem LC. Jeśli wymagane jest ustawienie ogólne, należy wymontować filtr LC podczas uruchamiania łącznego AMA. Po zakończeniu AMA, należy ponownie zamontować filtr LC.
- Jeśli silniki są sprzężone równolegle, należy stosować tylko ograniczone AMA, lecz tylko wtedy, gdy jest to konieczne.
- \* Należy nie uruchamiać pełnego AMA, używając silników synchronicznych. Jeśli synchroniczne silniki są stosowane, należy uruchomić ograniczone AMA i ręcznie ustawić dane powiększonego silnika. Funkcja AMA nie odnosi się do stałych silników magnetycznych.
- ï Podczas pracy AMA przetwornica częstotliwości nie wytwarza momentu silnika. Ważne jest, aby w trakcie AMA aplikacja nie zmuszała wału silnika do pracy, co zdarza się np. podczas obracanie się "młynkiem" w systemach wentylacyjnych. Powoduje to zakłócenia pracy funkcji AMA.

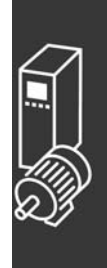

Danfoss

#### " **Sterownik Zdarzeń Programowanie 01**

Nową przydatną funkcją w FC 302 jest Smart Logic Control (Sterownik Zdarzeń) (SLC). W zastosowaniach, gdzie PLC wytwarza prostą sekwencję, SLC może przejąć podstawowe zadania od głównego sterowania.

SLC zaprojektowany jest, aby działać przy zdarzeniu wysłanym do lub wytworzonym w FC 302. Przetwornica częstotliwości wykona wtedy wcześniej zaprogramowane działanie.

#### " **Przykład zastosowania SLC**

Jedna sekwencja 1:

Start - rozpędzanie - pracuje przy prędkości wartości zadanej 2 sek. - zatrzymywanie i wstrzymanie wału aż do stopu.

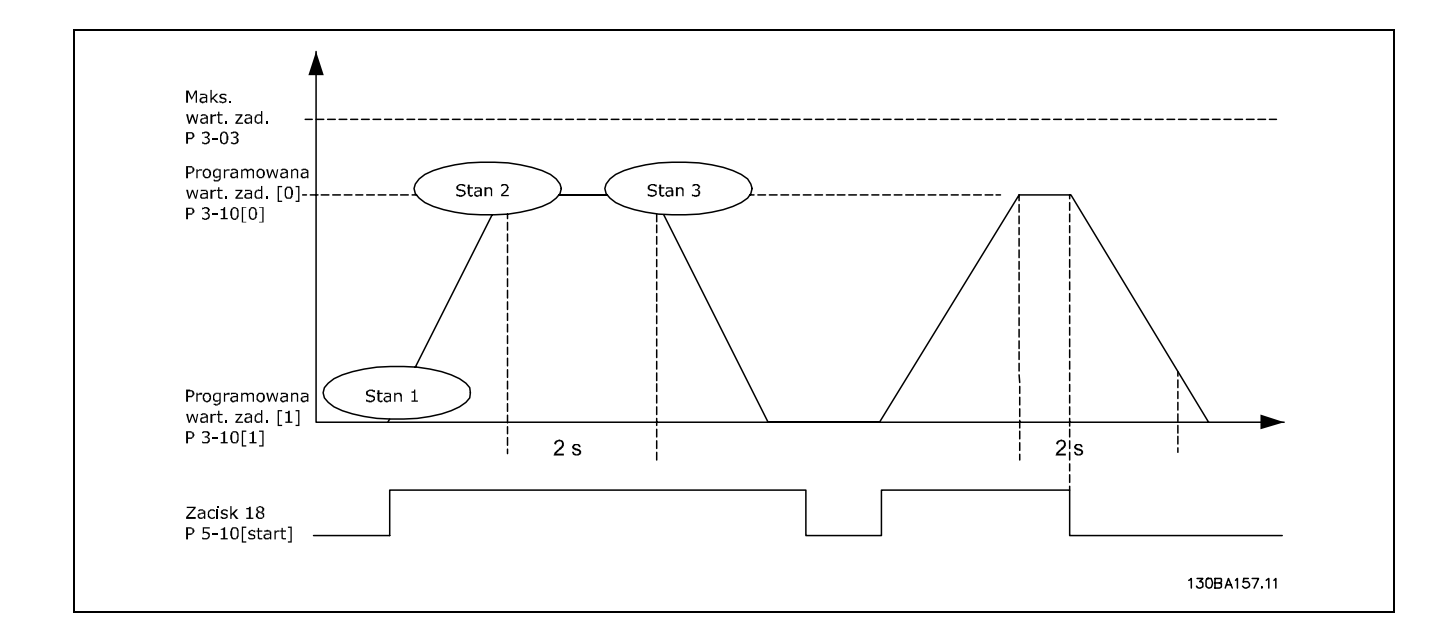

Ustawić czasy rozpędzania/zatrzymywania w par. 3-41 i 3-42 na żądane wartości.  $t_{rozpdzaniezatrzymanie} = \frac{t_{przy} * n_{norm}[par.1-25]}{\Delta w.zad[obr/min]}$ 

Ustawić zacisk 27 na *Brak działania* (par. 5-12) Ustawić Programowaną wartość zadaną 0 na pierwszą prędkość (par. 3-10 [0]) w procentach Maks. wartości zadanej prędkości (par. 3-03). Np. 60% Ustawić zaprogramowaną wartość zadaną 1 na drugą zaprogramowaną prędkość (par. 3-10 [1]) Np.: 0 % (zero). Ustawić zegar 0 na stałą prędkość pracy w par. 13-20 [0] Np. 2 s

```
Ustawić Zdarzenie 0 w par. 13-51[0] na True(Prawda) [1]
Ustawić Zdarzenie 1 w par. 13-51 [1] na Wg wartości zadanej [4]
Ustawić Zdarzenie 2 w par. 13-51 [2] na Time-out 0 [30]
Ustawić Zdarzenie 3 w par. 13-51 [3] na False(fałsz) [0]
```
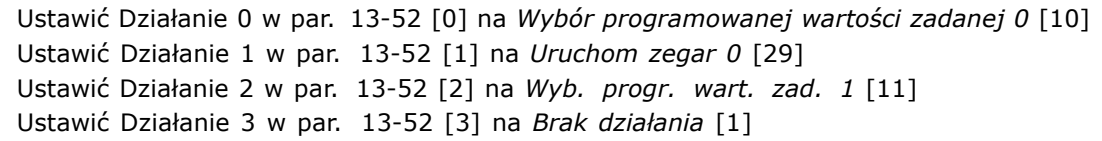

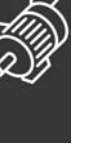

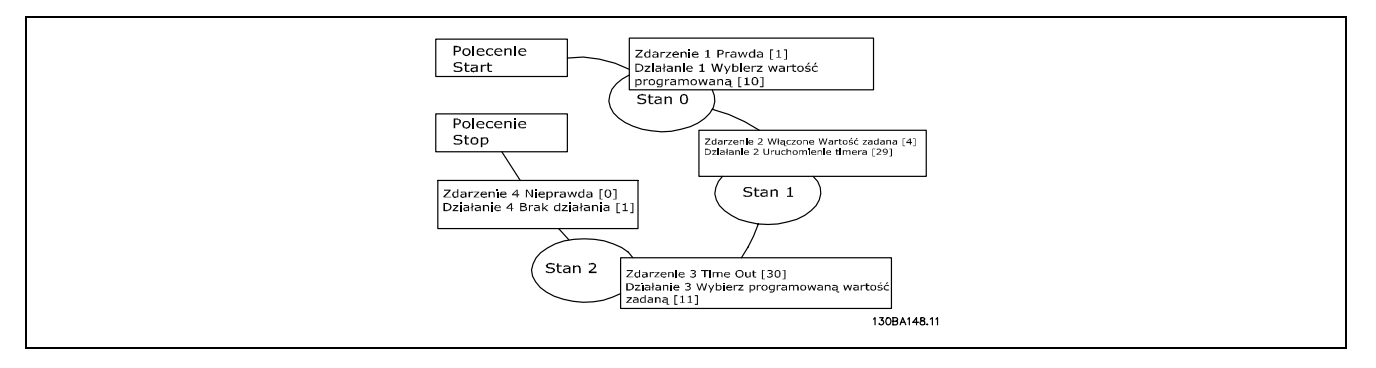

Ustawić Sterownik zdarzeń w par. 13-00 na Załączone

Polecenie Start/stop jest stosowane na zacisku 18. Jeśli sygnał stop jest stosowany, przetwornica częstotliwości zatrzyma się i wejdzie w tryb wolny.

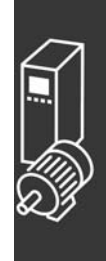

Przykłady zastosowań

Danfoss

#### " **Przykład zastosowania**

#### Ciągłe sekwencje 2:

Uruchomić- rozpędzanie- praca przy prędkości wartości zadanej 0 w 2 s - zwalnianie do prędkości wartości zadanej 1 - praca przy prędkości zadanej 1 w 3 s - rozpędzanie do prędkości wartości zadanej 0 i następnie kontynuacja sekwencji aż do użycia polecenia 'stop'.

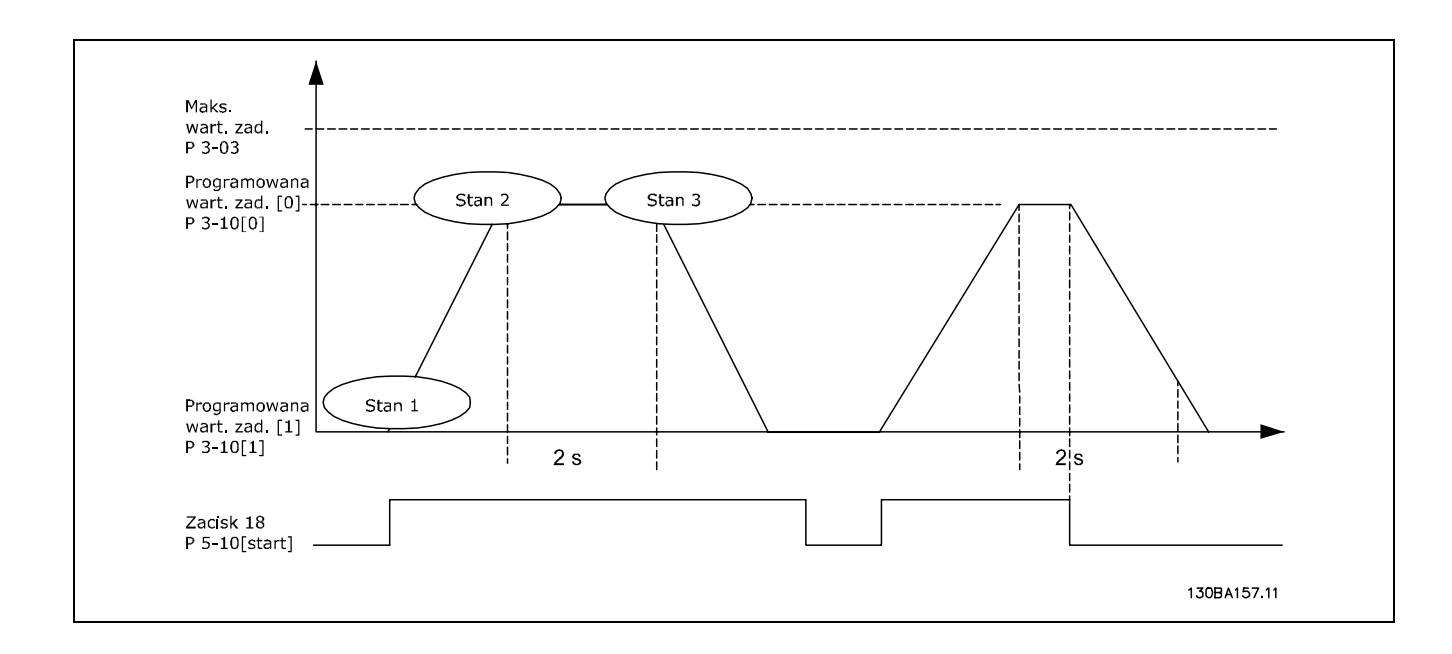

Przygotowanie do ustawiania:

Ustawić czasy rozpędzania/zatrzymywania w par. 3-41 i 3-42 na żądane wartości.<br>  $t_{rozdzanie/zatrzymanie} = \frac{t_{przy*nnorm}[par.1-25]}{\Delta w.zad[obr/min]}$ 

Ustawić zacisk 27 *Brak Działania* (par. 5-12)

Ustawić Programowaną wartość zadaną 0 na pierwszą prędkość (par. 3-10 [0] w procentach Maks. Wartości zadanej prędkości (par. 3-03). Np. 60% Ustawić Programowaną wartość zadaną 1 na pierwszą prędkość (par. 3-10 [1] w procentach Maks. Wartości zadanej prędkości (par. 3-03). Np. 10%

Ustawić zaprogramowaną wartość zadaną 1 na drugą zaprogramowaną prędkość (par. 3-10 [1]) Np.: 10 % (zero). Ustawić zegar 0 na stałą rędkość pracy w par. 13-20 [0] Np. 2 s Ustawić zegar 1 na stałą prędkość pracy w par. 13-20 [1] Np. 3 s

Ustawić Zdarzenie 0 w par. 13-51[0] na *True(Prawda)* [1] Ustawić Zdarzenie 1 w par. 13-51 [1] na *Wg wartości zadanej* [4] Ustawić Zdarzenie 2 w par. 13-51 [2] na *Time-out 0* [30] Ustawić Zdarzenie 3 w par. 13-51 [3] na *Wg wartości zadanej* [4] Ustawić Zdarzenie 4 w par. 13-51 [4] na *Time-out 0* [30]

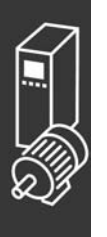

Ustawić Działanie 0 w par. 13-52 [0] na *Wyb prog wart zad 0* [10] Ustawić Działanie 1 w par. 13-52 [1] na *Uruchom zegar 0* [29] Ustawić Działanie 2 w par. 13-52 [2] na *wyb. prog. wart. zad. 1* [11] Ustawić Działanie 3 w par. 13-52 [3] na *Uruchom zegar 1* [30] Ustawić Działanie 4 w par. 13-52 [4] na *Brak działania* [1]

Danfoss

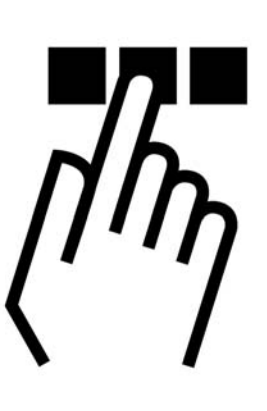

# " **Graficzny i numeryczny lokalny panel sterowania**

### □ Sposób programowania na graficznym, **lokalnym panelu sterowania**

Następujące instrukcje dotyczą lokalnego panelu sterowania:

Panel sterowania został podzielony na cztery grupy funkcyjne:

- 1. Wyświetlacz graficzny z liniami statusu.
- 2. Przyciski sterujące i lampki sygnalizacyjne - zmiana parametrów i przełączanie między funkcjami wyświetlacza.
- 3. Przyciski nawigacyjne i lampki sygnalizacyjne (diody LED).
- 4. Przyciski funkcyjne i lampki sygnalizacyjne (diody LED).

Wszystkie dane wyświetlane są na wyświetlaczu graficznym LCP, który może wyświetlać maksymalnie pięć pozycji danych operacyjnych, kiedy jest włączony [Status].

**Linie wyświetlacza:**

- a. **Linie statusowe:** Komunikaty statusu wyświetlające ikony i grafikę.
- b. **Linia 1-2:** Dane operatora zawierające informacje zdefiniowane lub wybrane przez użytkownika. Naciśnięcie przycisku [Status] umożliwia dodanie jednej dodatkowej linii.
- c. **Linia statusu:** Komunikaty statusu zawierające tekst.

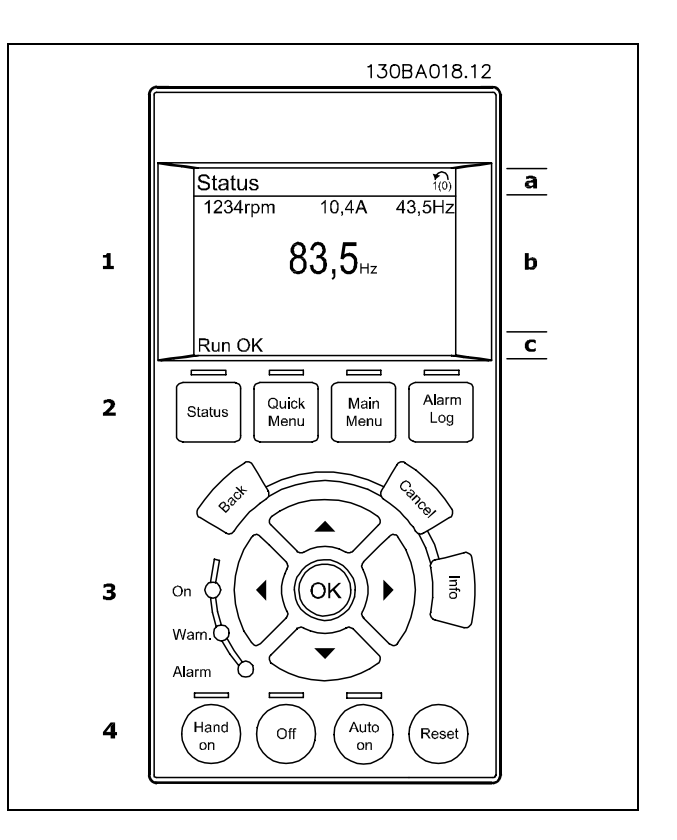

Wyświetlacz LCD posiada funkcję podświetlania oraz 6 linii alfanumerycznych. Linie wyświetlacza wskazują kierunek obrotów (strzałka), wybrany Zestaw parametrów oraz Zestaw parametrów programowania. Okno wyświetlacza jest podzielone na 3 sekcje:

Sekcja górna zawiera do 2 pomiarów przy standardowym statusie pracy.

GÛrna linia w **Sekcji środkowej** zawiera do 5 pomiarów z powiązaną jednostką, niezależnie od statusu (oprócz przypadku alarmu/ostrzeżenia).

**Sekcja dolna** zawsze zawiera stan przetwornicy częstotliwości w trybie Status.

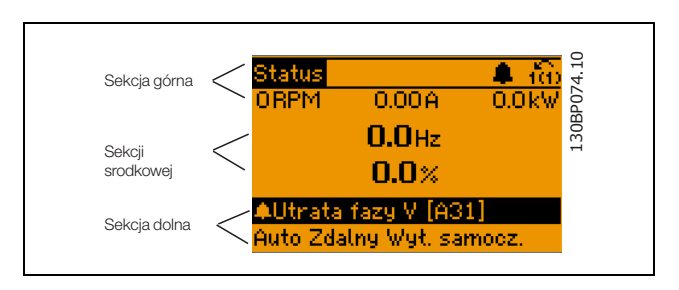

Wyświetlany jest Aktywny zestaw parametrów (wybrany jako Aktywny zestaw parametrów w par. 0-10). Programując inny Zestaw parametrów niż Aktywny zestaw parametrów, liczba zaprogramowanych zestawów pojawia się po prawej.

**Wyświetla ustawienie kontrastu**

Naciśnij [status] i [A] aby przyciemnić Naciśnij [status] i [v] aby rozjaśnić

Większość zestawów parametrów urządzenia FC 300 można zmieniać bezpośrednio za pomocą panelu sterowania, o ile nie utworzono hasła za pomocą par. 0-60 *Hasło Main Menu* lub par. 0-65 *Hasło Quick Menu*.

**Lampki sygnalizacyjne (diody):**

Jeśli zostaną przekroczone pewne wartości progowe, włącza się dioda alarmowa i/lub ostrzegawcza. Na panelu sterowania pojawia się status i tekst alarmu.

Dioda włącza się kiedy przetwornica częstotliwości pobiera napięcie główne albo ze źródła prądu stałego bądź z 24 V źródła zewnętrznego. W tym samym czasie włączone jest podświetlenie.

- Dioda zielona/Wł.: Dział kontrolny działa.
- Dioda żółta/Ostrz.: Oznacza ostrzeżenie.
- Dioda czerwona pulsująca/Alarm: Oznacza alarm.

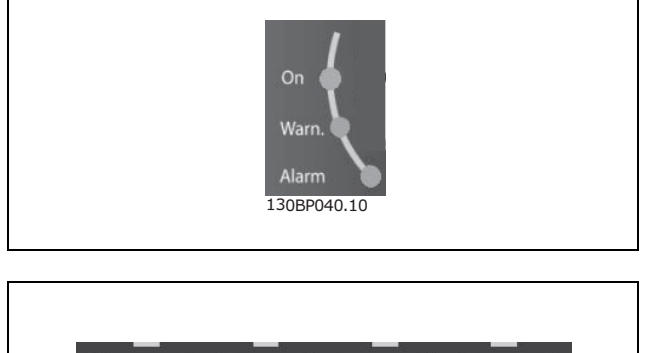

**Przyciski LCP**

Przyciski sterowania mają przydzielone określone funkcje. Przyciski pod wyświetlaczem i lampkami sygnalizacyjnymi służą do konfiguracji parametrów, w tym do wyboru wskazania wyświetlacza podczas standardowej pracy.

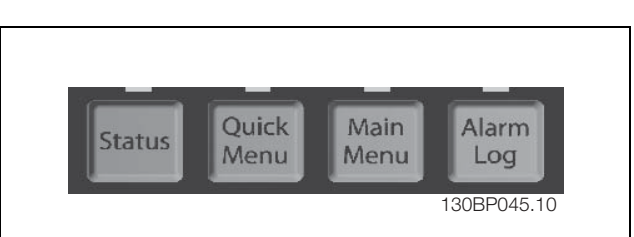

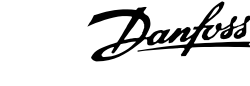

**[Status]** informuje o statusie przetwornicy częstotliwości i/lub silnika. Naciskając przycisk [Status] można wybierać pomiędzy 3 różnymi odczytami:

odczytami 5-liniowymi, odczytami 4-liniowymi lub Sterownikiem Zdarzeń.

Użyj przycisku **[STATUS]** aby wybrać tryb wyświetlania lub przywrócić tryb wyświetlania z trybu Quick Menu, trybu Main Menu lub trybu Alarm. Użyj również przycisku [Status] do przełączania pojedynczego lub podwójnego trybu odczytu.

[Quick Menu] umożliwia szybki dostęp do wybranych parametrów Quick Menu, takich jak:

- Moje Menu Osobiste
- Konfiguracja skrócona
- Wprowadzone zmiany
- Rejestracja przebiegów

Użyj przycisku [QUICK MENU] do programowania parametrów należących do Quick Menu. Istnieje możliwość bezpośredniego przełączania między trybem Quick Menu i Main Menu.

[Main Menu] służy do programowania wszystkich parametrów.

Istnieje możliwość bezpośredniego przełączania między trybem Main Menu i Quick Menu. Szybki dostęp do parametru**można uzyskać, przytrzymując** przez 3 sekundy wciśnięty przycisk [Main Menu]. Szybki dostęp do parametru umożliwia bezpośredni dostęp do dowolnego parametru.

[Alarm Log] wyświetla listę pięciu ostatnich alarmów (ponumerowanych od A1 do A5). Aby uzyskać dodatkowe informacje o wybranym alarmie, należy zaznaczyć numer alarmu przy pomocy przycisków ze strzałkami i nacisnąć [OK]. Zostaną wyświetlone informacje o stanie przetwornicy częstotliwości tuż przed przejściem w tryb alarmowy.

**[Back]** służy do przechodzenia do poprzedniego kroku lub poziomu w strukturze nawigacji.

**[Cancel]** służy do anulowania ostatniej zmiany lub polecenia dopóki zawartość ekranu nie ulegnie zmianie.

**[Info]** służy do wyświetlania informacji o wybranym poleceniu, parametrze lub funkcji w dowolnym oknie wyświetlacza. [Info] dostarcza szczegółowe informacje, kiedy potrzebna jest pomoc. Tryb ten można opuścić, naciskając przycisk [Info], [Back] lub [Cancel].

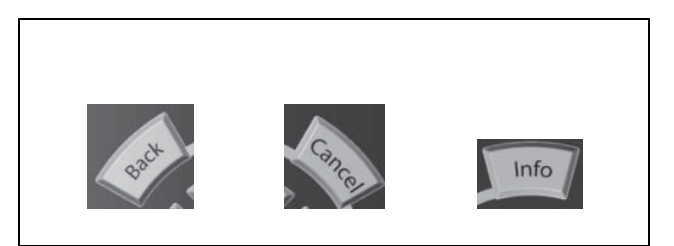

**Przyciski nawigacyjne**

Cztery przyciski nawigacyjne (ze strzałkami) służą do przewijania różnych opcji wyboru dostępnych w **[Quick Menu]**, **[Main Menu]** i **[Alarm Log]**. Użyj przyciskÛw do przesuwania kursora.

**[OK]** służy do wybierania parametru zaznaczonego kursorem oraz do zatwierdzania zmiany parametru.

Przyciski sterowania lokalnego dla sterowania lokalnego znajdują się u dołu panelu sterowania.

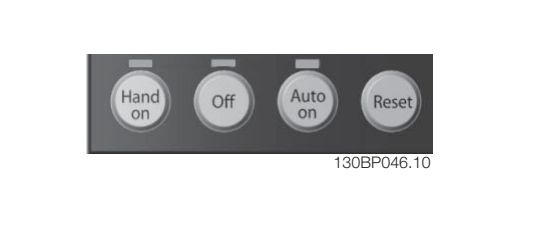

<u>Danfoss</u>

**[Hand On]** służy do włączania obsługi przetwornicy częstotliwości za pomocą LCP. Przycisk [Hand on] służy również do uruchamiania silnika, natomiast predkość silnika można ustawić za pomocą przycisków ze strzałkami. Przycisk można ustawić jako Aktywny [1] lub Nieaktywny [0] za pomocą par. *0-40 przycisku [Hand on] na LCP.*

Polecenie "Start" wydane z LCP może zostać skasowane przez zewnętrzne sygnały stop, aktywowane przez sygnały sterowania lub magistralę szeregową.

Po naciśnięciu przycisku [Hand On] nadal będą aktywne następujące sygnały sterowania:

- $[Hand on] [Off] [Auto on]$
- **Reset**
- Stop z wybiegiem silnika, odwrócony
- Zmiana kierunku obrotów
- Wybór zestawu parametrów LSB Wybór zestawu parametrów MSB
- Polecenie Stop z portu komunikacji szeregowej
- Szybkie zatrzymanie
- Hamulec DC

**[Off]** zatrzymuje podłączony silnik. Przycisk można ustawić jako Aktywny [1] lub Nieaktywny [0] za pomocą par. *0-41 przycisku [Off] na LCP.* Jeśli nie zostanie wybrana funkcja zewnętrznego zatrzymania, a przycisk [Off] jest wyłączony, można wyłączyć silnik poprzez odłączenie napięcia.

[Auto On] włącza przetwornicę częstotliwości, którą można sterować za pomocą zacisków sterowania i/lub portu komunikacji szeregowej. Po użyciu sygnału start na zaciskach sterowania i/lub magistrali, uruchomi się przetwornica częstotliwości. Przycisk można ustawić jako Aktywny [1] lub Nieaktywny [0] za pomocą par. *0-42 przycisku [Auto on] na LCP.*

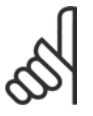

#### **Uwaga:**

Aktywny sygnał HAND-OFF-AUTO przesyłany przez wejścia cyfrowe ma wyższy priorytet, niż przyciski sterujące [Hand on] - [Auto on].

**[Reset]** służy do resetowania przetwornicy częstotliwości po alarmie (wyłączeniu). Przycisk można ustawić jako *Aktywny* [1] lub *Nieaktywny* [0] za pomocą par. 0-43 *Przyciski reset na LCP*.

**Szybki dostęp do parametru** można uzyskać, przytrzymując przez 3 sekundy wciśnięty przycisk [Main Menu]. Szybki dostęp do parametru umożliwia bezpośredni dostęp do dowolnego parametru.

#### □ Szybki transfer ustawień parametrów

Po zakończeniu konfiguracji przetwornicy częstotliwości zalecamy zapisanie danych w LCP lub w komputerze za pomocą oprogramowania MCT 10 Set-up Software.

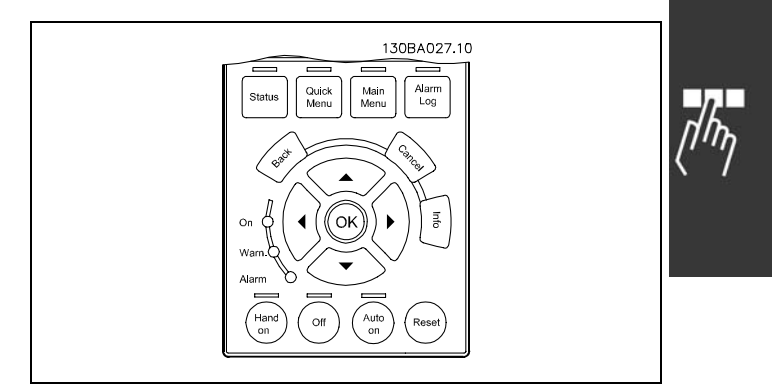

Danfoss

**Zapisywanie danych w lokalnym panelu sterowania:**

- 1. Przejść do par. 0-50 *Kopiowanie LCP*
- 2. Nacisnąć przycisk [OK]
- 3. Zaznaczyć "Wszystko do LCP"
- 4. Nacisnąć przycisk [OK]

Wszystkie ustawienia parametrów są zapisywane w LCP, o czym informuje pasek postępu. Kiedy dojdzie do 100%, należy nacisnąć [OK].

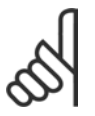

### **Uwaga:**

Przed wykonaniem tej operacji należy zatrzymać urządzenie.

Następnie można podłączyć LCP do kolejnej przetwornicy częstotliwości i skopiować do niej ustawienia parametrów.

**Przesyłanie danych z LCP do przetwornicy częstotliwości:**

- 1. Przejść do par. 0-50 *Kopiowanie LCP*
- 2. Nacisnąć przycisk [OK]
- 3. Zaznaczyć "Wszystko z LCP"
- 4. Nacisnąć przycisk [OK]

Ustawienia parametrów zapisane w LCP są przesyłane do przetwornicy częstotliwości, o czym informuje pasek postępu. Kiedy dojdzie do 100%, należy nacisnąć [OK].

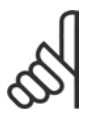

### **Uwaga:**

Przed wykonaniem tej operacji należy zatrzymać urządzenie.

Danfoss

#### " **Tryb wyświetlania**

Podczas standardowej pracy w sekcji środkowej może być ciągle wyświetlanych maksymalnie 5 różnych zmiennych parametrów pracy: 1.1, 1.2 i 1.3 oraz 2 i 3.

#### □ Tryb wyświetlania - Wybór odczytów

Naciskając przycisk [Status] można przechodzić miedzy trzema ekranami odczytu statusu. Każdy ekran statusu zawiera zmienne parametry pracy o różnym formatowaniu - patrz poniżej.

Tabela zawiera pomiary, które można łączyć z poszczegÛlnymi zmiennymi parametrami pracy. Łącza należy definiować przez par. 0-20, 0-21, 0-22, 0-23 i 0-24.

Każdy parametr odczytu wybrany w par. od 0-20 do 0-24 ma swoją własną skalę i cyfry po przecinku dziesiętnym. Im większa numeryczna wartość tym mniej cyfr wyświetla się po przecinku.

Np. Odczyt prądu 5.25 A; 15.2 A 105 A.

**Ekran statusu I:** Standardowy stan odczytu po rozruchu lub inicjalizacji.

Za pomocą przycisku [INFO] można uzyskać informacje o łączach pomiarowych do wyświetlanych zmiennych parametrów pracy  $/1.1$ , 1.2, 1.3, 2 i 3). Patrz zmienne parametry pracy przedstawione na ekranie na tym rysunku.

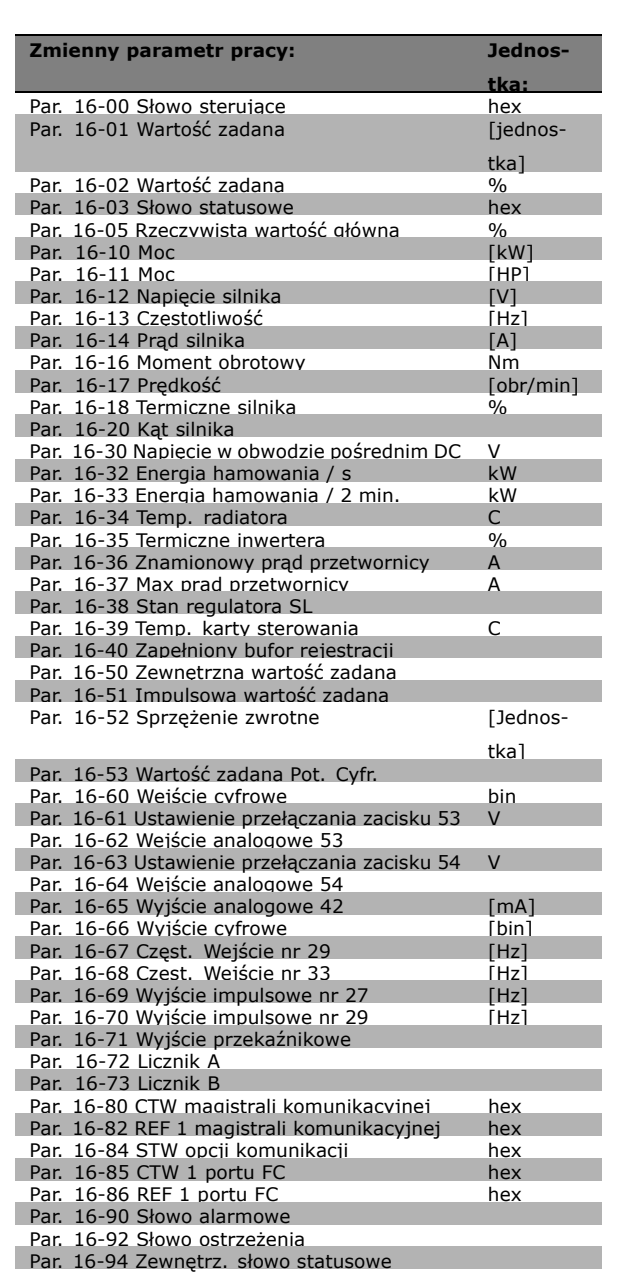

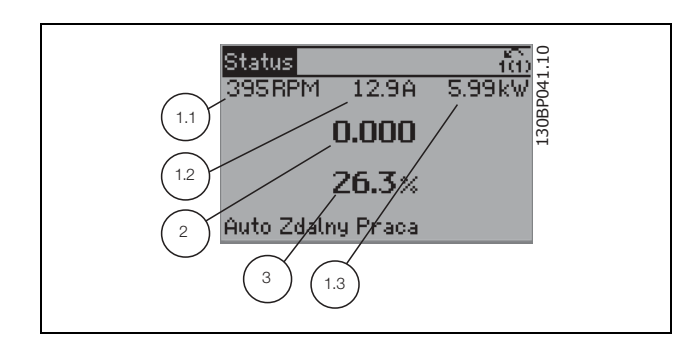

**Ekran statusu II:**

Patrz zmienne parametry pracy (1.1, 1.2, 1.3 i 2) przedstawione na ekranie na rysunku obok. W tym przykładzie Prędkość, Prąd silnika, Moc silnika i Częstotliwość są wybrane jako zmienne wyświetlane w pierwszej i drugiej linii.

Ten stan wyświetla zdarzenie i działanie Sterownika zdarzeń. Dodatkowe informacje znajdują się

L30BP062.10 130BP062.10 Status ťα 3.36 kW 1155RPM 7.22A  $38.5<sub>12</sub>$ 1.3 1.1 Auto Zdalny Praca 1.2 2 130BP063.10 Status 30BP063 **1157RPM** 8.70A 4.05kW Stan: O z O (wyłączone) Kiedu: Wykonaj: -Auto Zdalny Praca

#### □ Zestaw parametrów

**Ekran statusu III:**

w sekcji *Sterownik zdarzeń*.

Ponieważ urządzenie serii FC 300 może służyć do praktycznie wszystkich zadań, liczba parametrów jest dość duża. Ta seria oferuje wybór między dwoma trybami programowania - Główne Menu i Szybkie Menu. Pierwszy tryb umożliwia dostęp do wszystkich parametrów. Drugi tryb udostępnia użytkownikowi kilka parametrów umożliwiających rozpoczęcie pracy przetwornicy częstotliwości. Niezależnie od trybu programowania, parametry można zmieniać zarówno w trybie

Główne Menu, jak i w trybie Szybkie Menu.

#### " **Funkcje przycisku Quick Menu**

Naciśnij [Quick Menus] Lista oznacza różne obszary zawarte w Quick menu. Wybrać *Moje menu osobiste*, aby wyświetlić wybrane parametry osobiste. Te parametry są wybrane w par. 0-25 *Menu osobiste*. Do menu może zostać dodane do 20 różnych parametrów.

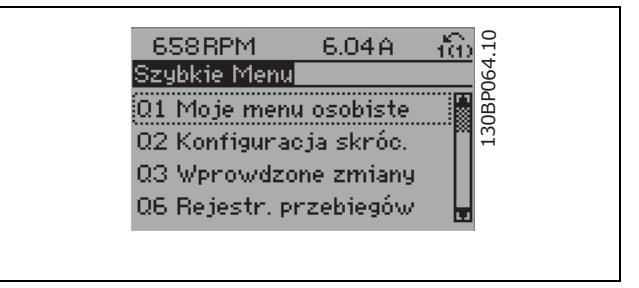

Wybrać *Konfiguracja skrócona*, aby przejrzeć ograniczoną ilość parametrów umożliwiających prawie optymalną pracę silnika. Ustawienie domyślne dla innych parametrów uwzględnia żądane funkcje sterowania i konfigurację sygnałów wejść/wyjść (zaciski sterowania).

Wybór parametru odbywa się za pomocą przycisków ze strzałkami. Parametry wyszczególnione w poniższej tabeli są dostępne.

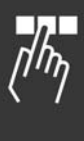

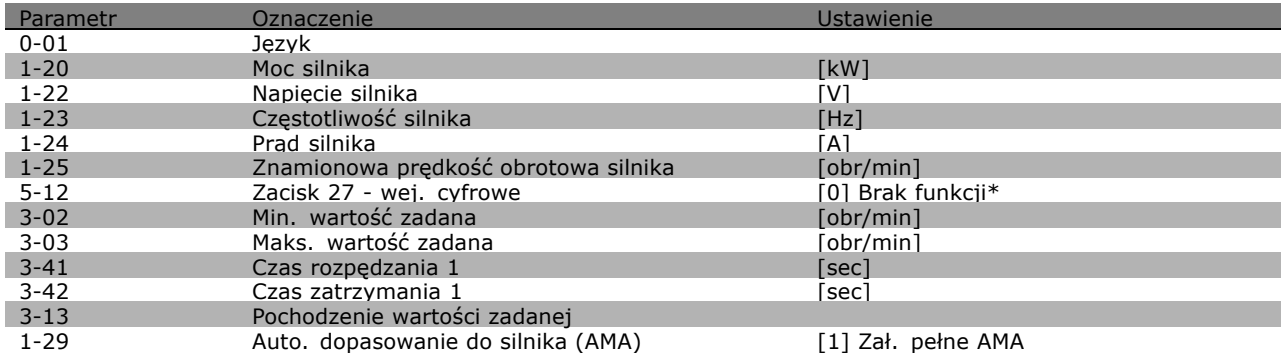

\* Jeśli żadne połączenie nie jest wybrane dla zacisku 27, nie jest konieczne podłączenie zacisku 27 do napięcia +24V.

Wybrać *Wprowadzone zmiany*, aby uzyskać informacje o:

- ostatnich 10 zmianach. Użyć przycisków nawigacyjnych Góra/Dół do przechodzenia między ostatnimi 10 zmienionymi parametrami.
- zmianach wprowadzonych od ustawienia domyślnego.

Wybrać *Logowania*, aby uzyskać informacje o odczytach linii wyświetlacza. Informacje przedstawione są w formie wykresów.

Można wyświetlać tylko parametry wybrane w par 0-20 i par. 0-24. Można zapisać do 120 próbek w pamięci do późniejszego wykorzystania.

#### " **Tryb GłÛwnego Menu**

Tryb Główne Menu uruchamia się naciskając przycisk [Main Menu]. Na wyświetlaczu pojawia się przedstawiony obok odczyt. Sekcje środkowa i dolna wyświetlacza zawierają listę grup parametrów do wyboru za pomocą przycisków Góra i Dół.

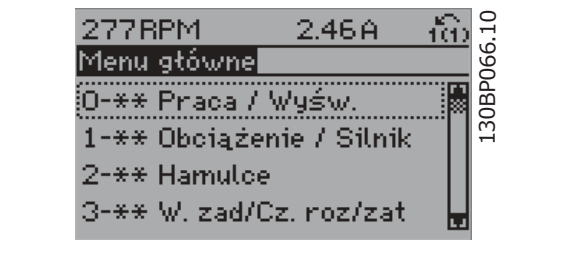

Danfoss

Każdy parametr posiada nazwę i numer, które pozostają niezmienne niezależnie od trybu programowania. W trybie Główne Menu parametry są podzielone na dwie grupy. Pierwsza cyfra numeru parametru (od lewej) wskazuje numer grupy parametrów.

W Głównym Menu można zmieniać wszystkie parametry. Jednak zależnie od wyboru konfiguracji (par. 1-00), niektóre parametry mogą być "nieobecne". Np. pętla otwarta ukrywa wszystkie parametry PID, a inne aktywne opcje wyświetlają więcej grup parametrów.

#### " **WybÛr parametrÛw**

W trybie Main Menu parametry są podzielone na dwie grupy. Grupę parametrów wybiera się za pomocą przycisków nawigacyjnych. Dostępne są następujące grupy parametrów:

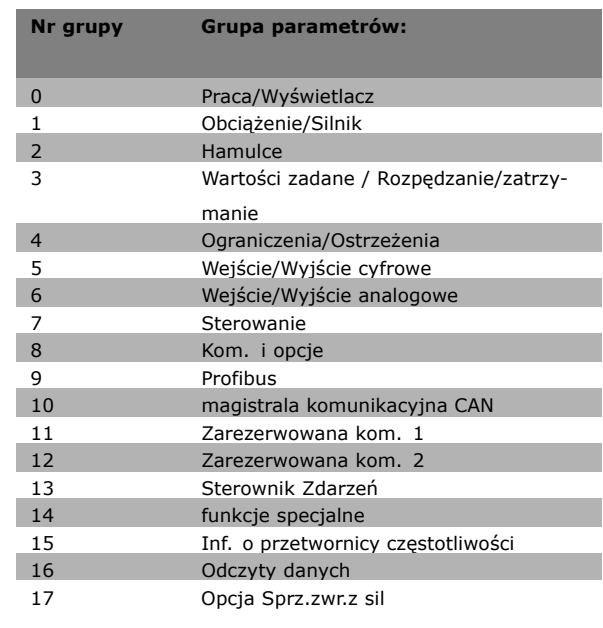

Po wybraniu grupy parametrów należy wybrać dany parametr za pomocą przycisków nawigacyjnych. Sekcja środkowa wyświetlacza zawiera numer i nazwę parametru oraz wartość wybranego parametru.

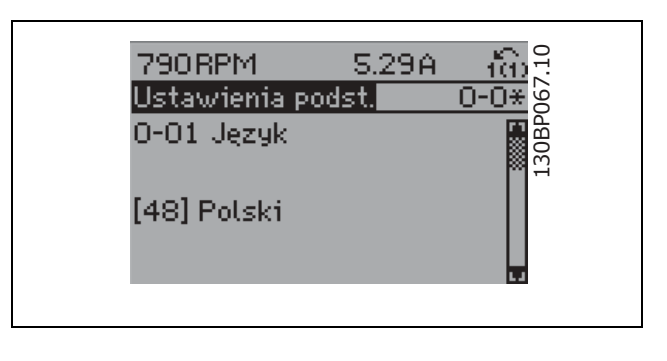

#### " **Zmiana danych**

Procedura zmiany danych jest taka sama przy wyborze parametru w trybach Szybkie Menu lub Główne Menu. Aby zmienić wybrany parametr należy nacisnąć [OK]. Procedura zmiany danych zależy od tego, czy wybrany parametr reprezentuje liczbową czy tekstową wartość danych.

#### " **Zmiana wartości tekstowej**

Jeśli wybrany parametr jest wartością tekstową, jego wartość można zmienić za pomocą przycisków nawigacyjnych Góra/Dół.

Przycisk Góra zwiększa, a przycisk Dół zmniejsza wartość. Ustawić kursor na wartości, która ma zostać zapisana i nacisnąć [OK].

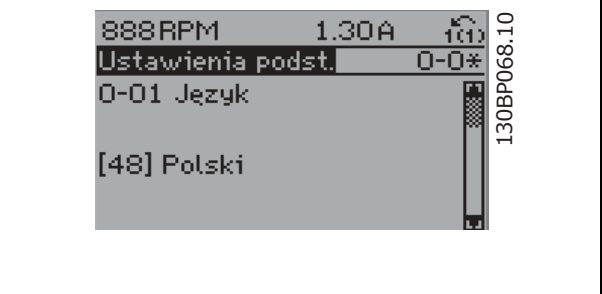

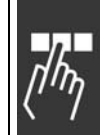

<u>Danfoss</u>

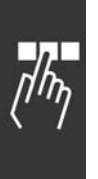

### " **Zmiana grupy danych liczbowych**

Jeśli wybrany parametr reprezentuje liczbową wartość danych, należy ją zmienić za pomocą <> przycisków nawigacyjnych oraz przycisków nawigacyjnych Góra/Dół. Za pomocą <> przycisków nawigacyjnych należy przesuwać kursor w poziomie.

Wartość danych należy zmienić za pomocą przycisków nawigacyjnych Góra/Dół. Przycisk Góra zwiększa, a przycisk Dół zmniejsza wartość danych. Ustawić kursor na wartości, która ma zostać zapisana i nacisnąć [OK].

□ Zmiana danych liczbowych w sposób

Jeśli wybrany parametr reprezentuje liczbową wartość danych, należy wybrać cyfrę za pomocą

**ciągły (bezstopniowy)**

<> przycisków nawigacyjnych.

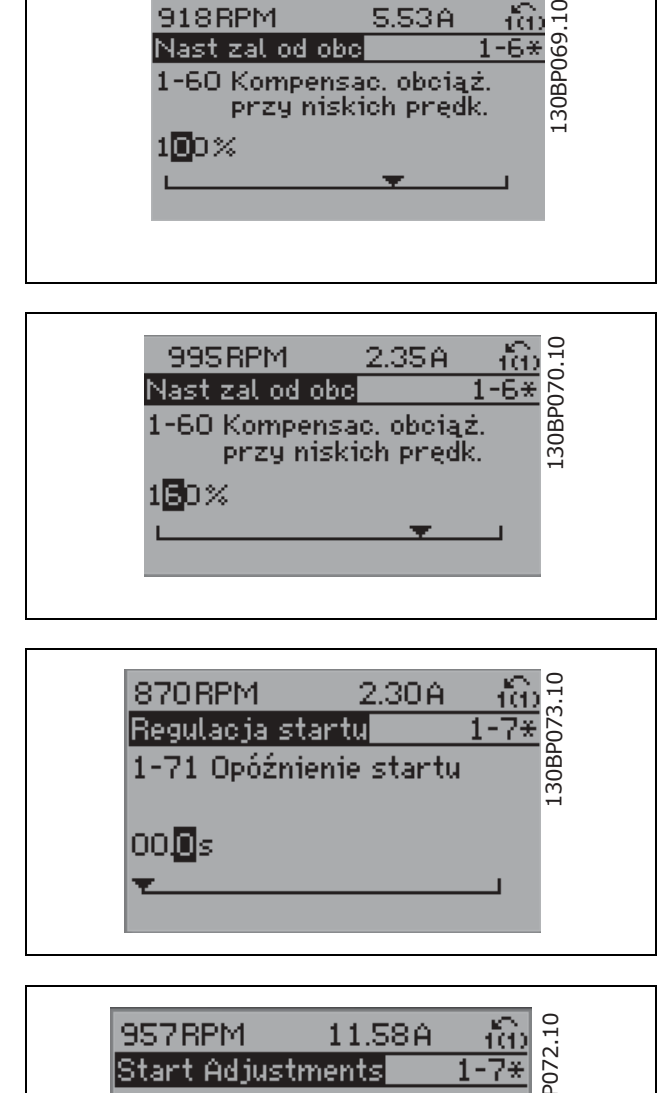

918RPM

Nast zal od obel

5.53A

Danfoss

Należy zmienić cyfrę nieskończenie zmienną za pomocą przycisków nawigacyjnych Góra/Dół. Wybrana cyfra jest wskazana przez kursor. Ustawić kursor na cyfrze, która ma zostać zapisana i nacisnąć [OK].

# 30BP072.10 130BP072.10 1-70 High starting torque time 04s

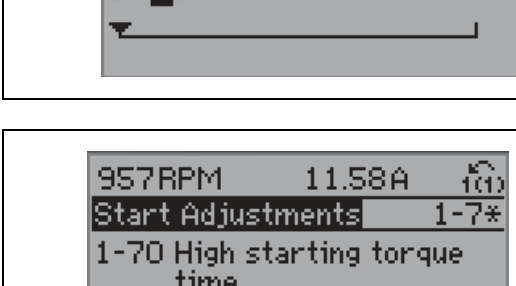

#### " **Zmiana wartości danych, krok po kroku**

Niektóre parametry mogą być zmieniane krok po kroku lub być nieskończenie zmienne. Dotyczy to *Mocy silnika* (par. 1-20), *Napięcia silnika* (par. 1-22) i *Częstotliwości silnika* (par. 1-23). Parametry można zmieniać jako grupę liczbowych wartości danych i jako nieskończenie zmienne liczbowe wartości danych.

### □ Odczyt i programowanie Parametrów

#### **indeksowanych**

Aktualizacja parametrów indeksowanych odbywa się wg zasady rejestru przesuwanego. Par. 15-30 do 15-32 zawierają dziennik błędów, który można odczytać. Należy wybrać parametr, nacisnąć [OK] i użyć przycisków nawigacyjnych Góra/Dół do przewijania dziennika wartości.

Par. 3-10 należy używać jako następny przykład:

Wybrać parametr, nacisnąć [OK] i użyć przycisków nawigacyjnych Góra/Dół do przewijania wartości indeksowanych. Aby zmienić wartość parametru należy wybrać wartość indeksowaną i nacisnąć [OK]. Zmienić wartość za pomocą przycisków Góra/Dół. Nacisnąć [OK], aby zatwierdzić nowe ustawienie. Nacisnąć [CANCEL], aby anulować. Nacisnąć [Back], aby wyjść z parametru.

- " **SposÛb programowania na numerycznym lokalnym panelu sterowania** Następujące instrukcje dotyczą lokalnego panelu sterowania (LCP 101). Panel sterowania został podzielony na cztery grupy funkcyjne:
	- 1. Wyświetlacz numeryczny.
	- 2. Przyciski sterujące i lampki sygnalizacyjne - zmiana parametrów i przełączanie między funkcjami wyświetlacza.
	- 3. Przyciski nawigacyjne i lampki sygnalizacyjne (diody LED).
	- 4. Przyciski funkcyjne i lampki sygnalizacyjne (diody LED).

### **Linia wyświetlacza:**

**Linia statusu: Komunikaty statusu zawierające ikony i wartości numeryczne.**

**Lampki sygnalizacyjne (diody):**

- · Dioda zielona/Wł.: Informuje, czy sekcja sterowania ostrzega.
- Dioda żółta/Ostrz.: Oznacza ostrzeżenie.
- Dioda czerwona pulsująca/Alarm: Oznacza alarm.

**Przyciski LCP**

[Menu] Wybrać jeden z następujących trybów:

- **Status**
- Konfiguracja skrócona
- Menu Główne

**Status:**informuje o statusie przetwornicy częstotliwości lub silnika. Jeśli wystąpi alarm, NLCP automatycznie przełącza się do trybu statusu. Numer alarmu może być pokazywany.

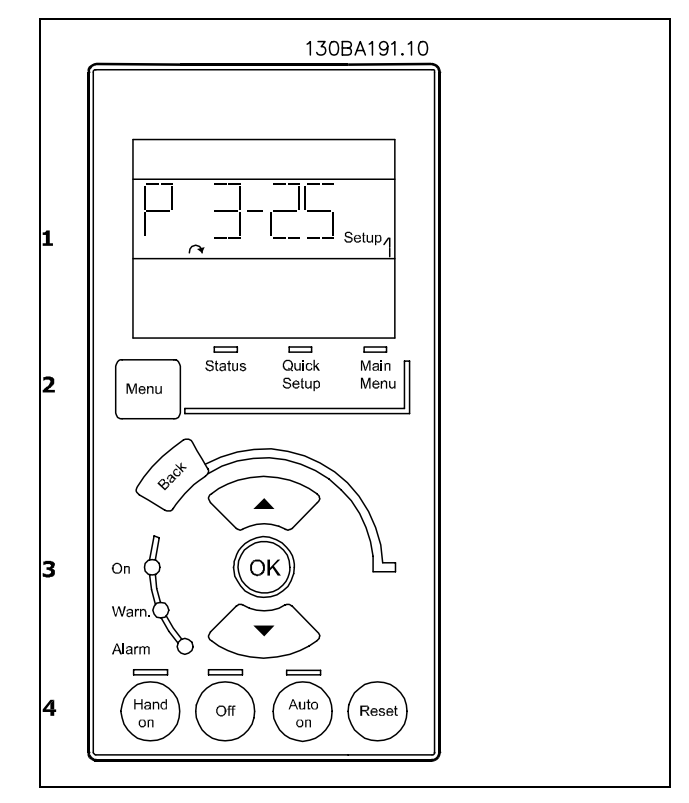

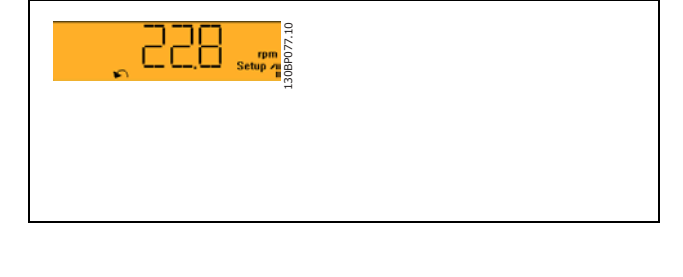

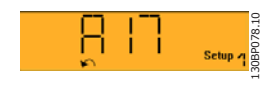

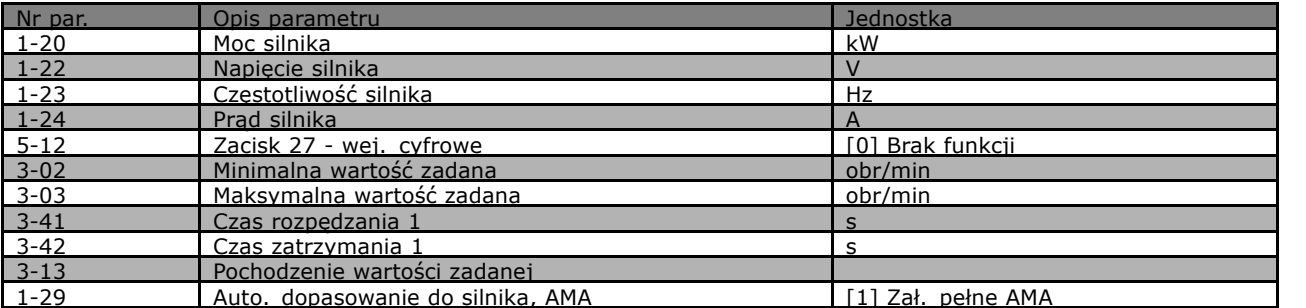

**Main Menu** służy do programowania wszystkich parametrów. Wartość parametru może zostać zmieniona przy użyciu strzałek w górę/dół w chwili, gdy wartość ta miga.

Wybrać Menu główne poprzez naciśnięcie przycisku [Menu] kilka razy.

Wybierz grupę parametrów [xx-\_\_) i naciśnij [OK] Wybierz grupę parametrów \_\_-[xx) i naciśnij [OK] Jeśli parametr jest parametrem tablicy wybierz numer tablicy i naciśnij [OK] Wybierz pożądaną wartość danych i naciśnij [OK]

Przycisk **[BACK]** służy do przechodzenia wstecz **Przyciski [**∧**] [**∨**]** służą do przechodzenia między poleceniami i parametrami.

### " **Przyciski Sterowania Lokalnego**

Przyciski lokalnego sterowania znajdują się u dołu panelu sterowania.

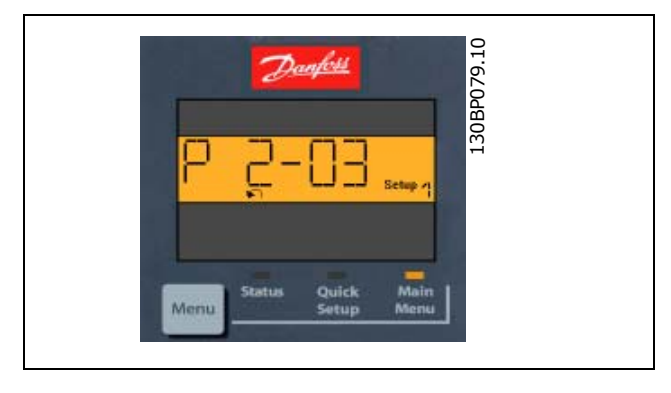

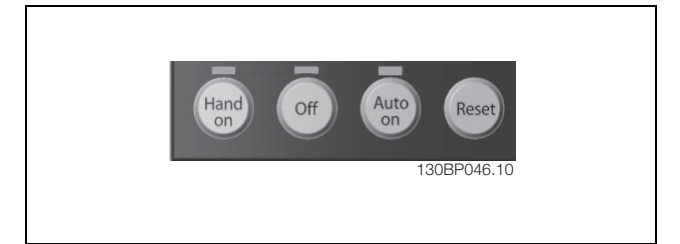

**[Hand On]** służy do włączania obsługi przetwornicy częstotliwości za pomocą LCP. Przycisk [Hand on] służy również do uruchamiania silnika, natomiast prędkość silnika można ustawić za pomocą przycisków ze strzałkami. Przycisk można ustawić jako Aktywny [1] lub Nieaktywny [0] za pomocą par. 0-40 *przycisku [Hand on] na LCP.*

Polecenie "Start" wydane z LCP może zostać skasowane przez zewnętrzne sygnały stop, aktywowane przez sygnały sterowania lub magistralę szeregową.

Po naciśnięciu przycisku [Hand On] nadal będą aktywne następujące sygnały sterowania:

- $[Hand on] [Off] [Auto on]$
- **Reset**
- Stop z wybiegiem silnika, odwrócony
- Zmiana kierunku obrotów
- Wybór zestawu parametrów LSB Wybór zestawu parametrów MSB
- Polecenie Stop z portu komunikacji szeregowej
- Szybkie zatrzymanie

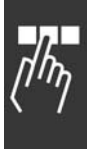

Danfoss

Danfoss

Hamulec DC

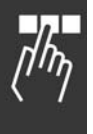

**[Off]** zatrzymuje podłączony silnik. Przycisk można ustawić jako Aktywny [1] lub Nieaktywny [0] za pomocą par. 0-41 *przycisku [Off] na LCP.*

Jeśli nie zostanie wybrana funkcja zewnętrznego zatrzymania, a przycisk [Off] jest wyłączony, można wyłączyć silnik poprzez odłączenie napięcia.

[Auto On] włącza przetwornicę częstotliwości, którą można sterować za pomocą zacisków sterowania i/lub portu komunikacji szeregowej. Po użyciu sygnału start na zaciskach sterowania i/lub magistrali, uruchomi się przetwornica częstotliwości. Przycisk można ustawić jako Aktywny [1] lub Nieaktywny [0] za pomocą par. 0-42 *przycisku [Auto on] na LCP.*

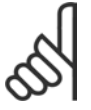

#### **Uwaga:**

Aktywny sygnał HAND-OFF-AUTO przesyłany przez wejścia cyfrowe ma wyższy priorytet, niż przyciski sterujące [Hand on] [Auto on].

**[Reset]** służy do resetowania przetwornicy częstotliwości po alarmie (wyłączeniu). Przycisk można ustawić jako Aktywny [1] lub Nieaktywny [0] za pomocą par. 0-43 *Przyciski reset na LCP*.

#### " **Inicjalizacja do ustawień domyślnych**

Przetwornicę częstotliwości można zainicjalizować do ustawień domyślnych na dwa sposoby:

Inicjalizacja zalecana (przez par. 14-22)

- 1. Wybrać par. 14-22
- 2. Nacisnąć przycisk [OK]
- 3. Wybrać "Inicjalizacja"
- 4. Nacisnąć przycisk [OK]
- 5. Odciąć zasilanie i zaczekać, aż wyświetlacz wyłączy się.
- 6. Ponownie podłączyć zasilanie przetwornica częstotliwości została zresetowana.

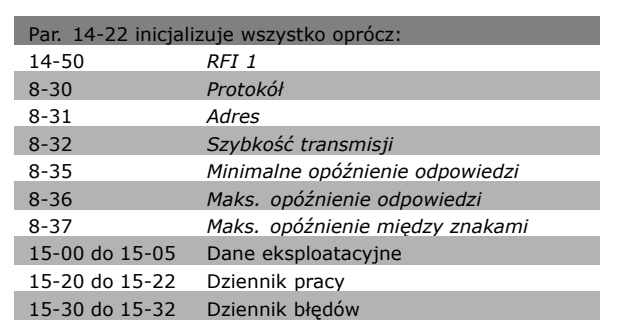

#### Inicjalizacja ręczna

- 1. Odłączyć zasilanie i zaczekać, aż wyświetlacz wyłączy się.
- 2. Nacisnąć równocześnie [Status] [Main Menu] - [OK]:
- 3. Ponownie podłączyć zasilanie podczas naciskania tych przycisków.
- 4. Zwolnić przyciski po 5 s.
- 5. Przetwornica częstotliwości została zaprogramowana zgodnie z ustawieniami domyślnymi.

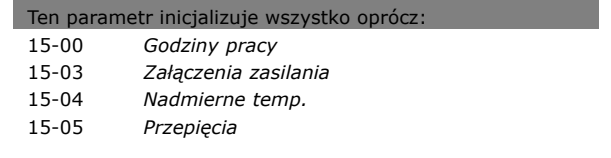

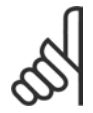

#### **Uwaga:**

Podczas ręcznej inicjalizacji, resetuje się również komunikację szeregową i ustawienia dziennika błędów.

# " **WybÛr parametrÛw**

Parametry FC 300 są pogrupowane w różne grupy parametrów w celu ułatwienia wyboru poprawnych parametrów do optymalizacji działania przetwornicy częstotliwości. 0-xx Parametry Praca / Wyśw.

- ï Ustawienia podst., Obsługa zest. par
- Parametry wyświetlacza i LCP dla wybranych odczytów, wybory zestawu parametrów i funkcji kopiowania

1-xx parametry Obciążenia / Silnika zawierają wszystkie parametry związane z obciążeniem i silnikiem

2-xx Parametry hamulca

- Hamulec DC
- Hamulec dynamiczny (rezystor hamulca)
- Hamulec mechaniczny
- Kontrola przepięć

3-xx Parametry W. zad/Cz. roz/zat zawierają funkcję DigiPot

4-xx Ogr. / Ostrz., ustawianie parametrów ograniczeń i ostrzeżeń

5-xx Wej./ wyj. Cyfrowe zawierają regulatory przekaźnika

6-xx Wej./Wyj. analog.

7-xx Regulatory, ustawienia parametrów regulatorów szybkości i regulatorów procesu

8-xx Parametry Kom. i opcji dla ustawiania FC RS485 i parametrów portu USB FC.

9-xx Parametry Profibusu

10-xx Parametry DeviceNet i Mag. kom. CAN

13-xx Parametry Logicznego ster. zd.

14-xx Parametry Funkcji specjalnych

15-xx Parametry Inf. o przetw. częst

16-xx Parametry Odczytów danych

17-xx Parametry Opcji enkodera

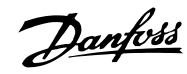

<u>Danfoss</u>

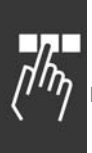

### " **Parametry: praca i wyświetlacz**

#### " **0-0\* Ustawienia podstawowe 0-01 Język**

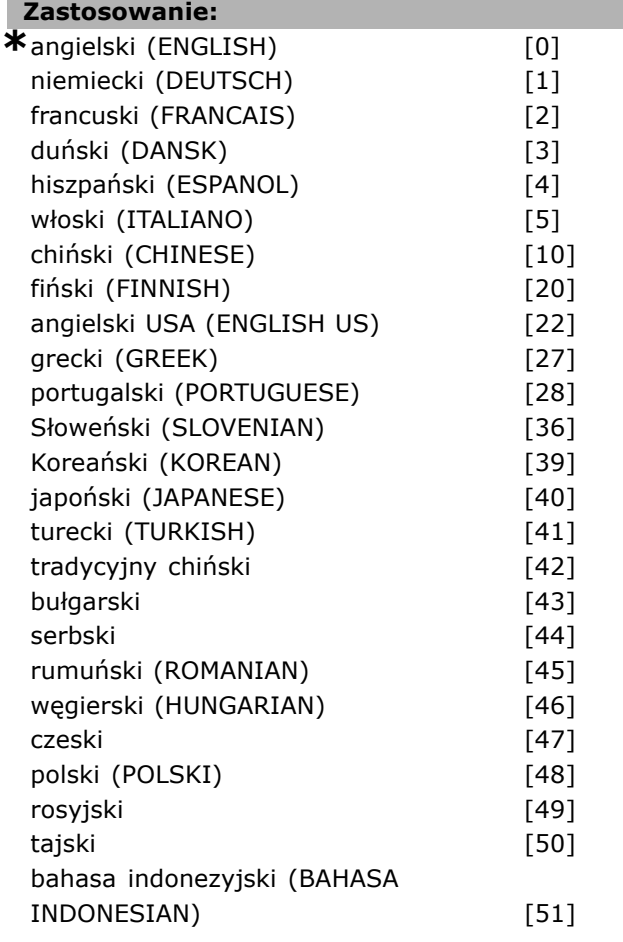

#### **Zastosowanie:**

Definiuje język wykorzystywany przez wyświetlacz.

Przetwornica częstotliwości jest dostępna z 4 różnymi pakietami językowymi. Angielski i niemiecki znajduje się w każdym pakiecie. Niemożliwe jest usunięcie lub manipulowanie językiem angielskim.

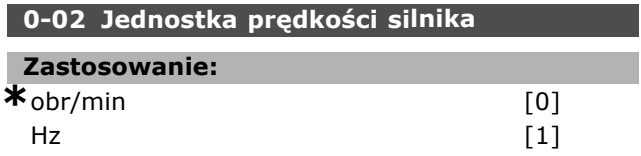

#### **Zastosowanie:**

Określa parametry prędkości silnika (tj. wartości zadane, sprzężenia zwrotne, ograniczenia) wyświetlanych w kategoriach prędkości wału (w obr/min) lub częstotliwości wyjściowej do silnika (Hz). Nie można dopasować tego parametru w trakcie pracy silnika.

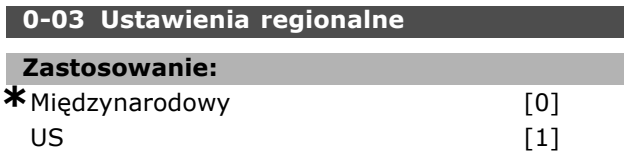

#### **Zastosowanie:**

Wybrać *Międzynarodowy* [0], aby ustawić jednostkę par.1-20 *Moc Silnika* w kW i ustawienia domyślne par. 1-23 do 50 Hz. Wybrać "[1] US, żeby ustawić jednostkę par. 1-21 Moc Silnika w HP i wartość domyślną par. 1-23 do 60 Hz. Par. 0-03 nie może być dopasowany podczas pracy silnika.

#### **0-04 Stan pracy przy zał. zasilania (Hand)**

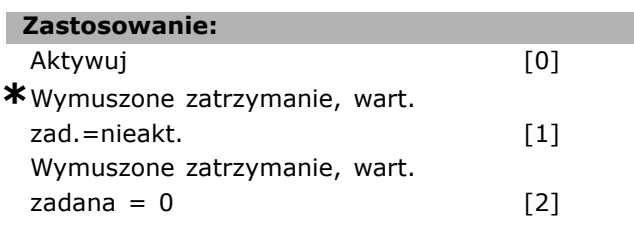

#### **Zastosowanie:**

Ustawia tryb pracy, kiedy napięcie zasilania zostaje ponownie podłączone po obniżonym poborze mocy w pracy Hand (lokalnie).

Wybrać *Aktywuj* [0] rozruch przetwornicy częstotliwości z taką samą lokalną wartością zadaną i takimi samymi warunkami start/stop (zastosowanymi przez [START/STOP]), ponieważ wcześniej przetwornica częstotliwości była wyłączona.

Wykorzystać *Wymuszone zatrzymanie, użyć zapisanej wartości zadanej* [1], aby zatrzymać przetwornicę częstotliwości, aż napięcie zasilania pojawi się ponownie i zostanie naciśnięty przycisk [START]. Po poleceniu start, zachowana lokalna wartość zadana zostanie ustawiona automatycznie. Wybrać *Wymuszone zatrzymanie, ustawić wartość zadaną na 0* [2], aby zatrzymać przetwornicę częstotliwości, aż napięcie zasilania pojawi się ponownie. Lokalna wartość zadana zostaje zresetowana.

#### □ 0-1\* Obsługa zestawu parametrów

Parametry, które wybierają i sterują indywidualnymi ustawieniami parametrów.

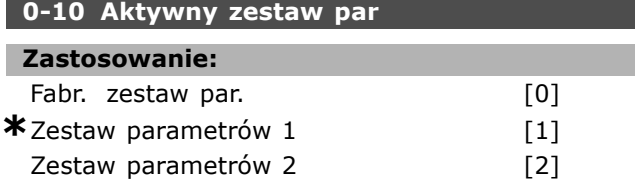

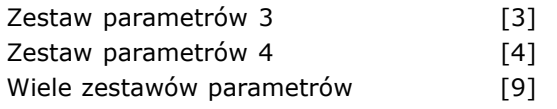

#### **Zastosowanie:**

Definiuje numer zestawu parametrów do sterowania funkcjami przetwornicy częstotliwości. Wszystkie parametry zaprogramowane są w czterech indywidualnych Zestawach parametrów, Zestaw 1- Zestaw 4. Funkcje zamkniętej i otwartej pętli mogą być zmienione tylko z zastosowaniem sygnału stopu. Fabrycznego zestawu parametrów nie można zmieniać. *Fabryczny zestaw parametrów* [0] zawiera dane ustawione w firmie Danfoss. Może być używany jako źródło danych, jeśli inne zestawy parametrów mają wrócić do znanego stanu. Par. 0-51 umożliwia kopiowanie z jednego Zestawu parametrów do drugiego lub do wszystkich innych Zestawów parametrów. Zestawy parametrów 1-4 to indywidualne zestawy parametrów, które można wybierać indywidualnie. Wiele zestawów parametrów [9] służy do zdalnego wyboru między zestawami parametrów. Wejścia cyfrowe i port komunikacji szeregowej służą do przełączania między zestawami parametrów.

Włączyć sygnał zatrzymania podczas przełączania między zestawami parametrów, gdzie parametry oznaczone jako "niezmienne podczas pracy" mają różne wartości. Aby upewnić się, że parametry oznaczone jako "niezmienne podczas pracy" nie są różnie ustawiane w dwóch zestawach parametrów, należy połączyć dwa zestawy parametrów poprzez par. 0-12. Parametry, które są "niezmienne podczas pracy" są oznaczone FALSE (Fałsz) w liście parametrów w sekcji Lista parametrów.

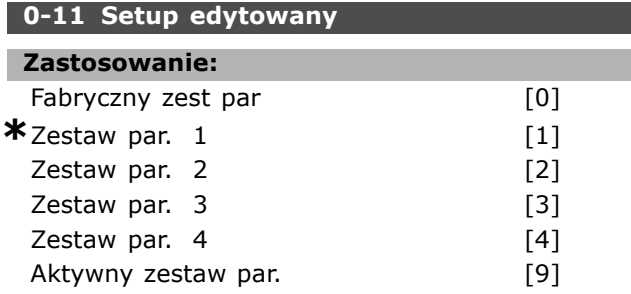

#### **Zastosowanie:**

Wybiera *Setup edytowany*. Edycja odbywa się poprzez aktywny zestaw parametrów lub jeden z nieaktywnych zestawów parametrów.

Wybiera zestaw parametrów do programowania (zmiany danych) podczas pracy (poprzez panel sterowania i port komunikacji szeregowej). Można programować niezależnie 4 zestawy

parametrów aktywnego zestawu parametrów (wybrane w par. 0-10).

Edytowanie parametrów może zostać wykonane z wielu źródeł takich jak LCP, FC RS485, FC USB i z maksymalnie pięciu miejsc magistrali komunikacyjnej.

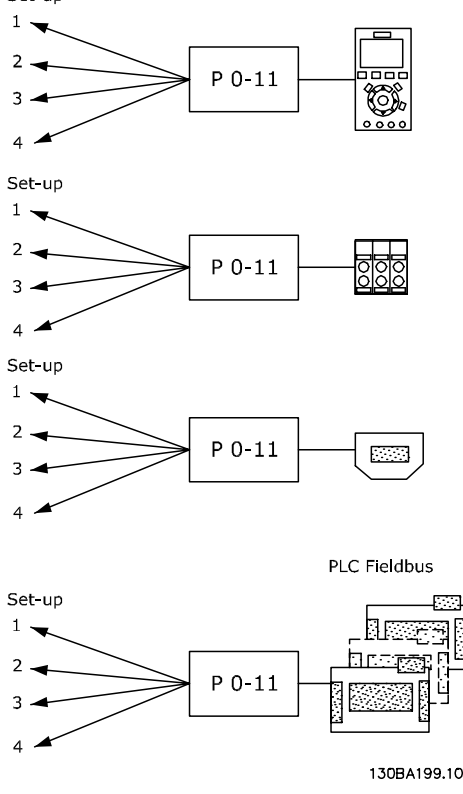

Fabryczny zestaw parametrów [0] zawiera domyślne dane i może służyć jako źródło danych w celu przywrócenia innych zestawów parametrów do znanego stanu. Zestawy parametrów 1-4 to indywidualne zestawy parametrów, które w razie potrzeby można używać. Można je swobodnie programować, niezależnie od aktywnego zestawu parametrów.

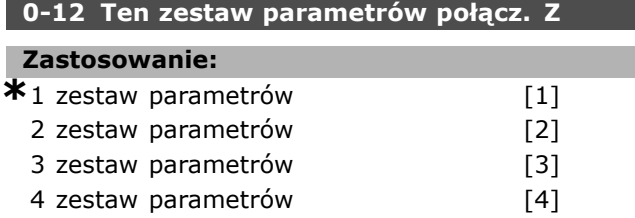

#### **Zastosowanie:**

Włączyć sygnał zatrzymania podczas przełączania między zestawami parametrów, gdzie parametry oznaczone jako "niezmienne podczas pracy" mają różne wartości. Aby zagwarantować, że parametry oznaczone jako "niezmienne podczas pracy" nigdy nie zostaną różnie ustawione w dwóch zestawach parametrów, należy połączyć te dwa zestawy parametrów. Przetwornica

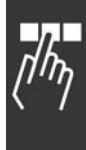

częstotliwości automatycznie zsynchronizuje ich wartości. Parametry "niezmienne podczas pracy" są oznaczone jako FAŁSZ w sekcji Lista parametrów.

Element połączonego zestawu parametrów jest używany przez Różne zestawy parametrów w par. 0-10. Różne zestawy parametrów są używane do zmiany między jednym zestawem parametrów a drugim w czasie pracy (np.: kiedy silnik pracuje). Niektóre parametry muszą posiadać tę samą wartość podczas transmisji - są to te parametry, które na liście parametrów w kolumnie "Zmiana w czasie pracy" są oznaczone jako "FAŁSZ".

Par. 0-12 *Pol<sup>1</sup>czony zestaw parametrów* zapewnia to, że parametry "Zmiany podczas pracy = FAŁSZ" są zsynchronizowane z połączonym zestawem parametrów. Wybierz parametr, do którego wybrano połączenie w par. 0-12. Przykład: Różne zestawy parametrów pomiędzy 1 zestawem parametrów a 2 zestawem parametrów; Standardowo programowanie zostaje zakończone najpierw w 1 zestawie parametrów; następnie należy upewnić się, że zestawy parametrów  $1$  i 2 sa zsynchronizowane (lub  $\mu$  połączone"). Istnieją dwa sposoby:

1. Zmień edytowany zestaw parametrów na 2 w par. 0-11 i ustaw par. 0-12 na 1 Zestaw parametrów. Rozpocznie to proces połączenia (synchornizowania).

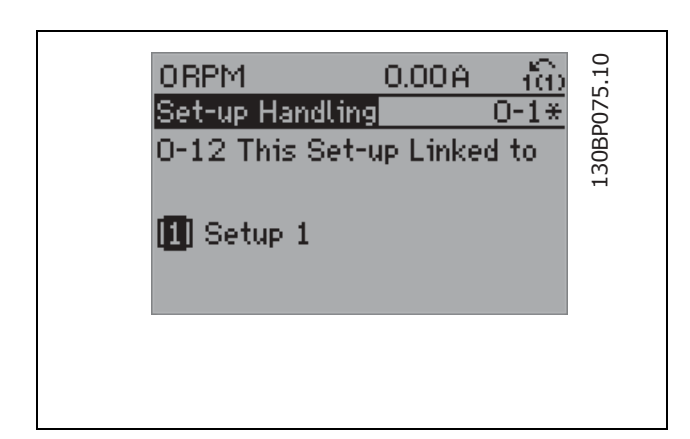

#### LUB

2. Będąc wciąż w 1 zestawie parametrów, skopiuj 1 zestaw parametrów do 2 zestawu parametrów. Następnie ustaw par. 0-12 na 2 zestaw parametrów. Rozpocznie to proces połączenia.

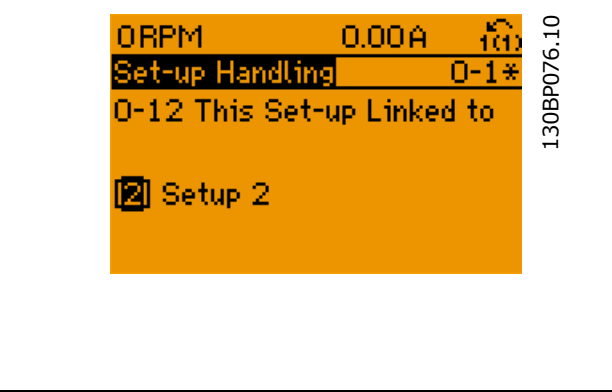

Po zakończeniu procesu połączenia par. 0-13 *należy przeprowadzić Odczyt: Połączone zestawy* parametrów będą odczytane {1,2} aby wskazać, że wszystkie parametry "Zmiany podczas  $pracy = FALSZ''$  są takie same w 1 Zestawie parametrów i w 2 Zestawie parametrów. Jeśli parametr "Zmiany podczas pracy = FAŁSZ" ulegnie zmianie np.: par. 1-30 *Rezystencja Stojana (Rs)* w 2 Zestawie parametrów, zmiana będzie automatycznie wprowadzona do 1 Zestawu parametrów. Przełączanie pomiędzy 1 Zestawem parametrów a 2 Zestawem parametrów podczas pracy jest teraz możliwe.

#### **0-13 Odczyt: Połączone zest. parametrów**

Tablica [5]

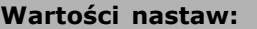

```
0 - 255 b.d. *0 b.d.
```
Danfoss

#### **Zastosowanie:**

Odczyt wszystkich zestawów parametrów połączonych razem za pomocą par. 0-12. Parametr ma jeden indeks dla każdego zestawu parametrów. Każdy zestaw parametrów zawiera skonfigurowany bit zestawu parametrów, połączony z tym określonym zestawem parametrów.

### **Przykład, w którym 1 i 2 zestaw parametrÛw są połączone:**

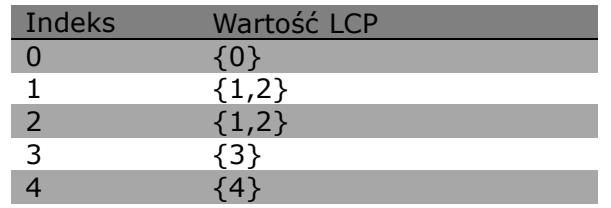

[1667]

[1668]

[1669]

[1670]

Stan termiczny inwertera [1635] Znamionowy prąd przetwornicy [1636] Max prąd przetwornicy [1637] Stan regulatora SL [1638] Temp. karty sterowania [1639] Zewnętrz. wartość zadana [1650] Impulsowa wartość zadana [1651] Sprzężenie zwrotne [jednostka] [1652] Wart. zadana potencjometru cyfr. [1653] Wejście cyfrowe [1660] Zacisk 53. Nastawa przełącznika [1661] Wejście analogowe 53 [1662] Zacisk 54. Nastawa przełącznika [1663] Wejście analogowe 54 [1664] Wyjście analogowe 42 [mA] [1665] Wyjście cyfrowe [bin] [1666]

Zacisk 29. Częstot. wejścia

Zacisk 33. Częstot. wejścia

Zacisk 27. Częstot. wyjścia

Zacisk 29. Częstot. wyjścia

Wyjście przekaźnikowe [bin] [1671] Licznik A [1672] Licznik B [1673]

impuls.[Hz]

impuls.[Hz]

impuls.[Hz]

impuls.[Hz]

#### **0-14 Odczyt: Edytowany zestaw par./ Kanał**

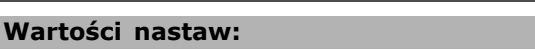

```
0 - FFF.FFF.FFF *AAA.AAA.AAA
```
#### **Zastosowanie:**

Ten parametr pokazuje ustawienie par. 0-11 ustawionego przez różne kanały komunikacyjne. Kiedy ten numer jest czytany w kodzie szesnastkowym, tak jak występuje w LCP, każdy numer reprezentuje jeden kanał. Numery 1-4 oznaczają numer zestawu parametrów, 'F' oznacza ustawienie fabryczne, a 'A' oznacza aktywny zestaw parametrów. Kanały od prawej do lewej to: LCP, magistrala FC, USB, HPFB1-5. Przykład: Numer AAAAAA21h oznacza, że magistrala FC wybrała zestaw parametrów 2 w par. 0-11, LCP wybrał zestaw parametrów 1, a wszystkie pozostałe korzystają z aktywnego zestawu parametrów.

#### " **0-2\* Wyświetlacz LCP**

Grupy parametrów do ustawienia wyświetlacza w Panelu graficznego sterownika zdarzeń. Dostępne są następujące opcje:

#### **0-20 Pozycja 1.1 wyświetlacza**

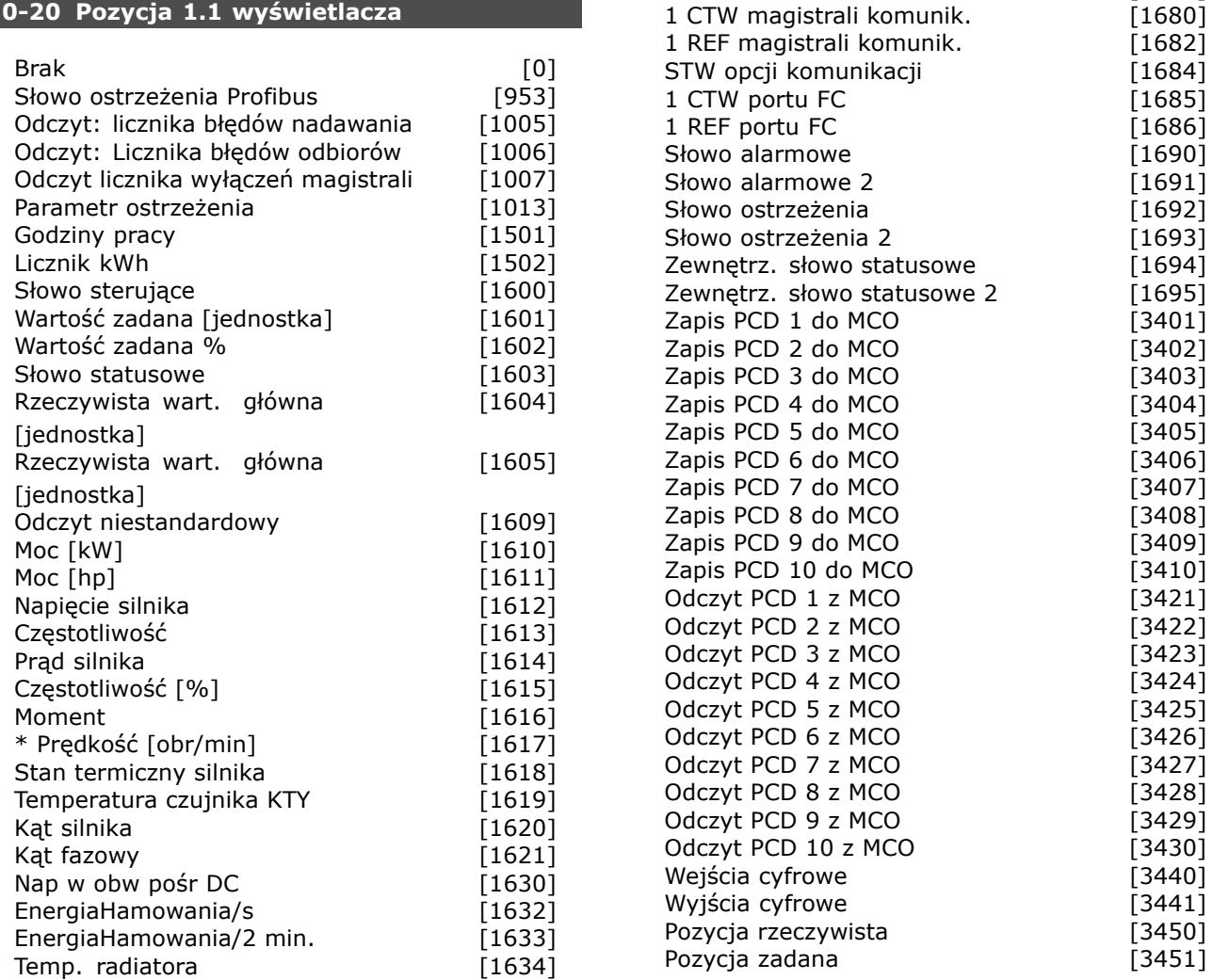

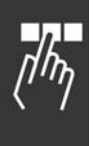

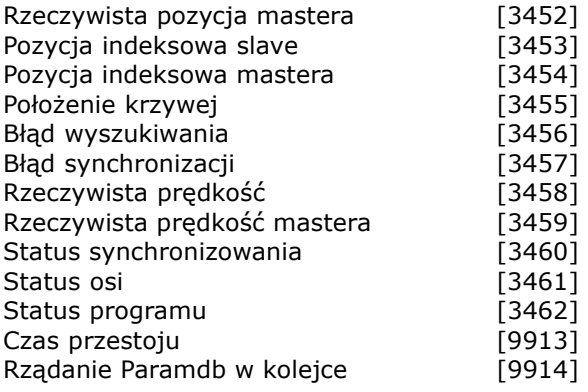

#### **Zastosowanie:**

**Brak [0]** Nie wybrano wyświetlanej wartości **Słowo sterujące [1600]** Wyświetlane jest bieżące słowo sterujące **Wartość zadana [Jednostka] [1601]** wyświetla wartość statusu zacisku 53 lub 54, używając jednostki podanej na podstawie konfiguracji w P.1-00 (obr/min lub Nm). **Wartość zadana % [1602]** wyświetla łączną wartość zadaną (sumę cyfrowej/analogowej/programowanej/magistrali/zatrzaśniętej wart. zad./doganiania i zwalniania). **Słowo statusowe [binarne] [1603]** Wyświetlane jest bieżące słowo statusowe **Słowo alarmowe [1604]** wskazuje jeden lub kilka alarmów w kodzie Hex. **Słowo ostrzeżenia [1605]** wskazuje jedno lub więcej ostrzeżeń w kodzie Hex. **Rozszerzone słowo statusowe [1606]** [Hex] wskazuje jeden lub więcej stanów statusowych w kodzie Hex. **Moc [kW] [1610]** podaje faktyczną moc pobieraną przez silnik w kW. **Moc [hp] [1611]** podaje faktyczną moc pobieraną przez silnik w HP. **Napięcie silnika [V] [1612]** podaje napięcie dostarczane do silnika. **Częstotliwość [Hz] [1613]** podaje częstotliwość silnika, tj. częstotliwość wyjściową z przetwornicy częstotliwości. **Prąd silnika [A] [1614]** podaje prąd fazowy silnika, zmierzony jako wartość skuteczna. **Moment [%] [1616]** podaje bieżące obciążenie silnika w stosunku do momentu znamionowego silnika. **Prędkość [obr/min] [1617]** wyświetla prędkość w obr/min (obrotach na minutę) tj. prędkość wału silnika w pętli zamkniętej. **Stan termiczny silnika [1618]** podaje obliczone/przewidywane obciążenie termiczne silnika.

**Napięcie w obwodzie pośrednim DC [V] [1630]** podaje napięcie obwodu pośredniego w przetwornicy częstotliwości. **EnergiaHamowania/s [1632]** podaje bieżącą moc hamowania przesyłaną do zewnętrznego rezystora hamulca. Podana jako wartość chwilowa. **EnergiaHamowania/2 min. [1633]** podaje moc hamowania przesyłaną do zewnętrznego rezystora hamulca. Moc średnia jest obliczana bez przerwy dla ostatnich 120 sekund. **Temperatura radiatora [°C] [1634]** podaje bieżącą temperaturę radiatora przetwornicy częstotliwości. Limit wyłączenia wynosi 95 ± 5°C; redukcja następuje przy 70 ± 5°C. **Stan termiczny inwertera [1635]** podaje obciążenie procentowe inwerterów. **InomVLT [1636]** Prąd znamionowy przetwornicy częstotliwości. **ImaxVLT [1637]** Prąd maksymalny przetwornicy częstotliwości. **Stan sterowania warunków [1638] podaje stan** zdarzenia wywołanego przez regulator. **Odczyt danych: Temperatura karty sterującej [1639]** podaje temperaturę na karcie sterującej. **Zewnętrzna wartość zadana [1650] [%]** podaje sumę zewnętrznej wartości zadanej jako wartość procentową (suma analogowej/impulsowej/magistrali). **Impulsowa wartość zadana [1651] [Hz]** podaje częstotliwość w Hz połączoną z zaprogramowanymi wejściami cyfrowymi (18, 19 lub 32, 33). **Sprzężenie zwrotne [Jednostka] [1652]** podaje wartość zadaną z zaprogramowanych wejść cyfrowych (lub wejścia cyfrowego). **Wejście cyfrowe [1660] podaje stany sygnałów** z 6 zacisków cyfrowych (18, 19, 27, 29, 32 i 33). Wejście 18 odpowiada skrajnemu bitowi z lewej.  $'0'$  = sygnał niski;  $'1'$  = sygnał wysoki. **Zacisk 53 Nastawa przełącznika [1661]** podaje ustawienie wejścia zacisku 53. Prąd  $= 0$ ; Napięcie  $= 1$ . **Wejście analogowe 53 [1662]** podaje faktyczną wartość na wejściu 53 jako wartość zadaną lub wartość zabezpieczenia. **Ustawienia przełączania zacisku 54 [1663]** podaje ustawienie zacisku wejściowego 54. Prad = 0; Napiecie =  $1$ . **Wejście analogowe 54 [1664]** podaje faktyczną wartość na wejściu 54 jako wartość zadaną lub wartość zabezpieczenia. **Wyjúcie analogowe 42 [mA] [1665]** powraca do wartości rzeczywistej w mA na wyjściu 42. Wybór

Danfoss

pokazanych wartości jest ustawiony w par. 6-50.

**Wyjście cyfrowe [bin] [1666]** podaje wartość binarną wszystkich wyjść cyfrowych. **Wejście częstotliwościowe nr 29 [Hz] [1667]** podaje faktyczną wartość częstotliwości, zastosowaną na zacisku 29 jako wejście impulsowe. **Wejście częstotliwościowe nr 33 [Hz] [1668]** podaje faktyczną wartość częstotliwości, zastosowaną na zacisku 33 jako wejście impulsowe. **Wyjście impulsowe nr 27 [Hz] [1669]** podaje faktyczna wartość impulsów zastosowanych do zacisku 27 w trybie wyjścia cyfrowego. **Wyjście impulsowe nr 29 [Hz] [1670]** podaje faktyczną wartość impulsów zastosowanych do zacisku 29 w trybie wyjścia cyfrowego. **Sygnał 1 słowa sterującego magistrali komunikacyjnej [1680]** Słowo sterujące (CTW) odebrane z urządzenia głównego magistrali. **Sygnał 1 słowa statusowego magistrali komunikacyjnej [1681]** Słowo statusowe (STW) wysłane do urządzenia głównego magistrali. **Sygnał A wartości zadanej prędkości magistrali komunikacyjnej [1682] Główna** wartość zadana wysłana ze słowem sterującym z urządzenia głównego magistrali. **Sygnał A rzeczywistej wartości prędkości magistrali komunikacyjnej [1683] Główna** 

faktyczna wartość zadana wysłana ze słowem statusowym do urządzenia głównego magistrali. **Słowo statusowe opcji komunikacji [binarne] [1684]** Rozszerzone słowo statusowe opcji magistrali kom.

**Sygnał 1 słowa sterującego portu FC [1685]** Słowo sterujące (CTW) odebrane z urządzenia głównego magistrali.

**Sygnał A wartości zadanej prędkości portu FC [1686]** Słowo statusowe (STW) wysłane do urządzenia głównego magistrali.

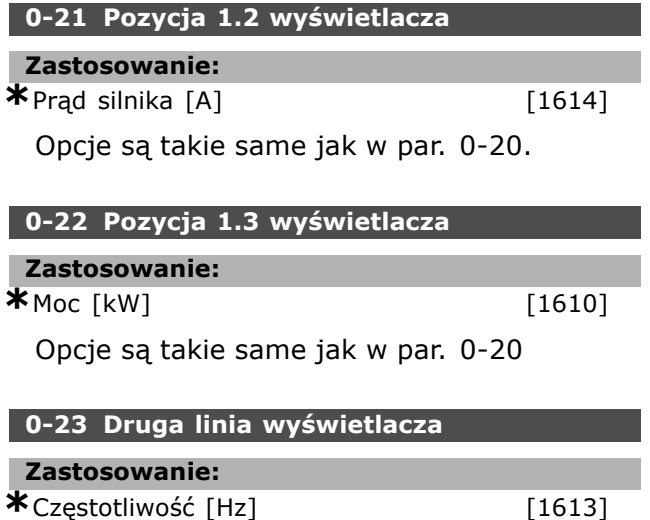

Opcje są takie same jak w par. 0-20

# **Zastosowanie:**

Definiuje parametry dołączane do Menu osobistego Q1, które jest dostępne przez [Quick Menu] na LCP. Menu osobiste Q1 może zawierać do 20 parametrów. Parametry w Menu osobistym Q1 są wymienione w kolejności zaprogramowanej w tym parametrze tablicowym. Parametry usuwa się ustawiając wartość na "0000".

**0-24 Trzecia linia wyświetlacza**

**0-25 Moje menu osobiste**

 $*$ Wartość zadana  $[%]$  [1602]

Opcje są takie same jak w par. 0-20

**Zastosowanie:**

Tablica [20]

0 - 9999

**Wartości nastaw:**

#### " **0-4\* Klawiatura LCP**

Te parametry umożliwiają aktywować/blokować poszczególne klawisze na klawiaturze LCP.

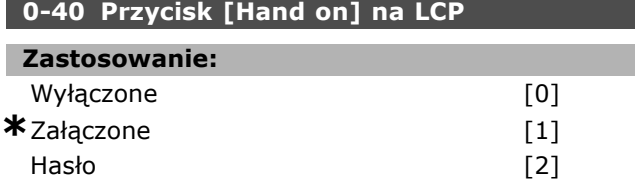

#### **Zastosowanie:**

Wybrać *Wyłączone* [0], aby zapobiec przypadkowemu uruchomieniu przetwornicy częstotliwości w trybie Hand (ręczny). Wybrać *Hasło* [2], aby zapobiec samowolnemu uruchomieniu w trybie Hand. Ustawić hasło w par. 0-62 lub par. 0-64, jeśli par. 0-40 znajduje się w Szybkim menu.

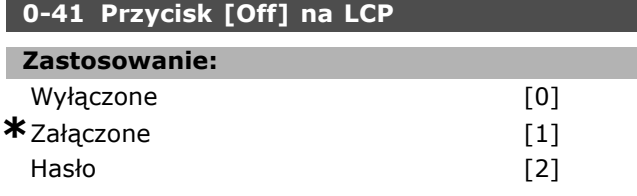

#### **Zastosowanie:**

Nacisnąć [Off] i wybrać *Wyłączone [0]*, aby zapobiec przypadkowemu zatrzymaniu przetwornicy częstotliwości. Nacisnąć [Off] i wybrać *Hasło [2]*, aby zapobiec samowolnemu zatrzymaniu przetwornicy częstotliwości. Ustawić hasło w par. 0-62 lub par. 0-64, jeśli par. 0-40 znajduje się w Szybkim menu.

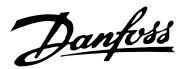

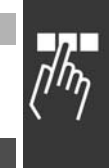

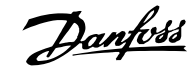

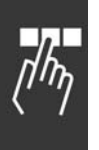

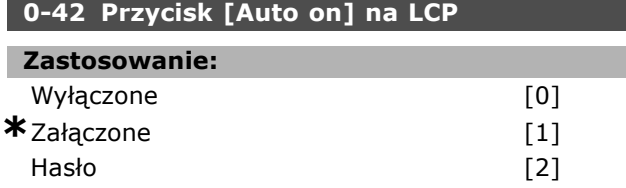

#### **Zastosowanie:**

Nacisnąć [Auto on] i wybrać *Wyłączone [0]*, aby zapobiec przypadkowemu uruchomieniu przetwornicy częstotliwości w trybie Auto. Nacisnąć [Auto on] i wybrać *Hasło [2]*, aby zapobiec samowolnemu uruchomieniu przetwornicy częstotliwości w trybie Auto. Ustawić hasło w par. 0-62 lub par. 0-64, jeśli par. 0-40 znajduje się w Szybkim menu.

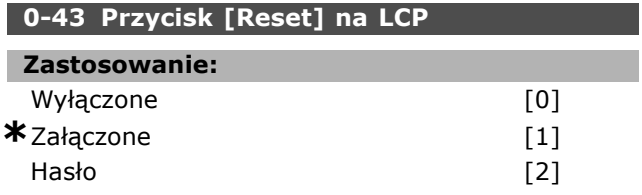

#### **Zastosowanie:**

Nacisnąć [Reset] i wybrać *Wyłączone* [0], aby zapobiec przypadkowemu zresetowaniu alarmu. Nacisnąć [Reset] i wybrać *Hasło [2]*, aby zapobiec samowolnemu zresetowaniu. Ustawić hasło w par. 0-62 lub par. 0-64, jeśli par. 0-40 znajduje się w Szybkim menu.

#### " **0-5\* Kopiuj/Zapisz**

Parametry do kopiowania ustawień parametrów pomiędzy zestawami oraz do/z LCP

#### **0-50 Kopiowanie LCP**

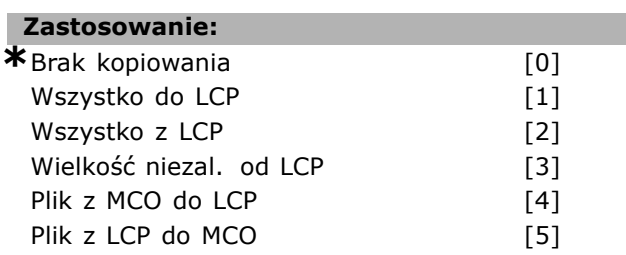

#### **Zastosowanie:**

Wybrać Transfer (Przenieść) wszystkie parametry do LCP [1], aby skopiować wszystkie parametry we wszystkich zestawach parametrów z pamięci przetwornicy częstotliwości do pamięci LCP. Wybrać Transfer (Przenieść) wszystkie parametry z LCP [2], aby skopiować wszystkie parametry we wszystkich zestawach parametrów z pamięci LCP do pamięci przetwornicy częstotliwości. Wybrać Transfer (Przenieść) niezal. parametry od wielkości z LCP [3], aby skopiować tylko te parametry,

które są niezależne od wielkości silnika. Drugi wybór może służyć do programowania wielu przetwornic częstotliwości tą samą funkcją bez wpływu na już ustawione dane silnika. Par. 0-50 nie można dostosować w trakcie pracy silnika.

### **0-51 Kopiowanie zestawów parametrów**

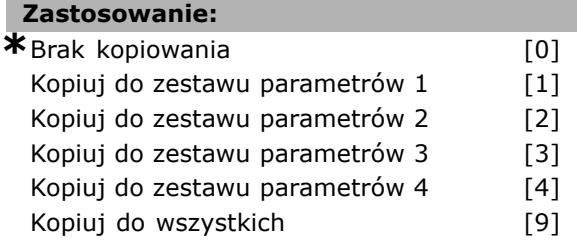

#### **Zastosowanie:**

Wybrać Kopiuj do 1 zestawu parametrów [1], aby skopiować wszystkie parametry w edytowanym zestawie parametrów (ustawionym w par. 0-11) do 1 zestawu parametrów. Należy dokonać takiego samego wyboru w przypadku innych parametrów. Wybrać Kopiuj do wszystkich [9], aby ustawić wszystkie parametry we wszystkich zestawach parametrów tak, jak parametry w edytowanym zestawie parametrów.

#### " **0-6\* Hasło**

Ta grupa zawiera parametry, które sterują funkcjonalnością hasła.

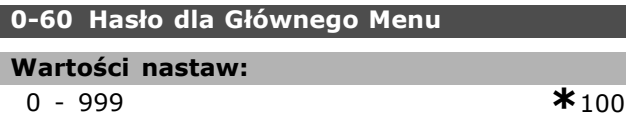

#### **Zastosowanie:**

Definiuje hasło używane do dostępu do Głównego Menu. Jeśli par. 0-61 jest ustawiony na *Pełny dostęp* [0], ten parametr będzie pomijany.

#### **0-61 Dostęp do GłÛwnego Menu bez hasła**

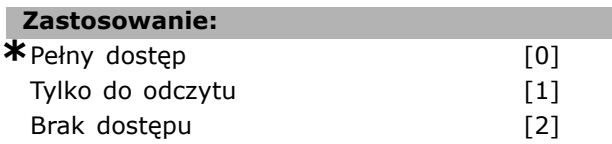

#### **Zastosowanie:**

Należy wybrać *Pełny dostęp* [0] żeby wyłączyć hasło w par. 0-60. Należy wybrać *Tylko do odczytu* [1] aby zablokować samowolne edytowanie parametrów Głównego Menu. Wybrać *Brak dostępu* [2], aby zablokować samowolne przeglądanie i edycję parametrów głównego Menu.
Jeśli [0] *Pełny dostęp* jest wybrany, to następnie par. 0-66 jest ignorowany.

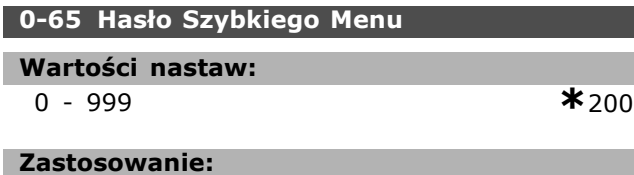

Definiuje hasło dostępu do Szybkiego Menu. Jeśli par. 0-66 jest ustawiony na *Pełny dostęp* [0], ten parametr będzie pomijany.

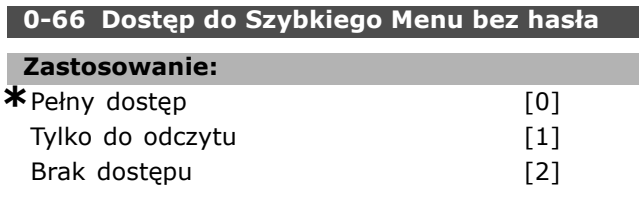

### **Zastosowanie:**

Należy wybrać *Pełny dostęp* [0] żeby wyłączyć hasło w par. 0-65. Należy wybrać *Tylko do odczytu* [1] aby zablokować samowolne edytowanie parametrÛw Szybkiego Menu. Wybrać *Brak dostępu* [2], aby zablokować samowolne przeglądanie i edycję parametrów Szybkiego Menu. Ten parametr będzie pomijany, jeśli par. 0-61

jest ustawiony na [0] *(Pełny dostęp*.

Danfoss

# Danfoss

# " **Parametry: obciążenie i silnik**

### □ 1-0<sup>\*</sup> Ustawienia ogólne

Określa, czy przetwornica częstotliwości powinna być w trybie prędkości, czy w trybie momentu. Oraz to, czy wewnętrzne sterowanie PID powinno być aktywne, czy nie.

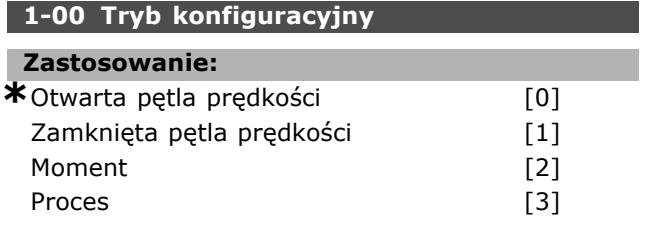

### **Zastosowanie:**

*Otwarta pętla prędkości[0]:* Umożliwia regulację prędkości (bez sygnału sprzężenia zwrotnego z silnika) z automatyczną kompensacją poślizgu dla niemal stałej prędkości przy zmiennych obciążeniach. Kompensacje są aktywne, ale można je wyłączyć w grupie parametrów Obciażenie / Silnik. *Zamknięta pętla prędkości[1]:* Umożliwia sprzężenie zwrotne enkodera z silnika. Należy osiągnąć pełny moment wstrzymujący przy 0 obr/min. *Zwiększona dokładność prędkości:* Dostarczyć sygnał sprzężenia zwrotnego i ustawić sterowanie PID prędkości. *Moment obrotowy [2]:* Podłączyć sygnał sprzężenia zwrotnego prędkości enkodera do wejścia enkodera. Możliwe tylko za pomocą sterowania w trybie "Flux - wektor strumienia ze sprzężeniem zwrotnym enkodera", par. 1-01. *Proces [3]*: Umożliwia użycie sterowania procesem w przetwornicy częstotliwości. Parametry sterowania procesem są ustawione w grupie par. 7-2\* i 7-3\*.

Par. 1-00 nie można dostosować w trakcie pracy silnika.

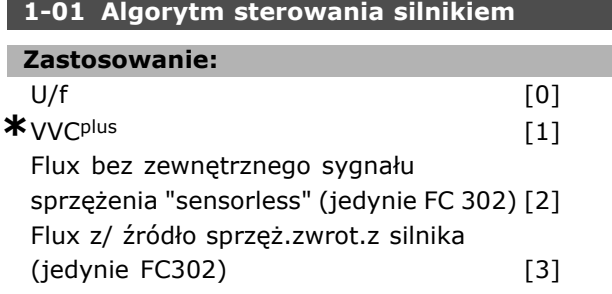

### **Zastosowanie:**

Określa, która zasada sterowania silnikiem ma zostać wykorzystana.

[0] U/f to specjalny tryb silnika. Używany dla specjalnych aplikacji silnika jako równolegle połączonych silników.

Generalnie, najlepszą wydajność wału uzyskuje się w dwóch trybach sterowania wektorem Flux: Flux ze sprzężeniem zwrotnym enkodera [3] i Flux bezczujnikowy [2]. Jednak większość aplikacji jest prostsza w obsłudze, jeśli stosuje się tryb sterowania wektorem napięcia VVC<sup>plus</sup> [1]. Główną zaletą działania VVC<sup>plus</sup> jest prostszy model silnika. Par. 1-01 nie można ustawiać w trakcie pracy silnika.

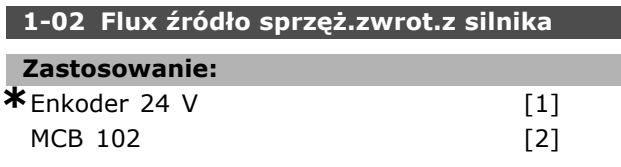

### **Zastosowanie:**

Enkoder 24 V jest enkoderem kanałów A i B Enkoder może być podłączony tylko do zacisków wejść cyfrowych 32/33 MCB 102 [2] stanowi wybór modułu enkodera. Par. 1-02 nie można dostosować w trakcie pracy silnika.

### **1-03 Charakterystyka momentu**

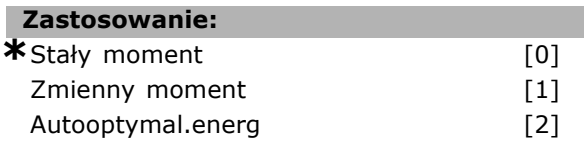

### **Zastosowanie:**

Należy wybrać wymaganą charakterystykę moment. AEO i VT są innymi rodzajami działań oszczędzających energię.

Stały moment [0]: Wyjście wału silnika dostarczy stały moment poprzez zmienne sterowanie prędkością.

Zmienny moment [1]: Wyjście wału silnika dostarczy zmienny moment poprzez zmienne sterowanie prędkością. Należy ustawić poziom zmiennego momentu w par. 14-40.

Funkcja automatycznej optymalizacji energii [2]: Automatycznie dopasowuje zoptymalizowane spalanie energii poprzez ustawienie par. 14-41 i par. 14-42

### **1-05 Konfiguracja trybu lokalnego**

### **Zastosowanie:**

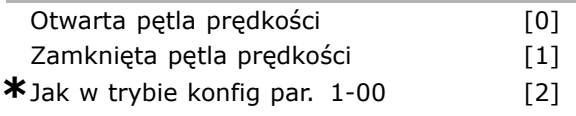

### **Zastosowanie:**

Należy wybrać, które zastosowanie trybu konfiguracji (par. 1-00) należy użyć, kiedy Lokalna (LCP) wartość zadana jest aktywna. Lokalna

wartość zadana może być aktywna tylko wtedy, gdy par. 3-13 jest ustawiony na [0] lub [2]. Przez ustawienie domyślne Lokalna wartość zadana jest aktywna tylko w trybie Hand (ręczny).

### " **1-2\* Dane silnika**

Grupa parametrów 1-2\* jest danymi wejściowymi dla danych tabliczki znamionowej na podłączonym silniku.

Parametry w grupie parametrów 1-2\* nie mogą być zmienione w czasie pracy silnika.

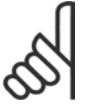

### **Uwaga:**

Zmiana wartości w tym parametrze wpłynie na ustawienia innych parametrów.

### **1-20 Moc silnika [kW]**

### **Wartości nastaw:**

0,37 -7,5 kW [Zależnie

od typu silnika]

### **Zastosowanie:**

Wartość powinna być zgodna z danymi na tabliczce znamionowej podłączonego silnika. Wartość domyślna odpowiada mocy znamionowej urządzenia.

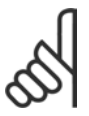

### **Uwaga:**

Zmiana wartości w tym parametrze wpłynie na ustawienia innych parametrów. Par. 1-20 nie można

zmieniać w trakcie pracy silnika.

### **1-21 Moc silnika [HP]**

**Wartości nastaw:** 0.5-10 HP [M-TYPE]

### **Zastosowanie:**

Wartość powinna być zgodna z danymi na tabliczce znamionowej podłączonego silnika. Ustawienie domyślne odpowiada napięciu znamionowemu urządzenia.

### **1-22 Napięcie silnika**

### **Zastosowanie:**

200-500 V [Zależnie

od typu przemien-

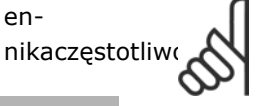

### **Zastosowanie:**

Wartość powinna być zgodna z danymi na tabliczce znamionowej podłączonego silnika. Wartość domyślna odpowiada napięciu znamionowemu urządzenia.

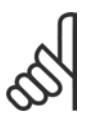

### **Uwaga:**

Zmiana wartości w tym parametrze wpłynie na ustawienia innych parametrów. Par. 1-22 nie można zmieniać w trakcie pracy silnika.

### **1-23 Częstotliwość silnika**

#### **Zastosowanie:**

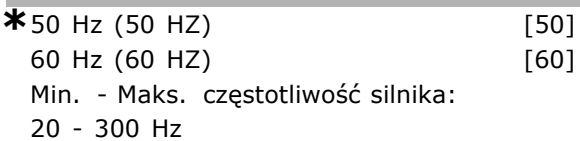

### **Zastosowanie:**

Wybrać określoną wartość z tabliczki znamionowej silnika. Alternatywnie, należy ustawić wartość częstotliwości silnika jako nieskończenie zmienną. Jeśli wybrano wartość różną od 50 Hz lub 60 Hz, konieczna jest zmiana par. 1-50 do 1-54. W przypadku pracy 87 Hz z silnikami 230/400 V, należy ustawić dane tabliczki znamionowej dla 230 V/50 Hz. Dopasować par. 2-02 *Ograniczenie wysokiej prędkości wyjściowej* i par. 2-05 *Maksymalna wartość zadana* do zastosowania 87 Hz.

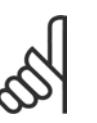

### **Uwaga:**

Zmiana wartości w tym parametrze wpłynie na ustawienia innych parametrów. Par. 1-23 nie można

zmieniać w trakcie pracy silnika.

#### **Uwaga:**

Jeśli użyto połączenia w trójkąt, należy wybrać znamionową częstotliwość silnika dla połączenia w trójkąt.

### **1-24 Prąd silnika**

### **Wartości nastaw:**

Zależnie od typu silnika.

#### **Zastosowanie:**

Wartość powinna być zgodna z danymi na tabliczce znamionowej podłączonego silnika. Dane wykorzystywane są do obliczania momentu, zabezpieczenia silnika, itp.

### **Uwaga:**

Zmiana wartości w tym parametrze wpłynie na ustawienia innych parametrów. Par. 1-24 nie można zmieniać w trakcie pracy silnika.

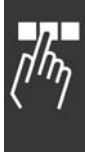

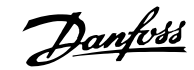

### **1-25 Znamionowa prędkość silnika**

### **Wartości nastaw:**

100. - 60000. obr/min**\***LimitWyrażeniaobr/min

### **Zastosowanie:**

Wartość powinna być zgodna z danymi na tabliczce znamionowej na podłączonym silniku. Dane wykorzystywane są do obliczania kompensacji silnika.

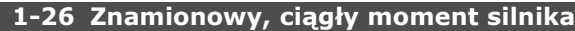

### **Wartości nastaw:**

1,0 - 10000,0 Nm **\***5,0Nm

### **Zastosowanie:**

Parametr otwarty, kiedy par.  $1-10 = [1]$ *PM, nie wysunięty SPM*.

Wartość powinna być zgodna z danymi na tabliczce znamionowej podłączonego silnika. Wartość domyślna odpowiada napięciu znamionowemu wyjścia urządzenia.

Par. 1-26 nie można dostosować w trakcie pracy silnika.

### **1-29 Auto. dopasowanie do silnika (AMA)**

### **Zastosowanie:**

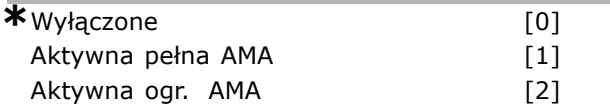

### **Zastosowanie:**

Jeśli wykorzystywana jest funkcja AMA, przetwornica częstotliwości automatycznie ustawia niezbędne parametry silnika (od par. 1-30 do par. 1-35) przy wyłączonym silniku. AMA gwarantuje optymalne wykorzystanie silnika. Aby możliwie jak najlepiej dopasować przetwornicę częstotliwości, należy uruchomić AMA przy zimnym silniku.

Wybrać *Zał. pełne AMA*, jeśli przetwornica częstotliwości ma przeprowadzić AMA rezystancji stojana RS, rezystancji wirnika Rr, reaktancji rozproszenia stojana X1, reaktancji rozproszenia wirnika  $X_2$  i reaktancji głównej  $X_h$ .

**FC 301: Pełne AMA nie zawiera pomiarów Xh** ale wartość  $X_h$  jest określana przez bazy danych silników. Par. 1-35 może być dostosowany do otrzymania optymalnego osiągu początkowego. Wybrać *Ograniczone AMA*, jeśli ma zostać przeprowadzona procedura ograniczona, w której zostanie określona tylko rezystancja stojana Rs w silniku.

Nie można przeprowadzić AMA w trakcie pracy silnika.

AMA nie można przeprowadzić na magnesie stałym silników.

Uruchomić funkcję AMA, naciskając przycisk [Hand on] po wybraniu [1] lub [2]. Patrz również rozdział *Automatyczne dopasowanie do silnika*. Po standardowej sekwencji na wyświetlaczu pojawi się informacja "Naciśnij [OK], aby zakończyć AMA". Po naciśnięciu przycisku [OK], przetwornica częstotliwości jest gotowa do pracy.

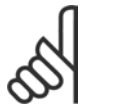

### **Uwaga:**

Ważne jest, aby prawidłowo ustawić par. 1-2\* silnika, ponieważ stanowią one część algorytmu AMA. Aby optymalnie

wykorzystać parametry dopasowania do silnika, należy przeprowadzić AMA. Może to zająć do 10 min., zależnie od mocy znamionowej silnika.

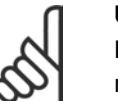

### **Uwaga:**

Podczas AMA należy unikać zewnętrznego momentu generatorowego.

### **Uwaga:**

Jeśli jedno z ustawień w par. 1-2\* zostanie zmienione, par. od 1-30 do 1-39 powrócą do ustawień domyślnych.

### " **1-3\* Zaaw. Dane silnika**

Dane silnika w par. 1-30 - par. 1-39 muszą odpowiadać określonemu silnikowi, aby umożliwić jego prawidłową pracę. Ustawienia domyślne to cyfry oparte na wspólnych wartościach parametrów silnika z normalnych, standardowych silników. Jeśli parametry silnika nie zostaną ustawione prawidłowo, może to spowodować wadliwe działanie systemu przetwornicy częstotliwości. Jeśli dane silnika nie są znane, zaleca się przeprowadzenie AMA (Automatyczne dopasowanie silnika). Patrz swekcja *Automatyczne dopasowanie silnika*. Sekwencja AMA dopasuje wszystkie parametry silnika oprócz momentu bezwładności wirnika rezystancji strat w żelazie ( par. 1-36).

Parametry 1-3\* i 1-4\* nie mogą być zmienione w czasie pracy silnika.

 $\equiv$  Sposób programowania  $\equiv$ 

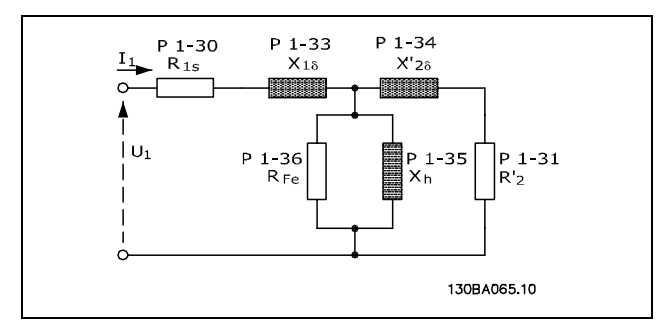

#### **Schemat zastępczy silnika dla silnika asynchronicznego**

#### **1-30 Rezystancja stojana (Rs)**

#### **Zastosowanie:**

Om Zależnieod danych silnika.

### **Zastosowanie:**

Ustawia wartość rezystancji stojana dla sterowania silnikiem.

### **1-31 Rezystancja wirnika (Rr)**

#### **Zastosowanie:**

Om Zależnieod danych silnika.

### **Zastosowanie:**

Wprowadzona ręcznie Rezystancja wirnika, Rr musi być wykonywana przy zimnym silniku. Poprawić wydajność wału dostrajając Rr.

Rr można ustawić następująco:

- 1. AMA: Przetwornica częstotliwości mierzy wartość na silniku. Wszystkie kompensacje są resetowane do 100%.
- 2. Dostawca silnika określa wartość.
- 3. Domyślne ustawienia Rr są używane. Przetwornica częstotliwości wybiera ustawienie na podstawie danych na tabliczce znamionowej silnika.

### **1-33 Reaktancja rozprosz. stojana (X1)**

#### **Zastosowanie:**

Om Zależnieod danych silnika.

### **Zastosowanie:**

Ustawia reaktancję rozproszenia stojana silnika.

X1 można ustawić następująco:

- 1. AMA: Przetwornica częstotliwości mierzy wartość na silniku.
- 2. Dostawca silnika określa wartość.
- 3. Używane jest domyślne ustawienie X1. Przetwornica częstotliwości wybiera

ustawienie na podstawie danych na tabliczce znamionowej silnika.

### **1-34 Reaktancja rozprosz. wirnika (X2)**

### **Zastosowanie:**

Om Zależnieod danych silnika.

#### **Zastosowanie:**

Ustawia reaktancję rozproszenia wirnika silnika.

X2 można ustawić następująco:

- 1. AMA: Przetwornica częstotliwości określa wartość na danym silniku.
- 2. Dostawca silnika określa wartość.
- 3. Używane jest domyślne ustawienie X2. Przetwornica częstotliwości wybiera ustawienie na podstawie danych na tabliczce znamionowej silnika.

### **1-35 Reaktancja głÛwna (Xh)**

### **Zastosowanie:**

Om Zależnieod danych silnika.

### **Zastosowanie:**

Ustawia główną reaktancję silnika.

Xh można ustawić następująco:

- 1. AMA: Przetwornica częstotliwości mierzy wartość na silniku.
- 2. Dostawca silnika określa wartość.
- 3. Używane jest domyślne ustawienie Xh. Przetwornica częstotliwości wybiera ustawienie na podstawie danych na tabliczce znamionowej silnika.

### **1-36 Rezystancja strat w żelazie (Rfe)**

### **Wartości nastaw:**

1 - 10,000 <sup>Ω</sup> **\***M-TYPE

### **Zastosowanie:**

Ustawia równoważnik R<sub>Fe</sub>, aby skompensować straty w żelazie w silniku. Rezystancja strat w żelazie nie zostanie odnaleziona przez procedurę AMA. Parametr strat w żelazie jest szczególnie ważny w aplikacjach regulacji momentu. Jeśli RFe jest nieznany, należy zostawić par. 1-36 na ustawieniu domyślnym.

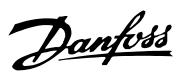

### **1-37 indukcyjność po osi d (Ld)**

```
Wartości nastaw:
0,0 - 1000,0 mH *0,0mH
```
### **Zastosowanie:**

Należy ustawić wartość indukcyjności po osi d. Ten parametr jest aktywny tylko wtedy, gdy par. 1-10 ma wartość *[1] silnik PM* (Silnik magnesu stałego). Patrz karta danych silnika magnesu stałego.

### **1-39 Bieguny silnika**

### **Zastosowanie:**

Zależnie od typu silnika

Wartość 2 - 100 biegunów **\***Silnik 4-biegunowy

### **Zastosowanie:**

Ustawia liczbę biegunów silnika.

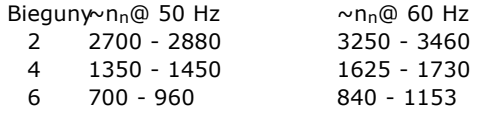

Tabela zawiera standardowy zakres prędkości dla różnych typów silnika. Silniki zaprojektowane dla innych częstotliwości należy zdefiniować oddzielnie. Podana wartość powinna być parzysta, ponieważ dotyczy liczby biegunów silnika (a nie par biegunów). Przetwornica częstotliwości przeprowadza wstępne ustawienie par. 1-39 na podstawie par. 1-23 i par. 1-25.

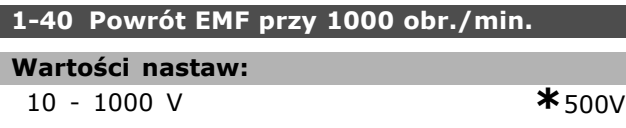

### **Zastosowanie:**

Należy ustawić znamionowy powrót EMF dla silnika pracującego przy 1000 obr/min.

Ten parametr jest aktywny tylko wtedy, gdy par. 1-10 ma wartość *[1] silnik PM* (Silnik magnesu stałego).

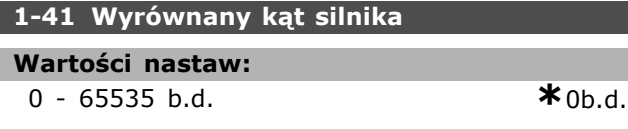

### **Zastosowanie:**

Wprowadź poprawny wyrównany kąt silnika pomiędzy silnikiem PM a pozycją wskaźnika (jedno przekręcenie) przymocowanego enkodera / przelicznika. Zakres wartości 0 - 65535 odpowiada 0-2\* π (radianÛw). WskazÛwka: Po uruchomieniu przetwornicy częstotliwości, należy zastosować

prąd trzymania DC i wprowadzić wartość par. 16-20*Kąt silnika* w tym parametrze.

Ten parametr jest aktywny tylko wtedy, gdy par. 1-10 ma wartość *[1] silnik PM* (Silnik magnesu stałego).

Danfoss

" **1-5\* Ustawienia niezal. obciążenia** Parametry do ustawienia ustawień silnika niezależnych od obciążenia.

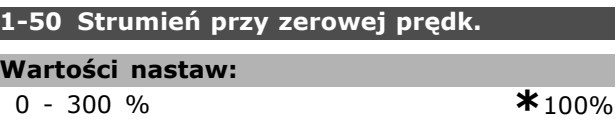

### **Zastosowanie:**

Używana razem z par. 1-51 do uzyskania różnego obciążenia termicznego na silniku przy pracy z niską prędkością. Wpisać wartość, która stanowi procent znamionowego prądu magnesowania. Ustawienie zbyt niskie może spowodować ograniczenie momentu na wale silnika.

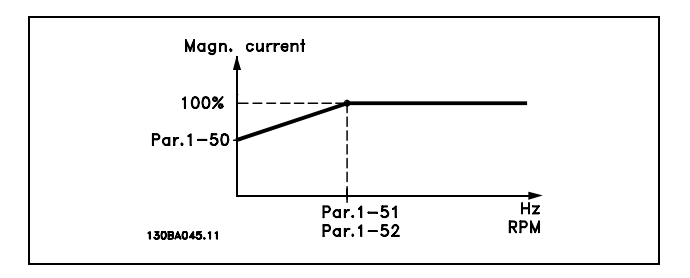

### **1-51 Min pręd przy norm strum mag**

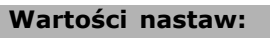

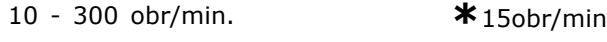

### **Zastosowanie:**

Jest używana razem z par. 1-50. Patrz rysunek w par. 1-50. Należy ustawić wymaganą prędkość (dla standardowego magnesowania prądu). Jeśli ustawiona prędkość będzie niższa od prędkości poślizgu, par. 1-50 i par. 1-51 nie będą uwzględniane.

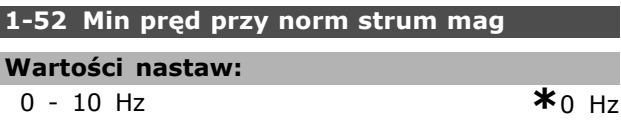

### **Zastosowanie:**

Jest używana razem z par. 1-50. Patrz rysunek w par. 1-50. Należy ustawić wymaganą częstotliwość (dla standardowego magnesowania prądu). Jeśli ustawiona częstotliwość będzie niższa

od częstotliwości poślizgu silnika, par. 1-50 i par. 1-51 będą nieaktywne.

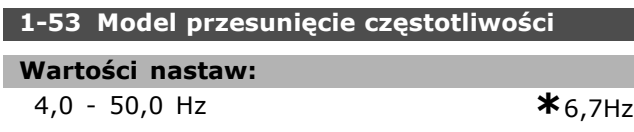

#### **Zastosowanie:**

**Model przesunięcia Flux -wektora strumienia** Za pomocą tego parametru możliwe jest dostosowanie punktu przesunięcia, gdzie FC 302 zmienia model FLUX. Użyteczne w niektórych aplikacjach sterowania czułego na prędkość i moment.

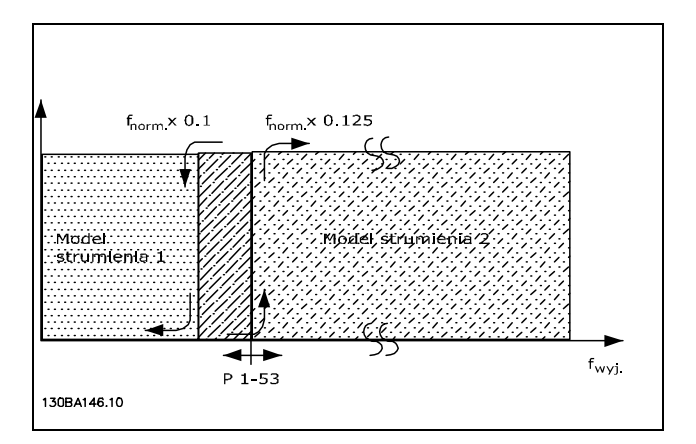

#### **Zamknięta pętla prędkości lub Moment 1-00 = [1] lub [2] oraz Flux - wektor strumienia ze sprzężeniem zwrotnym silnika par. 1-01 = [3]**

**Nastawna funkcja prądu - Tryb Flux wektor strumienia bez zewnętrznego** sygnału "sensorless"

Par. 1-00 *Tryb otwartej pętli prędkości* [0] i par. 1-01 *Flux - wektor strumienia bez zewnętrznego sygnału Ñsensorless"* [2]: W otwartej pętli prędkości w trybie flux - wektor strumienia, prędkość musi być określona na podstawie pomiaru prądu. Poniżej n<sub>normy</sub> x 0.1, przetwornica częstotliwości działa na nastawnym modelu prądu. Powyżej nnormy x 0.125 przetwornica częstotliwości działa na modelu FLUX w przetwornicy częstotliwości.

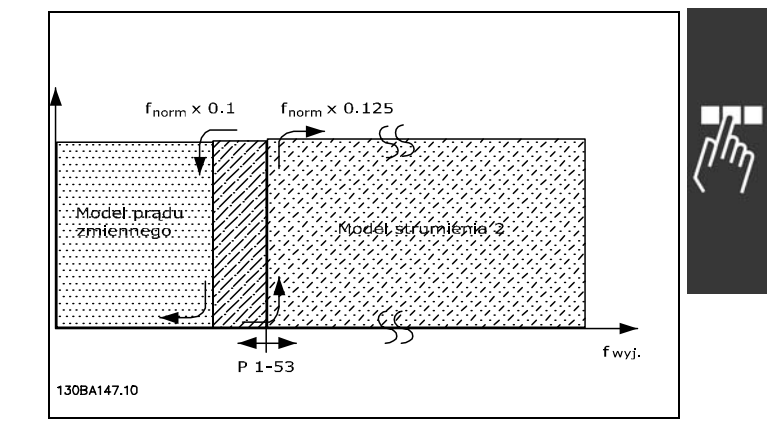

**Otwarta pętla prędkości par. 1-00 = [0] Flux - wektor strumienia bez zewnętrznego sygnału** "sensorless" par. 1-01 = [2]

Par. 1-53 nie można dostosować w trakcie pracy silnika.

### **1-55 U/f Characterystyka - U**

### **Wartości nastaw:**

0.0 - max napięcie silnika

**\***Ograniczenie wyrażenia V

Danfoss

### **Zastosowanie:**

Ten parametr znajduje się w tabelce z parametrami [0-5] i jest dostępny tylko wtedy, gdy par. 1-01 jest ustawiony na *U/f* [0]. Należy ustawić napięcie przy każdym punkcie częstotliwości, aby ręcznie tworzyć charakterystykę U/f, pasującą do silnika. Punkty częstotliwości są określone w par. 1-56

### **1-56 U/f Characterystyka - F**

### **Wartości nastaw:**

0.0 - max częstotliwośćsilnika **\***Ograniczenie wyrażenia Hz

#### **Zastosowanie:**

Ten parametr znajduje się w tabelce z parametrami [0-5] i jest dostępny tylko wtedy, gdy par. 1-01 jest ustawiony na *U/f* [0]. Należy ustawić punkty częstotliwości, aby ręcznie tworzyć charakterystykę U/f, pasującą do silnika. Napięcie przy każdym punkcie jest określone w par. 1-55.

Danfoss

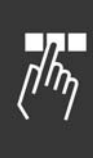

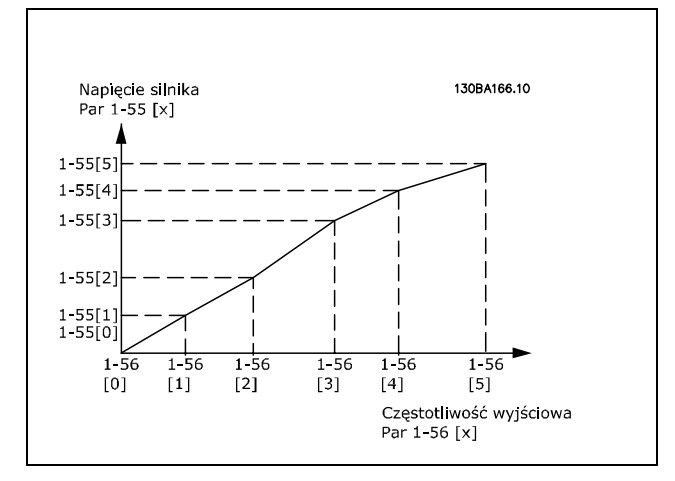

### " **1-6\* Ustawienia zal. Obciążenia**

Parametry do ustawienia parametrów silnika zależnych od obciążenia.

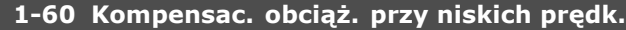

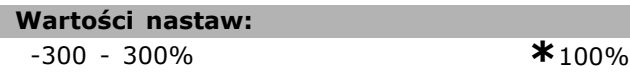

### **Zastosowanie:**

Umożliwia kompensację napięcia w stosunku do obciążenia, kiedy silnik pracuje z niską prędkością. Uzyskuje się optymalną charakterystykę U/f. Zakres częstotliwości, w którym ten parametr jest aktywny zależy od wielkości silnika.

Wielkość silnika: 0,25 kW - 7,5 kW Zmiana: < 10 Hz

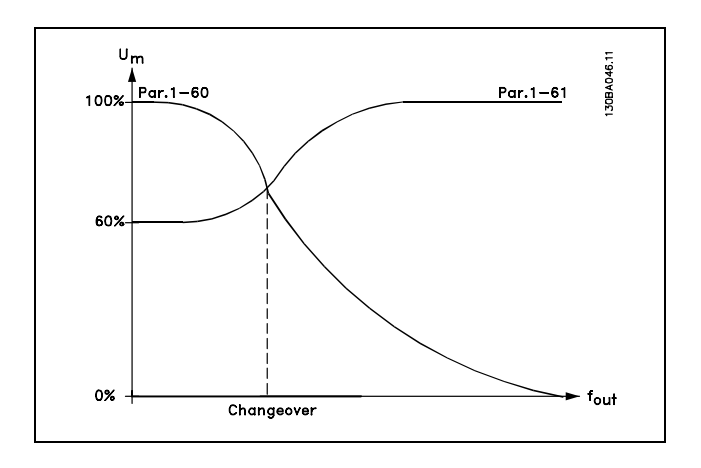

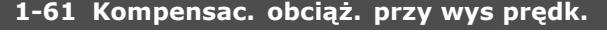

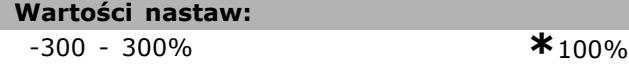

### **Zastosowanie:**

Umożliwia kompensację napięcia w stosunku do obciążenia, kiedy silnik pracuje z wysoką prędkością. Uzyskuje się optymalną charakterystykę U/f. Zakres częstotliwości, w którym ten parametr jest aktywny zależy od wielkości silnika.

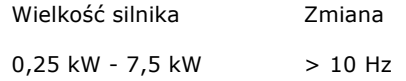

### **1-62 Kompensacja poślizgu**

#### **Wartości nastaw:**

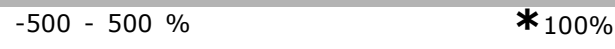

### **Zastosowanie:**

Kompensacja poślizgu obliczana jest automatycznie, tj. na podstawie prędkości znamionowej silnika  $n_{M,N}$ . Kompensacja poślizgu jest dokładnie regulowana w par. 1-62, co kompensuje tolerancje w wartości n<sub>M,N</sub>. Ta funkcja nie jest aktywna razem z *Charakterystyki Momentu* (par. 1-03), *Pętlą zamkniętą prędkości* , *Regulacją momentu*, *Sprzężeniem zwrotnym prędkości* i *Charakterystykami specjalnymi silnika*.

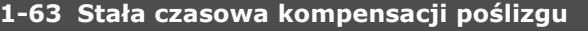

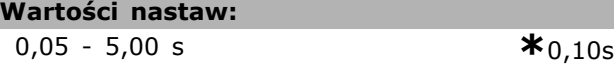

#### **Zastosowanie:**

Określa szybkość reakcji kompensacji poślizgu. Wysoka wartość powoduje wolną reakcję. Z drugiej strony, niska wartość powoduje szybką reakcję. W razie problemów z rezonansem o niskiej częstotliwości, należy ustawić dłuższy czas.

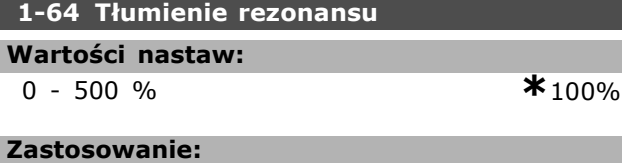

Ustawienie par. 1-64 i par. 1-65 może wyeliminować problemy rezonansu wysokiej częstotliwości. Aby wahania rezonansu były mniejsze, należy zwiększyć wartość par. 1-64.

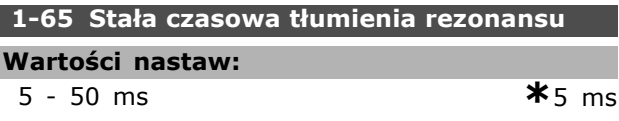

#### **Zastosowanie:**

Ustawienie par. 1-64 i par. 1-65 może wyeliminować problemy rezonansu wysokiej częstotliwości. Wybrać stałą czasową, która zapewnia najlepsze tłumienie.

**\*** ustawienia domyślne**( )** wyświetlany opis **[ ]** wartość nastawy używana przy komunikacji przez port transmisji szeregowej

L

I

# Danfoss

### **1-66 Prąd minimalny przy niskiej prędk.**

### **Wartości nastaw:**

0 - Ograniczenie zmienne % **\***100%

### **Zastosowanie:**

Aktywne tylko kiedy par. 1-00 = *PĘTLA OTWARTA PRĘDKOŚCI*. Przetwornica częstotliwości pracuje z prądem stałym przez silnik poniżej 10 Hz. Kiedy prędkość jest powyżej 10 Hz, model flux silnika w przetwornicy częstotliwości kontroluje silnik. Par. 4-16 i/lub par. 4-17 automatycznie dostosowują par. 1-66. Parametr z wyższą wartością dostosowuje par. 1-66. Ustawienie prądu w par. 1-66 składa się z momentu generującego prąd i prądu magnesującego.

Przykład: Par. 4-16 *Ograniczenie momentu w trybie silnikowym* jest ustawione na 100%, a par. 4-17 *Ograniczenie momentu w trybie generowania* jest ustawione na 60%. Par. 1-66 automatycznie ustawia się na około 127%, zależnie od wielkości silnika. Ten parametr jest jedynie dostępny w FC 302.

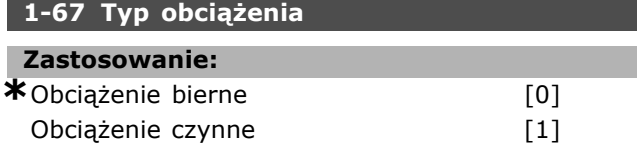

### **Zastosowanie:**

Wybrać *obciążenie bierne* [0] dla przenośników, wentylatorÛw i pomp. Wybrać *obciążenie czynne* [1] dla zastosowań dźwigowych. W przypadku, gdy zostanie wybrane *obciążenie czynne*, należy ustawić prąd min. przy niskiej prędkości (par. 1-66) na poziom odpowiadający maksymalnemu momentowi. Ten parametr jest jedynie dostępny w FC 302.

### **1-68 Minimalny moment bezwład.**

### **Wartości nastaw:**

0 - Ograniczenie zmienne

**\***Zależnie od danych silnika

### **Zastosowanie:**

Ustawić minimalny moment inercji układu mechanicznego.

Par. 1-68 i par. 1-69 są używane do wczesnego dostosowywania przyrostu proporcjonalnego w regulacji prędkości (par. 7-02).

Ten parametr jest jedynie dostępny w FC 302.

### **1-69 Maks. moment bezwład.**

### **Wartości nastaw:**

0 - Ograniczenie zmienne

**\***Zależnie od danych silnika

### **Zastosowanie:**

Ustawić maksymalny moment inercji układu mechanicznego.

Ten parametr jest jedynie dostępny w FC 302.

### □ 1-7<sup>\*</sup> Regulacje startu

Parametry do ustawiania specjalnych rozruchowych cech silnika.

### **1-71 OpÛźnienie startu**

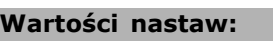

0,0 - 10,0 s **\***0,0s

### **Zastosowanie:**

Umożliwia opóźnienie czasu uruchamiania. Przetwornicę częstotliwości uruchamia się funkcją startu wybraną w par. 1-72. Należy ustawić opóźnienie startu dopóki przyśpieszanie ma się nie zacząć.

### **1-72 Funkcja startu**

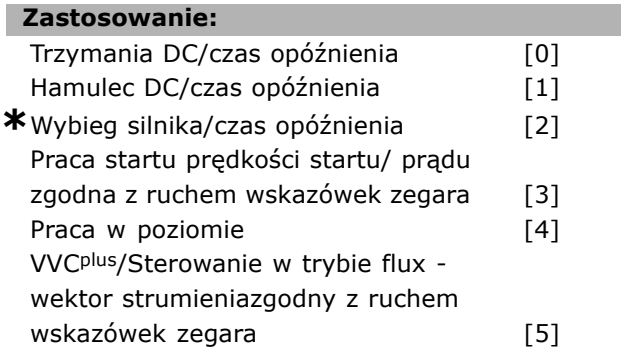

### **Zastosowanie:**

Wybiera funkcję startu podczas opóźnienia startu (par. 1-71). Wybrać *Trzymanie DC/czas opóźnienia* [0], aby zasilić silnik prądem trzymania DC (par. 2-00) w czasie opóźnienia startu. Wybrać *Hamulec DC/czas opóźnienia* [1], aby zasilić silnik prądem hamowania prądem stałym (par. 2-01) w czasie opóźnienia startu. Wybrać *Wybieg silnika/czas opóźnienia* [2], aby zwolnić przetwornicę z wybiegiem wału w czasie opóźnienia startu (inwerter wyłączony). Wybrać *Prędkość startu/prądu zgodną z ruchem wskazÛwek zegara* [3], aby podłączyć funkcję opisaną w par. 1-74 i par. 1-76 w czasie opóźnienia startu.

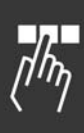

Bez względu na wartość zastosowaną przez sygnał wartości zadanych prędkość wyjściowa stosuje ustawienie prędkości startu w par. 1-74 lub par. 1-75 a prąd wyjściowy odpowiada ustawieniu prądu startu w par. 1-76. Ta funkcja jest powszechnie stosowana w aplikacjach dźwigowych bez użycia przeciwwagi oraz szczególnie w aplikacjach z silnikami stożkowymi, gdzie start odbywa się zgodnie z ruchem wskazówek zegara, po czym nastepują obroty w kierunku wartości zadanych. Wybrać *Pracę w poziomie* [4], aby uzyskać funkcję opisaną w par. 1-74 i par. 1-76 w czasie opóźnienia startu. Obroty silnika są zgodne z kierunkiem wartości zadanej. Jeśli sygnał wartości zadanej wynosi zero (0), par. 1-74 *Prędkość startu* jest pomijana, a prędkość wyjściowa jest równa zero (0). Prąd wyjściowy odpowiada ustawieniu prądu startowego w par. 1-76 *Prąd startowy*. Wybrać *VVCplus/Sterowanie w trybie Flux* zgodne z ruchem wskazówek zegara [5] tylko dla funkcji opisanej w par. 1-74 (*Prędkość startu w czasie opÛźnienia startu*). Prąd startu jest obliczany automatycznie.

Ta funkcja wykorzystuje tylko prędkość startu w czasie opóźnienia startu. Bez względu na wartość ustawioną przez sygnał wartości zadanych, prędkość wyjściowa równa się ustawieniu prędkości startu w par. 1-74 *Prędkość/prąd startu zgodna z ruchem wskazÛwek zegara* [3] i *VVCplus/Sterowanie w trybie Flux zgodnie z ruchem wskazówek zegara* [5] są powszechnie używane w aplikacjach dźwigowych. *Prędkość/prąd startu w kierunku wartości zadanej* [4] jest szczególnie używana w zastosowaniach z przeciwwagą i ruchem w poziomie.

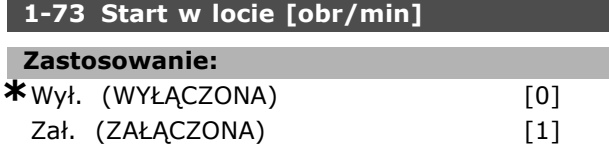

### **Zastosowanie:**

Ta funkcja pozwala na złapanie wirującego silnika, który wolno wiruje z powodu zaniku zasilania.

Wybrać *Wyłączona*, jeśli ta funkcja nie jest wymagana.

Wybrać *Włączona*, jeśli przetwornica częstotliwości może "złapać" i wyregulować wirujący silnik. Kiedy par.1-73 jest włączony, par. 1-71 i 1-72 nie działają.

Start w locie jest aktywny jedynie w trybie VVC+.

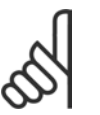

### **Uwaga:**

Nie zaleca się używania tej funkcji w aplikacjach podnoszenia.

### **1-74 Prędkość startu [obr/min]**

- **Wartości nastaw:**
- 0 600 obr/min. **\***0obr/min

Danfoss

### **Zastosowanie:**

Ustawia żądaną prędkość startu silnika. Prędkość wyjściowa silnika dostosowuje się do wartości zadanej. Ten parametr można wykorzystywać np. w zastosowaniach dźwigowych (silniki z twornikami stożkowymi). Ustawić funkcję startu w par. 1-72 na [3], [4] lub [5] oraz czas opóźnienia startu w par. 1-71. Sygnał wartości zadanej musi być obecny.

### **1-75 Częstotliwość rozruchowa [Hz]**

### **Wartości nastaw:**

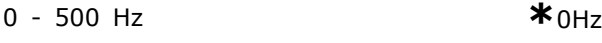

### **Zastosowanie:**

Ustawia prędkość startową

Po sygnale startu, prędkość wyjściowa dostosowuje się do ustawionej wartości. Ten parametr można wykorzystywać np. w zastosowaniach dźwigowych (silniki z wirnikami stożkowymi). Ustawić funkcję startu w par. 1-72 na [3], [4] lub [5] oraz czas opóźnienia startu w par. 1-71. Sygnał wartości zadanej musi być obecny.

### **1-76 Prąd startowy**

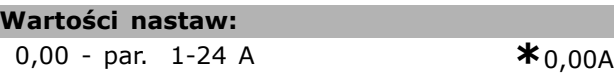

### **Zastosowanie:**

Niektóre silniki, takie jak silniki z wirnikami stożkowymi, wymagają dodatkowego prądu/prędkości startowej (ciśnienia ładowania) do wyłączenia hamulca mechanicznego. Do tego celu należy użyć par. 1-74 i par. 1-76. Należy ustawić wymaganą wartość, aby wyłączyć hamulec mechaniczny. Ustawić funkcję startu w par. 1-72 na [3] lub [4] oraz czas opóźnienia startu w par. 1-71. Sygnał wartości zadanej musi być obecny.

### " **1-8\* Regulacja stopu**

Parametry do ustawiania specjalnych cech stopu silnika.

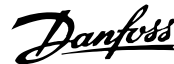

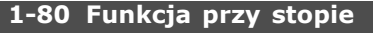

### **Zastosowanie:**

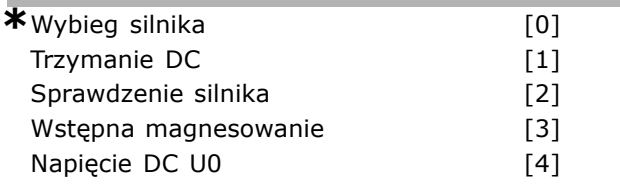

### **Zastosowanie:**

Wybiera funkcję przetwornicy częstotliwości po poleceniu Stop lub po wyhamowaniu prędkości do ustawień w par. 1-81.

Wybrać *Wybieg silnika* [0], aby pozostawić silnik w trybie swobodnym. Aktywować *Trzymanie DC* [1] Prąd trzymania DC (par. 2-00). Wybrać *Sprawdzenie silnika* [2], aby sprawdzić, czy silnik został podłączony.

Wybrać *Wstępne magnesowanie* [3], aby utworzyć pole magnetyczne, kiedy silnik jest zatrzymany. Silnik może teraz utworzyć szybki moment przy starcie.

### **1-81 Prędk. min. funkcji przy Stop [obr/min]**

**Wartości nastaw:**

0 - 600 obr./min. **\***1obr/min

### **Zastosowanie:**

Ustawia prędkość, przy której należy aktywować *Funkcję przy stopie* (par. 1-80).

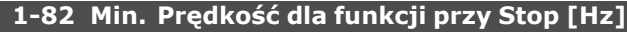

**Wartości nastaw:**

0,0 - 500 Hz **\***0,0Hz

### **Zastosowanie:**

Należy ustawić częstotliwość, przy której funkcja, która ma aktywować funkcję przy stopie jest wybierana w par. 1-80.

### " **1-9\* Temperatura silnika**

Parametry do ustawiania cech ochrony temperatury silnika.

### **1-90 Zabezp. termiczne silnika**

### **Zastosowanie:**

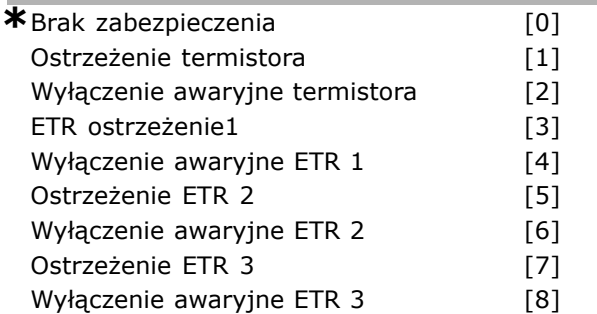

Ostrzeżenie ETR 4 [9] Wyłączenie awaryjne ETR 4 [10]

#### **Zastosowanie:**

Przetwornica częstotliwości określa temperaturę silnika w celu zabezpieczenia silnika na dwa różne sposoby:

- Przez czujnik termistora podłączony do jednego z wejść analogowych lub cyfrowych (par. 1-93).
- Przez obliczenie obciążenia termicznego na podstawie aktualnego obciążenia i czasu. Obliczenie zostaje porównane z prądem znamionowym silnika  $I_{M,N}$  i częstotliwością znamionową silnika f<sub>M,N</sub>. Obliczenia oceniają potrzebę mniejszego obciążenia z niższą prędkością z powodu mniejszego chłodzenia z wbudowanego wentylatora w silniku.

Jeśli silnik jest stale przeciążany, należy wybrać *Brak zabezpieczenia*, jeśli nie jest wymagane ostrzeżenie lub wyłączenie awaryjne przetwornicy częstotliwości. Wybrać *Ostrzeżenie termistora*, aby aktywować ostrzeżenie, kiedy podłączony w silniku termistor wyłączy się. Wybrać *Wyłączenie awaryjne termistora*, aby przetwornica częstotliwości wyłączyła się, kiedy wyłączy się termistor podłączony w silniku. Wybrać termistor (czujnik PTC), aby zintegrowany w silniku termistor (jako zabezpieczenie uzwojenia) zatrzymał przetwornicę częstotliwości w przypadku nadmiernej temperatury silnika. Wartość wyłączenia wynosi > 3 kΩ.

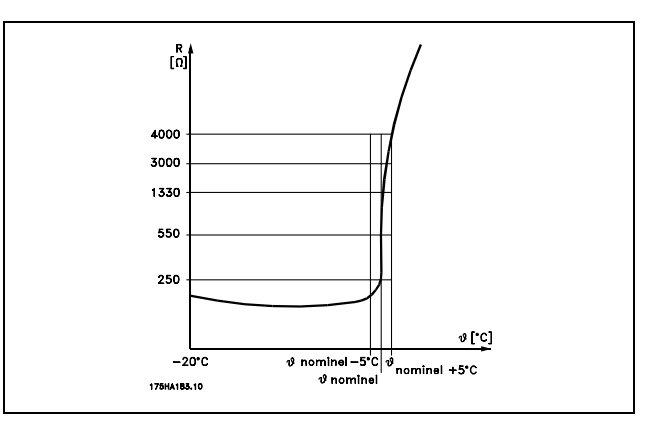

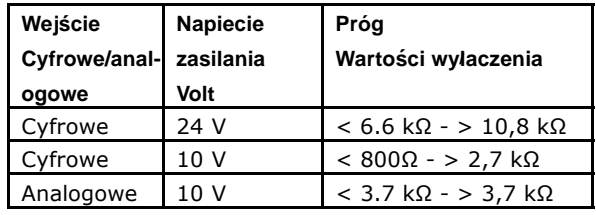

Danfoss

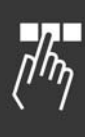

Wybrać *1-4 ostrzeżenie ETR*, aby aktywować ostrzeżenie na wyświetlaczu, kiedy silnik będzie przeciążony. Wybrać *1-4 wyłączenie ETR*, aby przetwornica częstotliwości wyłączyła się, kiedy silnik będzie przeciążony. Sygnał ostrzeżenia można zaprogramować przez jedno z wyjść cyfrowych. Sygnał pojawia się w przypadku ostrzeżenia oraz jeśli przetwornica częstotliwości wyłącza się (ostrzeżenie termiczne). Funkcje 1-4 ETR (Elektroniczny przekaźnik termiczny) nie obliczają obciążenia do chwili przełączenia na zestaw parametrów, gdzie zostały wybrane. Dotyczy rynku Ameryki Północnej: Funkcje ETR zapewniają klasę 20 zabezpieczenia silnika przed przeciążeniem, zgodnie z NEC.

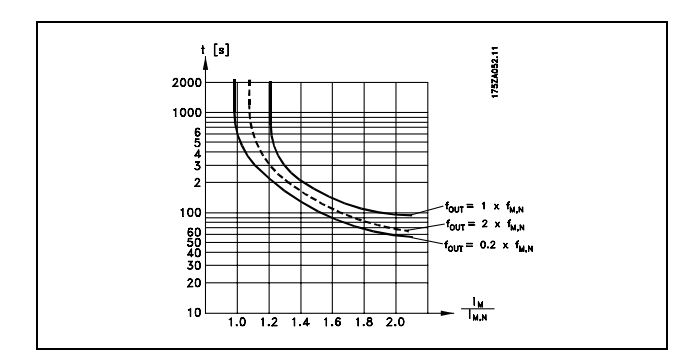

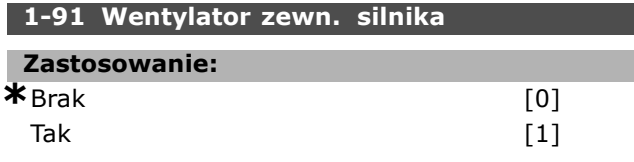

### **Zastosowanie:**

Zdecydować, czy ma być używany wentylator zewnętrzny silnika (wentylacja zewnętrzna), wskazując zbędne obniżanie wartości znamionowych przy niskiej prędkości.

Jeśli zostanie wybrane *Tak* [1] i jeśli prędkość silnika jest niższa, wystąpi sytuacja zgodna z poniższym wykresem. Jeśli prędkość silnika jest wyższa, czas nadal obniża wartości znamionowe, jak gdyby wentylator nie został zainstalowany.

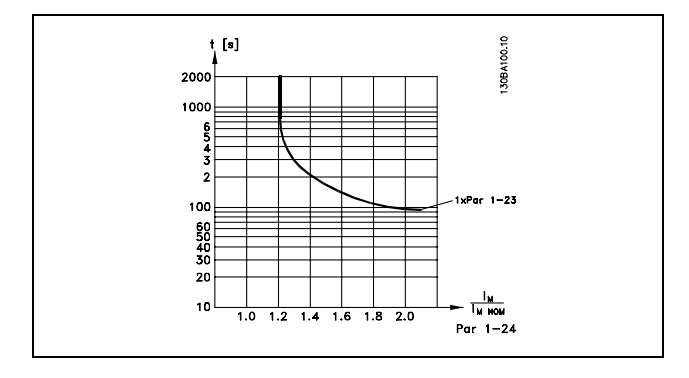

Par. 1-91 nie można zmieniać w trakcie pracy silnika.

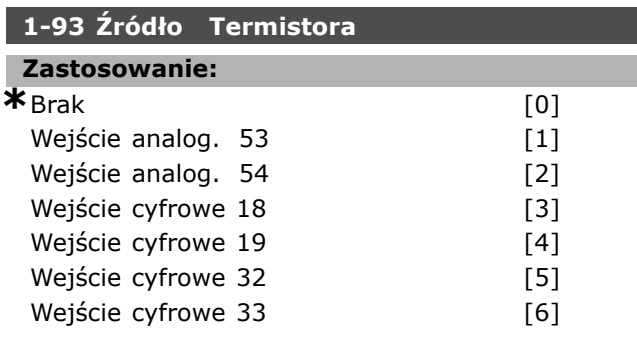

### **Zastosowanie:**

Wybiera wejście analogowe używane do podłączania termistora (czujnik PTC). Nie można wybrać wejścia analogowego, jeśli jest już używane jako źródło wartości zadanej (wybrane w par. 3-15, 3-16 lub 3-17). Par. 1-93 nie można dostosować w trakcie pracy silnika.

Danfoss

### " **Parametry: hamulce**

### " **2-0\* Hamulce DC**

Grupa parametrów do ustawienia cech hamulców w przetwornicy częstotliwości.

### **2-00 Prąd trzymania DC**

**Wartości nastaw:**

0 - 100% **\***50 %

### **Zastosowanie:**

Trzyma funkcję silnika (moment trzymania) lub rozgrzewasilnik. Nie można wykorzystać tego parametru, jeśli wybrano *Trzymanie DC* w par. 1-72 [0] lub par. 1-80 [1]. Ustawić *Prąd trzymania* jako wartość procentową w stosunku do prądu znamionowego silnika  $I_{M,N}$  (par. 1-24). 100% prądu trzymania DC odpowiada I<sub>M,N</sub>.

 $(WYCZONE.) - \frac{IFC302.norma}{Inormalika} * 100\%$ 

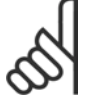

### **Uwaga:**

Wartość maksymalna zależy od prądu znamionowego silnika.

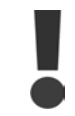

Należy unikać długotrwałego100% prądu. Może to zniszczyć silnik.

### **2-01 Prąd hamulca DC**

**Wartości nastaw:**

0 - 100 % **\***50%

### **Zastosowanie:**

Załącza prąd hamulca DC na polecenie Stop. Uruchomić funkcję, dochodząc do prędkości zadanej w par. 2-03, załączając funkcję hamowania DC, odwróconą na jednym z wejść cyfrowych lub przez port komunikacji szeregowej. Prąd hamowania jest aktywny podczas okresu ustawionego w par. 2-02. Należy ustawić prąd jako wartość procentową znamionowego prądu silnika I<sub>M,N</sub> (par. 1-24). 100% prądu hamowania DC odpowiada  $I_{M,N}$ .

$$
(WYCZONE.) - \frac{IFC302.norma}{Inormalizing*} * 100\%
$$

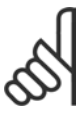

### **Uwaga:**

Wartość maksymalna zależy od prądu znamionowego silnika.

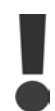

Należy unikać długotrwałego 100% prądu. Może to zniszczyć silnik.

### **2-02 Czas hamowania DC**

**Wartości nastaw:**

0,0 - 60,0 s **\***10,0s

### **Zastosowanie:**

Ustawia czas aktywnego hamowania DC dla prądu hamowania DC (par. 2-01).

### **2-03 Prędkość dla załączenia hamowania DC**

### **Wartości nastaw:**

0 - par. 4-13 obr/min **\***0obr/min

### **Zastosowanie:**

Ustawia prędkość aktywnego załączania hamulca dla hamowania DC (par. 2-01) w połączeniu z poleceniem Stop.

#### " **2-1\* Funkcje energii hamowania 2-10 Funkcja hamowania**

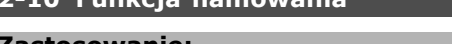

### **Zastosowanie:**

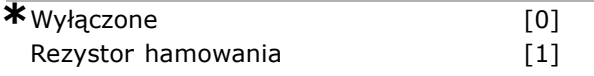

### **Zastosowanie:**

Ustawieniem domyślnym jest *Wył.* [0]. Użyć *Rezystora hamowania* [1], aby zaprogramować przetwornicę częstotliwości do podłączenia rezystora hamowania. Podłączenie rezystora hamowania umożliwia wyższe napięcie obwodu DC podczas hamowania (praca). Funkcja *Rezystora hamowania* [1] jest aktywna tylko w przetwornicach częstotliwości ze zintegrowanym hamulcem dynamicznym.

Wybrać *Rezystor hamowania* [1], jeśli rezystor hamowania wchodzi w skład systemu.

### **2-11 Rezystor hamulca (om)**

### **Zastosowanie:**

Om Zależyod wielkości urządzenia.

### **Zastosowanie:**

Ten parametr jest aktywny tylko w przetwornicach częstotliwości z wbudowanym hamulcem dynamicznym.

Ustawić wartość rezystora hamowania w omach. Ta wartość służy do monitorowania mocy do rezystora hamowania. Wybrać tę funkcję w par. 2-13.

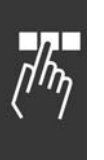

### **2-12 Limit mocy hamowania (kW)**

**Wartości nastaw:** 0,001 - Limit zmienny kW **\***kW

### **Zastosowanie:**

Ten parametr jest aktywny tylko w przetwornicach częstotliwości z wbudowanym hamulcem dynamicznym.

Ograniczenie monitorowania to produkt maksymalnego cyklu pracy (120 s) i maksymalnej mocy rezystora hamulca w tym cyklu pracy. Patrz poniższy wzór.

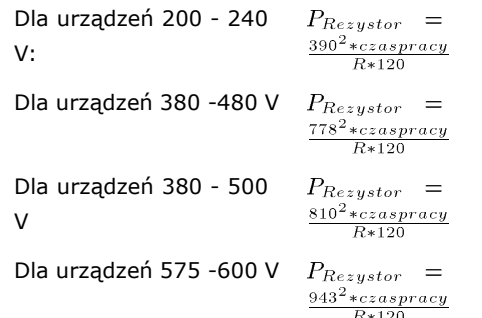

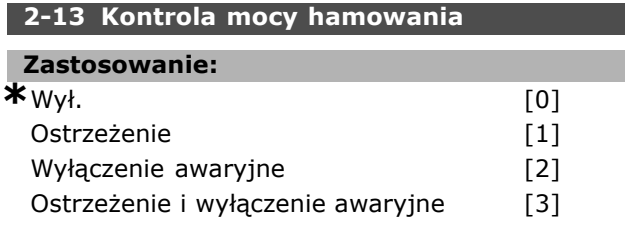

### **Zastosowanie:**

Ten parametr jest aktywny tylko w przetwornicach częstotliwości z wbudowanym hamulcem dynamicznym.

Umożliwia monitorowanie mocy do rezystora hamowania. Moc jest obliczana na podstawie wartości omowej rezystora (par. 2-11), napięcia obwodu DC i czasu pracy rezystora. Jeśli moc przesyłana przez ponad 120 s przekracza 100% ograniczenia monitorowania (par. 2-12) i zostanie wybrane *Ostrzeżenie* [1], na wyświetlaczu pojawi się ostrzeżenie.

Ostrzeżenie zniknie, jeśli moc spadnie poniżej 80%. Jeśli obliczona moc przekracza 100% ograniczenia monitorowania i zostanie wybrane *Wyłączenie awaryjne* [2] w par. 2-13 *Monitorowania mocy*, przetwornica częstotliwości wyłącza się awaryjnie i wyświetla alarm.

Jeśli monitorowanie mocy jest ustawione na *Wył.* [0] lub *Ostrzeżenie* [1], funkcja hamowania pozostaje aktywna nawet, jeśli zostało przekroczone ograniczenie monitorowania. Może to prowadzić do przeciążenia termicznego rezystora. Może również wystąpić ostrzeżenie poprzez wyjścia przekaźnikowe/cyfrowe. Dokładność pomiaru monitorowania mocy zależy od dokładności rezystancji rezystora (większej niż ± 20%).

### **2-15 Kontrola hamul**

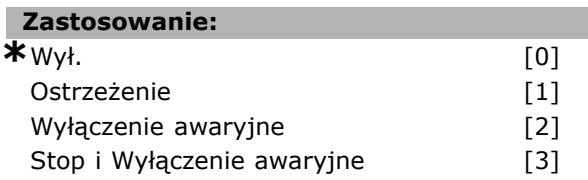

### **Zastosowanie:**

Ten parametr jest aktywny tylko w przetwornicach częstotliwości z wbudowanym hamulcem dynamicznym.

Umożliwia integrację funkcji testowania i monitorowania, która wyświetla ostrzeżenie lub alarm. Podczas załączania zasilania funkcja jest testowana pod kątem odłączenia rezystora hamulca. Test jest przeprowadzany podczas hamowania. Jednak testowanie pod katem odłączenia IGBT przeprowadzane jest, kiedy nie występuje hamowanie. Ostrzeżenie lub wyłączenie awaryjne odłącza funkcję hamulca. Sekwencja testowa jest następująca:

- 1. Amplituda tętnienia obwodu DC jest mierzona przez 300 ms bez hamowania.
- 2. Amplituda tetnienia obwodu DC jest mierzona przez 300 ms z włączonym hamulcem.
- 3. Jeśli amplituda tętnienia obwodu DC podczas hamowania jest niższa od amplitudy tętnienia obwodu pośredniego DC przed hamowaniem + 1 %. Kontrola hamulca zakończyła się niepowodzeniem - zostanie wygenerowane ostrzeżenie lub alarm.
- 4. Jeśli amplituda tętnienia obwodu DC podczas hamowania jest wyższa od amplitudy tętnienia obwodu DC przed hamowaniem + 1 %. Kontrola hamulca zakończyła się pomyślnie

Wybrać *Wył.* [0]. Ta funkcja nadal monitoruje, czy dochodzi do zwarcia pomiędzy rezystorem hamowania i IGBT hamulca podczas pracy. Jeśli tak, pojawia się ostrzeżenie. Wybrać *Ostrzeżenie* [1], aby monitorować rezystor hamowania i IGBT hamulca pod kątem zwarcia. Podczas załączania zasilania sprawdzane jest rozłączenie rezystora hamowania.

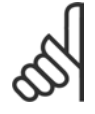

### **Uwaga:**

Skasować ostrzeżenie powstałe w związku z *Wył.* [0] lub *Ostrzeżeniem* [1], wyłączając i włączając zasilanie . Najpierw

należy naprawić błąd. Przy *Wył.* [0] lub *Ostrzeżeniu* [1], przetwornica częstotliwości kontynuuje pracę nawet, jeśli zostanie stwierdzony błąd. W przypadku *Wyłączenia awaryjnego* [2], przetwornica częstotliwości wyłącza się, wyświetlając alarm (wyłączenie awaryjne z blokadą). Dzieje się tak, jeśli wystąpi zwarcie lub wyłączenie rezystora hamulca oraz jeśli wystąpi zwarcie IGBT hamulca.

### **2-17 Kontrola przepięć**

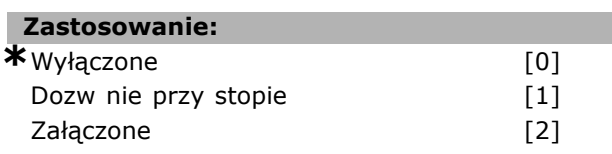

#### **Zastosowanie:**

Kontrola napięciem jest wybierana po to, by zmniejszyć ryzyko wyłączenia awaryjnego przetwornicy częstotliwości przy przepięciu na obwodzie DC spowodowaną przez moc generatorową z obciążenia. *Dozw nie przy stopie*, oznacza, że OVC jest aktywne, chyba że dochodzi do zatrzymania za pomocą zastosowania sygnału stop.

### □ 2-2<sup>\*</sup> Hamulec mechaniczny

W zastosowaniach dźwigowych należy sterować hamulcem elektromagnetycznym. Aby sterować hamulcem wymagane jest wyjście przekaźnikowe (przekaźnik 01 lub przekaźnik 02) lub zaprogramowane wyjście cyfrowe (zacisk 27 lub 29). Zwykle to wyjście powinno być zamknięte tak długo, jak przetwornica częstotliwości nie może 'utrzymać' silnika, np. z powodu zbyt wysokiego obciążenia. Wybrać *Sterowanie hamulcem mechanicznym* [32] dla zastosowań z hamulcem elektromagnetycznym w par. 5-40 (parametr tablicowy), par. 5-30 lub par. 5-31 (wyjście cyfrowe 27 lub 29). Wybierając *Sterowanie hamulcem mechanicznym* [32], hamulec mechaniczny jest zamknięty podczas startu dopóki prąd wyjściowy przekroczy poziom wybrany w par. 2-20 *Prąd zwalniania hamulca*. Podczas stopu hamulec mechaniczny załącza się, kiedy prędkość nie przekracza poziomu wybranego w par. 2-21 *Prędkość aktywacji hamulca [obr/min]*. Jeśli przetwornica częstotliwości znajdzie się w stanie alarmu, przetężenia lub przepięcia, hamulec mechaniczny natychmiast zadziała. Tak samo się stanie w przypadku bezpiecznego stopu.

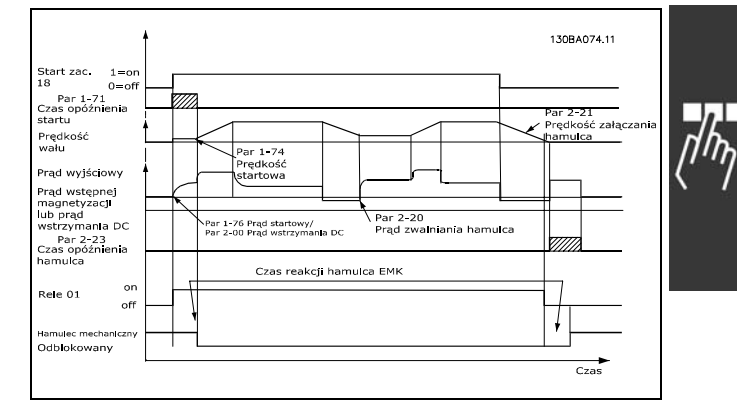

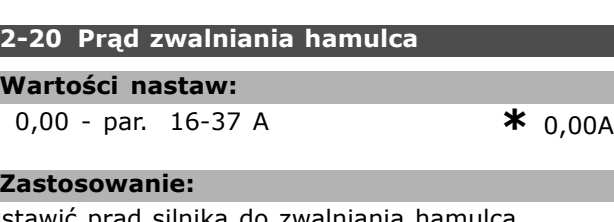

Ustawić prąd silnika do zwalniania hamulca mechanicznego, jeśli został spełniony warunek rozruchu.

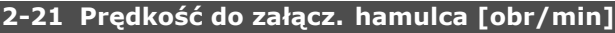

#### **Wartości nastaw:**

0 - par. 4-53 obr/min **\***0obr/min

Danfoss

### **Zastosowanie:**

Ustawić prąd silnika do załączania hamulca mechanicznego, jeśli został spełniony warunek zatrzymania.

### **2-22 Prędkość aktywacji hamulca [Hz]**

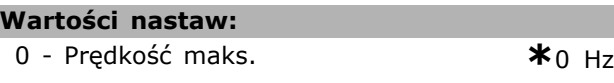

#### **Zastosowanie:**

Ustawić częstotliwość silnika do aktywacji hamulca mechanicznego, jeśli został spełniony warunek zatrzymania.

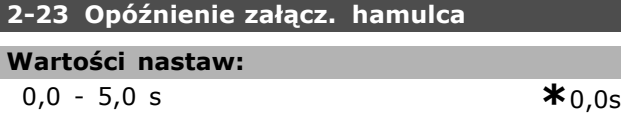

#### **Zastosowanie:**

Ustawia czas opóźnienia hamulca wybiegu silnika po czasie zatrzymania. Wał jest zatrzymany na prędkości zerowej z pełnym momentem trzymającym. Należy dopilnować, aby hamulec mechaniczny zablokował obciążenie, zanim silnik przejdzie w tryb wybiegu. Patrz sekcja *Hamulec mechaniczny.*

### " **Parametry: wartość zadana / rozpędzanie/hamowanie**

### " **3-0\* Ograniczenia wartości zadanych**

Parametry do ustawienia jednostki, ograniczeń i zakresów wartości zadanych.

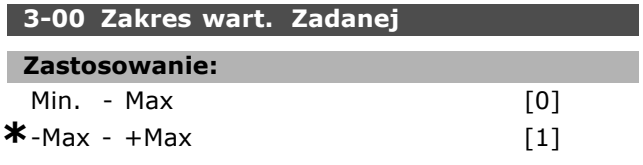

### **Zastosowanie:**

Ustawienia dla sygnału wartości zadanej i sygnału sprzężenia zwrotnego. Oba mogą być dodatnie lub dodatnie i ujemne. Ograniczenie minimalne może mieć wartość ujemną, chyba że zostanie wybrana *Regulacja prędkości, pętla zamknięta* (par. 1-00).

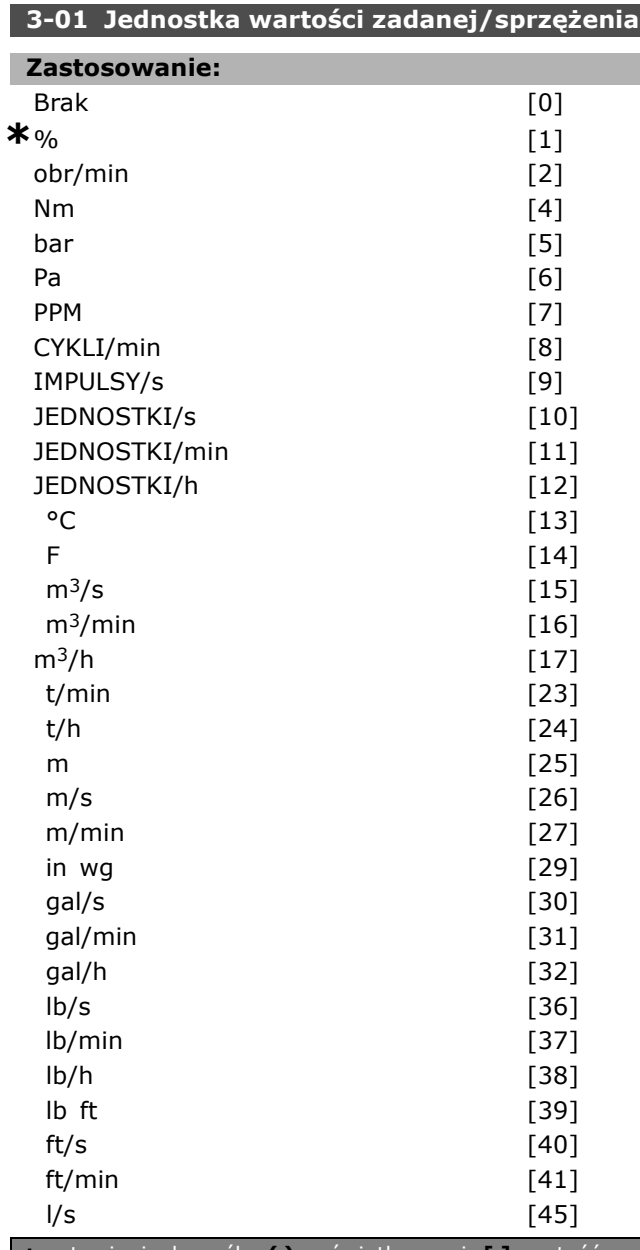

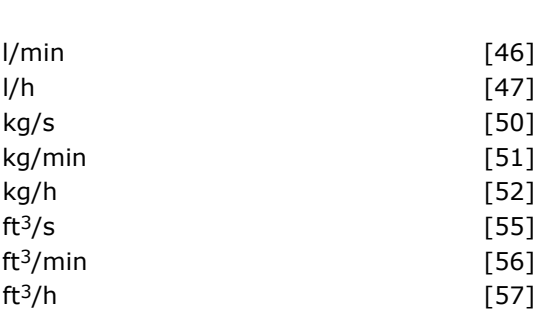

<u>Danfoss</u>

#### **Zastosowanie:**

Wybór jednej z jednostek w par. 3-01 używanej do Regul.PID procesu

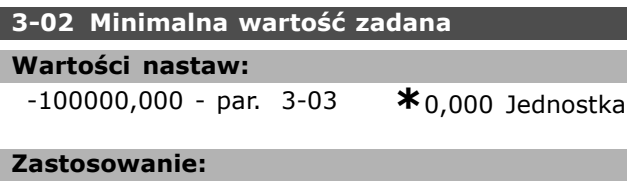

Minimalna wartość zadana daje wartość minimalną otrzymaną poprzez zsumowanie wszystkich wartości zadanych. Minimalna wartość zadana jest aktywna tylko wtedy, gdy par. 3-00 jest nastawiony na *Min. - Maks.* [0]. Regulacja prędkości, pętla zamknięta: obr/min Regulacja momentu, sprzężenie zwrotne prędkości: Nm.

Jednostka sterowania procesem 3-01.

### **3-03 Maks. wartość zadana**

### **Zastosowanie:**

Min. wartość zadana (par. 3-02) - 100000,000 **\***1500.000

### **Zastosowanie:**

*Maksymalna wartość zadana* to wartość najwyższa otrzymana poprzez zsumowanie wszystkich wartości zadanych. Urządzenie przyjmuje wybór konfiguracji w par 1-00. Regulacja prędkości, pętla zamknięta: obr/min Regulacja momentu, sprzężenie zwrotne prędkości: Nm

### " **3-1\* Wartości zadane**

Parametry do ustawienia źródeł wartości zadanych.

Należy wybrać programowaną/e wartość/ci zadane, które chce się otrzymać podczas stosowania programowanych wartości zadanych. Należy wybrać aktywację programowaną wart. zadaną na odpowiadających wejściach cyfrowych.

### **3-10 Programowana wart. zadana**

Tablica [8]

**Wartości nastaw:** -100.00 - 100.00 % **\***0.00%

**Zastosowanie:**

Osiem różnych programowanych wartości zadanych (0-7) może być programowanych poprzez tablicę programową. Programowana wartość zadana jest określona jako procent wartości Wart. zad.MAX (par. 3-03)lub jako procent innych zewnętrznych wartości zadanych. Jeśli została zaprogramowana Wart. zad.<sub>MIN</sub> 0 (par. 3-02), programowana wartość zadana jako procent jest obliczana na podstawie różnicy między Wart. zad.<sub>MAX</sub> i Wart. zad.MIN. Następnie wartość ta jest dodawana do Wart. zad.<sub>MIN</sub>. W trakcie użycia ustawiania wartości zadanych wybierz *Włączone ustawianie wartości zadanej* na pasujących wyjściach cyfrowych.

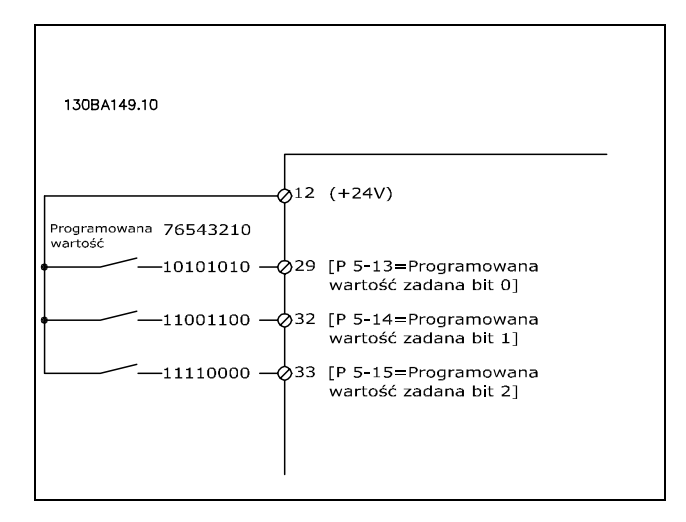

### **3-12 Wartość. doganiania/zwalniania**

#### **Wartości nastaw:**

0.00 - 100.00% **\***0.00%

### **Zastosowanie:**

Umożliwia wpisanie wartości procentowej (względnej), która jest dodawana lub odejmowana od rzeczywistej wartości zadanej. Jeśli *Doganianie* zostanie wybrane przez jedno z wejść cyfrowych (par. 5-10 do par. 5-15), wartość procentowa (względna) zostaje dodana do łącznej wartości zadanej. Jeśli *Zwalnianie* zostanie wybrane przez jedno z wejść cyfrowych (par. 5-10 do par. 5-15), wartość procentowa (względna) zostaje odjęta od łącznej wartości zadanej.

Rozszerzoną funkcjonalność można otrzymać za pomocą funkcji pot. cyfrowy Patrz grupa parametrów 3-9\*.

### **3-13 Pochodzenie wart. Zadanej**

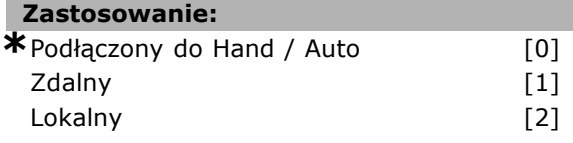

### **Zastosowanie:**

Decyduje, która wynikowa wartość zadana jest aktywna. Jeśli zostanie wybrana opcja *Podłączony do Hand / Auto* [0], wynikowa wartość zadana zależy od tego, czy przetwornica częstotliwości znajduje się w trybie Hand czy Auto. W trybie Hand używana jest lokalna, a w trybie Auto zdalna wartość zadana. Wybrać *Zdalna* [1], aby wykorzystać zdalną wartość zadaną w obu trybach: Hand i Auto. Wybrać *Lokalna* [2], aby wykorzystać lokalną wartość zadaną w obu trybach: Hand i Auto (par. 3-14). Programowana Względna Wart. Zadana.

### **3-14 Programowana względna wart. zadana**

#### **Wartości nastaw:**

-100.00 - 100.00 % **\*** 0.00%

### **Zastosowanie:**

Definiuje wartość stałą (w %) dodawaną do wartości zmiennej (zdefiniowanej w par. 3-18 i nazywanej Y na rysunku poniżej). Ta suma (Y) jest mnożona przez rzeczywistą wartość zadaną (nazywaną X na rysunku poniżej), a wynik jest dodawany do rzeczywistej wartości zadanej (X+X\*Y/100).

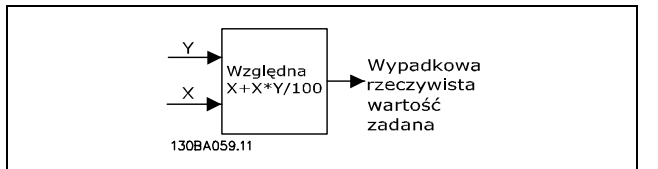

### **3-15 Wart. zadana źrÛdło 2**

### **Zastosowanie:** Brak funkcji i komunisticzne (0) \*Wejście analog. 53 [1]<br>Wejście analog. 54 [2] Wejście analog. 54 We częstotliw. 29 (jedynie FC 302) [7] We czestotliw. 33 [8] Wartość zadana magistrali lokalnej [11] Potencjometr cyfr. [20]

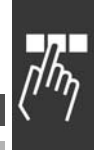

**Zastosowanie:** Rzeczywistą wartość zadaną można utworzyć do-

dając maks. trzy różne sygnały wartości zadanych. Definiuje, które wejście wartości zadanej należy traktować jako źródło pierwszego sygnału wartości zadanej.

Par. 3-15 nie można ustawiać w trakcie pracy silnika.

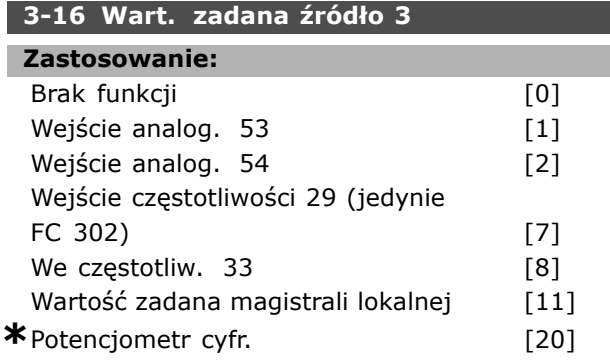

### **Zastosowanie:**

Rzeczywistą wartość zadaną można utworzyć dodając maks. trzy różne sygnały wartości zadanych. Definiuje, które wejście wartości zadanej należy traktować jako źródło drugiego sygnału wartości zadanej.

Par. 3-16 nie można ustawiać w trakcie pracy silnika.

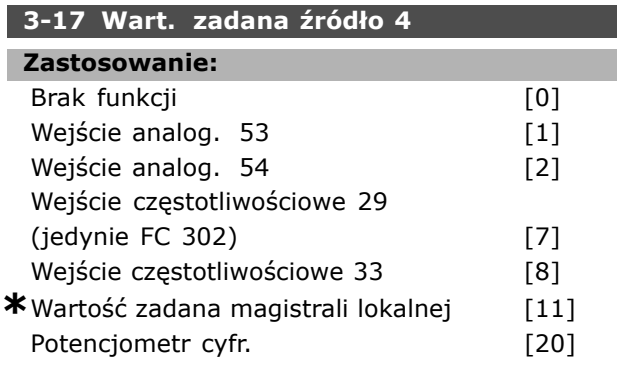

### **Zastosowanie:**

Rzeczywistą wartość zadaną można utworzyć dodając maks. trzy różne sygnały wartości zadanych. Definiuje, które wejście wartości zadanej należy traktować jako źródło trzeciego sygnału wartości zadanej.

Par. 3-17 nie można ustawiać w trakcie pracy silnika.

### **3-18 ŹrÛdło wart. zadanej skalowanej wzgl.**

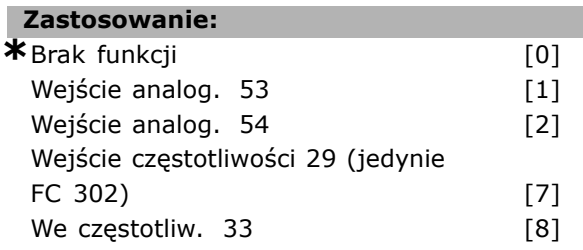

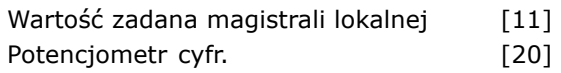

### **Zastosowanie:**

Określa, czy wejście jest traktowane jako źródło względne wartości zadanej. Ta wartość zadana (w %) jest dodana do zmiennej wartości z par. 3-14. Suma (nazwana Y w poniższej ilustracji) jest pomnożona przez aktualną wartość zadaną (nazwaną poniżej X) a wynik jest dodany do rzeczywistej wartości zadanej (X+X\*Y/100).

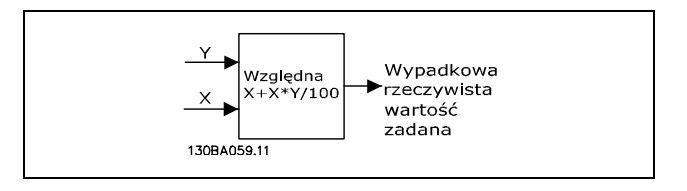

Par. 3-18 nie można ustawiać w trakcie pracy silnika.

### **3-19 Prędkość przy pracy przer. [RPM]**

### **Wartości nastaw:**

0 - par. 4-13 obr/min **\***150obr/min

Danfoss

### **Zastosowanie:**

Prędkość przy pracy przerywanej n<sub>JOG</sub> to stała prędkość wyjściowa. Przetwornica częstotliwości pracuje z tą prędkością, kiedy funkcja jog jest aktywna.

### " **Rozpędzanie/Zatrzymywanie 3-4\* Rozpędzanie/zatrzymanie 1**

Wybór typu profilów rozpędzania/zatrzymywania, czasów rozpędzania/zatrzymywania (czasy przyśpieszania i czasy zwalniania) i ustawienie procentów części szarpanych rozp/zatrz S Należy zacząć od ustawiania liniowych czasów rozpędzania/zatrzymania, odpowiadającym rysunkowi i wzorom.

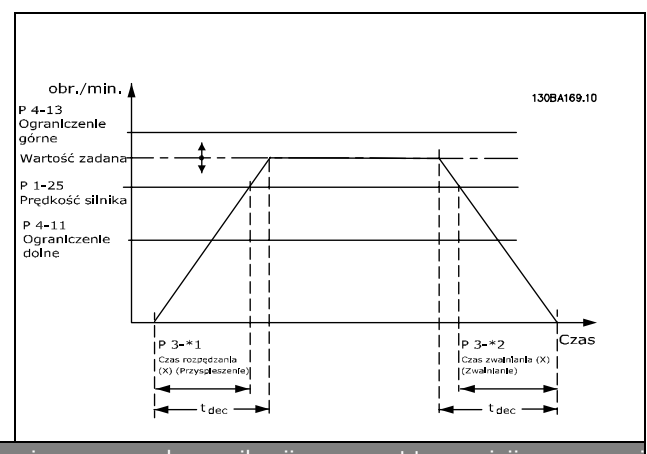

Jeśli rozp/zatrz zostaną wybrane, to należy ustawić procenty części szarpanej przyspieszania i zwalniania rozp/zatrz.

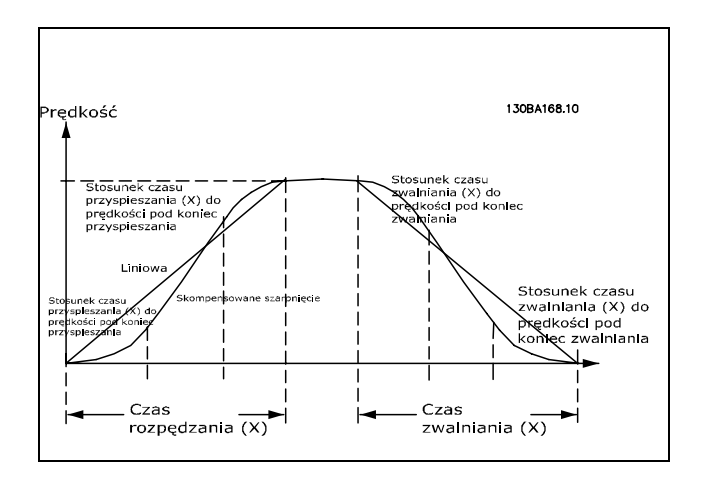

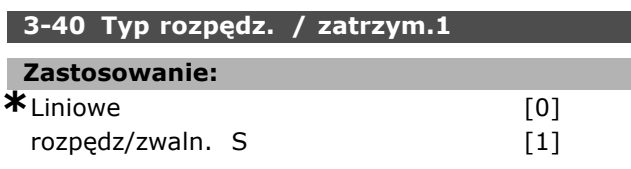

### **Zastosowanie:**

Wybiera żądany typ rozpędzania/zatrzymania, zależnie od wymogów dotyczących przyspieszania/zwalniania.

Liniowe przyśpieszanie będzie mieć stałą wartość przyśpieszania podczas rozpędzania/zatrzymania. Rozp/zatrz S zrównoważy szarpanie w aplikacji. Ustawienia dokonywane są przez procent aktualnego czasu rozpędzania/zatrzymania.

### **3-41 Czas rozpędzania 1**

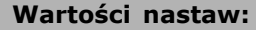

0,01 - 3600,00 s **\***LimitWyrażenias

### **Zastosowanie:**

Czas Ramp-up to czas przyspieszenia od 0 obr/min do znamionowej prędkości obrotowej silnika nM,N (par. 1-23), zakładając, że prąd wyjściowy nie osiągnie ograniczenia prądu (ustawionego w par. 4-16). Wartość 0,00 odpowiada 0,01 s w trybie prędkości.

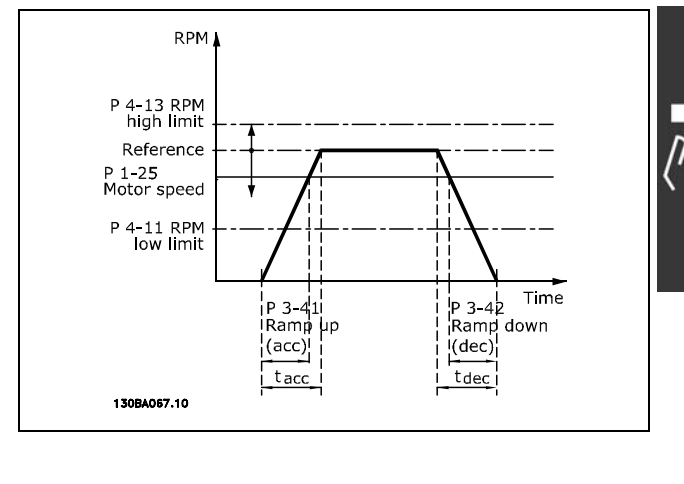

$$
Par. 3 - 41 = \frac{t_{acc} * n_{norm} [par. 1 - 25]}{\Delta \, ref \, [obr/min]} \, [s]
$$

### **3-42 Czas zatrzymania 1**

**Wartości nastaw:**

0,01 - 3600,00 s **\***LimitWyrażenias

Danfoss

### **Zastosowanie:**

Czas Ramp-down to czas zwalniania od znamionowej prędkości obrotowej silnika n<sub>M,N</sub> (par. 1-23) do 0 obr/min, zakładając, że nie ma przekroczenia napięcia w inwerterze z powodu pracy generatorowej silnika, lub jeśli wygenerowany prąd osiągnie ograniczenie momentu (ust. w par. 4-17). Wartość 0,00 odpowiada 0,01 s w trybie prędkości. Patrz czas rozpędzania w par. 3-41

$$
Par. 3 - 42 = \frac{t_{acc} * n_{norm} [par. 1 - 25]}{\Delta \, ref \, [obr/min]} \, [s]
$$

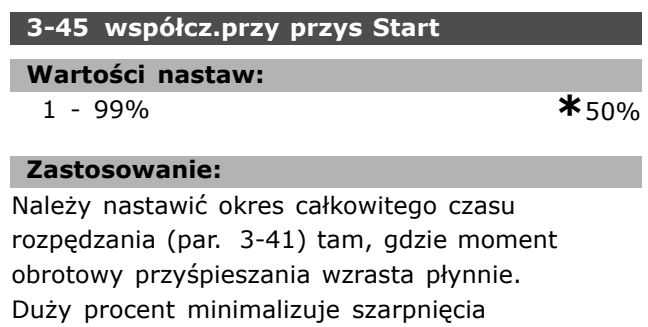

momentu obrotowego.

### **3-46 wspÛłcz.przy przys End**

### **Wartości nastaw:**

1 - 99% **\***50%

### **Zastosowanie:**

Należy nastawić okres całkowitego czasu rozpędzania (par. 3-41) tam, gdzie moment obrotowy przyśpieszania maleje płynnie.

Duży procent minimalizuje szarpnięcia momentu obrotowego.

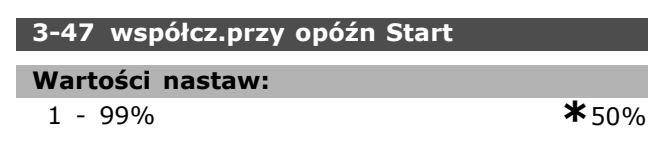

### **Zastosowanie:**

Należy nastawić okres całkowitego czasu zwalniania (par. 3-42) tam, gdzie moment obrotowy zwalniania wzrasta płynnie. Duży procent minimalizuje szarpnięcia momentu obrotowego.

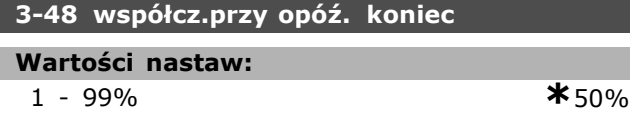

### **Zastosowanie:**

Należy nastawić okres całkowitego czasu zwalniania (par. 3-42) tam, gdzie moment obrotowy zwalniania maleje płynnie. Duży procent minimalizuje szarpnięcia momentu obrotowego.

### " **3-5\* Rozpędzanie/zatrzymanie 2**

Wybór parametrów rozpędzania/zatrzymywania, patrz 3-4\*.

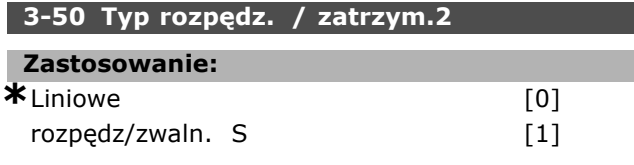

### **Zastosowanie:**

Wybiera żądany typ rozpędzania/zatrzymania, zależnie od wymogów dotyczących przyspieszania/zwalniania.

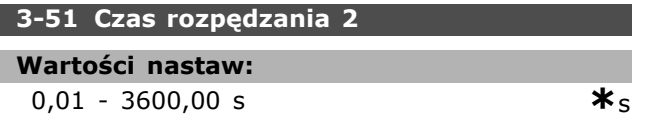

### **Zastosowanie:**

Czas rozpędzania to czas przyspieszania od 0 obr/min do prędkości znamionowej silnika n<sub>M,N</sub> (par. 1-25). Prąd wyjściowy nie może osiągnąć ograniczenia momentu (ustawionego w par. 4-16). Wartość 0,00 odpowiada 0,01 s w trybie prędkości.

$$
Par.3 - 51 = \frac{t_{przy} * n_{norm} [par.1 - 25]}{\Delta\,wart.za. [obr/min]} [s]
$$

### **3-52 Czas zatrzymania 2**

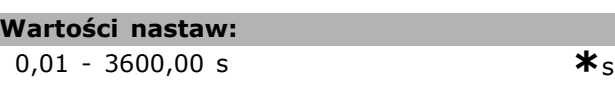

### **Zastosowanie:**

Czas zwalniania to czas zmniejszania prędkości od prędkości znamionowej silnika  $n_{M,N}$  (par. 1-25) do 0 obr/min. W inwerterze nie może występować przepięcie z powodu pracy generatorowej silnika, a wygenerowany prąd nie może osiągnąć ograniczenia momentu (ustawionego w par. 4-17). Wartość 0,00 odpowiada 0,01 s w trybie prędkości. Patrz rozpędzanie/zatrzymanie w par. 3-51.

$$
Par.3 - 52 = \frac{t_{zwal} * n_{norm} [par.1 - 25]}{\Delta war.za. [obr/min]} [S]
$$

### **3-55 wspÛłcz.przy przys Start**

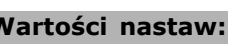

1 - 99% **\***50%

<u>Danfoss</u>

#### **Zastosowanie:**

Należy nastawić okres całkowitego czasu rozpędzania (par. 3-51) tam, gdzie moment obrotowy wzrasta płynnie. Duży procent minimalizuje szarpnięcia momentu obrotowego.

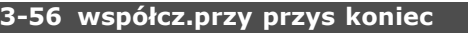

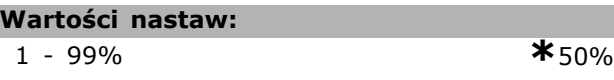

### **Zastosowanie:**

Należy nastawić okres całkowitego czasu rozpędzania (par. 3-51) tam, gdzie moment obrotowy przyśpieszania maleje płynnie. Duży procent minimalizuje szarpnięcia momentu obrotowego.

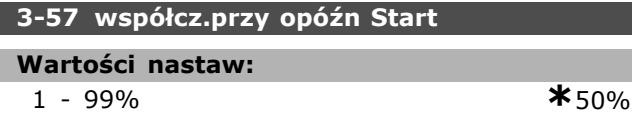

### **Zastosowanie:**

Należy nastawić okres całkowitego czasu zwalniania (par. 3-52) tam, gdzie moment obrotowy zwalniania wzrasta płynnie. Duży procent minimalizuje szarpnięcia momentu obrotowego.

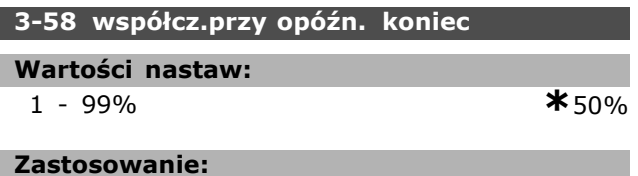

Należy nastawić okres całkowitego czasu zwalniania (par. 3-52) tam, gdzie moment obrotowy zwalniania maleje płynnie. Duży procent minimalizuje szarpnięcia momentu obrotowego.

### " **3-6\* Rozpędzanie/zatrzymanie 3**

Wybór parametrów rozpędzania/zatrzymywania, patrz 3-4\*.

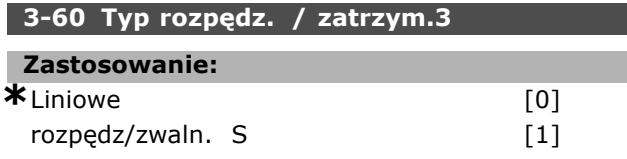

#### **Zastosowanie:**

Wybiera żądany typ rozpędzania/zatrzymania, zależnie od wymogów dotyczących przyspieszania/zwalniania.

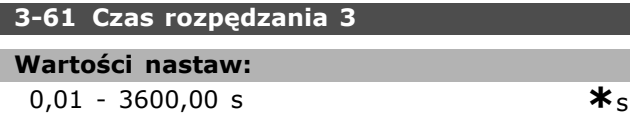

### **Zastosowanie:**

Czas rozpędzania to czas przyspieszania od 0 obr/min do prędkości znamionowej silnika n<sub>M.N</sub> (par. 1-25). Prąd wyjściowy nie może osiągnąć ograniczenia momentu (ustawionego w par. 4-16). Wartość 0,00 odpowiada 0,01 s w trybie prędkości.

$$
Par.3 - 61 = \frac{t_{przy} * n_{norm} [par.1 - 25]}{\Delta war.za. [obr/min]} [s]
$$

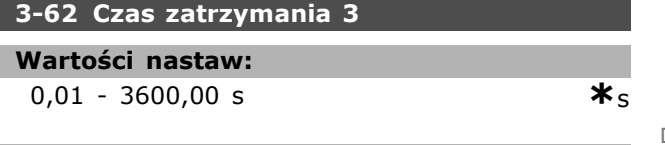

### **Zastosowanie:**

Czas zwalniania to czas zmniejszania prędkości od prędkości znamionowej silnika n<sub>M,N</sub> (par. 1-25) do 0 obr/min. W inwerterze nie może występować przepięcie z powodu generatywnej pracy silnika. Wygenerowany prąd nie może osiągnąć ograniczenia momentu (ustawionego w par. 4-17). Wartość 0,00 odpowiada 0,01 s w trybie prędkości. Patrz rozpędzanie/zatrzymanie w par. 3-61.

$$
Par.3 - 62 = \frac{t_{zwal} * n_{norm} [par.1 - 25]}{\Delta war.za [obr/min]} [s]
$$

### **3-65 wspÛłcz.przy przys Start**

### **Wartości nastaw:**

1 - 99% **\***50%

### **Zastosowanie:**

Należy nastawić okres całkowitego czasu rozpędzania (par. 3-61) tam, gdzie moment obrotowy przyśpieszania wzrasta płynnie. Duży procent minimalizuje szarpnięcia momentu obrotowego.

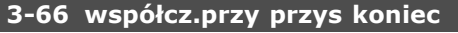

### **Wartości nastaw:**

1 - 99% **\***50%

### **Zastosowanie:**

Należy nastawić okres całkowitego czasu rozpędzania (par. 3-61) tam, gdzie moment obrotowy przyśpieszania maleje płynnie. Duży procent minimalizuje szarpnięcia momentu obrotowego.

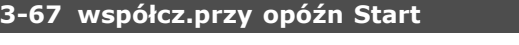

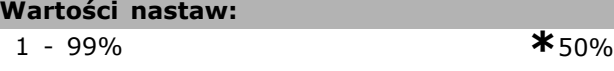

### **Zastosowanie:**

Należy nastawić okres całkowitego czasu zwalniania (par. 3-62) tam, gdzie moment obrotowy zwalniania wzrasta płynnie. Duży procent minimalizuje szarpnięcia momentu obrotowego.

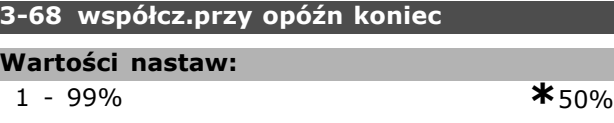

#### **Zastosowanie:**

Należy nastawić okres całkowitego czasu zwalniania (par. 3-62) tam, gdzie moment obrotowy zwalniania maleje płynnie. Duży procent minimalizuje szarpnięcia momentu obrotowego.

#### " **3-7\* Rozpędzanie/zatrzymanie 4**

Wybór parametrów rozpędzania/zatrzymywania, patrz 3-4\*.

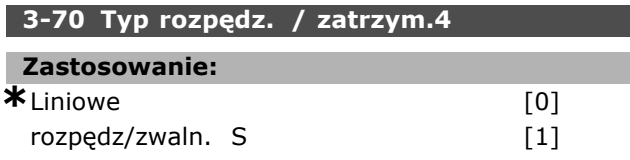

### **Zastosowanie:**

Wybiera żądany typ rozpędzania/zatrzymania, zależnie od wymogów dotyczących przyspieszania/zwalniania.

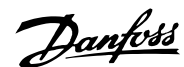

### **3-71 Czas rozpędzania 4**

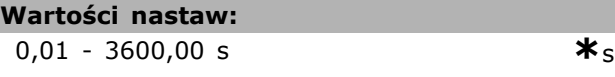

### **Zastosowanie:**

Czas rozpędzania to czas przyspieszania od 0 obr/min do prędkości znamionowej silnika n<sub>M,N</sub> (par. 1-25). Prąd wyjściowy nie może osiągnąć ograniczenia momentu (ustawionego w par. 4-16). Wartość 0,00 odpowiada 0,01 s w trybie prędkości.

$$
Par.3 - 71 = \frac{t_{przy} * n_{norm} [par.1 - 25]}{\Delta war.za. [obr/min]} [s]
$$

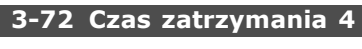

### **Wartości nastaw:**

 $0.01 - 3600.00$  s  $\ast$ s

### **Zastosowanie:**

Czas zwalniania to czas zmniejszania prędkości od prędkości znamionowej silnika n<sub>M,N</sub> (par. 1-25) do 0 obr/min. W inwerterze nie może występować przepięcie z powodu generatywnej pracy silnika. Wygenerowany prąd nie może osiągnąć ograniczenia momentu (ustawionego w par. 4-17). Wartość 0,00 odpowiada 0,01 s w trybie prędkości. Patrz rozpędzanie/zatrzymanie w par. 3-71.

$$
Par.3 - 72 = \frac{t_{zwal} * n_{norm} [par.1 - 25]}{\Delta war.za. [obr/min]}
$$
 [s]

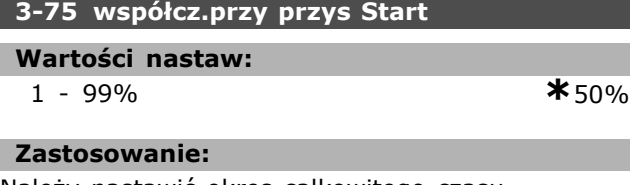

Należy nastawić okres całkowitego czasu rozpędzania (par. 3-71) tam, gdzie moment obrotowy przyśpieszania wzrasta płynnie. Duży procent minimalizuje szarpnięcia momentu obrotowego.

### **3-76 wspÛłcz.przy przys koniec Wartości nastaw:**

1 - 99% **\***50%

### **Zastosowanie:**

Należy nastawić okres całkowitego czasu rozpędzania (par. 3-71) tam, gdzie moment obrotowy przyśpieszania maleje płynnie. Duży procent minimalizuje szarpnięcia momentu obrotowego.

### **3-77 wspÛłcz.przy opÛźn Start**

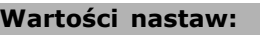

1 - 99% **\***50%

Danfoss

#### **Zastosowanie:**

Należy nastawić okres całkowitego czasu zwalniania (par. 3-72) tam, gdzie moment obrotowy zwalniania wzrasta płynnie. Duży procent minimalizuje szarpnięcia momentu obrotowego.

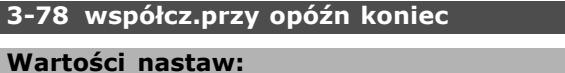

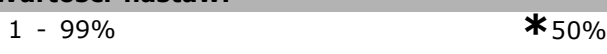

### **Zastosowanie:**

Należy nastawić okres całkowitego czasu zwalniania (par. 3-72) tam, gdzie moment obrotowy zwalniania maleje płynnie. Duży procent minimalizuje szarpnięcia momentu obrotowego.

### " **3-8\* Inne rozpędzania/zatrzymania**

Parametry do konfigurowania specjalnych rozpędzeń/zatrzymań, np. 'Jog'- praca manewrowa lub Szybki stop.

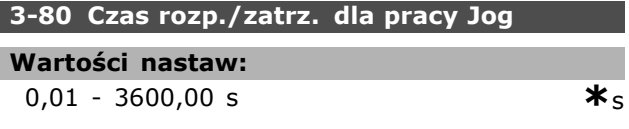

### **Zastosowanie:**

Czas rozpędzania/zatrzymania pracy manewrowej íJog" jest czasem przyśpieszania/zwalniania od obr/min do znamionowej częstotliwości silnika n<sub>M,N</sub> par 1-25. Prąd wyjściowy nie może być wyższy niż ograniczenie momentu obrotowego (ustawionego w par. 4-16). Czas rozpędzania/zatrzymania pracy manewrowej 'jog' uruchamia się po załączeniu sygnału íjogí za pomocą panelu sterowania, zaprogramowanego wejścia cyfrowego lub portu komunikacji szeregowej.

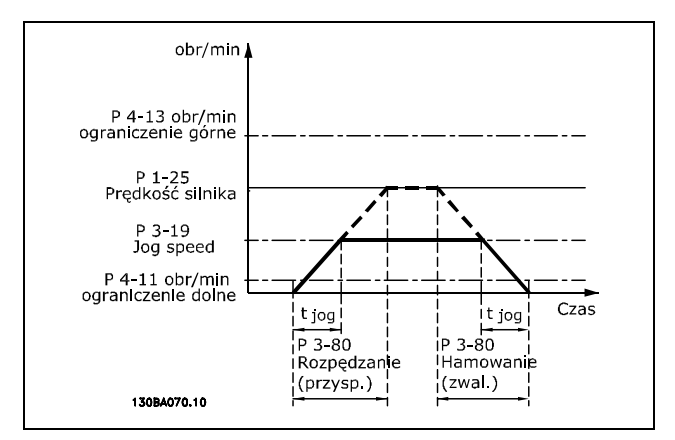

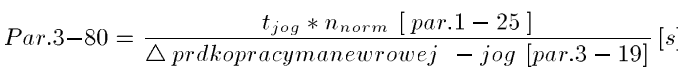

### **3-81 Czas szybkiego rozpędz./zatrzym.**

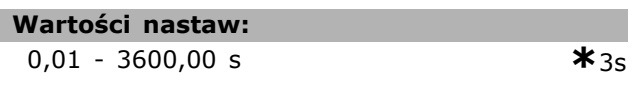

### **Zastosowanie:**

Czas rozpędzania zatrzymania to czas zwalniania od prędkości znamionowej silnika do 0 obr/min. W inwerterze nie może występować przepięcie z powodu generatywnej pracy silnika. Wygenerowany prąd nie może przekraczać ograniczenia momentu (ustawionego w par. 4-17). Szybkie zatrzymanie załącza się za pomocą sygnału na zaprogramowanym wejściu cyfrowym lub przez port komunikacji szeregowej.

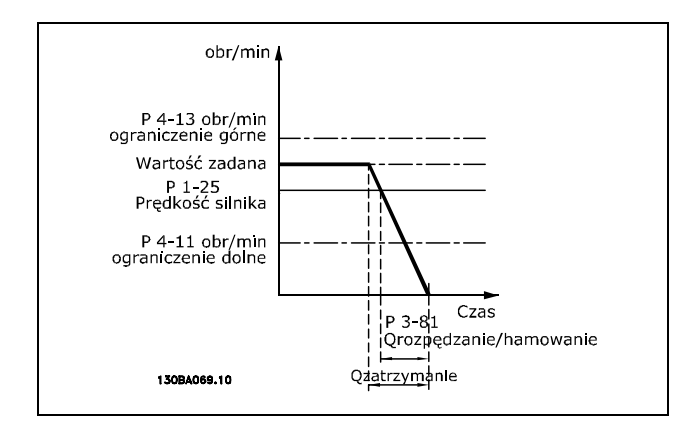

$$
Par.3 - 81 = \frac{t_{Szybkiezatrzymanie} * n_{norm} [par.1 - 25]}{\Delta jog war.za. [obr/min]}
$$
 [s]

### □ 3-9<sup>\*</sup> Potencjometr cyfr.

Ta funkcja umożliwia użytkownikowi na wzrost lub obniżenie końcowej wartości zadanej poprzez aktywowanie ustawień wejść cyfrowych jako

WZROST, OBNIŻENIE lub WYZEROWANY. Co najmniej jedno wejście cyfrowe musi zostać ustawione jako WZROST lub OBNIŻENIE, aby aktywować funkcję.

### **3-90 Wielkość kroku**

### **Wartości nastaw:**

0.01 - 200.00% **\***0.10%

### **Zastosowanie:**

Jeśli ZWIĘKSZYĆ / ZMNIEJSZYĆ jest aktywowana, wypadkowa wartość zadana będzie zwiększona / zmniejszona o ilość ustawioną w tym parametrze.

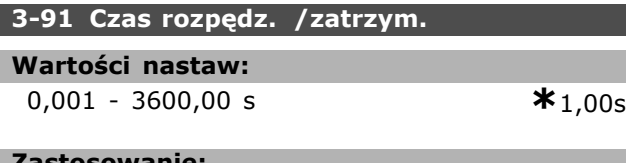

#### **Zastosowanie:**

Jeśli funkcja WZROST / SPADEK jest aktywna dłużej niż jest to określone w par. 3-95 wypadkowa wartość zadana zostanie rozpędzona / zatrzymana zgodnie z tym czasem rozpędzania / zatrzymania. Czas rozpędzania / zatrzymania to czas potrzebny do zmiany wypadkowej wartości zadanej z 0% do 100%.

#### **3-92 Przywrócenie zasilania**

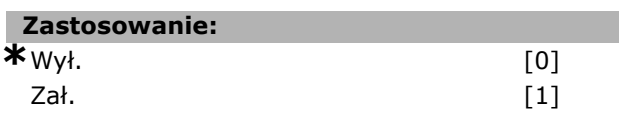

### **Zastosowanie:**

Po ustawieniu w pozycję Wył. [0], wartość zadana potencjometru cyfrowego zostanie zresetowana do 0% po załączeniu zasilania. Jeśli zostanie ustawiona na Zał. [1], ostatnia wartość zadana potencjometru cyfrowego zostanie przywrócona po załączeniu zasilania.

### **3-93 Ograniczenie maksymalne**

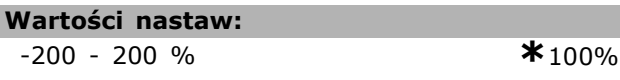

#### **Zastosowanie:**

Ustawić wartość maksymalną, jaką wartość zadana potencjometru cyfrowego może osiągnąć. Jest to zalecane, jeśli potencjometr cyfrowy służy tylko do dostrajania wypadkowej wartości zadanej.

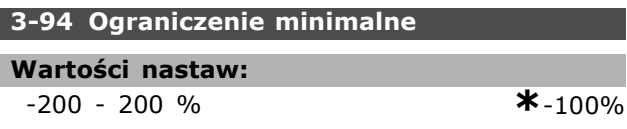

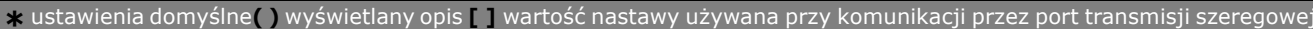

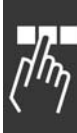

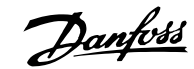

### **Zastosowanie:**

Ustawić wartość minimalną, jaką wartość zadana potencjometru cyfrowego może osiągnąć. Jest to zalecane, jeśli potencjometr cyfrowy służy tylko do dostrajania wypadkowej wartości zadanej.

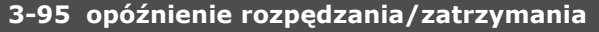

**Wartości nastaw:**

0,000 - 3600,00 s **\***1,000s

### **Zastosowanie:**

Należy dopasować opóźnienie zanim przetwornica częstotliwości zacznie rozpędzać/zatrzymywać wartość zadaną. W przypadku opóźnienia 0ms, wartość zadana zaczyna się rozpędzać/zatrzymywać, jak tylko ZWIĘKSZYĆ/ZMNIEJSZYĆ zaczyna rosnąć.

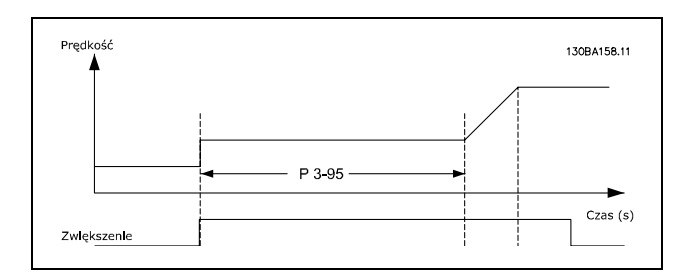

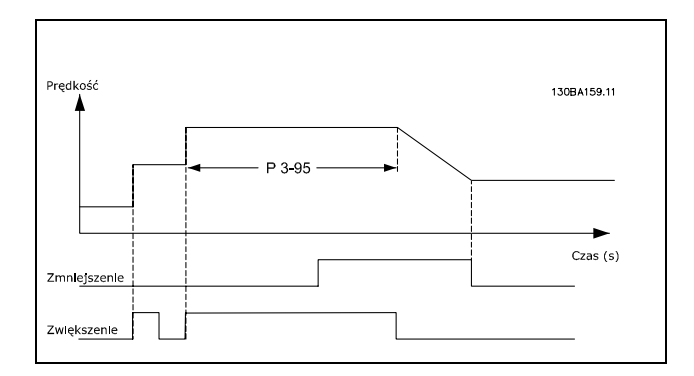

### " **Parametry: ograniczenia/ostrzeżenia**

### " **4-1\* Ograniczenia silnika**

Należy określić moment, prąd i ograniczenia prędkość dla silnika.

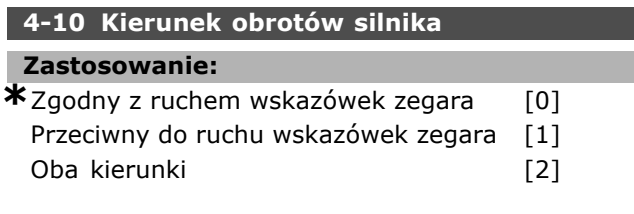

### **Zastosowanie:**

Kiedy par. 1-00 jest ustawiony na *Proces* ten parametr jest ustawiony domyślnie na *zgodny z kierunkiem ruchu wskazówek zegara* [0].

### **4-11 Ogranicz. nis. prędk. silnika [obr/min]**

- **Wartości nastaw:**
- 0 par. 4-13 obr/min **\*** 0obr./min

### **Zastosowanie:**

Można sprawić, aby *Ograniczenie niskiej prędkości silnika* odpowiadało minimalnej prędkości silnika. Prędkość minimalna nie może przekraczać prędkości maksymalnej w par. 4-13.

### **4-13 Ograniczenie wysokiej prędkościsilnika [obr/min]**

### **Wartości nastaw:**

Par. 4-11 - Ograniczenie zmienn<sup>e</sup> 36000minbr/min

### **Zastosowanie:**

Można zdecydować, aby maksymalna prędkość silnika odpowiadała najwyższej prędkości silnika.

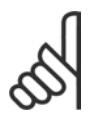

### **Uwaga:**

Wartość częstotliwości wyjściowej przetwornicy częstotliwości nigdy nie może przekraczać 1/10 wartości

częstotliwości przełączania.

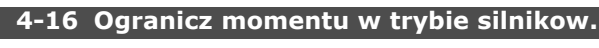

### **Wartości nastaw:**

0,0 - Ograniczenie zmienne % **\***160.0 %

### **Zastosowanie:**

Ustawia ograniczenie momentu dla pracy silnika. Ograniczenie momentu jest aktywne w zakresie prędkości do prędkości znamionowej silnika (par. 1-25). Aby zabezpieczyć silnik przed osiągnięciem momentu utyku, ustawienie domyślne to 1,6 x moment znamionowy silnika (wartość obliczona). Jeśli ustawienie w par. 1-00 do par. 1-26 ulegnie

zmianie, wartości par. 4-16 do 4-18 nie są automatycznie resetowane do ustawień domyślnych.

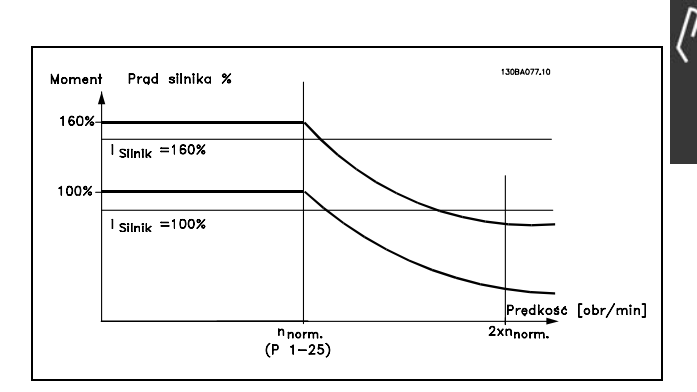

Zmiana par. 4-16 *Tryb pracy silnika przy ograniczeniu momentu*, kiedy par. 1-00 jest ustawiony na *OTWARTA PĘTLA PRĘDKOŚCI* [0], par. 1-66 *Prąd min. przy niskiej prędkości* zostaje ustawiony automatycznie.

### **4-17 Ogranicz momentu w trybie generat.**

### **Wartości nastaw:**

0,0 - Ograniczenie zmienne % **\***160.0 %

Danfoss

### **Zastosowanie:**

Ustawia ograniczenie momentu dla trybu pracy generatorowej. Ograniczenie momentu jest aktywne w zakresie prędkości do prędkości znamionowej silnika (par. 1-25). Dodatkowe informacje dotyczące par. 4-16 i par. 14-25 znajdują się na rysunku.

### **4-18 Ogr. prądu**

## **Wartości nastaw:**

0,0 - Ograniczenie zmienne % **\***160.0 %

### **Zastosowanie:**

Ustawia ograniczenie prądu dla pracy silnika. Aby zabezpieczyć silnik przed osiągnięciem momentu utyku, ustawienie domyślne to 1,6 x moment znamionowy silnika (wartość obliczona). Jeśli ustawienie w par. 1-00 do par. 1-26 ulegnie zmianie, par. 4-16 do par. 4-18 nie są automatycznie resetowane do ustawień domyślnych.

### **4-19 Maks. częstotliwość wyjś.**

#### **Wartości nastaw:**

0,0 - 1000,0 Hz **\***132,0Hz

### **Zastosowanie:**

Zapewnia ostateczne ograniczenie częstotliwości wyjściowej napędu w celu zwiększenia bezpieczeństwa w zastosowaniach, gdzie należy unikać przypadkowej nadmiernej

prędkości. To ograniczenie jest ostateczne we wszystkich konfiguracjach (niezależnie od ustawienia w par. 1-00).

Par. 4-19 nie można zmieniać w trakcie pracy silnika.

### " **4-5\* Adj. Ostrzeżenia**

Regulowane limity ostrzeżeń dla prądu, prędkości, wartościach zadanych i sprzężeniu zwrotnym.

Ostrzeżenia są widoczne na wyświetlaczu, zaprogramowanym wyjściu lub magistrali szeregowej.

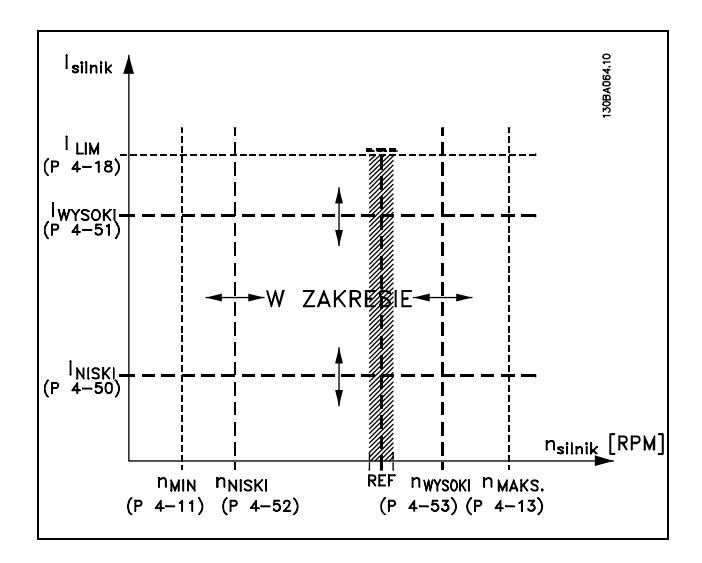

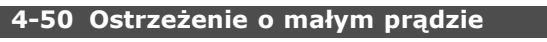

### **Wartości nastaw:**

0,00 - par. 4-51 A **\***0,00A

### **Zastosowanie:**

Kiedy prąd silnika nie przekracza tego ograniczenia (ILOW) na wyświetlaczu pojawia się informacja MAŁY PRĄD. Można zaprogramować wyjścia sygnałowe, aby wytworzyć sygnał statusowy na zacisku 27 lub 29 oraz na wyjściu przekaźnikowym 01 lub 02.

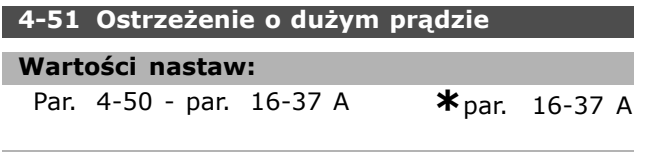

### **Zastosowanie:**

Jeśli prąd silnika przekracza to ograniczenie (IHIGH) na wyświetlaczu pojawia się informacja DUŻY PRĄD. Można zaprogramować wyjścia sygnałowe, aby wytworzyć sygnał statusowy na zacisku 27 lub 29 oraz na wyjściu przekaźnikowym 01 lub 02.

### **4-52 Ostrzeżenie o małej prędkości**

### **Wartości nastaw:**

0 - par. 4-53 obr/min **\***0obr/min

Danfoss

### **Zastosowanie:**

Kiedy prędkość silnika nie przekracza ograniczenia (nLOW) na wyświetlaczu pojawia się informacja NISKA PRĘDKOŚĆ. Można zaprogramować wyjścia sygnałowe, aby wytworzyć sygnał statusowy na zacisku 27 lub 29 oraz na wyjściu przekaźnikowym 01 lub 02. Zaprogramować ograniczenie dolnej wartości sygnału prędkości silnika, n<sub>LOW</sub>, w normalnym zakresie pracy przetwornicy częstotliwości. Patrz rysunek.

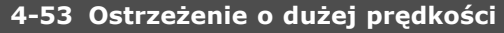

### **Wartości nastaw:**

Par. 4-52 - par. 4-13 obr/**\*** inpar. 4-13 obr/min

### **Zastosowanie:**

Kiedy prędkość silnika przekracza ograniczenie (nHIGH) na wyświetlaczu pojawia się informacja WYSOKA PRĘDKOŚĆ. Można zaprogramować wyjścia sygnałowe, aby wytworzyć sygnał statusowy na zacisku 27 lub 29 oraz na wyjściu przekaźnikowym 01 lub 02. Zaprogramować ograniczenie górnej wartości sygnału prędkości silnika, n<sub>LOW</sub>, w normalnym zakresie pracy przetwornicy częstotliwości.

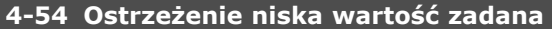

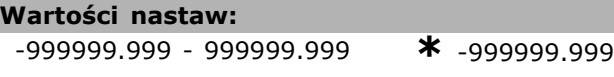

### **Zastosowanie:**

Jeżeli faktyczna wartość zadana nie przekracza tego ograniczenia, na wyświetlaczu pojawia się informacja Niska Wartość Zadana. Wyjścia sygnałowe można zaprogramować, aby wytworzyć sygnał statusowy na wyjściach cyfrowych i wyjściach przekaźnikowych.

### **4-55 Ostrzeżenie wysoka wartość zadana**

#### **Wartości nastaw:**

-999999.999 - 999999.999 **\*** 999999.999

### **Zastosowanie:**

Jeżeli faktyczna wartość zadana przekracza to ograniczenie, na wyświetlaczu pojawia się informacja Wysoka Wartość Zadana. Wyjścia sygnałowe można zaprogramować, aby wytworzyć sygnał statusowy na wyjściach cyfrowych i wyjściach przekaźnikowych.

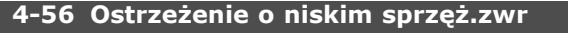

**Wartości nastaw:**

-999999.999 - 999999.999 **\*** -999999.999

### **Zastosowanie:**

Jeżeli sprzężenie zwrotne nie przekracza tego ograniczenia, na wyświetlaczu pojawi się informacja Niskie Sprzęż. Zwr. Wyjścia sygnałowe można zaprogramować, aby wytworzyć sygnał statusowy na wyjściach cyfrowych i wyjściach przekaźnikowych.

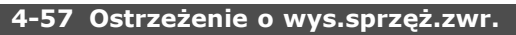

### **Wartości nastaw:**

-999999.999 - 999999.999 **\*** 999999.999

### **Zastosowanie:**

Jeżeli sprzężenie zwrotne przekracza to ograniczenie, na wyświetlaczu pojawi się informacja Wysokie Sprzęż. Zwr. Wyjścia sygnałowe można zaprogramować, aby wytworzyć sygnał statusowy na wyjściach cyfrowych i wyjściach przekaźnikowych.

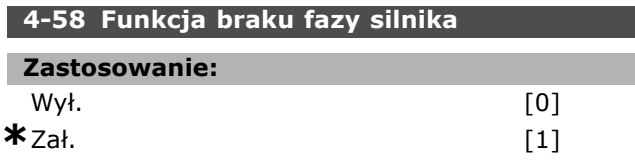

### **Zastosowanie:**

Wybiera monitorowanie faz silnika. Jeśli zostanie wybrane *Zał.*, przetwornica częstotliwości reaguje na brakującą fazę silnika i wyświetla komunikat alarmowy. Jeśli zostanie wybrane *Wył.*, w przypadku braku fazy silnika nie pojawi się żaden komunikat alarmowy. Jeśli silnik pracuje tylko na dwóch fazach, może ulec uszkodzeniu/przegrzaniu. Dlatego nie należy zmieniać funkcji braku fazy silnika *Zał.*. Nie można ustawiać tego parametru w trakcie pracy silnika.

### " **4-6\* Obejście prędkości zabronionej**

Parametry ustawień obszarów Obejścia Prędkości Zabronionej dla profilów rozpędzania/ zatrzymania.

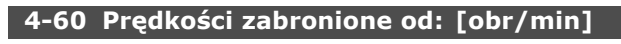

Tablica [4]

**Wartości nastaw:**

0 - par. 4-13 obr/min **\*** 0 obr/min

### **Zastosowanie:**

Niektóre systemy wymagają unikania pewnych częstotliwości / prędkości wyjściowych z powodu problemów z rezonansem w systemie. Wpisać częstotliwości / prędkość, jakich należy unikać.

**\*** ustawienia domyślne**( )** wyświetlany opis **[ ]** wartość nastawy używana przy komunikacji przez port transmisji szeregowej

# **Wartości nastaw:** 0 - par. 4-13 obr/min **\***0obr/min

**4-62 Prędkości zabronione do: [obr/min]**

### **Zastosowanie:**

Tablica [4]

Niektóre systemy wymagają unikania pewnych częstotliwości / prędkości wyjściowych z powodu problemów z rezonansem w systemie. Wpisać częstotliwości / prędkość, jakich należy unikać.

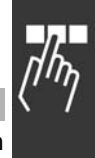

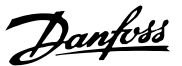

Danfoss

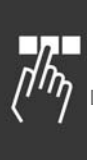

### " **Parametry: wejście/wyjście cyfrowe**

### " **5-0\* Tryb wejścia/wyjścia cyfrowego**

Parametry konfiguracji trybu wejścia/wyjścia NPN/PNP i nastawienie Wejścia/Wyjścia na Wejście lub Wyjście.

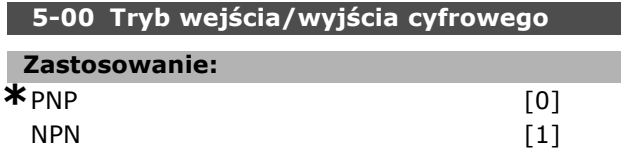

### **Zastosowanie:**

Wejścia cyfrowe i zaprogramowane wyjścia cyfrowe można wstępnie programować do pracy w systemach PNP lub NPN.

Systemy PNP są sprowadzane do UZIEM. Praca odbywa się na impulsach narastających (↑). Systemy NPN są sprowadzane do + 24 V (wartość wewnętrzna w napędzie). Praca odbywa się na impulsach malejących (↓).

Nie można ustawiać parametru w trakcie pracy silnika.

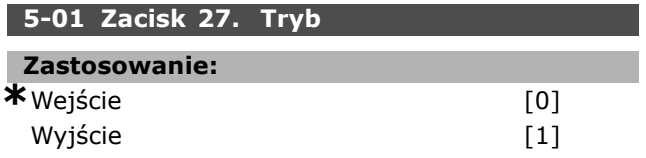

### **Zastosowanie:**

Ustawia zacisk 27 jako wejście lub wyjście cyfrowe. Ustawieniem domyślnym jest funkcja wejścia. Nie można ustawiać tego parametru w trakcie pracy silnika.

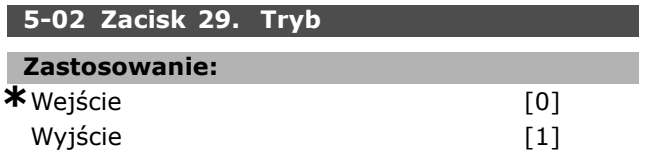

### **Zastosowanie:**

Ustawia zacisk 29 jako wejście lub wyjście cyfrowe. Ustawieniem domyślnym jest funkcja wejścia. Nie można ustawiać tego parametru w trakcie pracy silnika.

Ten parametr jest jedynie dostępny w FC 302.

### " **5-1\* Wejścia cyfrowe**

Parametry do konfiguracji funkcji wejściowych do zacisków wejściowych.

Wejścia analogowe służą do wyboru różnych funkcji przetwornicy częstotliwości. Wszystkie wejścia cyfrowe mogą być ustawiane na następujące funkcje:

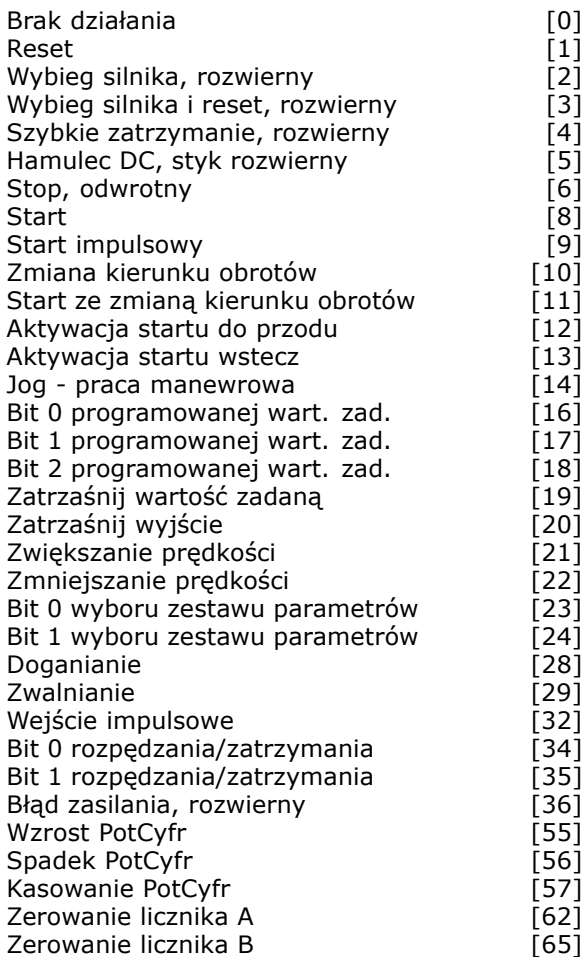

Funkcje przeznaczone jedynie dla jednego wejścia cyfrowego są określone przez przynależący parametr.

Te funkcje można zaprogramować na wszystkich wejściach cyfrowych:

- ï **Brak działania [0]**: Przetwornica częstotliwości nie reaguje na sygnały przesyłane do zacisku.
- Reset [1]: Resetuje przetwornice częstotliwości po WYŁĄCZENIU/ALARMIE. Nie wszystkie alarmy można zresetować.
- ï **Wybieg silnika, odwrotny [2]** (domyślne wejście cyfrowe 27): Stop z wybiegiem silnika, wejście rozwierne (NC). Przetwornica częstotliwości pozostawia silnik w trybie swobodnym. Logiczne  $0'$  => stop z wybiegiem silnika.
- ï **Wybieg silnika i reset, styk rozwierny [3]**: Reset i stop z wybiegiem silnika, wejście rozwierne (NC). Przetwornica częstotliwości pozostawia silnik w trybie

swobodnym resetuje się. Logiczne '0' => stop z wybiegiem silnika i reset

- Szybkie zatrzymanie, styk rozwierny [4]: Wejście rozwierne (NC). Generuje stop zgodnie z czasem rozpędzania/zatrzymania szybkiego zatrzymania (par. 3-81). Po zatrzymaniu silnika wał jest w trybie swobodnym. Logiczne í0í => Szybkie zatrzymanie.
- ï **Hamulec DC, odwrotny [5]**: Wejście odwrotne dla hamowania pradem stałym (NC). Zatrzymuje silnik zasilając go prądem stałym przez pewien okres czasu. Patrz par. 2-01 do par. 2-03. Funkcja jest jedynie wtedy aktywna, kiedy wartość w par. 2-02 jest różna od 0. Logiczne  $0'$  => hamowanie pradem.
- Stop, odwrotny [6]: Funkcja stopu rozwiernego. Generuje funkcję stopu, kiedy wybrany zacisk przechodzi z poziomu logicznego í1í do í0í. Stop jest przeprowadzany zgodnie z wybranym czasem rozpędzania/zatrzymania (par. 3-42, par. 3-52, par. 3-62, par. 3-72).

### **Uwaga:**

Kiedy przetwornica częstotliwości znajduje się przy ograniczeniu momentu i otrzyma polecenie Stop, sama może

się nie zatrzymać. Aby zapewnić zatrzymanie się przetwornicy częstotliwości należy skonfigurować wyjście cyfrowe na "Ograniczenie momentu i stop [27]" i podłączyć je do wejścia cyfrowego, skonfigurowanego jako wybieg silnika.

- **Start [8]** (domyślne wejście cyfrowe 18): Wybrać start dla polecenia Start/Stop. Logiczne  $1'$  = start, logiczne  $'0'$  = stop.
- Start impulsowy [9]: Silnik zacznie działać, jeśli zostanie zaaplikowany impuls przez 2 min. Silnik zatrzymuje się, jeśli aktywowany zostanie stop odwrócony.
- **Zmiana kierunku obrotów [10]: (domyślne** wejście cyfrowe 19). Zmienia kierunek obrotów wału silnika. Wybrać logiczne "1", aby zmienić kierunek obrotów. Sygnał zmiany kierunku obrotów zmienia tylko kierunek obrotów. Nie aktywuje on funkcji startu. Wybierz obydwie wskazówki w par. 4-10. Funkcja jest nieaktywna dla regulacji momentu, sprzężenia zwrotnego prędkości.
- **Start ze zmianą kierunku obrotów [11]:** Służy do startu/stopu i zmiany kierunku obrotów na tym samym przewodzie. Sygnały na starcie nie są dozwolone w tym samym czasie.
- ï **Aktywacja startu do przodu [12]**: Używany, jeśli wał silnika ma obracać się tylko w kierunku zgodnym z ruchem wskazówek zegara na starcie.
- ï **Aktywacja startu wstecz [13]**: Używany, jeśli wał silnika ma obracać się tylko w kierunku przeciwnym do ruchu wskazówek zegara na starcie.
- Jog praca manewrowa [14] (domyślne wejście cyfrowe 29): Służy do zmiany między zewnętrzną wartością zadaną i programowaną wartością zadaną. Należy wybrać zewnętrzne/obecne [2] w par. 2-14. Logiczne '0' = zewnętrzna wartość zadana aktywna; logiczne  $1'$  = aktywna jedna z czterech wartości zadanych, zgodnie z poniższą tabelą
- Bit 0 programowanej wart. zad. [16]: Bit 0, 1 i 2 programowanej wart. zad. umożliwia wybór jednej z ośmiu programowanych wartości zadanych, zgodnie z poniższą tabelą.
- Bit 1 programowanej wart. zad. **[17]**: Podobnie jak Bit 0 programowanej wart. zad. [16].
- ï **Poza zakresem sprzężenia zwrotnego [18]**: Zakres sprzężenia zwrotnego ustawia się w par. 4-56 i 4-57.

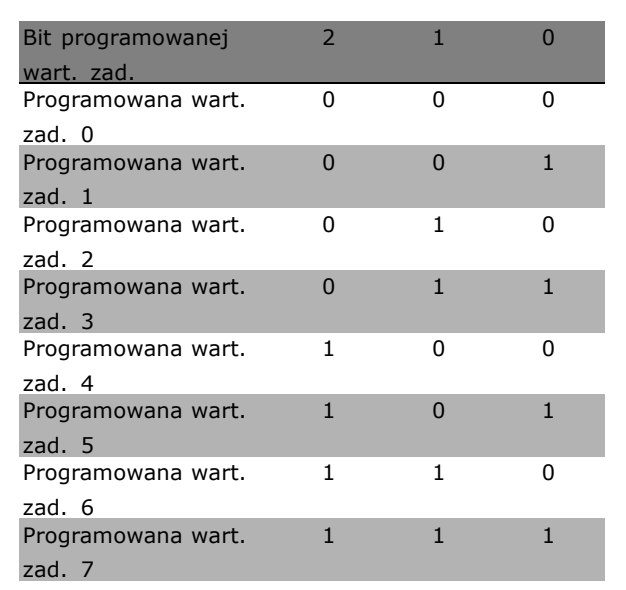

ï **Zatrzaśnij wartość zadaną [19]**: Zatrzaskuje bieżącą wartość zadaną. Zatrzaśnięta wartość zadana jest teraz punktem załączenia/stanu używanego zwiększania/zmniejszania prędkości. Jeśli używane jest Zwiększanie/zmniejszanie prędkości, zmiana prędkości jest zawsze zgodna

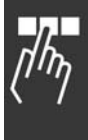

Danfoss

z rozpędzaniem/zatrzymaniem 2 (par. 3-51 i 3-52) w zakresie 0 - par. 3-03. ï **Zatrzaśnij wyjście [20]**: Zatrzaskuje

bieżącą częstotliwość silnika (Hz). Zatrzaśnięta częstotliwość silnika jest teraz punktem załączenia/stanu używanego zwiększania/zmniejszania prędkości. Jeśli używane jest Zwiększanie/zmniejszanie prędkości, zmiana prędkości jest zawsze zgodna z rozpędzaniem/zatrzymaniem 2 (par. 3-51 i 3-52) w zakresie 0 - par. 1-23.

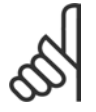

### **Uwaga:**

Jeśli opcja Zatrzaśnij wyjście jest aktywna, nie można zatrzymać przetwornicy częstotliwości przez niski

sygnał "start [13]". Przetwornicę częstotliwości należy zatrzymać przez zacisk zaprogramowany dla: Wybieg silnika, odwrócony [2] lub Wybieg silnika i reset, odwrócony.

ï **Zwiększanie prędkości [21]**: Wybrać Zwiększanie prędkości i Zmniejszanie prędkości, jeśli wymagane jest sterowanie cyfrowe zwiększania/zmniejszania prędkości (potencjometr silnika). Aktywować tę funkcję, wybierając opcję Zatrzaśnij wartość zadaną lub Zatrzaśnij wyjście. Kiedy przyspieszenie jest aktywowane na mniej niż 400 msec., wynikająca wartość zadana wzrośnie o 0,1%. Jeśli przyspieszenie jest aktywne dłużej niż 400 msec., wynikająca wartość zadana rozpędzi/zatrzyma Cię zgodnie z Typem rozpędz./zatrzym.2 (par.3-41).

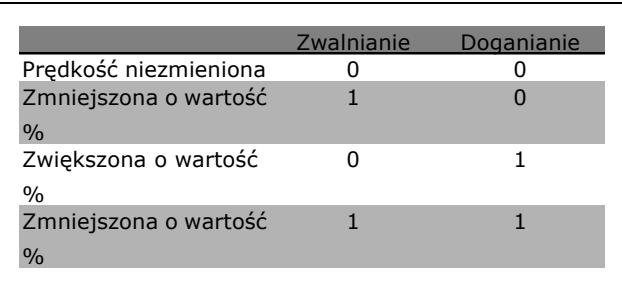

- ï **Zwalnianie [29]**: Podobnie jak przy Doganianiu [28].
- ï **Wejście impulsowe [32]**: Wybrać Wejście impulsowe, jeśli sekwencja impulsów pełni funkcję wartości zadanej lub sprzężenia zwrotnego. Skalowanie odbywa się w grupie par. 5-5\*.
- ï **Bit 0 rozpędzania/zatrzymania [34]**
- ï **Bit 1 rozpędzania/zatrzymania [35]**
- ï **Błąd zasilania, rozwierny [36]**: Wybrany w celu aktywacji par. 14-10 *Błąd zasilania*. Błąd zasilania, rozwierny jest aktywny, kiedy występuje logiczne '0'.

Danfoss

- ï **Wzrost PotCyfr [55]**: Wykorzystuje wejście jako sygnał WZROSTU dla funkcji Potencjometru cyfrowego opisanej w grupie parametrów 3-9\*
- ï **Spadek PotCyfr [56]**: Wykorzystuje wejście jako sygnał SPADKU dla funkcji Potenciometru cyfrowego opisanej w grupie parametrów  $3-9*$
- ï **Kasowanie PotCyfr [57]**: Wykorzystuje wejście do KASOWANIA wartości zadanej Potencjometru cyfrowego opisanej w grupie parametrów 3-9\*
- ï **Licznik A [60]**: (jedynie zacisk 29 lub 33)Wejście dla wzrastających obliczeń w liczniku SLC.
- ï **Licznik A [61]**: (jedynie zacisk 29 lub 33)Wejście dla malejących obliczeń w liczniku SLC.
- ï **Reset licznika A [62]**: Wejście resetu licznika A.
- Licznik B [63]: (jedynie zacisk 29 lub 33)Wejście dla wzrastających obliczeń w liczniku SLC.
- Licznik B [64]: (jedynie zacisk 29 lub 33)Wejście dla malejących obliczeń w liczniku SLC.
- ï **Reset licznika B [65]**: Wejście resetu licznika B.
- ï **Zmniejszanie prędkości [22]**: tak samo jak przyspieszenie [21].
- Bit 0 wyboru zestawu parametrów [23] : Wybór zestawu parametrów. Bit 0 i bit 1 umożliwiają wybór jednego z czterech zestawów parametrów. Par. 0-10 należy ustawić na Wiele zestawów parametrów.
- Bit 1 wyboru zestawu parametrów [24] (domyślne wejście cyfrowe 32): Podobnie jak przy Bicie 0 wyboru zestawu parametrów [23].
- ï **Doganianie [28]**: Wybrać Doganianie/Zwalnianie, aby zwiększyć lub zmniejszyć wartość zadaną (ustawioną w par. 3-12).

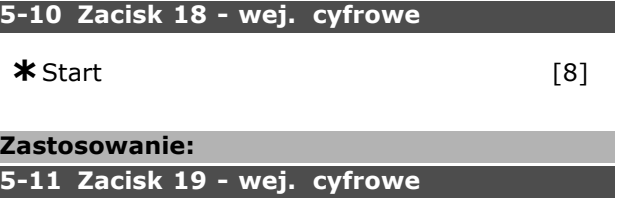

**\***Zmiana kierunku obrotów [10]

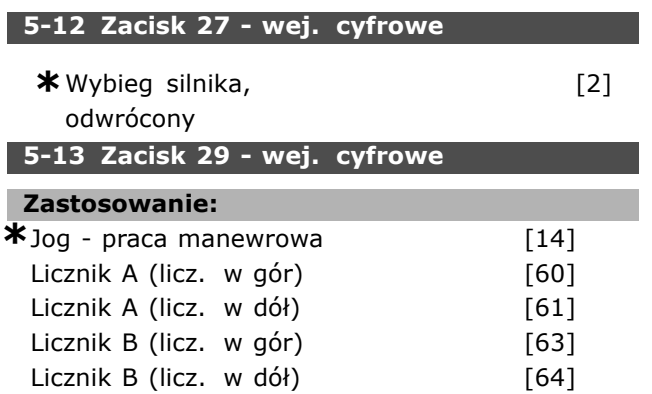

#### **Zastosowanie:**

Opcje [60], [61], [63] i [64] są dodatkowymi funkcjami. Funkcja licznika jest używana w funkcjach Sterownika Zdarzeń.

Ten parametr jest jedynie dostępny w FC 302.

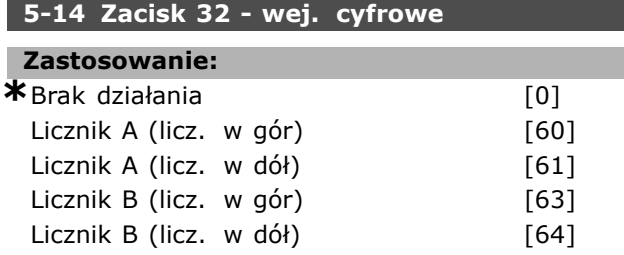

#### **Zastosowanie:**

Opcje [60], [61], [63] i [64] są dodatkowymi funkcjami. Funkcja licznika jest używana w funkcjach Sterownika Zdarzeń.

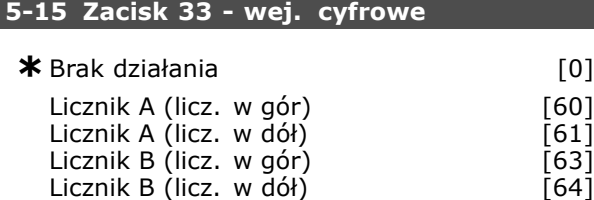

### **Zastosowanie:**

Opcje [60], [61], [63] i [64] są dodatkowymi funkcjami. Funkcja licznika jest używana w funkcjach Sterownika Zdarzeń.

### " **5-3\* Wyjścia cyfrowe**

2 nieruchome wyjścia cyfrowe są wspólne dla zacisków 27 i 29. Ustaw funkcję wejścia/wyjścia dla zacisku 27 w par. 5-01, oraz ustaw funkcję wejścia/wyjścia dla zacisku 29 w par. 5-02. Te parametry nie mogą być ustawiane podczas pracy.

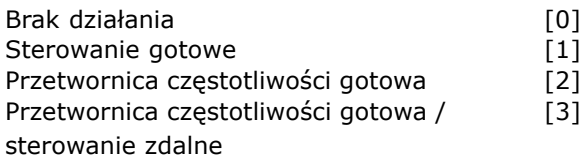

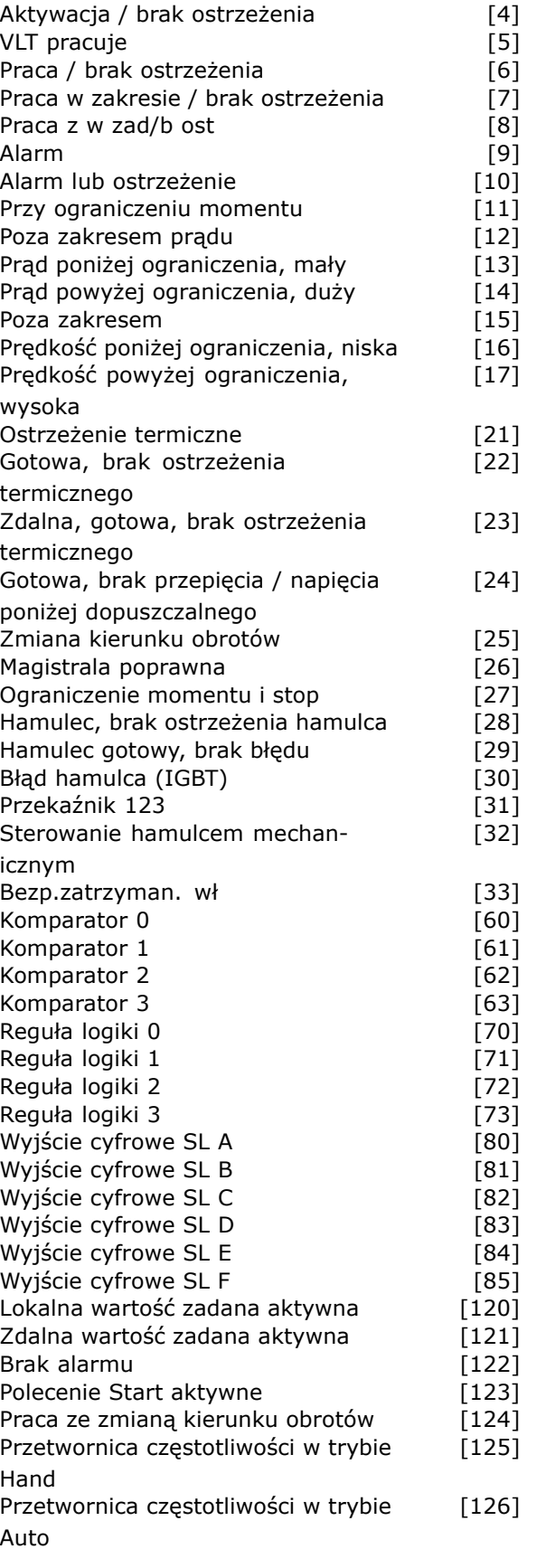

Te funkcje można zaprogramować na wyjściach cyfrowych:

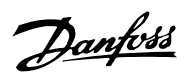

- ï **Brak działania [0]**: *Domyślne dla wszystkich wyjść cyfrowych i przekaźnikowych*
- Sterowanie gotowe [1]: Płyta sterująca otrzymuje napięcie zasilania.
- ï **Przetwornica częstotliwości gotowa [2]**: Przetwornica częstotliwości jest gotowa do pracy i podaje sygnał zasilania na płytę sterującą.
- ï **Przetwornica częstotliwości gotowa / sterowanie zdalne [3]**: Przetwornica częstotliwości jest gotowa do pracy i znajduje się w trybie Auto On.
- ï **Aktywacja / brak ostrzeżenia [4]**: Przetwornica częstotliwości jest gotowa do pracy. Nie wydano żadnego polecenia Start ani Stop (start/zabronienie) Brak ostrzeżeń.
- VLT pracuje [5]: Silnik pracuje.
- ï **Praca / brak ostrzeżenia [6]**: Prędkość wyjściowa jest wyższa niż prędkość ustawiona w par. 1-81. Silnik pracuje i brak ostrzeżeń.
- ï **Praca w zakresie / brak ostrzeżenia [7]**: Praca w zaprogramowanym zakresie prądu/prędkości ustawionym w par. 4-50 do par. 4-53.
- ï **Praca z wartością zadaną / brak ostrzeżenia [8]**: Prędkość mechaniczna zgodna z wartością zadaną.
- ï **Alarm [9]**: Alarm aktywuje wyjście.
- ï **Alarm lub ostrzeżenie [10]**: Alarm lub ostrzeżenie aktywuje wyjście.
- Przy ograniczeniu momentu [11]: Ograniczenie momentu ustawione w par. 4-16 lub par. 1-17 zostało przekroczone.
- ï **Poza zakresem prądu [12]**: Prąd silnika wykracza poza zakres ustawiony w par. 4-18.
- ï **Prąd poniżej ograniczenia, mały [13]**: Prąd silnika jest niższy od ustawionego w par. 4-50.
- ï **Prąd powyżej ograniczenia, duży [14]**: Prąd silnika jest wyższy od ustawionego w par. 4-51.
- **Poza zakresem [15]**
- ï **Prędkość poniżej ograniczenia, niska [16]**: Prędkość wyjściowa jest niższa od ustawionej w par. 4-52.
- ï **Prędkość powyżej ograniczenia, wysoka [17]**: Prędkość wyjściowa jest wyższa od ustawionej w par. 4-53.
- ï **Ostrzeżenie termiczne [21]**: Ostrzeżenie termiczne jest włączone, kiedy temperatura przekracza ograniczenie w silniku, przetwornicy częstotliwości, rezystorze hamulca lub termistorze.
- ï **Gotowa, brak ostrzeżenia termicznego [22]**: Przetwornica częstotliwości jest gotowa do pracy. Brak ostrzeżenia o nadmiernej temperaturze.

ï **Zdalna, gotowa, brak ostrzeżenia termicznego [23]**: Przetwornica częstotliwości jest gotowa do pracy i znajduje się w trybie Auto On. Brak ostrzeżenia o nadmiernej temperaturze.

Danfoss

- ï **Gotowa, brak przepięcia / napięcia poniżej dopuszczalnego [24]**: Przetwornica częstotliwości jest gotowa do pracy, a napięcie zasilania zawiera się w określonym zakresie napięcia (patrz sekcja *OgÛlne warunki techniczne*).
- Zmiana kierunku obrotów [25]: *Zmiana kierunku obrotów. Logiczne '1'* = przekaźnik uruchomiony, 24 V DC przy obrotach silnika w kierunku zgodnym z ruchem wskazówek zegara. Logiczne '0' = przekaźnik nie uruchomiony, brak sygnału przy obrotach silnika w kierunku przeciwnym do ruchu wskazówek zegara.
- ï **Magistrala OK [26]**: Aktywna komunikacja (brak time-outu) przez port komunikacji szeregowej.
- ï **Ograniczenie momentu i stop [27]**: Używany podczas przeprowadzania stopu z wybiegiem silnika i w przypadku ograniczenia momentu. Jeśli przetwornica częstotliwości otrzymała sygnał stopu i znajduje się przy ograniczeniu momentu, ten sygnał to logiczne '0'.
- ï **Hamulec, brak ostrzeżenia hamulca [28]**: Hamulec jest aktywny. Brak ostrzeżeń.
- ï **Hamulec gotowy, brak błędu [29]**: Hamulec jest gotowy do pracy. Brak błędów.
- ï **Błąd hamulca (IGBT) [30]**: Wyjście to logiczne "1", kiedy IGBT hamulca jest zwarte. Ta funkcja służy do ochrony przetwornicy częstotliwości w razie błędu w modułach hamulca. Należy użyć wyjścia/przekaźnika do odcięcia napięcia zasilania od przetwornicy częstotliwości.
- ï **Przekaźnik 123 [31]**: Jeśli profil magistrali komunikacyjnej [0] jest wybrany w par. 5-12, przekaźnik jest uruchomiony. Jeśli OFF1, OFF2 lub OFF3 (bit w słowie sterującym) jest logiczne '1'.
- **Sterowanie hamulcem mechanicznym [32]:** Umożliwia sterowanie zewnętrznym hamulcem mechanicznym - patrz opis w sekcji *Sterowanie hamulcem mechanicznym* i grupa par. 2-2\*
- ï **Bezp.zatrzyman. wł [33]**: Wskazuje, że bezpieczny stop został aktywowany na zacisku 37.
- Komparator 0 [60]: Patrz grupa par. 13-1<sup>\*</sup>. Jeśli Komparator 0 jest oszacowany jako TRUE, wyjście przechodzi w stan wysoki. W przeciwnym razie będzie niskie.

- Komparator 1 [61]: Patrz grupa par. 13-1<sup>\*</sup>. Jeśli Komparator 1 jest oszacowany jako TRUE, wyjście przechodzi w stan wysoki. W przeciwnym razie będzie niskie.
- Komparator 2 [62]: Patrz grupa par. 13-1<sup>\*</sup>. Jeśli Komparator 2 jest oszacowany jako TRUE, wyjście przechodzi w stan wysoki. W przeciwnym razie będzie niskie.
- Komparator 3 [63]: Patrz grupa par. 13-1<sup>\*</sup>. Jeśli Komparator 3 jest oszacowany jako TRUE, wyjście przechodzi w stan wysoki. W przeciwnym razie będzie niskie.
- ï **Reguła logiki 0 [70]**: Patrz grupa par. 13-4\*. Jeśli Reguła logiki 0 jest oszacowana jako TRUE, wyjście przechodzi w stan wysoki. W przeciwnym razie będzie niskie.
- ï **Reguła logiki 1 [71]**: Patrz grupa par. 13-4\*. Jeśli Reguła logiki 1 jest oszacowana jako TRUE, wyjście przechodzi w stan wysoki. W przeciwnym razie będzie niskie.
- ï **Reguła logiki 2 [72]**: Patrz grupa par. 13-4\*. Jeśli Reguła logiki 2 jest oszacowana jako TRUE, wyjście przechodzi w stan wysoki. W przeciwnym razie będzie niskie.
- ï **Reguła logiki 3 [73]**: Patrz grupa par. 13-4\*. Jeśli Reguła logiki 3 jest oszacowana jako TRUE, wyjście przechodzi w stan wysoki. W przeciwnym razie będzie niskie.
- ï **Wyjście cyfrowe SL A [80]**: Patrz par. 13-52 *Działanie sterownika SL*. Wejście przechodzi w stan wysoki, kiedy zostanie uruchomiona funkcja "Ustaw wyj. cyfr. A wysokie" Działania logicznego sterownika zdarzeń [38]. Wejście będzie niskie, kiedy zostanie uruchomiona funkcja "Ustaw wyj. cyfr. A niskie" Działania logicznego sterownika zdarzeń [32].
- ï **Wyjście cyfrowe SL B [81]**: Patrz par. 13-52 *Działanie sterownika SL*. Wejście przechodzi w stan wysoki, kiedy zostanie uruchomiona funkcja "Ustaw wyj. cyfr. A wysokie" Działania logicznego sterownika zdarzeń [39]. Wejście będzie niskie, kiedy zostanie uruchomiona funkcja "Ustaw wyj. cyfr. A niskie" Działania logicznego sterownika zdarzeń [33].
- ï **Wyjście cyfrowe SL C [82]**: Patrz par. 13-52 *Działanie sterownika SL*. Wejście przechodzi w stan wysoki, kiedy zostanie uruchomiona funkcja "Ustaw wyj. cyfr. A wysokie" Działania logicznego sterownika zdarzeń [40]. Wejście będzie niskie, kiedy zostanie uruchomiona funkcja "Ustaw wyj. cyfr. A niskie" Działania logicznego sterownika zdarzeń [34].
- ï **Wyjście cyfrowe SL D [83]**: Patrz par. 13-52 *Działanie sterownika SL*. Wejście przechodzi

w stan wysoki, kiedy zostanie uruchomiona funkcja "Ustaw wyj. cyfr. A wysokie" Działania logicznego sterownika zdarzeń [41]. Wejście będzie niskie, kiedy zostanie uruchomiona funkcja "Ustaw wyj. cyfr. A niskie" Działania logicznego sterownika zdarzeń [35].

- ï **Wyjście cyfrowe SL E [84]**: Patrz par. 13-52 *Działanie sterownika SL*. Wejście przechodzi w stan wysoki, kiedy zostanie uruchomiona funkcja "Ustaw wyj. cyfr. A wysokie" Działania logicznego sterownika zdarzeń [42]. Wejście będzie niskie, kiedy zostanie uruchomiona funkcja "Ustaw wyj. cyfr. A niskie" Działania logicznego sterownika zdarzeń [36].
- ï **Wyjście cyfrowe SL F [85]**: Patrz par. 13-52 *Działanie sterownika SL*. Wejście przechodzi w stan wysoki, kiedy zostanie uruchomiona funkcja "Ustaw wyj. cyfr. A wysokie" Działania logicznego sterownika zdarzeń [43]. Wejście będzie niskie, kiedy zostanie uruchomiona funkcja "Ustaw wyj. cyfr. A niskie" Działania logicznego sterownika zdarzeń [37].
- ï **Lokalna wartość zadana aktywna [120]**: Wyjście przechodzi w stan wysoki, jeśli par. 3-13 Miejsce wartości zadanej = [2] "Lokalna" lub kiedy par. 3-13 *Miejsce wartości zadanej* = [0] "Podłączony do Hand Auto", w tym samym czasie, gdy LCP znajduje się w trybie Hand on.
- ï **Zdalna wartość zadana aktywna [121]**: Wyjście przechodzi w stan wysoki, jeśli par. 3-13 Miejsce wartości zadanej = [1] "Zdalna" lub kiedy par. 3-13 *Miejsce wartości zadanej* = [0] "Podłączony do Hand Auto", w tym samym czasie, gdy LCP znajduje się w trybie Auto on.
- ï **Brak alarmu [122]**: W razie braku alarmu wyjście przechodzi w stan wysoki.
- ï **Polecenie Start aktywne [123]**: Wyjście przechodzi w stan wysoki (logiczna "1"), kiedy polecenie Start jest aktywne (np. za pomocą sygnałów na wejściach cyfrowych lub przycisków [Hand on] lub [Auto on] i nie jest aktywne polecenie Stop.
- **Praca ze zmianą kierunku obrotów [124]:** Wyjście przechodzi w stan wysoki, kiedy przetwornica częstotliwości pracuje w kierunku przeciwnym do ruchu wskazówek zegara (produkt logiczny bitów statusowych "praca" I "zmiana kierunku obrotów").
- ï **Przetwornica częstotliwości w trybie Hand [125]**: Wyjście przechodzi w stan wysoki, kiedy przetwornica częstotliwości znajduje się w trybie Hand on (zgodnie ze wskazaniem diody nad [Hand on]).

Danfoss

ï **Przetwornica częstotliwości w trybie Auto [126]**: Wyjście przechodzi w stan wysoki, kiedy przetwornica częstotliwości znajduje się w trybie [Hand on] (zgodnie ze wskazaniem diody nad [Auto on]).

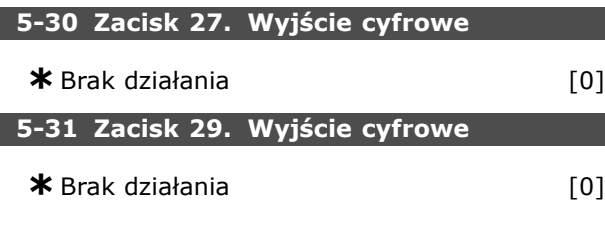

## **Zastosowanie:**

Ten parametr jest jedynie dostępny w FC 302.

### " **5-4\* Przekaźniki**

Parametry konfiguracji czasu i funkcji na wyjściu przekaźników.

### **5-40 Przekaźnik, funkcja**

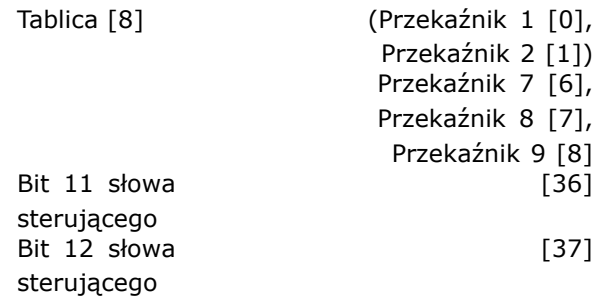

Przekaźnik 2 jest dołączony jedynie do FC 302. Par. 5-40 utrzymuje te same opcje, co par. 5-30 łącznie z opcją 36 i 37.

### **Zastosowanie:**

- ï **Bit 11 słowa sterującego [36]**: Bit 11 w słowie sterującym steruje przekaźnikiem 01. Patrz rozdział *Słowo sterujące zgodne z profilem FC (CTW)*. Ta opcja dotyczy tylko par. 5-40.
- ï **Bit 12 słowa sterującego [37]**: Bit 12 w słowie sterującym steruje przekaźnikiem 02. Patrz rozdział *Słowo sterujące zgodne z profilem FC (CTW)*.

Wybór między 2 wewnętrznymi przekaźnikami mechanicznymi jest funkcją tablicową.

Przykład: par. 5-4\* → 'OK' → Przekaźnik, funkcja → íOKí → [0] → íOKí → *wybierz funkcję*

Przekaźnik nr 1 posiada tablicę nr [0]. Przekaźnik nr 2 posiada tablicę nr [1].

Kiedy opcja MCB 105 przekaźnika jest dopasowana do przetwornicy częstotliwości należy dokonać następujących wyborów przekaźnika: Przekaźnik 7 -> Par. 5-40 [6] Przekaźnik 8 -> Par. 5-40 [7] Przekaźnik 9 -> Par. 5-40 [8] Funkcje przekaźnika są wybierane z tej samej listy, co w przypadku funkcji wyjścia Solid State. Patrz par. 5-3\*.

### **5-41 Przekaźnik, OpÛźnienie załącz.**

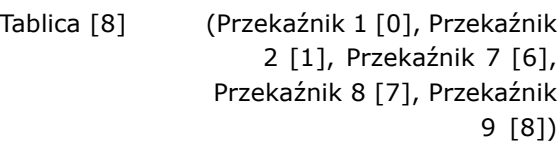

### **Wartości nastaw:**

0,01 - 600,00 s **\***0,01s

Danfoss

### **Zastosowanie:**

Umożliwia opóźnienie czasu za31czenia przekaźników. Wybrać jeden z 2 wewnętrznych przekaźników mechanicznych i MCO 105 w funkcji tablicowej. Patrz par. 5-40.

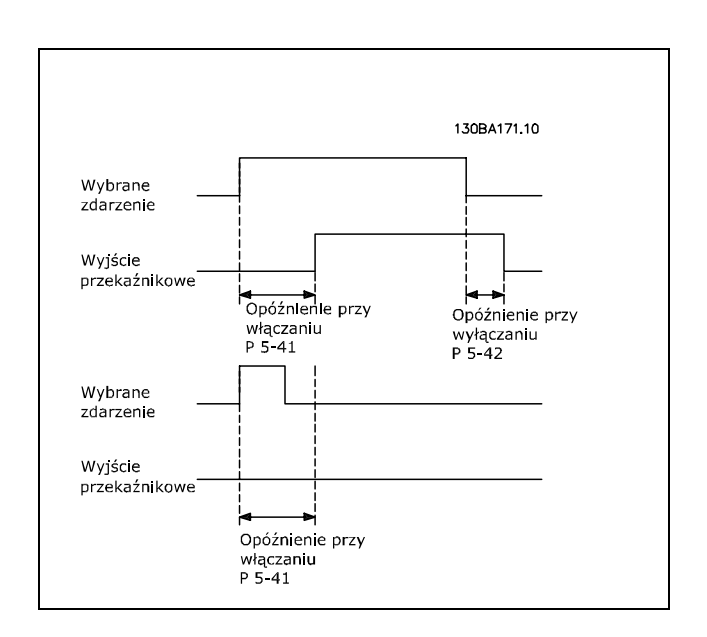

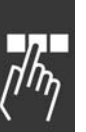

### **5-42 Przekaźnik, OpÛźnienie wyłącz.**

Tablica [8] (Przekaźnik 1 [0], Przekaźnik 2 [1], Przekaźnik

7 [6], Przekaźnik 8 [7], Przekaźnik 9 [8])

0,01 - 600,00 s **\***0,01s

### **Zastosowanie:**

**Wartości nastaw:**

Umożliwia opóźnienie czasu wyłączenia przekaźnika. Wybrać między 2 wewnętrznymi przekaźnikami mechanicznymi a MCO 105 w funkcji tablicowej. Patrz par. 5-40.

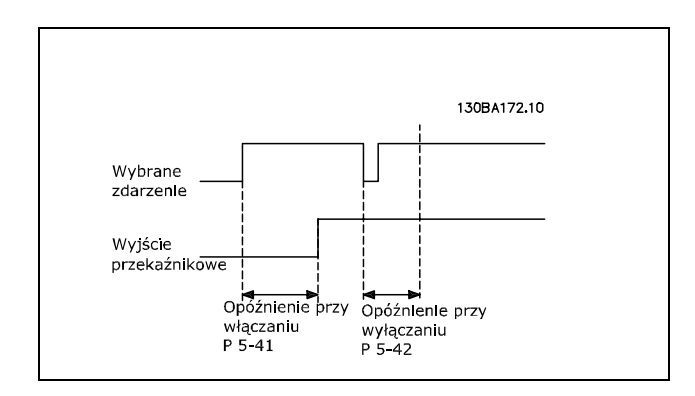

Jeżeli Wybrane Zdarzenie ulegnie zmianie zanim wyłączy się timer opóźnienia włączenia lub wyłączenia, nie nastąpi wyjście przekaźnikowe.

### " **5-5\* Wejście impulsowe**

Parametry wejścia impulsowego służą do wybierania właściwego okna dla obszaru wartości zadanej impulsu. Zaciski 29 lub 33 wejścia pełnią funkcję wejść częstotliwościowych wartości zadanej. Ustawić par. 5-13 lub par 5-15 na íwejście impulsoweí [32]. Jeśli zacisk 29 jest używany jako wejście, par. 5-01 należy ustawić na 'Wejście' [0].

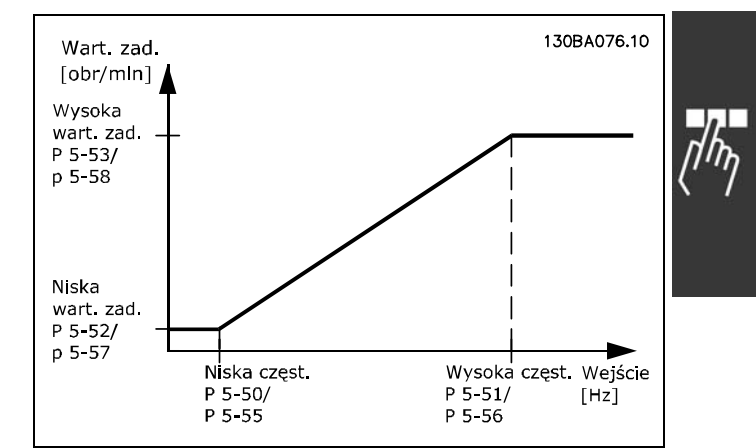

#### **5-50 Zacisk 29. niska częstotliwość**

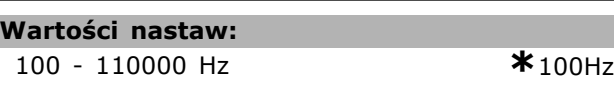

#### **Zastosowanie:**

Ustawia niską częstotliwość na podstawie niskiej wartości w par. 5-52, aby odpowiadała prędkości wału silnika. Ten parametr jest jedynie dostępny w FC 302.

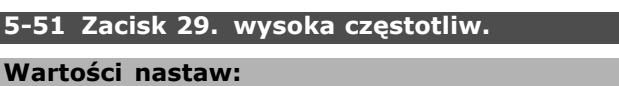

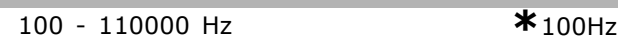

#### **Zastosowanie:**

I

Ustawić wysoką częstotliwość na podstawie wartości wysokiej częstotliwości w par. 5-53, aby odpowiadała prędkości wału silnika. Ten parametr jest jedynie dostępny w FC 302.

#### **5-52 Zacisk 29 niska.wart.zad./sprzęż.zwr.**

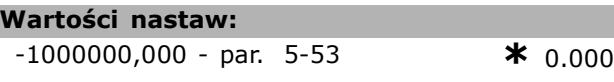

#### **Zastosowanie:**

Ustawia najniższą wartość zadaną [obr/min] dla prędkości wału silnika i najniższą wartość sprzężenia zwrotnego. Wybrać zacisk 29 jako wyjście cyfrowe (par.  $5-02 = 'Wyjście' [1] i$ par. 5-13 = wartość właściwa). Ten parametr jest jedynie dostępny w FC 302.

#### **5-53 Zacisk 29. wys.wart.zad./sprzęż.zwrot.**

### **Wartości nastaw:** Par. 5-52 - 1000000,000 **\***1500.000

#### **Zastosowanie:**

Ustawia najwyższą wartość zadaną [obr/min] dla prędkości wału silnika i najwyższą wartość sprzężenia zwrotnego. Wybrać zacisk 29 jako

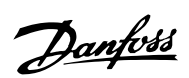

wyjście cyfrowe (par. 5-02 = 'Wyjście' [1] i par. 5-13 = wartość właściwa). Ten parametr jest jedynie dostępny w FC 302.

**5-54 Zacisk 29 stała czasu filtru impuls. Wartości nastaw:**

1 - 1000 ms **\***100ms

### **Zastosowanie:**

Filtr dolnoprzepustowy redukuje wpływ i tłumi wahania sygnału sprzężenia zwrotnego ze sterowania. Jest to korzystne, np. jeśli w systemie występuje duża ilość szumów. Nie można ustawiać tego parametru w trakcie pracy silnika. Ten parametr jest jedynie dostępny w FC 302.

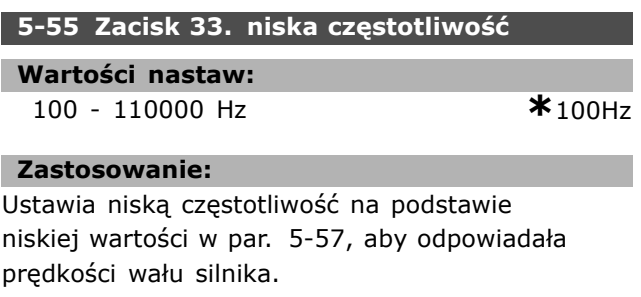

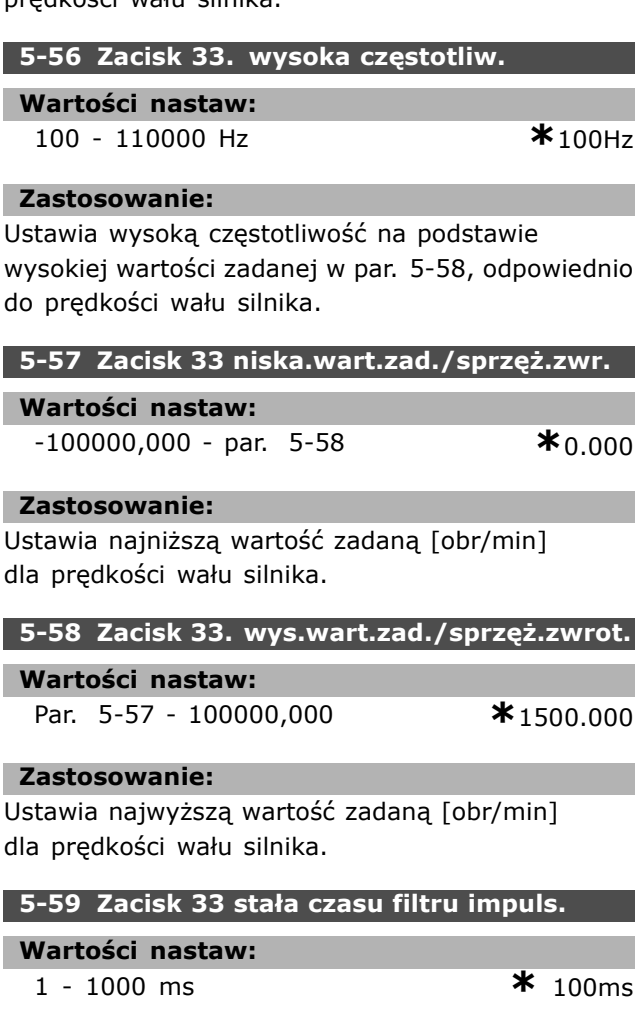

### **Zastosowanie:**

Filtr dolnoprzepustowy redukuje wpływ i tłumi oscylację sygnału sprzężenia zwrotnego ze sterowania. Jest to korzystne, np. jeśli w systemie występuje duża ilość hałasów. Nie można ustawiać tego parametru w trakcie pracy silnika.

Danfoss

### " **5-6\* Wyjścia impulsowe**

Wyjścia impulsowe są wyznaczone do zacisków 27 lub 29. Wybierz zacisk 27 w par. 5-01 i zacisk 29 w par. 5-02.

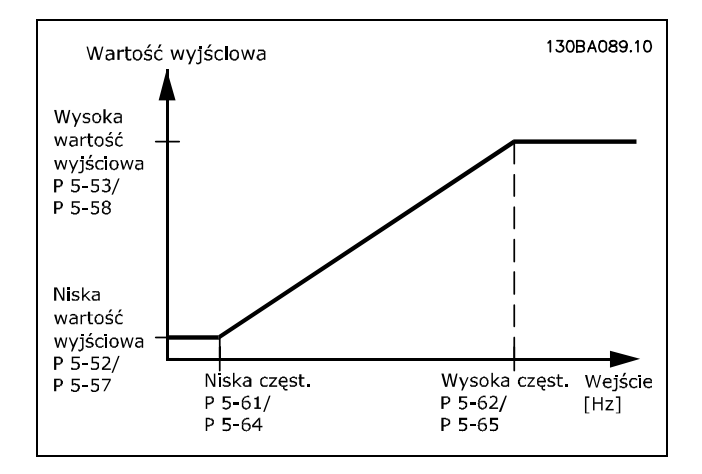

### **5-60 Zacisk 27 zmienne wyj. impulsowe**

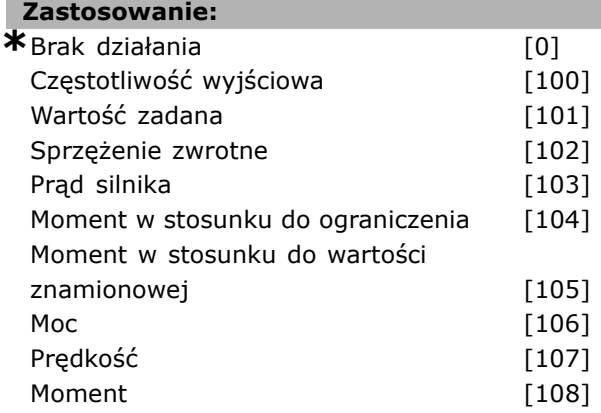

### **Zastosowanie:**

Wybiera zmienne dla wybranych odczytów z zacisku 27. Nie można ustawić parametru w trakcie pracy silnika.

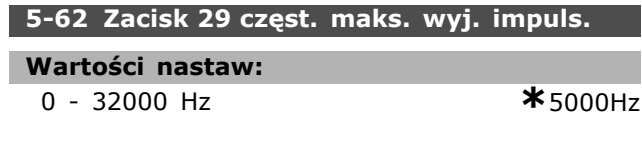

### **Zastosowanie:**

Ustawia maksymalną częstotliwość na zacisku 27 na podstawie zmiennej wyjściowej w par. 5-60. Nie można ustawić parametru w trakcie pracy silnika.
# Danfoss

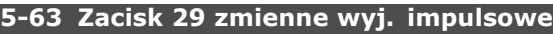

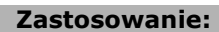

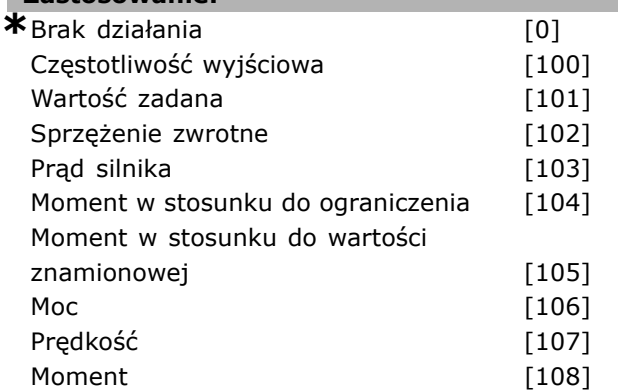

#### **Zastosowanie:**

Wybiera zmienne dla wybranych odczytów z zacisku 29. Nie można ustawić tego parametru w trakcie pracy silnika.

Ten parametr jest jedynie dostępny w FC 302.

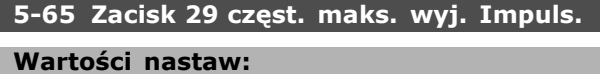

0 - 32000 Hz **\***5000Hz

#### **Zastosowanie:**

Ustawia maksymalną częstotliwość na zacisku 29 na podstawie zmiennej wyjściowej w par. 5-63. Nie można ustawić parametru w trakcie pracy silnika.

#### " **5-7\* Wejście enkodera 24 V**

Enkoder 24 V można podłączyć do zacisku 12 (zasilanie 24 V DC), zacisku 32 (kanał A), zacisku 33 (kanał B) i zacisku 20 (UZIEM.). Wejścia cyfrowe 32/33 są aktywne dla wejść enkodera, gdy wybrano enkoder 24V (par. 1-02) lub enkoder 24 V (par. 7-00). Użyty enkoder jest podwójnym łączem (A i B)typu 24V. Maks. częstotliwość wejść impulsu: 110 kHz. Te parametry są jedynie dostępne w FC 302.

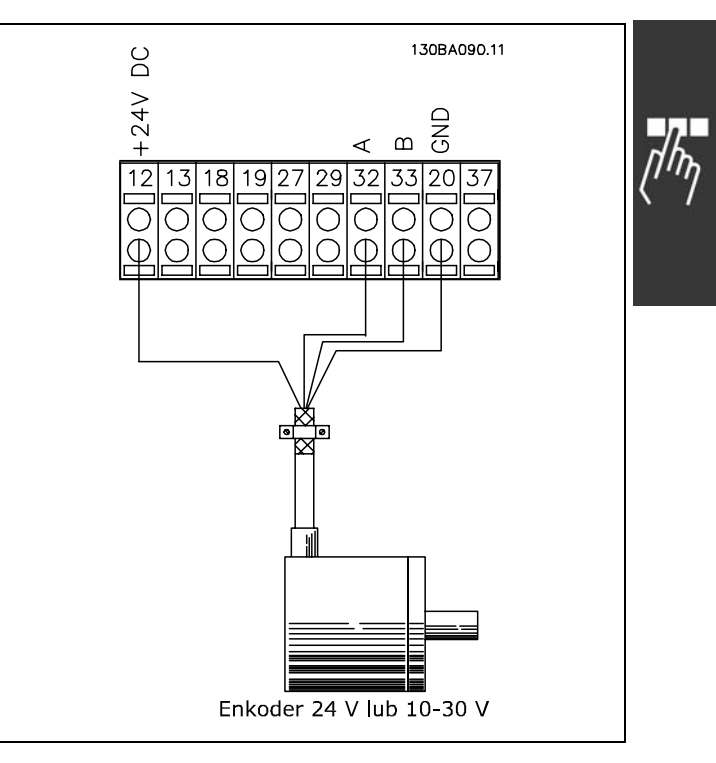

### **5-70 Zaciski 32/33 obr/min**

### **Wartości nastaw:**

128 - 4096 imp./obr. **\***1024imp./obr.

#### **Zastosowanie:**

Ustawia impulsy enkodera dla obrotów wału silnika. Odczytać prawidłową wartość z enkodera. Nie można ustawiać parametru w trakcie pracy silnika.

#### **5-71 Zacisk 32/33 Kierunek enkodera**

#### **Zastosowanie:**

\*Zgodny z ruchem wskazówek zegara [0] Przeciwny do ruchu wskazówek zegara [1]

#### **Zastosowanie:**

Zmienia wykryty kierunek obrotów enkodera bez zmiany przewodów podłączonych do enkodera. Ustawić kierunek Zgodny z ruchem wskazówek zegara, gdy kanał A ma 90° (stopni elektrycznych) przed kanałem B obracając wał enkodera w kierunku zgodnym z ruchem wskazówek zegara. Ustawić kierunek Przeciwny do ruchu wskazówek zegara, gdy kanał A ma 90° (stopni elektrycznych) za kanałem B obracając wał enkodera w kierunku zgodnym z ruchem wskazówek zegara. Nie można ustawiać parametru w trakcie pracy silnika.

**Wartości nastaw:**

### $\equiv$  Sposób programowania  $\equiv$

**Zastosowanie:** Ustawia wartość licznika ułamka przełożenia między enkoderem a wałem napędowym. Licznik ułamka dotyczy wału enkodera, a mianownik dotyczy wału napędowego.

1,0 - 60000 b.d. **\***1 b.d.

**5-72 Zaciski 32/33 licznik przekładni**

Przykład: Prędkość na wale enkodera = 1000 obr./min., a prędkość na wale napędowym wynosi 3000 obr./min.:

Par. 5-72 = 1000 i par. 5-73 = 3000, lub par. 5-72 = 1 i par. 5-73 = 3.

Par. 5-72 nie można zmieniać w trakcie pracy silnika. Jeżeli silnik sterowany jest według zasady "strumień ze sprzężeniem zwrotnym z enkodera" (par. 1-01 [3]), przełożenie między silnikiem a enkoderem musi wynosić 1:1. (Bez przekładni).

#### **5-73 Zaciski 32/33 mianownik przekładni**

### **Wartości nastaw:**

1,0 - 60000 b.d. **\***1 b.d.

#### **Zastosowanie:**

Ustawia wartość mianownika ułamka przełożenia między enkoderem a wałem napędowym. Mianownik dotyczy wału napędowego. Patrz również par. 5-72. Par. 5-73 nie można zmieniać w trakcie pracy silnika.

### " **Parametry: wejście/wyjście analogowe**

#### " **6-0\* Tryb wejścia/wyjścia analogowego**

Urządzenie FC 300 jest wyposażone w 2 wejścia analogowe: Zaciski 53 i 54. Wejścia analogowe przetwornicy FC 302 służą do swobodnego wyboru wejścia napięcia (-10V -+10V) lub prądu (0/4 - 20 mA).

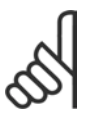

#### **Uwaga:**

Termistory są podłączone do wejścia analogowego lub cyfrowego.

#### **6-00 Czas time-out Live zero**

**Wartości nastaw:**

 $1 - 99 s$  **\***  $10s$ 

#### **Zastosowanie:**

Aktywny, gdy A53 (SW201) i/lub A54 (SW202) jest/są w położeniu ZAŁ. (wejścia analogowe wybrane do wejść prądowych). Jeśli wartość sygnału zadanego do wybranego wejścia prądowego jest niższa 50% wartości ustawionej w par. 6-12 lub par. 6-22 dłużej niż przez okres czasu ustawiony w par. 6-00, uruchomiona zostaje funkcja wybrana w par. 6-01.

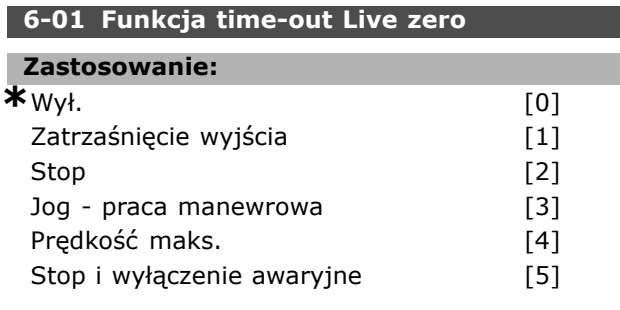

### **Zastosowanie:**

Funkcja ustawiona w par. 6-01 zostanie uruchomiona, jeżeli sygnał wejściowy na zacisku 53 lub 54 jest niższy niż 50% wartości w par. 6-10, par. 6-12, par. 6-20 lub par. 6-22 przez okres czasu określony w par. 6-00. Jeżeli jednocześnie wystąpi więcej time-outów, priorytety funkcji time-out w przetwornicy częstotliwości są następujące:

- 1. *Funkcja time-out Live zero* par. 6-01
- 2. *Funkcja utraty enkodera* par. 5-74
- 3. *Funkcja time-out słowa sterującego* par. 8-04. Częstotliwość wyjściowa przetwornicy częstotliwości może być:
- zatrzaśnieta na wartości bieżacej
- ï przesunięta do prędkości jog
- przesunięta do prędkości maks.
- ï przesunięta do stopu z wyłączeniem awaryjnym
- Par. 6-01 nie można regulować w trakcie pracy silnika.

#### " **6-1\* Wejście analogowe 1**

Parametry do konfiguracji skalowania i ograniczenia dla wejścia analogowego 1 (zacisk 53).

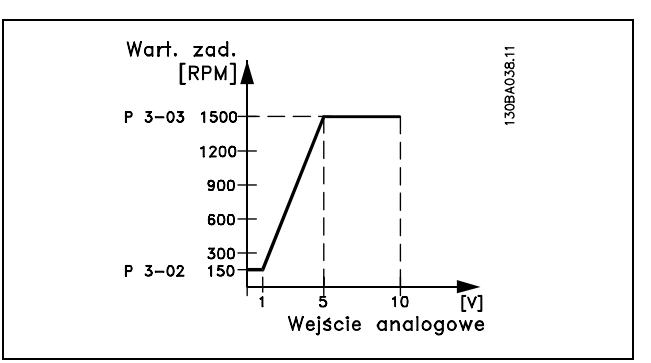

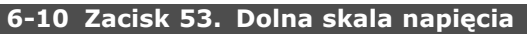

### **Wartości nastaw:**

-10,0 - par. 6-11 **\*** 0,07V

### **Zastosowanie:**

Ustawia wartość skalowania wejścia analogowego odpowiednio do minimalnej wartości zadanej (ustawionej w par. 3-02).

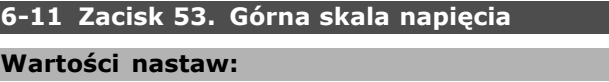

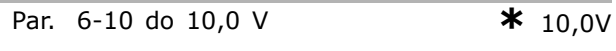

#### **Zastosowanie:**

Ustawia wartość skalowania wejścia analogowego odpowiednio do maksymalnej wartości zadanej (ustawionej w par. 3-03).

#### **6-12 Zacisk 53. Dolna skala prądu**

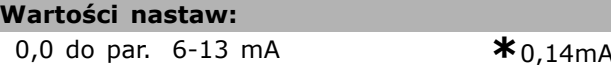

#### **Zastosowanie:**

Określa wartość sygnału wartości zadanej odpowiednio do minimalnej wartości zadanej (ustawionej w par. 3-02). Jeśli została załaczona Funkcia time-out par. 6-01, należy ustawić wartość na >2 mA.

Danfoss

Danfoss

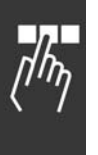

### **6-13 Zacisk 53. GÛrna skala prądu**

**Wartości nastaw:**

Par. 6-12 do - 20,0 mA **\*** 20,0 mA

#### **Zastosowanie:**

Ustawia wartość sygnału wartości zadanej odpowiednio do maksymalnej wartości zadanej (ustawionej w par. 3-03).

#### **6-14 Zacisk 53. Dolna skala zad./sprz. zwr.**

#### **Wartości nastaw:**

-1000000,000 do par. 6-15 **\*** 0,000 Jednostka

#### **Zastosowanie:**

Ustawia skalowanie wejścia analogowego odpowiednio do minimalnej wartości sprzężenia zwrotnego wartości zadanej (ustawionej w par. 3-02).

#### **6-15 Zacisk 53. GÛrna skala zad./sprz. zwr.**

#### **Wartości nastaw:**

Par. 6-14 do 1000000,000**\*** 1500,000 Jednostka

#### **Zastosowanie:**

Ustawia wartość skalowania wejścia analogowego odpowiednio do maksymalnej wartości zadanej sprzężenia zwrotnego (ustawionej w par. 3-03).

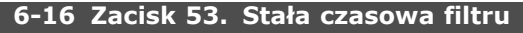

**Wartości nastaw:**

0,001 - 10.000 s **\***0,001s

#### **Zastosowanie:**

Stała czasowa cyfrowego filtra dolnoprzepustowego pierwszego rzędu do tłumienia szumów spowodowanych urządzeniami elektrycznymi na zacisku 53. Nie można ustawić parametru w trakcie pracy silnika.

#### " **6-2\* Wejście analogowe 2**

Parametry do konfiguracji skalowania i ograniczenia dla wejścia analogowego 2 (zacisk 54).

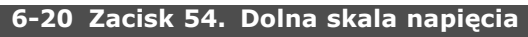

#### **Wartości nastaw:**

-10,0 - par. 6-21 **\***0,07V

#### **Zastosowanie:**

Ustawia wartość skalowania wejścia analogowego odpowiednio do minimalnej wartości zadanej (ustawionej w par. 3-02). Patrz również sekcja *Obsługa wartości zadanych*.

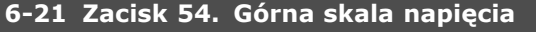

#### **Wartości nastaw:**

Par. 6-20 do 10,0 V **\***10,0V

#### **Zastosowanie:**

Ustawia wartość skalowania wejścia analogowego odpowiednio do maksymalnej wartości zadanej (ustawionej w par. 3-03).

#### **6-22 Zacisk 54. Dolna skala prądu**

**Wartości nastaw:**

0,0 do par. 6-23 mA **\***0,14mA

#### **Zastosowanie:**

Określa wartość sygnału wartości zadanej odpowiednio do minimalnej wartości zadanej (ustawionej w par. 3-02). Jeśli została załączona funkcja time-out z par. 6-01, należy ustawić wartość na >2 mA.

#### **6-23 Zacisk 54. GÛrna skala prądu**

**Wartości nastaw:**

Par. 6-22 do - 20,0 mA **\***20,0 mA

#### **Zastosowanie:**

Ustawia wartość sygnału wartości zadanej odpowiednio do maksymalnej wartości zadanej (ustawionej w par. 3-03).

### **6-24 Zacisk 54. Niska skala zad./sprz. zwr.**

#### **Wartości nastaw:**

-1000000,000 do par. 6-25 **\*** 0,000 Jednostka

#### **Zastosowanie:**

Ustawia wartość skalowania wejścia analogowego odpowiednio do minimalnej wartości zadanej sprzężenia zwrotnego (ustawionej w par. 3-02).

#### **6-25 Wysoka wartość zad./sprz. zwr.zacisku 54**

#### **Wartości nastaw:**

Par. 6-24 do 1000000,000**\***1500,000 Jednostka

#### **Zastosowanie:**

Ustawia wartość skalowania wejścia analogowego odpowiednio do maksymalnej wartości zadanej sprzężenia zwrotnego (ustawionej w par. 3-03).

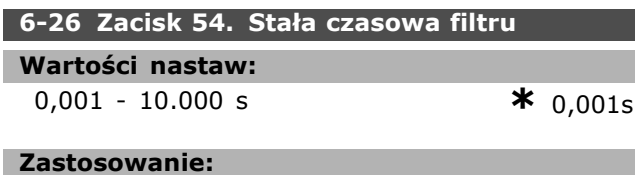

Stała czasowa cyfrowego filtra dolnoprzepustowego pierwszego rzędu do tłumienia szumów spowodowanych urządzeniami elektrycznymi na zacisku 54. Nie można ustawić parametru w trakcie pracy silnika.

#### " **6-5\* Wyjście analogowe 1**

Wyjścia analogowe są wyjściami prądowymi: 0/4 - 20 mA. Zacisk wspólny (zacisk 39) to ten sam zacisk i potencjał elektryczny dla wspólnego złącza analogowego i cyfrowego. Rozdzielczość na wyjściu analogowym wynosi 12 bitów.

#### **6-50 Zacisk 42 Wyjście**

ı

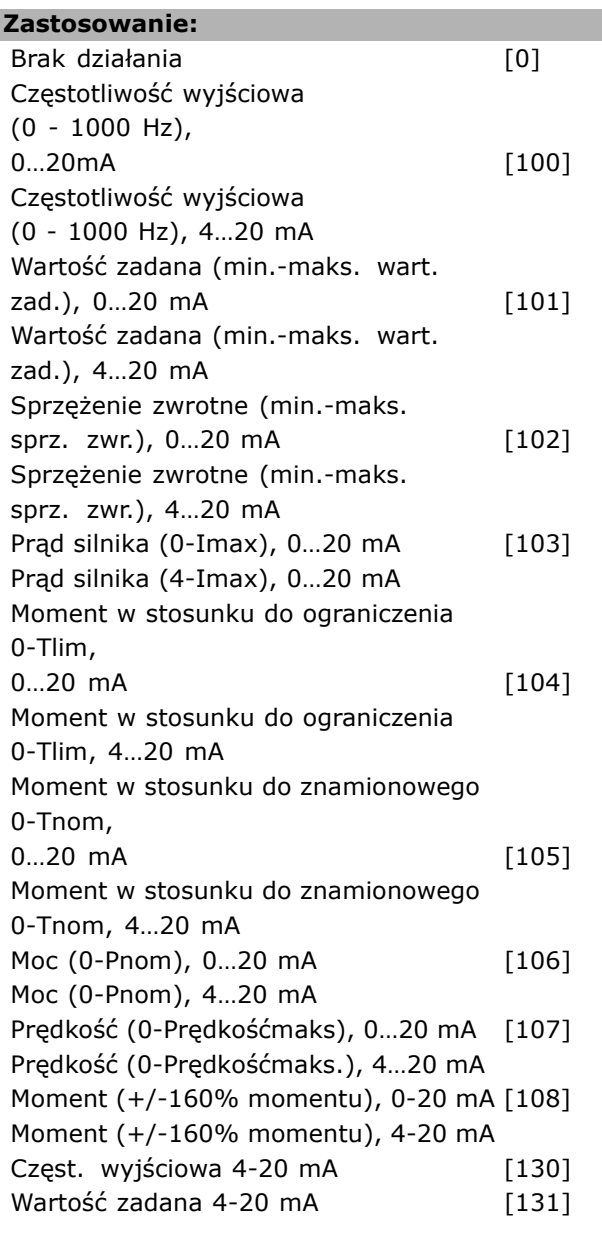

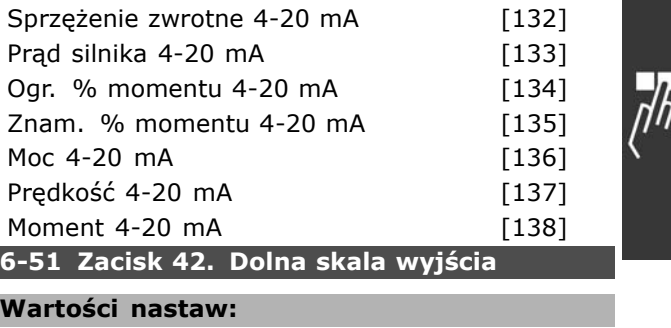

Danfoss

0.00 - 200% **\***0%

#### **Zastosowanie:**

Zeskalować minimalne wyjście wybranego sygnału analogowego na zacisku 42. Wartość minimalną należy zeskalować jako procent wartości maksymalnej sygnału, tj. 0 mA (lub 0 Hz) przy 25% maksymalnej wartości wyjściowej, a 25% jest zaprogramowane. Ta wartość nigdy nie może przekraczać odpowiedniego ustawienia w par. 6-52, jeśli wartość jest niższa od 100%.

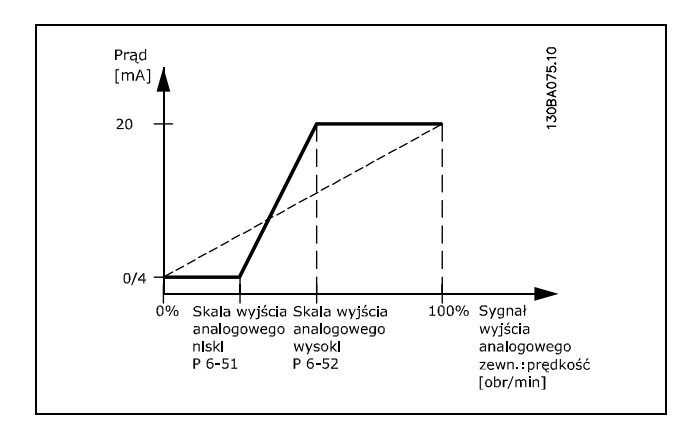

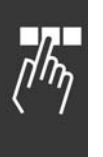

### **6-52 Zacisk 42. GÛrna skala wyjścia**

**Wartości nastaw:** 000 - 200% **\***100%

#### **Zastosowanie:**

Skaluje maksymalne wyjście wybranego sygnału analogowego na zacisku 42. Ustawić wartość na wymaganą maksymalną wartość wyjścia sygnału prądu. Zeskalować wartość wyjściową, aby podać prąd niższy od 20 mA w pełnej skali lub 20 mA przy wyjściu poniżej 100% maksymalnej wartości sygnału. Jeśli 20 mA to żądany prąd wyjściowy przy wartości między 0 - 100% pełnej wartości wyjściowej, należy zaprogramować wartość procentową w parametrze, np. 50% = 20 mA. Jeśli prąd między 4 i 20 mA jest wymagany przy maksymalnej wartości wyjściowej (100%), wartość procentową oblicza się w następujący sposób:

$$
20\ mA/dane\ maskimum\ prd\ *\ 100\%
$$

$$
tj. \quad 10 \ mA = \frac{20}{10} \times 100 = 200\%
$$

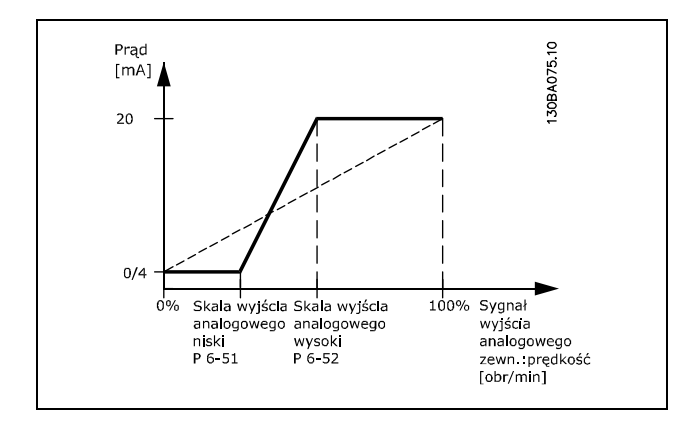

## " **Parametry: regulatory**

#### " **7-0\* Kontr. PID prędkości**

```
7-00 Prędkość PID źrÛdło sprzężenia
```
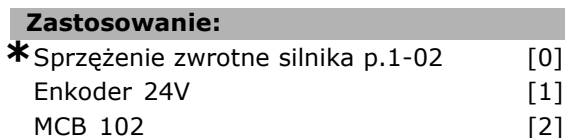

#### **Zastosowanie:**

Wybór enkodera dla sprzężenia zwrotnego pętli zamkniętej. Par. 7-00 nie można regulować w trak-

cie pracy silnika.

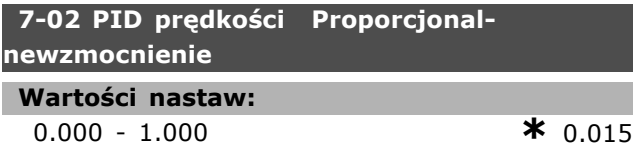

#### **Zastosowanie:**

Wskazuje ile razy należy wzmocnić błąd (odchylenie między sygnałem sprzężenia zwrotnego a wartością zadaną). Używane z *Regulacją prędkości, pętlą zamkniętą* i *Regulacją prędkości, pętlą otwartą* (par. 1-00). Szybką regulację uzyskuje się przy dużym wzmocnieniu. Jeśli wzmocnienie jest zbyt wysokie, proces może stać się niestabilny.

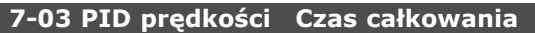

**Wartości nastaw:**

2,0 - 20000,0 ms **\***8,0ms

**Zastosowanie:**

Określa ile czasu potrzebuje wewnętrzny regulator PID, aby skorygować błąd. Im większy błąd, tym szybciej wzrasta wzmocnienie. Czas całkowania powoduje opóźnienie sygnału i w rezultacie efekt tłumienia. Używane z *Regulacją prędkości, pętlą zamkniętą* i *Regulacją prędkości, pętlą otwartą* (par. 1-00).

Uzyskać szybką regulację poprzez krótki czas całkowania. Jeśli jednak czas będzie zbyt krótki, proces staje się niestabilny. Jeśli czas całkowania jest długi, mogą wystąpić większe odchylenia od wymaganej wartości zadanej, ponieważ regulator procesu potrzebuje dużo czasu na regulację, jeśli wystąpił błąd.

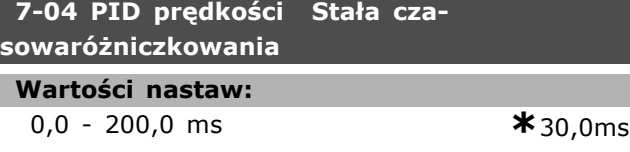

#### **Zastosowanie:**

Układ różniczkujący nie reaguje na stały błąd. Dostarcza tylko wzmocnienie, jeśli błąd ulega zmianie. Im szybsze są zmiany błędu, tym silniejsze wzmocnienie z układu różniczkującego. Wzmocnienie jest proporcjonalne do tempa zmiany błędów. Używane razem z Regulacją *prędkości, pętlą zamkniętą* (par. 1-00).

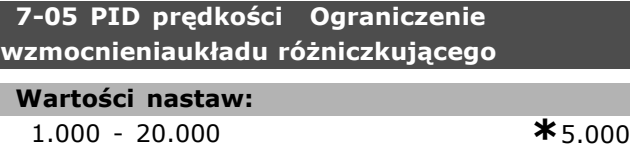

#### **Zastosowanie:**

Można ustawić ograniczenie dla wzmocnienia dostarczonego przez układ różniczkujący. Ponieważ Wzmocnienie D wzrasta przy wyższych częstotliwościach, jego ograniczenie może być przydatne. W ten sposób można uzyskać czyste łącze D przy niskich częstotliwościach i stałe łącze D przy wyższych częstotliwościach. Używane z *Regulacją prędkości, pętlą zamkniętą* (par. 1-00).

#### **7-06 St czasowa filtra dolnoprzep. PID prędk**

### **Wartości nastaw:**

1,0 - 100,0 ms **\*** 10,0ms

#### **Zastosowanie:**

Filtr dolnoprzepustowy redukuje wpływ na sterowanie i tłumi oscylację sygnału sprzężenia zwrotnego. Jest to korzystne, np. jeśli w systemie występuje duża ilość hałasów/szumów. Patrz ilustracja. Używane z *Regulacją prędkości, pętlą zamkniętą* i *Regulacją momentu, sprzężeniem zwrotnym prędkości* (par. 1-00). Jeśli zostanie zaprogramowana stała czasowa (τ) np. 100 ms, częstotliwość wyłączania filtra dolnoprzepustowego wyniesie 1/0,1= 10 RAD/s, co odpowiada (10/2  $x$  p) = 1,6 Hz. Regulator PID reguluje tylko sygnał sprzężenia zwrotnego, którego częstotliwość różni się mniej niż o 1,6 Hz. Jeśli częstotliwość sygnału sprzężenia zwrotnego różni się więcej niż o 1,6 Hz, regulator PID nie reaguje.

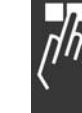

Danfoss

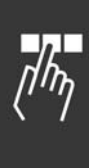

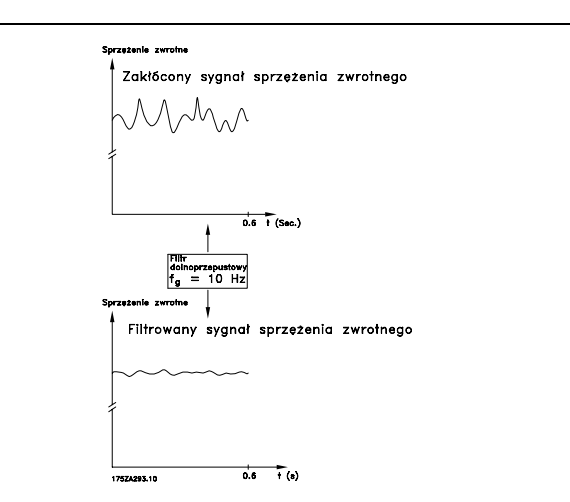

#### □ 7-2\* Regulacja procesu sprz. zwr.

Wybrać źródła sprzężenia zwrotnego regulacji PID procesu oraz sposób obsługi sprzężenia zwrotnego.

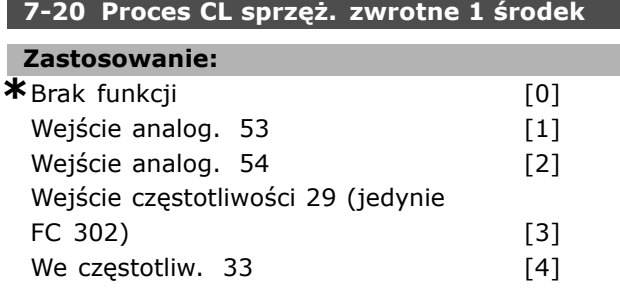

#### **Zastosowanie:**

Istnieje możliwość dodania maksymalnie dwóch różnych sygnałów sprzężenia zwrotnego, aby stworzyć rzeczywiste sprzężenie zwrotne. Ten parametr określa, które z wejść przetwornicy częstotliwości powinno być traktowane jako źródło pierwszego sygnału sprzężenia zwrotnego.

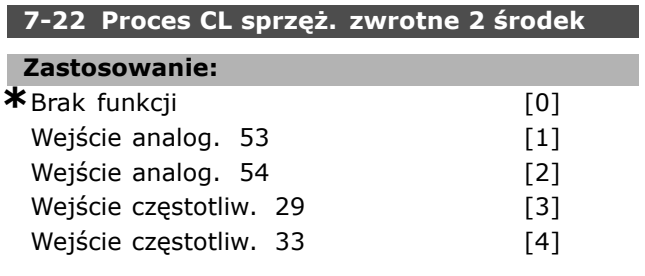

#### **Zastosowanie:**

Można dodać maksymalnie dwa różne sygnały sprzężenia, aby stworzyć rzeczywiste sprzężenie zwrotne. Parametr ten określa, które wejście przetwornicy częstotliwości należy traktować jako źródło pierwszego sygnału sprzężenia zwrotnego.

#### " **7-3\* Regulacja PID procesu**

Parametry konfiguracji regulacji PID procesu.

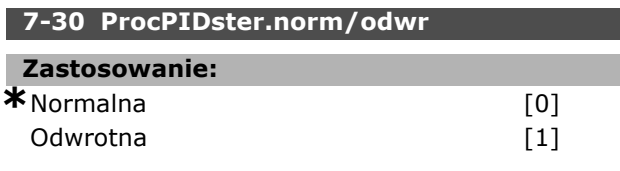

#### **Zastosowanie:**

Można wybrać czy celem regulacji procesu jest zwiększenie/ zmniejszenie częstotliwości wyjściowej. Można to zrobić odróżniając sygnał zadany od sygnału sprzężenia zwrotnego.

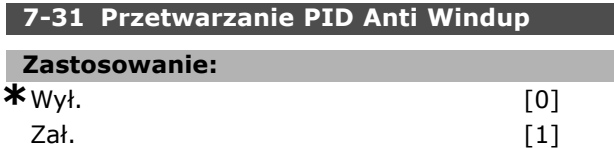

#### **Zastosowanie:**

Można wybrać czy celem regulacji procesu jest dalsza regulacja błędu, nawet jeśli zwiększenie/ zmniejszenie częstotliwości wyjściowej jest niemożliwe.

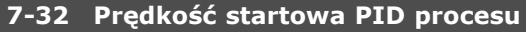

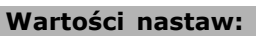

0 - 6000 obr/min. **\***0obr/min.

Danfoss

#### **Zastosowanie:**

Po sygnale startu, przetwornica częstotliwości zareaguje*Regulacją prędkości, pętlą otwartą*po rozpędzeniu/zatrzymaniu. Dopiero po osiągnięciu zaprogramowanej prędkości startowej przejdzie w tryb *Regulacji procesu*.

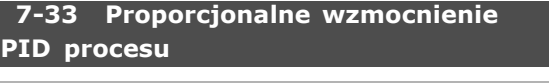

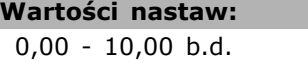

 $*_{0,01b.d.}$ 

#### **Zastosowanie:**

Proporcjonalne wzmocnienie pokazuje ile razy należy zastosować błąd między wartością zadaną a sygnałem sprzężenia zwrotnego.

#### **7-34 Proces PID czas całkowania**

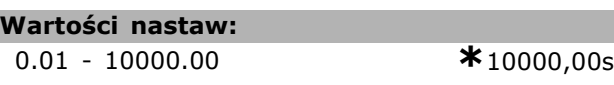

#### **Zastosowanie:**

Integrator zapewnia coraz większe wzmocnienie przy stałym błędzie między wartością zadaną a sygnałem sprzężenia zwrotnego. Czas całkowania jakiego potrzebuje integrator, aby osiągnąć takie samo wzmocnienie jak wzmocnienie proporcjonalne.

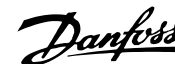

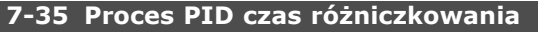

# **Zastosowanie:**

**Wartości nastaw:**

0,00 - 10,00 s **\***0,00s

Układ różniczkujący nie reaguje na stały błąd. Dostarcza wzmocnienie tylko, jeśli błąd ulega zmianie. Im szybsze są zmiany błędu, tym silniejsze wzmocnienie z układu różniczkującego.

#### **7-36 Proces PID ogran. wzmocnienia różn.**

#### **Wartości nastaw:**

1,0 - 50,0 b.d. **\***5,0b.d.

#### **Zastosowanie:**

Ustawić ograniczenie wzmocnienia układu różniczkującego (DG). DG wzrasta, jeżeli zmiany następują szybko. Aby uzyskać czyste wzmocnienie układu różniczkującego przy wolnym tempie zmian oraz stałe wzmocnienie układu różniczkującego dla szybkich zmian, należy ograniczyć DG.

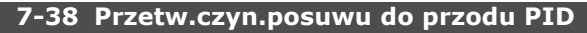

#### **Wartości nastaw:**

0 - 500% **\***0%

#### **Zastosowanie:**

Czynnik posuwu do przodu wysyła duże lub małe części sygnału wartości zadanej wokół regulatora PID. W ten sposób regulator PID wpływa jedynie na część sygnału sterującego.

Jakakolwiek zmiana tego parametru może jednakże wpłynąć na prędkość silnika. Czynnik posuwu do przodu zapewnia wysoką dynamikę podczas zmiany wartości zadanej i mniejsze przetężenie chwilowe. Par. 7-38 jest aktywny, gdy par. 1-00 *Tryb konfiguracyjny* jest ustawiony na Proces [3].

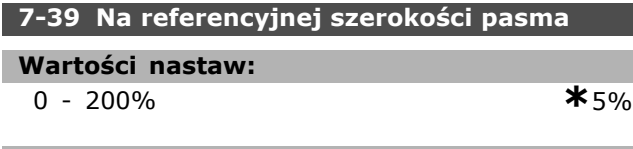

#### **Zastosowanie:**

Gdy błąd regulacji PID (różnica między wartością zadaną a wartością sprzężenia zwrotnego) jest mniejszy niż wartość zadana tego parametru, bit statusowy wartości zadanej jest wysoki (1).

Danfoss

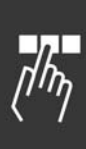

### " **Parametry: komunikacja i opcje**

### " **8-0\* Ustawienia ogÛlne**

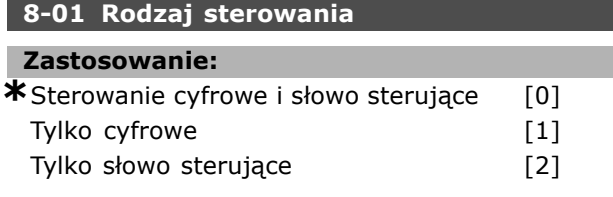

#### **Zastosowanie:**

Określa sterowanie jako wejścia *cyfrowe*, słowo *sterujące*, lub oba. Ten parametr przesuwa ustawienia w par. 8-50 do 8-56.

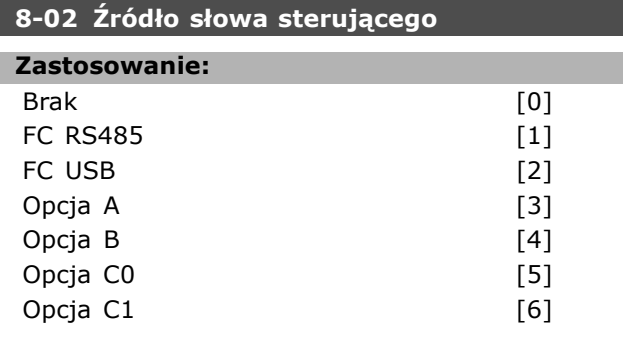

#### **Zastosowanie:**

Określa źródło słowa sterującego, interfejsu szeregowego lub zainstalowanej opcji. Podczas wstępnego załączania zasilania przetwornica częstotliwości automatycznie ustawia ten parametr na *Opcję A*, jeśli wykryje, czy w tym gnieździe zainstalowano prawidłową opcję magistrali. Jeśli ta opcja zostanie usunięta, przetwornica częstotliwości wykryje zmianę w konfiguracji i ponownie wybierze w par. 8-02 ustawienie domyślne *FC RS485*. Przetwornica częstotliwości wyłącza się. Jeśli po wstępnym załączeniu zasilania zostanie zainstalowana jakaś opcja, ustawienie par. 8-02 nie zmienia się, ale przetwornica wyłączy się a na wyświetlaczu pokaże się informacja: Alarm 67 *Zmiana opcji*. Par. 8-02 nie można zmieniać w trakcie pracy silnika.

#### **8-03 Czas time-out słowa steruj.**

#### **Wartości nastaw:**

0,1 - 18000,0 s **\***1,0s

#### **Zastosowanie:**

Ustawia maksymalny czas, jaki zgodnie z oczekiwaniami powinien upłynąć między odbiorem dwóch kolejnych komunikatów. Jeśli ten czas zostanie przekroczony, oznacza to, że komunikacja szeregowa została przerwana. Wówczas zostanie uruchomiona funkcja wybrana w par. 8-04.

**8-04 Funkcja time-out słowa steruj.**

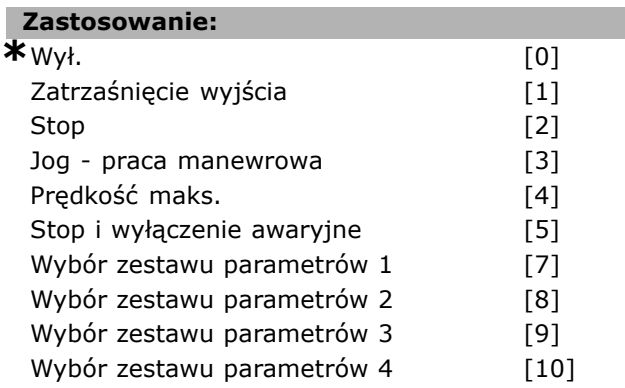

#### **Zastosowanie:**

Prawidłowe słowo sterujące uruchamia licznik time-out. Acykliczny DP V1 nie uruchamia licznika time-out.

Funkcja *time-out* jest uruchamiana, jeśli słowo sterujące nie jest aktualizowane w czasie określonym w par. 8-03 *Czas time-out słowa sterującego*.

- *Wył.:* Sterowanie przez magistralę szeregową (komunikacyjną lub standardową) jest wznawiane przy pomocy ostatnio używanego słowa sterującego.
- *Zatrzaśnięcie częstotliwości wyjściowej:* Zatrzaśnięcie częstotliwości wyjściowej do czasu wznowienia komunikacji.
- *Stop z automatycznym ponownym uruchomieniem:* Stop z automatycznym ponownym uruchomieniem po wznowieniu komunikacji.
- *Częstotliwość wyjściowa = Częst. JOG:* Silnik pracuje z częstotliwością JOG do czasu wznowienia komunikacji.
- *Częstotliwość wyjściowa = Częst. maks.* Silnik pracuje na częstotliwości maksymalnej do czasu wznowienia komunikacji.
- *Stop z wyłączeniem awaryjnym:* Silnik zatrzymuje się. Należy zresetować przetwornicę częstotliwości - patrz wyjaśnienie powyżej.

Wybór zestawu parametrów x:

Ten typ funkcji time-out służy do zmiany zestawu parametrów w time-oucie słowa sterującego. Jeśli komunikacja zostanie wznowiona, w wyniku czego time-out zniknie, par. 8-05 *Funkcja koniec* time-outu określa, czy wznowić zestaw parametrów używany przed time-outem, czy wstrzymać zestaw parametrów potwierdzony przez funkcję time-out.

Należy zauważyć, że trzeba skonfigurować następujące parametry, aby zmiana zestawu parametrów pojawiła się z chwilą time-out'u.

Par. 0-10 Aktywny zestaw parametrów należy ustawić na Zestaw wielu parametrów wraz z odnośnymi powiązaniami ustawionymi w par. 0-12 Ten zestaw parametrów dotyczy.

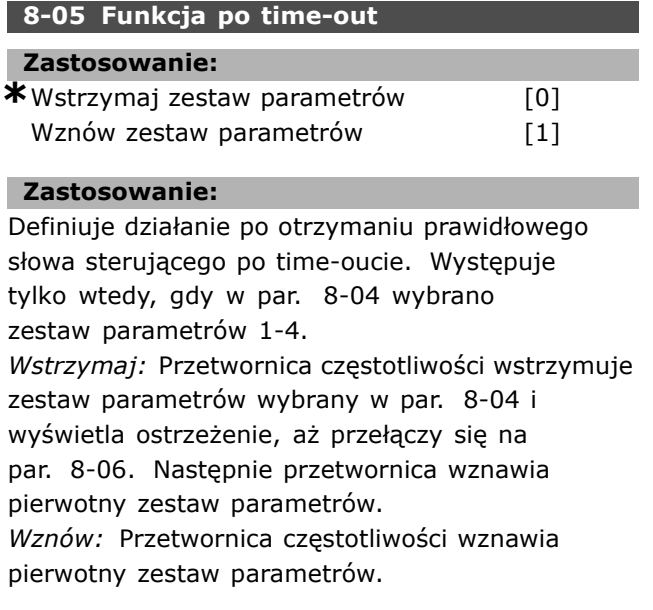

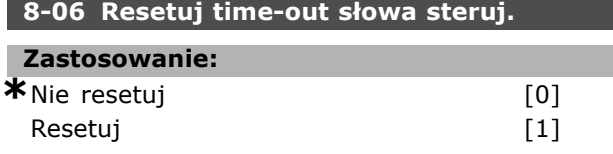

#### **Zastosowanie:**

Służy do przywracania przetwornicy częstotliwości do pierwotnego zestawu parametrów po time-oucie słowa sterującego. Po ustawieniu tej wartości na "Resetuj" [1], powraca do "Nie resetuj" [0].

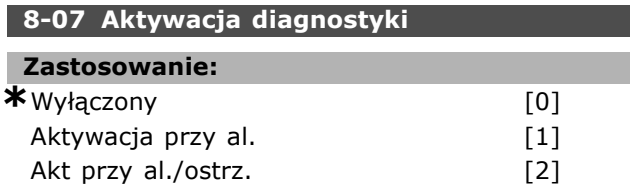

#### **Zastosowanie:**

Włącza i steruje funkcją diagnostyki przetwornicy częstotliwości i umożliwia rozszerzenie danych diagnostyki do 24 bajtów.

- *Wyłączony:* Rozszerzone dane diagnostyczne nie są wysyłane, nawet, jeśli znajdują się w przetwornicy częstotliwości.
- *Aktywacja przy al.:* Rozszerzone dane diagnostyczne są wysyłane, kiedy w par. alarmu 16-90 lub 9-53 wystąpi jeden lub więcej alarmów.
- Akt przy al./ostrz.: Rozszerzone dane diagnostyczne są wysyłane, jeśli w par. alarmu

16-90 lub 9-53 lub par. ostrzeżenia 16-92 wystąpi jeden lub więcej alarmów/ostrzeżeń.

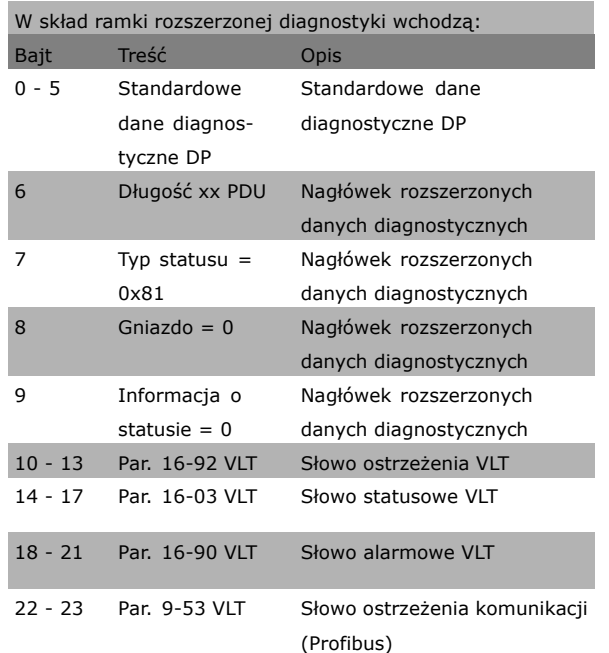

Włączenie diagnostyki może zwiększyć ruch w magistrali. Funkcje diagnostyczne nie są obsługiwane przez wszystkie typy magistral komunikacyjnych.

### " **8-1\* Ustawienia słowa sterującego**

Parametry konfiguracji profilu słowa sterującego opcji.

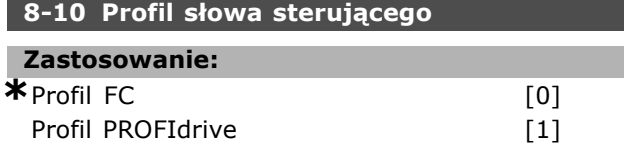

#### **Zastosowanie:**

Wybiera interpretację słów: sterującego i statusowego. Opcja zainstalowana w gnieździe A określa prawidłowy wybór.

### □ 8-3<sup>\*</sup> Ustawienia portu FC

Parametry konfiguracji portu FC

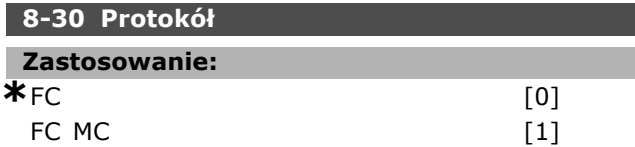

### **Zastosowanie:**

Wybór protokołu dla (standardowego) portu FC.

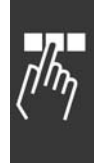

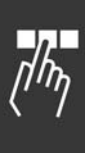

### **8-31 Adres magistrali**

**Wartości nastaw:** 1 - 126 **\***<sup>1</sup>

### **Zastosowanie:**

Wybór adresu dla (standardowego) portu FC. Prawidłowy zakres: 1 - 126.

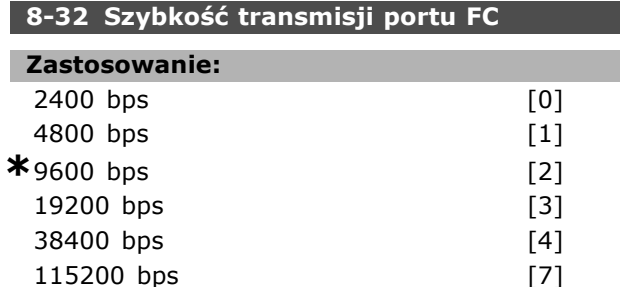

#### **Zastosowanie:**

Wybór szybkości transmisji dla (standardowego) portu FC.

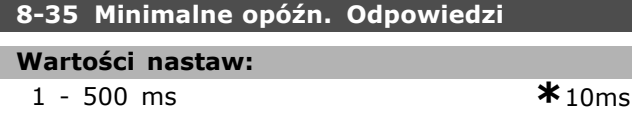

#### **Zastosowanie:**

Określa minimalny czas opóźnienia między otrzymaniem żądania a przesłaniem odpowiedzi. Służy do eliminowania modemowych opóźnień cyklu

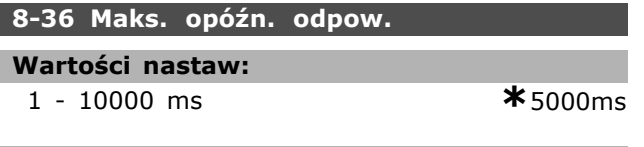

#### **Zastosowanie:**

Określa maksymalny dozwolony czas opóźnienia między przesłaniem żądania a oczekiwaną odpowiedzią. Przekroczenie tego opóźnienia powoduje time-out słowa sterującego.

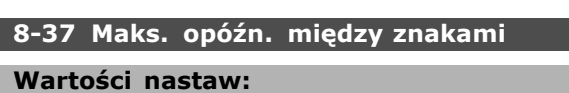

0 - 30 ms

#### **Zastosowanie:**

Maksymalny czas oczekiwania między dwoma otrzymanymi bajtami. Jeśli transmisja zostanie przerwana, nastąpi time-out.

Uwaga: Dzieje się tak tylko wtedy, gdy w par. 8-30 został wybrany protokół FC MC.

#### □ 8-5<sup>\*</sup> Cyfrowe/Magistrala

Parametry konfiguracji połączenia słowa sterującego wejścia cyfrowego/ magistrali.

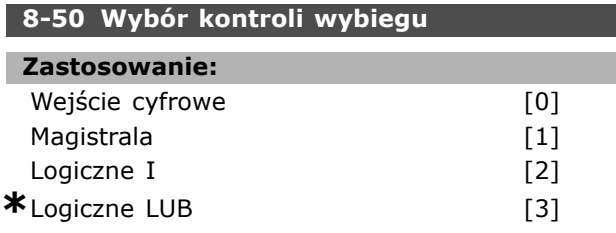

#### **Zastosowanie:**

Umożliwia wybór między sterowaniem funkcją wybiegu silnika przez zaciski (wejście cyfrowe) i/lub przez magistralę.

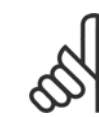

### **Uwaga:**

Ten parametr jest aktywny tylko wtedy, gdy par. 8-01 *Miejsce sterowania* jest ustawiony na [0]

*Słowo cyfrowe i sterujące*.

#### 8-51 Wybór szybkiego zatrzym.

#### **Zastosowanie:**

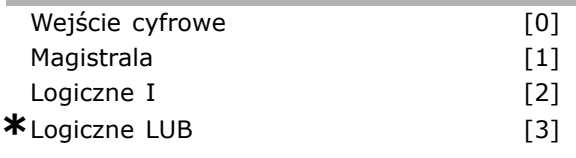

#### **Zastosowanie:**

Umożliwia wybór między sterowaniem funkcją Szybkiego zatrzymania przez zaciski (wejście cyfrowe) i/lub przez magistralę.

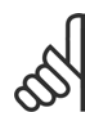

#### **Uwaga:**

Ten parametr jest aktywny tylko wtedy, gdy par. 8-01 *Miejsce sterowania* jest ustawiony na [0]

*Słowo cyfrowe i sterujące*.

#### **8-52 Wybór hamowania DC**

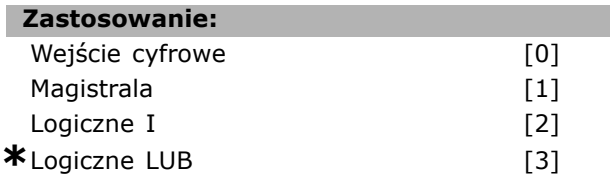

#### **Zastosowanie:**

Umożliwia wybór między sterowaniem hamowaniem DC przez zaciski (wejście cyfrowe) i/lub przez magistralę.

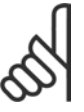

## **Uwaga:**

Ten parametr jest aktywny tylko wtedy, gdy par. 8-01 *Miejsce sterowania* jest ustawiony na [0]

*Słowo cyfrowe i sterujące*.

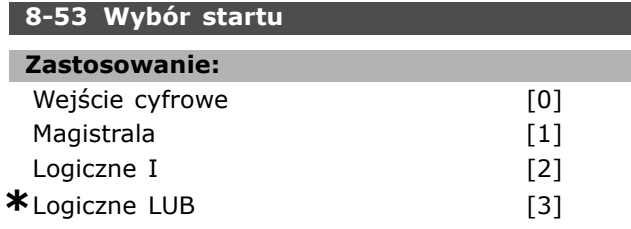

#### **Zastosowanie:**

Wybór między sterowaniem przetwornicą częstotliwości przez zaciski (wejście cyfrowe) i/lub przez magistralę.

Jeśli zostanie wybrana *Magistrala*, można aktywować polecenie Start, jeśli jest przesyłane przez port komunikacji szeregowej lub opcję magistrali komunikacyjnej. Jeśli zostanie wybrane *Logiczne I*, należy dodatkowo aktywować polecenie przez jedno z wejść cyfrowych. Jeśli zostanie wybrane Logiczne LUB, można również aktywować polecenie Start przez jedno z wejść cyfrowych.

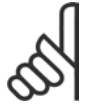

### **Uwaga:**

Ten parametr jest aktywny tylko wtedy, gdy par. 8-01 *Miejsce sterowania* jest ustawiony na [0]

*Słowo cyfrowe i sterujące*.

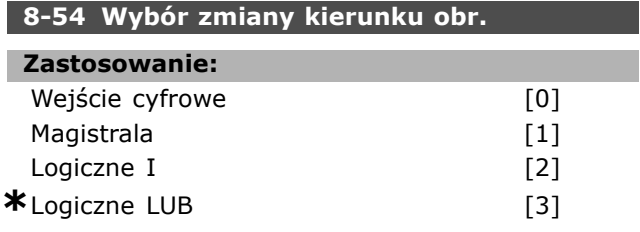

#### **Zastosowanie:**

Wybór między sterowaniem przetwornicą częstotliwości przez zaciski (wejście cyfrowe) i/lub przez magistralę.

Jeśli zostanie wybrana *Magistrala*, można aktywować polecenie zmiany kierunku obrotów tylko, jeżeli jest przesyłane przez port komunikacji szeregowej lub opcję magistrali komunikacyjnej. Jeśli zostanie wybrane *Logiczne I*, polecenie należy dodatkowo aktywować przez jedno z wejść cyfrowych. Jeśli zostanie wybrane *Logiczne LUB*, można również aktywować polecenie Zmiana kierunku obrotów przez jedno z wejść cyfrowych.

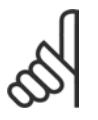

### **Uwaga:**

Ten parametr jest aktywny tylko wtedy, gdy par. 8-01 *Miejsce sterowania* jest ustawiony na [0]

*Słowo cyfrowe i sterujące*.

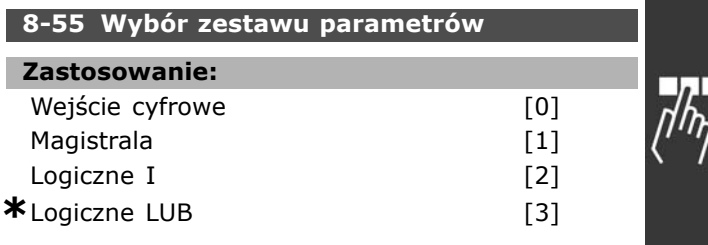

<u>Danfoss</u>

#### **Zastosowanie:**

Wybór między sterowaniem przetwornicą częstotliwości przez zaciski (wejście cyfrowe) i/lub przez magistralę.

Jeśli zostanie wybrana *Magistrala*, można aktywować polecenie Wybór zestawu parametrów tylko, jeżeli jest przesyłane przez port komunikacji szeregowej lub opcję magistrali komunikacyjnej. Jeśli zostanie wybrane *Logiczne I*, polecenie należy dodatkowo aktywować przez jedno z wejść cyfrowych. Jeśli zostanie wybrane *Logiczne LUB*, można również aktywować polecenie Wybór zestawu sterowania przez jedno z wejść cyfrowych.

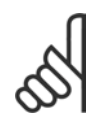

#### **Uwaga:**

Ten parametr jest aktywny tylko wtedy, gdy par. 8-01 *Miejsce sterowania* jest ustawiony na [0]

*Słowo cyfrowe i sterujące*.

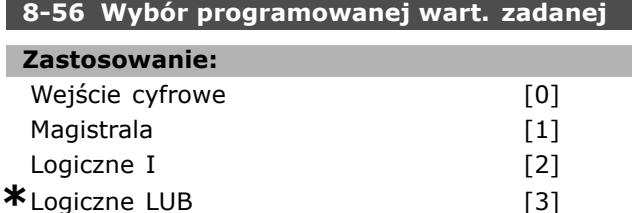

#### **Zastosowanie:**

Wybór między sterowaniem przetwornicą częstotliwości przez zaciski (wejście cyfrowe) i/lub przez magistralę.

Jeśli zostanie wybrana *Magistrala*, polecenie Programowana wartość zadana można aktywować tylko, jeżeli jest przesyłane przez port komunikacji szeregowej lub opcję magistrali komunikacyjnej. Jeśli zostanie wybrane *Logiczne I*, polecenie należy dodatkowo aktywować przez jedno z wejść cyfrowych. Jeśli zostanie wybrane *Logiczne LUB*, można również aktywować polecenie Programowana wartość zadana przez jedno z wejść cyfrowych.

### **Uwaga:**

Ten parametr jest aktywny tylko wtedy, gdy par. 8-01 *Miejsce sterowania* jest ustawiony na [0]

*Słowo cyfrowe i sterujące*.

Danfoss

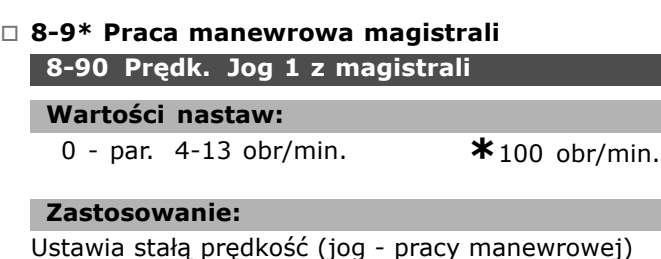

Ustawia stałą prędkość (jog - pracy manewrowej) aktywowaną przez port szeregowy lub opcję magistrali.

### **8-91 Prędk. Jog 2 z magistrali**

#### **Wartości nastaw:**

0 - par. 4-13 obr/min. **\***200 obr/min.

## **Zastosowanie:**

Ustawia stałą prędkość (jog - pracy manewrowej) aktywowaną przez port szeregowy lub opcję magistrali

**\*** ustawienia domyślne**( )** wyświetlany opis **[ ]** wartość nastawy używana przy komunikacji przez port transmisji szeregowej

- Sposób programowania -

## " **Parametry: Profibus**

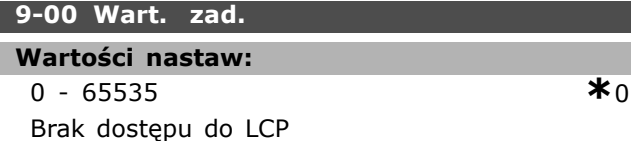

#### **Zastosowanie:**

Sygnał zadany pochodzi z napędu master klasy 2. Jeżeli priorytet trybu sterowania ustawiony jest na master klasy 2, wartość zadana przetwornicy częstotliwości jest pobierana z tego parametru, natomiast cykliczna wartość zadana jest pomijana.

#### **9-07 Wartość aktualna**

#### **Wartości nastaw:**

0 - 65535 **\*** <sup>0</sup>

Brak dostępu do lokalnego panelu sterowania(LCP)

#### **Zastosowanie:**

Dostarcza odpowiedź aktualnej wartości zadanej dla napędu master klasy 2. Parametr jest ważny tylko, jeżeli priorytet trybu sterowania ustawiony jest na napęd master klasy 2.

#### **9-15 Konfiguracja zapisu PCD**

Tablica [10]

#### **Zastosowanie:**

#### Brak 3-02 Minimalna wartość zadana 3-03 Maksymalna wartość zadana 3-12 Wartość doganiania/zwalniania 3-41 Czas rozpędzania 1 3-42 Czas zatrzymania 1 3-51 Czas rozpędzania 2 3-52 Czas zatrzymania 2 3-80 Czas rozpędzania/zatrzymania pracy manewrowej 3-81 Czas rozpędzania/zatrzymania szybkiego zatrzymania 4-11 Ograniczenie niskiej prędkości silnika [obr/min.] 4-13 Ograniczenie wysokiej prędkości silnika [obr/min.] 4-16 Ograniczenie momentu Tryb silnika 4-17 Ograniczenie momentu Tryb generatora 7-28 Minimalne sprzężenie zwrotne 7-29 Maksymalne sprzężenie zwrotne 8-90 1 prędkość Jog magistrali 8-91 2 prędkość Jog magistrali 16-80 1 CTW magistrali komunikacyjnej 16-10 Moc [kW] 16-11 Moc [hp] 16-12 Napięcie silnika 16-13 Częstotliwość 16-14 Prąd silnika 16-16 Moment 16-17 Prędkość [obr/min.] 16-18 Termiczne silnika 16-19 Temperatura czujnika KTY 16-21 Kąt fazowy 16-30 Napięcie obwodu DC 16-32 Energia hamowania / s 16-34 Temp. radiatora 16-35 Stan termiczny inwertera 16-38 Stan sterowania SL 16-39 Temp. karty sterującej 16-51 Impulsowa wartość zadana cyfrowego 16-60 Wejście cyfrowe **\*** ustawienia domyślne**( )** wyświetlany opis **[ ]** wartość nastawy używana przy komunikacji przez port transmisji szeregowej

16-82 1 REF magistrali komunikacyjnej 34-01 PCD 1 Zapisz w MCO 34-02 PCD 2 Zapisz w MCO 34-03 PCD 3 Zapisz w MCO 34-04 PCD 4 Zapisz w MCO 34-05 PCD 5 Zapisz w MCO 34-06 PCD 6 Zapisz w MCO 34-07 PCD 7 Zapisz w MCO 34-08 PCD 8 Zapisz w MCO 34-09 PCD 9 Zapisz w MCO 34-10 PCD 10 Zapisz w MCO

#### **Zastosowanie:**

Przypisuje różne parametry do PCD 3 do 10 PPO (liczba PCD zależy od typu PPO). Wartości w PCD 3 do 10 są zapisywane w wybranych parametrach jako wartości danych.

#### **9-16 Konfiguracja odczytu PCD**

Tablica [10]

#### **Zastosowanie:**

Brak 16-00 Słowo sterujące 16-01 Wartość zadana [jednostka] 16-02 Wartość zadana % 16-03 Słowo statusowe 16-04 Rzeczywista wartość główna [jednostka] 16-05 Rzeczywista wartość główna [%] 16-09 Odczyt niestandardowy 16-33 Energia hamowania / 2 min. 16-50 Zewnętrzna wartość zadana 16-52 Sprzężenie zwrotne [jednostka] 16-53 Wartość zadana z potencjometru

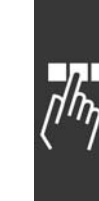

Danfoss

Danfoss

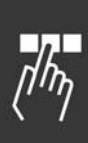

16-61 Ustawienie przełączania zacisku 53 16-62 Wejście analogowe 53 16-63 Ustawienie przełączania zacisku 54 16-64 Wejście analogowe 54 16-65 Wyjście analogowe 42 [mA] 16-66 Wyjście cyfrowe [bin] 16-67 Wejście częst. nr 29 [Hz] 16-68 Wejście częst. nr 33 [Hz] 16-69 Wyjście impulsowe nr 27 [Hz] 16-70 Wyjście impulsowe nr 29 [Hz] 16-71 Wyjście cyfrowe [bin] 16-84 STW opcji kom. [wart. binarna] 16-85 Sygnał CTW 1 portu FC 16-90 Słowo alarmowe 16-91 Słowo alarmowe 2 16-92 Słowo ostrzeżenia 16-93 Słowo ostrzeżenia 2 16-94 Rozszerzone słowo statusowe 16-95 Rozszerzone słowo statusowe 2 34-21 PCD 1 Czytać z MCO 34-22 PCD 2 Czytać z MCO 34-23 PCD 3 Czytać z MCO 34-24 PCD 4 Czytać z MCO 34-25 PCD 5 Czytać z MCO 34-26 PCD 6 Czytać z MCO 34-27 PCD 7 Czytać z MCO 34-28 PCD 8 Czytać z MCO 34-29 PCD 9 Czytać z MCO 34-30 PCD 10 Czytać z MCO 34-40 Wejścia cyfrowe 34-41 Wyjścia cyfrowe 34-50 Rzeczywista pozycja 34-51 Pozycja zgodna z poleceniem 34-52 Rzeczywista pozycja napędu master 34-53 Pozycja indeksu napędu slave 34-54 Pozycja indeksu napędu master 34-55 Położenie krzywej 34-56 Błąd śledzenia 34-57 Błąd synchronizacji 34-58 Rzeczywista prędkość 34-59 Rzeczywista prędkość napędu master 34-60 Status synchronizacji 34-61 Status osi 34-62 Status programu

#### **Zastosowanie:**

Przypisuje różne parametry do PCD 3 do 10 PPO (liczba PCD zależy od typu PPO). PCD 3 do 10 wstrzymują rzeczywistą wartość danych wybranych parametrów.

#### **9-18 Adres węzła**

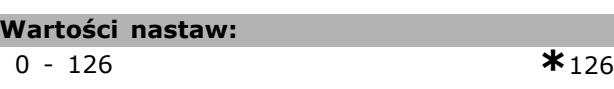

#### **Zastosowanie:**

Adres stacji może być ustawiony w tym parametrze lub na przełącznikach sprzętu. Adres może być jedynie ustawiony w tym parametrze, jeśli przełącznik sprzętu jest ustawiony na 127 ( wszystkie przełączniki są ustawione). W innym przypadku parametr wyświetli aktualne ustawienia przełącznika.

#### **9-22 Wybór telegramu**

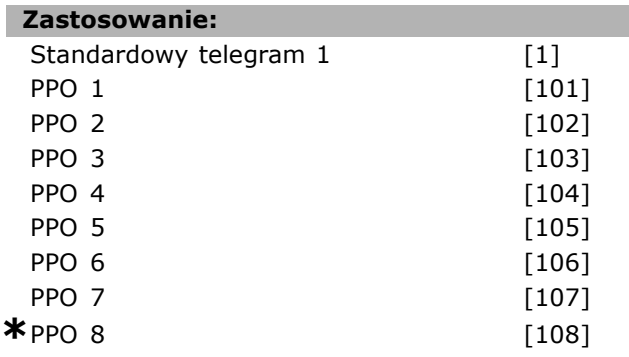

#### **Zastosowanie:**

Wyświetla skonfigurowany typ telegramu na masterze Profibusu.

#### **8-23 Parametry dla sygnałów**

Tablica [1000]

#### **Zastosowanie:**

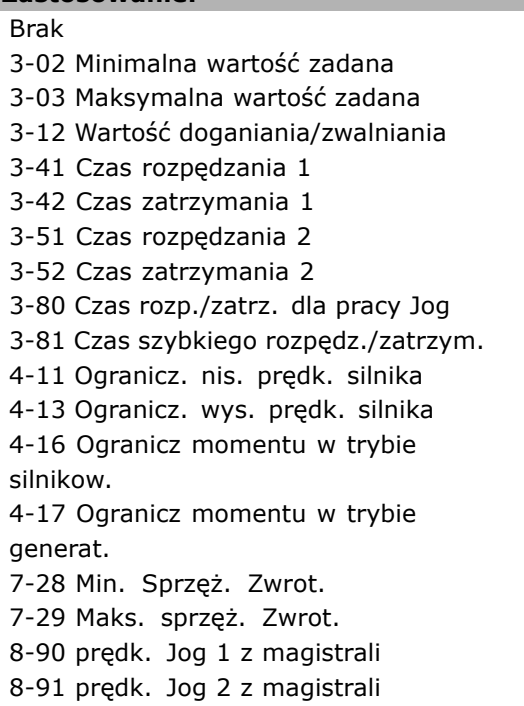

16-00 Słowo sterujące 16-01 Wartość zadana [jednostka] 16-02 Wartość zadana % 16-03 Słowo statusowe 16-04 Rzeczywista wart. główna [jednostka] 16-05 Rzeczywista wart. główna [%] 16-10 Moc [kW] 16-11 Moc [hp] 16-12 Napięcie silnika 16-13 Częstotliwość 16-14 Prąd silnika 16-16 Moment 16-17 Prędkość [obr/min] 16-18 Stan termiczny silnika 16-19 Temperatura czujnika KTY 16-21 Kąt fazowy 16-30 Nap w obw pośr DC 16-32 Energia hamow./ s 16-33 Energia hamow./2 min. 16-34 Temp. radiatora 16-35 Stan termiczny inwertera 16-38 Stan regulatora SL 16-39 Temp. karty sterowania. 16-50 Zewnętrz. wartość zadana 16-51 Impulsowa wart. zadana 16-52 Sprzężenie zwrotne [jednostka] 16-53 Wart. zadana potencjometru cyfr. 16-60 Wejście cyfrowe 16-61 Zacisk 53. Nastawa przełącznika 16-62 Wejście analogowe 53 16-63 Zacisk 53. Nastawa przełącznika 16-64 Wejście analogowe 54 16-65 Wyj. analogowe 42 [mA] 16-66 Wyj. cyfrowe [bin] 16-67 Zacisk 29 Częstot. wejścia impuls.[Hz] 16-68 Zacisk 33 Częstot. wejścia impuls.[Hz] 16-69 Zacisk 27. Częstot. wyjścia impuls.[Hz] 16-70 Zacisk 29. Częstot. wyjścia impuls.[Hz] 16-80 1 CTW magistrali komunik. 16-82 1 REF magistrali komunik. 16-84 STW opcji komunikacji 16-85 1 CTW portu FC 16-90 Słowo alarmowe 16-91 Słowo alarmowe 2 16-92 Słowo ostrzeżenia 16-93 Słowo ostrzeżenia 2 16-94 Zewnętrz. słowo statusowe 16-95 Zewnętrz. słowo statusowe 2 34-01 Zapis PCD 1 do MCO

34-02 Zapis PCD 2 do MCO 34-03 Zapis PCD 3 do MCO 34-04 Zapis PCD 4 do MCO 34-05 Zapis PCD 5 do MCO 34-06 Zapis PCD 6 do MCO 34-07 Zapis PCD 7 do MCO 34-08 Zapis PCD 8 do MCO 34-09 Zapis PCD 9 do MCO 34-10 Zapis PCD 10 do MCO 34-21 Odczyt PCD 1 z MCO 34-22 Odczyt PCD 2 z MCO 34-23 Odczyt PCD 3 z MCO 34-24 Odczyt PCD 4 z MCO 34-25 Odczyt PCD 5 z MCO 34-26 Odczyt PCD 6 z MCO 34-27 Odczyt PCD 7 z MCO 34-28 Odczyt PCD 8 z MCO 34-29 Odczyt PCD 9 z MCO 34-30 Odczyt PCD 10 z MCO 34-40 Wejścia cyfrowe 34-41 Wyjścia cyfrowe 34-50 Aktualna pozycja 34-51 Pozycja nakazana 34-52 Aktualna pozycja mastera 34-53 Pozycja indeksowa slave 34-54 Pozycja indeksowa mastera 34-55 Położenie krzywej 34-56 Błąd wyszukiwania 34-57 Błąd synchronizacji 34-58 Prędkość rzeczywista 34-59 Prędkość rzeczywista mastera 34-60 Status synchronizacji 34-61 Status osi 34-62 Status programu

#### **Zastosowanie:**

Zawiera listę sygnałów, które można wprowadzać w par. 9-15 i 9-16.

## **9-27 Edycja parametru Zastosowanie:** Wyłączona [0] **\***Załączona [1]

#### **Zastosowanie:**

Parametry można edytować przez Profibus, interfejs standardowy lub lokalny panel sterowania (LCP). Wyłączyć edycję przez Profibus za pomocą tego parametru.

#### **9-28 Regulacja procesu**

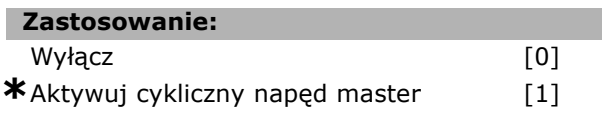

**\*** ustawienia domyślne**( )** wyświetlany opis **[ ]** wartość nastawy używana przy komunikacji przez port transmisji szeregowej

Danfoss

### **Zastosowanie:**

Regulacja procesu (ustawienie słowa sterującego, wartości zadanej prędkości i danych procesu) jest możliwa przez Profibus lub standardowy interfejs RS485, ale nie przez oba jednocześnie. Sterowanie lokalne przy pomocy LCP jest zawsze możliwe. Sterowanie przez regulację procesu jest możliwe za pomocą zacisków lub magistrali, w zależności od ustawienia par. 8-50 do 8-56.

- Wyłącz: Wyłącza regulację procesu przez Profibus i aktywuje ją przez standard RS485.

- Aktywuj cykliczny napęd master: Aktywuje regulację procesu przez Profibus Master Klasy 1 i wyłącza ją przez magistralę standardową RS485 lub Master Klasy 2.

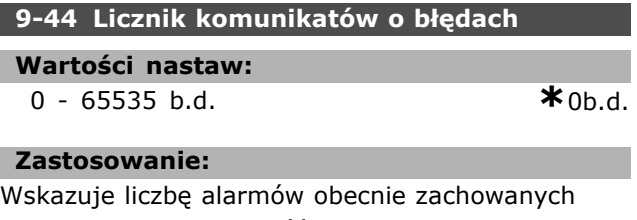

w par. 9-47. Pojemność buforowa wynosi maksymalnie osiem błędów.

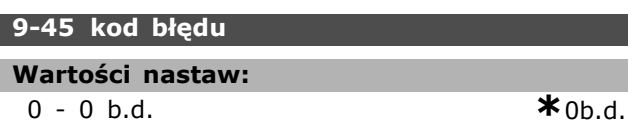

#### **Zastosowanie:**

Parametr ten zawiera słowo alarmowe ze wszystkich komunikatów alarmowych, jakie wystąpiły. Pojemność buforowa wynosi maksymalnie osiem błędów.

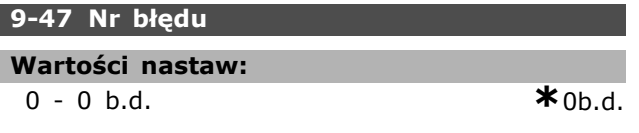

#### **Zastosowanie:**

Parametr ten zawiera numer alarmu (np. 2 dla błędu funkcji live zero, 4 dla zaniku fazy zasilania), który włącza się w przypadku danego zdarzenia. Pojemność buforowa wynosi maksymalnie osiem błędów.

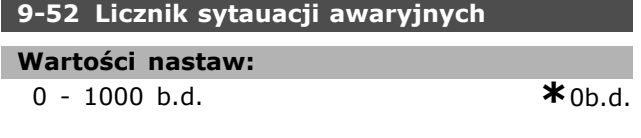

#### **Zastosowanie:**

Parametr ten zawiera liczbę zdarzeń obecnie zapisanych w pamięci od ostatniego resetu/ załączenia zasilania. W par 9-52 z każdym

błędem następuje wzrost (przy pomocy AOC lub opcji Profibus).

Danfoss

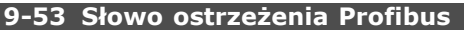

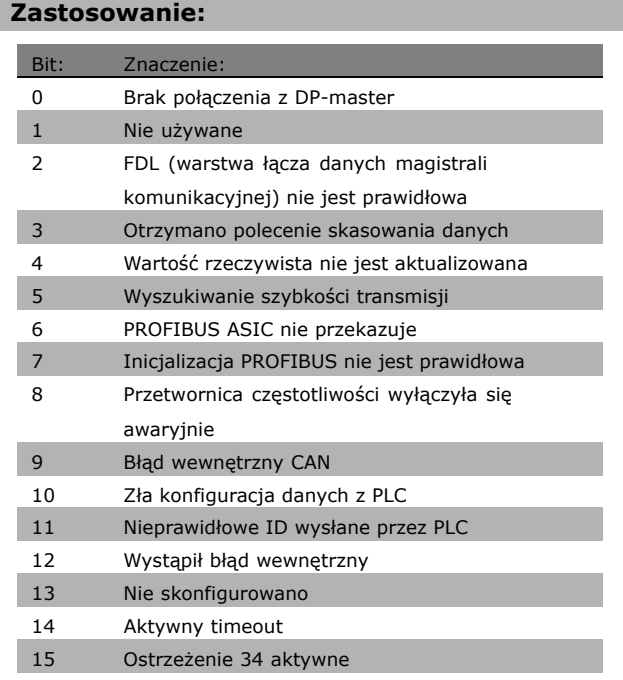

#### **Zastosowanie:**

Wyświetla ostrzeżenia komunikacji Profibus.

#### **9-63 Aktualna prędk. transm.**

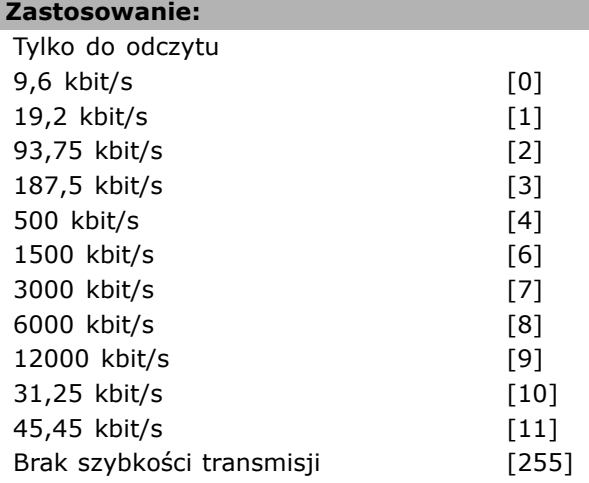

#### **Zastosowanie:**

Wyświetla rzeczywistą szybkość transmisji PROFIBUS. Profibus Master automatycznie ustawia szybkość transmisji.

#### **9-64 Identyfikacja urządzenia**

Tablica [10]

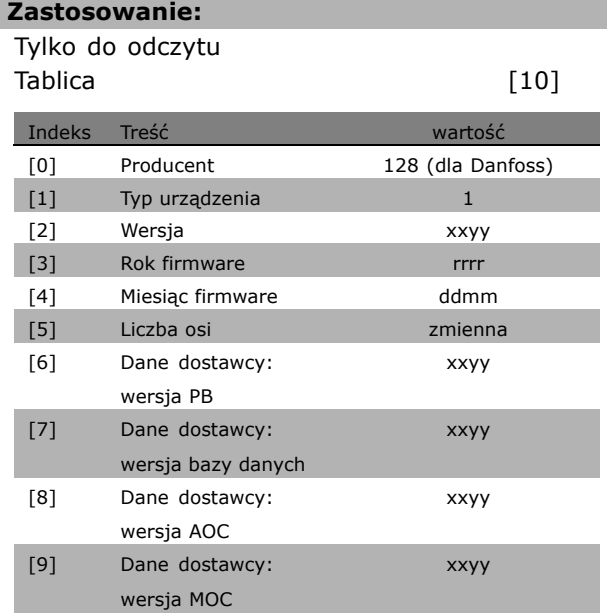

#### **Zastosowanie:**

Parametr identyfikacji urządzenia. Typ danych to "Tablica[n] bez znaku16". Przydział pierwszych podindeksów został zdefiniowany i przedstawiony w powyższej tabeli.

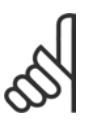

#### **Uwaga:**

Ten parametr nie jest widoczny przez LCP.

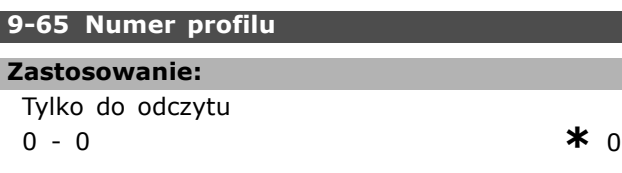

#### **Zastosowanie:**

Zawiera identyfikację profilu. Bajt 1 zawiera numer profilu, a bajt 2 numer wersji profilu.

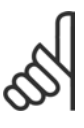

# **Uwaga:**

Ten parametr nie jest widoczny przez LCP.

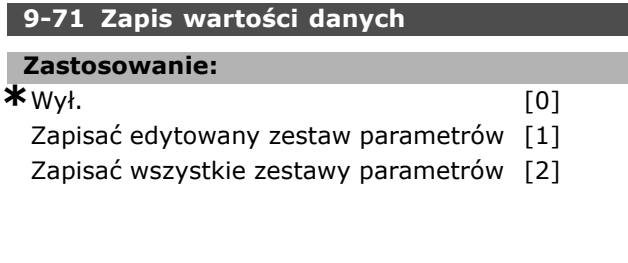

#### **Zastosowanie:**

Wartości parametrów zmienione przez Profibus nie są zapisywane automatycznie w pamięci nieulotnej. Należy wykorzystać ten parametr do aktywowania funkcji zapisującej wartości wszystkich parametrów w EEPROM. W ten sposób można zachować wartości zmienionych parametrów po wyłączeniu zasilania.

- [0] Wył.: Funkcja zapisu jest nieaktywna.

- [1] Zapisać edytowany zestaw parametrów: Wartości wszystkich parametrów zestawu wybranego w par. 9-70 zostają zapisane w EEPROM. Wartość powraca do [0] Wył. po zapisaniu wszystkich wartości.

-[2] Zapisać wszystkie zestawy parametrów: Wartości wszystkich parametrów dla wszystkich zestawów zostają zapisane w EEPROM. Wartość powraca do [0] Wył. po zapisaniu wartości wszystkich parametrów.

#### **9-70 Setup edytowany**

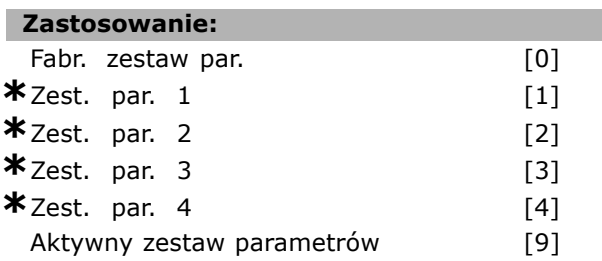

#### **Zastosowanie:**

Edytuj zestawy parametrów Edycja może nastąpić po wyborze aktywnego zestawu parametrów (par. 0-10) lub zostać zaprogramowana dla danego numeru zestawu parametrów. Parametr ten jest unikalny dla LCP i magistral.

#### **9-72 Reset przetwornicy częstotliw.**

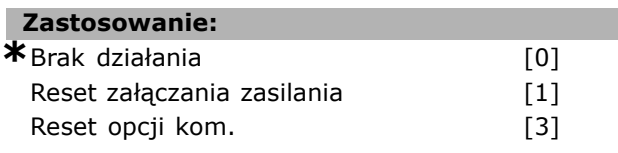

#### **Zastosowanie:**

Resetuje przetwornicę częstotliwości (podobnie jak przy wyłączaniu i załączaniu zasilania). Przetwornica znika z magistrali, która mogła powodować bład komunikacji z napędu master.

#### **9-80 Zdefiniowane parametry (1)**

Tablica [116]

#### **Zastosowanie:**

Brak dostępu do LCP Tylko do odczytu 0 - 115 **\***<sup>0</sup>

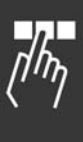

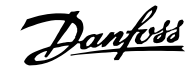

Danfoss

Tablica [116]

**Zastosowanie:**

### **Zastosowanie:**

Brak dostępu do LCP Tylko do odczytu 0 - 115 **\***<sup>0</sup>

#### **Zastosowanie:**

Zawiera listę wszystkich zdefiniowanych parametrów przetwornicy częstotliwości dostępnych dla Profibus.

Zawiera listę wszystkich zdefiniowanych parametrów przetwornicy częstotliwości dostępnych dla Profibus.

### **9-82 Zdefiniowane parametry (3)**

**9-81 Zdefiniowane parametry (2)**

Tablica [116]

ı

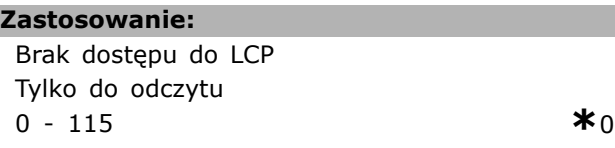

#### **Zastosowanie:**

Zawiera listę wszystkich zdefiniowanych parametrów przetwornicy częstotliwości dostępnych dla Profibus.

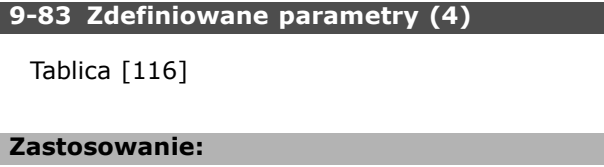

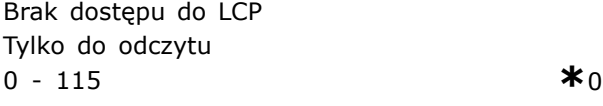

#### **Zastosowanie:**

Zawiera listę wszystkich zdefiniowanych parametrów przetwornicy częstotliwości dostępnych dla Profibus.

#### **9-90 Zmienione parametry (1)**

Tablica [116]

#### **Zastosowanie:**

Brak dostępu do LCP Tylko do odczytu 0 - 115 **\***<sup>0</sup>

#### **Zastosowanie:**

Zawiera listę wszystkich parametrów przetwornicy częstotliwości, odbiegających od ustawienia domyślnego.

#### **9-91 Zmienione parametry (2)**

Tablica [116]

#### **Zastosowanie:** Brak dostepu do LCP

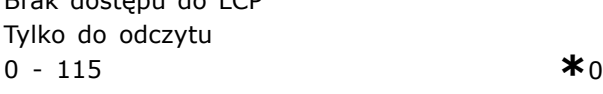

#### **Zastosowanie:**

Zawiera listę wszystkich parametrów przetwornicy częstotliwości, odbiegających od ustawienia domyślnego.

#### **9-92 Zmienione parametry (3)**

Tablica [116]

#### **Zastosowanie:**

Brak dostępu do LCP Tylko do odczytu 0 - 115  $*$ 0

#### **Zastosowanie:**

Zawiera listę wszystkich parametrów przetwornicy częstotliwości, odbiegających od ustawienia domyślnego.

#### **9-93 Zmienione parametry (4)**

Tablica [116]

#### **Zastosowanie:**

Brak dostępu do LCP Tylko do odczytu 0 - 115 **\***<sup>0</sup>

#### **Zastosowanie:**

Zawiera listę wszystkich parametrów przetwornicy częstotliwości, odbiegających od ustawienia domyślnego.

## □ Parametry: Mag. Kom. CAN

#### □ 10-0<sup>\*</sup> Ustawienia wspólne

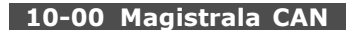

# **Zastosowanie:**

 $\star$  DeviceNet [1]

### **Zastosowanie:**

Wybór protokołu CAN.

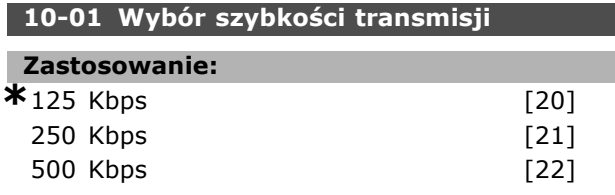

### **Zastosowanie:**

Wybór szybkości transmisji DeviceNet. Wybór powinien odpowiadać szybkości transmisji napędu master i innych węzłów DeviceNet.

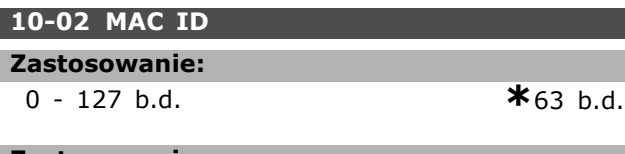

### **Zastosowanie:**

Wybór adresu stanowiska. Każde stanowisko podłączone do tej samej sieci DeviceNet powinno mieć niepowtarzalny adres.

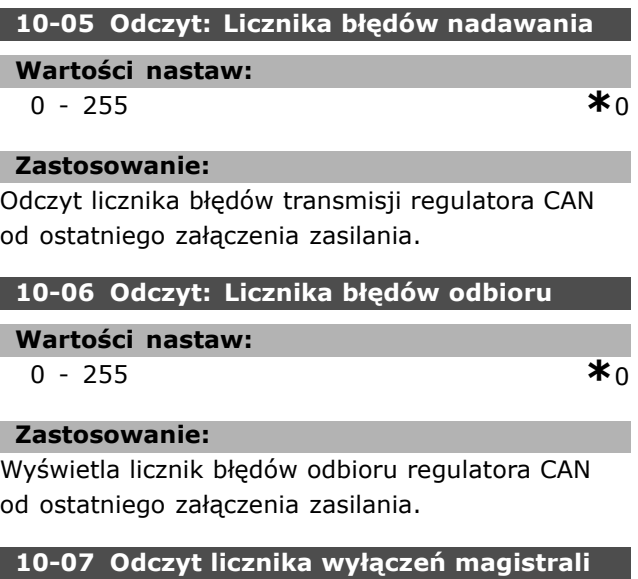

### **Wartości nastaw:**

0 - 255 b.d. **\***0b.d.

### **Zastosowanie:**

Wyświetla liczbę zdarzeń wyłączenia magistrali od ostatniego załączenia zasilania.

### " **10-1\* DeviceNet**

Grupa parametrów dla Device Net.

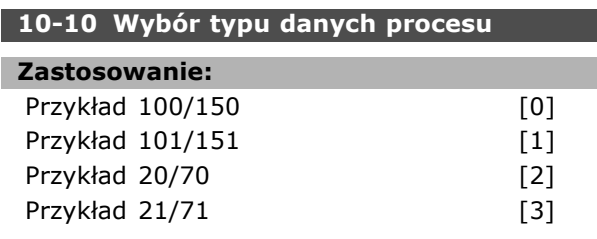

#### **Zastosowanie:**

Parametr ten umożliwia wybór jednego z czterech różnych Przykładów w zakresie transmisji danych, w zależności od ustawienia par. 8-10 *Profil słowa sterującego.*

Gdy par. 8-10 zostanie ustawiony na [0] *Profil FC*, w par. 10-10 dostępne będą opcje [0] i [1]. Gdy par. 8-10 zostanie ustawiony na [5] *ODVA*, w par. 10-10 dostępne będą opcje [2] i [3]. - Przykłady 100/150 i 101/151 są właściwe dla firmy Danfoss.

Przykłady 20/70 i 21/71 są właściwe dla profilów AC przetwornicy częstotliwości ODVA. Należy zauważyć, że zmiana tego parametru zostanie wykonana natychmiast:

#### **10-11 Zapis konfiguracji danych procesu**

### **Zastosowanie: \***0 Brak 3-02 Minimalna wartość zadana 3-03 Maksymalna wartość zadana 3-12 Wartość doganiania/zwalniania 3-41 Czas rozpędzania 1

- 3-42 Czas zatrzymania 1
- 3-51 Czas rozpędzania 2
- 3-52 Czas zatrzymania 2
- 3-80 Czas rozpędzania/zatrzymania
- pracy manewrowej

3-81 Czas rozpędzania/zatrzymania szybkiego zatrzymania

4-11 Ograniczenie niskiej prędkości silnika (obr/min.)

4-13 Ograniczenie wysokiej prędkości silnika (obr/min.)

4-16 Tryb pracy silnika z ograniczeniem momentu

4-17 Tryb pracy generatora z

ograniczeniem momentu

7-28 Minimalne sprzężenie zwrotne

7-29 Maksymalne sprzężenie zwrotne

8-90 1 prędkość Jog magistrali

8-91 2 prędkość Jog magistrali

**\*** ustawienia domyślne**( )** wyświetlany opis **[ ]** wartość nastawy używana przy komunikacji przez port transmisji szeregowej

Danfoss

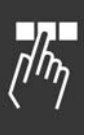

16-80 1 CTW magistrali komunikacyjnej (stałe) 16-82 1 REF magistrali komunikacyjnej (stałe) 34-01 PCD 1 Zapisać w MCO 34-02 PCD 2 Zapisać w MCO 34-03 PCD 3 Zapisać w MCO 34-04 PCD 4 Zapisać w MCO 34-05 PCD 5 Zapisać w MCO 34-06 PCD 6 Zapisać w MCO 34-07 PCD 7 Zapisać w MCO 34-08 PCD 8 Zapisać w MCO 34-09 PCD 9 Zapisać w MCO 34-10 PCD 10 Zapisać w MCO

#### **Zastosowanie:**

Parametr ten stosuje się dla opcji montażu wejścia/wyjścia w Przykładach 101/151. Można wybrać tylko elementy [2] i [3] z tej tablicy ([0] i [1] są elementami stałymi). Parametr ten można zastosować wyłącznie w odniesieniu do Przykładu 101/151.

#### **10-12 Odczyt konfiguracji danych procesu**

#### **Zastosowanie:**

### **\***Brak

16-00 Słowo sterujące 16-01 Wartość zadana [jednostka] 16-02 Wartość zadana % 16-03 Słowo statusowe (Stałe) 16-04 Rzeczywista wartość główna [jednostka] 16-05 Rzeczywista wartość główna [%] 16-10 Moc [kW] 16-11 Moc [hp] 16-12 Napięcie silnika 16-13 Częstotliwość 16-14 Prąd silnika 16-16 Moment 16-17 Prędkość [obr/min.] 16-18 Stan termiczny silnika 16-19 Temperatura czujnika KTY 16-21 Kąt fazowy 16-30 Napięcie obwodu DC 16-32 EnergiaHamowania/s 16-33 EnergiaHamowania/2 min. 16-34 Temp. Radiatora 16-35 Stan termiczny inwertera 16-38 Stan sterowania SL 16-39 Temp. karty sterującej 16-50 Zewnętrzna wartość zadana 16-51 Impulsowa wartość zadana 16-52 Sprzężenie zwrotne [jednostka]

16-53 Wartość zadana z potencjometru cyfrowego 16-60 Wejście cyfrowe 16-61 Ustawienie przełączania zacisku 53 16-62 Wejście analogowe 53 16-63 Ustawienie przełączania zacisku 54 16-64 Wejście analogowe 54 16-65 Wyjście analogowe 42 [mA] 16-66 Wyjście cyfrowe [bin] 16-67 Wejście częstotliwościowe nr 29 [Hz] 16-68 Wejście częstotliwościowe nr 33 [Hz] 16-69 Wyjście impulsowe nr 27 [Hz] 16-70 Wyjście impulsowe nr 29 [Hz] 16-71 Wyjście cyfrowe [bin] 16-84 STW opcji kom. 16-85 CTW 1 portu FC 16-90 Słowo alarmowe 16-91 Słowo alarmowe 2 16-92 Słowo ostrzeżenia 16-93 Słowo ostrzeżenia 2 16-94 Rozszerzone słowo statusowe 16-95 Rozszerzone słowo statusowe 2 34-21 PCD 1 Czytać z MCO 34-22 PCD 2 Czytać z MCO 34-23 PCD 3 Czytać z MCO 34-24 PCD 4 Czytać z MCO 34-25 PCD 5 Czytać z MCO 34-26 PCD 6 Czytać z MCO 34-27 PCD 7 Czytać z MCO 34-28 PCD 8 Czytać z MCO 34-29 PCD 9 Czytać z MCO 34-30 PCD 10 Czytać z MCO 34-40 Wejścia cyfrowe 34-41 Wyjścia cyfrowe 34-50 Rzeczywista pozycja 34-51 Pozycja zgodna z poleceniem 34-52 Rzeczywista pozycja napędu master 34-53 Pozycja indeksu napędu slave 34-54 Pozycja indeksu napędu master 34-55 Położenie krzywej 34-56 Błąd śledzenia 34-57 Błąd synchronizacji 34-58 Rzeczywista prędkość 34-59 Rzeczywista prędkość napędu master 34-60 Status synchronizacji

Danfoss

34-61 Status osi

#### 34-62 Status programu

#### **Zastosowanie:**

Parametr ten stosuje się dla opcji montażu wejścia/wyjścia w Przykładach 101/151. Można wybrać tylko elementy [2] i [3] z tej tablicy ([0] i [1] są elementami stałymi). Parametr ten można zastosować wyłącznie w odniesieniu do Przykładu 101/151.

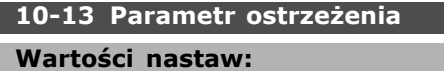

```
0 - 65535 b.d. *0b.d.
```
#### **Zastosowanie:**

Odczyt komunikatów ostrzegawczych przez magistralę standardową lub DeviceNet. Ten parametr nie jest dostępny przez LCP, ale można wyświetlić komunikat ostrzeżenia, wybierając słowo ostrzeżenia COM jako odczyt wyświetlacza. Do każdego ostrzeżenia zostaje przypisany jeden bit (lista znajduje się w podręczniku).

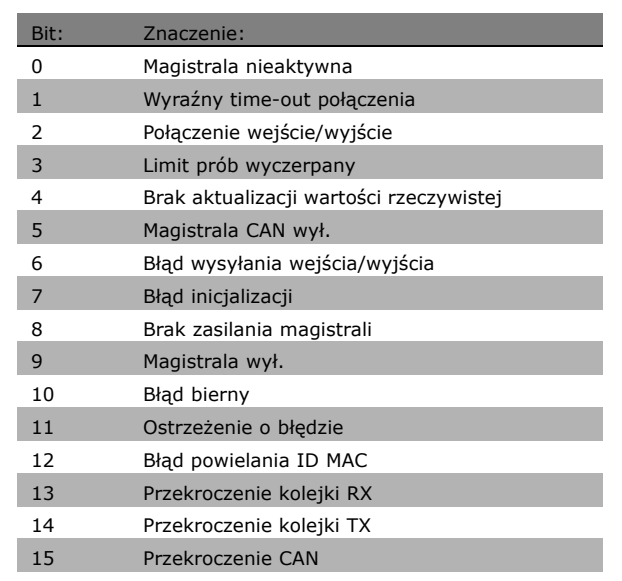

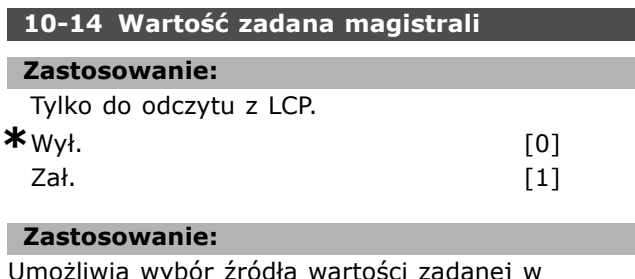

Umożliwia wybór źródła wartości zadanej w Przykładzie 21/71 i 20/70.

- Wył.: Udostępnia wartość zadaną przez wejścia analogowe/cyfrowe.

- Zał.: Udostępnia wartość zadaną przez magistralę.

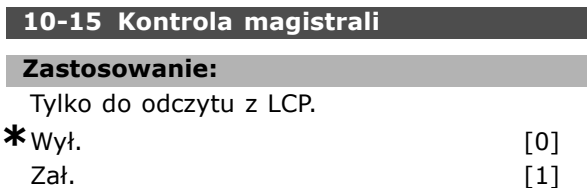

#### **Zastosowanie:**

Umożliwia wybór źródła sterowania w Przykładzie 21/71 i 20-70.

- Wył.: Umożliwia sterowanie przez wejścia analogowe/cyfrowe.

- Zał.: Umożliwia sterowanie przez magistralę.

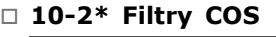

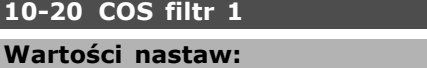

0 - 65535 **\***<sup>65535</sup>

Danfoss

#### **Zastosowanie:**

Ustawia maskę filtra dla słowa statusowego. Podczas pracy w COS (zmiana stanu) można filtrować bity w słowie statusowym, które nie powinny zostać wysłane, jeśli ulegną zmianie.

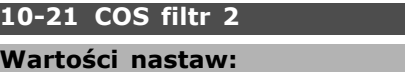

0 - 65535 **\***<sup>65535</sup>

#### **Zastosowanie:**

Ustawia maskę filtra dla rzeczywistej wartości głównej. Podczas pracy w COS (zmiana stanu) można filtrować bity w rzeczywistej wartości głównej, które nie powinny zostać wysłane, jeśli ulegną zmianie.

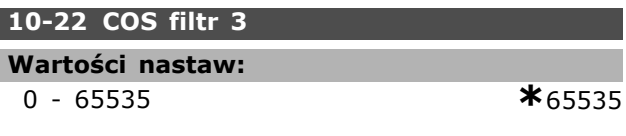

#### **Zastosowanie:**

Ustawia maskę filtra dla PCD 3. Podczas pracy w COS (zmiana stanu) można filtrować bity w PCD 3, które nie powinny zostać wysłane, jeśli ulegną zmianie.

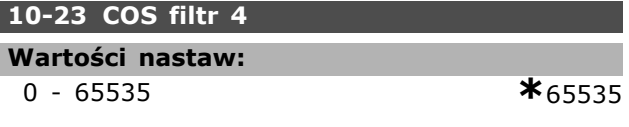

### **Zastosowanie:**

Ustawia maskę filtra dla PCD 4. Podczas pracy w COS (zmiana stanu) można filtrować bity w PCD 4, które nie powinny zostać wysłane, jeśli ulegną zmianie.

Danfoss

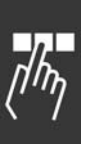

#### □ 10-3<sup>\*</sup> Dostęp do parametrów

Grupa parametrów zapewniająca dostęp do parametrów zaindeksowanych oraz definiująca zestaw parametrów programowania.

### **10-30 Tablica indeksowa**

- **Wartości nastaw:**
	- 0 255 b.d. **\***0b.d.

#### **Zastosowanie:**

Ten parametr służy do dostępu do parametrów zaindeksowanych.

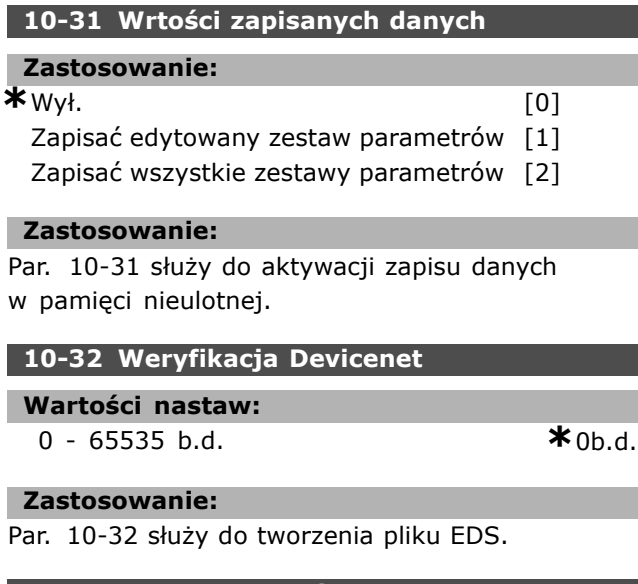

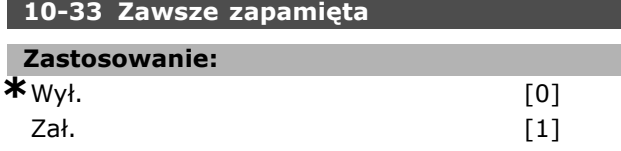

#### **Zastosowanie:**

Parametr ten ustala czy parametry danych odebranych przez DeviceNet powinny być zapisane w EEPROM jako domyślne.

#### **10-39 Parametry F Devicenet**

Tablica [1000]

#### **Zastosowanie:**

Brak dostępu do LCP 0-0 **\***<sup>0</sup>

### **Zastosowanie:**

Ten parametr służy do konfiguracji przetwornicy częstotliwości przez DeviceNet i budowania pliku EDS.

 $\equiv$  Sposób programowania  $\equiv$ 

## $\Box$  Parametry: Logiczny ster. zd.

#### $\Box$  13-\*\* Cechy prog.

Logiczny sterownik zdarzeń (Smart Logic Controller = SLC) to zasadniczo sekwencja czynności zdefiniowanych przez użytkownika (patrz par. 13-52[x]), wykonywanych przez SLC, gdy zdefiniowane przez użytkownika, powiązane *zdarzenie* (patrz par. 13-51[x]) zostanie oszacowane przez SLC jako PRAWDA. *Wszystkie zdarzenia* i *czynności* są numerowane i łączone w pary. Oznacza to, że gdy *zdarzenie [0]* zostanie zrealizowane (osiągnie wartość PRAWDA), następuje realizacja *czynności [0]*. Następnie oceniane są warunki *zdarzenia [1]* i jeśli zostaną ocenione jako PRAWDA, zostanie zrealizowana *czynność [1]* itd.

W danym momencie oceniane jest tylko jedno *jedno*zdarzenie. Jeśli *zdarzenie* zostanie ocenione jako FAŁSZ, nic się nie dzieje (w SLC) podczas bieżącego odstępu skanowania i nie będą oceniane *żadne* inne zdarzenia. Oznacza to, że kiedy SLC startuje, ocenia *zdarzenie [0]* (i tylko *zdarzenie [0]*) w każdym odstępie skanowania. Tylko gdy *zdarzenie [0]* zostanie ocenione jako PRAWDA, SLC realizuje *czynność [0]* i rozpoczyna ocenę *zdarzenia [1]*. Można zaprogramować od 1 do 20 *zdarzeń* i *czynności*. Po realizacji ostatniego zdarzenia / czynności, sekwencja rozpoczyna się ponownie od *zdarzenia [0] / czynności [0]*. Ilustracja przedstawia przykład z trzema zdarzeniami / czynnościami:

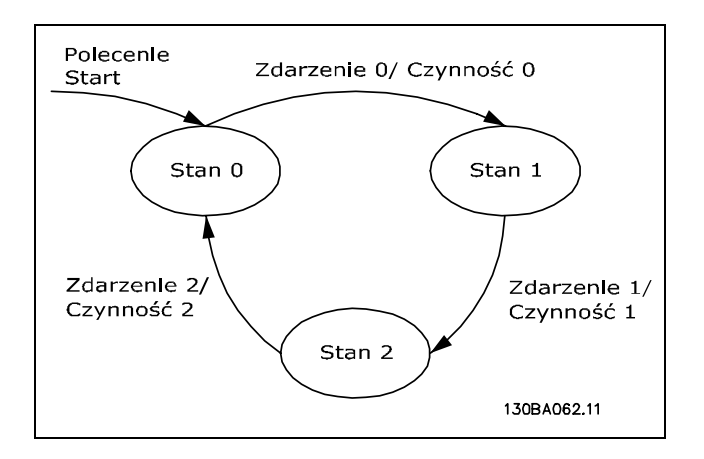

**Uruchamianie i wyłączanie SLC**: SLC można uruchomić i wyłączyć wybierając "Zał. [1]" lub "Wył. [0]" w par. 13-00. SLC zawsze uruchamia się w stanie 0 (w którym ocenia*zdarzenie[0])*. SLC uruchamia się, gdy Początek Zdarzenia (określony w par. 13-01

Początek Zdarzenia) zostanie oszacowany jako PRAWDA (pod warunkiem, że w par. 13-00 wybrano *Zał.* [1]). SLC zatrzymuje się, gdy*Koniec Zdarzenia* (par. 13-02) ma wartość PRAWDA. Par. 13-03 resetuje wszystkie parametry SLC i rozpoczyna programowanie od samego początku.

Danfoss

#### □ 13-0<sup>\*</sup> Ustawienia SLC

Ustawienia te służą do aktywacji, dezaktywacji i resetowania sterownika zdarzeń SLC.

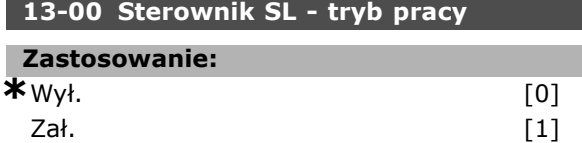

#### **Zastosowanie:**

Wybrać *Zał.* [1], aby umożliwić uruchomienie sterownika zdarzeń, kiedy wystąpi polecenie Start (np. przez wejście cyfrowe).

#### **13-01 Początek zdarzenia**

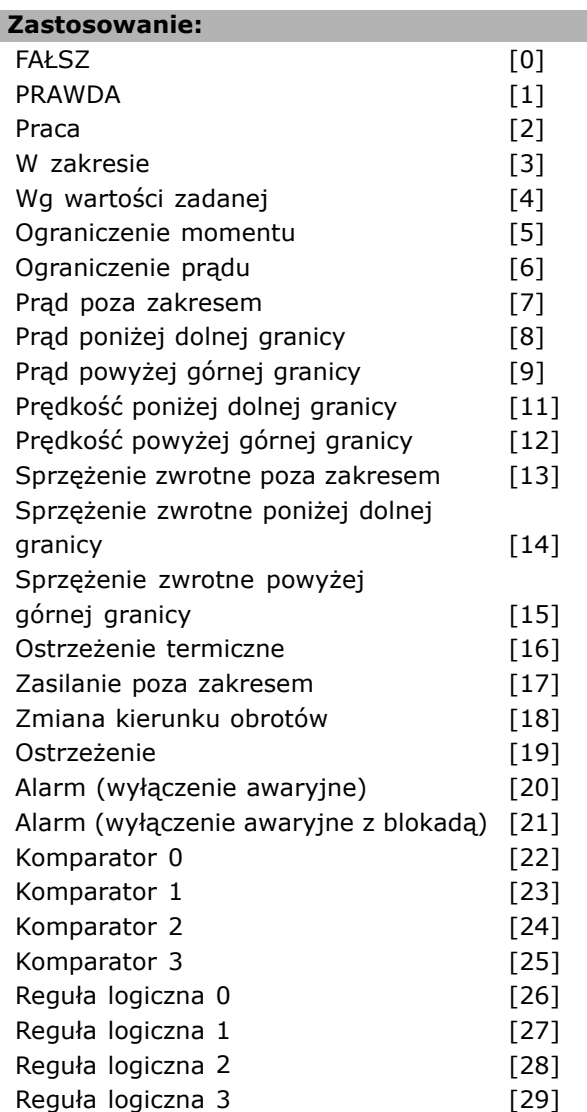

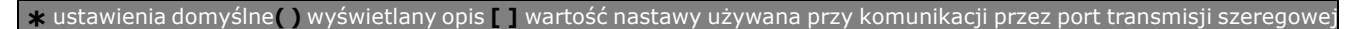

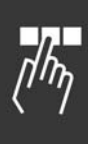

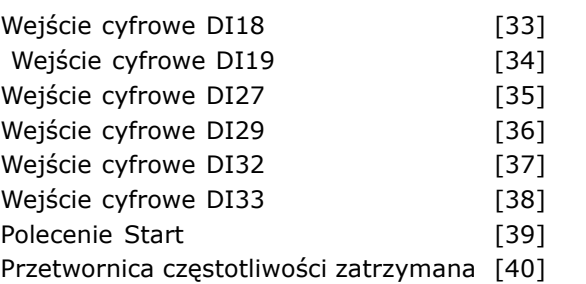

#### **Zastosowanie:**

Ta lista zawiera dostępny argument wynikowy (PRAWDA lub FAŁSZ) do wykorzystania w wybranej regule logicznej.

- ï \*Fałsz [0] (ustawienie domyślne) wprowadza stałą wartość FAŁSZ do reguły logicznej.
- Prawda [1] wprowadza stałą wartość PRAWDA do reguły logicznej.
- Praca [2] opis szczegółowy znajduje się w par. 5-13.
- W zakresie [3] opis szczegółowy znajduje się w par. 5-31.
- Wg wartości zadanej [4] opis szczegółowy znajduje się w par. 5-31.
- Ograniczenie momentu [5] opis szczegółowy znajduje się w par. 5-31.
- Ograniczenie prądu [6] opis szczegółowy znajduje się w par. 5-31.
- Prąd poza zakresem [7] opis szczegółowy znajduje się w par. 5-31.
- ï Prąd poniżej dolnej granicy [8] opis szczegółowy znajduje się w par. 5-31.
- $\bullet$  Prąd powyżej górnej granicy [9] opis szczegółowy znajduje się w par. 5-31.
- Częstotliwość poniżej dolnej granicy [11] opis szczegółowy znajduje się w par. 5-31.
- Częstotliwość powyżej górnej granicy [12] opis szczegółowy znajduje się w par. 5-31.
- Ostrzeżenie termiczne [16] opis szczegółowy znajduje się w par. 5-31.
- Napięcie zasilania poza zakresem [17] opis szczegółowy znajduje się w par. 5-31.
- Zmiana kierunku obrotów [18] opis szczegółowy znajduje się w par. 5-31.
- Ostrzeżenie [19] opis szczegółowy znajduje się w par. 5-31.
- ï Alarm (wyłączenie awaryjne) [20] opis szczegółowy znajduje się w par. 5-31.
- Alarm (wyłączenie awaryjne z blokadą) [21] opis szczegółowy znajduje się w par. 5-31.
- Komparator 0 [22] zastosować wynik komparatora 0 w regule logicznej.
- Komparator 1 [23] zastosować wynik komparatora 1 w regule logicznej.

Komparator 2 [24] - zastosować wynik komparatora 2 w regule logicznej.

Danfoss

- Komparator 3 [25] zastosować wynik komparatora 3 w regule logicznej.
- Reguła logiczna 0 [26] zastosować wynik reguły logicznej 0 w regule logicznej.
- Reguła logiczna 1 [27] zastosować wynik reguły logicznej 1 w regule logicznej.
- Reguła logiczna 2 [28] zastosować wynik reguły logicznej 2 w regule logicznej.
- Reguła logiczna 3 [29] zastosować wynik reguły logicznej 3 w regule logicznej.
- Wejście cyfrowe DI18 [33] zastosować wartość DI18 w regule logicznej (wysoka = PRAWDA).
- Wejście cyfrowe DI19 [34] zastosować wartość DI19 w regule logicznej (wysoka = PRAWDA).
- Wejście cyfrowe DI27 [35] zastosować wartość DI27 w regule logicznej (wysoka = PRAWDA).
- Wejście cyfrowe DI29 [36] zastosować wartość DI29 w regule logicznej (wysoka = PRAWDA).
- Wejście cyfrowe DI32 [37] zastosować wartość DI32 w regule logicznej (wysoka = PRAWDA).
- Wejście cyfrowe DI33 [38] zastosować wartość DI33 w regule logicznej (wysoka = PRAWDA).

#### **13-02 Koniec zdarzenia**

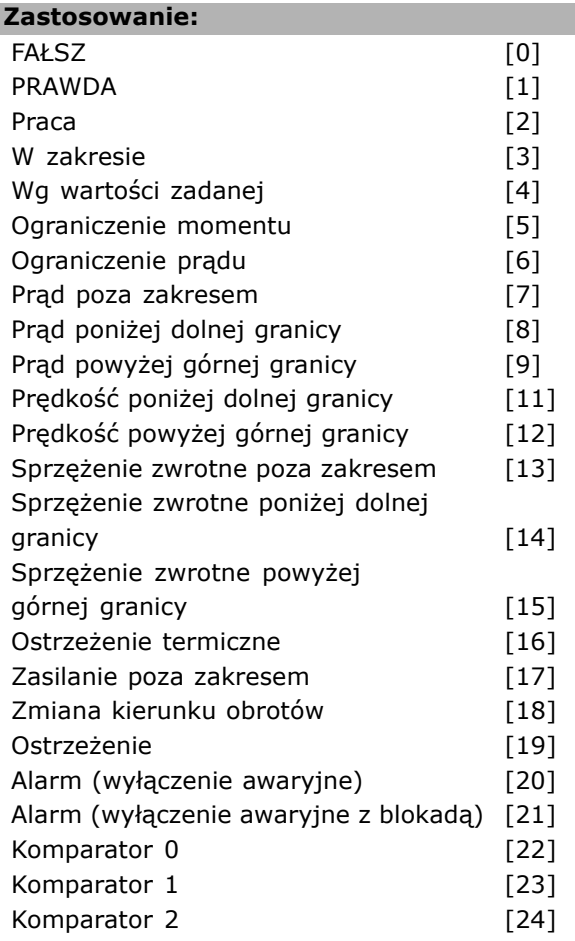

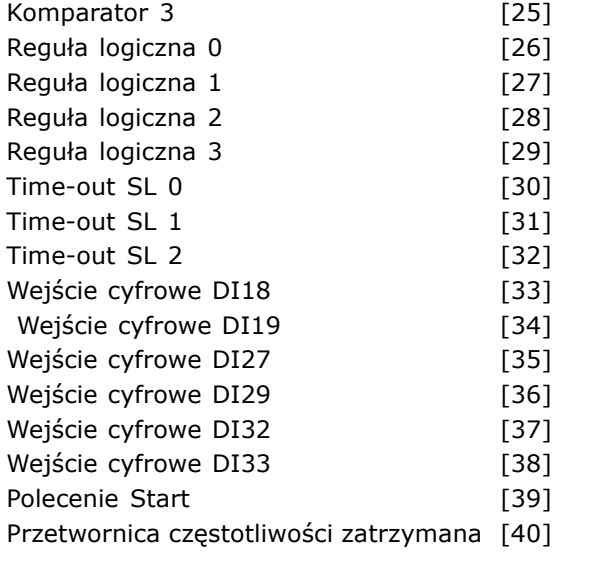

#### **Zastosowanie:**

Lista określa które wejście Boole'a ma być odpowiedzialne za stop/ wyłączenie sterownika zdarzeń.

- ï \*Fałsz [0] (ustawienie domyślne) wprowadza stałą wartość FAŁSZ do reguły logicznej.
- Prawda [1] wprowadza stałą wartość PRAWDA do reguły logicznej.
- Praca [2] opis szczegółowy znajduje się w par. 5-13.
- W zakresie [3] opis szczegółowy znajduje się w par. 5-31.
- Wg wartości zadanej [4] opis szczegółowy znajduje się w par. 5-31.
- Ograniczenie momentu [5] opis szczegółowy znajduje się w par. 5-31.
- Ograniczenie prądu [6] opis szczegółowy znajduje się w par. 5-31.
- Prąd poza zakresem [7] opis szczegółowy znajduje się w par. 5-31.
- Prąd poniżej dolnej granicy [8] opis szczegółowy znajduje się w par. 5-31.
- $\bullet$  Prąd powyżej górnej granicy [9] opis szczegółowy znajduje się w par. 5-31.
- Częstotliwość poniżej dolnej granicy [11] opis szczegółowy znajduje się w par. 5-31.
- $\bullet$  Częstotliwość powyżej górnej granicy [12] opis szczegółowy znajduje się w par. 5-31.
- Ostrzeżenie termiczne [16] opis szczegółowy znajduje się w par. 5-31.
- Napięcie zasilania poza zakresem [17] opis szczegółowy znajduje się w par. 5-31.
- Zmiana kierunku obrotów [18] opis szczegółowy znajduje się w par. 5-31.
- Ostrzeżenie [19] opis szczegółowy znajduje się w par. 5-31.
- Alarm (wyłączenie awaryjne) [20] opis szczegółowy znajduje się w par. 5-31.
- Alarm (wyłączenie awaryjne z blokadą) [21] opis szczegółowy znajduje się w par. 5-31.
- Komparator 0 [22] zastosować wynik komparatora 0 w regule logicznej.
- Komparator 1 [23] zastosować wynik komparatora 1 w regule logicznej.
- Komparator 2 [24] zastosować wynik komparatora 2 w regule logicznej.
- Komparator 3 [25] zastosować wynik komparatora 3 w regule logicznej.
- Reguła logiczna 0 [26] zastosować wynik reguły logicznej 0 w regule logicznej.
- Reguła logiczna 1 [27] zastosować wynik reguły logicznej 1 w regule logicznej.
- Reguła logiczna 2 [28] zastosować wynik reguły logicznej 2 w regule logicznej.
- Reguła logiczna 3 [29] zastosować wynik reguły logicznej 3 w regule logicznej.
- Wejście cyfrowe DI18 [33] zastosować wartość DI18 w regule logicznej (wysoka = PRAWDA).
- Wejście cyfrowe DI19 [34] zastosować wartość DI19 w regule logicznej (wysoka = PRAWDA).
- Wejście cyfrowe DI27 [35] zastosować wartość DI27 w regule logicznej (wysoka = PRAWDA).
- Wejście cyfrowe DI29 [36] zastosować wartość DI29 w regule logicznej (wysoka = PRAWDA).
- Wejście cyfrowe DI32 [37] zastosować wartość DI32 w regule logicznej (wysoka = PRAWDA).
- Wejście cyfrowe DI33 [38] zastosować wartość DI33 w regule logicznej (wysoka = PRAWDA).

#### **13-03 Kasuj SLC**

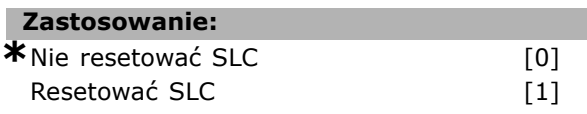

#### **Zastosowanie:**

Par. 13-03 resetuje wszystkie parametry z grupy 13 (13-\*) do ustawień domyślnych.

#### □ 13-1<sup>\*</sup> Komparatory

Służą do porównywania zmiennych ciągłych (np. częstotliwości wyjściowej, prądu wyjściowego, wejścia analogowego, itp.) ze stałą zaprogramowaną wartością. Komparatory są oceniane jednorazowo w każdym odstępie skanowania. Można wykorzystać wynik (PRAWDA lub FAŁSZ) bezpośrednio do definiowania zdarzenia (patrz par. 13-51) lub jako wejście Booleía w regule logiki (patrz par. 13-40, 13-42 lub 13-44). Wszystkie parametry w tej grupie parametrów są parametrami tablicowymi z indeksem 0-3. Wybrać indeks 0 aby

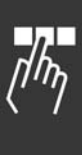

Danfoss

Danfoss

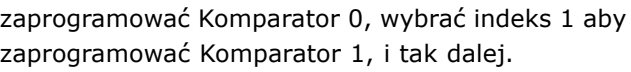

#### **13-10 Argument komparatora**

Tablica [4]

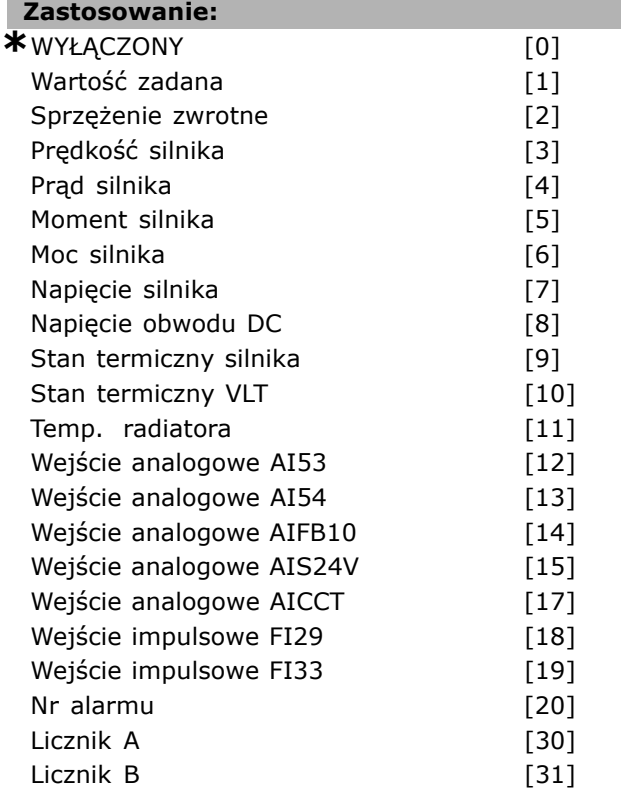

#### **Zastosowanie:**

Wybiera zmienną monitorowaną przez komparator. Dostępne są poniższe opcje:

- ï \*WYŁĄCZONY [0] (ustawienie fabryczne) wynik komparatora zawsze wynosi FAŁSZ.
- Wartość zadana [1] opis szczegółowy znajduje się w par. 16-01.
- Sprzężenie zwrotne [2] opis szczegółowy znajduje się w par. 16-52.
- Prędkość silnika [3] opis szczegółowy znajduje się w par. 16-17.
- Prąd silnika [4] opis szczegółowy znajduje się w par. 16-14.
- Moment silnika [5] opis szczegółowy znajduje się w par. 16-16.
- Moc silnika [6] opis szczegółowy znajduje się w par. 16-10.
- Napięcie silnika [7] opis szczegółowy znajduje się w par. 16-12.
- Napięcie obwodu DC [8] opis szczegółowy znajduje się w par. 16-30.
- Stan termiczny silnika [9] opis szczegółowy znajduje się w par. 16-18.
- Stan termiczny VLT [10] opis szczegółowy znajduje się w par. 16-35.
- Temperatura radiatora [11] opis szczegółowy znajduje się w par. 16-34.
- Wejście analogowe AI53 [12] opis szczegółowy znajduje się w par. 16-62.
- Wejście analogowe AI54 [13] opis szczegółowy znajduje się w par. 16-64.
- Wejście analogowe AIFB10 [14] wartość wewnętrznego napięcia 10V [V].
- Wejście analogowe AIS24V [15] wartość wewnętrznego napięcia 24V [V]
- Wejście analogowe AICCT [17] temperatura karty sterującej [°C].
- $\bullet$  Wejście impulsowe FI29 [18] opis szczegółowy znajduje się w par. 16-67.
- Wejście impulsowe FI33 [19] opis szczegółowy znajduje się w par. 16-68.
- Nr alarmu [20]
- Licznik A [30] opis szczegółowy znajduje się w par. 16-72.
- Licznik B [31] opis szczegółowy znajduje się w par. 16-73.

#### **13-11 Operator komparatora**

Tablica [4]

#### **Zastosowanie:**

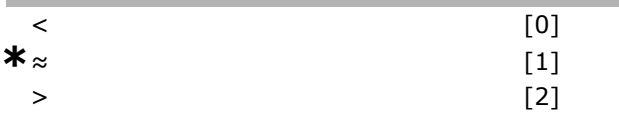

#### **Zastosowanie:**

Wybiera operator używany w porównaniu. Jeżeli zostanie wybrane*<* [0], wynikiem oceny jest PRAWDA, jeżeli zmienna wybrana w par. 13-10 jest mniejsza niż stała wartość w par. 13-12. Wynikiem jest FAŁSZ, jeżeli zmienna wybrana w par. 13-10 jest większa niż stała wartość w par. 13-12. Jeżeli zamiast tego zostanie wybrane*>* [2] logika zostanie odwrÛcona. Jeżeli zostanie wybrane*≈* [1], oceną będzie PRAWDA, jeśli zmienna wybrana w par. 13-10 jest mniej więcej równa stałej wartości w par. 13-12.

#### **13-12 Wartość komparatora**

Tablica [4]

#### **Wartości nastaw:**

-100000.000 - 100000.000 **\***0.000

#### **Zastosowanie:**

Wybiera "poziom włączenia" zmiennej monitorowanej przez ten komparator.

#### □ 13-2<sup>\*</sup> Zegary

Można wykorzystać wynik (PRAWDA lub FAŁSZ) z *zegarÛw* bezpośrednio do definiowania *zdarzenia* (patrz par. 13-51) lub jako wejście Booleía w *regule logicznej* (patrz par. 13-40, 13-42 lub 13-44). Wartość zegara wynosi FAŁSZ tylko wtedy, gdy został uruchomiony przez czynność (t.j. "Uruchom zegar 1 [29]"), do chwili upłynięcia wartości zegara wpisanej w tym parametrze. Następnie ponownie przyjmuje wartość PRAWDA. Wszystkie parametry w tej grupie parametrów są parametrami tablicowymi z indeksem 0-2. Wybrać indeks, 0 aby zaprogramować Zegar 0, wybrać indeks 1, aby zaprogramować Zegar 1, i tak dalej.

### **13-20 Sterownik SL - zegar**

Tablica [3]

#### **Wartości nastaw:**

0,00 - 3600,00 s **\***0,00s

#### **Zastosowanie:**

Ta wartość definiuje czas trwania wyniku FAŁSZ z zaprogramowanego zegara. Wynik zegara będzie miał wartość FAŁSZ tylko wtedy, gdy został uruchomiony przez czynność (t.j. *Uruchom zegar 1* [29]) i będzie aktywny do chwili upłynięcia wpisanego czasu.

#### " **13-4\* Reguły logiczne**

Połączenie do trzech wejść Boole'a (wejścia PRAWDA / FAŁSZ) z zegarów, komparatorów, wejść cyfrowych, bitów statusowych i zdarzeń za pomocą operatorów logicznych I, LUB, NIE. Wybrać wejścia Booleía do obliczeń w par. 13-40, 13-42 i 13-44. Określić operatory używane do logicznego połączenia wybranych wejść w par. 13-41 i 13-43.

#### *Priorytet obliczeń*

Wyniki par. 13-40, 13-41 i 13-42 są obliczane w pierwszej kolejności. Wynik (PRAWDA / FAŁSZ) tego obliczenia jest łączony z ustawieniami par. 13-43 i 13-44, dostarczając wynik końcowy (PRAWDA / FAŁSZ) reguły logicznej.

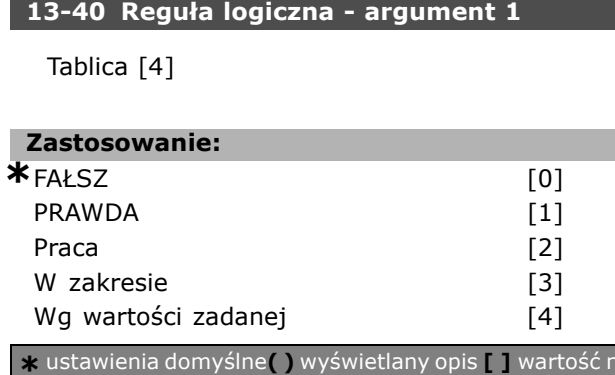

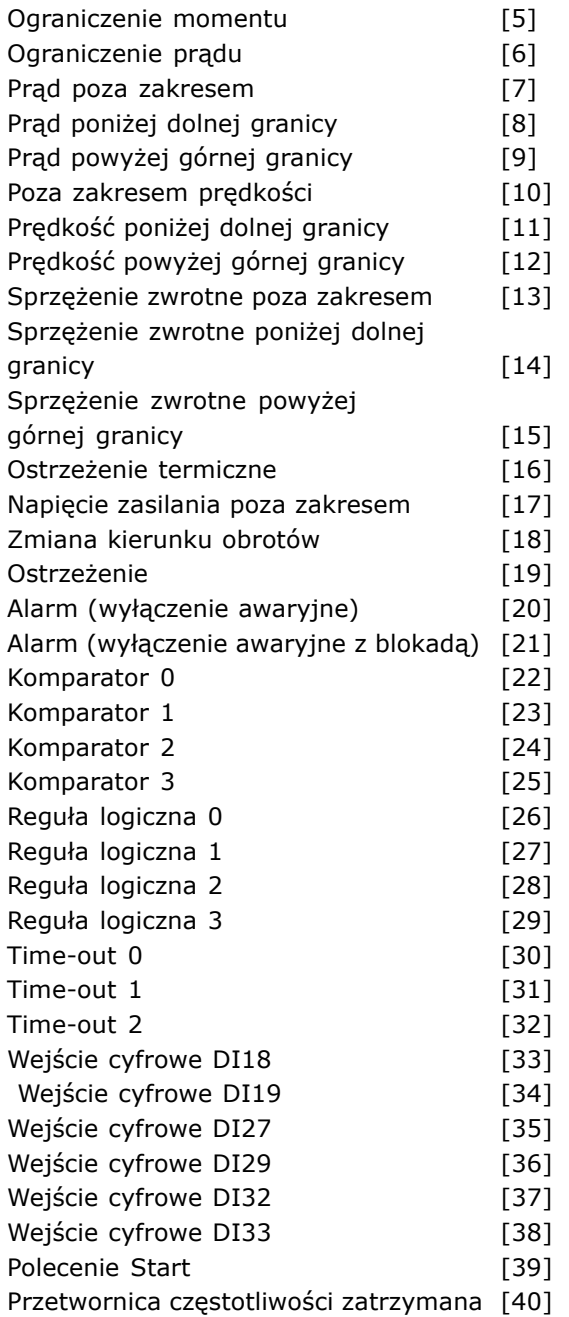

#### **Zastosowanie:**

Ta lista zawiera dostępny argument wynikowy (PRAWDA lub FAŁSZ) do wykorzystania w wybranej regule logicznej.

- ï \*Fałsz [0] (ustawienie domyślne) wprowadza stałą wartość FAŁSZ do reguły logicznej.
- PRAWDA [1] wprowadza stałą wartość PRAWDA do reguły logicznej.
- Praca [2] opis szczegółowy znajduje się w par. 5-13.
- W zakresie [3] opis szczegółowy znajduje się w par. 5-31.
- Wg wartości zadanej [4] opis szczegółowy znajduje się w par. 5-31.

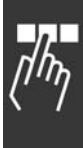

- Ograniczenie momentu [5] opis szczegółowy znajduje się w par. 5-31.
- Ograniczenie prądu [6] opis szczegółowy znajduje się w par. 5-31.
- Prąd poza zakresem [7] opis szczegółowy znajduje się w par. 5-31.
- Prąd poniżej dolnej granicy [8] opis szczegółowy znajduje się w par. 5-31.
- Prąd powyżej górnej granicy [9] opis szczegółowy znajduje się w par. 5-31.
- Poza zakresem prędkości [10] opis szczegółowy znajduje się w par. 5-31.
- Częstotliwość poniżej dolnej granicy [11] opis szczegółowy znajduje się w par. 5-31.
- $\bullet$  Częstotliwość powyżej górnej granicy [12] opis szczegółowy znajduje się w par. 5-31.
- ï Poza zakresem sprzężenia zwrotnego [13] opis szczegółowy znajduje się w par. 5-31.
- Sprzężenie zwrotne poniżej ograniczenia, niskie [14] - opis szczegółowy znajduje się w par. 5-31.
- Sprzężenie zwrotne powyżej ograniczenia, wysokie [15] - opis szczegółowy znajduje się w par. 5-31.
- Ostrzeżenie termiczne [16] opis szczegółowy znajduje się w par. 5-31.
- Napięcie zasilania poza zakresem [17] opis szczegółowy znajduje się w par. 5-31.
- · Zmiana kierunku obrotów [18] opis szczegółowy znajduje się w par. 5-31.
- Ostrzeżenie [19] opis szczegółowy znajduje się w par. 5-31.
- ï Alarm (wyłączenie awaryjne) [20] opis szczegółowy znajduje się w par. 5-31.
- Alarm (wyłączenie awaryjne z blokadą)  $[21]$  opis szczegółowy znajduje się w par. 5-31.
- ï Komparator 0 [22] zastosować wynik komparatora 0 w regule logicznej.
- Komparator 1 [23] zastosować wynik komparatora 1 w regule logicznej.
- Komparator 2 [24] zastosować wynik komparatora 2 w regule logicznej.
- Komparator 3 [25] zastosować wynik komparatora 3 w regule logicznej.
- Reguła logiczna 0 [26] zastosować wynik reguły logicznej 0 w regule logicznej.
- ï Reguła logiczna 1 [27] zastosować wynik reguły logicznej 1 w regule logicznej.
- Reguła logiczna 2 [28] zastosować wynik reguły logicznej 2 w regule logicznej.
- Reguła logiczna 3 [29] zastosować wynik reguły logicznej 3 w regule logicznej.
- Time-out 0 [30] zastosować wynik zegara 0 w regule logicznej.

Time-out 1 [31] - zastosować wynik zegara 1 w regule logicznej.

Danfoss

- Time-out 2 [32] zastosować wynik zegara 2 w regule logicznej.
- ï Wejście cyfrowe DI18 [33] zastosować wartość DI18 w regule logicznej (wysoka = PRAWDA).
- Wejście cyfrowe DI19 [34] zastosować wartość DI19 w regule logicznej (wysoka = PRAWDA).
- Wejście cyfrowe DI27 [35] zastosować wartość DI27 w regule logicznej (wysoka = PRAWDA).
- ï Wejście cyfrowe DI29 [36] zastosować wartość DI29 w regule logicznej (wysoka = PRAWDA).
- Wejście cyfrowe DI32 [37] zastosować wartość DI32 w regule logicznej (wysoka = PRAWDA).
- Wejście cyfrowe DI33 [38] zastosować wartość DI33 w regule logicznej (wysoka = PRAWDA).

### **13-41 Reguła logiczna - funkcja 1**

Tablica [4]

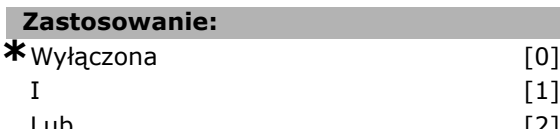

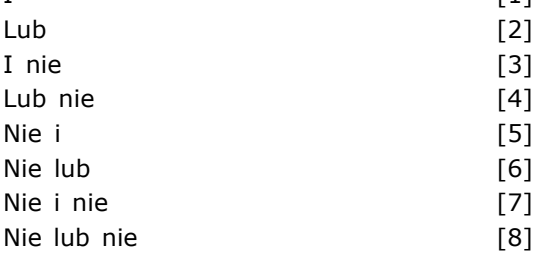

### **Zastosowanie:**

Wybiera operator logiczny stosowany na wejściach Booleía z par. 13-40 i 13-42. [13-XX] oznacza wejście Boole'a par. 13-\*.

- WYŁĄCZONY [0] wybrać tę opcję, aby pominąć par. 13-42, 13-43 i 13-44.
- ï I [1] ocenia wyrażenie [13-40] I [13-42].
- LUB [2] ocenia wyrażenie [13-40] LUB [13-42].
- ï I NIE [3] ocenia wyrażenie [13-40] I NIE [13-42].
- $\bullet$  LUB NIE [4] ocenia wyrażenie [13-40] LUB NIE [13-42].
- NIE I [5] ocenia wyrażenie NIE [13-40] I [13-42].
- NIE LUB [6] ocenia wyrażenie NIE [13-40] LUB [13-42].
- NIE I NIE [7] ocenia wyrażenie NIE [13-40] I NIE [13-42].
- NIE LUB NIE [8] ocenia wyrażenie NIE [13-40] LUB NIE [13-42].

#### **13-42 Reguła logiczna - argument 2**

#### Tablica [4]

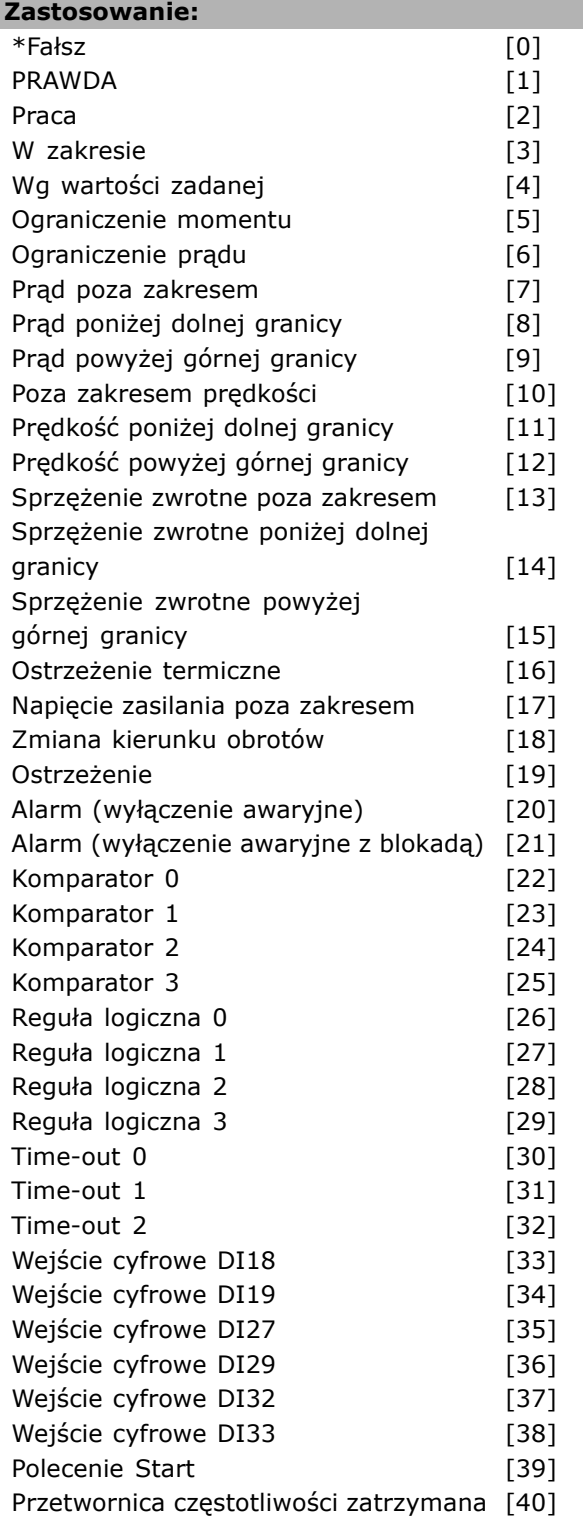

#### **Zastosowanie:**

Tak samo jak w par. 13-40.

**13-43 Reguła logiczna - funkcja 2** Tablica [4] **Zastosowanie: \***Wyłączona [0]  $\mathbf I$  [1] Lub [2] I nie [3] Lub nie [4] Nie i $[5]$ Nie lub [6]

#### **Zastosowanie:**

Wybiera funkcję logiczną, która zostanie zastosowana pomiędzy argumentem wynikowym z par. 13-40, 13-41 i 13-42 oraz argumentem z par. 13-42.

[13-44] oznacza wejście Boole'a par. 13-44.

Nie i nie 171 Nie lub nie 1987 (8)

- [13-40/13-42] oznacza wejście Boole'a obliczone w par. 13-40, 13-41 i 13-42.
- ï *WYŁĄCZONY* [0] (ustawienie fabryczne) wybrać tę opcję, aby pominąć par. 13-44.
- ï *I* [1] ocenia wyrażenie [13-40/13-42] I [13-44].
- ï *LUB* [2] ocenia wyrażenie [13-40/13-42] LUB [13-44].
- ï *I NIE* [3] ocenia wyrażenie [13-40/13-42] I NIE [13-44].
- ï *LUB NIE* [4] ocenia wyrażenie [13-40/13-42] LUB NIE [13-44].
- ï *NIE I* [5] ocenia wyrażenie NIE [13-40/13-42] I [13-44].
- ï *NIE LUB* [6] ocenia wyrażenie NIE [13-40/13-42] LUB [13-44].
- ï *NIE I NIE* [7] ocenia wyrażenie NIE [13-40/13-42].
- ocenia *I NIE* [13-44].
- ï *NIE LUB NIE* [8] ocenia wyrażenie NIE [13-40/13-42] LUB NIE [13-44].

#### **13-44 Reguła logiczna - argument 3**

Tablica [4]

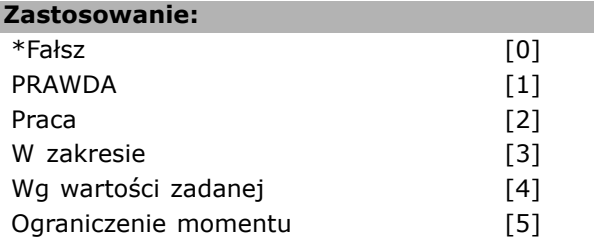

**\*** ustawienia domyślne**( )** wyświetlany opis **[ ]** wartość nastawy używana przy komunikacji przez port transmisji szeregowej

I

Danfoss

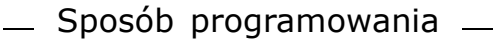

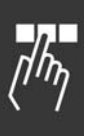

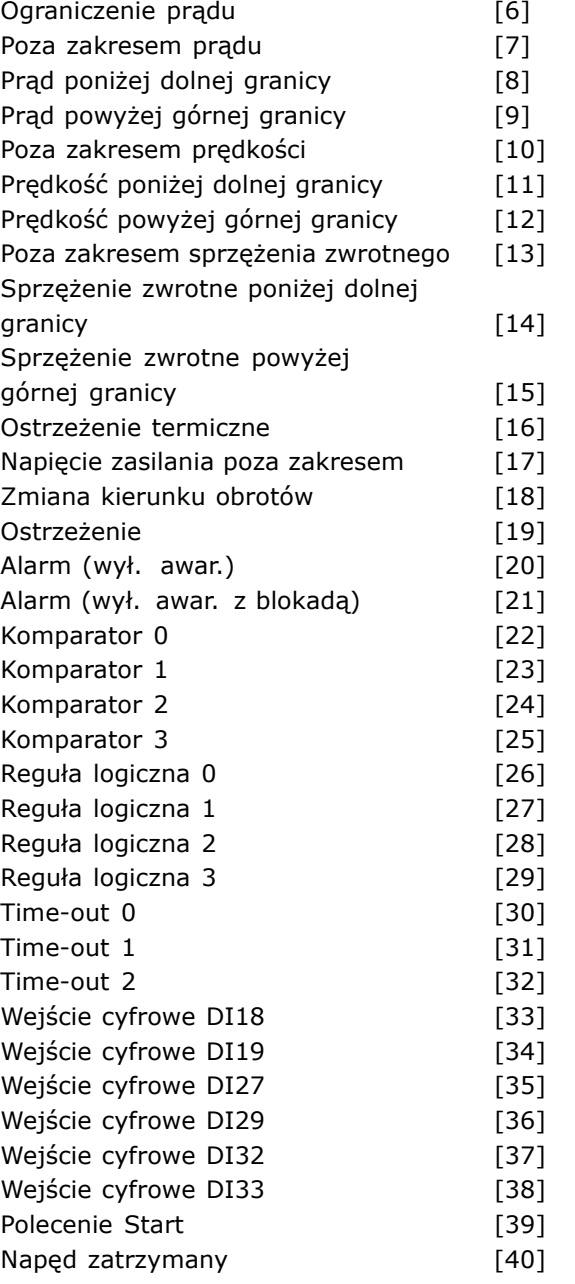

#### **Zastosowanie:**

Tak samo jak w par. 13-40.

#### □ 13-5<sup>\*</sup> Stany

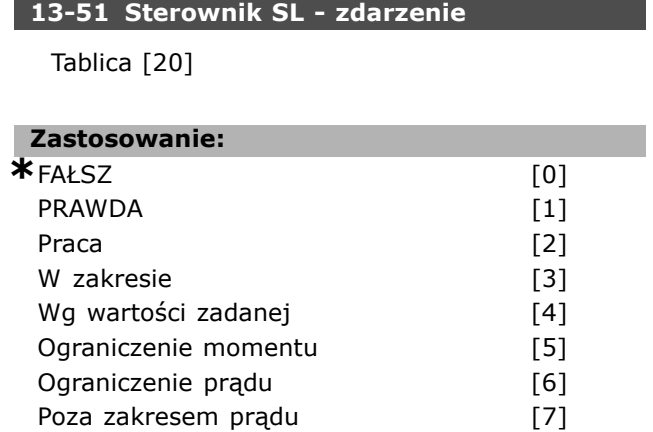

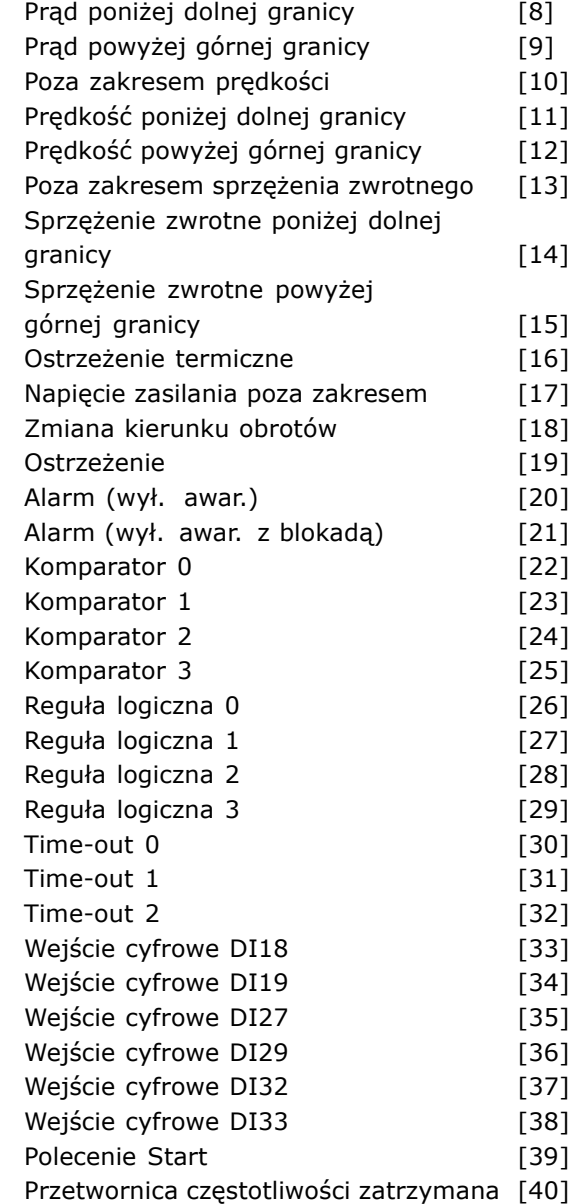

Danfoss

#### **Zastosowanie:**

Wybiera argument wynikowy (PRAWDA lub FAŁSZ), aby zdefiniować to zdarzenie.

- \* \*Fałsz [0] wprowadza stałą wartość FAŁSZ do zdarzenia.
- Prawda [1] wprowadza stałą wartość PRAWDA do zdarzenia.
- Praca [2] opis szczegółowy znajduje się w par. 5-31.
- · W zakresie [3] opis szczegółowy znajduje się w par. 5-31.
- Wg wartości zadanej [4] opis szczegółowy znajduje się w par. 5-31.
- Ograniczenie momentu [5] opis szczegółowy znajduje się w par. 5-31.
- Ograniczenie prądu [6] opis szczegółowy znajduje się w par. 5-31.

- Poza zakresem prądu [7] opis szczegółowy znajduje się w par. 5-31.
- ï Prąd powyżej dolnej granicy [8] opis szczegółowy znajduje się w par. 5-31.
- Prąd poniżej górnej granicy [9] opis szczegółowy znajduje się w par. 5-31.
- Poza zakresem prędkości [10] opis szczegółowy znajduje się w par. 5-31.
- Częstotliwość powyżej dolnej granicy [11] opis szczegółowy znajduje się w par. 5-31.
- $\bullet$  Częstotliwość poniżej górnej granicy [12] opis szczegółowy znajduje się w par. 5-31.
- Poza zakresem sprzężenia zwrotnego [13] opis szczegółowy znajduje się w par. 5-31.
- ï Sprzężenie zwrotne poniżej dolnej granicy [14] opis szczegÛłowy znajduje się w par. 5-31.
- $\bullet$  Sprzężenie zwrotne powyżej górnej granicy [15] - opis szczegółowy znajduje się w par. 5-31.
- Ostrzeżenie termiczny [16] opis szczegółowy znajduje się w par. 5-31.
- Napięcie zasilania poza zakresem [17] opis szczegółowy znajduje się w par. 5-31.
- Zmiana kierunku obrotów [18] opis szczegółowy znajduje się w par. 5-31.
- Ostrzeżenie [19] opis szczegółowy znajduje się w par. 5-31.
- Alarm (wył. awar.) [20] opis szczegółowy znajduje się w par. 5-31.
- Alarm (wył. awar. z blokadą) [21] opis szczegółowy znajduje się w par. 5-31.
- Komparator 0 [22] zastosować wynik komparatora 0 w zdarzeniu.
- Komparator 1 [23] zastosować wynik komparatora 1 w zdarzeniu.
- Komparator 2 [24] zastosować wynik komparatora 2 w zdarzeniu.
- Komparator 3 [25] zastosować wynik komparatora 3 w zdarzeniu.
- Reguła logiczna 0 [26] zastosować wynik reguły logicznej 0 w zdarzeniu.
- Reguła logiczna 1 [27] zastosować wynik reguły logicznej 1 w zdarzeniu.
- Reguła logiczna 2 [28] zastosować wynik reguły logicznej 2 w zdarzeniu.
- Reguła logiczna 3 [29] zastosować wynik reguły logicznej 3 w zdarzeniu.
- Time-out 0 [30] zastosować wynik zegara 0 w zdarzeniu.
- Time-out 1 [31] zastosować wynik zegara 1 w zdarzeniu.
- Time-out 2 [32] zastosować wynik zegara 2 w zdarzeniu.
- Wejście cyfrowe DI18 [33] zastosować wartość DI18 w zdarzeniu (wysoka = PRAWDA).
- Wejście cyfrowe DI19 [34] zastosować wartość DI19 w zdarzeniu (wysoka = PRAWDA)
- Wejście cyfrowe DI27 [35] zastosować wartość DI27 w zdarzeniu (wysoka = PRAWDA).
- ï Wejście cyfrowe DI29 [36] zastosować wartość DI29 w zdarzeniu (wysoka = PRAWDA).
- Wejście cyfrowe DI32 [37] zastosować wartość DI32 w zdarzeniu (wysoka = PRAWDA).
- Wejście cyfrowe DI33 [38] zastosować wartość DI33 w zdarzeniu (wysoka = PRAWDA).
- Polecenie start [39] to zdarzenie jest PRAWDĄ, jeżeli przetwornica częstotliwości zostanie w jakikolwiek sposób uruchomiona (przez wejście cyfrowe, magistralę komunikacyjną lub w inny sposób).
- Przetwornica częstotliwości zatrzymana [40] to zdarzenie jest PRAWDĄ, jeżeli przetwornica częstotliwości zostanie w jakikolwiek sposób zatrzymana (przez wejście cyfrowe, magistralę komunikacyjną lub w inny sposób).

### **13-52 Sterownik SL - funkcja**

Tablica [20]

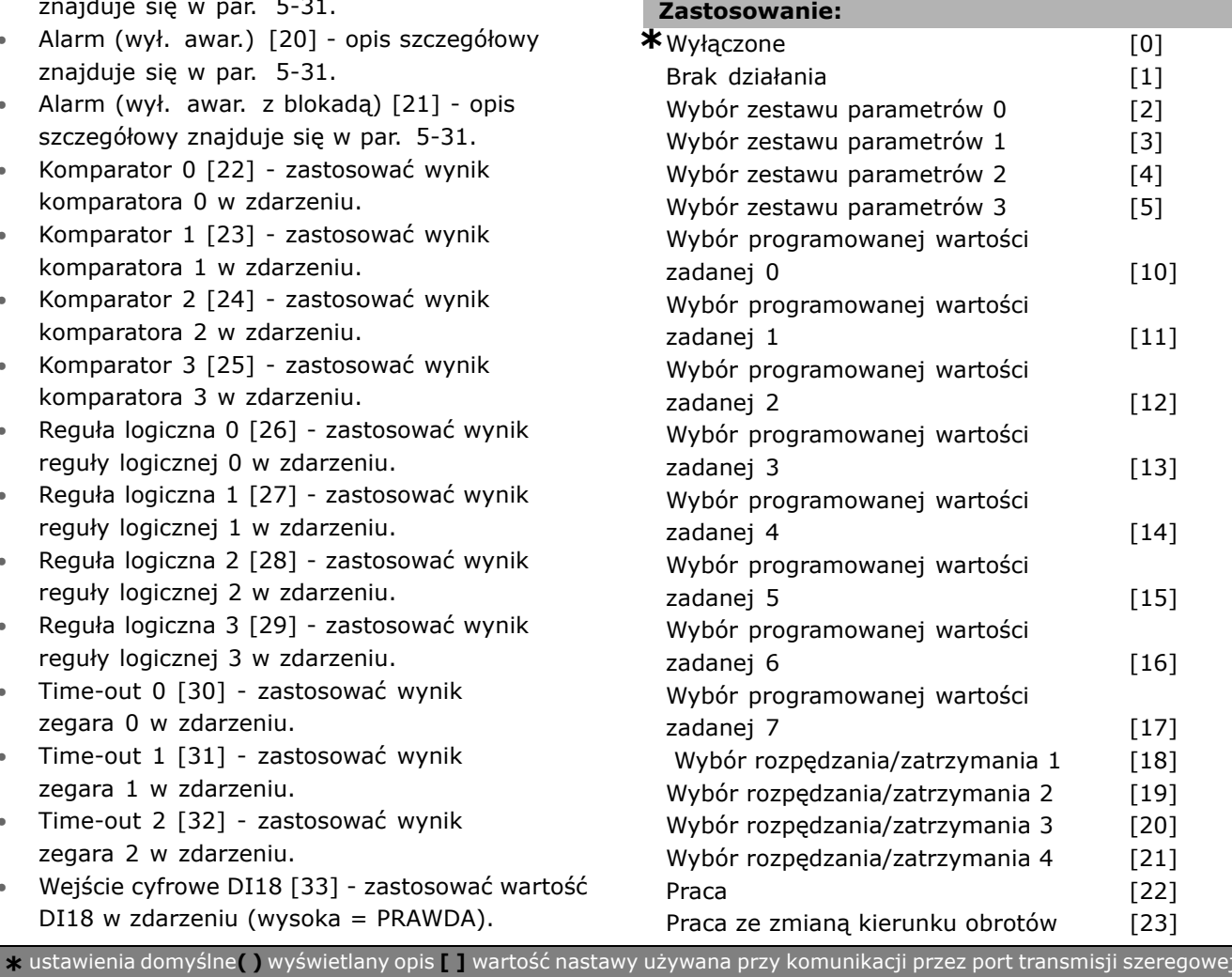

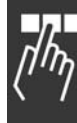

Danfoss

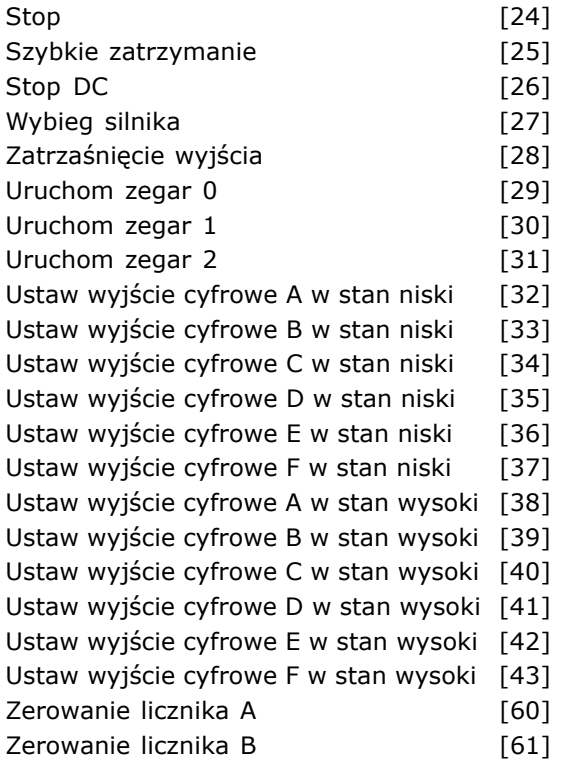

### **Zastosowanie:**

Czynności są realizowane, kiedy odpowiednie zdarzenie (zdefiniowane w par. 13-51) zostanie ocenione jako prawdziwe. Do wyboru dostępne sa następujące czynności.

- ï *\*WYŁĄCZONY* [0]
- ï *Brak działania* [1]
- Wybór zestawu parametrów 1 [2] zmienia aktywny zestaw parametrów (par. 0-10) na "1".
- Wybór zestawu parametrów 2 [3] zmienia aktywny zestaw parametrów (par. 0-10) na "2".
- Wybórzestawu parametrów 3 [4] zmienia aktywny zestaw parametrów (par. 0-10) na  $<sub>n</sub>3"$ .</sub>
- Wybórzestawu parametrów 4 [5] zmienia aktywny zestaw parametrów (par. 0-10) na "4". Jeśli zestaw parametrów zostanie zmieniony, połączy się z poleceniami innego zestawu parametrów pochodzącymi z wejść cyfrowych lub magistrali komunikacyjnej.
- ï WybÛr *programowanej wartości zadanej 0* [10] - wybiera programowaną wartość zadaną 0.
- ï WybÛr *programowanej wartości zadanej 1* [11] - wybiera programowaną wartość zadaną 1.
- ï WybÛr *programowanej wartości zadanej 2* [12] - wybiera programowaną wartość zadaną 2.
- Wybór *programowanej wartości zadanej 3* [13] - wybiera programowaną wartość zadaną 3.
- Wybór *programowanej wartości zadanej 4* [14] - wybiera programowaną wartość zadaną 4.

Wybór *programowanej wartości zadanej 5* [15] - wybiera programowaną wartość zadaną 5.

Danfoss

- Wybór *programowanej wartości zadanej 6* [16] - wybiera programowaną wartość zadaną 6.
- ï WybÛr *programowanej wartości zadanej 7* [17] - wybiera programowaną wartość zadaną 7. Jeśli aktywna programowana wartość zadana zostanie zmieniona, połączy się z poleceniami innej programowanej wartości zadanej, pochodzącymi z wejść cyfrowych lub magistrali komunikacyjnej.
- Wybór *czasu rozpędzania/zatrzymania 1* [18] wybiera czas rozpędzania/zatrzymania 1.
- Wybór *czasu rozpędzania/zatrzymania* 2 [19] wybiera czas rozpędzania/zatrzymania 2.
- Wybór *czasu rozpędzania/zatrzymania 3* [20] wybiera czas rozpędzania/zatrzymania 3.
- Wybór *czasu rozpędzania/zatrzymania 4* [21] wybiera czas rozpędzania/zatrzymania 4.
- Praca<sup>[22]</sup> wydaje polecenie Start przetwornicy częstotliwości.
- *Praca ze zmianą kierunku obrotów* [23] wydaje polecenie Start przetwornicy częstotliwości.
- Stop<sup>[24]</sup> wydaje polecenie Stop przetwornicy częstotliwości.
- ï *Szybkie zatrzymanie* [25] wydaje polecenie Szybkie zatrzymanie przetwornicy częstotliwości.
- Stop DC [26] wydaje polecenie Stop DC przetwornicy częstotliwości.
- ï *Wybieg silnika* [27] przetwornica częstotliwości natychmiast powoduje wybieg silnika. Wszystkie polecenia stop, w tym polecenie wybiegu silnika zatrzymują SLC.
- ï *Zatrzaśnięcie wyjścia* [28] zatrzaskuje częstotliwość wyjściową przetwornicy częstotliwości.
- ï *Uruchom zegar 0* [29] uruchamia zegar 0; szczegółowy opis znajduje się w par. 13-20.
- ï *Uruchom zegar 1* [30] uruchamia zegar 1; szczegółowy opis znajduje się w par. 13-20.
- ï *Uruchom zegar 2* [31] uruchamia zegar 2; szczegółowy opis znajduje się w par. 13-20.
- ï Ustaw *wyjście cyfrowe A w stan niski* [32] każde wyjście z "wyjściem cyfrowym 1" zostaje wybrane jako niskie (otwarte).
- ï Ustaw *wyjście cyfrowe B w stan niski*[33] - każde wyjście z "wyjściem cyfrowym 2" zostaje wybrane jako niskie (wył.).
- ï Ustaw *wyjście cyfrowe C w stan niski*[34] - każde wyjście z "wyjściem cyfrowym 3" zostaje wybrane jako niskie (wył.).

- ï Ustaw *wyjście cyfrowe D w stan niski*[35] - każde wyjście z "wyjściem cyfrowym 4" zostaje wybrane jako niskie (wył.).
- ï Ustaw *wyjście cyfrowe E w stan niski*[36] - każde wyjście z "wyjściem cyfrowym 5" zostaje wybrane jako niskie (wył.).
- ï Ustaw *wyjście cyfrowe F w stan niski*[37] - każde wyjście z "wyjściem cyfrowym 6" zostaje wybrane jako niskie (wył.).
- ï Ustaw *wyjście cyfrowe A w stan wysoki*[38] każde wyjście z "wyjściem cyfrowym 1" zostaje wybrane jako wysokie (zamknięte).
- ï Ustaw *wyjście cyfrowe B w stan wysoki*[39] każde wyjście z "wyjściem cyfrowym 2" zostaje wybrane jako wysokie (zamknięte).
- ï Ustaw *wyjście cyfrowe C w stan wysoki*[40] każde wyjście z "wyjściem cyfrowym 3 " zostaje wybrane jako wysokie (zamknięte).
- ï Ustaw *wyjście cyfrowe D w stan wysoki*[41] każde wyjście z "wyjściem cyfrowym 4" zostaje wybrane jako wysokie (zamknięte).
- ï Ustaw *wyjście cyfrowe E w stan wysoki*[42] każde wyjście z "wyjściem cyfrowym 5" zostaje wybrane jako wysokie (zamknięte).
- ï Ustaw *wyjście cyfrowe F w stan wysoki*[43] każde wyjście z "wyjściem cyfrowym 6" zostaje wybrane jako wysokie (zamknięte).
- ï *Zerowanie licznika A* [60] zeruje Licznik A.
- Zerowanie licznika B [61] zeruje Licznik B.

Danfoss

# " **Parametry: Funkcje specjalne**

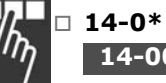

### " **14-0\* Kluczowanie inwertera**

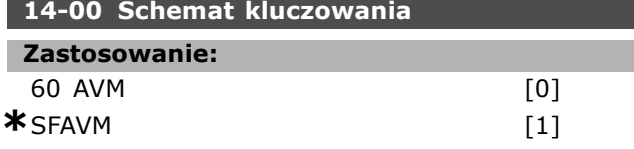

### **Zastosowanie:**

Dostępne są dwa różne schematy kluczowania: 60° AVM i SFAVM.

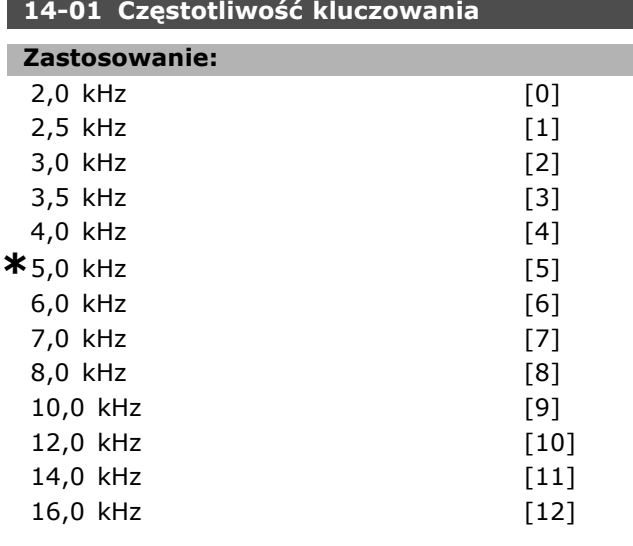

#### **Zastosowanie:**

Określa częstotliwość kluczowania inwertera. Zmiana częstotliwości kluczowania minimalizuje poziom hałasu silnika.

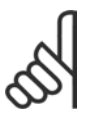

#### **Uwaga:**

Wartość częstotliwości wyjściowej przetwornicy częstotliwości nigdy nie może przekraczać 1/10 wartości

częstotliwości kluczowania.

Podczas pracy silnika należy ustawić częstotliwość kluczowania w par. 4-11, aż silnik będzie pracował jak najciszej. Patrz również par. 14-00 i sekcja *Obniżanie wartości znamionowych*.

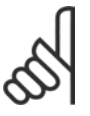

### **Uwaga:**

Częstotliwości kluczowania przekraczające 5,0 kHz prowadzą do automatycznego obniżania wartości znamionowych wyda-

jności maksymalnej przetwornicy częstotliwości.

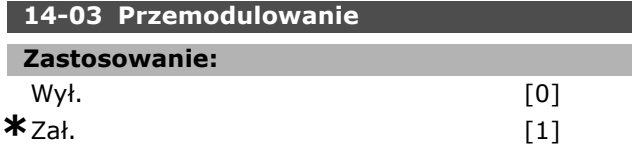

#### **Zastosowanie:**

Umożliwia podłączenie funkcji przemodulowania napięcia wyjściowego.

*Wył.* oznacza brak przemodulowania napięcia wyjściowego oraz zabezpieczenie przed tętnieniem momentu na wale silnika. Ta funkcja może być przydatna np. w młynach.

*Zał.* oznacza, że można uzyskać napięcie wyjściowe wyższe od napięcia zasilania (do 15%).

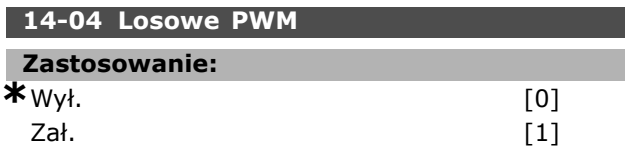

#### **Zastosowanie:**

Słyszalny hałas przełączania silnika można przekształcić z wyraźnego dźwięku dzwonka w mniej wyraźny "biały" szum, zmieniając nieco (losowo) synchronizację faz wyjściowych o modulowanej szerokości impulsów.

#### " **14-1\* Zasilanie Zał./Wył.**

Parametry do konfigurowania monitoringu/obsługi awarii zasilania.

#### **14-10 Błąd zasilania**

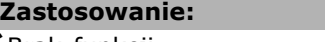

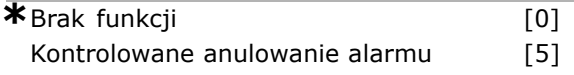

#### **Zastosowanie:**

Informuje urządzenie, co należy robić, jeśli napięcie zasilania spadnie poniżej ograniczenia ustawionego w par. 14-11. Wybrać *\*Brak funkcji* [0] (ustawienie domyślne), jeśli dana funkcja nie jest wymagana.

*Kontrolowane anulowanie alarmu* [5] - anuluje "alarm napiecia poniżej dopuszczalnego" i "ostrzeżenie napięcia poniżej dopuszczalnego"

#### **14-11 Napięcie zasilania przy błędzie zasil.**

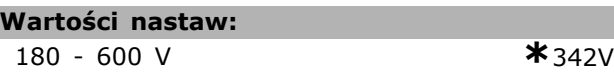

<u>Danfoss</u>

#### **Zastosowanie:**

Definiuje poziom napięcia AC wybranej funkcji w par. 14-10.

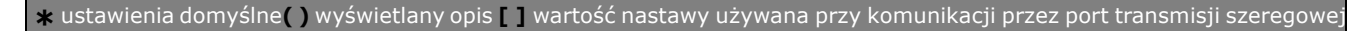
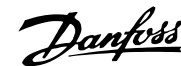

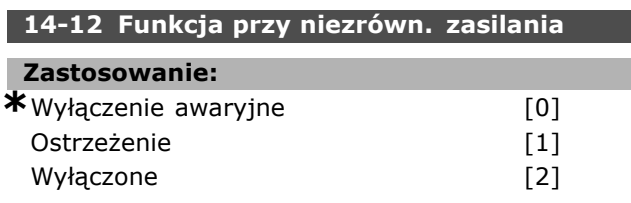

#### **Zastosowanie:**

Wybrać, aby wyłączyć przetwornicę częstotliwości lub wygenerować ostrzeżenie, jeśli przetwornica wykryje poważną asymetrię zasilania. Praca przy poważnej asymetrii zasilania skraca okres eksploatacji urządzenia. Sytuacja jest poważna, jeśli przetwornica częstotliwości ciągle pracuje blisko obciążenia znamionowego (np. praca pompy lub wentylatora z niemal pełną prędkością).

#### " **14-2\* Reset wyłączenia awaryjnego**

Parametry do konfigurowania obsługi automatycznego resetowania, obsługa specjalnego wyłączenia awaryjnego i autotest / inicjalizacja karty sterującej.

#### **14-20 Tryb resetowania**

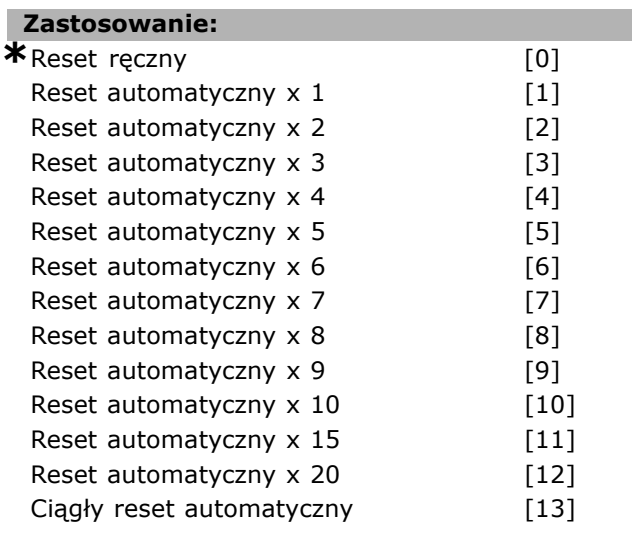

#### **Zastosowanie:**

Wybiera funkcję resetowania po wyłączeniu awaryjnym. Po resecie można ponownie uruchomić przetwornicę częstotliwości.

Jeśli zostanie wybrany *Reset ręczny* [0], należy wykonać go przez [RESET] lub przez wejścia cyfrowe. Aby przetwornica częstotliwości przeprowadziła reset automatyczny (1-10 razy) po wyłączeniu awaryjnym, należy wybrać *wartość danych* [1]-[10].

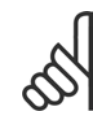

#### **Uwaga:**

Jeśli w ciągu 10 minut ilość RESETÓW AUTOMATYCZNYCH zostanie wyczerpana, przetwornica częstotliwości przechodzi

w tryb *Resetu ręcznego* [0]. Po przeprowadzeniu *Resetu ręcznego* ustawienie parametru obowiązuje ponownie. Jeśli w ciągu 10 minut *nie* zostanie wyczerpana ilość RESETÓW AUTOMATYCZNYCH, wewnętrzny licznik RESETÓW AUTOMATYCZNYCH zostaje wyzerowany. Ponadto, jeśli zostanie przeprowadzony *Reset ręczny*, wewnętrzny licznik RESETÓW AUTOMATYCZNYCH zostaje wyzerowany.

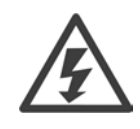

Silnik może zostać uruchomiony bez ostrzeżenia.

#### **14-21 Czas auto. ponown. zał.**

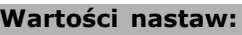

#### $0 - 600 s$  **\*** 10s

#### **Zastosowanie:**

Ustawia czas od wyłączenia awaryjnego do rozpoczęcia funkcji resetu automatycznego. Wybrać reset automatyczny w par. 14-20, aby zaprogramować parametr. Ustawić żądany czas.

#### **14-22 Tryb pracy**

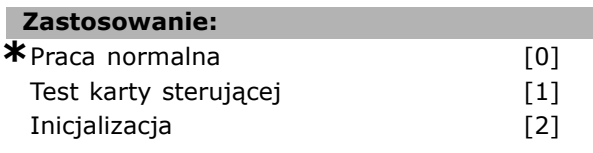

#### **Zastosowanie:**

Używana do dwóch różnych testów oprócz jej funkcji standardowej. Można również inicjalizować wszystkie parametry (oprócz par. 15-03, 15-04 i 15-05). Ta funkcja nie jest aktywna do chwili wyłączenia i ponownego włączenia zasilania przetwornicy częstotliwości.

Wybrać *Praca normalna* [0], aby rozpocząć normalną pracę z silnikiem w wybranej aplikacji. Wybrać *Test karty sterującej* [1], aby sprawdzić wejścia i wyjścia analogowe i cyfrowe oraz napięcie sterowania +10 V. Ten test wymaga złącza testowego z wewnętrznymi połączeniami.

Aby przetestować kartę sterującą, należy zastosować następującą procedurę:

- 1. Wybrać Test karty sterującej.
- 2. Odciąć zasilanie i zaczekać, aż zgaśnie podświetlenie wyświetlacza.

- 3. Ustawić przełączniki S201 (A53) i S202  $(A54) = .ZAt." / I.$
- 4. Włożyć wtyczkę testową (patrz poniżej).
- 5. Podłączyć zasilanie.
- 6. Przeprowadzić różne testy.
- 7. Wynik zostaje zapisany w LCP, a przetwornica częstotliwości przechodzi w pętlę nieskończoną.
- 8. Par. 14-22 jest ustawiony automatycznie na *Pracę normalną*.

Wyłączyć i włączyć zasilanie, aby uruchomić w trybie *Praca normalna* po teście karty sterującej.

**Jeśli test nie wykazał błędÛw:** Odczyt LCP:

Karta sterująca działa prawidłowo.

Odciąć zasilanie i wyjąć wtyczkę testową. Zaświeci się zielona dioda na karcie sterującej.

**Jeśli test wykazał błędy:**

Odczyt LCP:

Błąd wejścia/wyjścia karty sterującej. Wymienić urządzenie lub kartę sterującą. Zaświeci się czerwona dioda na karcie sterującej.

Wtyczki testowe (połączyć ze sobą następujące zaciski): 18 - 27 - 32; 19 - 29 - 33; 42 - 53 - 54

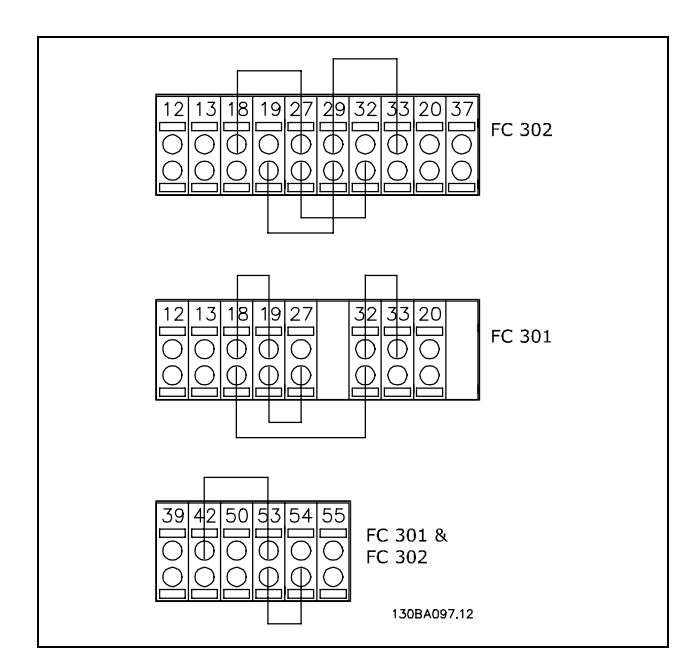

Wybrać *Inicjalizację* [2], aby zresetować wartości wszystkich parametrów do ustawień domyślnych, (oprócz par. 15-03, 15-04 i 15-05). Przetwornica częstotliwości resetuje się podczas kolejnego załaczania zasilania. Parametr również resetuje się do ustawienia domyślnego *Pracy normalnej* [0].

### **14-25 OpÛźn. wył. samocz. przy ogr. mom. Zastosowanie:**  $0 - 60 s$  **\*** 60 s

Danfoss

#### **Zastosowanie:**

Kiedy przetwornica częstotliwości zarejestruje, że moment wyjściowy osiągnął ograniczenie momentu (par. 4-16 i 4-17), zostaje wyświetlone ostrzeżenie. Jeśli to ostrzeżenie jest obecne przez cały czas określony w tym parametrze, przetwornica częstotliwości wyłączy się samoczynnie. Funkcja zostaje wyłączona poprzez ustawienie parametru na 60 s = WYŁ. Jednak monitorowanie termiczne VLT jest nadal aktywne.

#### " **14-3\* Sterowanie ograniczenia prądu**

Seria FC 300 posiada zintegrowane sterowanie ograniczenia prądu, które załącza się, kiedy prąd silnika, a w następstwie moment, przekracza ograniczenia momentu ustawione w par. 4-16 i 4-17. Kiedy przetwornica częstotliwości osiąga ograniczenie prądu podczas pracy silnika lub pracy prądotwórczej, przetwornica będzie usiłować zejść poniżej zaprogramowanych ograniczeń momentu tak szybko, jak będzie to możliwe, nie tracąc kontroli nad silnikiem. Kiedy sterowanie prądu jest aktywne, przetwornica częstotliwości może zostać zatrzymana tylko za pomocą wejścia cyfrowego, jeśli zostanie ustawione na Wybieg silnika, odwrócony [2] lub Wybieg silnika *i reset, odwrócony* [3]. Inny sygnał na zaciskach 18 do 33 nie będzie aktywny, aż przetwornica częstotliwości oddali się od ograniczenia prądu. Wykorzystując wejście cyfrowe ustawione na *Wybieg silnika, odwrócony* [2] lub *Wybieg silnika i reset, odwrócony* [3], silnik nie używa czasu zatrzymania, ponieważ przetwornica stosuje wybieg silnika. Jeśli konieczne jest szybkie zatrzymanie, należy użyć funkcji hamulca mechanicznego razem z zewnętrznym hamulcem elektromechanicznym, dołączonym do aplikacji.

#### **14-30 Regulator ogranicz.prądu: wzmoc. prop.**

#### **Zastosowanie:**

0 - 500 % **\***100 %

#### **Zastosowanie:**

Reguluje wzmocnienie proporcjonalne sterowania ograniczenia prądu. Ustawienie wyższej wartości spowoduje szybszą reakcję. Ustawienie zbyt wysokie prowadzi do niestabilności sterowania.

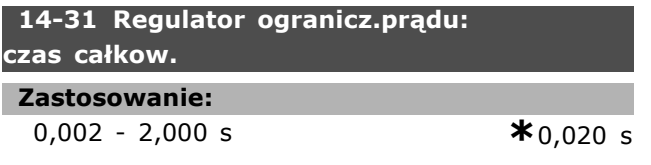

#### **Zastosowanie:**

Reguluje czas integracji sterowania ograniczenia prądu. Ustawienie niższej wartości spowoduje szybszą reakcję. Ustawienie zbyt niskie prowadzi do niestabilności sterowania.

#### □ 14-4<sup>\*</sup> Optymalizacja energii

Ta grupa zawiera parametry służące do regulacji poziomu optymalizacji energii zarówno w trybie Momentu Zmiennego (VT), jak również w trybie Automatycznej Optymalizacji Energii (AEO).

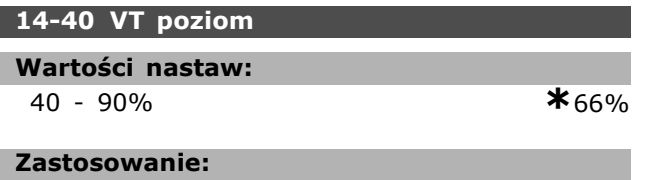

Ustawia poziom magnesowania silnika przy niskiej prędkości. Przy niskiej wartości straty energii w silniku są mniejsze. Należy pamiętać, że w rezultacie zmniejsza się zdolność obciążeniowa. Par. 14-40 nie można regulować w trakcie pracy silnika.

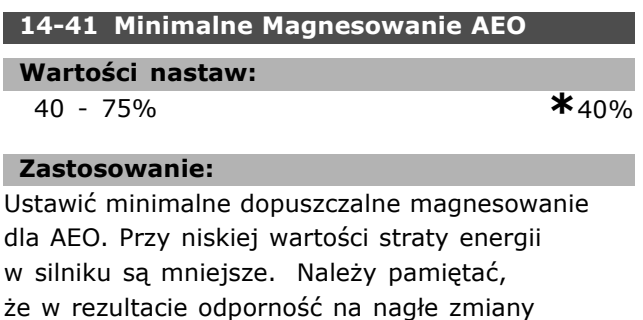

obciążenia może się zmniejszyć.

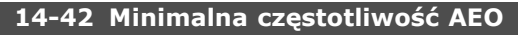

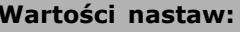

5 - 40 Hz **\***10Hz

#### **Zastosowanie:**

Ustawia minimalną częstotliwość, przy której aktywna jest Automatyczna Optymalizacja Energii (AEO).

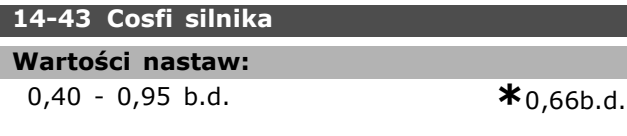

#### **Zastosowanie:**

Wartość zadana cos(fi) jest ustawiana automatycznie dla optymalnej wydajności AEO. W normalnych

**\*** ustawienia domyślne**( )** wyświetlany opis **[ ]** wartość nastawy używana przy komunikacji przez port transmisji szeregowej

#### " **14-5\* Środowisko**

Jeśli przetwornica częstotliwości jest zasilana z odizolowanego zasilania sieciowego (Zasilanie IT), należy wybrać *Wył.* [0]. Parametry te należy ustawić na *Zał.* [1], aby przetwornica częstotliwości spełniała normy EMC.

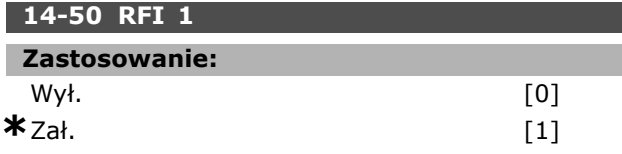

#### **Zastosowanie:**

Jeśli przetwornica częstotliwości jest zasilana z odizolowanego zasilania sieciowego (Zasilanie IT), należy wybrać *Wył.* [0]. W tym trybie, zasilania wewnętrzne pojemności filtru RFI (kondensatory filtru) między obudową i zasilaniem filtru RFI są odłączone, aby zapobiec uszkodzeniu obwodu pośredniego i zredukować pojemnościowe prądy doziemne (zgodnie z IEC 61800-3). Wybrać *Zał.* [1], aby przetwornica częstotliwości spełniała wymogi norm EMC. Ten parametr jest jedynie dostępny w FC 302.

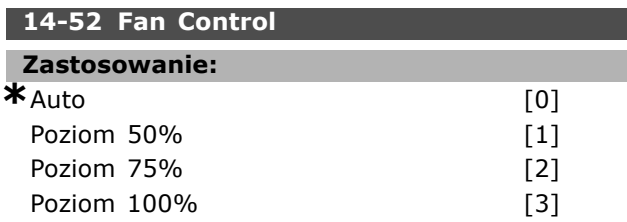

#### **Zastosowanie:**

Ustawia pożądaną prędkość ciągłą wentylatora wewnętrznego.

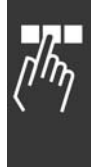

<u>Danfoss</u>

 $-$  Sposób programowania  $-$ 

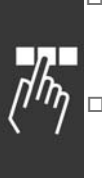

## " **Parametry: Inf. o przetw. częst.**

#### 15-0<sup>\*</sup> Dane eksploatacyjne

Grupa parametrów obejmująca dane eksploatacyjne, np. godziny eksploatacji, liczniki kWh, załączenia zasilania, itp.

#### **15-00 Godziny pracy**

#### **Wartości nastaw:**

0 - 2147483647 godz. **\***0godz.

#### **Zastosowanie:**

Wskazuje czas pracy przetwornicy częstotliwości. Wartość zostaje zapisana po wyłączeniu urządzenia.

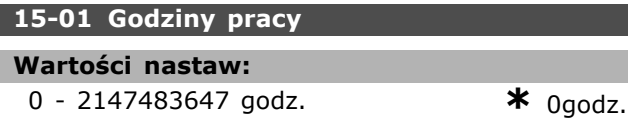

#### **Zastosowanie:**

Wskazuje, ile godzin pracował silnik. Zerowanie licznika w par. 15-07. Wartość zostaje zapisana po wyłączeniu urządzenia.

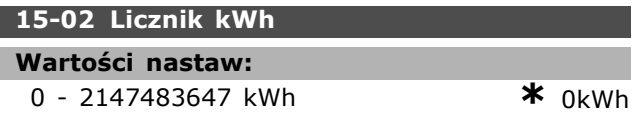

#### **Zastosowanie:**

Podaje pobór mocy z sieci zasilającej w kWh jako wartość średnią przez jedną godzinę. Zerowanie licznika: par. 15-06.

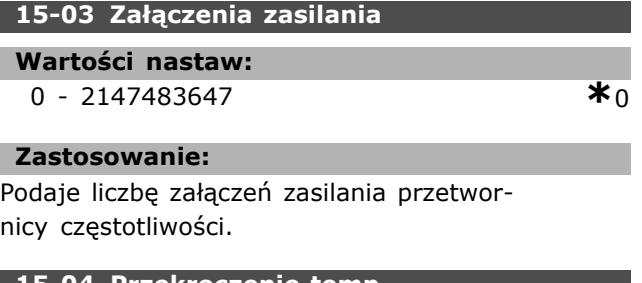

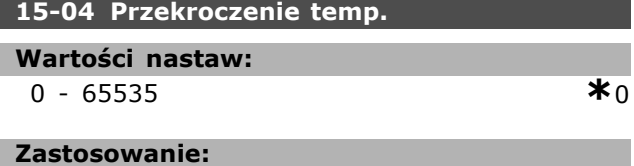

Podaje liczbę błędów temperatury przetwornicy częstotliwości.

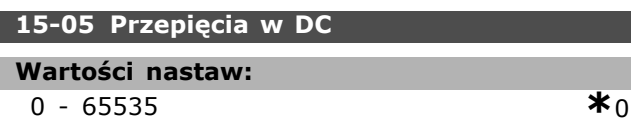

#### **Zastosowanie:**

Podaje liczbę przepięć przetwornicy częstotliwości.

<u>Danfoss</u>

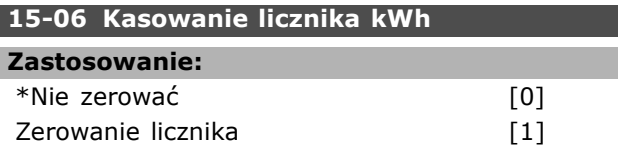

#### **Zastosowanie:**

**Uwaga:**

Zerowanie licznika kWh (par. 15-02). Zerować licznik kWh przez wybranie *Reset* [1] i naciśnięcie [OK]. Nie można wybrać tego parametru przez port szeregowy, RS 485.

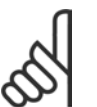

Zerowanie przeprowadza się poprzez naciśnięcie przycisku [OK].

#### **15-07 Kasowanie licznika godzin pracy**

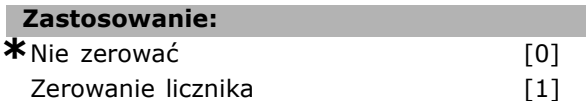

#### **Zastosowanie:**

Zeruje licznik godzin pracy (par. 15-01). Zerować licznik godzin pracy przez wybranie *Reset* [1] i naciśnięcie [OK]. Nie można wybrać tego parametru przez port szeregowy, RS 485.

### □ 15-1\* Ustawienia Dziennika Danych

Dziennik Danych umożliwia ciągłe rejestrowanie danych z 4 źródeł (par. 15-10) w tempie indywidualnym (par. 15-11). Zdarzenie wyzwalające (par. 15-12) i okno służą do warunkowego uruchamiania i zatrzymywania rejestracji.

#### **15-10 ŹrÛdło rejestrowania**

Tablica [4]

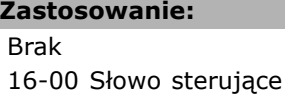

- 16-01 Wartość zadana [jednostka] 16-02 Wartość zadana % 16-03 Słowo statusowe 16-10 Moc [kW] 16-11 Moc [hp] 16-12 Napięcie silnika
- 16-13 Częstotliwość
- 16-14 Prąd silnika
- 16-16 Moment
- 16-17 Prędkość [obr/min]

- 16-18 Stan termiczny silnika 16-30 Napięcie obwodu DC 16-32 Energia hamowania / s 16-33 Energia hamowania / 2 min. 16-34 Temp. radiatora 16-35 Stan termiczny inwertera 16-50 Zewnętrzna wartość zadana 16-51 Impulsowa wartość zadana 16-52 Sprzężenie zwrotne [jednostka] 16-60 Wejście cyfrowe 16-62 Wejście analogowe 53 16-64 Wejście analogowe 54 16-65 Wyjście analogowe 42 [mA] 16-66 Wyjście cyfrowe [bin] 16-90 Słowo alarmowe 16-92 Słowo ostrzeżenia
- 16-94 Rozszerzone słowo statusowe

#### **Zastosowanie:**

Parametr ten decyduje o tym, która zmienna jest rejestrowana.

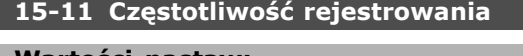

- **Wartości nastaw:** 1 - 86400000 ms **\***1ms
	-

#### **Zastosowanie:**

Wybrać częstotliwość rejestrowania w milisekundach między każdorazowym próbkowaniem zmiennej.

#### **15-12 Zdarzenie wyzwalające**

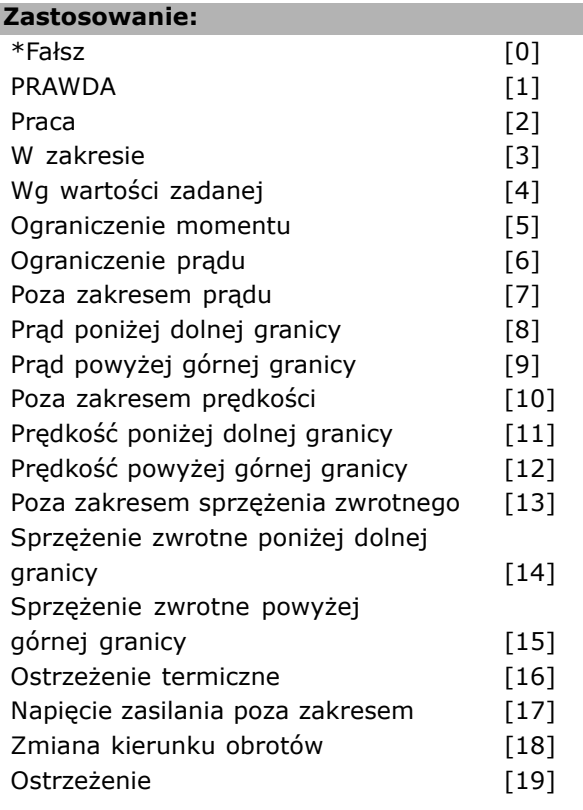

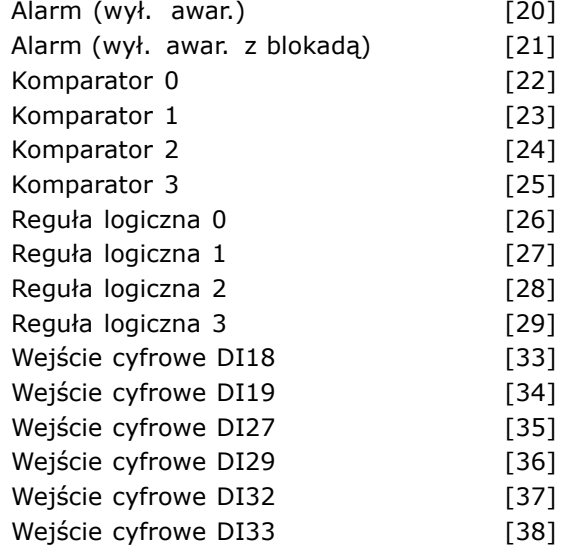

#### **Zastosowanie:**

Wybierz zdarzenie wyzwalające. Jeżeli ma miejsce zdarzenie wyzwalające, dziennik jest zatrzaskiwany za pomocą okna. Po dokonaniu tego dziennik zawiera określoną ilość próbek przed i po zdarzeniu wyzwalającym (par. 15-14).

#### **15-13 Tryb rejestrowania**

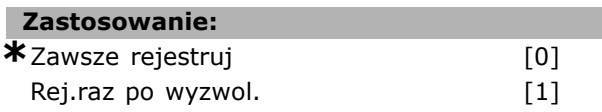

#### **Zastosowanie:**

Wybierz, jeżeli rejestrowanie jest ciągłe (Zawsze rejestruj) lub warunkowo uruchomione i zatrzymane (Rej. raz po wyzwol.) (par. 15-12 i 15-14).

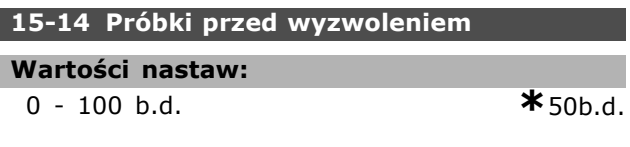

#### **Zastosowanie:**

Określ procent wszystkich próbek, które mają być rejestrowane przed zdarzeniem wyzwalającym.

#### " **15-2\* Dziennik pracy**

Te parametry tablicowe umożliwiają wyświetlanie do 50 dzienników danych. [0] to najnowszy dziennik, a [49] to najstarszy. Dziennik danych jest tworzony przy każdym *zdarzeniu* (nie mylić ze zdarzeniami SLC). *Zdarzenia* w tym kontekście definiuje się jako zmianę w jednym z następujących obszarów:

- 1. Wejście cyfrowe
- 2. Wyjścia cyfrowe (nie monitorowane w tym wydaniu oprogramowania)
- 3. Słowo ostrzeżenia
- 4. Słowo alarmowe

**\*** ustawienia domyślne**( )** wyświetlany opis **[ ]** wartość nastawy używana przy komunikacji przez port transmisji szeregowej

<u>Danfoss</u>

- 5. Słowo statusowe
- 6. Słowo sterujące
- 7. Rozszerzone słowo statusowe

*Zdarzenia* są rejestrowane z wartością i znacznikiem czasu w ms. Odstęp czasu między dwoma zdarzeniami zależy od częstotliwości występowania *zdarzeń* (maksymalnie raz w czasie każdego skanowania).

Rejestrowanie danych jest ciągłe, ale w razie alarmu dziennik zostaje zapisany i wartości są dostępne na wyświetlaczu. Jest to przydatne np. podczas serwisowania po wyłączeniu awaryjnym. Ten parametr można odczytać przez port komunikacji szeregowej lub wyświetlacz.

### **15-20 Dziennik pracy: zdarzenie**

Tablica [50]

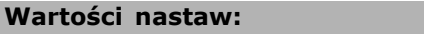

0 - 255 **\***<sup>0</sup>

#### **Zastosowanie:**

Wyświetla typ zdarzenia, jakie miało miejsce.

#### **15-21 Dziennik pracy: wartość**

Tablica [50]

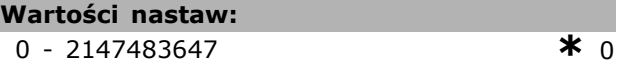

#### **Zastosowanie:**

Wyświetla wartość zarejestrowanego zdarzenia. Wartości zdarzeń należy interpretować według następującej tabeli:

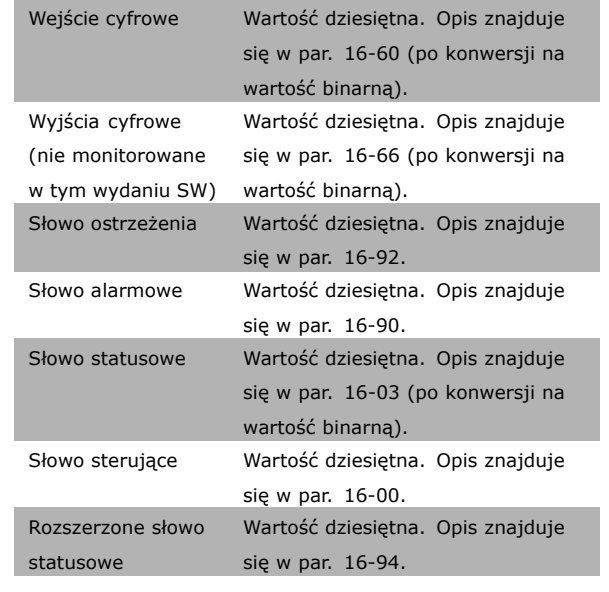

#### **15-22 Dziennik pracy: czas**

Tablica [50]

**Wartości nastaw:**

0 - 2147483647 **\***<sup>0</sup>

Danfoss

#### **Zastosowanie:**

Wyświetla czas wystąpienia zarejestrowanego zdarzenia. Czas jest mierzony w ms.

#### " **15-3\* Dziennik błędÛw**

Parametry tablicowe: Te parametry umożliwiają wyświetlenie do 10 dzienników błędów. [0] to najnowszy dziennik, a [9] to najstarszy. Dostępne są kody błędów, wartości i znacznik czasu.

#### **15-30 Dziennik błędÛw: kod błędu**

Tablica [10]

#### **Wartości nastaw:**

0 - 255 **\*** <sup>0</sup>

#### **Zastosowanie:**

Odszukać znaczenie kodu błędu w sekcji *Usuwanie usterek*.

#### **15-31 Dziennik błędÛw: wartość**

Tablica [10]

## **Wartości nastaw:**

-32767 - 32767 **\*** <sup>0</sup>

Danfoss

#### **Zastosowanie:**

Opisuje błąd i jest najczęściej używana w kombinacji z alarmem 38: "błąd wewnętrzny".

#### **15-32 Dziennik błędÛw: czas**

Tablica [10]

#### **Wartości nastaw:**

0 - 2147483647 **\***<sup>0</sup>

#### **Zastosowanie:**

Wyświetla czas wystąpienia zarejestrowanego zdarzenia. Czas jest mierzony w s.

#### □ 15-4\* Identyfikacja przetwornicy **częstotliwości**

Parametry zawierają informacje o konfiguracji oprogramowania przetwornicy częstotliwości.

#### **15-40 Typ FC**

#### **Zastosowanie:**

Typ FC. Odczyt jest równy polu mocy definicji typu kodu serii FC 300 (1-6 znaków).

#### **15-41 Sekcja mocy**

#### **Zastosowanie:**

Typ FC. Odczyt jest równy polu mocy definicji typu kodu serii FC 300 (7-10 znaków).

#### **15-42 Napięcie**

#### **Zastosowanie:**

Typ FC. Odczyt jest równy polu mocy definicji typu kodu serii FC 300 (11-12 znaków).

#### **15-43 Wersja oprogramowania**

#### **Zastosowanie:**

Wyświetla połączoną wersję oprogramowania (lub "wersję pakietu"), złożoną z oprogramowania mocy i oprogramowania sterowania.

#### **15-44 Zamówieniowy kod specyfikacji typu**

#### **Zastosowanie:**

Wyświetla łańcuch znaków kodu typu wykorzystywany do ponownego zamówienia przetwornicy częstotliwości w jej oryginalnej konfiguracji.

#### **15-45 Aktualny kod specyfikacji typu**

#### **Zastosowanie:**

Pokazuje rzeczywisty łańcuch znaków kodu.

#### **15-46 Nr katalogowy VLT**

#### **Zastosowanie:**

Wyświetla 8-cyfrowy numer zamówieniowy, wykorzystany do ponownego zamówienia przetwornicy częstotliwości w jej oryginalnej konfiguracji.

#### **15-47 Nr zamówieniowy karty mocy**

#### **Zastosowanie:**

Wyświetla numer zamówieniowy karty mocy.

**15-48 Nr ID LCP**

**Zastosowanie:** Wyświetla numer ID LCP.

#### **15-49 Karta sterująca ID SW**

#### **Zastosowanie:**

Wyświetla numer wersji oprogramowania karty sterującej.

#### **15-50 Karta mocy ID SW**

**Zastosowanie:** Wyświetla numer wersji oprogramowania karty mocy.

#### **15-51 Nr seryjny VLT**

### **Zastosowanie:** Wyświetla numer seryjny przetwornicy

częstotliwości.

#### **15-53 Nr seryjny karty mocy**

### **Zastosowanie:**

Wyświetla numer seryjny karty mocy.

#### □ 15-6<sup>\*</sup> Ident. opcji

Parametry zawierają informacje o konfiguracji sprzętu i oprogramowania zamontowanych opcji.

#### **15-60 Opcja zamontowany**

## **Zastosowanie:**

Pokazuje tym zamontowanej opcji.

#### **15-61 Opcja wersja oprogramowania**

#### **Zastosowanie:**

Pokazuje wersję oprogramowania dla zainstalowanych opcji.

Danfoss

#### **15-62 Opcja nr zamÛwienia**

#### **Zastosowanie:**

Pokazuje numer zamówieniowy dla zainstalowanych opcji.

#### **15-63 Opcja nr seryjny**

**Zastosowanie:** Pokazuje numer seryjny dla zainstalowanych opcji.

#### **15-70 Opcja w gnieździe A**

#### **Zastosowanie:**

Wyświetla łańcuch znaków kodu typu dla opcji (AX, jeśli brak opcji) i tłumaczenie np. "Brak opcji".

#### **15-71 Wersja SW opcji gniazda A**

#### **Zastosowanie:**

Wersja oprogramowania dla zainstalowanej opcji w gnieździe A.

#### **15-72 Opcja w gnieździe B**

#### **Zastosowanie:**

Wyświetla łańcuch znaków kodu typu dla opcji (BX, jeśli brak opcji) i tłumaczenie np. *Brak opcji*.

#### **15-73 Wersja SW opcji gniazda B**

#### **Zastosowanie:**

Wersja oprogramowania dla zainstalowanej opcji w gnieździe B.

#### **15-74 Opcja w gnieździe C**

#### **Zastosowanie:**

Wyświetla łańcuch znaków kodu typu dla opcji (CXXXX , jeśli brak opcji) i tłumaczenie np. *Brak opcji*.

#### **15-75 Wersja SW opcji gniazda C**

#### **Zastosowanie:**

Wersja oprogramowania dla zainstalowanej opcji w gnieździe C.

#### □ 15-9\* Informacje dot. parametrów **15-92 Parametry zdefiniowane**

Tablica [1000]

#### **Wartości nastaw:**

0 - 9999 **\***<sup>0</sup>

#### **Zastosowanie:**

Zawiera listę wszystkich parametrów zdefiniowanych w przetwornicy częstotliwości. Na końcu listy znajduje się 0.

#### **15-93 Parametry zmienione**

Tablica [1000]

#### **Wartości nastaw:**

0 - 9999 **\***<sup>0</sup>

## **Zastosowanie:**

Zawiera listę parametrów zmienionych w porównaniu z ustawieniem domyślnym. Na końcu listy znajduje się 0. Lista jest aktualizowana regularnie, a zmiany są uwzględniane co 30 s.

#### **15-99 Metadane parametrów**

Tablica [23]

#### **Zastosowanie:**

0 - 9999 **\***<sup>0</sup>

#### **Zastosowanie:**

Do wykorzystania przez MCT10.

# Danfoss

## " **Parametry: Odczyty danych**

#### □ 16-0<sup>\*</sup> Status ogólny

Parametry do informowania o statusie ogólnym, np. obliczonej wartości zadanej, aktywnym słowie sterującym i statusie, itp.

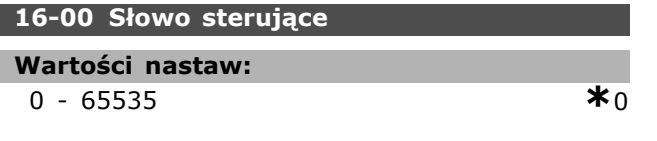

#### **Zastosowanie:**

Podaje bieżącą wartość zadaną w urządzeniu, analogicznie do sygnału impulsowego lub analogowego, w jednostce wynikającej z wyboru konfiguracji w par. 1-00 (Hz, Nm lub obr/min).

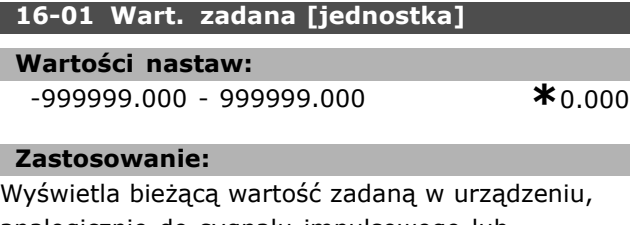

analogicznie do sygnału impulsowego lub analogowego, w jednostce wynikającej z wyboru konfiguracji w par. 1-00 (Hz, Nm lub obr/min).

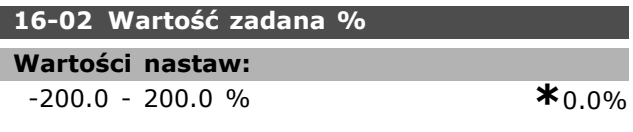

#### **Zastosowanie:**

Wyświetlana wartość odpowiada łącznej wartości zadanej (sumie cyfrowej/analogowej/programowanej/magistrali/zatrzaśniętej wart. zad./doganiania i zwalniania).

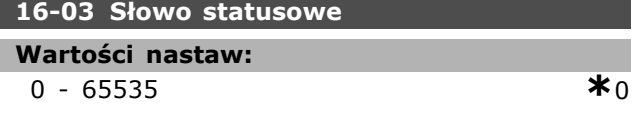

#### **Zastosowanie:**

Zwraca słowo statusowe wysłane z przetwornicy częstotliwości przez port komunikacji szeregowej w kodzie szesnastkowym.

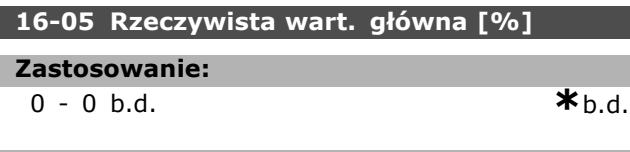

#### **Zastosowanie:**

Dwubajtowe słowo wysłane ze słowem statusowym do urządzenia głównego magistrali, podające rzeczywistą wartość główną. Szczegółowy opis

znajduje się w Dokumentacji techniczno-ruchowej VLTÆ AutomationDrive FC 300 Profibus MG.33.CX.YY.

#### " **16-1\* Status silnika**

Parametry do informowania o wartościach statusu silnika.

#### **16-10 Moc [kW]**

**Wartości nastaw:**

0,0 - 1000,0 kW **\***0,0kW

#### **Zastosowanie:**

Wyświetlona wartość jest obliczana na podstawie rzeczywistego napięcia i prądu silnika. Wartość jest filtrowana. Dlatego od zmiany wartości wejściowej do zmiany wartości odczytu danych może upłynąć ok. 1,3 s.

#### **16-11 Moc [hp]**

- **Wartości nastaw:**
	- 0,00 1000,00 hp **\***0,00hp

#### **Zastosowanie:**

Wyświetlona wartość jest obliczana na podstawie rzeczywistego napięcia i prądu silnika. Wartość jest podawana w koniach mechanicznych (hp). Wartość jest filtrowana. Dlatego od zmiany wartości wejściowej do zmiany wartości odczytu danych może upłynąć ok. 1,3 sekundy.

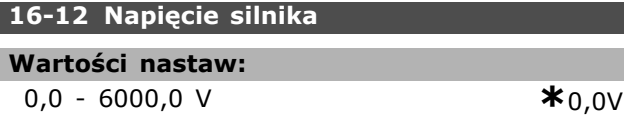

**Zastosowanie:**

Obliczona wartość używana do sterowania silnikiem.

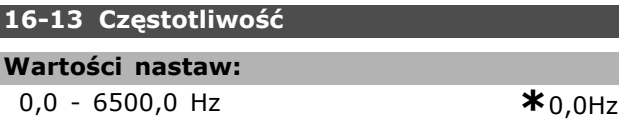

#### **Zastosowanie:**

Wyświetlona wartość odpowiada rzeczywistej częstotliwości silnika (bez tłumienia rezonansu).

#### **16-14 Prąd silnika**

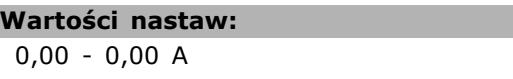

#### **Zastosowanie:**

Wyświetlona wartość odpowiada podanemu prądowi silnika, zmierzonemu jako średnia wartość IRMS. Wartość jest filtrowana. Dlatego od zmiany

**\*** ustawienia domyślne**( )** wyświetlany opis **[ ]** wartość nastawy używana przy komunikacji przez port transmisji szeregowej

 $*_{0.00A}$ 

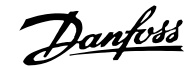

**16-15 Frequency [%] Wartości nastaw:**

danych może upłynąć ok. 1,3 s.

0.00 - 0.00 % **\***0.00%

#### **Zastosowanie:**

Dwu-bajtowe słowo podające rzeczywistą częstotliwość silnika (bez tłumienia rezonansu) jako procent (w skali 0000-4000 hex) par. 4-19 *Maks. częstotliwość wyjściowa*. Ustaw par. 9-16 indeks 1, aby wysłać go wraz ze Słowem Statusowym zamiast MAV (odpowiedzi maksymalnej wartości zadanej).

wartości wejściowej do zmiany wartości odczytu

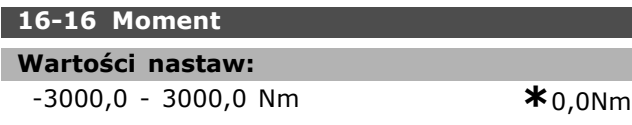

#### **Zastosowanie:**

Wyświetla wartość momentu ze znakiem, zastosowaną do wału silnika. Nie ma dokładnej liniowości między prądem silnika 160% i momentem w stosunku do momentu znamionowego. Niektóre silniki dostarczają większy moment. W rezultacie wartość min. i wartość maks. zależą od maks. prądu silnika oraz od typu silnika. Wartość jest filtrowana. Dlatego od zmiany wartości wejściowej do zmiany wartości odczytu danych może upłynąć ok. 1,3 sekundy.

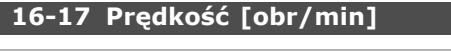

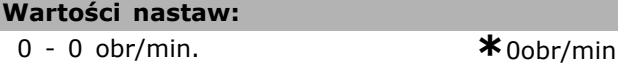

#### **Zastosowanie:**

Ta wartość odpowiada rzeczywistym obr/min silnika. Obr/min silnika są oceniane w regulacji procesu pętli otwartej lub zamkniętej. Są mierzone w trybach pętli zamkniętej prędkości.

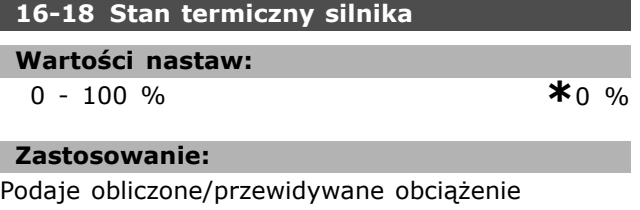

termiczne na silniku. Limit wyłączenia wynosi 100%. Podstawą jest funkcja ETR (ustawiona w par.1-40).

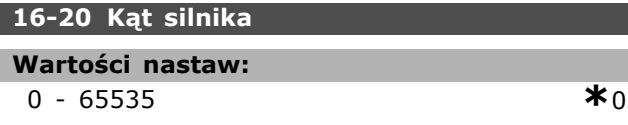

#### **Zastosowanie:**

Bieżący offset kątowy enkodera/rezolwera w stosunku do pozycji indeksu. Zakres wartości 0-65535 odpowiada 0-2 $*$ pi (radianów).

#### " **16-3\* Status przetwornicy częstotliwości**

Parametry do informowania o statusie przetwornicy częstotliwości.

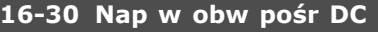

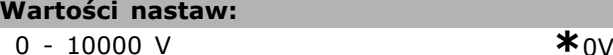

#### **Zastosowanie:**

Wyświetla zmierzoną wartość. Wartość jest filtrowana. Dlatego od zmiany wartości wejściowej do zmiany wartości odczytu danych może upłynąć ok. 1,3 s.

#### **16-32 Energia hamow./s**

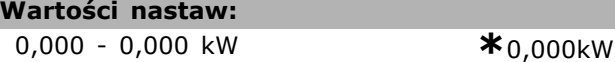

#### **Zastosowanie:**

Zwraca moc hamowania przekazaną do zewnętrznego rezystora hamowania. Podana jako wartość chwilowa.

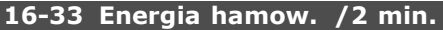

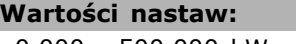

0,000 - 500,000 kW **\***0,000kW

#### **Zastosowanie:**

Zwraca moc hamowania przekazaną do zewnętrznego rezystora hamowania. Średnia moc jest obliczana na średniej podstawie dla ostatnich 120 s.

#### **16-34 Temp radiatora**

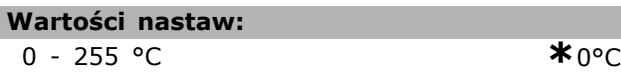

#### **Zastosowanie:**

Podaje temperaturę radiatora przetwornicy częstotliwości. Limit wyłączenia wynosi 90 ± 5 °C; ponowne włączenie następuje przy 60 ± 5 °C.

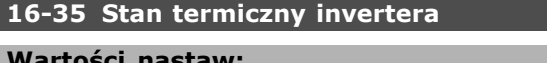

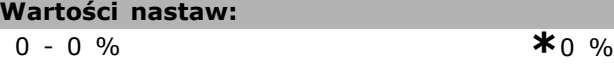

#### **Zastosowanie:**

Zwraca obciążenie procentowe inwerterów.

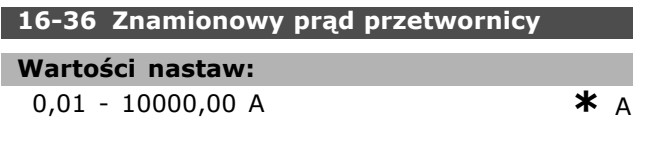

#### **Zastosowanie:**

Wartość powinna być zgodna z danymi na tabliczce znamionowej podłączonego silnika. Dane wykorzystywane są do obliczania momentu, zabezpieczenia silnika, itp. Zmiana wartości w tym parametrze wpłynie na ustawienia innych parametrów.

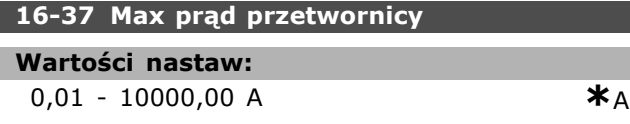

#### **Zastosowanie:**

Wartość powinna być zgodna z danymi na tabliczce znamionowej podłączonego silnika. Dane wykorzystywane są do obliczania momentu, zabezpieczenia silnika, itp. Zmiana wartości w tym parametrze wpłynie na ustawienia innych parametrów.

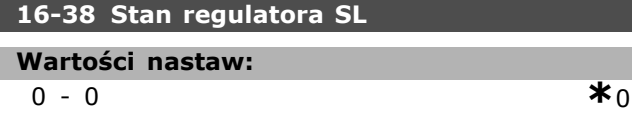

#### **Zastosowanie:**

Zwraca stan, którego zdarzenie zostanie wykonane przez sterowanie.

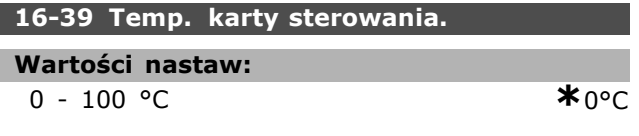

#### **Zastosowanie:**

Zwraca temperaturę na karcie sterującej do stopni °C.

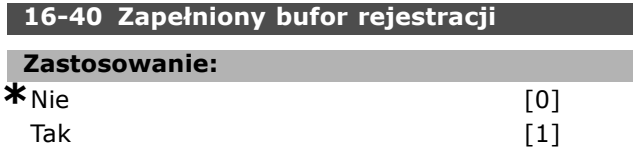

#### **Zastosowanie:**

Zwraca, jeżeli Dziennik Danych jest zapełniony (patrz par. 15-1). Dziennik nigdy się nie zapełni, jeśli Tryb Rejestrowania (patrz par. 15-13) jest ustawiony na "Zawsze rejestruj".

#### □ 16-5\* Wart. zad. i sprz. zwr.

Parametry do informowania o wejściowej wartości zadanej i sprzężeniu zwrotnym.

#### **16-50 Zewnętrz. wartość zadana**

#### **Wartości nastaw:**

0.0 - 0.0 **\***0.0

#### **Zastosowanie:**

Zwraca łączną sumę wart. zad. cyfrowej/analogowej/programowanej/magistrali/zatrzaśniętej/doganiania i zwalniania wartości zadanej.

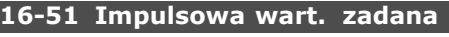

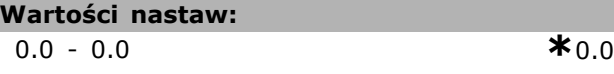

#### **Zastosowanie:**

Zwraca wartość zadaną z zaprogramowanych wejść cyfrowych. Odczytem mogą być również impulsy zenkodera przyrostowego.

#### **16-52 Sprzężenie zwrotne [jednostka]**

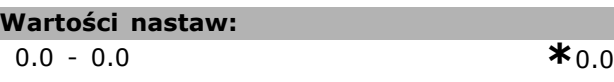

#### **Zastosowanie:**

Podaje wynikającą wartość sprzężenia zwrotnego przy pomocy jednostki/skalowania wybranego w par. 3-00, 3-01, 3-02 oraz 3-03.

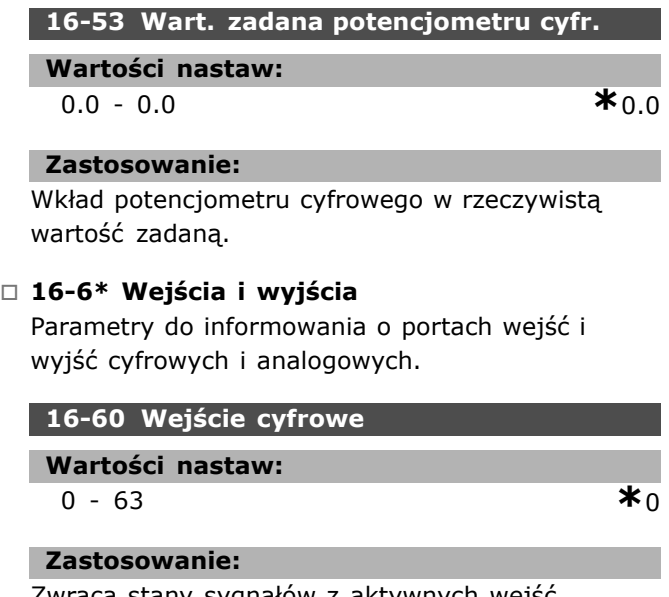

Zwraca stany sygnałów z aktywnych wejść cyfrowych. Wejście 18 odpowiada skrajnemu bitowi z lewej.  $0'$  = brak sygnału,  $1'$  = sygnał podłączony.

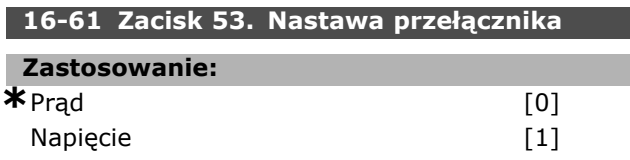

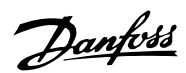

## **Zastosowanie:**

Zwraca ustawienie zacisku wejściowego 53. Prąd = 0; Napięcie =  $1$ .

## **16-62 Wejscie analogowe 53**

**Wartości nastaw:** 0.000 - 0.000 **\***0.000

## **Zastosowanie:**

Zwraca rzeczywistą wartość na wejściu 53 jako wartość zadaną lub wartość zabezpieczenia.

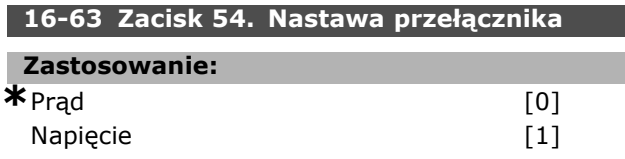

### **Zastosowanie:**

Zwraca ustawienie zacisku wejściowego 54. Prąd = 0; Napięcie =  $1$ .

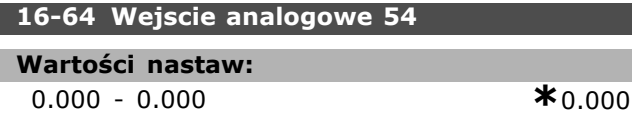

#### **Zastosowanie:**

Zwraca rzeczywistą wartość na wejściu 54 jako wartość zadaną lub wartość zabezpieczenia.

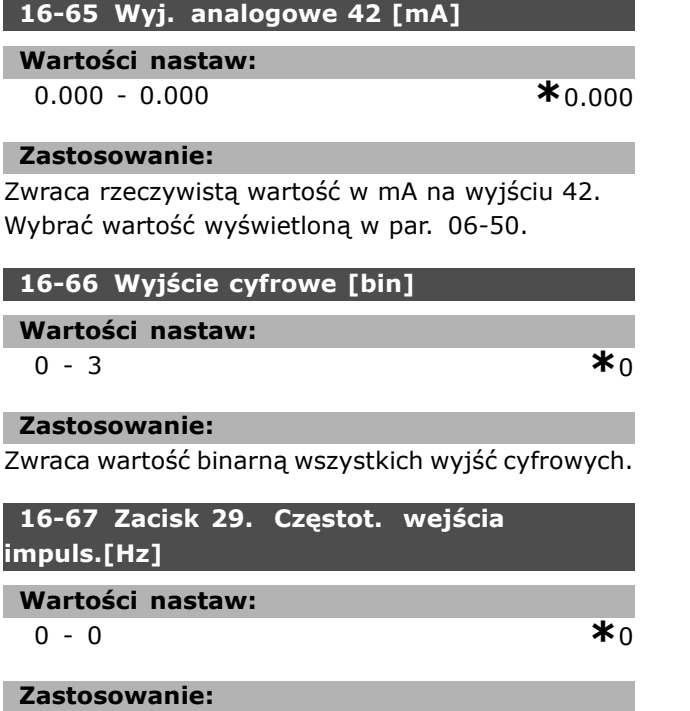

Przywraca rzeczywistą wartość częstotliwości na zacisku 29.

Ten parametr jest jedynie dostępny w FC 302.

## **16-68 Zacisk 33. Częstot. wejścia impuls.[Hz] Wartości nastaw:** 0 - 0  $*_{0}$

Danfoss

#### **Zastosowanie:**

Zwraca rzeczywistą wartość częstotliwości zastosowanej na zacisku 29 jako wejście impulsowe.

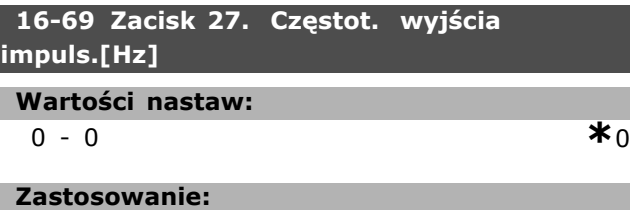

Zwraca rzeczywistą wartość impulsów zastosowanych na zacisku 27 w trybie wejścia cyfrowego.

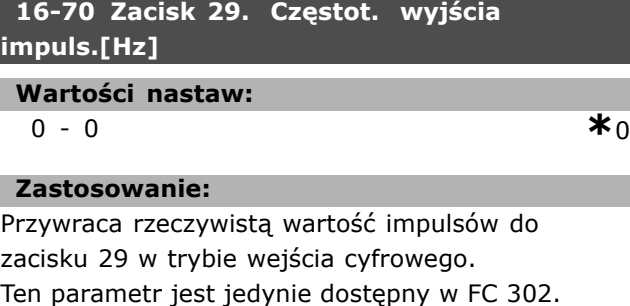

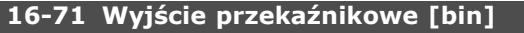

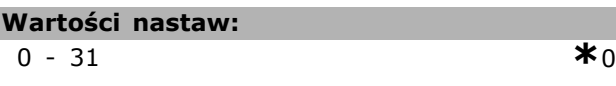

#### **Zastosowanie:**

Określić ustawienie wszystkich przekaźników.

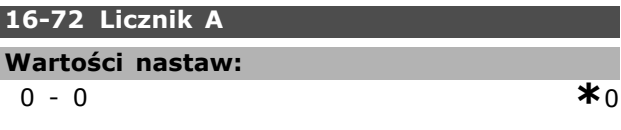

#### **Zastosowanie:**

Wartość bieżąca licznika A. Liczniki są przydatne jako argument komparatora (par. 13-10). Wartość można resetować lub zmienić przez wejścia cyfrowe (grupa parametrów 5-1\*) lub za pomocą działania SLC (par. 13-52).

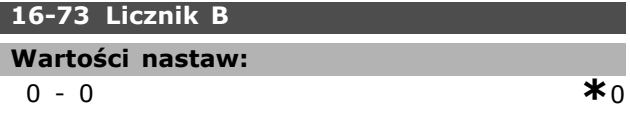

#### **Zastosowanie:**

Wartość bieżąca licznika B. Liczniki są przydatne jako argument komparatora (par. 13-10).

Wartość można resetować lub zmienić przez wejścia cyfrowe (grupa parametrów 5-1\*) lub za pomocą działania SLC (par. 13-52).

#### □ 16-8\* Magistrala komunikacyjna i port FC

Parametry do informowania o wartościach zadanych i słowach sterujących z magistrali.

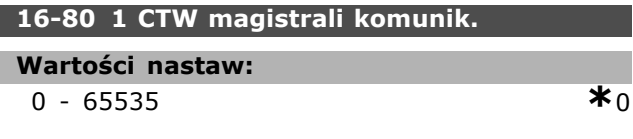

#### **Zastosowanie:**

Dwubajtowe słowo sterujące (CTW) otrzymane z urządzenia głównego magistrali. Interpretacja słowa sterującego zależy od zainstalowanej opcji magistrali i wybranego profilu słowa sterującego (par. 8-10). Dodatkowe informacje znajdują się w odnośnej instrukcji magistrali komunikacyjnej.

#### **16-82 1 REF magistrali komunik.**

#### **Zastosowanie:**

Dwubajtowe słowo wysłane ze słowem sterującym urządzenia głównego magistrali, aby ustawić wartość zadaną. Dodatkowe informacje znajdują się w odnośnej instrukcji magistrali komunikacyjnej.

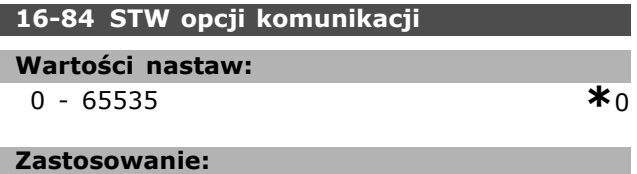

Rozszerzone słowo statusowe opcji magistrali kom. Dodatkowe informacje znajdują się w odnośnej instrukcji magistrali komunikacyjnej.

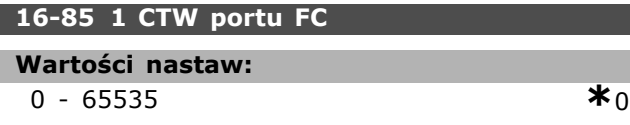

#### **Zastosowanie:**

Dwubajtowe słowo sterujące (CTW) otrzymane z urządzenia głównego magistrali. Interpretacja słowa sterującego zależy od zainstalowanej opcji magistrali i wybranego profilu słowa sterującego (par. 8-10).

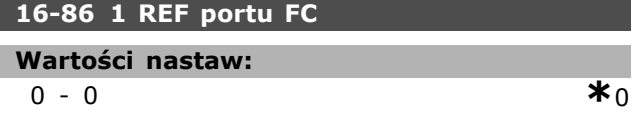

#### **Zastosowanie:**

Dwubajtowe słowo statusowe (STW) wysłane do urządzenia głównego magistrali. Interpretacja słowa statusowego zależy od zainstalowanej

opcji magistrali i wybranego profilu słowa sterującego (par. 8-10).

#### □ 16-9\* Odczyt diagnostyczny

Słowa alarmowe, ostrzeżenia i rozszerzone słowa statusowe.

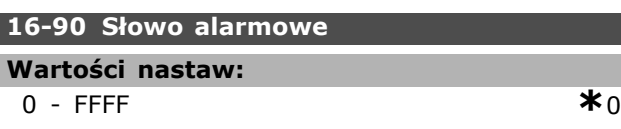

#### **Zastosowanie:**

Zwraca słowo alarmowe wysłane przez port komunikacji szeregowej w kodzie hex.

#### **16-92 Słowo ostrzeżenia**

#### **Wartości nastaw:**

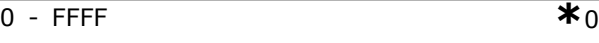

#### **Zastosowanie:**

Zwraca słowo ostrzeżenia wysłane przez port komunikacji szeregowej w kodzie hex.

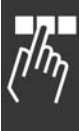

Danfoss

<u>Danfoss</u>

## " **Parametry: Sprzęż.zwr. silnik**

#### " **17-\*\* Opcja sprzęż. zwrot. z silnika**

Dodatkowe parametry do konfiguracji opcji sprzężenia zwrotnego z enkodera (MCB102) lub rezolwera (MCB103).

#### " **17-1\* Interfejs enkod. przyr.**

Konfiguruje przyrostowy interfejs opcji MCB102. Uwaga: Interfejsy przyrostowe i absolutne są aktywne w tej samej chwili.

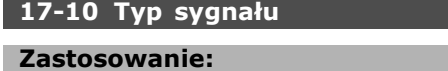

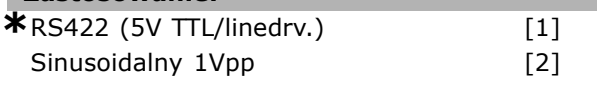

#### **Zastosowanie:**

Wybrać typ ścieżki przyrostowej (kanały A/B) używanego enkodera. Sprawdzić w karcie danych enkodera. Wybierz *Brak* , jeżeli enkoder jest tylko absolutny. Par. 17-10 nie można regulować w trak-

cie pracy silnika.

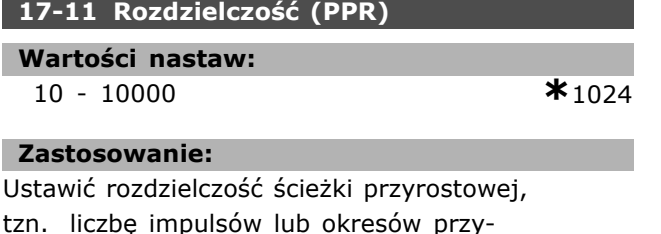

padających na obrót.

Par. 17-11 nie można regulować w trakcie pracy silnika.

#### □ 17-2\* Interfejs enkod. absol.

Konfiguruje interfejs absolutny opcji MCB102. Uwaga: Interfejsy przyrostowe i absolutne są aktywne w tej samej chwili.

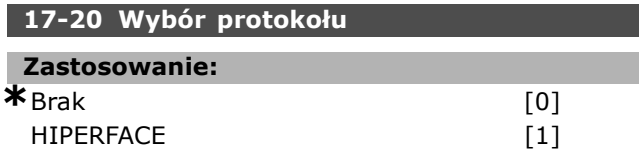

#### **Zastosowanie:**

Wybrać absolutny interfejs danych enkodera. Wybierz *Brak*, jeżeli enkoder jest tylko przyrostowy. Par. 17-20 nie można regulować w trakcie pracy silnika.

#### **17-21 Rozdzielczość** (ilość pozycji/obrót)

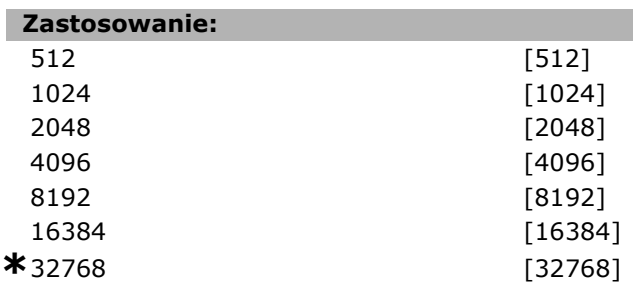

#### **Zastosowanie:**

Ustawić rozdzielczość enkodera absolutnego, tzn. ilość obliczeń przypadających na obrót. Par. 17-21 nie można regulować w trakcie pracy silnika.

### **17-34 HIPERFACE Szybkość transmisji**

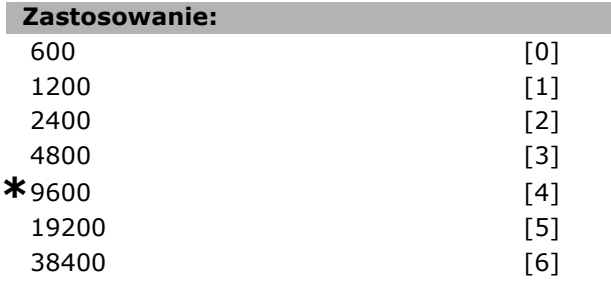

#### **Zastosowanie:**

Wprowadzić szybkość transmisji załączonego enkodera.

Par. 17-34 nie można regulować w trakcie pracy silnika.

#### **17-60 Dodatni kierunek enkodera**

#### **Zastosowanie:**

\*Zgodny z ruchem wskazówek zegara [0] Przeciwny do ruchu wskazówek zegara [1]

#### **Zastosowanie:**

Zmienia wykryty kierunek enkodera (obroty) bez zmiany przewodów do enkodera. Ustawić Zgodny z ruchem wskazówek zegara, kiedy kanał A wynosi 90° (stopni elektrycznych) przed kanałem B, poprzez obroty wału enkodera zgodne z ruchem wskazówek zegara. Ustawić Przeciwny do ruchu wskazówek zegara, kiedy kanał A wynosi 90° (stopni elektrycznych) po kanale B,poprzez obroty wału enkodera zgodne z ruchem wskazówek zegara. Par. 17-60 nie można zmieniać w trakcie pracy silnika.

## " **Listy parametrÛw**

#### Zmiany podczas pracy

"TRUE" (PRAWDA) oznacza, że parametr można zmienić podczas pracy przetwornicy częstotliwości, a "FALSE" (FAŁSZ) - że przed wprowadzeniem zmian należy ją zatrzymać.

#### 4-Set-up (4 zestawy parametrów)

'All set-up' (Wszystkie zestawy parametrów): parametr można ustawić indywidualnie w każdym z czterech zestawów, tj. jeden parametr może przyjąć cztery różne wartości danych.

'1 set-up' (1 zestaw parametrów): wartość danych będzie taka sama we wszystkich zestawach parametrów.

#### Indeks konwersji

Г

Ta liczba odnosi się do wartości współczynnika konwersji, używanego podczas zapisu lub odczytu za pomocą przetwornicy częstotliwości.

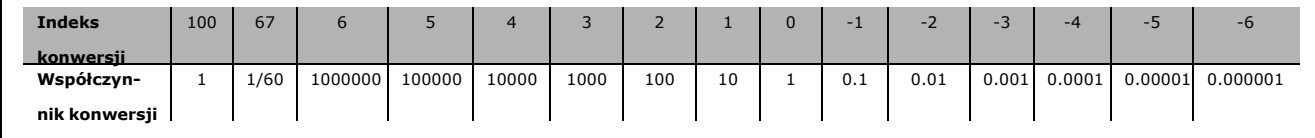

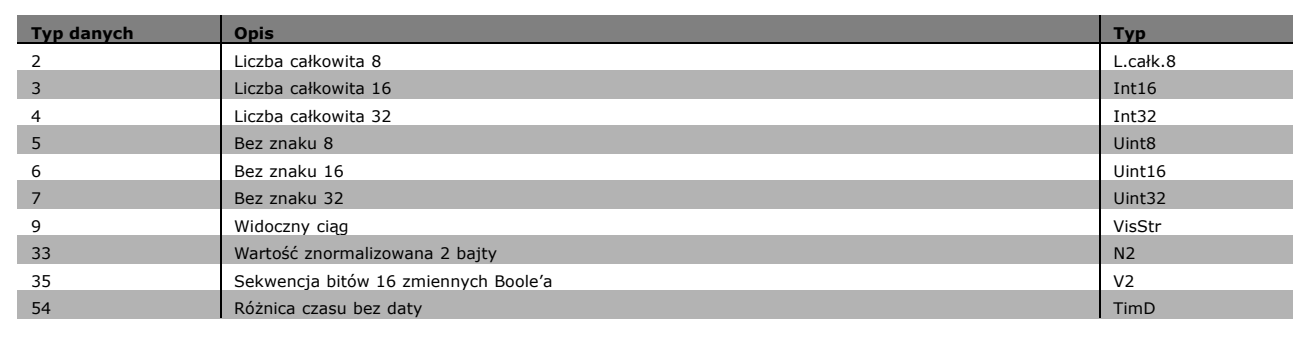

Danfoss

Danfoss

#### " **0-\*\* Praca/Wyśw.**

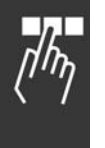

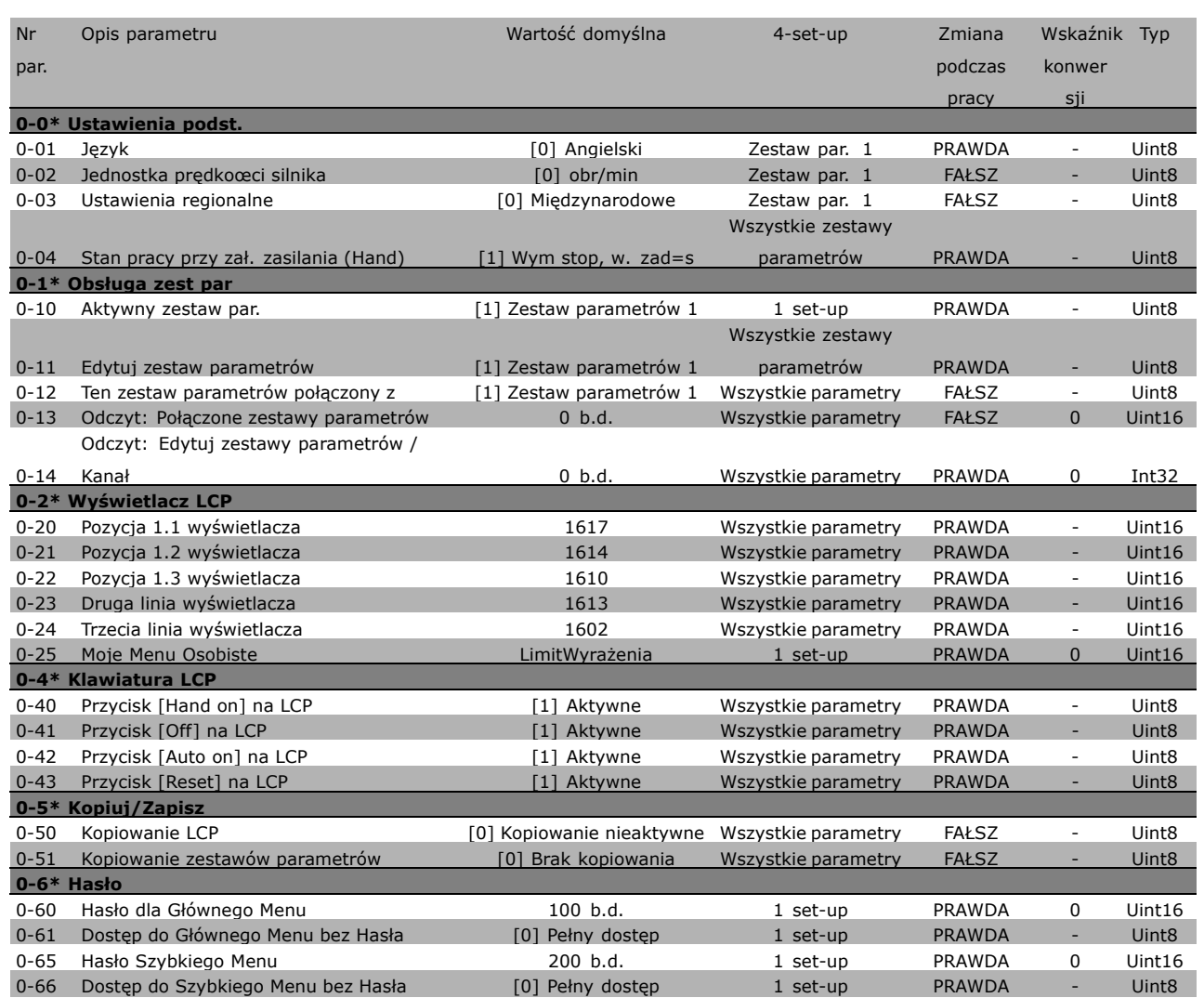

#### " **1-\*\* Obciążenie/Silnik**

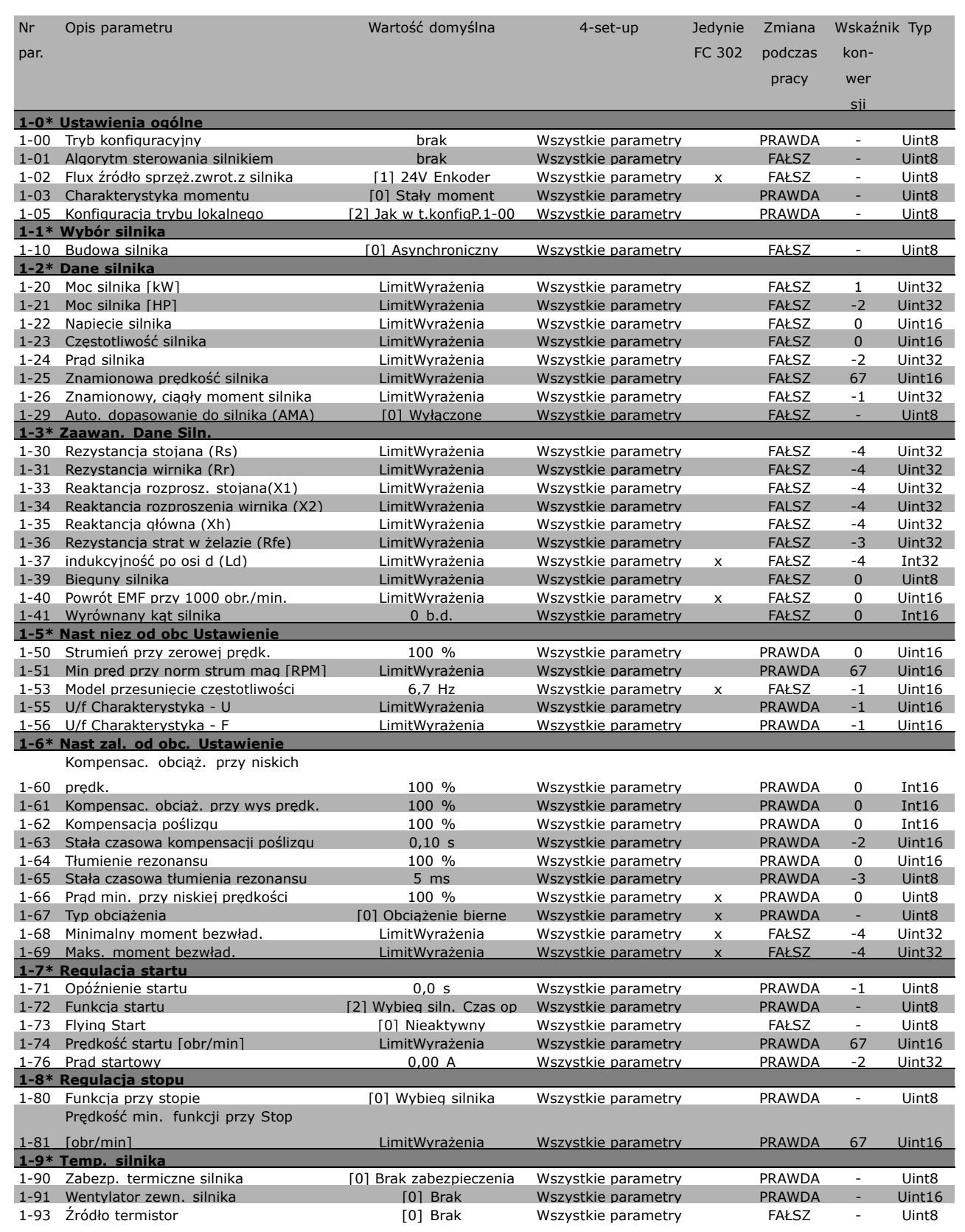

Danfoss

Danfoss

#### " **2-\*\* Hamulce**

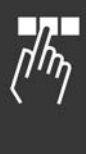

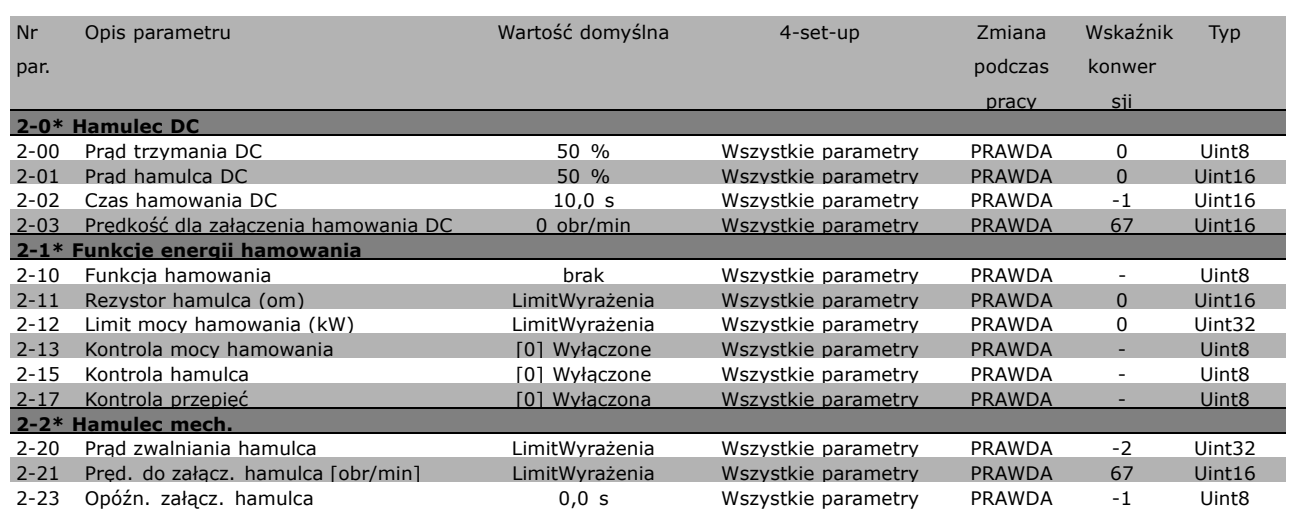

#### □ 3-\*\* W. zad/Cz. roz/zat

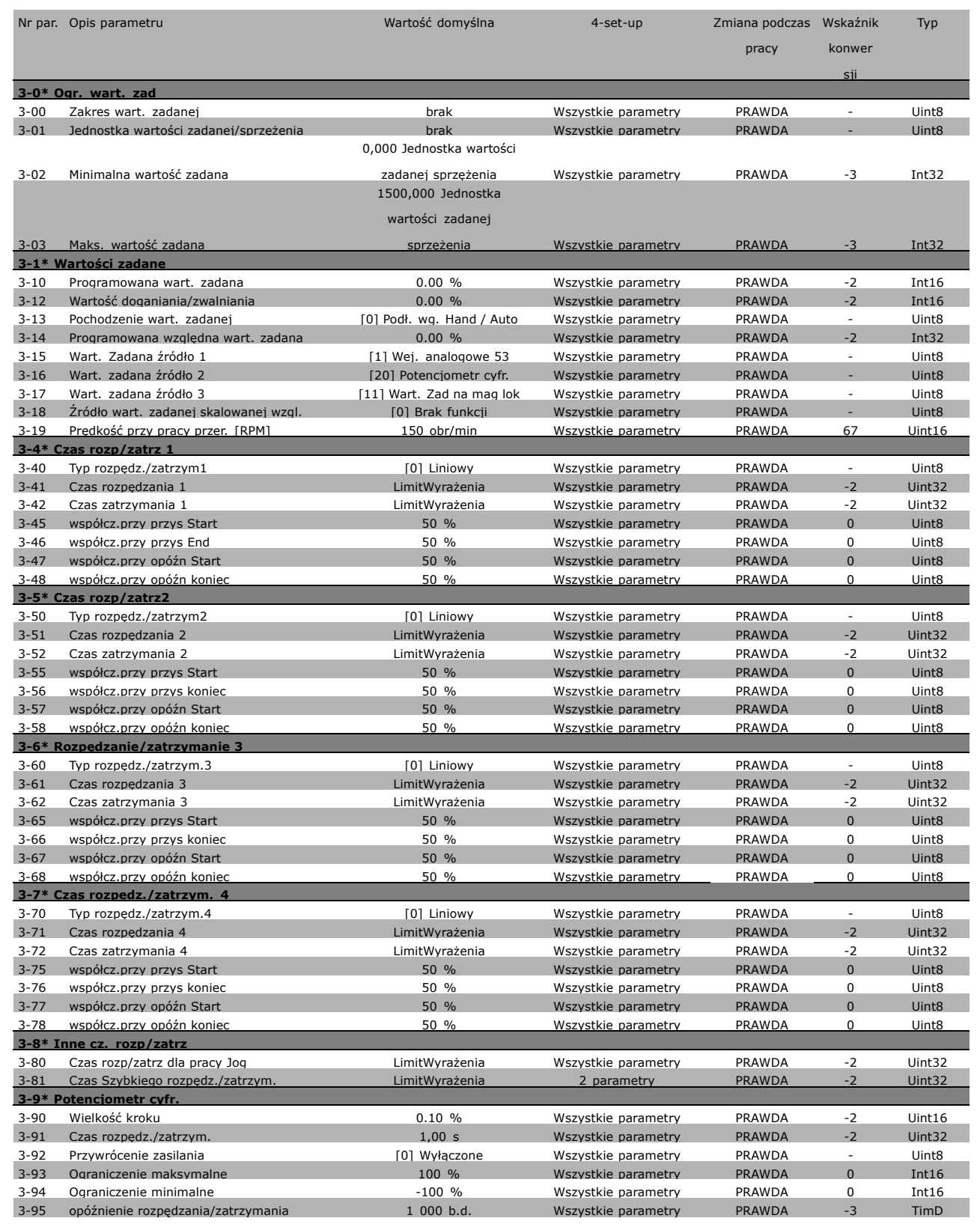

Danfoss

Danfoss

### " **4-\*\* Ogr. / Ostrz.**

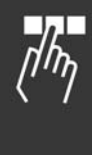

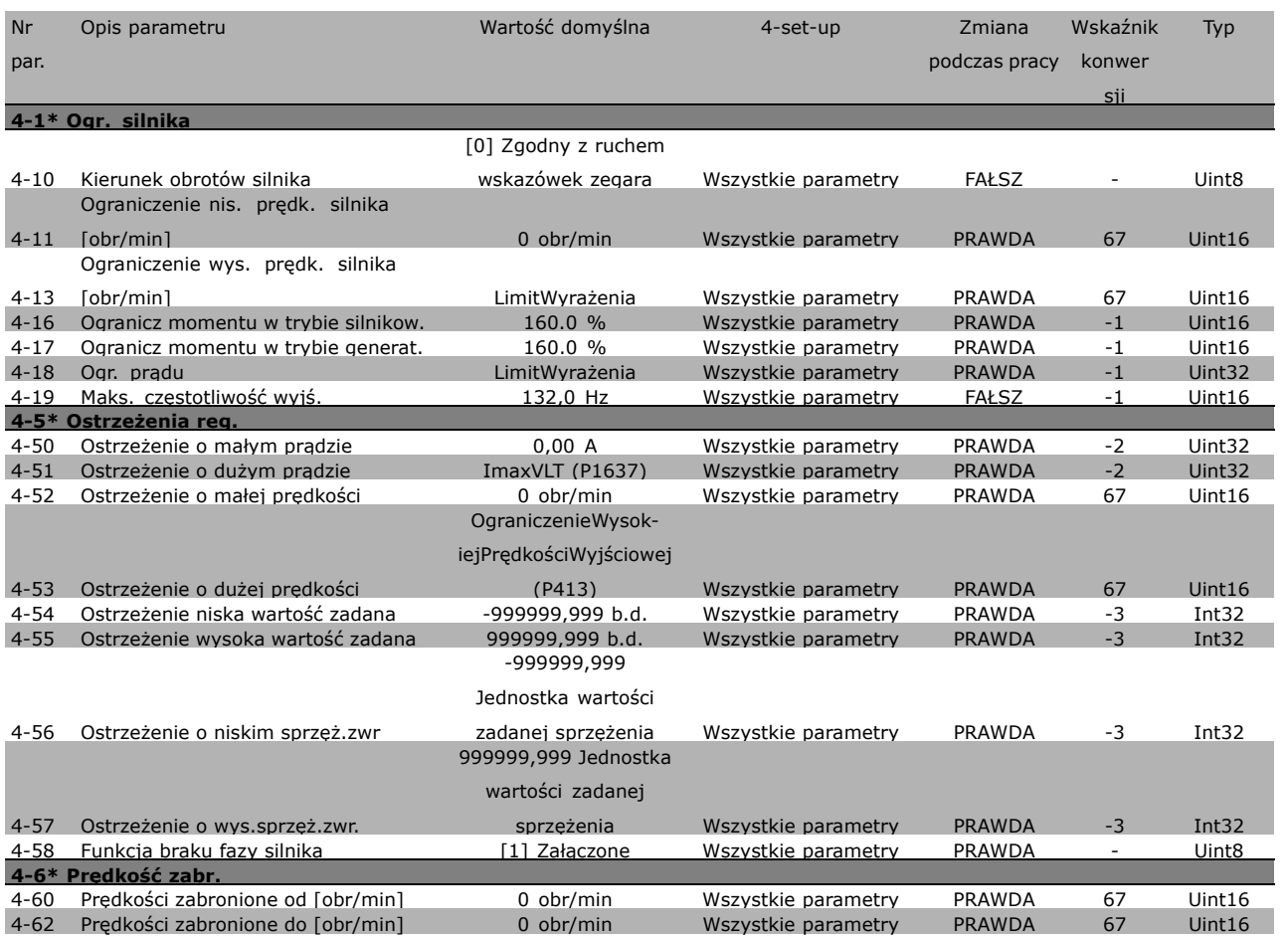

#### " **5-\*\* Wej./wyj. cyfrowe**

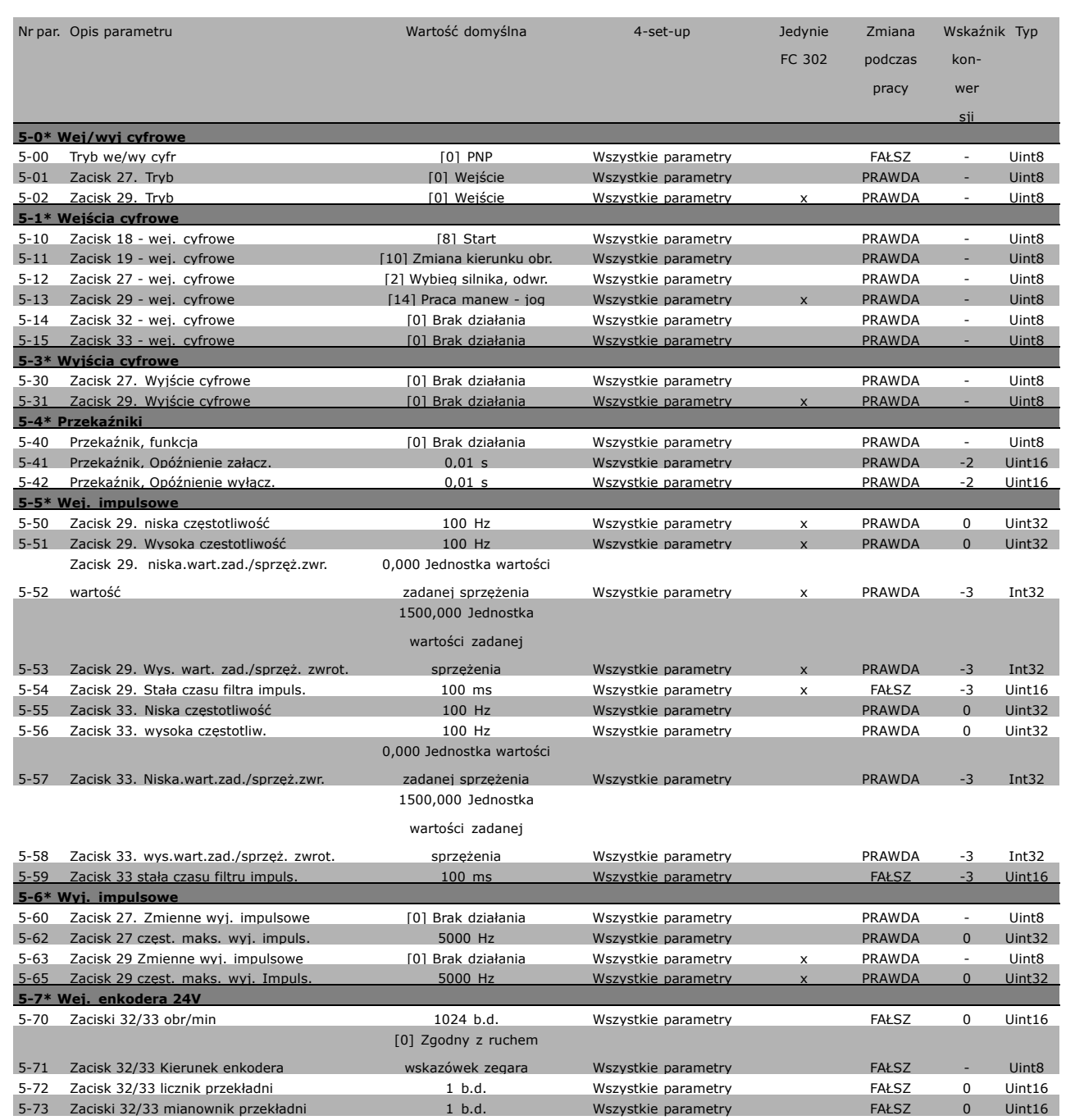

Danfoss

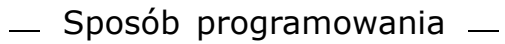

Danfoss

## $\boxed{\square}$  6-\*\* Wej./wyj. Analog.

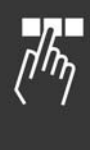

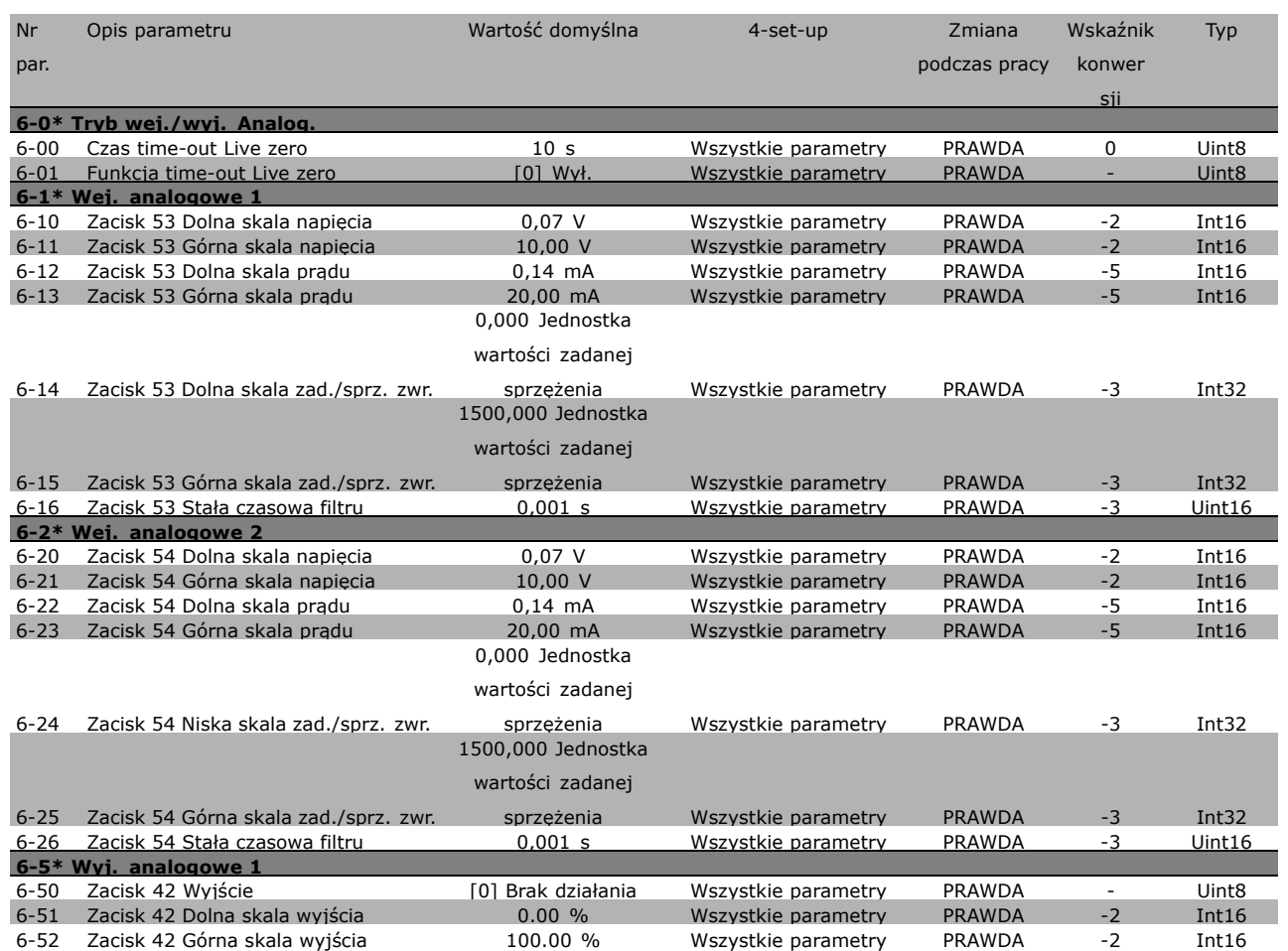

#### " **7-\*\* Regulatory**

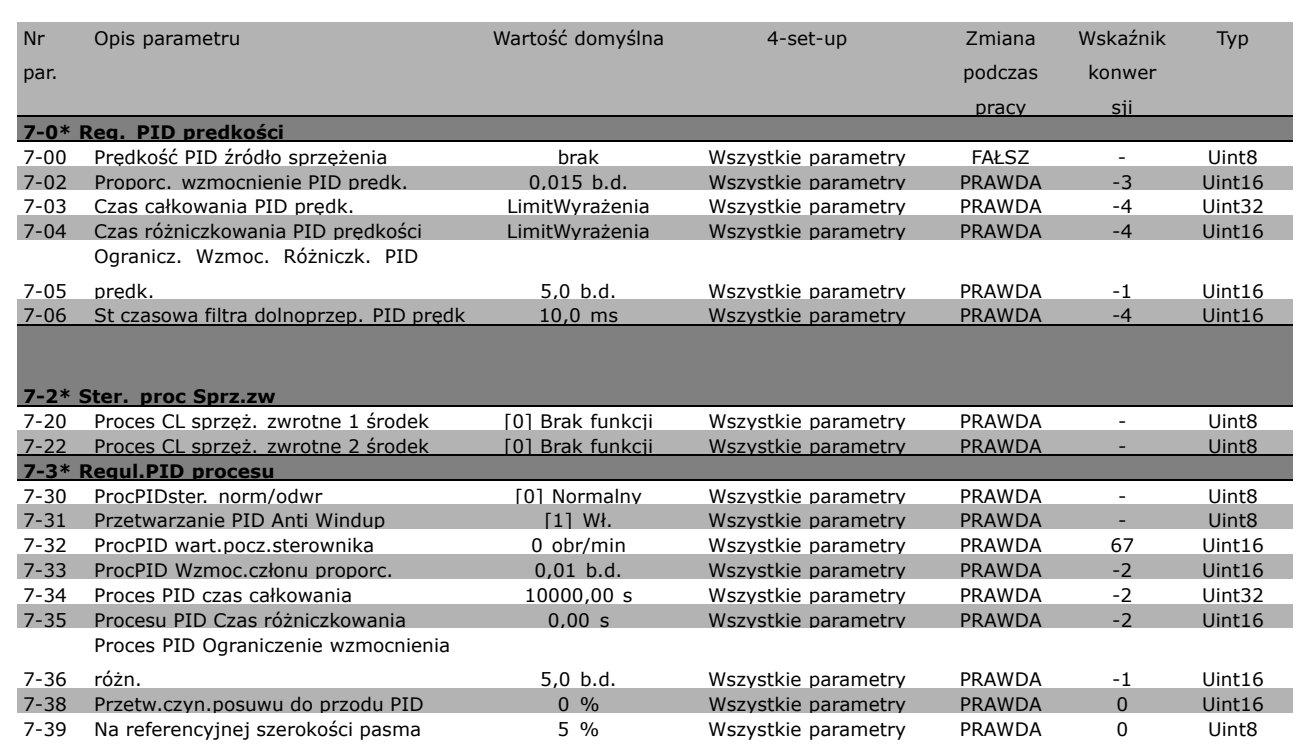

### " **8-\*\* Kom. i Opcje**

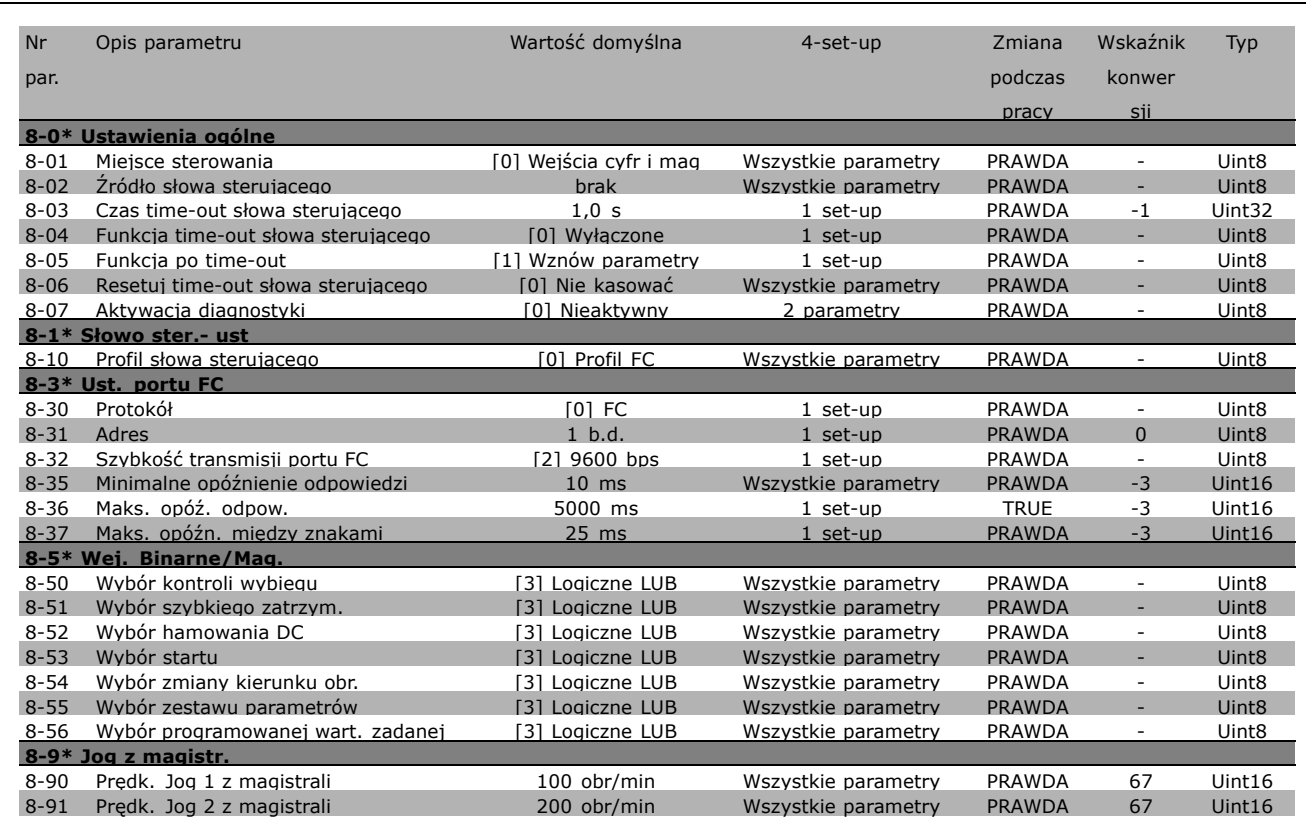

Danfoss

#### " **9-\*\* Profibus**

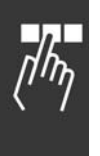

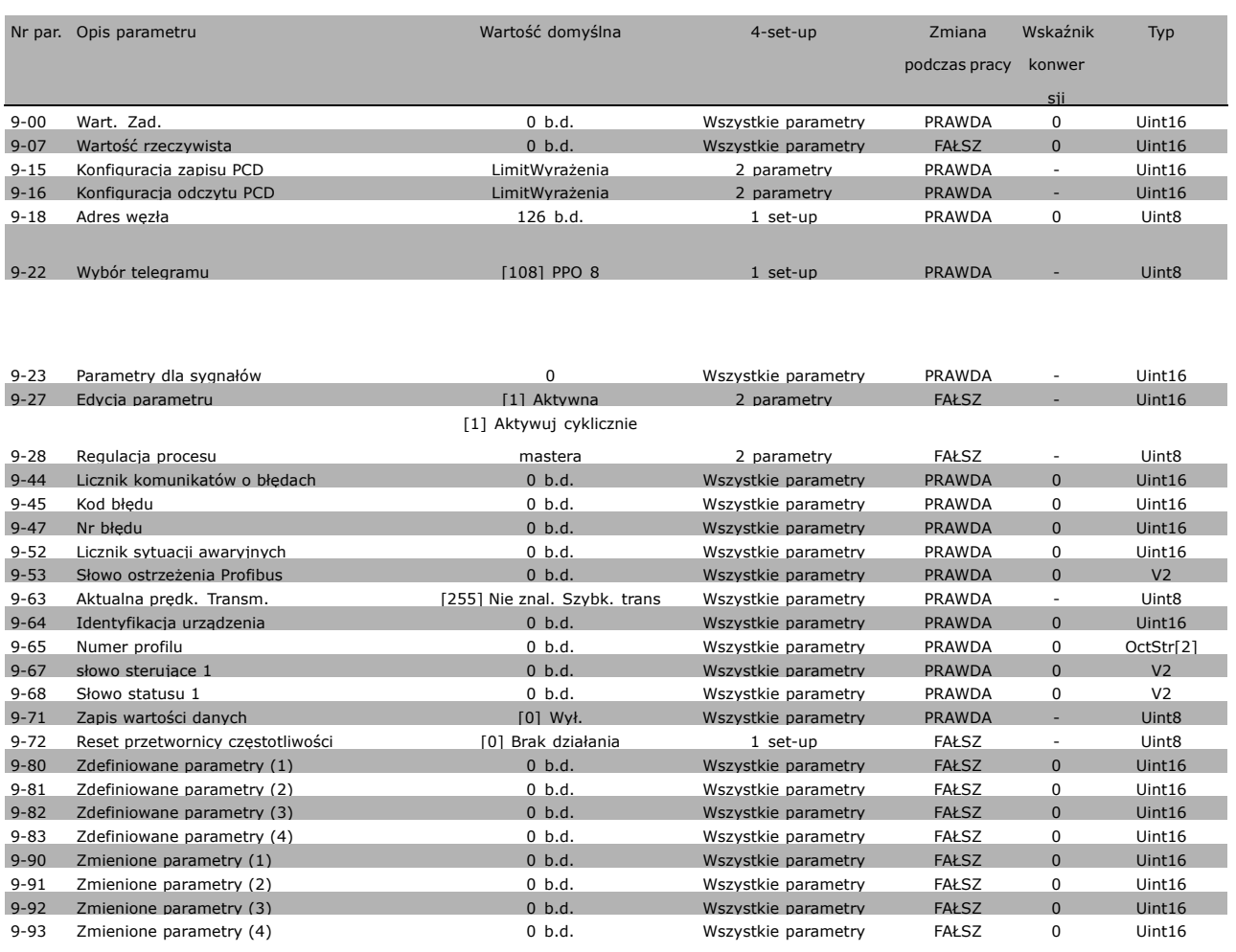

#### □ 10-\*\* Mag. Kom. CAN

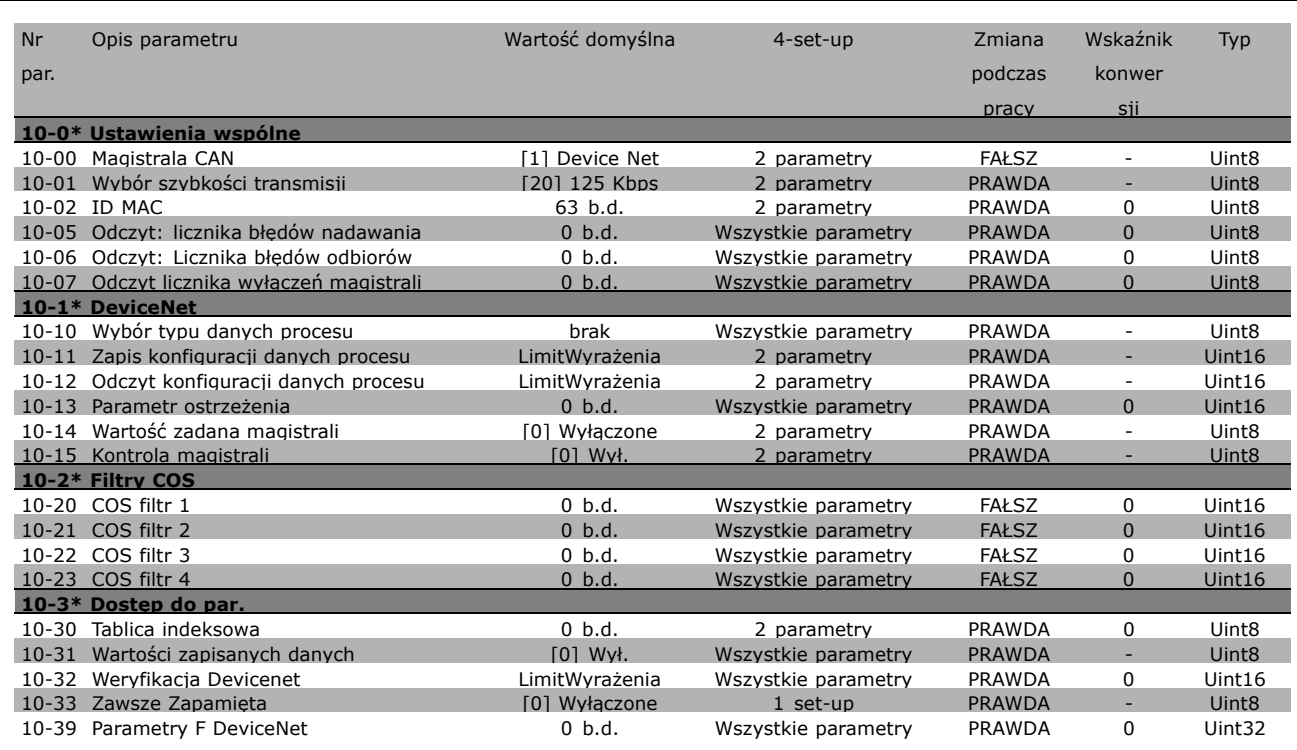

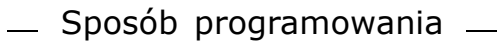

Danfoss

#### " **13-\*\* Logiczny ster. zd.**

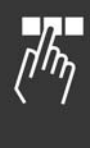

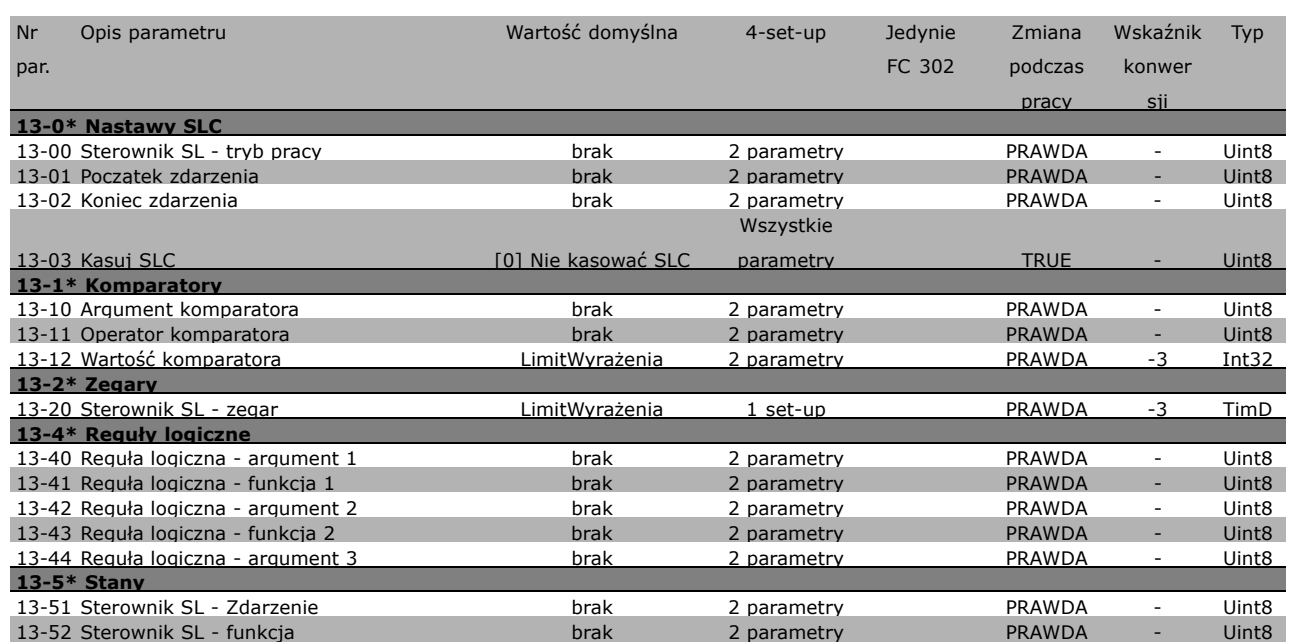

#### □ 14-\*\* Funkcje specjalne

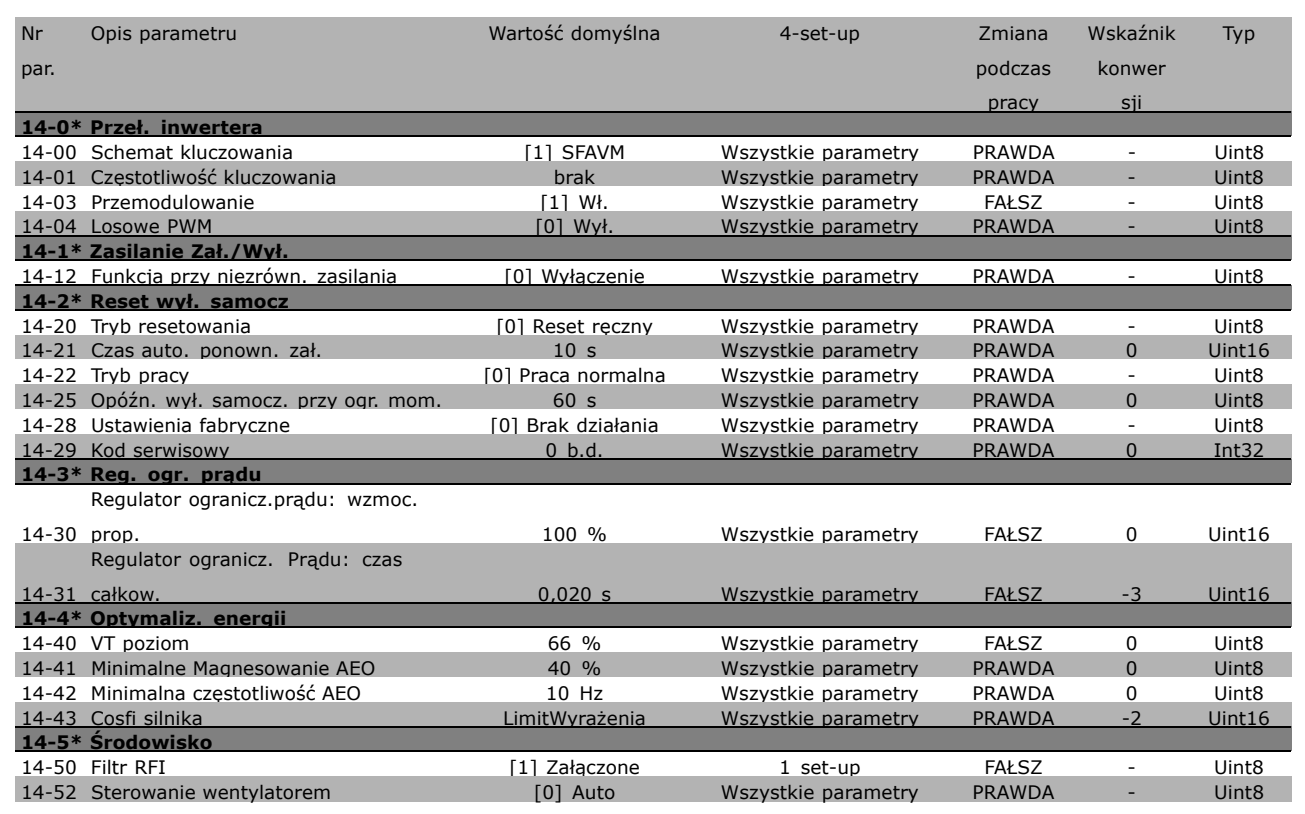

#### " **15-\*\* Inf. o przetw. częst.**

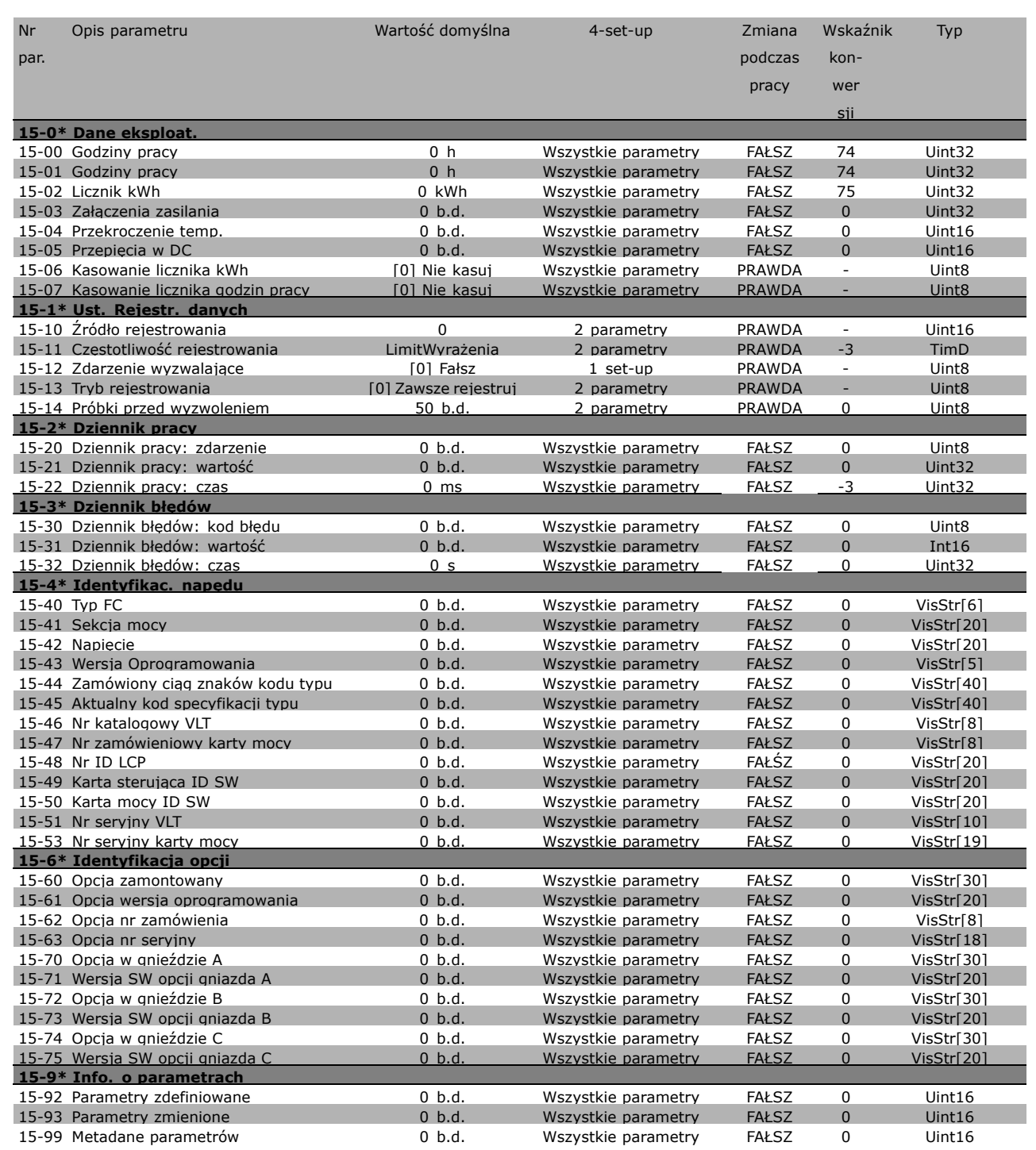

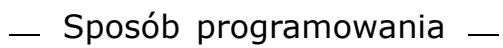

Danfoss

### " **16-\*\* Odczyty danych**

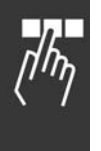

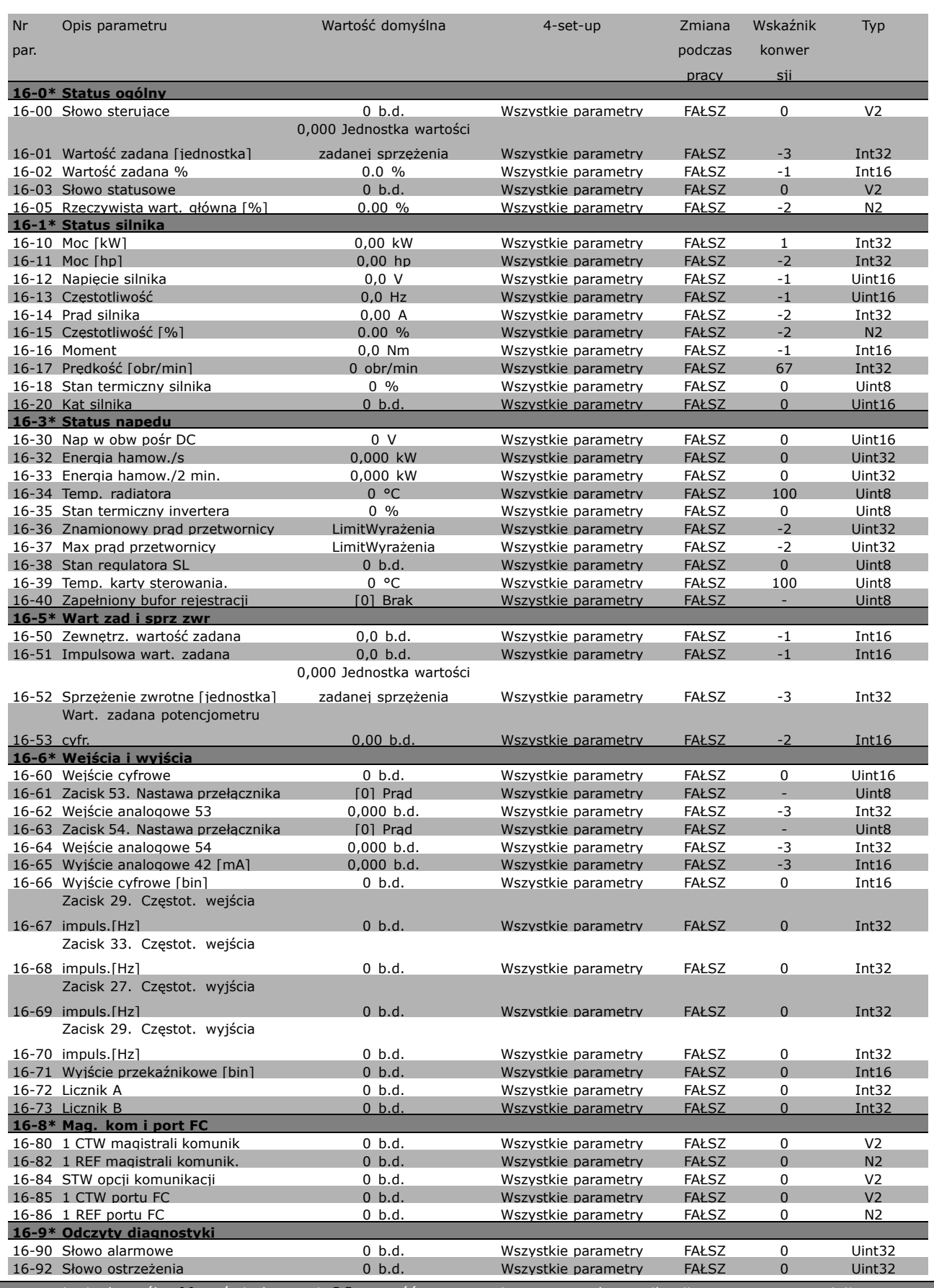

16-94 Zewnętrz. słowo statusowe 0 b.d. Wszystkie parametry FAŁSZ 0 Uint32 **\*** ustawienia domyślne**( )** wyświetlany opis **[ ]** wartość nastawy używana przy komunikacji przez port transmisji szeregowej

#### " **17-\*\* Sprzęż.zwr. silnik**

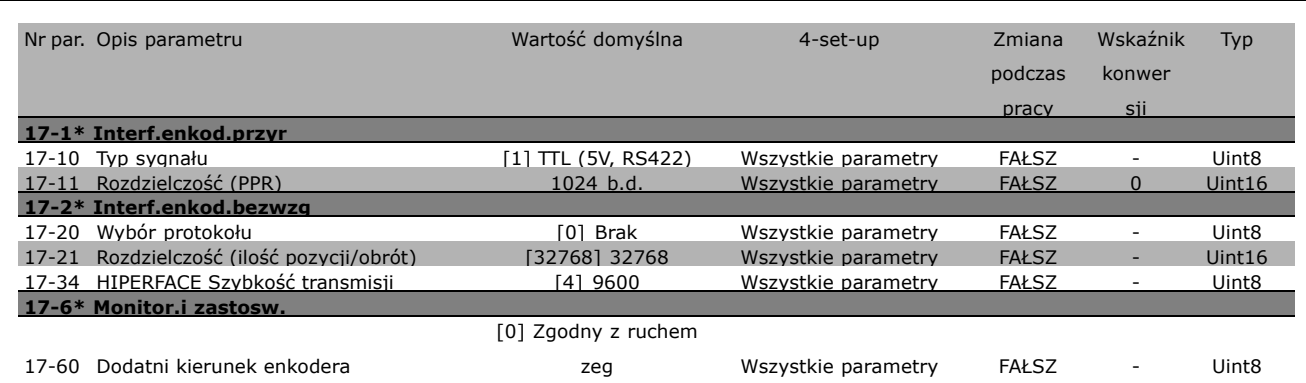

Danfoss

Danfoss

## □ Komunikacja szeregowa przez interfejs RS 485

#### " **Protokoły** Komunikacja master-slave.

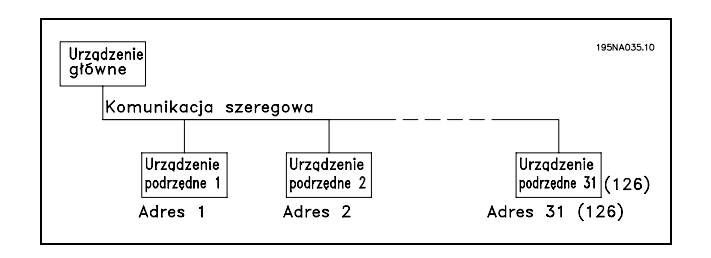

#### " **Ruch komunikatÛw**

#### Komunikaty sterowania i odpowiedzi

Ruchem komunikatów w systemie master-slave steruje master. Do napędu master można podłączyć maksymalnie 31 napędów slave, jeśli nie stosuje się wzmacniaków. Jeśli są stosowane, do napędu master można podłączyć maksymalnie 126 urządzeń slave.

Naped master stale wysyła komunikaty adresowane do napędów slave i czeka na ich komunikaty odpowiedzi. Maksymalny czas odpowiedzi napędu slave wynosi 50 ms.

Napęd slave może wysłać komunikat odpowiedzi, jeśli otrzymało adresowany do siebie prawidłowy komunikat.

#### Transmisja

Napęd master może wysyłać ten sam komunikat równocześnie do wszystkich napędów slave podłączonych do magistrali. Podczas tej transmisji napęd slave nie wysyła żadnych komunikatów odpowiedzi do napędu master potwierdzających odbiór komunikatu. Transmisję konfiguruje się w formacie adresu (ADR) - patrz *Struktura komunikatu*.

#### Zawartość znaku (bajt)

Każdy przesyłany znak rozpoczyna się od bitu rozpoczęcia transmisji. Następnie przesyłanych jest 8 bitów danych, odpowiadających jednemu bajtowi. Każdy znak jest zabezpieczony bitem parzystości ustawionym na "1", kiedy występuje parzystość (tj. kiedy w sumie jest równa liczba jedynek w 8 bitach danych i w bicie parzystości). Znak jest zakończony bitem zakończenia transmisji, a zatem składa się łącznie z 11 bitów.

#### " **Struktura komunikatu**

Każdy komunikat zaczyna się od znaku rozpoczęcia (STX) = 02 Hex, po którym występuje bajt wskazujący długość komunikatu (LGE) i bajt wskazujący adres (ADR) przetwornicy częstotliwości. Potem następuje pewna liczba bajtów danych (zmienna, zależnie od typu komunikatu). Komunikat jest zakończony bajtem kontroli danych (BCC).

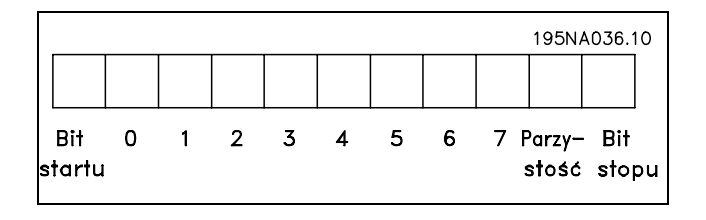

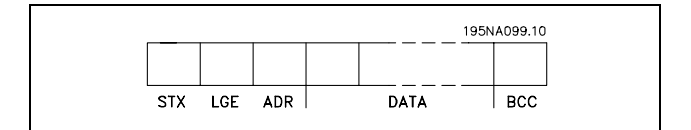

#### Synchronizacja komunikatów

Prędkość komunikacji między napędem master i napędem slave zależy od szybkości transmisji. Szybkość transmisji przetwornicy częstotliwości powinna być taka sama, jak szybkość transmisji napędu master (wybrana w par. 8-32 *Szybkość transmisji portu FC*.

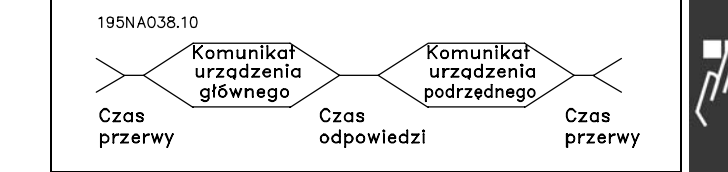

Danfoss

Po komunikacie odpowiedzi z napędu slave należy zachować co najmniej dwuznakową przerwę (22 bity), zanim napęd master wyśle nowy komunikat. Przy szybkości transmisji 9600 bps należy zachować przerwę o długości minimum 2,3 ms. Kiedy napęd master zakończy komunikat, maksymalny czas odpowiedzi napędu slave wynosi 20 ms. Występuje co najmniej dwuznakowa przerwa.

- Czas przerwy, min.: 2 znaki
- Czas odpowiedzi, min.: 2 znaki
- Czas odpowiedzi, maks.: 20 ms

Czas między poszczególnymi znakami w komunikacie nie może przekraczać dwóch znaków, a komunikat powinien zakończyć się w ciągu 1,5 x znamionowy czas komunikatu. Przy szybkości transmisji 9600 bps i komunikacie o długości 16 bajtów, zostanie on zakończony po 27,5 ms.

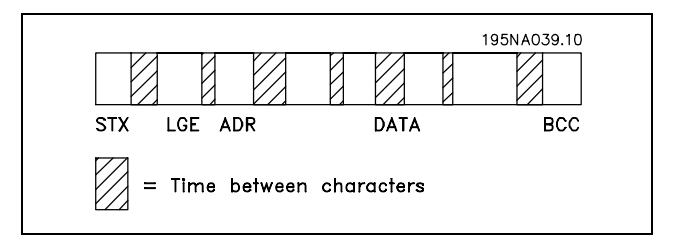

#### Długość komunikatu (LGE)

Długość komunikatu to liczba bajtÛw danych plus bajt adresu ADR i bajt kontroli danych BCC.

Długość komunikatów złożonych z 4 bajtów danych wynosi: LGE =  $4 + 1 + 1 = 6$  bajtów Długość komunikatów złożonych z 12 bajtów danych wynosi: LGE =  $12 + 1 + 1 = 14$  bajtów Długość komunikatów zawierających tekst wynosi 10+n bajtów. Liczba 10 oznacza znaki stałe, natomiast 'n' to zmienna (zależna od długości tekstu).

#### Adres (ADR) przetwornicy częstotliwości

Stosowane są dwa różne formaty adresu. Zakres adresów przetwornicy częstotliwości to 1-31 lub 1-126.

#### 1. Format adresu 1-31

Bajt dla zakresu adresu 1-31 posiada następujący profil: Bit  $7 = 0$  (format adresu 1-31 aktywny) Bit 6 nie jest używany Bit  $5 = 1$ : Transmisja, bity adresu (0-4) nie są używane Bit  $5 = 0$ : Brak transmisii Bit 0-4 = adres przetwornicy częstotliwości 1-31

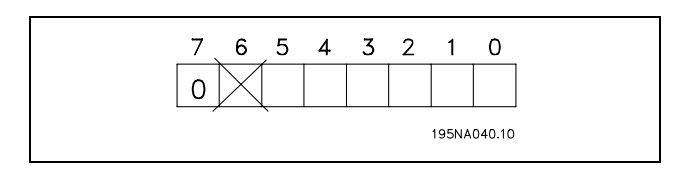

#### 2. Format adresu 1-126

Bajt dla zakresu adresu 1-126 posiada następujący profil: Bit  $7 = 1$  (format adresu 1-126 aktywny) Bit 0-6 = adres przetwornicy częstotliwości 1-126 Bit 0-6 = Transmisja 0

Napęd slave zwraca niezmieniony bajt adresu do napędu master w komunikacie odpowiedzi.

#### Przykład:

Pisanie na adres 22 (16H) przetwornicy częstotliwości w formacie adresu 1-31:

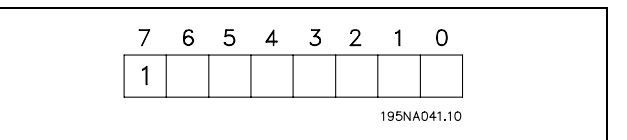

Danfoss

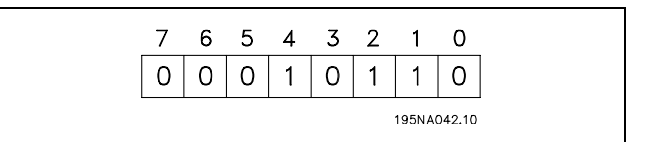

#### Bajt kontroli danych (BCC)

Bajt kontroli danych został wyjaśniony w tym przykładzie:

Zanim zostanie odebrany pierwszy bajt komunikatu, obliczona suma kontrolna (BCS) wynosi 0.

Po odebraniu pierwszego bajta (02H):

 $BCS = BCC EXOR$  "pierwszy bajt" (EXOR = alternatywa)

Każdy następny bajt łączy się z BCS EXOR i generuje nowy BCC, np.:

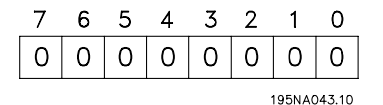

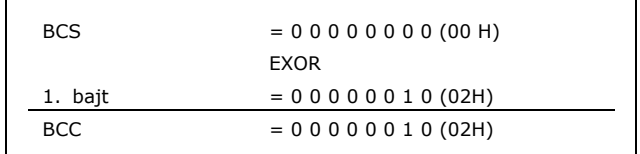

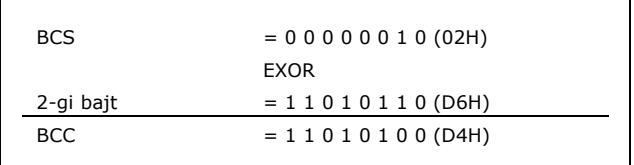

#### □ Znak danych (bajt)

Struktura bloków danych zależy od typu komunikatu. Występują trzy typy komunikatów, gdzie typ dotyczy zarówno komunikatów sterowania (master=>slave), jak i komunikatów odpowiedzi (slave=>master). Te trzy typy komunikatów to:

Blok parametrów: Służy do przesyłania parametrów między napędem master i napędem slave. Blok danych składa się z maksymalnie 12 bajtów (6 słów) i zawiera również blok procesu.

Blok procesu: Zawiera czterobajtowy blok danych (2 słowa) oraz:

- Słowo sterujące i wartość zadaną (od napędu master do napędu slave)
- Słowo statusowe i aktualną częstotliwość wyjściową (od napędu master do napędu slave)

Blok tekstowy służy do odczytu lub zapisu tekstów poprzez blok danych.

Polecenia i odpowiedzi parametrów (AK)

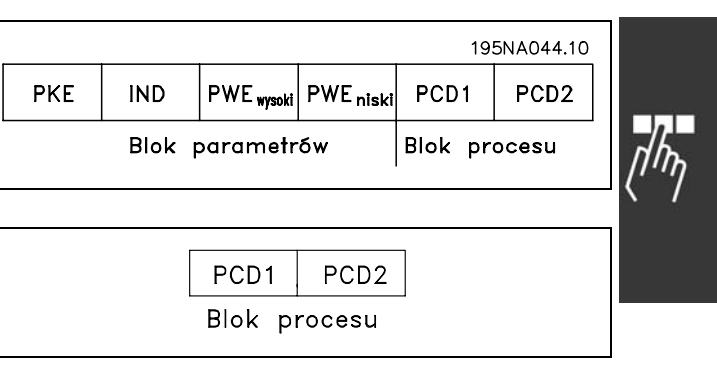

Danfoss

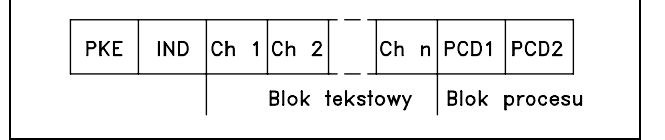

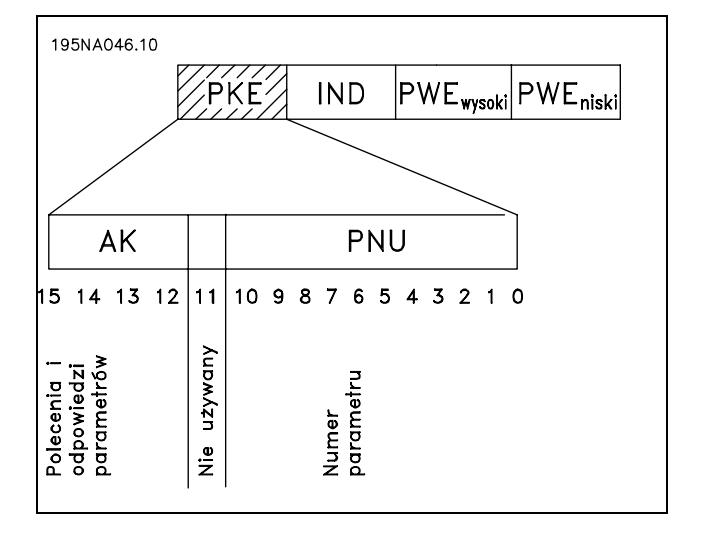

Danfoss

Bity nr 12-15 przesyłają polecenia parametrów z napędu master do napędu slave i zwracają przetworzone odpowiedzi napędu slave do napędu master.

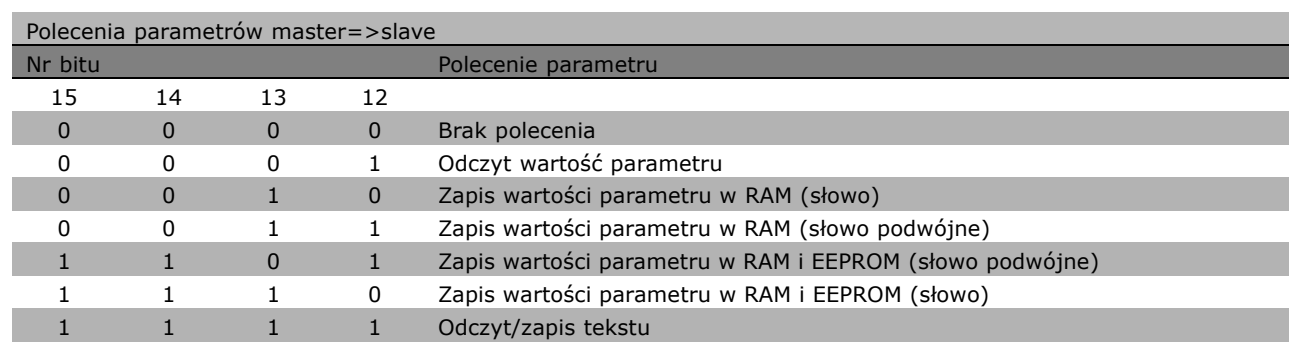

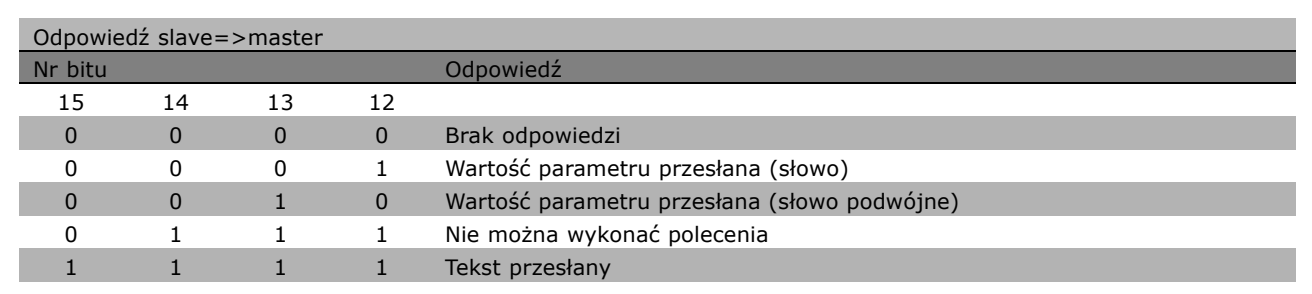

Jeśli nie można wykonać polecenia, napęd slave wysyła następującą odpowiedź: 0111 *Nie można wykonać polecenia* i generuje następujący raport o błędach w wartości parametru (PWE):

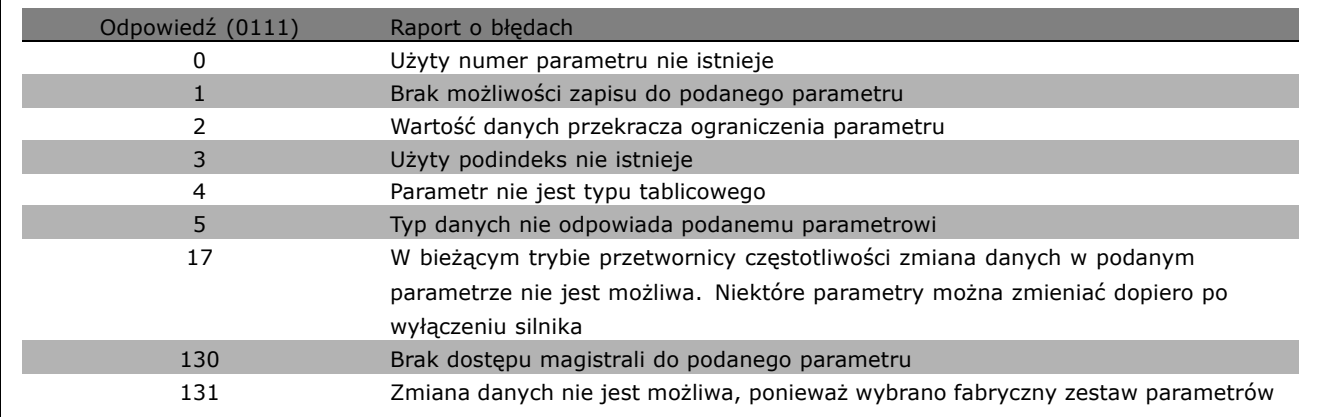

**\*** ustawienia domyślne**( )** wyświetlany opis **[ ]** wartość nastawy używana przy komunikacji przez port transmisji szeregowej

Г

#### Numer parametru (PNU)

Bit nr 0-10 przesyłają numery parametrów. Funkcja danego parametru jest zdefiniowana w jego opisie w rozdziale *SposÛb programowania*.

#### Indeks

Indeks razem z numerem parametru służy do udostępniania odczytu/zapisu parametrów za pomocą indeksu, np. par. 15-30 *Kod błędu*. Indeks składa się z 2 bajtów - jednego bajta niskiego i jednego bajta wysokiego. Tylko bajt niski pełni funkcję indeksu.

#### Przykład - indeks:

Należy odczytać pierwszy kod błędu (indeks [1]) w par. 15-30 *Kod błędu*. PKE = 15 FA Hex (odczytać par. 15-30 *Kod błędu*.)  $IND = 0001$  Hex - indeks nr 1. Przetwornica częstotliwości odpowiada w bloku wartości parametru (PWE) wartością kodu błędu od 1 do 99. Aby zidentyfikować kod błędu, patrz *ZbiÛr ostrzeżeń i alarmÛw*.

#### Wartość parametru (PWE)

Blok wartości parametru składa się z 2 słów (4 bajtów), a wartość zależy od podanego polecenia (AK). Jeśli napęd master zażąda wartości parametru, blok PWE nie zawiera wartości.

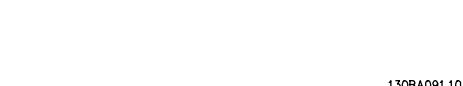

 $H$ 

**PWE** 

**IND** 

15FA H 0001

**PKF** 

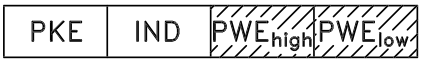

Aby napęd master zmienił wartość parametru (zapis), nowa wartość zostaje zapisana w bloku PWE i wysłana do napędu slave.

Jeśli napęd slave odpowie na żądanie parametru (polecenie odczytu), bieżąca wartość parametru w bloku PWE zostanie przesłana i zwrócona do napędu master.

Jeśli parametr nie zawiera wartości liczbowej, ale kilka opcji danych, np. par. 0-01 *Język*, gdzie [0] odpowiada wartości *Angielski*, a [4] odpowiada wartości *Duński*, należy wybrać wartość danych wpisując ją w bloku PWE. Patrz *Przykład - WybÛr wartości danych*.

Komunikacja szeregowa umożliwia tylko odczyt parametrów o typie danych 9 (łańcuch tekstowy). Par. od 15-40 do 15-33 *Identyfikacja przetwornicy częstotliwości* to typ danych 9. Na przykład, można odczytać wielkość urządzenia i zakres napięcia zasilania w par. 15-40 *Typ FC*.

Podczas przesyłania łańcucha tekstowego (odczyt), długość komunikatu jest zmienna, a teksty są różnej długości. Długość komunikatu jest określona w drugim bajcie komunikatu, znanym jako LGE. Aby odczytać tekst przez blok PWE należy ustawić polecenie parametru (AK) na 'F' Hex.

Znak indeksu wskazuje, czy polecenie dotyczy odczytu czy zapisu. W poleceniu odczytu indeks powinien być w następującym formacie:

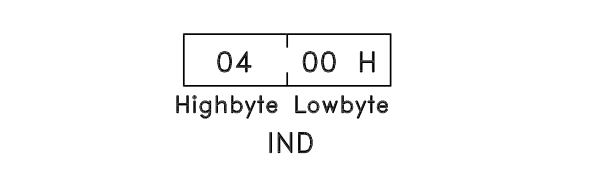

**\*** ustawienia domyślne**( )** wyświetlany opis **[ ]** wartość nastawy używana przy komunikacji przez port transmisji szeregowej

Danfoss

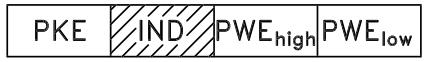

W niektórych przetwornicach częstotliwości występują parametry, w których można wpisać tekst. Aby wpisać tekst za pomocą bloku PWE należy ustawić polecenie parametru (AK) na 'F' Hex. W przypadku polecenia zapisu tekst powinien być w następującym formacie:

#### Typy danych obsługiwane przez przetwornicę częstotliwości:

Bez znaku oznacza, że komunikat nie zawiera żadnego znaku użytkowego.

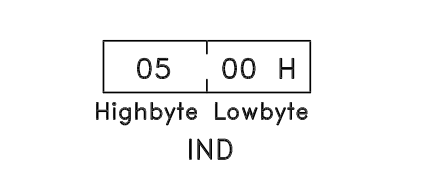

Danfoss

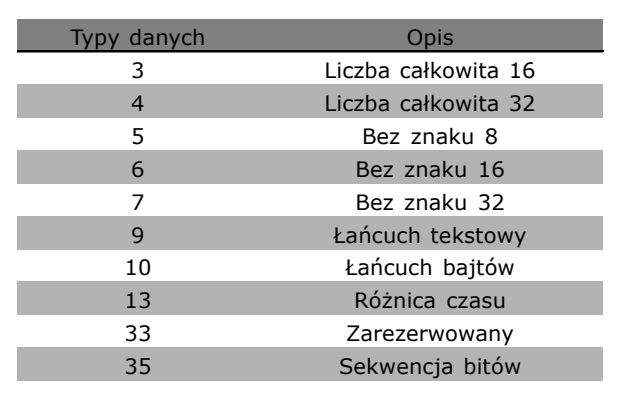

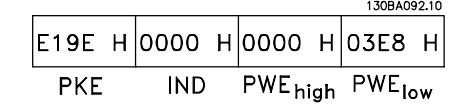

130BA093.10

PWE<sub>high</sub> PWE<sub>low</sub>

*silnika* na 100 Hz. Po awarii zasilania należy wywołać tę wartość, aby zapisać ją w EEPROM. PKE = E19E Hex - zapis dla par. 4-14 *Ograniczenie wysokiej prędkości silnika*  $IND = 0000$  Hex  $PWE<sub>HIGH</sub> = 0000$  Hex

Zmienić par. 4-14 *Ograniczenie wysokiej prędkości*

Przykład - Zapis wartości parametru:

PWELOW = 03E8 Hex - Wartość danych 1000, odpowiadająca 100 Hz - patrz konwersja.

Odpowiedź z napędu slave do napędu master będzie następująca:

Przykład - Odczyt wartości parametru: Wymaga wartości w par. 3-41 *Czas rozpędzania 1*. Napęd master wysyła następujące żądanie:

PKE =  $1155$  Hex - odczyt par. 3-41 *Czas rozpędzania 1*  $IND = 0000$  Hex  $PWE_{HIGH} = 0000$  Hex  $PWE_{LOW} = 0000$  Hex

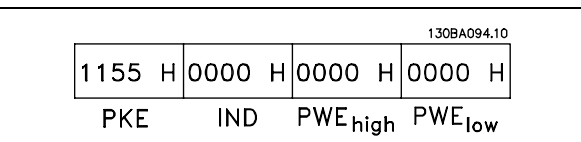

119Е Н 0000 Н 0000 Н 03Е8 Н

**IND** 

**PKE**
### $-$  Sposób programowania  $-$

Jeśli wartość w par. 3-41 *Czas rozpędzania 1* wynosi 10 s, odpowiedź z napędu slave do napędu master to:

### Konwersja:

Poszczególne atrybuty każdego parametru są wyświetlane w sekcji *Ustawienia fabryczne*. Wartość parametru jest przesyłana wyłącznie jako pełny numer. Dlatego do przesyłania liczb dziesiętnych należy stosować współczynnik konwersji.

### Przykład:

Par. 4-12 *Ograniczenie niskiej prędkości silnika* posiada współczynnik konwersji 0,1. Aby ustawić częstotliwość minimalną na 10 Hz, należy przesłać wartość 100. Współczynnik konwersji 0,1 oznacza, że przesyłana wartość jest mnożona przez 0,1. Dlatego wartość 100 jest odbierana jako 10,0.

### □ **Słowa procesowe**

Blok słów procesowych jest podzielony na dwa bloki 16-bitowe, które zawsze występują w określonej kolejności.

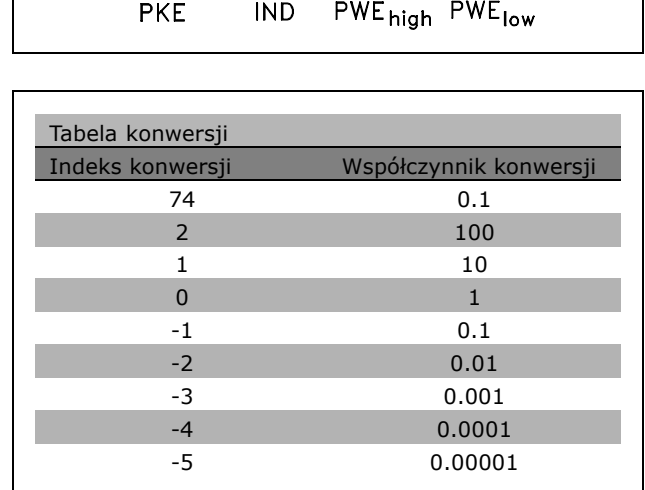

1155 H 0000 H 0000 H 000A H

Danfoss

130BA095.10

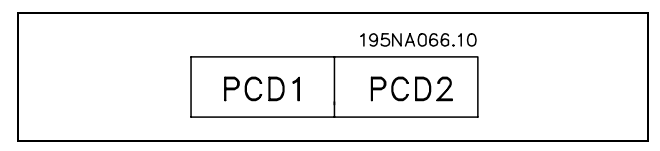

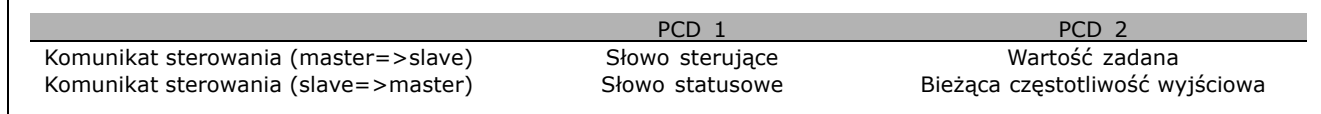

Danfoss

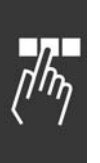

<span id="page-253-0"></span>" **Słowo sterujące według profilu FC (CTW)** Aby wybrać protokół FC w słowie sterującym, należy ustawić profil słowa sterującego par. 8-10 na protokół FC [0]. Sterowanie wysyła polecenia z urządzenia głównego (PLC lub komputera) do urządzenia podrzędnego (przetwornicy częstotliwości).

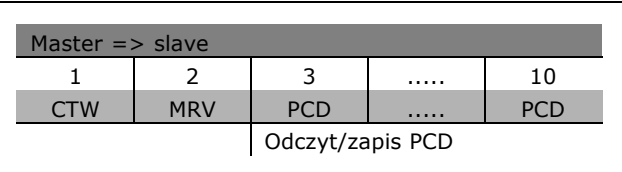

**Wyjaśnienie bitów kontrolnych** 

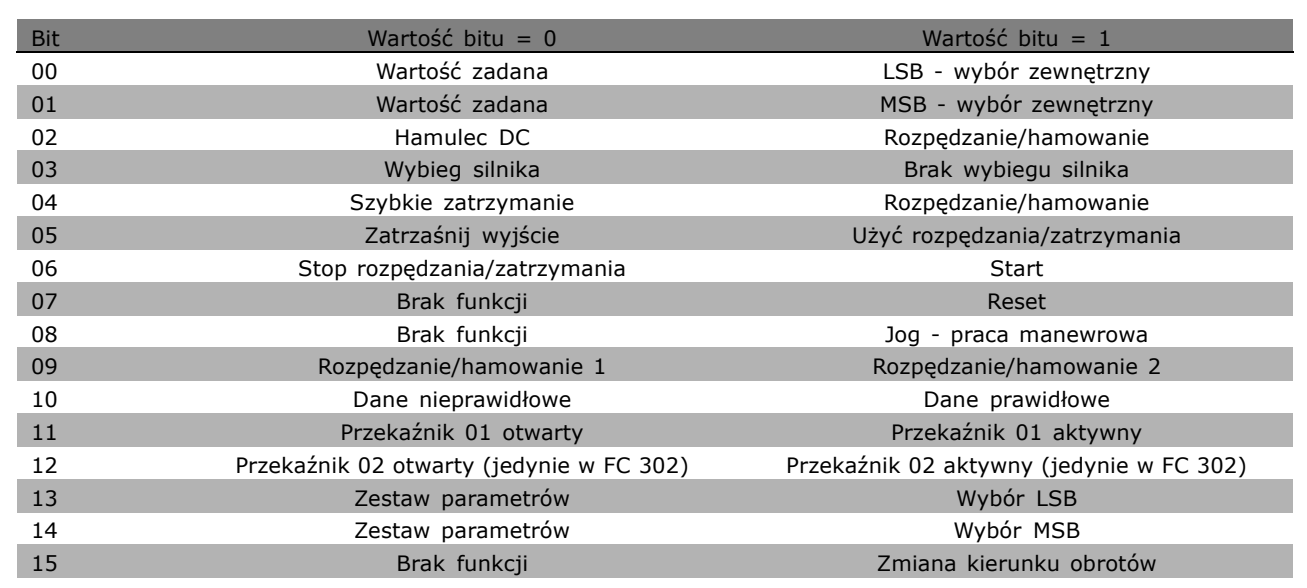

### Bity 00/01

Bity 00 i 01 służą do wyboru między czterema wartościami zadanymi, wstępnie zaprogramowanymi w par. 3-10 *Programowana wartość zadana*, zgodnie z tabelą obok:

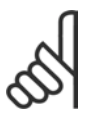

### **Uwaga:**

Należy dokonać wyboru w par. 8-56 *WybÛr programowanej wartości zadanej*, aby zdefiniować, jak bit 00/01 łączy się z

odpowiednią funkcją na wejściach cyfrowych.

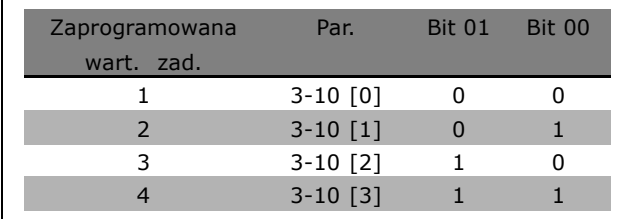

### Bit 02, Hamulec DC:

Bit 02 = í0í: Hamowanie DC i stop. Prąd i czas hamowania należy ustawić w par. 2-01 *Prąd hamowania DC* i 2-02 *Czas hamowania DC*. Bit 02 = '1' prowadzi do rozpędzania/zatrzymania.

### <span id="page-254-0"></span>Bit 03, Wybieg silnika:

Bit 03 =  $'0'$ : Przetwornica częstotliwości natychmiast "puszcza" silnik (tranzystory wyjściowe zostają "odcięte") i doprowadza go w stan spoczynku. Bit 03 = '1': Przetwornica częstotliwości uruchamia silnik, jeśli zostały spełnione pozostałe warunki rozruchu.

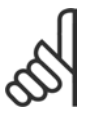

### **Uwaga:**

Należy dokonać wyboru w par. 8-50 Wybór wybiegu silnika, aby zdefiniować, jak bit 03 łączy się z odpowiednią funkcją na wejściu cyfrowym.

#### Bit 04, Szybkie zatrzymanie:

Bit 04 = '0': Uruchamia hamowanie silnika prowadząc do jego zatrzymania (ustawione w par. 3-81 *Czas rozpędzania/zatrzymania szybkiego zatrzymania*.

### Bit 05, Zatrzaśnięcie częstotliwości impulsu wyjściowego:

Bit 05 = '0': Bieżąca częstotliwość impulsu wyjściowego (w Hz) zostaje zatrzaśnięta. Zatrzaśniętą częstotliwość impulsu wyjściowego należy zmieniać tylko za pomocą wejść cyfrowych (par. 5-10 do 5-15), zaprogramowanych na Zwiększanie prędkości i Zwolnienie.

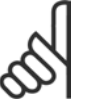

### **Uwaga:**

Jeśli Zatrzaśnij wyjście jest aktywne, przetwornicę częstotliwości można zatrzymać tylko w następujący sposób:

- Bit 03 Stop z wybiegiem silnika
- Bit 02 Hamowanie prądem stałym
- ï Wejście cyfrowe (par. 5-10 do 5-15) zaprogramowane na Hamowanie prądem stałym, Stop z wybiegiem silnika lub Reset i stop z wybiegiem silnika.

### Bit 06, Stop/start rozpędzania/zatrzymania:

Bit 06 = í0í: Powoduje zatrzymanie i doprowadza do wyhamowania prędkości silnika do zatrzymania przez wybrany par. hamowania. Bit 06 = '1': Pozwala przetwornicy częstotliwości uruchomić silnik, jeśli zostały spełnione pozostałe warunki rozruchu.

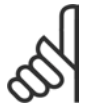

### **Uwaga:**

Należy dokonać wyboru w par. 8-53 Wybór startu, aby zdefiniować, jak bit 06 Stop/start rozpędzania/zatrzymania łączy się z odpowiednią funkcją na wejściu cyfrowym.

Bit 07, Reset: Bit 07 = '0': Brak resetu. Bit 07 = '1': Resetuje wyłączanie awaryjne. Reset zostaje aktywowany przy zboczu narastającym sygnału, tj. podczas zmiany z logicznego '0' na logiczne '1'.

### Bit 08, Jog - praca manewrowa:

Bit 08 = í1í: Częstotliwość wyjściowa jest określana przez par. 3-19 *Prędkość pracy manewrowej*.

### Bit 09, Wybór rozpędzania/zatrzymania 1/2:

Bit 09 =  $'0'$ : Rozpedzanie/hamowanie 1 jest aktywne (par. 3-40 do 3-47). Bit 09 = '1': Rozpędzanie/hamowanie 2 (par. 3-50 do 3-57) jest aktywne.

Danfoss

### Bit 10, Dane nieprawidłowe/Dane prawidłowe:

Należy wskazać przetwornicy częstotliwości, czy słowo sterujące ma być wykorzystywane czy ignorowane. Bit 10 = í0í: Słowo sterujące jest ignorowane. Bit 10 = í1í: Słowo sterujące jest wykorzystywane. Ta funkcja jest istotna, ponieważ komunikat zawsze zawiera słowo sterujące, niezależnie od typu komunikatu. Dlatego można wyłączyć słowo sterujące, jeśli nie będzie wykorzystywane podczas aktualizacji lub odczytu parametrów.

### Bit 11, Przekaźnik 01:

Bit 11 = "0": Przekaźnik nie został uruchomiony. Bit 11 = "1": Przekaźnik 01 uruchomiony pod warunkiem że w par. 5-40 zostanie wybrany bit 11 słowa sterującego.

### Bit 12, Przekaźnik 02 (jedynie w FC 302):

Bit 12 = "0": Przekaźnik 2 nie został uruchomiony. Bit 12 = "1": Przekaźnik 02 uruchomiony pod warunkiem że w par. 5-40 zostanie wybrany bit 12 słowa sterującego.

### Bit 13/14, Wybór zestawu parametrów:

Bity 13 i 14 służą do wyboru jednego z czterech zestawów parametrów menu, zgodnie z tabela obok. Ta funkcja jest możliwa pod warunkiem, że w par. 0-10 Aktywny zestaw parametrówwybrano Wiele zestawów parametrów.

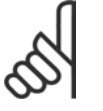

### **Uwaga:**

Należy dokonać wyboru w par. 8-55 *Wybór zestawu parametrów*, aby zdefiniować, jak bit 13/14 łączy się z

odpowiednią funkcją na wejściach cyfrowych.

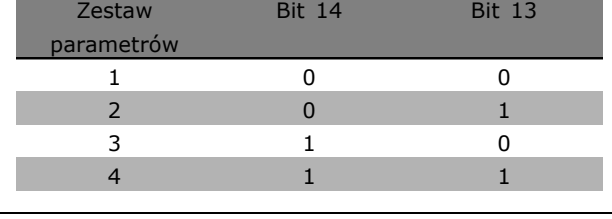

Danfoss

### Bit 15 Zmiana kierunku obrotów:

Bit 15 = '0': Brak zmiany kierunku obrotów. Bit 15 = '1': Zmiana kierunku obrotów. W ustawieniu domyślnym zmiana kierunku obrotów jest ustawiona na cyfrową w par. 8-54 Wybór zmiany kierunku obrotów. Bit 15 powoduje zmianę kierunku obrotów pod warunkiem, że zostanie wybrana Kom. szeregowa, Logiczne LUB albo Logiczne I.

### - Sposób programowania -

<span id="page-256-0"></span>□ Słowo statusowe według profilu FC (STW) Słowo statusowe informuje napęd master (np. komputer) o trybie pracy napędu slave (przetwornicy częstotliwości).

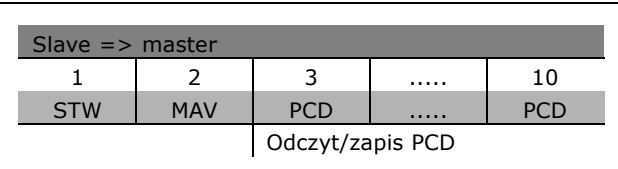

<u>Danfoss</u>

**Wyjaśnienie bitów statusowych** 

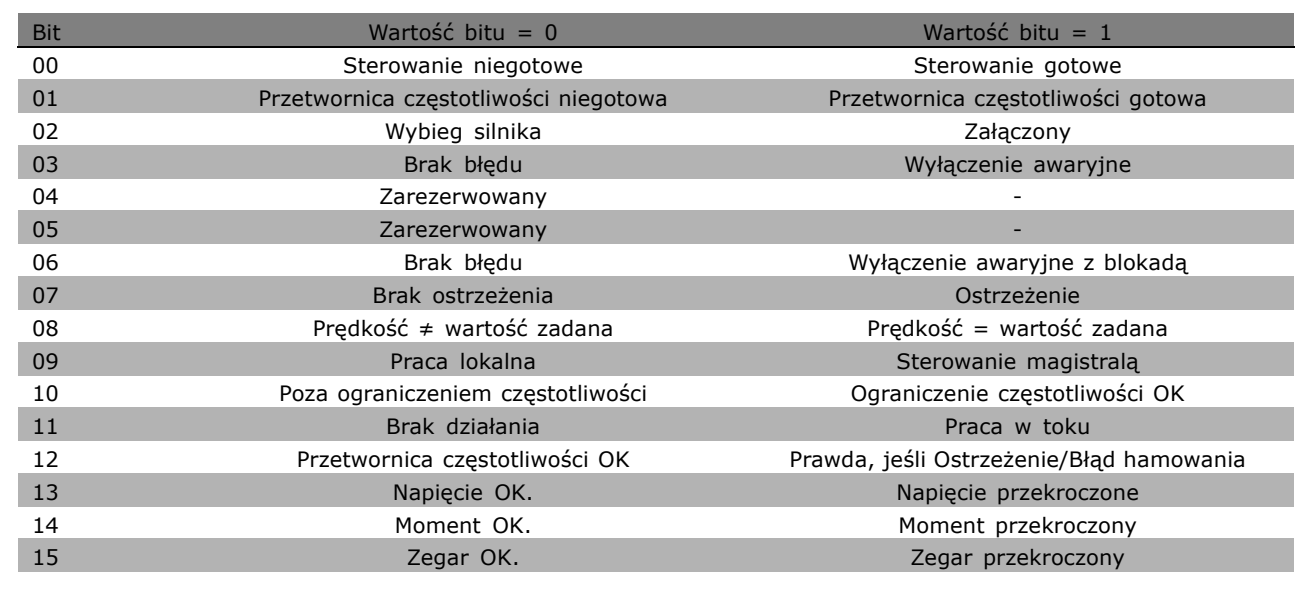

### Bit 00, Sterowanie niegotowe/gotowe:

Bit 00 = '0': Przetwornica częstotliwości wyłącza się awaryjnie. Bit 00 = '1': Sterowanie przetwornicy częstotliwości jest gotowe, ale składowa czynna niekoniecznie odbiera zasilanie (w przypadku zasilania zewnętrznego 24 V do sterowania).

Bit 01, Przetwornica częstotliwości gotowa:

Bit 01 = '1': Przetwornica częstotliwości jest gotowa do pracy, ale polecenie wybiegu silnika jest aktywne przez wejścia cyfrowe lub komunikację szeregową.

### Bit 02, Stop z wybiegiem silnika:

Bit 02 = '0': Przetwornica częstotliwości zwalnia silnik. Bit 02 = '1': Przetwornica częstotliwości uruchamia silnik za pomocą polecenia Start.

### Bit 03, Brak błędu/wyłączenia awaryjnego:

Bit 03 = '0': Przetwornica częstotliwości nie jest w trybie awaryjnym. Bit 03 = '1': Przetwornica częstotliwości wyłącza się awaryjnie. Aby wznowić pracę należy nacisnąć [Reset].

### Bit 04, Brak błędu/błąd (brak wyłączenia awaryjnego):

Bit 04 =  $'0'$ : Przetwornica częstotliwości nie jest w trybie awaryjnym. Bit 04 =  $'1'$ : Przetwornica częstotliwości wyświetla błąd, ale nie wyłącza się awaryjnie.

### Bit 05, Nieużywany:

Bit 05 nie jest używany w słowie statusowym.

 $\equiv$  Sposób programowania  $\equiv$ 

Danfoss

### <span id="page-257-0"></span>Bit 06, Brak błędu / wyłączenia awaryjnego z blokadą:

Bit 06 =  $'0'$ : Przetwornica częstotliwości nie jest w trybie awaryjnym. Bit 06 =  $'1'$ : Przetwornica częstotliwości wyłącza się awaryjnie i blokuje.

### Bit 07, Brak ostrzeżenia/ostrzeżenie:

Bit 07 =  $'0'$ : Brak ostrzeżeń. Bit 07 =  $'1'$ : Pojawiło się ostrzeżenie.

### Bit 08, Prędkość  $\neq$  wartość zadana / Prędkość = wartość zadana:

Bit 08 = '0': Silnik pracuje, ale bieżąca predkość różni się od programowanej wartości zadanej prędkości. Może tak być np. podczas zwiększania/zmniejszania prędkości podczas startu/stopu. Bit 08 = '1': Prędkość silnika odpowiada programowanej wartości zadanej prędkości.

### Bit 09, Praca lokalna/Sterowanie magistralą:

Bit 09 = '0': [STOP/RESET] jest załączony w urządzeniu sterującym lub wybrano sterowanie lokalne w par. 3-13 *Miejsce wartości zadanej*. Nie można sterować przetwornicą częstotliwości przez komunikację szeregową. Bit 09 = í1í Można sterować przetwornicą częstotliwości przez magistralę komunikacyjną / komunikację szeregową.

### Bit 10, Poza ograniczeniem częstotliwości:

Bit 10 = í0í: Częstotliwość wyjściowa osiągnęła wartość w par. 4-11 *Ograniczenie niskiej prędkości silnika* lub par. 4-13 *Ograniczenie wysokiej prędkości silnika*. Bit 10 = "1": Częstotliwość wyjściowa zawiera się w zdefiniowanych ograniczeniach.

### Bit 11, Brak pracy/praca w toku:

Bit  $11 = '0'$ : Silnik nie pracuje. Bit  $11 = '1'$ : Przetwornica częstotliwości otrzymała sygnał Start lub częstotliwość wyjściowa przekracza 0 Hz.

### Bit 12, Przetwornica częstotliwości OK/Zatrzymana, start automatyczny:

Bit 12 = '0': Brak tymczasowej nadmiernej temperatury na inwerterze. Bit 12 = '1': Inwerter zatrzymał się z powodu nadmiernej temperatury, ale urządzenie nie wyłączyło się awaryjnie i kontynuuje pracę po zatrzymaniu nadmiernej temperatury.

### Bit 13, Napięcie OK/ograniczenie przekroczone:

Bit 13 = '0': Brak ostrzeżeń dotyczących napięcia. Bit 13 = '1': Napięcie DC w obwodzie pośrednim przetwornicy częstotliwości jest zbyt niskie lub zbyt wysokie.

### Bit 14, Moment OK/ograniczenie przekroczone:

Bit 14 = í0í: Prąd silnika nie przekracza ograniczenia momentu wybranego w par. 4-18 *Ograniczenie prądu*. Bit 14 = í1í: Ograniczenie momentu w par. 4-18 *Ograniczenie prądu* zostało przekroczone.

### Bit 15, Zegar OK/ograniczenie przekroczone:

Bit 15 = '0': Zegary termicznego zabezpieczenia silnika i termicznego zabezpieczenia VLT nie przekraczają 100%. Bit 15 = '1': Jeden z zegarów przekracza 100%.

### - Sposób programowania -

<span id="page-258-0"></span>" **Słowo sterujące według profilu PROFIdrive (CTW)**

Słowo sterujące służy do wysyłania poleceń z napędu master (np. komputera) do napędu slave.

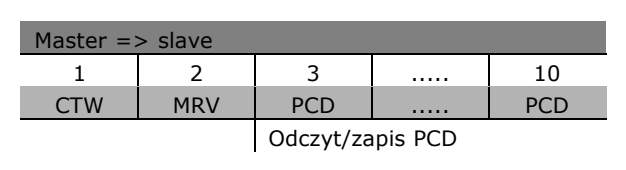

Danfoss

**Wyjaśnienie bitów kontrolnych** 

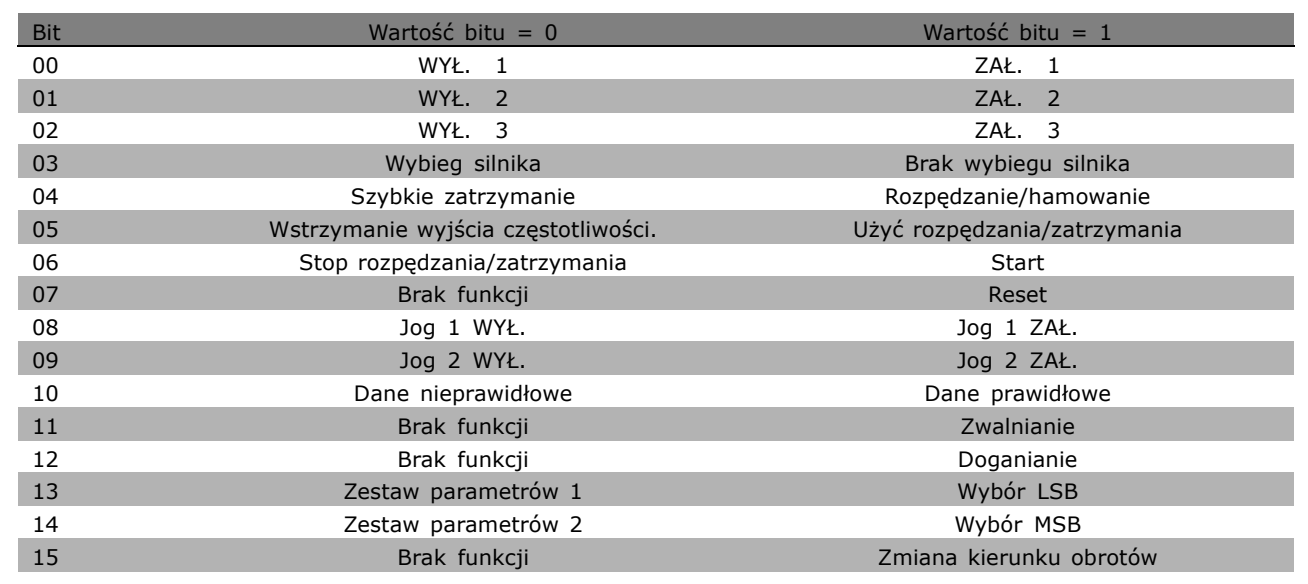

### Bit 00, WYŁ. 1/ZAŁ. 1:

Standardowy stop rozpędzania/zatrzymania wykorzystuje czasy aktualnie wybranego rozpędzania/zatrzymania. Bit 00 = í0í: Załącza i wyłącza przekaźnik wyjściowy 1 lub 2, jeśli częstotliwość wyjściowa wynosi 0 Hz oraz jeśli w par. 5-40 wybrano przekaźnik 123. Bit 00 = '1': Przetwornica częstotliwości uruchamia silnik, jeśli zostały spełnione pozostałe warunki rozruchu.

### Bit 01, WYŁ. 2/ZAŁ. 2

Bit 01 = '0': Nastepuje Stop z wybiegiem silnika i załączenie przekaźnika wyjściowego 1 lub 2, jeśli częstotliwość wyjściowa wynosi 0 Hz oraz jeśli w par. 5-40 wybrano przekaźnik 123. Bit 01 = '1': Przetwornica częstotliwości uruchamia silnik, jeśli zostały spełnione pozostałe warunki rozruchu.

### Bit 02, WYŁ. 3/ZAŁ. 3

Szybkie zatrzymanie wykorzystuje czas rozpędzania/zatrzymania par. 2-12. Bit 02 = '0': Następuje szybkie zatrzymanie i załączenie przekaźnika wyjściowego 1 lub 2, jeśli częstotliwość wyjściowa wynosi 0 Hz oraz jeśli w par. 5-40 wybrano przekaźnik 123. Bit 02 = '1': Przetwornica częstotliwości uruchamia silnik, jeśli zostały spełnione pozostałe warunki rozruchu.

### Bit 03, Wybieg silnika/Brak wybiegu silnika

Bit 03 = '0': Prowadzi do zatrzymania. Bit 03 = '1': Przetwornica częstotliwości uruchamia silnik, jeśli zostały spełnione pozostałe warunki rozruchu.

Danfoss

<span id="page-259-0"></span>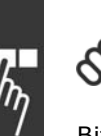

### **Uwaga:**

Wybranie pozycji *WybÛr wybiegu silnika* w par. 8-50 określa, jak bit 03 łączy się z odpowiednią funkcją wejść cyfrowych.

### Bit 04, Szybkie zatrzymanie / Rozpędzanie/hamowanie

Szybkie zatrzymanie wykorzystuje czas rozpędzania/zatrzymania par. 3-81. Bit 04 =  $'0'$ : Dochodzi do szybkiego zatrzymania. Bit 04 = í1í: Przetwornica częstotliwości uruchamia silnik, jeśli zostały spełnione pozostałe warunki rozruchu.

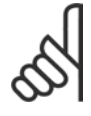

### **Uwaga:**

Wybranie pozycji *WybÛr szybkiego zatrzymania* w par. 5-51 określa, jak bit 04 łączy się z odpowiednią funkcją wejść cyfrowych.

### Bit 05, Wstrzymanie wyjścia częstotliwości/Użyć rozpędzania/zatrzymania

Bit 05 = '0': Utrzymuje bieżącą częstotliwość wyjściową, nawet jeśli wartość zadana ulegnie modyfikacji. Bit 05 = í1í: Przetwornica częstotliwości ponownie uruchamia funkcję regulacji. Praca przebiega zgodnie z odpowiednią wartością zadaną.

### Bit 06, Stop/start rozpędzania/zatrzymania

Standardowy stop rozpędzania/zatrzymania wykorzystuje wybrane czasy aktualnego rozpędzania/zatrzymania. Ponadto, następuje załączenie przekaźnika wyjściowego 01 lub 04, jeśli częstotliwość wyjściowa wynosi 0 Hz oraz jeśli w par. 5-40 wybrano przekaźnik 123. Bit 06 = í0í: Prowadzi do zatrzymania. Bit 06 = í1í: Przetwornica częstotliwości uruchamia silnik, jeśli zostały spełnione pozostałe warunki rozruchu.

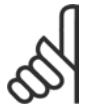

### **Uwaga:**

Wybór w par. 8-53 określa, jak bit 06 łączy się z odpowiednią funkcją wejść cyfrowych.

### Bit 07, Brak funkcji/Reset:

Reset po wyłączeniu. Potwierdza zdarzenie w buforze błędów. Bit 07 = "0": Brak resetu. Następuje reset po wyłączeniu, kiedy zachodzi zmiana zbocza bitu 07 na í1í.

### Bit 08, Jog 1 WYŁ./ZAŁ.

Załączenie zaprogramowanej prędkości w par. 8-90 *Prędkość Jog 1 magistrali*. JOG 1 jest możliwa tylko, jeśli bit 04 = "0", a bit 00 - 03 = "1".

### Bit 09, Jog 2 WYŁ./ZAŁ.

Załączenie zaprogramowanej prędkości w par. 8-91 *Prędkość Jog 2 magistrali*. JOG 2 jest możliwa tylko, jeśli bit 04 = "0", a bit 00 - 03 = "1". Jeśli załączone są JOG 1 i JOG 2 (bit 08 i 09 = "1"), zostaje wybrany JOG 3. Dlatego stosowana jest prędkość (ustawiona w par. 8-92).

### Bit 10, Dane nieprawidłowe/prawidłowe

Informuje przetwornicę częstotliwości, czy kanał danych procesu (PCD) powinien reagować na zmiany ze strony urządzenia głównego (bit  $10 = 1$ ).

### Bit 11, Brak funkcji/Zwalnianie

Zmniejsza wartość zadaną prędkości o ilość podaną w par. 3-12 *Wartość doganiania/zwalniania*. Bit 11 = "0": Wartość zadana nie ulega zmianie. Bit 11 = "1": Wartość zadana zostaje zmniejszona.

### Bit 12, Brak funkcji/Doganianie

Zwiększa wartość zadaną prędkości o ilość podaną w par. 3-12 *Wartość doganiania/zwalniania*. Bit 12 = "0": Wartość zadana nie ulega zmianie. Bit 12 = "1": Wartość zadana zostaje zwiększona. Jeśli zostało załączone zwalnianie i przyspieszanie (bit 11 i 12 = "1"), zwalnianie ma pierwszeństwo. Dlatego wartość zadana prędkości zostaje zmniejszona.

### - Sposób programowania -

### Bity 13/14, Wybór zestawu parametrów

Należy wybrać jeden z czterech zestawów parametrów za pomocą bitów 13 i 14, zgodnie z poniższą tabelą: Ta funkcja jest dostępna, jeśli w par. 0-10 wybrano Wiele zestawów parametrów. Wybranie pozycji Wybór zestawu parametrów w par. 8-55 określa, jak bity 13 i 14 łączą się z odpowiednią funkcją wejść cyfrowych. Podczas pracy silnika można zmienić zestaw parametrów, po warunkiem, że jest połączony.

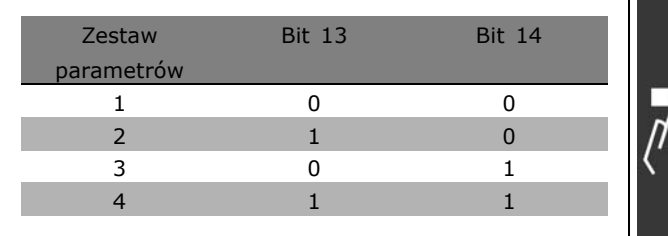

Danfoss

### Bit 15, Brak funkcji/Zmiana kierunku obrotów

Zmiana kierunku obrotów silnika. Bit 15 = "0": Brak zmiany kierunku obrotów. Bit 15 = "1": Zmiana kierunku obrotów. Zmiana kierunku obrotów w ustawieniu domyślnym w par. 8-54 Wybór zmiany kierunku obrotów wynosi "Logiczne LUB". Bit 15 powoduje zmianę kierunku obrotów tylko wtedy, gdy zostanie wybrana "Magistrala", "Logiczne LUB" lub "Logiczne I" (jednak "Logiczne I" tylko w połączeniu z zaciskiem 9).

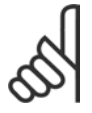

### **Uwaga:**

W razie braku innych wskazówek bit słowa sterującego łączy się z odpowiednią funkcją wejścia cyfrowego jako logiczne "LUB".

Danfoss

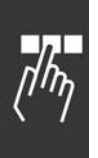

#### <span id="page-261-0"></span>" **Słowo statusowe według profilu PROFIdrive (STW)**

Słowo statusowe służy do informowania urządzenia głównego (np. komputera) o stanie napędu slave.

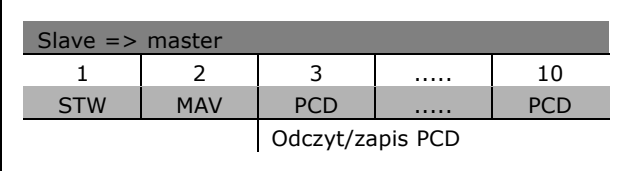

**Wyjaśnienie bitów statusowych** 

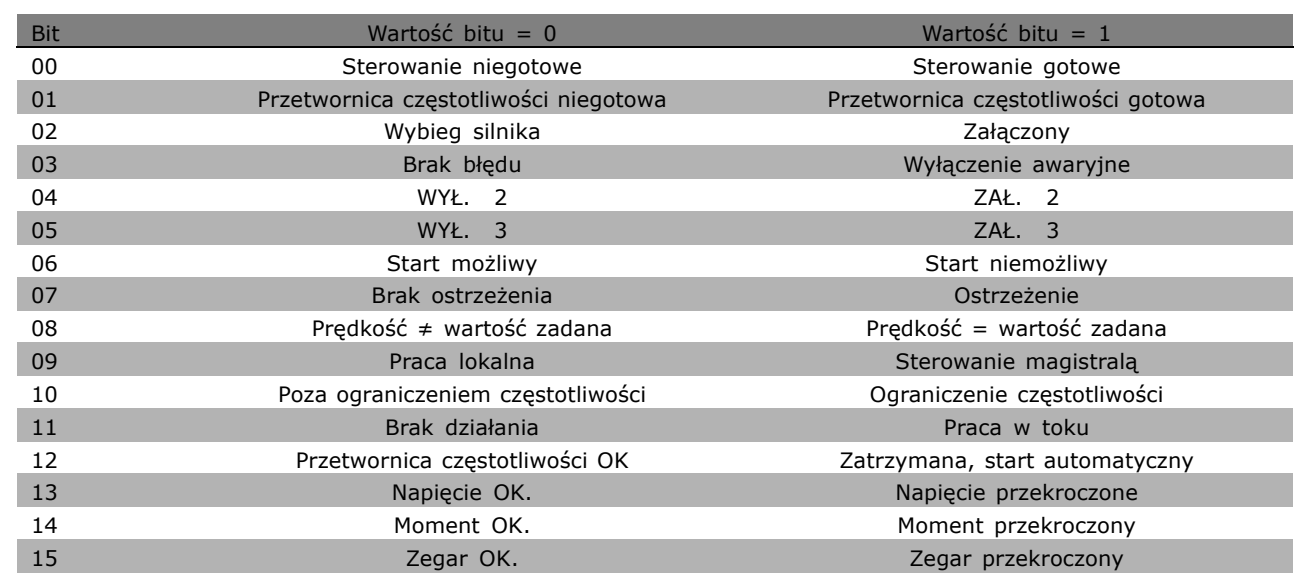

### Bit 00, Sterowanie niegotowe/gotowe

Bit 00 = í0í: Bit 00, 01 lub 02 słowa sterującego wynosi "0" (WYŁ. 1, WYŁ. 2 lub WYŁ. 3) - albo przetwornica częstotliwości wyłącza się (wyłącza się awaryjnie). Bit 00 = í1í: Sterowanie przetwornicy częstotliwości jest gotowe, ale niekoniecznie występuje zasilanie (w przypadku zasilania zewnętrznego 24 V systemu sterowania).

### Bit 01, VLT niegotowe/gotowe

Takie samo znaczenie, jak bit 00, ale z zasilaniem zespołu napędowego. Przetwornica częstotliwości jest gotowa po otrzymaniu koniecznych sygnałów startowych.

### Bit 02, Wybieg silnika/Załączony

Bit 02 = '0': Bit 00, 01 lub 02 słowa sterującego wynosi "0" (WYŁ. 1, WYŁ. 2 lub WYŁ. 3, lub wybieg silnika) - albo przetwornica częstotliwości wyłącza się (wyłącza się awaryjnie). Bit 02 = '1': Bit 00, 01 lub 02 słowa sterującego wynosi "1" - przetwornica częstotliwości nie wyłącza się awaryjnie.

### Bit 03, Brak błędu/Wyłączenie awaryjne

Bit 03 = '0': Brak błędu w przetwornicy częstotliwości. Bit 03 = '1': Przetwornica częstotliwości wyłącza się i wymaga naciśnięcia przycisku [Reset] w celu ponownego uruchomienia.

### Bit 04, ZAŁ. 2/WYŁ. 2

Bit 04 = '0': Bit 01 słowa sterującego wynosi "0". Bit 04 = '1': Bit 01 słowa sterującego wynosi "1".

### Bit 05, ZAŁ. 3/WYŁ. 3

Bit 05 = '0': Bit 02 słowa sterującego wynosi "0". Bit 05 = '1': Bit 02 słowa sterującego wynosi "1".

### Bit 06, Start możliwy/Start niemożliwy

Bit 06 zawsze wynosi "0", jeśli w par. 8-10 zostanie wybrana Przetwornica częstotliwości FC. Jeśli w par. 8-10 zostanie wybrany PROFIdrive, bit 06 wyniesie "1" po potwierdzeniu wyłączenia, załączeniu WYŁ.2 lub WYŁ.3 i po załączeniu napięcia zasilania. Start nie jest możliwy. Przetwornica częstotliwości zostaje zresetowana za pomocą ustawienia bitu 00 słowa sterującego na "0", a bitów 01, 02 i 10 na "1".

### Bit 07, Brak ostrzeżenia/Ostrzeżenie

Bit 07 = "0": Sytuacja występująca dość często. Bit 07 = "1": Nietypowy status przetwornicy częstotliwości. Dodatkowe informacje na temat ostrzeżeń - patrz *Dokumentacja techniczno-ruchowa FC 300 Profibus*.

### Bit 08, Prędkość ≠ wartość zadana / Prędkość = wartość zadana:

Bit 08 = '0': Prędkość silnika odbiega od ustawionej wartości zadanej prędkości. Dzieje się tak np. podczas zmiany prędkości przy starcie/stopie przez rozpędzanie/zatrzymanie. Bit 08 =  $1$ : Prędkość silnika odpowiada ustawionej wartości zadanej prędkości.

### Bit 09, Praca lokalna/Sterowanie magistralą

Bit 09 = '0': Wskazuje, czy przetwornica częstotliwości została zatrzymana przez [Stop] czy w par. 0-02 wybrano pracę lokalną. Bit  $09 = '1'$ : Przetwornica częstotliwości jest sterowana przez interfejs komunikacji magistralą szeregową.

### Bit 10, Poza ograniczeniem częstotliwości/Ograniczenie częstotliwości OK.

Bit 10 = "0": Częstotliwość wyjściowa wykracza poza ograniczenia ustawione w par. 4-11 i par. 4-13 (Ostrzeżenia: Ograniczenie niskiej lub wysokiej prędkości silnika). Bit 10 =  $\mu$ 1": Częstotliwość wyjściowa zawiera się w podanych ograniczeniach.

### Bit 11, Brak pracy/Praca

Bit 11 = "0": Silnik nie pracuje. Bit 11 = "1": Sygnał startowy jest załączony lub częstotliwość wyjściowa przekracza 0 Hz.

### Bit 12, Przetwornica częstotliwości OK/Zatrzymana, start automatyczny

Bit 12 = "0": Brak tymczasowego przeciążenia inwertera. Bit 12 = "1": Inwerter wyłącza się z powodu przeciążenia. Jednak przetwornica częstotliwości nie wyłącza się (wyłączanie awaryjne) i uruchomi się ponownie, kiedy minie przeciążenie.

### Bit 13, Napięcie OK/Napięcie przekroczone

Bit 13 = "0": Ograniczenia napięcia przetwornicy częstotliwości nie są przekroczone. Bit 13 = "1": Napięcie DC w obwodzie pośrednim przetwornicy częstotliwości jest zbyt niskie lub zbyt wysokie.

### Bit 14, Moment OK/Moment przekroczony

Bit 14 =  $.0"$ : Prąd silnika nie przekracza ograniczenia momentu wybranego w par. 4-18. Bit 14 =  $n=1$ ": Ograniczenie momentu wybrane w par. 4-18 zostało przekroczone.

### Bit 15, Zegar OK/Zegar przekroczony

Bit  $15 = 0$ ": Zegary termicznego zabezpieczenia silnika i termicznego zabezpieczenia przetwornicy częstotliwości nie przekroczyły 100%. Bit 15 = "1": Jeden z zegarów przekroczył 100%.

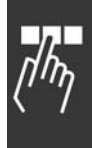

<span id="page-263-0"></span>" **Wartość zadana portu komunikacji szeregowej** Wartość zadana portu komunikacji szeregowej jest przesyłana do przetwornicy częstotliwości jako słowo 16-bitowe. Wartość jest przesyłana w liczbach całkowitych 0 - ±32767 (±200%). 16384 (4000 Hex) odpowiada 100%.

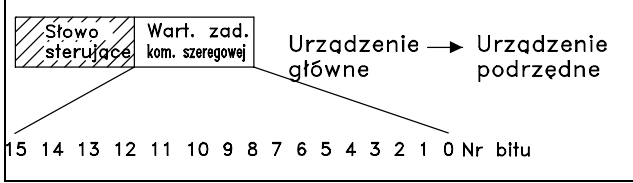

Danfoss

Wartość zadana portu komunikacji szeregowej występuje w następującym formacie: 0-16384 (4000 Hex) 0-100% (par. 3-02 *Minimalna wartość zadana* do par. 3-03*Maksymalna wartość zadana*).

Kierunek obrotów można zmienić za pomocą szeregowej wartości zadanej. W tym celu należy zamienić binarną wartość zadaną na uzupełnienie dwójkowe. Patrz przykład.

Przykład - Słowo sterujące i wartość zadana portu komunikacji szeregowej:

Przetwornica częstotliwości odbiera polecenie Start, a wartość zadana zostaje ustawiona na 50% (2000 Hex) jej zakresu. Słowo sterujące = 047F Hex => Polecenie Start. Wartość zadana = 2000 Hex =  $>$  50% wartości zadanej.

Przetwornica częstotliwości odbiera polecenie Start, a wartość zadana zostaje ustawiona na -50% (-2000 Hex) jej zakresu. Wartość zadana jest początkowo zamieniana na

uzupełnienie jedynkowe, po czym 1 jest dodawana binarnie, aby otrzymać uzupełnienie dwójkowe:

Słowo sterujące = 047F Hex => Polecenie Start. Wartość zadana =  $E000$  Hex =>  $-50\%$ wartości zadanej.

047F H 2000 H Słowo Wartość sterujące zadana

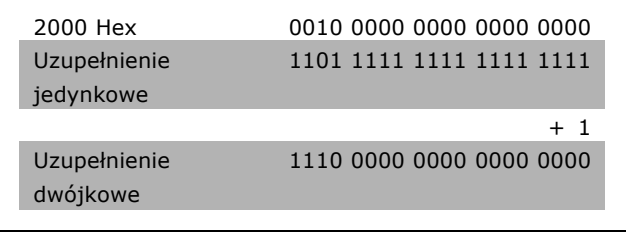

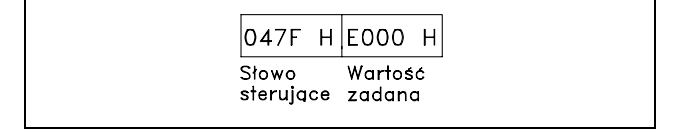

### <span id="page-264-0"></span>" **Bieżąca częstotliwość wyjściowa**

Wartość bieżącej częstotliwości wyjściowej przetwornicy częstotliwości jest przesyłana jako słowo 16-bitowe. Wartość jest przesyłana jako liczby całkowite 0 - ±32767 (±200%). 16384 (4000 Hex) odpowiada 100%.

Format częstotliwości wyjściowej to: 0-16384 (4000 Hex)  $\cong$  0-100% (Par. 4-12 *Ograniczenie niskiej prędkości silnika* - par. 4-14 *Ograniczenie wysokiej prędkości silnika*).

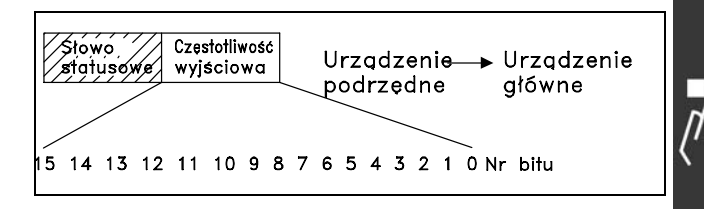

<u>Danfoss</u>

**Przykład - słowo statusowe i bieżąca częstotliwość wyjściowa:**

Przetwornica częstotliwości informuje urządzenie główne, że bieżąca częstotliwość wyjściowa wynosi 50% jej zakresu. Par. 4-12*Ograniczenie niskiej prędkości silnika* = 0 Hz Par. 4-14*Ograniczenie wysokiej prędkości silnika* = 50 Hz

Słowo statusowe = 0F03 Hex. Częstotliwość wyjściowa = 2000 Hex => 50% zakresu częstotliwości, odpowiadające 25 Hz.

" **Przykład 1: Sterowanie przetwornicą częstotliwości i odczyt parametrów** 

Ten komunikat odczytuje par. 16-14 *Prąd silnika*.

Komunikat do przetwornicy częstotliwości:

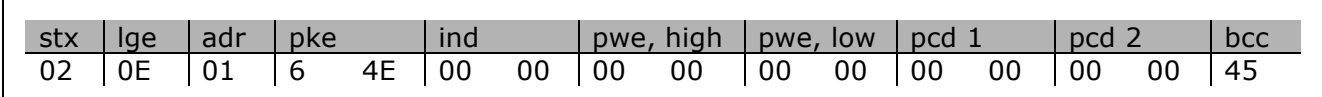

Wszystkie liczby są w formacie szesnastkowym.

Odpowiedź z przetwornicy częstotliwości dotyczy powyższego polecenia, ale *pwe,high* i *pwe,low* zawierają faktyczną wartość par. 16-14 pomnożoną przez 100. Jeśli rzeczywisty prąd wyjściowy wynosi 5,24 A, wartość z przetwornicy częstotliwości wynosi 524.

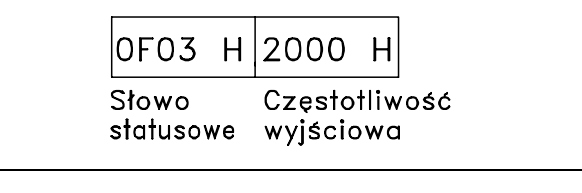

Danfoss

<span id="page-265-0"></span>Odpowiedź z przetwornicy częstotliwości:

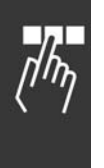

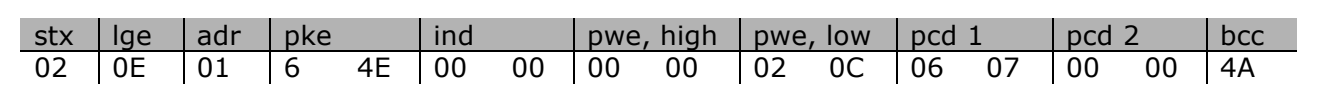

Wszystkie liczby są w formacie szesnastkowym.

*Pcd 1* i *pcd 2* z przykładu 2 można wykorzystać i dodać do tego przykładu. Dlatego jest możliwe sterowanie przetwornicą częstotliwości i odczyt prądu w tym samym czasie.

### " **Przykład 2: Tylko sterowanie przetwornicą częstotliwości**

Ten komunikat ustawia słowo sterujące na 047C Hex (polecenie Start) za pomocą wartości zadanej prędkości 2000 Hex (50%).

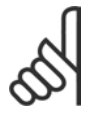

### **Uwaga:** Par. 8-10 jest ustawiony na Profil FC.

Komunikat do przetwornicy częstotliwości: Wszystkie liczby są w formacie szesnastkowym.

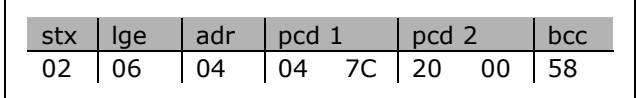

Przetwornica częstotliwości dostarcza informacje o swoim stanie po odebraniu polecenia. Ponowne wysłanie polecenia spowoduje zmianę statusu *pcd1*.

Odpowiedź z przetwornicy częstotliwości:

Wszystkie liczby są w formacie szesnastkowym.

### □ Odczyt elementów opisu parametrów

Odczyt charakterystyk parametru (np. *nazwy, wartości domyślnej, konwersji,* itp.) za pomocą *Odczytu elementów opisu parametrów.* 

Tabela przedstawia dostępne elementu opisu parametrów:

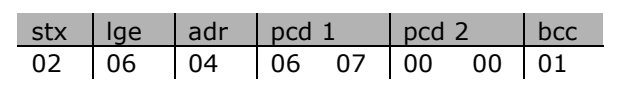

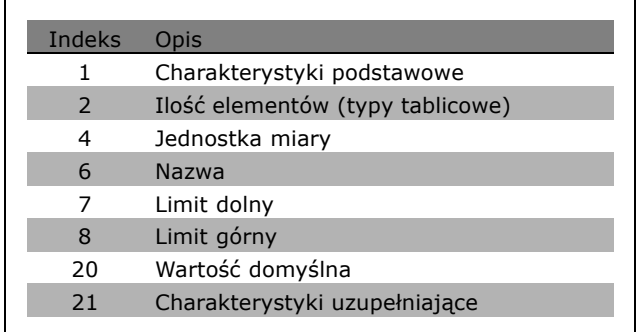

W nastepującym przykładzie w par. 0-01 *Jezyk* wybrano *Odczyt elementów opisu parametrów*, a żądany element to indeks 1 *Charakterystyki podstawowe*.

### - Sposób programowania

<span id="page-266-0"></span>**Charakterystyki podstawowe (indeks 1):**

Polecenie Charakterystyki podstawowe składa się z dwóch części dotyczących podstawowego zachowania i typu danych. Charakterystyki podstawowe zwracają 16-bitową wartość do napędu master w PWELOW. Podstawowe zachowanie wskazuje, czy np. tekst jest dostępny lub czy parametr jest tablicą, jak jednobitowa informacja w bajcie wysokim PWELOW.

Część dotycząca typu danych wskazuje, czy parametr jest ze znakiem 16 czy bez znaku 32 w bajcie niskim PWELOW.

Podstawowe zachowanie PWE HIGH:

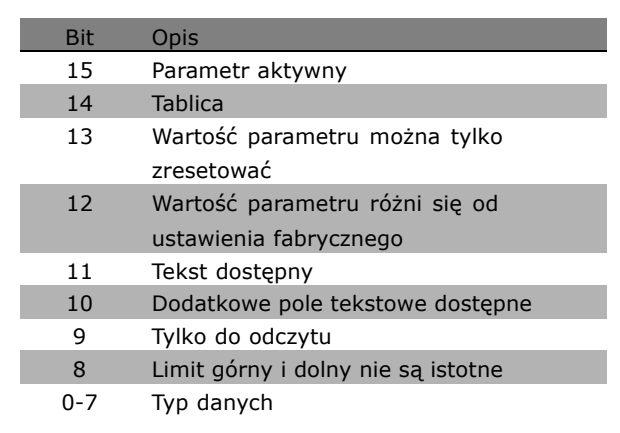

*Parametr aktywny* jest aktywny tylko przy komunikacji przez Profibus.

*Tablica* oznacza, że parametr jest tablicą.

Jeśli bit 13 ma wartość "prawda", parametr można tylko zresetować (brak możliwości zapisu).

Jeśli bit 12 ma wartość "prawda", wartość parametru jest różna od ustawienia fabrycznego. Bit 11 wskazuje, czy tekst jest dostępny.

Bit 10 wskazuje, czy dodatkowe pole tekstowe jest dostępne. Na przykład, par. 0-01, *Język* zawiera tekst dla pola 0 indeksu, *Angielski* i dla pola 1 indeksu, *Niemiecki*.

Jeśli bit 9 ma wartość "prawda", wartość parametru jest tylko do odczytu i nie można jej zmienić. Jeśli bit 8 ma wartość "prawda", limit górny i dolny wartości parametru nie są istotne.

Typ danych PWELOW

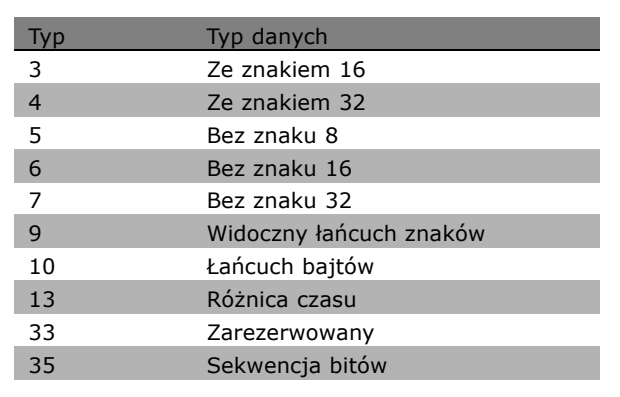

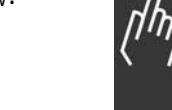

Danfoss

### $-$  Sposób programowania  $-$

### <span id="page-267-0"></span>**Przykład**

W tym przykładzie napęd master odczytuje Charakterystyki podstawowe par. 0-01, *Język.* Do przetwornicy częstotliwości należy wysłać następujący komunikat:

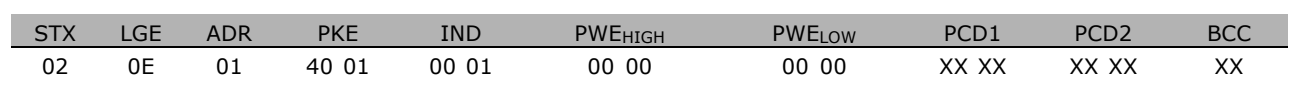

STX = 02 Bajt startowy

LGE = 0E Długość pozostałego komunikatu

ADR = Wysyła przetwornicę częstotliwości na Adresie 1, format Danfoss

PKE = 4001; 4 w polu PKE wskazuje *Odczyt opisu parametru*, a 01 wskazuje par. 0-01, *Język*

IND = 0001; 1 wskazuje, że opcja *Charakterystyki podstawowe* jest wymagana.

Odpowiedź z przetwornicy częstotliwości to:

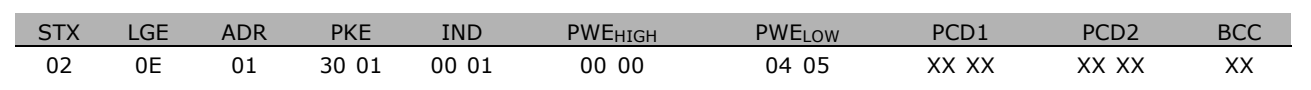

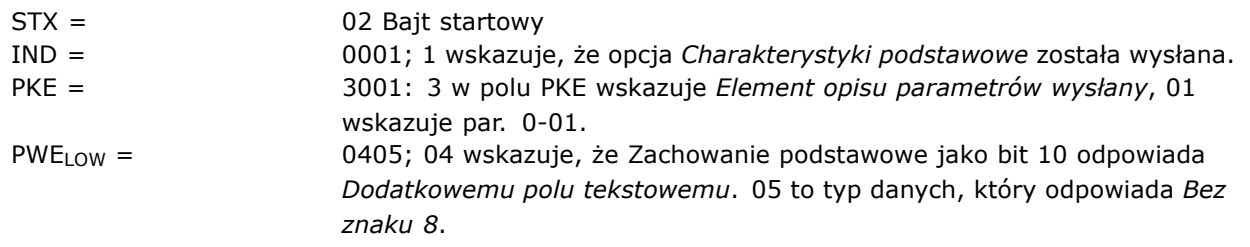

**Ilość** elementów (indeks 2):

Ta funkcja wskazuje Ilość elementów (tablica) parametru. Odpowiedź do napędu master będzie w PWELOw.

**Konwersja i jednostka miary (indeks 4):** Polecenie Konwersja i jednostka miary dotyczy konwersji parametru i jednostki miary. Odpowiedź do napędu master znajduje się w PWELOW. Indeks konwersji znajduje się w bajcie wysokim PWELOW, a indeks jednostki znajduje się w bajcie niskim PWELOW. Indeks konwersji jest ze znakiem 8, a indeks jednostki jest bez znaku 8 - patrz tabele.

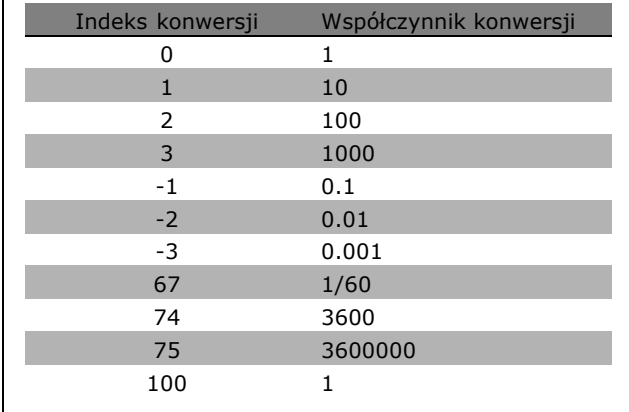

### $-$  Sposób programowania  $-$

<span id="page-268-0"></span>Indeks jednostki definiuje "Jednostkę miary". Indeks konwersji definiuje prawidłowy sposób skalowania wartości w celu uzyskania podstawowej reprezentacji "Jednostki miary". Podstawowa reprezentacja ma miejsce, kiedy indeks konwersji jest równy "0".

### Przykład:

"Indeks jednostki" parametru wynosi 9, a "indeks konwersji" wynosi 2. Wartość robocza (liczba całkowita) wynosi 23. Oznacza to, że istnieje parametr jednostki "Moc" i należy pomnożyć wartość roboczą przez 10 przy mocy 2, gdzie jednostką jest W. 23 x 10<sup>2</sup> = 2300 W

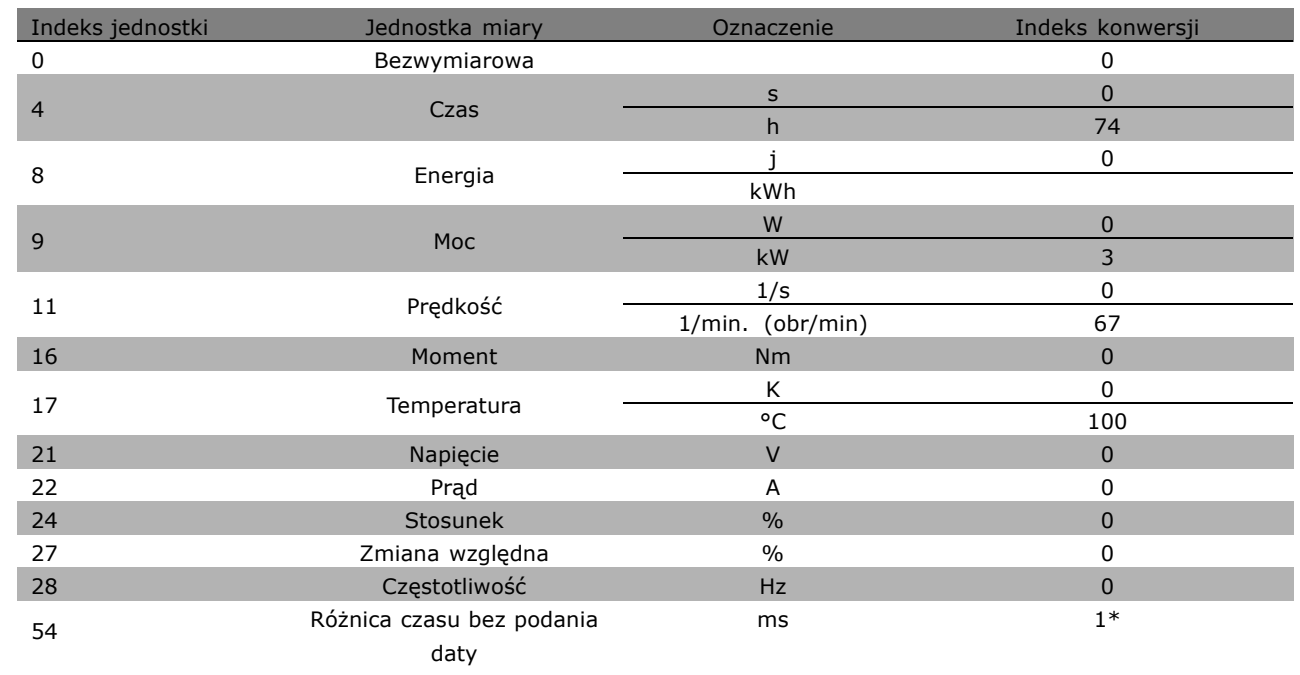

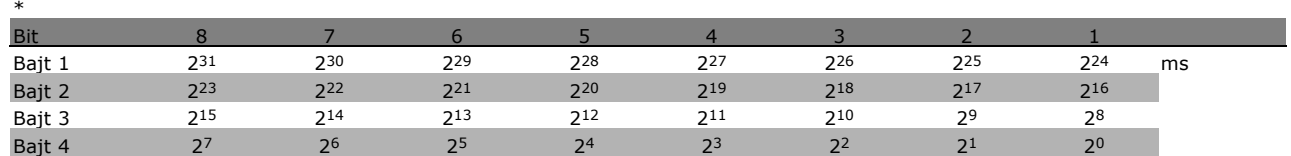

**Nazwa (indeks 6):**

Nazwa zwraca wartość łańcucha znaków w formacie ASCII, zawierającego nazwę parametru.

**Przykład:**

W tym przykładzie napęd master odczytuje nazwę par. 0-01, *Język*.

Do przetwornicy częstotliwości należy wysłać następujący komunikat:

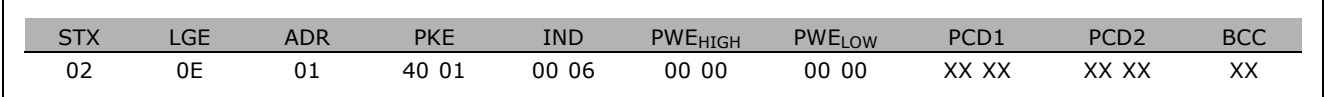

**\*** ustawienia domyślne**( )** wyświetlany opis **[ ]** wartość nastawy używana przy komunikacji przez port transmisji szeregowej

Danfoss

<span id="page-269-0"></span>

STX = 02 Bajt startowy LGE = 0E Długość pozostałego komunikatu ADR = Wysyła przetwornicę częstotliwości na Adres 1, format Danfoss PKE = 4001; 4 w polu PKE wskazuje *Odczyt opisu parametru*, a 01 wskazuje par. 0-01, *Język* IND = 0006; 6 wskazuje, że *Nazwa* jest wymagana.

Odpowiedź z przetwornicy częstotliwości to:

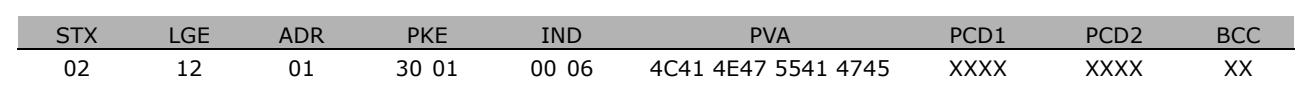

PKE = 3001; 3 to odpowiedź na *Nazwę*, a 01 wskazuje par. 0-01, *Język*

IND = 00 06; 06 wskazuje, że *Nazwa* została wysłana.

PVA = 4C 41 4E 47 55 41 47 45 LANGUAGE

Kanał wartości parametru został ustawiony na widoczny łańcuch znaków, który zwraca znak ASCII dla każdej litery w nazwie parametru.

**Limit dolny (indeks 7):**

Limit dolny zwraca minimalną dozwoloną wartość parametru. Typ danych Limitu dolnego jest identyczny, jak dla samego parametru.

Limit górny (indeks 8):

Limit górny zwraca maksymalną dozwoloną wartość parametru. Typ danych Limitu górnego jest identyczny, jak dla samego parametru.

**Wartość domyślna (indeks 20):**

Wartość domyślna zwraca wartość domyślną parametru, która jest ustawieniem fabrycznym. Typ danych Wartości domyślnej jest identyczny, jak dla samego parametru.

**Charakterystyki uzupełniające (indeks 21):** Polecenie można wykorzystać do uzyskania dodatkowych informacji o parametrze, np. *Brak dostępu magistrali, Zależność zespołu napędowego, itp.*. Opcja Charakterystyki uzupełniające zwraca odpowiedź w PWELOW. Jeśli bit to logiczne '1', stan ma wartość "prawda" według tabeli poniżej:

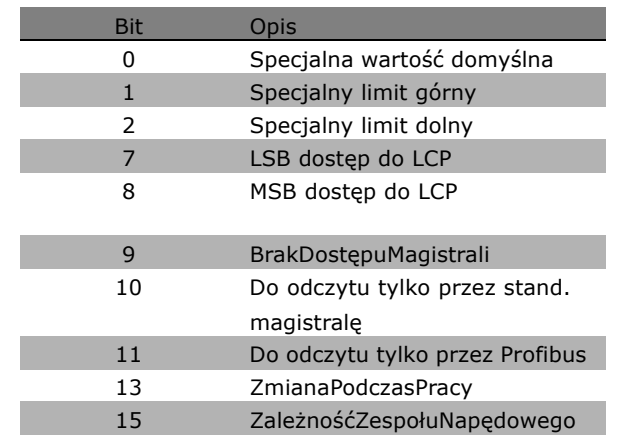

Danfoss

<span id="page-270-0"></span>Jeśli bit 0 *Specjalna wartość domyślna*, bit 1 *Specjalny limit górny* lub bit 2 *Specjalny limit* dolny ma wartość "prawda", parametr posiada wartości zależne od zespołu napędowego.

Bit 7 i 8 wskazują atrybuty dla dostępu do LCP, patrz tabela.

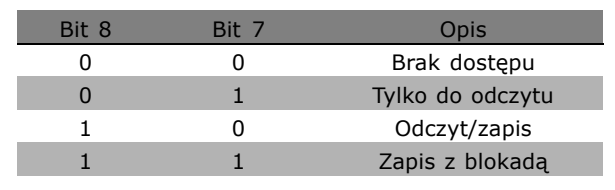

Danfoss

### Bit 9 wskazuje *Brak dostępu magistrali*.

Bity 10 i 11 wskazują, że ten parametr można odczytać tylko przez magistralę. Jeśli bit ma wartość "prawda", parametru nie można modyfikować, kiedy jest uruchomiony. Jeśli bit 15 ma wartość "prawda", parametr jest zależny od zespołu napędowego.

#### □ Dodatkowe pole tekstowe

Ta funkcja umożliwia odczyt dodatkowego pola tekstowego, jeśli bit 10, *Dodatkowe pole tekstowe dostępne* ma wartość "prawda" w opcji Charakterystyki podstawowe.

Aby odczytać dodatkowe pole tekstowe należy ustawić polecenie (PKE) parametru na F hex - patrz *Bajty danych*.

Pole indeksu służy do wskazywania elementu do odczytu. Prawidłowe indeksy znajdują się w zakresie od 1 do 254. Indeks należy obliczyć według następującego równania: Indeks = Wartość parametru + 1 (patrz tabela poniżej).

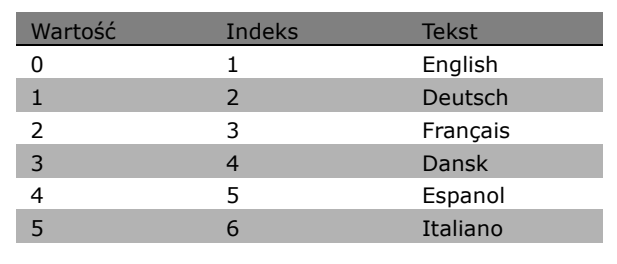

#### **Przykład:**

W tym przykładzie napęd master odczytuje tekst dodatkowy w par. 0-01, *Język*. Komunikat został skonfigurowany do odczytu wartości danych [0] (*English*). Do przetwornicy częstotliwości należy wysłać następujący komunikat:

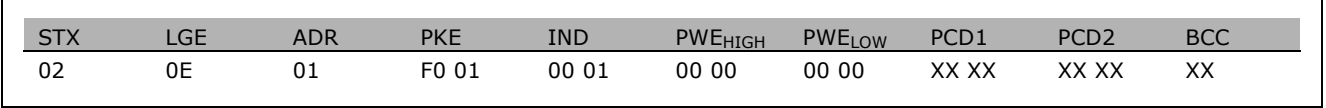

### - Sposób programowania

Danfoss

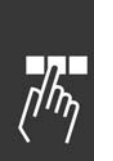

STX = 02 Bajt startowy LGE = 0E Długość pozostałego komunikatu ADR = Wysłać przetwornicę częstotliwości VLT na Adres 1, format Danfoss PKE = F001; F w polu PKE wskazuje *Odczyt tekstu*, a 01 wskazuje par. 0-01, *Język*.

IND = 0001; 1 wskazuje, że wymagany jest tekst do wartości parametru [0]

Odpowiedź z przetwornicy częstotliwości to:

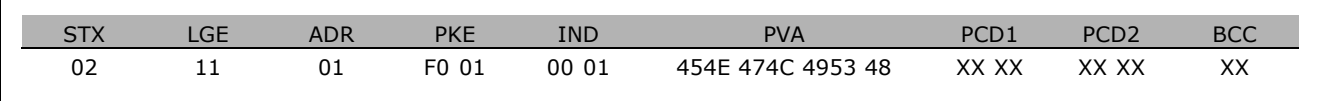

PKE = F001; F to odpowiedź na *Przesyłanie tekstu*, a 01 wskazuje par. 0-01, *Język*.

IND = 0001; 1 wskazuje, że indeks [1] został wysłany

PVA = 45 4E 47 4C 49 53 48 ENGLISH

Kanał wartości parametru został ustawiony na widoczny łańcuch znaków, który zwraca znak ASCII dla każdej litery w nazwie indeksu.

Danfoss

<span id="page-272-0"></span>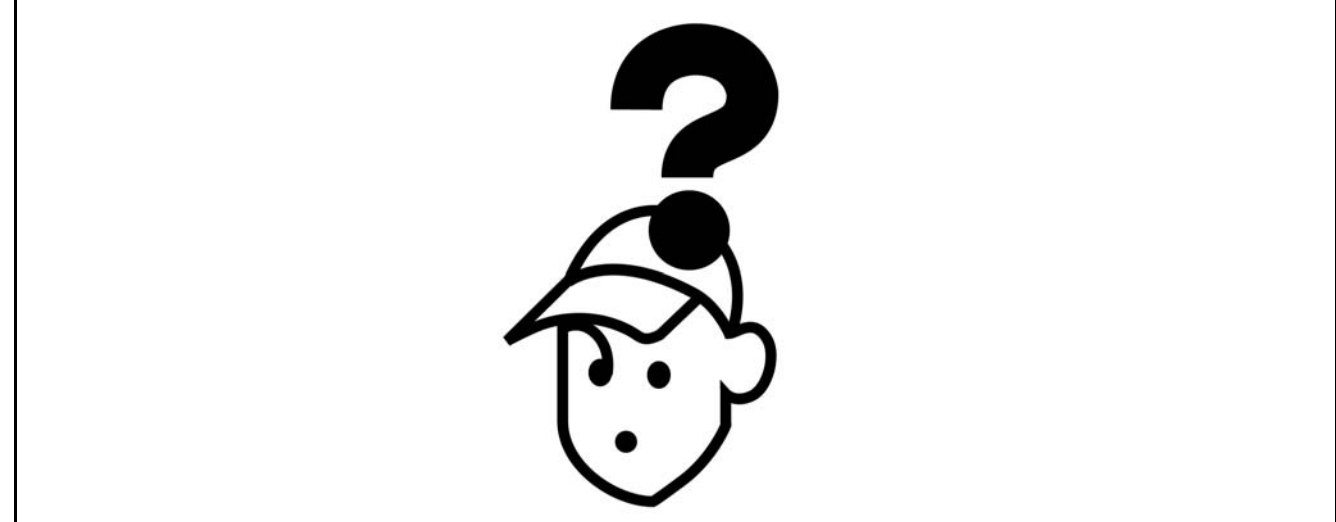

### " **Ostrzeżenia/Komunikaty alarmowe**

Ostrzeżenie lub ikona alarmowa pojawia się na wyświetlaczu razem z tekstem opisującym problem. Ostrzeżenie zniknie z wyświetlacza dopiero po usunięciu błędu, natomiast czerwona dioda alarmowa będzie pulsować do momentu naciśnięcia przycisku [RESET]. Tablica (na następnej stronie) pokazuje różne rodzaje ostrzeżeń i alarmów oraz kiedy błąd blokuje FC 300/. Po Alarmie/wy<sup>31</sup>czeniu z blokad<sup>1</sup>, odetnij g<sup>3</sup>ówny dop<sup>3</sup>yw zasilania i napraw b<sup>31</sup>d. Ponownie podłączyć zasilanie. Urządzenie FC 300 zostało odblokowane. Komunikat *Alarm/Wyłączenie* można zresetować ręcznie na trzy sposoby:

- 1. Za pomocą przycisku funkcyjnego [RESET] na LCP.
- 2. Za pomocą wejścia cyfrowego.
- 3. Poprzez port komunikacji szeregowej/opcjonalnie przez magistralę komunikacyjną.

Można rÛwnież wybrać reset automatyczny w par. 14-20 *Tryb resetowania*. Kiedy krzyżyk (X) pojawi się przy ostrzeżeniu i alarmie, oznacza to, że albo ostrzeżenie wystąpiło przed alarmem, albo istnieje możliwość określenia, czy przy danym błędzie ma być wyświetlane ostrzeżenie czy alarm. Na przykład, jest to możliwe w par. 1-90 *Zabezpieczenie termiczne silnika*. Po alarmie/wyłączeniu dojdzie do wybiegu silnika i alarm oraz ostrzeżenie będą pulsować na urządzeniu FC 300. Jeśli błąd zostanie usunięty,jedynie alarm będzie pulsował.

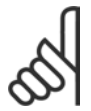

### **Uwaga:**

Po ręcznym resecie poprzez przycisk [RESET] na LCP, niezbędnym jest naciśnięcie przycisku [AUTO ON] w celu restartowania silnika!

Danfoss

### **Lista kodÛw alarmÛw/ostrzeżeń**

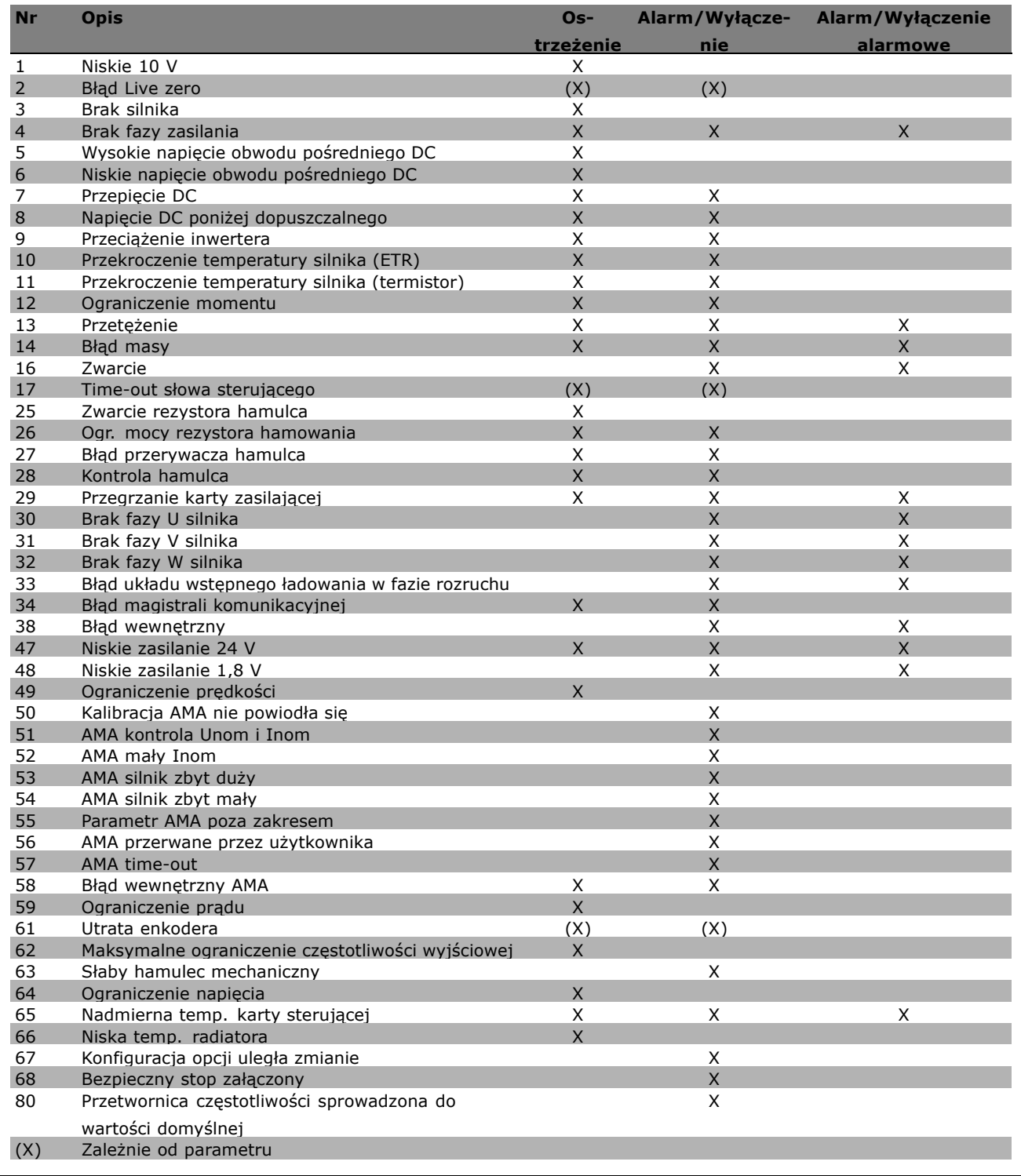

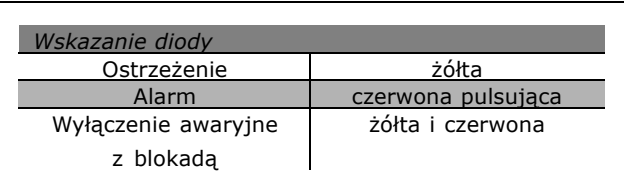

### **Opis słowa Alarmowego, słowa Ostrzeżenia i rozszerzonego słowa Statusowego**

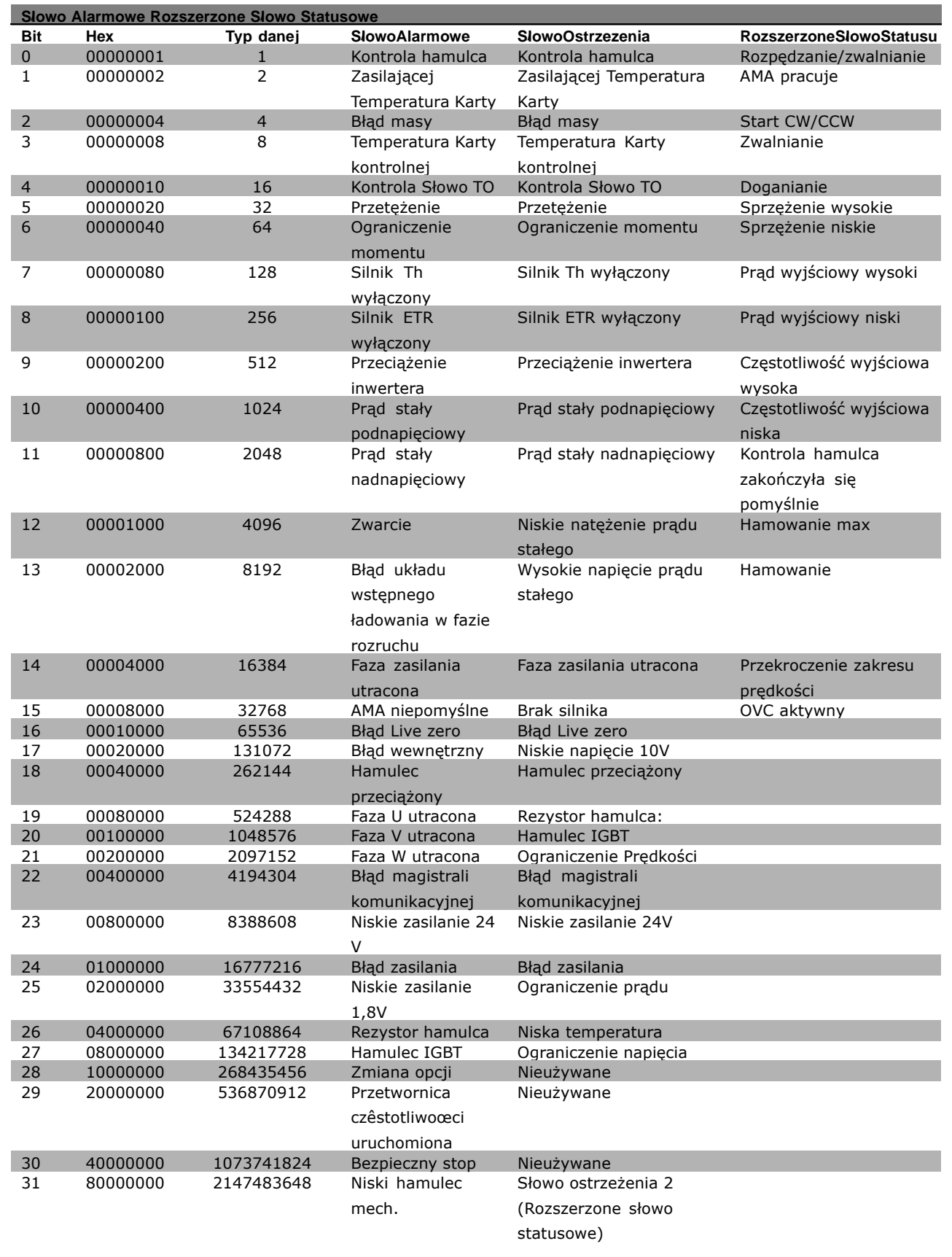

Danfoss

MG.33.B4.49 - VLT to zastrzeżony znak towarowy firmy Danfoss 275

Danfoss

<span id="page-275-0"></span>Słowa alarmowe, słowa ostrzeżenia i rozszerzone słowa statusowe mogą być odczytane poprzez magistralę szeregową lub opcjonalnie magistralę komunikacyjną w celu przeprowadzenia diagnozy. Patrz również par. 16-90, 16-92 i 16-94.

#### **OSTRZEŻENIE 1**

**Poniżej 10 V:** Napięcie 10 V zacisku 50 na karcie sterującej spadło poniżej 10 V. Zmniejszyć obciążenie zacisku 50, ponieważ zasilanie 10 V jest przeciążone. Maks. 15 mA lub minimum 590 Ω.

### **OSTRZEŻENIE/ALARM 2**

**Błąd Live zero:** Sygnał na zacisku 53 lub 54 nie przekracza 50% wartości ustawionej w par. odpowiednio 6-10, 6-12, 6-20 lub 6-22.

### **OSTRZEŻENIE/ALARM 3**

**Brak silnika:** Do wyjścia przetwornicy częstotliwości nie podłączono żadnego silnika.

### **OSTRZEŻENIE/ALARM 4**

**Brak fazy zasilania:** Brak fazy po stronie zasilania lub asymetria napięcia zasilania jest zbyt duże. Ten komunikat pojawia się również w przypadku błędu prostownika wejściowego w przetwornicy częstotliwości. Należy sprawdzić napięcie i prądy zasilania przetwornicy częstotliwości.

### **OSTRZEŻENIE 5**

**Wysokie napięcie obwodu DC:** Napięcie obwodu pośredniego (DC) jest wyższe, niż ograniczenie przepięcia w układzie sterowania. Przetwornica częstotliwości nadal jest aktywna.

### **OSTRZEŻENIE 6**

**Niskie napięcie obwodu DC** Napięcie obwodu pośredniego (DC) jest niższe, niż granica napięcia dopuszczalnego w układzie sterowania. Przetwornica częstotliwości nadal jest aktywna.

### **OSTRZEŻENIE/ALARM 7**

#### **Przepięcie DC:**

Jeśli napięcie obwodu pośredniego przekracza ograniczenie, po pewnym czasie przetwornica częstotliwości wyłączy się awaryjnie. Możliwe korekty:

Podłączyć rezystor hamowania Wydłużyć czas rozpędzania/zatrzymania Aktywować funkcje w par. 2-10 Zwiększyć par. 14-26

Podłączyć rezystor hamowania. Wydłużyć czas rozpędzania/zatrzymania

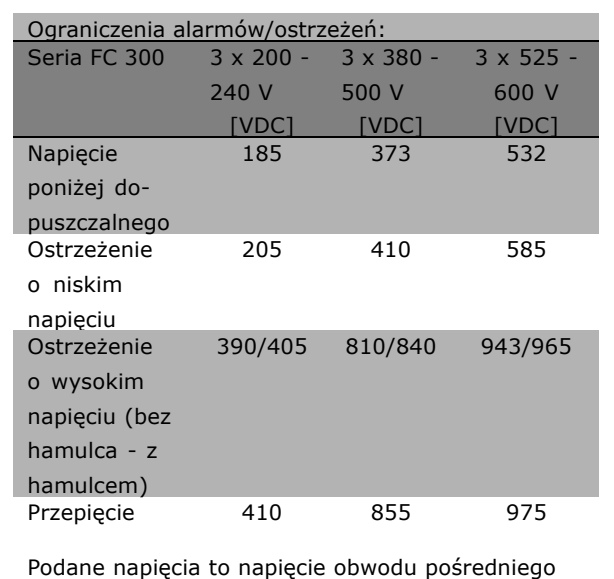

urządzenia FC 300 z tolerancją ± 5 %. Odpowiednie napięcie zasilania to napięcie obwodu pośredniego (obwód DC), podzielone przez 1,35

### **OSTRZEŻENIE/ALARM 8**

**Napięcie DC poniżej dopuszczalnego:** Jeśli napięcie obwodu pośredniego (DC) spadnie poniżej ograniczenia "ostrzeżenie o niskim napięciu" (patrz tabela powyżej), przetwornica częstotliwości sprawdza, czy podłączono zasilanie rezerwowe 24 V. Jeśli nie podłączono zasilania rezerwowego 24 V, przetwornica częstotliwości wyłączy się awaryjnie po odpowiednim czasie, zależnie od urządzenia. Aby sprawdzić, czy napięcie zasilania odpowiada napięciu przetwornicy częstotliwości, patrz *OgÛlne Warunki Techniczne*.

### **OSTRZEŻENIE/ALARM 9**

**Przeciążenie inwertera:**

Przetwornica częstotliwości wyłączy się z powodu przeciążenia (zbyt duży prąd przez zbyt długi czas). Licznik elektronicznego, termicznego zabezpieczenia inwertora generuje ostrzeżenie przy 98% i wyłącza się awaryjnie przy 100%, generując alarm. Nie można zresetować przetwornicy częstotliwości, dopóki licznik znajduje się poniżej 90%.

Danfoss

<span id="page-276-0"></span>Błąd polega na tym, że przetwornica częstotliwości jest przeciążona o więcej niż 100% przez zbyt długi czas.

### **OSTRZEŻENIE/ALARM 10**

**Przekroczenie temperatury silnika ETR:** Według elektronicznego zabezpieczenia termicznego (ETR), silnik jest zbyt gorący. Można zdecydować, czy przetwornica częstotliwości ma generować ostrzeżenie czy alarm, kiedy licznik osiągnie 100% w par. 1-90. Błąd polega na tym, że silnik jest przeciążony o więcej niż 100% przez zbyt długi czas. Należy sprawdzić, czy par. 1-24 silnika jest ustawiony prawidłowo.

### **OSTRZEŻENIE/ALARM 11**

**Przekroczenie temp. termistora silnika:** Termistor lub złącze termistora jest odłączone. Można zdecydować, czy przetwornica częstotliwości ma generować ostrzeżenie czy alarm, kiedy licznik osiągnie 100% w par. 1-90. Sprawdzić, czy termistor jest poprawnie podłączony między zaciskiem 53 lub 54 (analogowe wejście napięcia) i zaciskiem 50 (zasilanie + 10 V), lub między zaciskiem 18 lub 19 (tylko wejście cyfrowe PNP) i zaciskiem 50. Jeśli używany jest czujnik KTY, należy sprawdzić poprawność połączenia między zaciskami 54 i 55.

### **OSTRZEŻENIE/ALARM 12**

**Ograniczenie momentu:**

Moment jest wyższy, niż wartość w par. 4-16 (podczas pracy silnika) lub moment jest wyższy niż wartość w par. 4-17 (podczas pracy generatorowej).

## **OSTRZEŻENIE/ALARM 13**

**Przetężenie:**

Ograniczenie prądu szczytowego inwertora (ok. 200% prądu znamionowego) jest przekroczone. Ostrzeżenie trwa ok. 8-12 sekundy, po czym przetwornica częstotliwości wyłącza się awaryjnie, generując alarm. Należy wyłączyć przetwornicę częstotliwości i sprawdzić, czy można obrócić wał silnika oraz czy moc silnika jest odpowiednia do przetwornicy częstotliwości. Jeśli zostanie wybrane rozszerzone sterowanie hamowaniem mechanicznym, wyłączenie awaryjne można zresetować z zewnątrz.

### **ALARM 14**

**Błąd doziemienia:**

Występuje przebicie między fazą wyjściową a uziemieniem, albo w kablu między przetwornicą częstotliwości i silnikiem, albo w samym silniku. Należy wyłączyć przetwornicę częstotliwości i naprawić bład doziemienia.

### **ALARM 16**

#### **Zwarcie:**

Występuje zwarcie w silniku lub na zaciskach silnika. Należy wyłączyć przetwornicę częstotliwości i zlikwidować zwarcie.

#### **OSTRZEŻENIE/ALARM 17**

**Time-out słowa sterującego:** Występuje brak komunikacji do przetwornicy częstotliwości. Ostrzeżenie będzie aktywne pod warunkiem, że par. 8-04 NIE został ustawiony na *WYŁ.*. Jeśli par. 8-04 jest ustawiony na *Stop* i *Wyłączenie awaryjne*, wygeneruje ostrzeżenie i przetwornica częstotliwości zacznie hamować aż do wyłączenia awaryjnego, generując alarm.

Można ewentualnie zwiększyć par. 8-03 *Czas time-out słowa sterującego*.

#### **OSTRZEŻENIE 25**

**Zwarcie rezystora hamowania:**

Rezystor hamowania jest monitorowany podczas pracy. Jeśli pojawi się w nim zwarcie, funkcja hamowania zostanie wyłączona i pojawi się ostrzeżenie. Przetwornica częstotliwości nadal pracuje, ale bez funkcji hamowania. Wyłączyć przetwornicę częstotliwości i wymienić rezystor hamowania (patrz par. 2-15 *Kontrola hamulca*).

### **ALARM/OSTRZEŻENIE 26**

**Ogr. mocy rezystora hamowania:** Moc przesyłana do rezystora hamowania obliczona jest jako wartość procentowa, jako wartość średnia z ostatnich 120 s, na podstawie wartości rezystancji rezystora hamowania (par. 2-11) i napięcia obwodu pośredniego. Ostrzeżenie jest aktywne, kiedy rozproszona moc hamowania przekracza 90%. Jeśli w par. 2-13 wybrano *Wyłączenie awaryjne* [2], przetwornica częstotliwości wyłącza się i generuje ten alarm, kiedy rozproszona moc hamowania przekracza 100%.

### **OSTRZEŻENIE 27**

**Błąd przerywacza hamulca:** Tranzystor hamulca jest monitorowany podczas pracy i jeśli wystąpi na nim zwarcie, funkcja hamowania wyłącza się i pojawi się ostrzeżenie. Przetwornica częstotliwości nadal może pracować,

Danfoss

<span id="page-277-0"></span>lecz ponieważ doszło do zwarcia w tranzystorze hamulca, znaczna moc jest przesyłana do rezystora hamowania, nawet jeśli jest on nieaktywny. Należy wyłączyć przetwornicę częstotliwości i odłączyć rezystor hamowania.

Ostrzeżenie: Jeśli doszło do zwarcia w tranzystorze hamowania, istnieje ryzyko przesyłania znacznej mocy do rezystora hamowania.

### **ALARM/OSTRZEŻENIE 28**

**Kontrola hamulca zakończyła się niepowodzeniem:** Błąd rezystora hamowania: rezystor hamowania nie jest podłączony/nie działa.

### **ALARM 29**

**Nadmierna temperatura przetwornicy częstotliwości:**

Jeśli obudowa jest klasy IP 20 lub IP 21/TYP 1, temperatura wyłączenia radiatora wynosi 95 oC +5 <sup>o</sup>C. Błędu temperatury nie można zresetować, dopóki temperatura radiatora nie spadnie poniżej 70 °C. Może to być następujący błąd:

- Zbyt wysoka temperatura otoczenia
- Zbyt długi kabel silnika

#### **ALARM 30**

**Brak fazy U silnika:** Brak fazy U silnika między przetwornicą częstotliwości i silnikiem. Należy wyłączyć przetwornicę częstotliwości i sprawdzić fazę U silnika.

#### **ALARM 31**

**Brak fazy V silnika:** Brak fazy V silnika między przetwornicą częstotliwości i silnikiem. Należy wyłączyć przetwornicę częstotliwości i sprawdzić fazę V silnika.

#### **ALARM 32**

**Brak fazy W silnika:** Brak fazy W silnika między przetwornicą częstotliwości i silnikiem. Należy wyłączyć przetwornicę częstotliwości i sprawdzić fazę W silnika.

#### **ALARM 33**

**Błąd układu wstępnego ładowania w fazie rozruchu:**

Wystąpiło zbyt wiele załączeń zasilania w krótkim okresie czasu. Dozwolona liczba załączeń zasilania w ciągu jednej minuty została podana w *OgÛlnych Warunkach Technicznych*.

### **OSTRZEŻENIE/ALARM 34**

**Błąd magistrali komunikacyjnej:** Magistrala komunikacyjna na karcie opcji komunikacji nie działa.

### **OSTRZEŻENIE 35**

**Poza zakresem częstotliwości:** To ostrzeżenie jest aktywne, jeśli częstotliwość wyjściowa osiągnęła poziom *Ostrzeżenia o niskiej prędkości* (par. 4-52) lub *Ostrzeżenia o wysokiej prędkości* (par. 4-53). Jeśli przetwornica częstotliwości znajduje się w trybie *Regulacja procesu, pętla zamknięta* (par. 1-00), na wyświetlaczu jest wyświetlane aktywne ostrzeżenie. Jeśli przetwornica częstotliwości nie jest w tym trybie, bit 008000 Poza *zakresem częstotliwości* w rozszerzonym słowie statusu jest aktywny, ale na wyświetlaczu nie ma ostrzeżenia.

#### **ALARM 38**

**Błąd wewnętrzny:** Należy skontaktować się z przedstawicielem firmy Danfoss.

**OSTRZEŻENIE 47 Niskie zasilanie 24 V:** Zewnętrzne zasilanie rezerwowe 24 V DC może być przeciążone; w przeciwnym razie należy skontaktować się z przedstawicielem firmy Danfoss.

**OSTRZEŻENIE 48 Niskie zasilanie 1,8 V:** Należy skontaktować się z przedstawicielem firmy Danfoss.

**OSTRZEŻENIE 49 Ograniczenie prędkości:** Prędkość jest poza zakresem określonym w par. 4-11 i par. 4-12

### **ALARM 50**

**Kalibracja AMA nie powiodła się:** Należy skontaktować się z przedstawicielem firmy Danfoss.

**ALARM 51**

**AMA kontrola Unom i Inom:** Prawdopodobnie ustawienie napięcia, prądu i mocy silnika jest nieprawidłowe. Należy sprawdzić ustawienia.

**ALARM 52 AMA mały Inom:** Prąd silnika jest zbyt mały. Należy sprawdzić ustawienia.

Danfoss

### **ALARM 53**

**AMA silnik zbyt duży:** Silnik jest zbyt duży dla przeprowadzania procedury AMA.

### **ALARM 54**

**AMA silnik zbyt mały:** Silnik jest zbyt mały dla przeprowadzania procedury AMA.

#### **ALARM 55**

**Parametr AMA poza zakresem:** Wartości par. w silniku przekraczają dopuszczalny zakres.

#### **ALARM 56**

**AMA przerwane przez użytkownika:** AMA zostało przerwane przez użytkownika.

#### **ALARM 57**

**AMA time-out:**

Należy spróbować uruchomić AMA ponownie kilka razy, aż AMA zostanie wykonane. Należy pamiętać, że kolejne rozruchy mogą rozgrzać silnik do poziomu, w którym zostanie przekroczona rezystancja Rs i Rr. Jednak w większości przypadków nie dochodzi do stanu krytycznego.

#### **ALARM 58**

**Błąd wewnętrzny AMA:** Należy skontaktować się z przedstawicielem firmy Danfoss. Typowe komunikaty alarmowe: 1299 - SW opcji w gnieździe A jest przestarzałe 1300 - SW opcji w gnieździe B jest przestarzałe 1301 - SW opcji w gnieździe C0 jest przestarzałe 1302 - SW opcji w gnieździe C1 jest przestarzałe 1315 - SW opcji w gnieździe A nie jest obsługiwane (niedozwolone) 1316 - SW opcji w gnieździe B nie jest obsługiwane (niedozwolone) 1317 - SW opcji w gnieździe C0 nie jest obsługiwane (niedozwolone) 1318 - SW opcji w gnieździe C1 nie jest obsługiwane (niedozwolone) 2315 - Brak wersji SW w zespole napędowym.

### **OSTRZEŻENIE 59**

**Ograniczenie prądu:** Prąd silnika jest wyższy od wartości w par. 4-18.

### **OSTRZEŻENIE 61 Utrata enkodera:**

Należy skontaktować się z przedstawicielem firmy Danfoss.

#### **OSTRZEŻENIE 62**

Maksymalny limit częstotliwości wyjściowej: Częstotliwość wyjściowa jest wyższa od częstotliwości ustawionej w par. 4-19.

### **ALARM 63**

Słaby hamulec mechaniczny: Rzeczywisty prąd silnika nie przekroczył prądu "zwalniania hamulca" w oknie czasowym "Opóźnienia startu".

#### **OSTRZEŻENIE 64**

Ograniczenie napięcia: Kombinacja obciążenia i prędkości wymaga wyższego napięcia silnika niż rzeczywiste napięcie obwodu DC.

### **OSTRZEŻENIE/ALARM/WYŁĄCZENIE AWARYJNE 65**

Nadmierna temperatura karty sterującej: Nadmierna temperatura karty sterującej: Temperatura wyłączenia karty sterującej wynosi 80° C.

### **OSTRZEŻENIE 66**

Niska temp. radiatora:

Zmierzona temperatura radiatora wynosi 0° C. Może to oznaczać, że czujnik temperatury jest wadliwy, co powoduje wzrost prędkości wentylatora do maksymalnej, kiedy element zasilania lub karta sterująca jest bardzo gorąca.

#### **ALARM 67**

Konfiguracja opcji uległa zmianie: Od ostatniego wyłączenia zasilania dodano lub usunięto jedną lub więcej opcji.

#### **ALARM 68**

Załączony Bezpieczny stop: Został uruchomiony Bezpieczny stop. Aby wznowić normalną pracę należy doprowadzić 24 V DC do zacisku 37, a następnie wysłać sygnał Reset (przez magistralę, wejście/wyjście cyfrowe lub przycisk [RESET]).

#### **ALARM 80**

Przetwornica częstotliwości sprowadzona do wartości fabrycznej, domyślnej: Po ręcznym resecie (trzypalcowym) ustawienia parametrów są inicjalizowane.

Danfoss

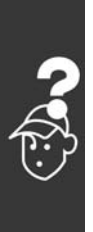

280 MG.33.B4.49 - VLT to zastrzeżony znak towarowy firmy Danfoss

Danfoss

## Indeks

## **A**

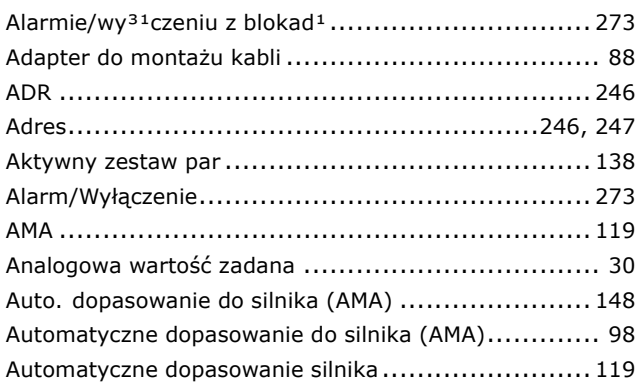

## **B**

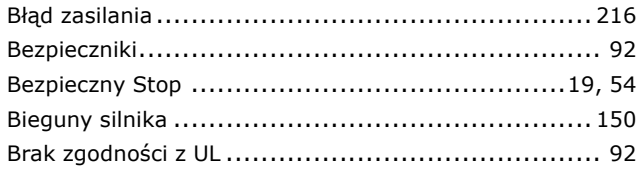

## **C**

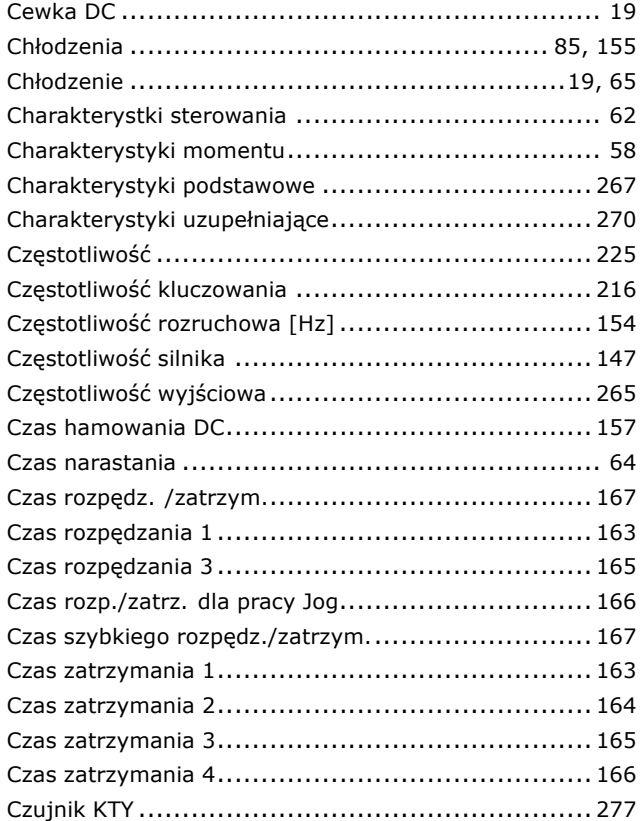

## **D**

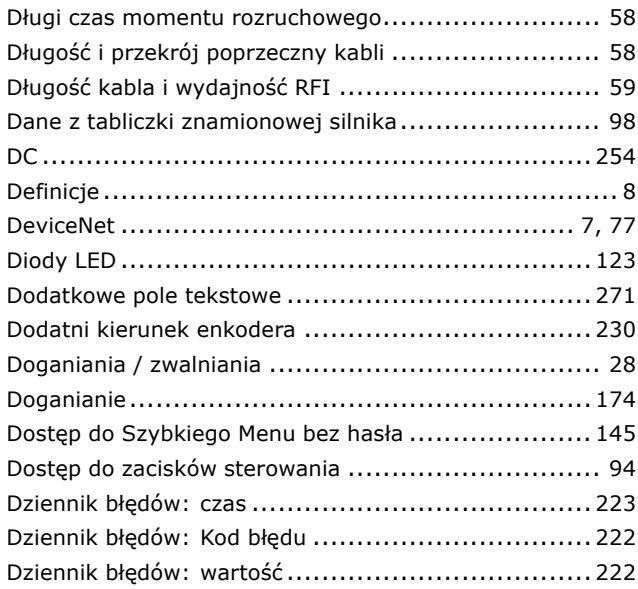

## **E**

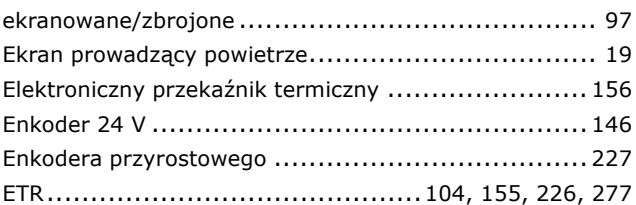

## **F**

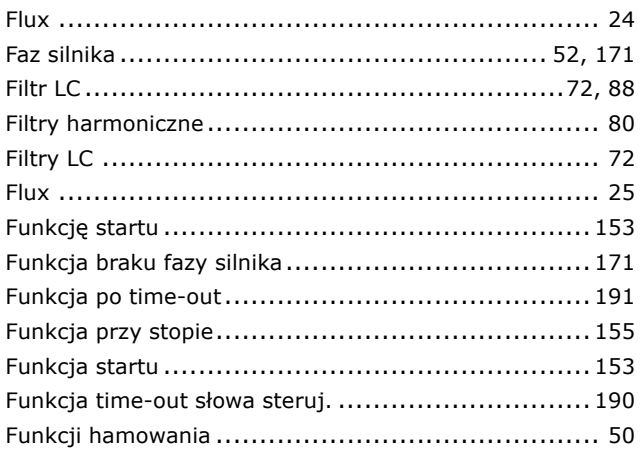

## **G**

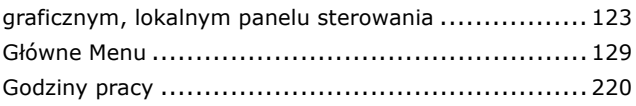

Danfoss

## $-$  Indeks  $-$

## **H**

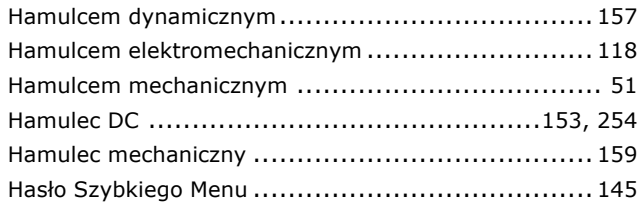

## **I**

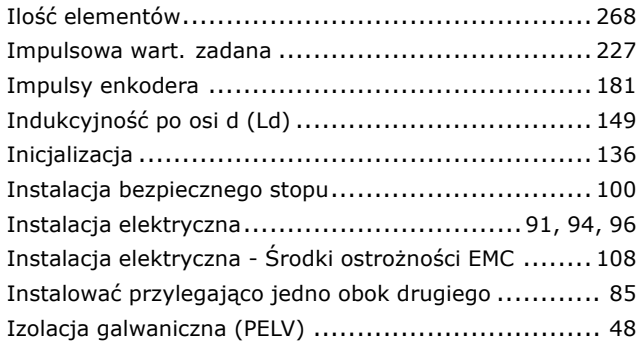

## **J**

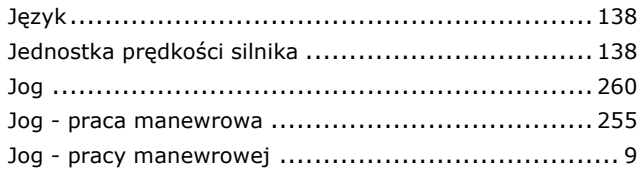

## **K**

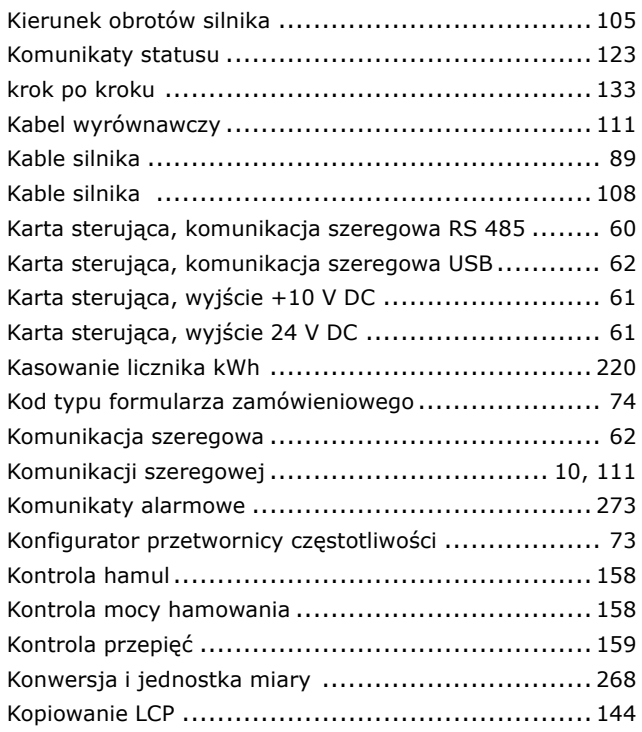

## **L**

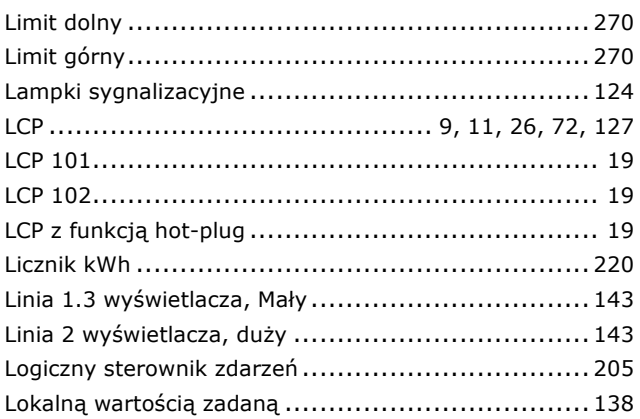

## **M**

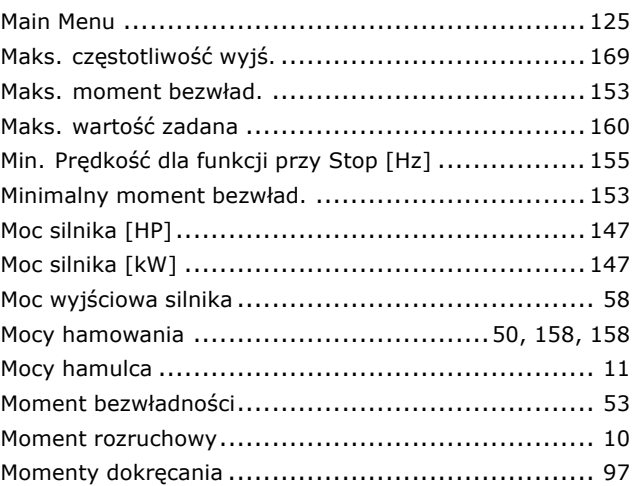

## **N**

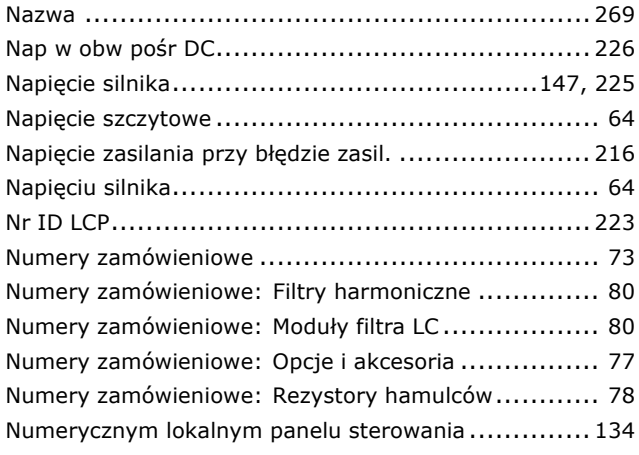

## **O**

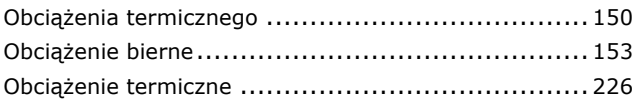

Danfoss

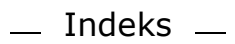

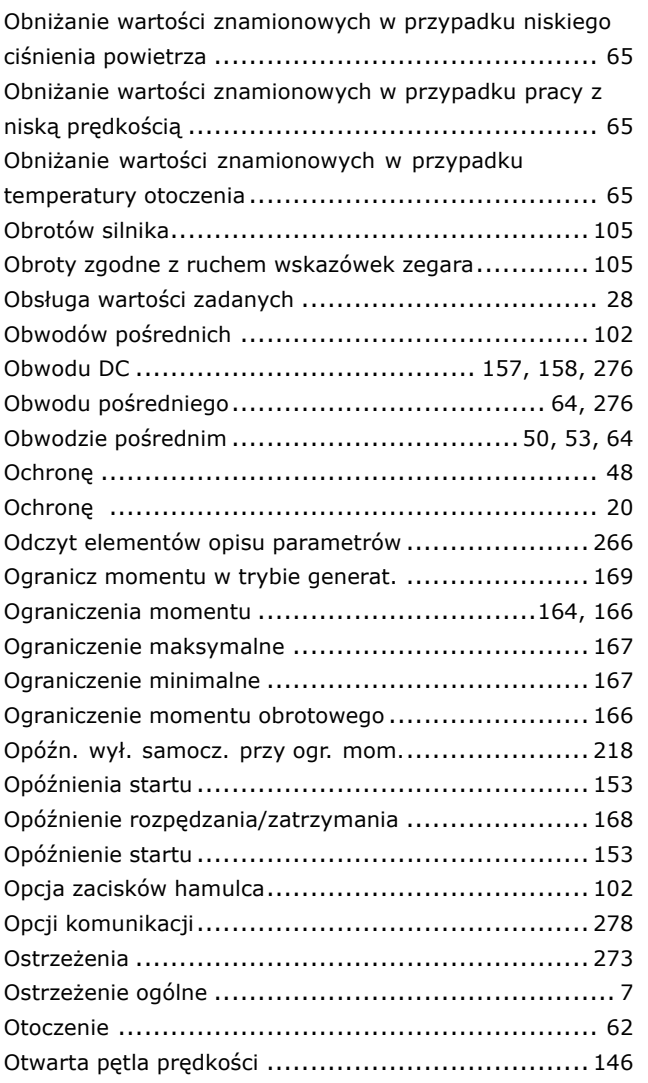

## **P**

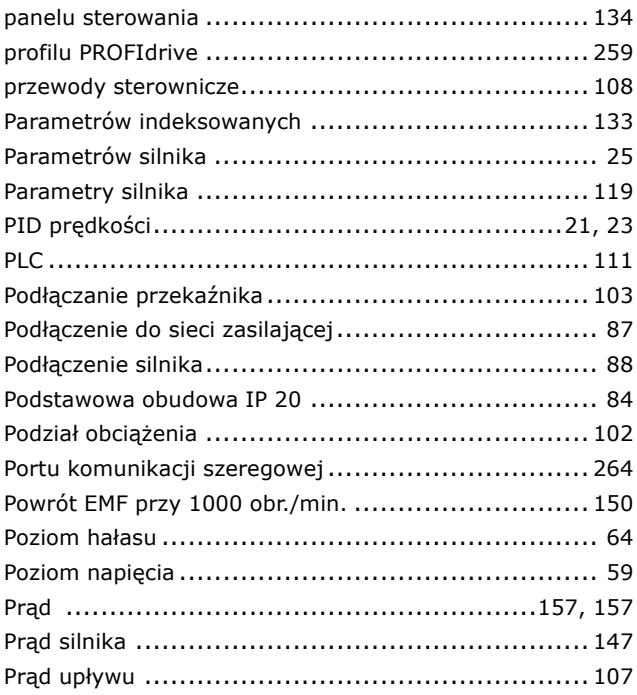

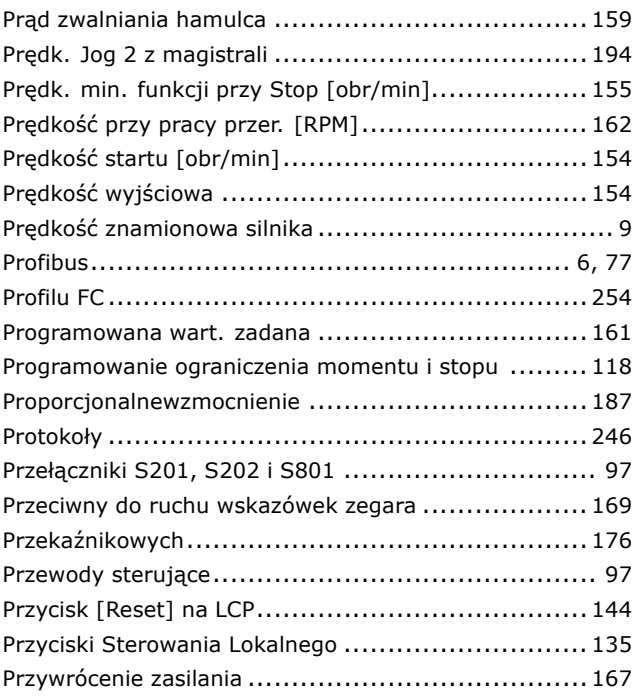

## **Q**

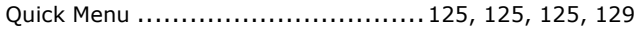

## **R**

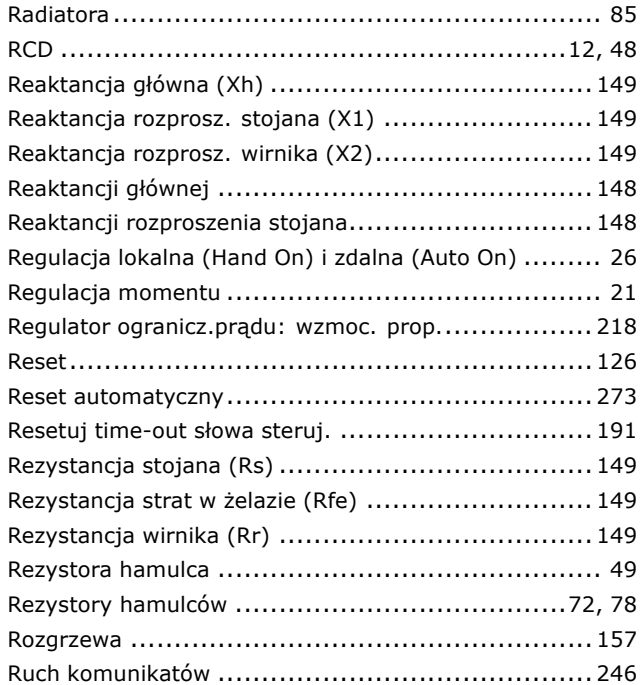

## **S**

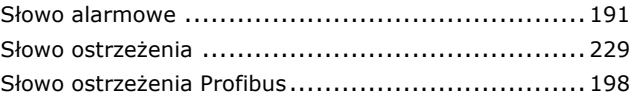

Danfoss

## $-$  Indeks  $-$

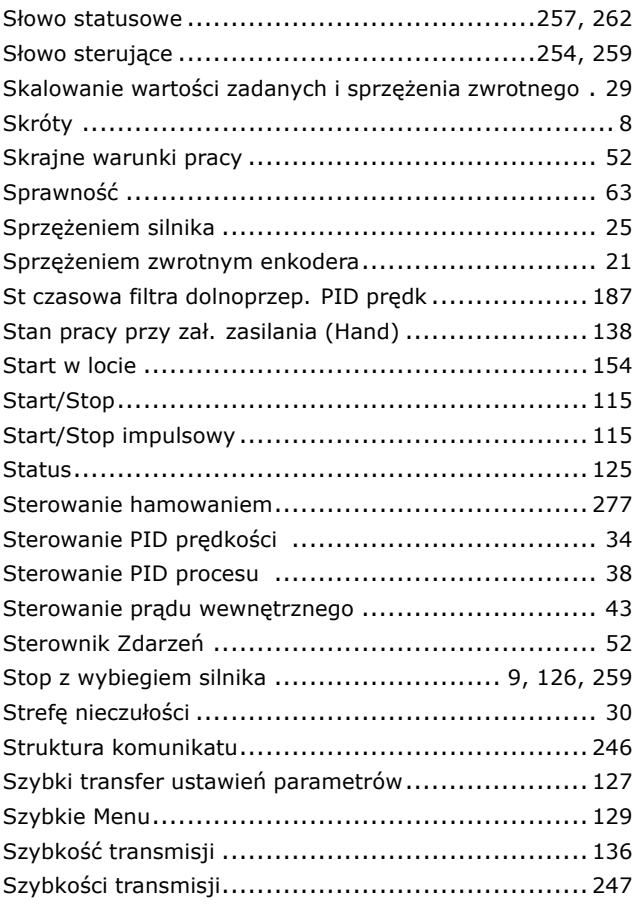

## **T**

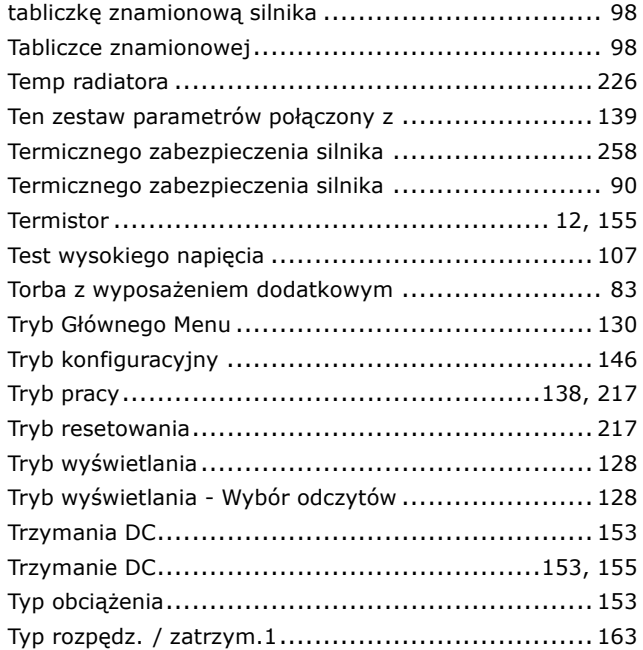

## **U**

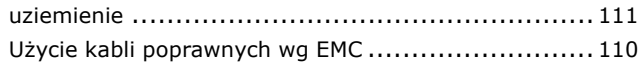

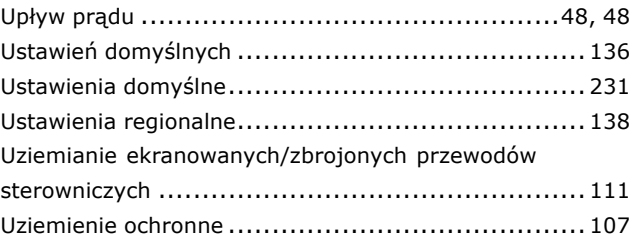

## **V**

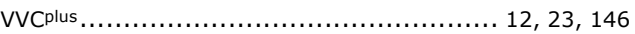

## **W**

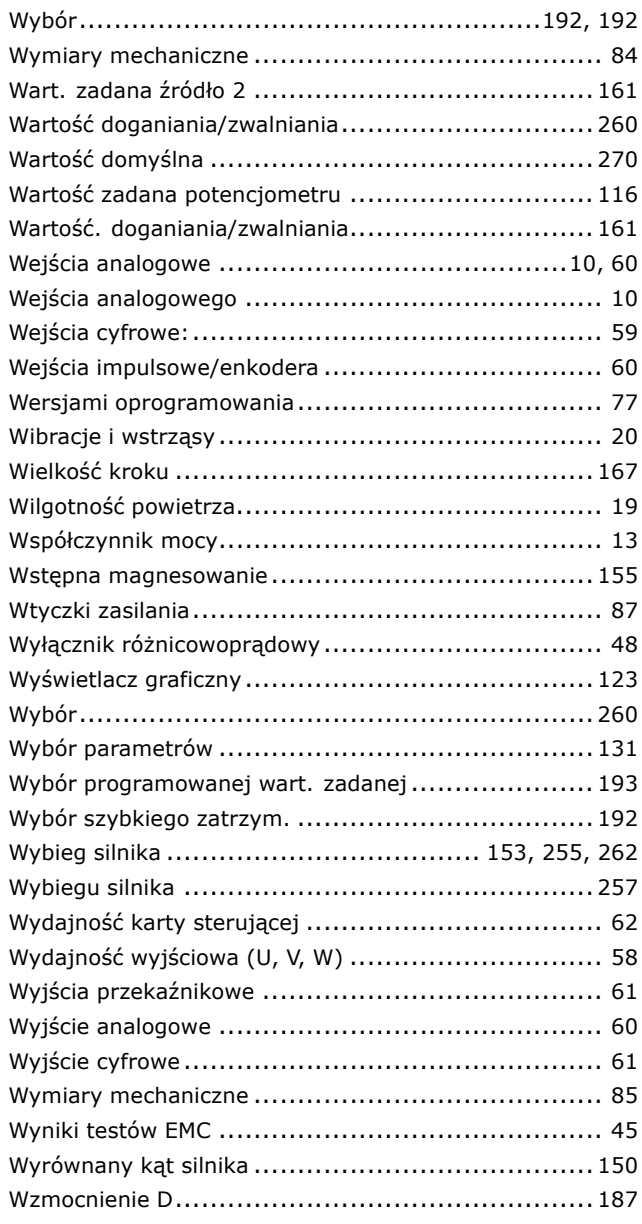

# $\frac{1}{0}$  **Z**<br>zac

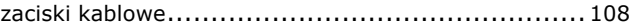

Danfoss

### $-$  Indeks  $-$

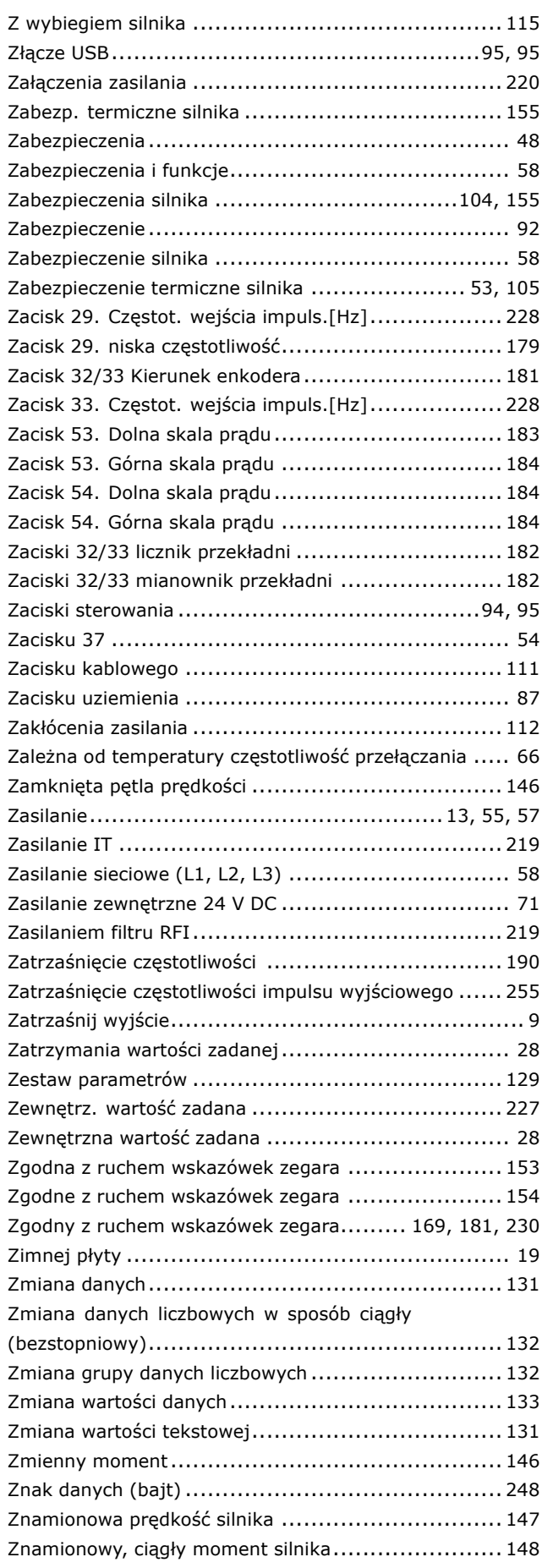

# **Ś**

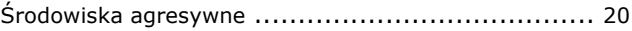

## **Ź**

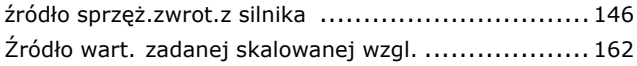